**TOSHIBA PUBLICATIONS SECTION 100-100-000 AUGUST 1983** 

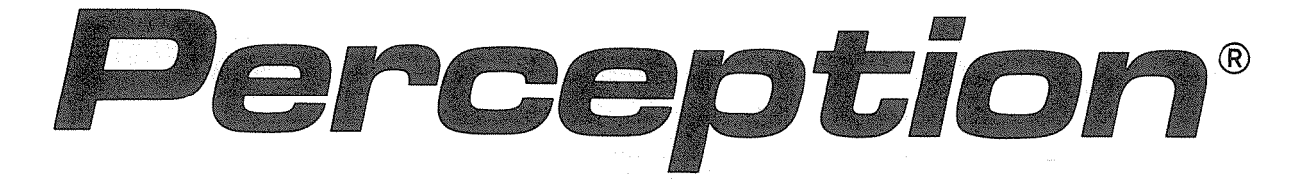

# **ELECTRONIC BUSINESS COMMUNICATIONS SYSTEM**

# **INSTALLATION AND MAINTENANCE MANUAL**

#### **TABLE OF CONTENTS**

**FCC REGULATIONS GENERAL DESCRIPTION INSTALLATION INSTRUCTIONS PROGRAMMING PROCEDURES OPERATING PROCEDURES FAULT FINDING PROCEDURES TECHNICAL BULLETINS FEATURES** 

**SECTION 100-100-000 SECTION 100-100-100 SECTION 100-100-200 SECTION 100-100-300 SECTION 100-100-400 SECTION 100-100-500 SECTION 100-100-600 SECTION 100-100-700** 

**TOSHIBA PUBLICATIONS SECTION 100-100-000 AUGUST 1983** 

#### **FCC REGISTRATION**

**The PERCEPTION electronic business communications system is registered in accordance with the provisions of Part 68 of the Federal Communications Commission's Rules and Regulations.**

#### **FCC REQUIREMENTS**

#### **Means of Connection**

**The Federal Communications Commission (FCC) has established rules which permit the PERCEPTION electronic business communications system to be connected directly to the telephone network. Connection points are provided by the telephone company-connections for this type of customer-provided equipment will not be provided on party lines or coin lines.**

#### **Incidence of Harm**

**If a PERCEPTION system is malfunctioning, it may also be disrupting the telephone network. The system should be disconnected until the problem can be determined and repaired. If this is not done, the telephone company may temporarily disconnect service.**

#### **Telephone Network Compatibility**

**The telephone company may make changes in its technical operations and procedures. If such changes affect the compatibility or use of a PERCEPTION system, the telephone company is required to give adequate notice of the changes.**

**Notification to Telephone Company** 

**Before connecting a PERCEPTION system to the telephone network, the telephone company must be provided with the following:**

- **A. Your telephone number**
- **. The FCC registration number (BF287N-7~443-~F-~)**
- **C. The ringer equivalence number 1.2B(AC)/ 4.O(DC)**
- **D. The USOC jack required (RJ21X)**

**items B and C are also indicated on the equipment label.**

**You must notify the telephone company upon final disconnection of your equipment.**

#### **RADIO FREQUENCY INTERFERENCE**

**Warning: -This equipment generates, uses, and can radiate radio frequency energy and if not installed and used in accordance with the instructions manual, may cause interference to radio communications. It has been tested and found to comply with the limits for a Class A computing device pursuant to Subpart J of Part 15 of FCC Rules, which are designed to provide reasonable protection against such interference when operated in a commercial environment. Operation of this equipment in a residential area is likely to cause interference; in which case, the users, at his own expense, will be required to take whatever measures may be required to correct the interference.**

#### **TOSHIBA PUBLICATIONS SECTION 100-100-000 AUGUST 1983**

#### **PUBLICATION INFORMATION**

Toshiba Telecom reserves the right, without prior notice, to revise this information publication for any reason, including, but not limited to, utilization of new advances in the state of technical arts or to simply change the design of this document,

Further, Toshiba Telecom also reserves the right, without prior notice, to make such changes in equipment design or components as engineering or manufacturing methods may warrant.

#### ©COPYRIGHT 1983 TOSHIBA TELECOM

All rights reserved. No part of this manual, covered by the copyrights hereon, with the exception of the Programming Record Forms, may be reproduced in any form or by any means-graphic, electronic, or mechanical, including recording, taping, photocopy, or information retrieval systems-without express written permission of the publisher of this material.

#### **Service Requirements**

In the event of equipment malfunction, all repairs will be performed by Toshiba America, Inc., Toshiba Telecom, or an authorized agent of Toshiba America, Inc., Toshiba Telecom.

**TOSHIBA SYSTEM PRACTICES** ELECTRONIC KEY TELEPHONE SYSTEM

C)

**GENERAL DESCRIPTION SECTION 100-100-100 AUGUST 1983** 

# Perception

# **GENERAL DESCRIPTION**

## Perception

## **GENERAL DESCRIPTION**

## **TABLE OF CONTENTS**

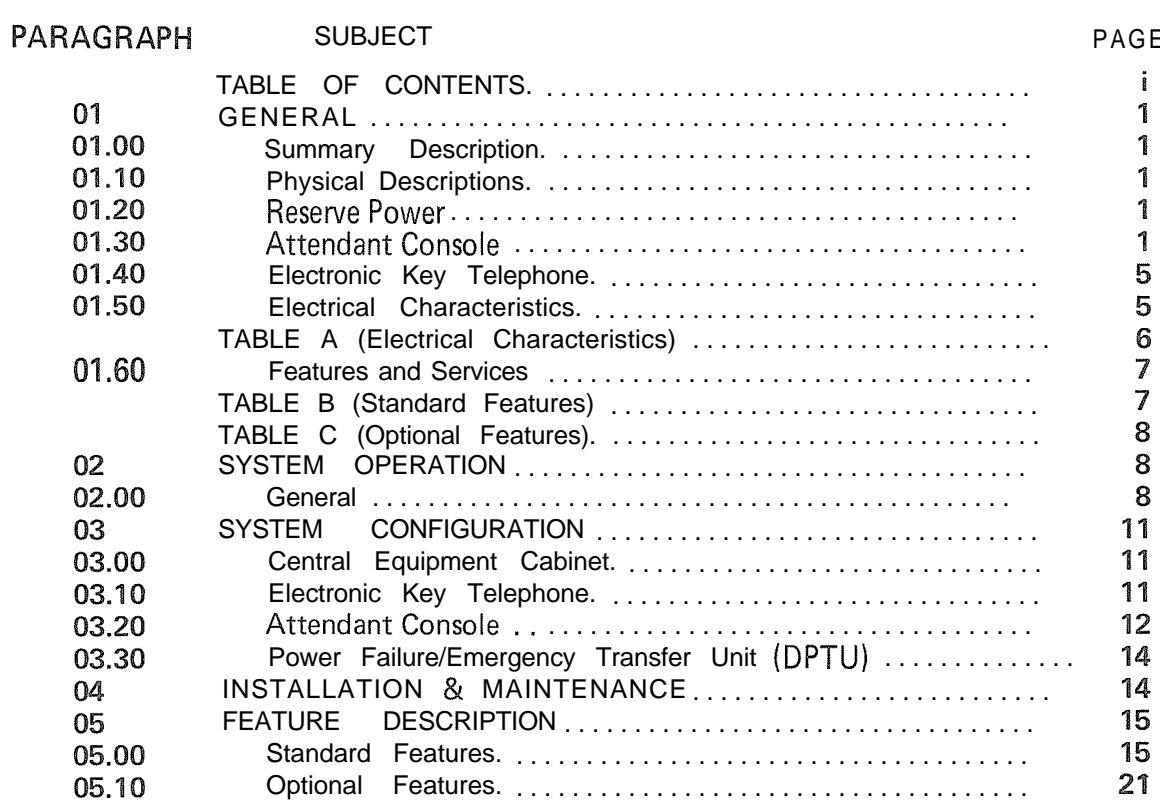

## **ILLUSTRATION LIST**

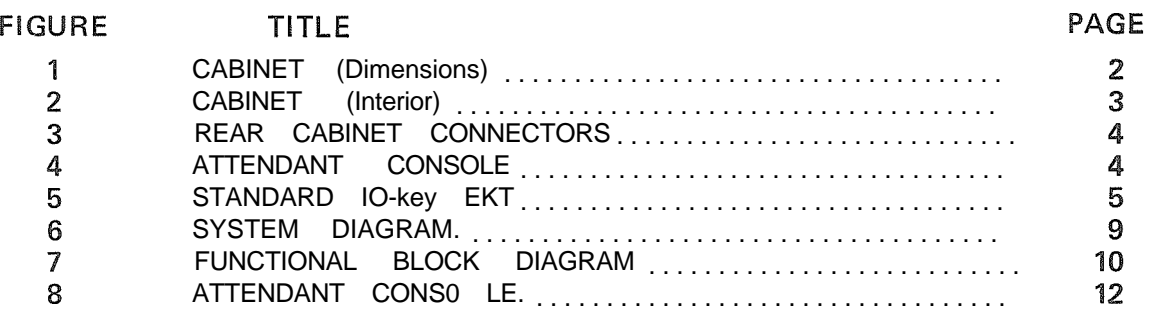

#### 01 GENERAL

01.00 **Summary Description** 

**01.01 PERCEPTION is an advanced business communication system, employing stored program control, digital switching, and custom LSI circuitry.**

**1.02 Utilizing the same electronic key telehone as the new Toshiba STRATA electronic key telephone systems (EKTS), PERCEPTION combines the functions of conventional electronic private branch exchange (EPABX) systems and electronic key telephone systems into a single design while remaining compatible with existing switching and station equipment.**

**3 PERCEPTION has a capacity of 120 stations and 32 trunks. The system provides a wide variety of basic and optional features to users of conventional rotary dial or touchtone telephones, as well as to users of Electronic Key Telephones.**

01.04 **Two different Electronic Key Tele**phones (EKTs) are available with **PERCEPTION**. phones (EKTs) are available with PERCEPTION<br>**Each is equipped with a push-button dial pade speaker, four fixed feature keys (SPKR, MUTE CONF and HOLD) and either 10 or 20 flexible<br>assignment keys (hence the names 10-key an Each is equipped with a push-button dial pad, speaker, four fixed feature keys (SPKR, MUTE, CONF and HOLD) and either 10 or 20 flexible assignment keys (hence the names IO-key and key is equipped with an LED. Both EKTs feature modular handset cords and are connected to the system via four-conductor modular line cords.**

- **The basic PERCEPTION EKT is a IO-key, with 10 keys that may be assigned as directory number (DN) pickups or as access keys to any of the station custom calling features. -**
- **The expanded 20-key EKT has an additional 10 flexible assignment keys that may be assigned as DN pickups or feature access keys.**

01.05 **The PERCEPTION Attendant Console th attractive and efficient. Its digital display provides the operator with all the information required for easy operation. Two attendant consoles may be equipped in the system.**

01.06 **Housed in a single attractively styled cabinet, the noiseless operation, small size and environmental tolerance of the central equipment allows a wide choice of installation locations.**

**01.10 Physical Description**

**1.11 The physical parameters of the metal PERCEPTION equipment cabinet (Figure 1) are:**

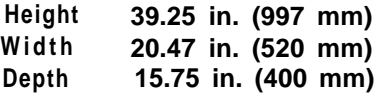

**It weighs 187.4 lb. (85 kg) when fully equipped.**

**2 The central equipment cabinet is divided into four shelves (Figure 2); two shelves for plug-in printed circuit board (PCB) mounting, one shelf for the power supply, and the top shelf contains the Floppy Disk/Ringer Assembly (DFRA).**

01.13 **External connections are made to the** system via amphenol-ended cables connected **at the rear of the cabinet (Figure 3), and terminated on a main distribution frame (MDF).**

01.14 **PCBs measure 12.01 inches (305 mm) high by 12.01 inches (305 mm) deep, and each one has a metal faceplate riveted to the front edge. The rear edge connector carries the electrical terminals: 60- and 40-pin terminals on the peripheral equipment PCBs and loo-pin terminals on the common equipment PCBs.**

**.I5 The 5 l/4-in. Floppy Disk Drive Unit FDD) stores system programs and customer office data securely. The DFDD is mounted in the left side of the DF RA subassembly.**

01.16 **The 20 Hz ringing power supply (DRNG) is mounted on the right side of the DFRA subassembly.**

**1.17 The primary power supply (DPSA) IS mounted in the bottom of the equipment cabinet. It is operated by 115 VAC, 50/60 Hz commercial power and provides a fused output of -48 VDC, -24 VDC, \*I2 VDC and k5 VDC.**

01.2<sup>0</sup> **Reserve Power** 

**1.2 A commercially-available Uninterruptible Power Supply system is used to supply emergency power.**

01.30 **Attendant Console** 

**1.3 The PERCEPTION Attendant Console (Figure 4) is enclosed in an off-white plastic**

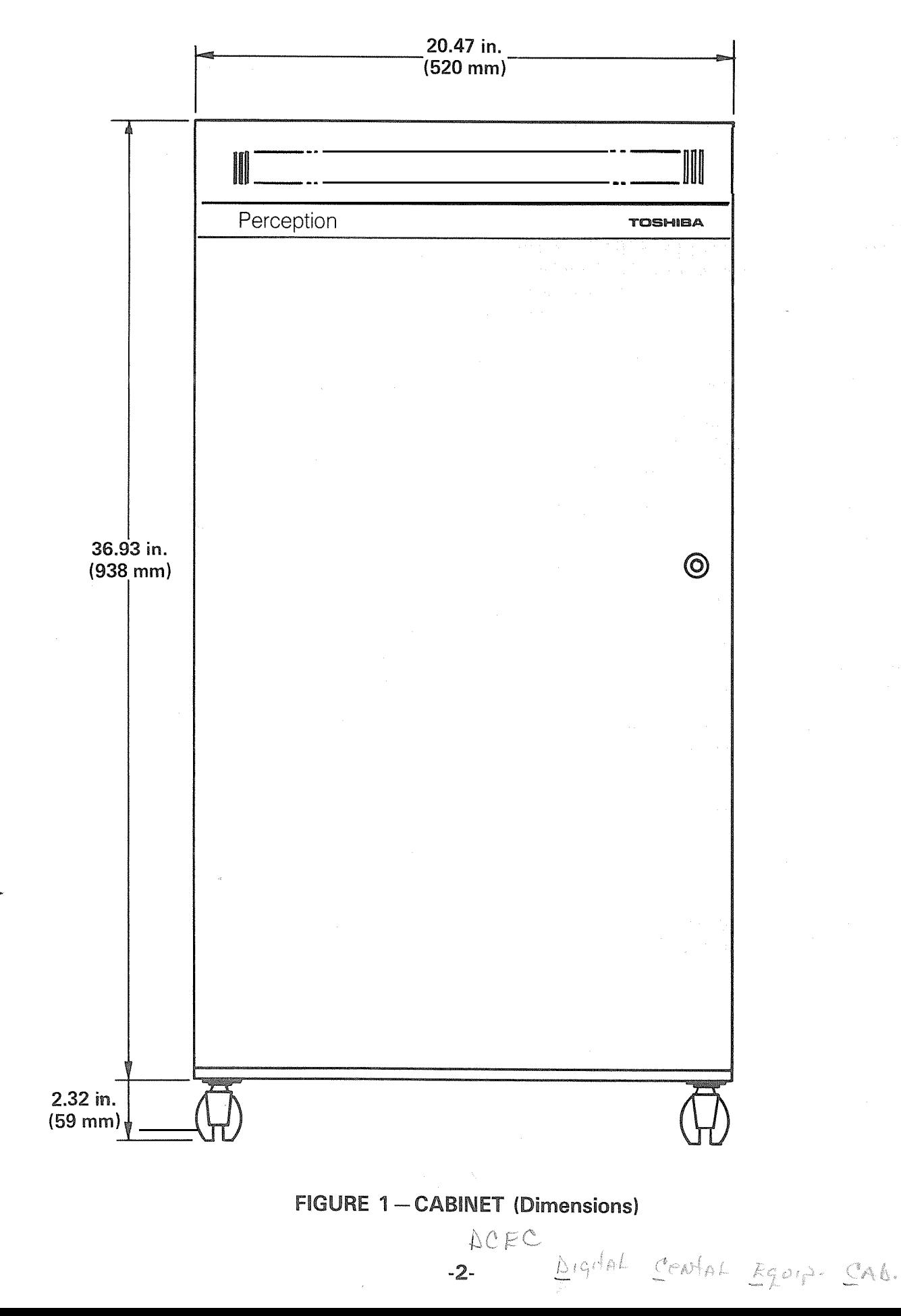

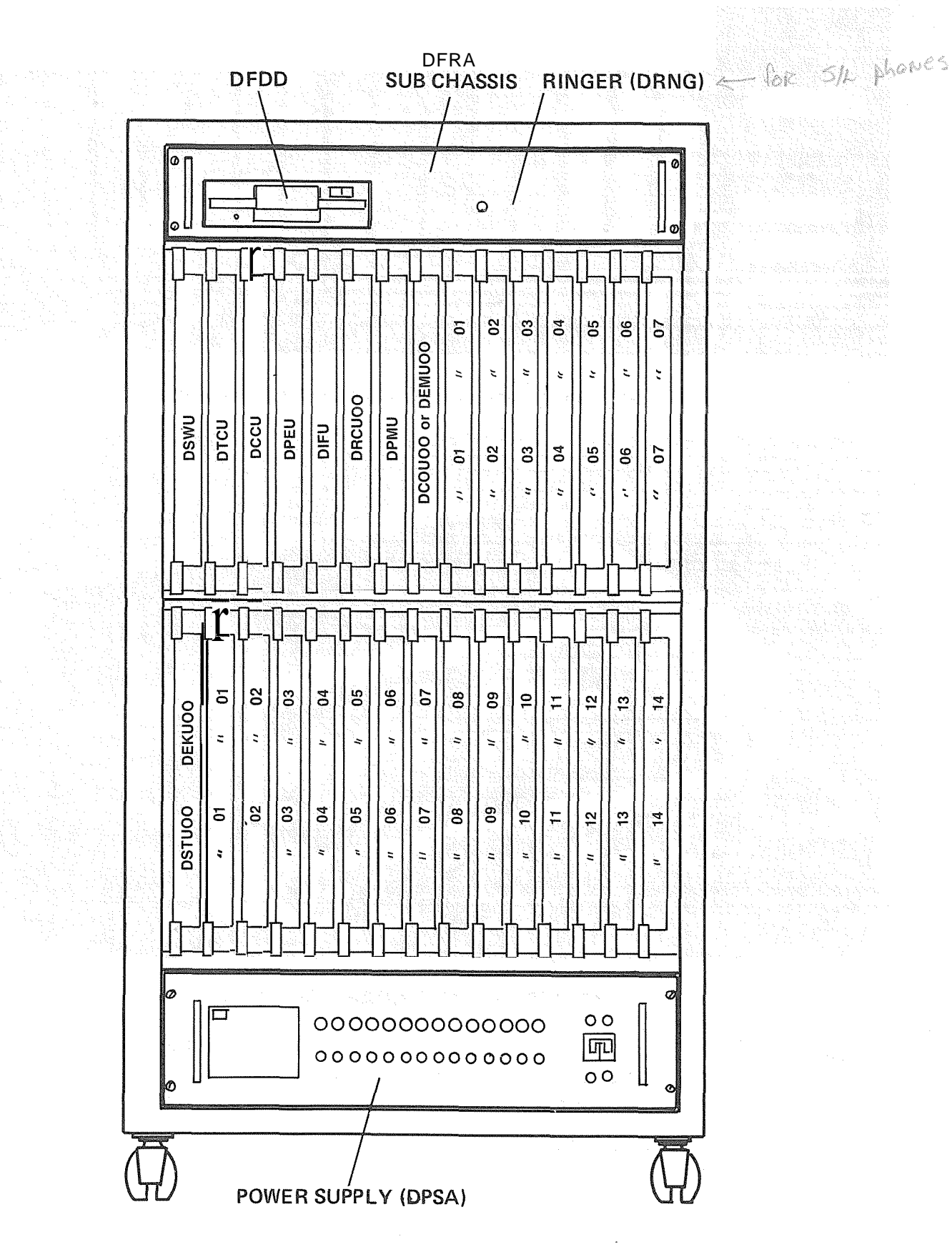

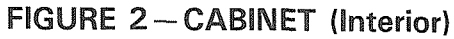

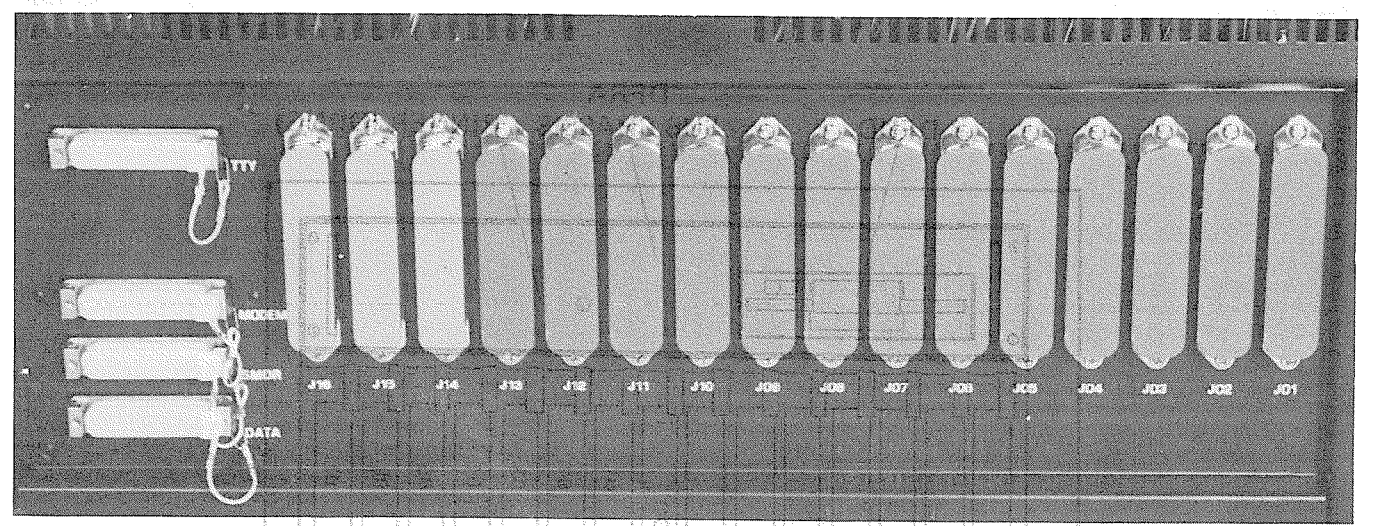

#### -  $V$  ,  $V$ **LUIVINEU I IUIVS**

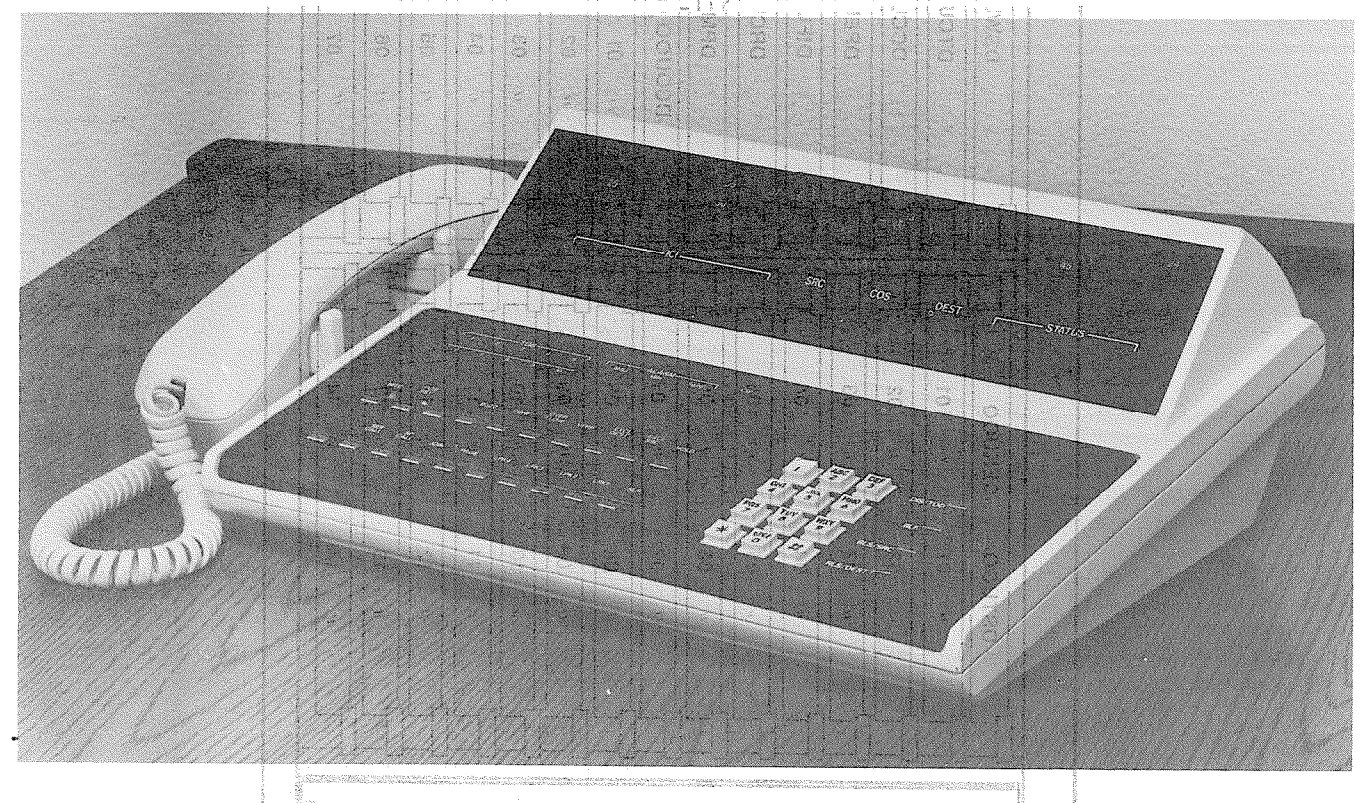

#### FIGURE 4-ATTENDANT CONSOLE si

both sides. It is equipped with a keyboard having of the two groups is currently being displayed. two horizontal rows. of non-locking keys and The display alternates between groups in response<br>LEDs, a standard 12-key dial pad and a vertical to operations of the **BLE** key (located on the LEDs, a standard 12-key dial pad and a vertical to operations of the **ELE** key (located on the row of four keys. The teorisole display, row of four keys. The 'console display functions console keyboard). Trunk group busy display, include incoming call identification, source (calling call waiting and alarm indications are also provided. party), class of service, destination (called party) The Attendant Console measures: and status (of called party). In addition, the console is equipped with a busy lamp field that displays 100 2-digit numbers  $(00, 99)$ , and a  $<sub>1</sub>$ </sub>

housing with headsei/hapdse\$ .jacks, located on \_ "hundreds group" identifier that shows which call waiting and alarm indications are also provided.

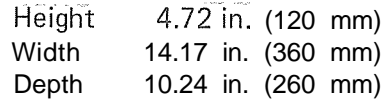

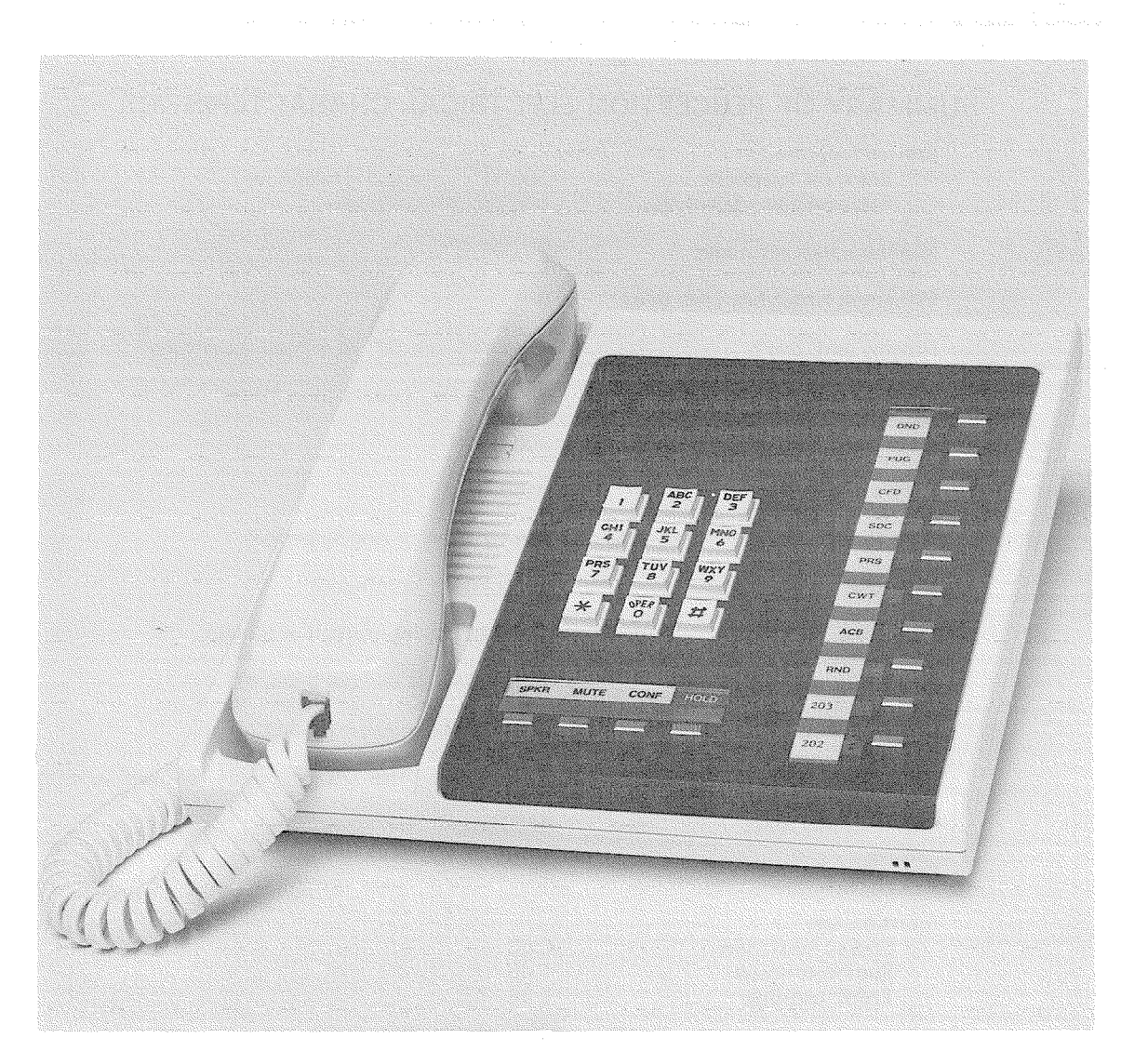

#### **FIGURE 5-STANDARD 10-key EKT**

#### 01.40 **Electronic Key Telephones**

The two EKTs that are available with  $01.41$ PERCEPTION are housed in an off-white plastic case with interchangeable colored faceplates (brown, blue, black and wine). They are the same units as the STRATA series EKTs and measure:

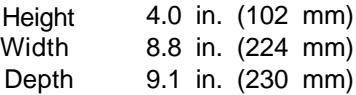

01.42 Each is equipped with a push-button dial pad, speaker, four fixed feature keys (SPKR, MUTE, CONF and HOLD) and either IO or 20 flexible assignment keys. Of the four fixed keys, only the  $\sqrt{s_{\text{PKR}}}$  key is equipped with an LED.

Both EKTs feature modular handset cords and are connected to the system via 4-conductor modular line cords.

- The basic PERCEPTION EKT (Figure 5) is a IO-key, with IO keys that may be assigned as directory number (DN) pickups or as access keys to any of the station custom calling features.
- The expanded 20-key EKT has an additional 10 flexible assignment keys that may be assigned as DN pickups or feature access keys.

01.50 Electrical Characteristics

01.5'1 The electrical characteristics of PER-CEPTION are detailed in Table A.

### **TABLE A**

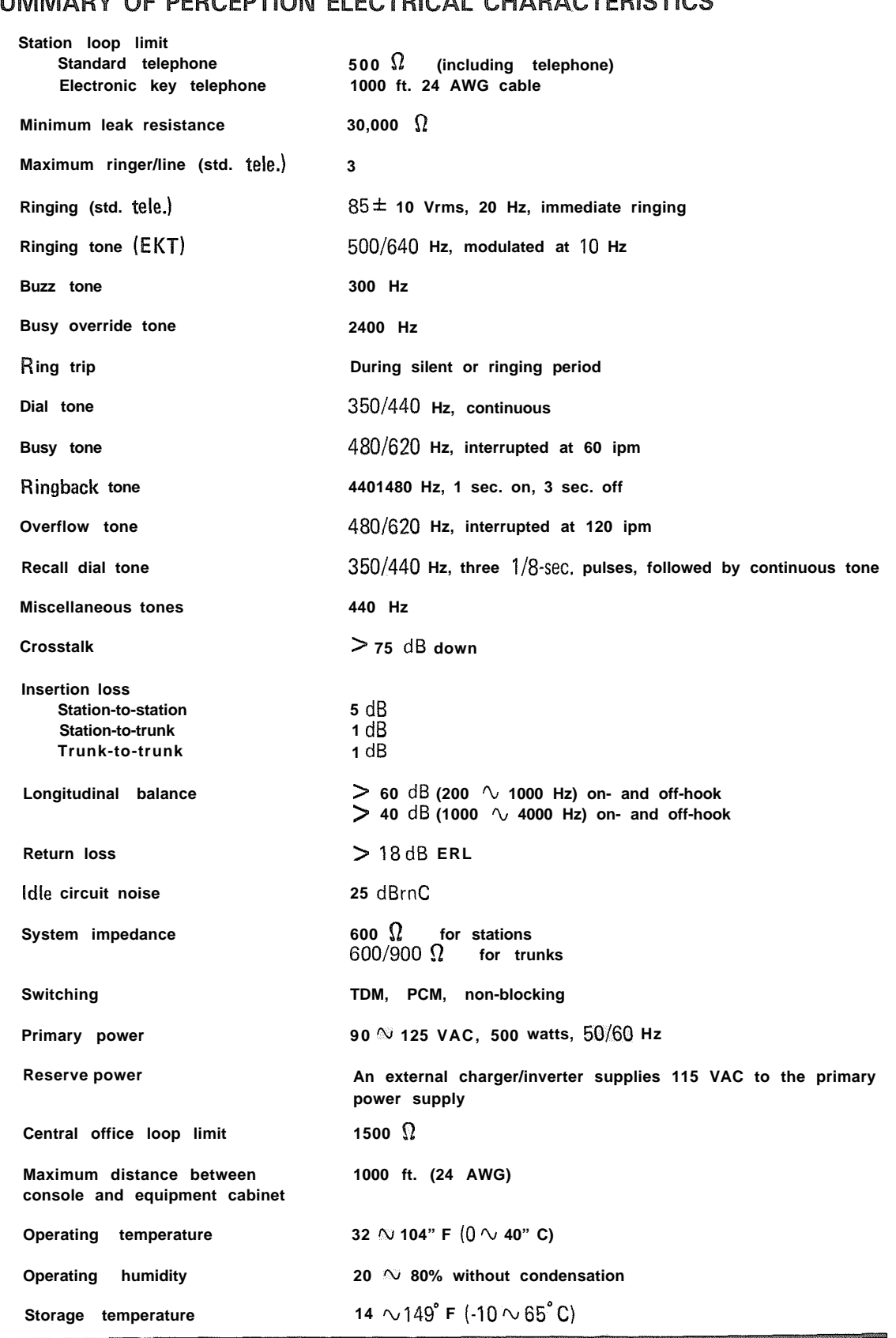

#### **SUMMA** DOCDTION ELECTRICAL OUADAOTEDISTICS

01.60 Features and Services

in PERCEPTION are summarized in Tables B and C, which list the basic and optional features, respectively.

01.61 All the features and services available

#### **TABLE B**

#### **STANDARD FEATURES**

#### **SYSTEM**

- Access to Paging
- \* © CCSA Access
	- Class of Service Restrictions
	- Code Restrictions-3-digit
	- Console-less Operation
	- Data Transmission-voice band
	- **Distinctive Ringing**
	- Flexible Numbering
	- Immediate Ringing
	- Intercept
	- **Line Lockout**
	- Multiple Console Operation
	- Multiple Trunk Groups
	- Music-on-hold and Camp-on
	- Night Service-Fixed
	- Night Service-Flexible
	- Automatic Callback
	- Call Forward-All Calls
	- Call Forward-No Answer
	- Call Pickup-Directed
	- <sup>®</sup> Call Pickup-Group
	-
	- Conference-3-party With Transfer
	- Direct Outward Dialing
	- Do Not Disturb
	- Hold-All Calls
- \* Manual Line Service
	- Meet-me Page
	- Message Waiting
	- Automatic Dialing
	- Automatic Line Preference
	- Call Status Indication
	- Common Audible Signalling
	- End-to-end Signalling
	- Handsfree Answerback with Speaker Cut-off
	- Handsfree Monitoring
	- l-hold Indication
	- I-use Indication
	- Manual Signall ing
	- Modular Cords
	- Multiple Appearance Directory Number
	- Non-locking Keys
- Night Service-Universal
- \* Remote Access to Services
	- Remote Administration/Maintenance
	- Rotary Dial Compatibility
	- Route Advance
- Station Set Mix
	- Tandem Switching
	- Tenant Service
	- Tie Trunks
- Toll Restriciton
- Tone Dialing (DTMF)
- Tone-to-dial Pulse Conversion
- **Traffic Measurement**
- Uniform Distribution Wiring
- Variable Time-out

#### **STATION**

- a Override
- Private CO Line Services
- **Remote Retrieval of Held Calls**
- **Repeat Last Number Dialed**
- Speed Dialing
	- Station
	- System
- Station Hunting-Circular
- Station Hunting-Distributed
- Station Hunting-Secretarial
- Station Hunting-Terminal
- Trunk-to-trunk Connections
- Uninterrupted Line Connection

#### **ELECTRONIC KEY TELEPHONE**

- On-hook Dialing
- Prime Directory Number
- Privacv
- **Privacy Release**
- Push-button Dialing
- Push-button/key Access to Features
- Release
- Speaker/Amplifier
- Speakerphone
- Tone Buzzing
- Tone Ringing
- Voice Paging
- Volume Control
- -
	-
	- Call Waiting
	-
	-

### **ATTENDANT CONSOLE**

- Alarm Lamps
- Attendant Camp-on with Indication
- Attendant Conference
- Attendant Emergency Transfer Control
- Attendant Initialize
- Attendant Recall
- Busy Lamp Field
- Call Waiting Lamp
- Digital Information Display
- **Direct Access to Paging**
- **Incoming Call Indentification**
- Individual Trunk Access<br>\* Interposition Calling
- 
- \* Interposition Call Transfer
	- $\bullet$  | ockout
	- Night Service Control
	- Non-delayed Operation
	- Overflow Facility
- Position Busy ● Push-button Dialing
- Secrecy
- Serial Call
- Speed Dialing-System
- Splitting
- Station Number Display
- Station Verification
- Switched Loop Termination
- **Through Dialing**
- **Timed** Reminders-Variable
- Time of Day Display, Set, Reset
- Trunk Group Access Control
- Trunk Group Busy Indication
- Trunk Equipment Number Display
- Trunk-to-trunk Connections
- **Trunk** Verification

#### $*F$ uture feature

#### **TARIF C**

#### **OPTIONAL FEATURES**

#### **SYSTEM**

Power Failure/Emergency Transfer

- \* · Direct Inward Dialing (DID)
	- Call Forward-Busy
	- Multiple Listed Directory Number
- Least Cost Routing
- Station Message Detail Recording
- **Reserve Power**

#### **ELECTRONIC KEY TELFPHONE**

• 20-key EKT was a series of the series of the Mount Kit was a series of the Mount Kit was a series of the Mount Sites of the Mount Sites of the Mount Sites of the Mount Sites of the Mount Sites of the Mount Sites of the M

"Future feature

02 SYSTEM OPERATION

02.00 General

**02.0 The system diagram in Figure 6 shows** the central equipment cabinet, attendant console, electronic key telephone, conventional 500/2500 type telephone, and emergency transfer unit. An external customer-provided tuner (or equivalent) is required as a music-on-hold source. All connections to on-premise equipment and the public telephone network are made via a customerprovided main distribution frame (MD F).

0 2.02 The functional block diagram in Figure 7 shows the central equipment divided into four main sections; power, central control, central service equipment and peripheral interface equipment.

- a) Power Section:
	- Main power supply
	- 20 Hz ringing
- b) Central Control:
	- Floppy disk unit
	- DCCU
	- **O** DPFU
	- A portion of DPMU
- c) Central Service Equipment:
	- DTCU
	- DSWU
	- **A** DRCU
	- A portion of DPMU
- d) Perlipheral Interface Equipment:
	- DSTU (interfaces conventional telephones) DEKU (interfaces the EKTs and attendant consoles)
- 
- 
- 

#### PERCEPTION CENTRAL EQUIPMENT CABINET

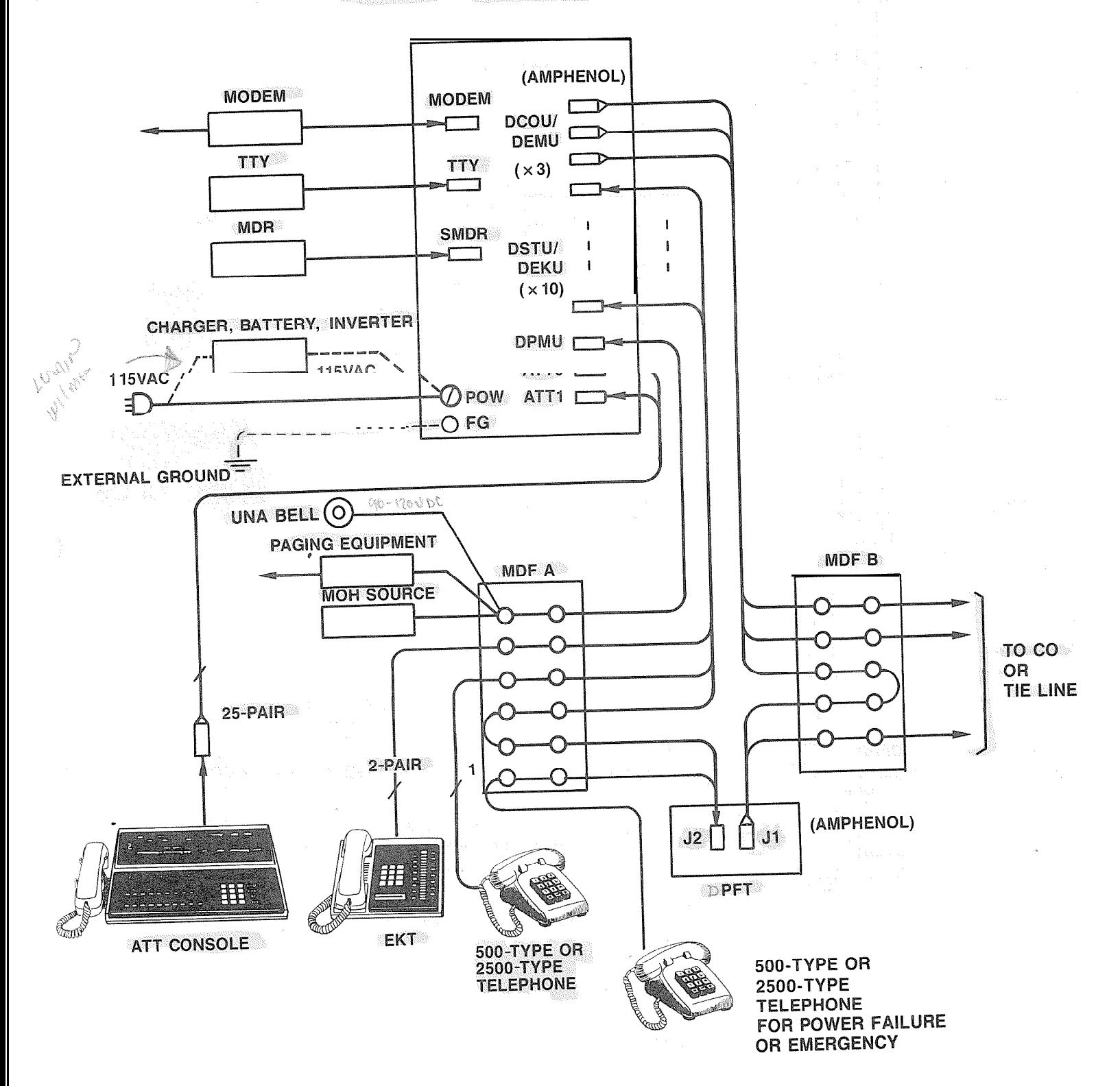

## **FIGURE 6-SYSTEM DIAGRAM**

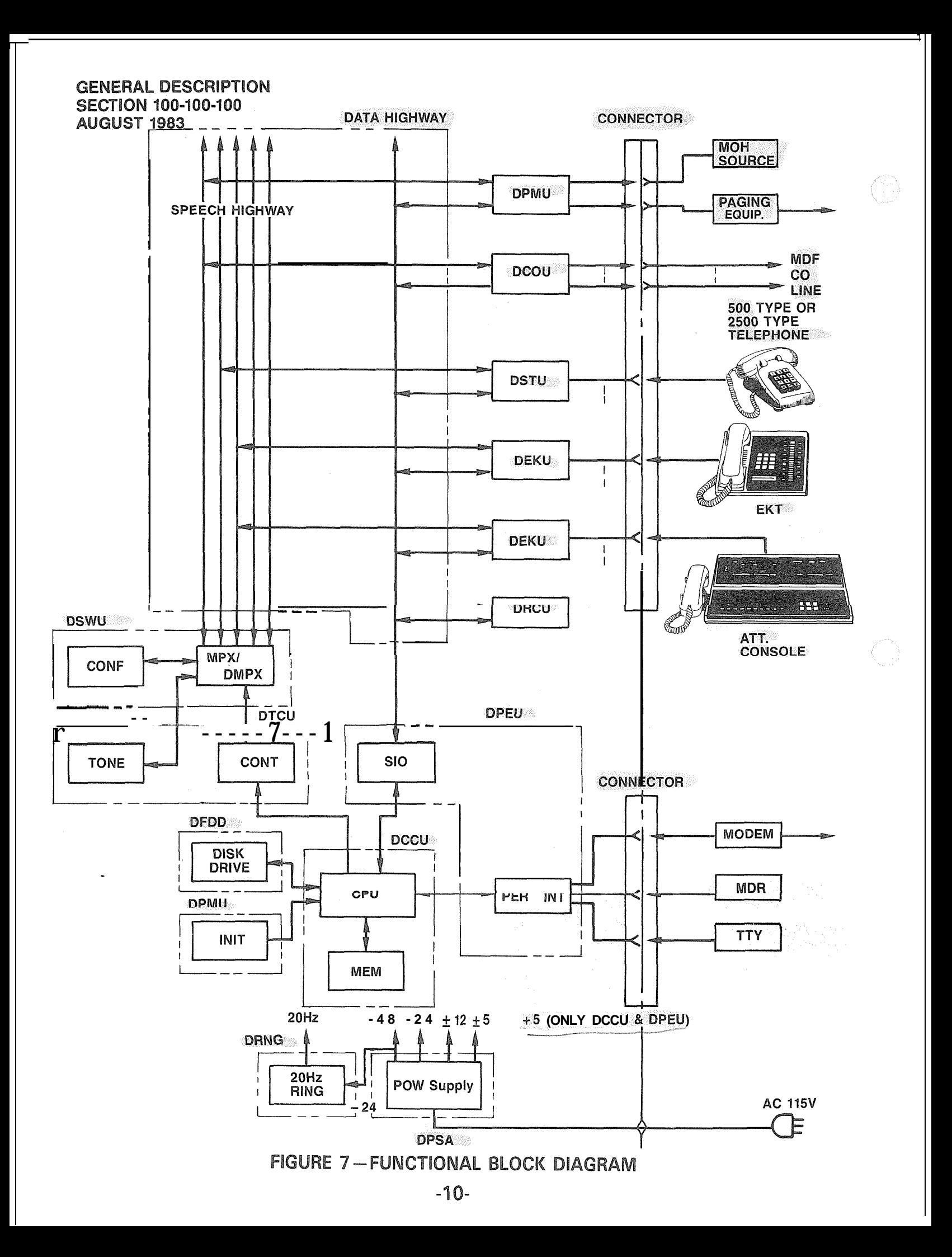

**GENERAL DESCRIPTION SECTION 100-100-100** RIROS COUNT-4 RECORDS SOHNAC

Various trunk interfaces, such as: DCOU (CO trunk) DEMU (tie trunk)

2.03 PERCEPTION utilizes a non-blocking, pulse code modulated (PCM), time division network consisting of six 32-time-slot PCM highways and a multiplexer circuit that performs time slot interchange, digital padding, and conferencing functions. Analog-to-digital conversion is performed on each peripheral PCB. System tones (dial, busy, etc) are stored in digital form in read-only-memory (ROM).

02.04 Central control consists primarily of a microprocessor and its associated memory. Hardware logic necessary for various system interfaces is located on the DPEU PCB; a floppy disk unit is used for secure memory storage.

#### **03 SYSTEM CONFIGURATION**

03.00 Central Equipment Cabinet

03.01 Figure 2 shows the location of the PCB mounting shelves, power supply, ringing supply, and floppy disk unit in the central equipment cabinet (DCEC). All PCBs plug in from the front of the cabinet; all external connections are made at the rear of the cabinet (Figure 3).

03.02 The DCEC is divided into four shelves, designated  $#1$  through  $#4$  from top to bottom.

 $03.03<sup>2</sup>$ Shelf  $\#\mathbb{I}$  houses the DFRA subassembly containing the following equipment:

- a) Floppy Disk Drive (DFDD)-a secure storage area for system programs and customer office \_ data.
- b) 20 Hz Ringing Supply (DRNG).

03.04 Shelf #2 houses the following PCBs (eight types) :

- a) Time Switch Unit (DSWU)-performs the time slot interchange function for the PCM switching and conferencing. Also provides digital speech path with digital padding.
- b) Time Control Unit (DTCU)-provides the timing and control for time slot switching and system tones.
- c) Central Control Unit (DCCU)-contains the central processing unit and system memory; performs all system control functions.
- d) Peripheral Unit (DPEUI-performs data transmission and receiving functions between station and trunk interfaces and the central control.
- **《 e)**<br>《 Receiver Unit (DRCU)-provides DTMF receivers, which are required for receiving dialing from 2500 telephones. Two types of DRCU PCBs are available: DRCU 2-4 and DRCU 2-6. The DRCU 2-4 contains four circuits and is suitable for most systems. For use in systems NOT KA<br>ROKARY with extremely high outgoing traffic, the DRCU 2-6 (housing six circuits) is available. Only one DRCU per system is permitted.  $\underset{\psi}{\text{sg}}$ 
	- f) Paging and Music Unit  $(DPMU)$ -interfaces with the music source  $(MOH)$  and the paging equipment. It also has the following functions: ● System program loading switch
		- System initialization switch
		- Attendant console power supply ".
		- UNA signal control 1,

てん コンダル

**Power failure/emergency transfer unit** (DPFT) control

 $\bigcirc$ n'-

a 28

-SOMWING

- g) CO Trunk Interface Unit (DCOU)-interfaces four CO lines to the system.
- E&M Trunk Unit (DEMU)-connects four TIE trunks to the system.

 $\mathcal{I}$ )  $0.50$  TRK on it  $\frac{1}{2}$  in , 4  $\frac{1}{2}$  kg *AI0 TE: Either trunk PCB may be used at each trunk PCB slot.*

 $03.05$  Shelf  $#3$  houses the station line PCBs. There are 15 slots, each PCB interfaces with eight stations. There are two types:

- 1) Standard Telephone Interface Unit (DSTU)
- 2) Electronic Key Telephone Interface Unit (DEKU)

03.06 Shelf #4 contains the power supply (DPSA).

03.10 **Electronic Kev Telephone** 

03.11 Two electronic key telephones are available with PERCEPTION (the same two

EKT models are used in the Toshiba STRATA EKTS series). Each EKT is housed in an off-white, impact resistant plastic case with interchangeable colored faceplates, and is equipped with handset, dial pad, speaker, ringing volume control, speakerphone volume control, and modular handset and tail cords. In addition, each EKT has four fixed feature keys (SPKR, MUTE, CONF and HOLD) and either 10 or 20 flexible assignment keys (hence the names IO-key and 20-key). Of the colored faceplates, and is equipped with handset,<br>dial pad, speaker, ringing volume control, speaker-<br>phone volume control, and modular handset and<br>tail cords. In addition, each EKT has four fixed<br>feature keys (SPKR, MUTE, with an LED.

03.12 The 10-key EKT has 10 flexible assignment feature keys. The 10 feature keys are all equipped with LEDs and may be assigned as Directory Number (DN) pick-ups or as access keys to any of the station custom calling features,

03.13 The expanded 20-key EKT has 10 additional keys (equipped with LEDs) that may be assigned as DN pickups or to access features.

03.14 Each EKT is supplied with a brown faceplate but three additional colors (black, blue and wine) are available as options.

The EKT is easily wall mounted by 03.15 using the optional wall mounting kit.

03.16 All PERCEPTION EKTs are fully functional speakerphones with handsfree answerback capability,

#### 03.20 A ttendant Console

03.21 The PERCEPTION attendant console is the switched-loop type, and its housing is constructed of impact resisitant, off-white plastic. The layout of the console display panel and faceplate is shown in Figure 8. A volume control for the console tone buzzer is located on the rear of the console behind the busy lamp panel. Modular jacks for the handset/headset are provided on both sides of the console. Also, the handset cradle can be mounted on either side of the console. The console display panel includes a Busy Lamp Field and the following displays: Incoming Call

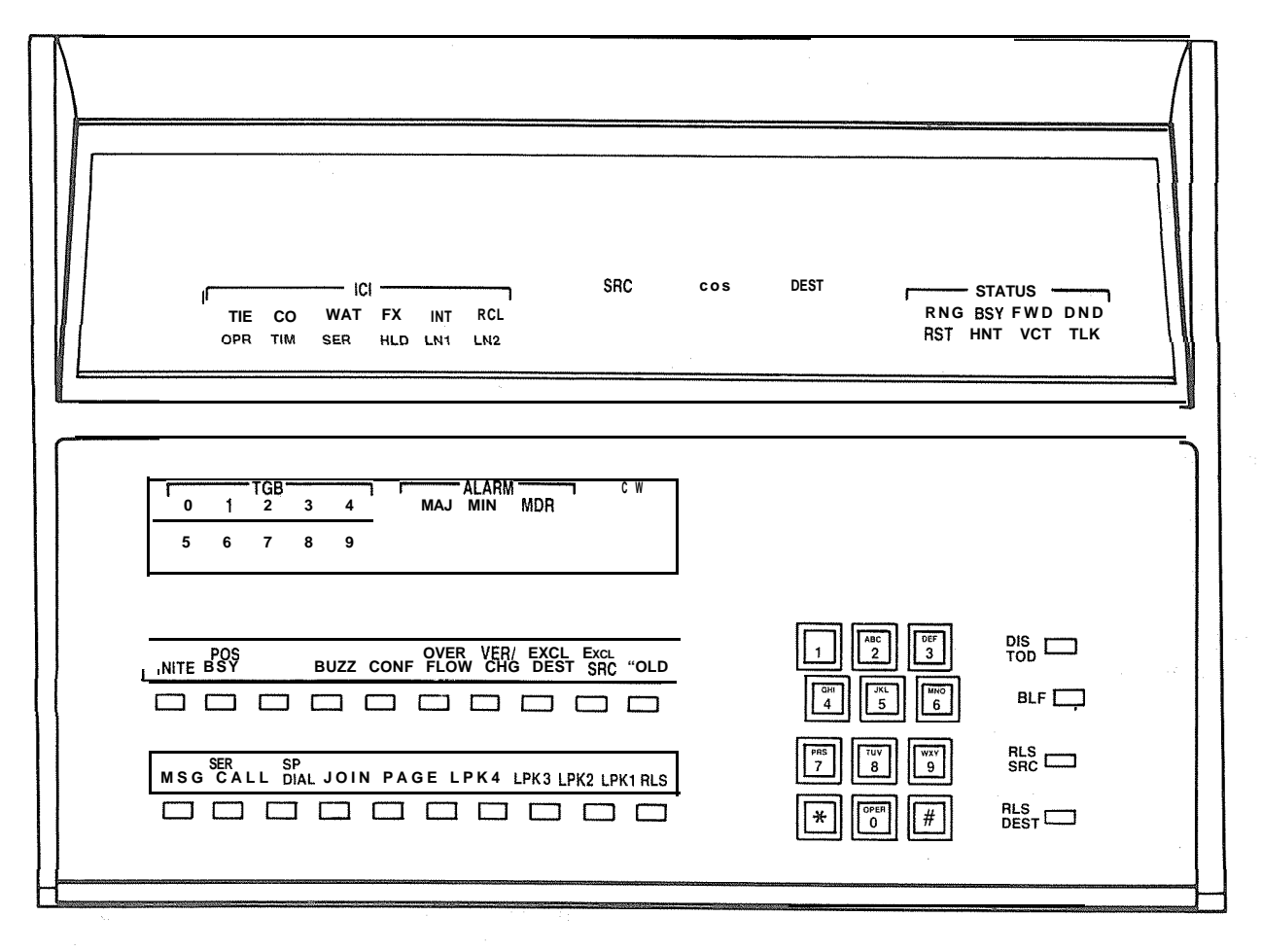

#### **FIGURE 8-ATTENDANT CONSOLE**

Identification, Calling Source Number, Class of Service, Call Destination Number and Call Destination Status.

3.22 The Busy Lamp Field (BLF) displays 100 2-digit numbers  $(00 \sim 99)$ , and is equipped with a "hundreds group" identifier that shows which group is currently being displayed. The display alternates between groups in response 100 2-digit numbers  $(00 \sim 99)$ , and is equipped<br>with a "hundreds group" identifier that shows<br>which group is currently being displayed. The<br>display alternates between groups in response<br>to operations of the  $BUF$  key (loc console keyboard).

- 03.23 Displays:
	- The Incoming Call Identification (ICI) display is a backlighted panel that indicates the type of call that is currently connected to a console The Incoming Call Identification (ICI) display<br>is a backlighted panel that indicates the type of<br>call that is currently connected to a console<br>Loop **Lex** key. <u>Twel</u>ve different displays are<br>possible: possible:
		- TIE: TIE trunk
		- co: CO trunk
		- WAT: WATS trunk
		- FX: Foreign exchange trunk
		- OPR: Dial "0" call
		- RCL: Recall
		- SER: Serial call
		- HLD: Held call recall
		- TIM: Timed reminder (Camp-on, RNA, etc.) LN1: DID call to listed directory number 1 LN2: DID call to listed directory number 2 INT: Intercept
	- The Source (SRC) display is a 3character, 7-segment LED display that gives the attendant the number of the calling station or trunk equipment number.
	- Class of Service (COS) is displayed as a 2character, 7-segment LED display, giving the attendant the Class of Service of the calling station.
	- The Destination (DEST) display is a 3-character, 7-segment LED display showing the station or trunk equipment number called by the attendant.
	- The Status (STATUS) display is a backlighted panel that indicates the status of the called trunk or station. Eight different displays are possible:
	- RNG: Called station is ringing. B SY: Called station is busy.
- DND : Called station is in Do Not Disturb mode FWD: Called station is forwarded to number
- now displayed as DEST.
- RST: Attempted connection is not allowed.
- HNT: Called station was busy and hunting has occured to the number now displayed as DEST.
- VCT: Called number does not exist or is disabled.
- TLK: Attendant is in a voice connection with the called party.

03.24 The console keyboard design includes a display window, two horizontal rows of 10 keys each, a 12-key dial pad, and a vertical row of four keys.

- The faceplate display window houses the following displays:
	- Trunk Group Busy (TGB) provides 10 numbered LEDs to indicate the status of trunk groups 0  $\sim$  9.

 $\overline{\mathcal{L}}$ 

- ALARM LEDsforMAJOR, MINOR & MDR:
	- MAJOR: Alarm occurs when the system is not functional and is accompanied by an emergency transfer.
	- MINOR: Indicates that the system ringing power (DRNG) has failed or the system time and date was not reset following a reload or initialize.
	- MDR: Alarm indicates a problem with external SMDR equipment.
- Call Waiting (CW) LED indicates a call is waiting for the attendant.
- The lower horizontal row of keys are all equipped with LEDs and (reading from left to right) are labeled:
	- MSG : Activates the Message Waiting feature if the attendant is designated as the Message Center.
	- SER CALL: Activates the Serial Call feature.

SP DIAL: Activates the Speed Dial-System feature. An II;

JOIN: Connects two parties which have reached the attendant on two different LPK keys.<br>The contract of the set of the set of the set of the set of the set of the set of the set of the set of the se  $\frac{1}{\sqrt{2}}$  . The  $\mathbb{R}^{n-1}$ together

 $\mathbb{N}$ <sup>1</sup>

Two Hons

- PAGE: Provides attendant with a direct, push-to-talk access to one paging zone or All Page.
- LPK 1-4: The four Loop keys are used for answering and originating calls.
- RLS: Releases the console from any connection.
- The upper horizontal row of keys, with the exception of the HOLD key, are all equipped with *LEDs* and are labeled left to right:
- INITE: Activates the fixed, flexible and universal night answering features.
- POS BSY: Used to "busy out" one position of a 2-console system.
	- SPARE: Reserved for future use.
	- BUZZ: Allows attendant to select whether or not signal tone will be heard during a Call Waiting condition.
	- CONF: Activates attendant conferencing (up to six parties including the attendant console).
	- OVERFLOW: Transfers waiting calls to an alternate answerinq point.
- VER'CHG: Overrides busy station or trunk  $\sim$  (also used to record an account number when extending a call).
	- EXCL DEST: Excludesdestination party from a 3-way conversation.
- EXCLSRC: Excludes source party from a 3-way conversation.
- HOLD: Holds calls connected to Loop keys.
- The dial pad is the standard 12-key alphanumeric configuration and is used to dial both internal and outgoing calls from the console.
- The four keys in the vertical row on the right of the console are not equipped with LEDs and are labeled top to bottom:
	- DIS TOD: Displays time and date from

system clock (while being displayed the clock can be corrected).

- BLF: Used to alternate between the "hundreds groups" displayed on the console.
- RLS SRC: Disconnects the source party from a Loop key.
- R LS DEST: Disconnects destination party from a Loop key.

03.25 A volume control for the console tone signal is located on the rear of the console below the Busy Lamp Field housing.

03.26 The console may be used with either a handset or headset, which may be plugged in on either side of the unit. Also, the handset cradle may be mounted on either side of the console.

03.27 Two switches are located on the underside of the console. These switches are for emergency use only and are labeled as follows:

- EMT: The Emergency Transfer switch allows the attendant to set the EMT circuits manually in the event of a system malfunction.
- INT: The Initialize switch resets the system logic in the event of a system malfunction.
- 03.30 Power Failure/Emergency Transfer Unit  $(DPFT)$

**03.31** The DPFT is mounted external to the DCEC (typically adjacent to the MDF) and is controlled via the DPMU PCB. This unit will connect eight conventional telephones to eight preselected trunks. When a reset signal is given to the DPTU active connections will be protected and finally reset when they become idle.

#### 04 INSTALLATION and MAINTENANCE

04.01 All connections to the Central Equipment Cabinet (DCEC) are made via plug-in connector cables. Complete installation instructions, including connection diagrams, programming instructions, and operational procedures are included in the relevant sections of the Installation and Maintenance manual.

**04.02 PERCEPTION maintenance is aided by software diagnostics, which assist in pin-pointing the fault to a particular printed circuit board or subassembly. A system malfunction is corrected by replacing a PCB or other subassembly.**

#### **05 FEATURE DESCRIPTION**

05.00 **Stan** dard Features

**5.01 This section contains a brief description of the PERCEPTION features listed earlier in Tables B and C along with some associated operating procedures. Detailed operation instructions can be found in the appropriate sections of the system documentation. Software for the features listed as standard is present in all PERCEPTION systems.**

**2 System Features:**

#### **Access to Paging:**

**Allows stations to access and use a customersupplied amplifier for voice paging. The system provides five paging zones, which may be accessed individually or all together.**

#### **\* CCSA Access:**

**Accesses a Common Control Switching Arrangement (CCSA) network for network inward dialing to the system, direct outward dialing to the CCSA network, and other features similar to those provided on the public exchange network.**

#### **Class of Service Restrictions:**

**The system provides 16 classes of service which may be assigned to stations to allow or deny access to features.**  $\bigcirc$  **i** 

#### **Code Restriction-3-digit:**

**Stations may be restricted from toll calls**a toll call is detected by system analysis of the **.i first three digits dialed after the trunk access ,: code.**

#### **Console-less Operation:**

**The system may be operated without a console, all incoming trunk calls are handled using the Plight Service features.**

#### **Data Transmission:**

**PERCEPTION is suitable for voice-band data applications and is compatible with conventional modems. ,**  $200$ 

**i ,i \_**

**y' <sup>I</sup> & h '**

**Distinctive Ringing:**

**Three types of ringing are provided to distinguish among station-to-station calls, trunkto-station calls and automatic callbacks.**

#### **Flexible Numbering:**

**.j Station directory numbers, as well as trunk and special service access codes, may be assigned in accordance with the numbering plan desired by the customer.**

#### **immediate Ringing:**

**Ringing occurs at a called station as soon as it is determined to be idle. There is no delay caused by waiting for the ringing cycle.**

#### **Intercept:**

**/ J, \***

> **Calls that cannot be completed because of system restrictions or dialing errors are intercepted and routed to either the attendant or to overflow tone depending on the type of call.**

#### **Line Lockout:**

**Stations that do not hang up at the end of a call, or that go off-hook and do not complete dialing within a predetermined length of time, are released from the common equipment.**

#### **Multiple Console Operation:**

**Two attendant consoles,, may be used with PERCEPTION.**  $\mathcal{A}\mathcal{B}\cong\mathcal{A}\mathcal{B}$ **PERCEPTION.** 

#### **Multiple Trunk Groups:**

**PERCEPTION can accommodate up to 16 trunk groups.**

#### **Music-on-hold and Camp-on:**

**A standard interface allows connection to a customer-provided music source. When music is provided in the system, it is connected to all calls placed in the hold or camp-on condition by a station or the attendant.**

#### **Night Service-Fixed:**

**When the system is in the night service mode, incoming trunk calls are routed to preselected stations.**

#### **Night Service-Flexible:**

**Allows the attendant to assign trunks to stations for night service. During night service, incoming calls on these trunks will be routed to stations assigned by the attendant.**

 $-15-$ 

#### Night Service-Universal:

Trunks not otherwise assigned by Fixed or Flexible Night Service will ring a common bell or chime to indicate an incoming call. Any station can answer the call by dialing a specific access code.

Remote Access to Services:

Allows a user outside the system to access the system services via an exchange network connection. The user dials a preselected DDD number to connect to the system and then dials a 3-digit authorization code. The user may then make any call as if the user were a system station. This service is provided only when signalling is on a DTMF basis.

Remote Administration/Maintenance:

System will interface with a standard modem to allow administration and diagnostic software routines to be accessed from a software location.

Rotary Dial Compatibility: The system is compatible with conventional rotary dial telephones.

#### Route Advance:

Routes outgoing calls over alternate facilities *The fdlowing station features are available* when the first trunk choice is busy. *with either conventional telephones or EKTs.*

#### **Station Set Mix:**

The same directory number can appear simultaneously on a mixture of 500/2500 telephones and EKT<sub>s</sub>. A maximum of eight appearances is possible for a given directory number  $(DN)$ .

#### Tandem Switching:

\_ Trunk-to-trunk connections through the system are possible without attend ant assistance.  $@C - @W \rhd 1 @V \rhd 1$ 

#### Tenant Service:

PERCEPTION can be used to serve two tenants. ,  $\log n$  ,  $\log n$  ,  $\log n$ 

TIE Trunks: TIE Trunk PCBs are available to allow connections to other PBXs.

#### Toll Restriction:

Stations may be restricted from making toll calls. The system detects toll calls by recognizing "0" or "1" dialed as the first or second digit following the trunk access code.

#### Tone Dialing:

When equipped with DTMF receivers (DRCU PCS), PERCEPTION is compatible with 2500 telephones.

#### Tone-to-dial Pulse Conversion:

DTMF signals from 2500 telephones are automatically converted to rotary dial pulses for transmission to a rotary dial central office.

#### Traffic Measurement:

The system provides traffic information, such as peg counts and usage, to a terminal or printer.

#### Uniform Distribution Wiring:

Since PERCEPTION employs a 4-wire electronic key telephone, conventional key equipment is not required. It is possible, therefore, to prewire an installation site with  $2<sub>z</sub>$  or 3-pair cable without concern for the future configuration of the system.

#### Variable Timeout:

The timeout intervals associated with most features are variable by system programming.

05.03 Station Features:

#### *A/O TE:*

#### Automatic Callback:

Permits a calling station user, upon encountering a busy directory number or trunk access code, to operate a dedicated key or dial an access code which causes the system to monitor the called number and alert the calling station when the number becomes idle.

#### Call Forward-All Calls:

Allows calls destined for a station to be routed to another station or trunk. The activating station may be used to originate calls while the feature is activated.

#### Call Forward-No Answer:

Any call which is not answered after the end of a specific time period is automatically routed to the next DN in the hunting sequence specified for the called DN.  $\begin{array}{cc} \{1\}, & \{2\}, & \emptyset \\ \text{where} & \text{otherwise} \end{array}$ 

ra hije

#### Call Pickup-Directed:

A station user can answer calls ringing at another station by operating the dedicated key or dialing a special pickup code and then dialing the ringing station's number.

Call Pickup-Group:

A station user can operate a dedicated key or dial a special code to answer an incoming call ringing on another station within the same pickup group.

#### Call Waiting:

During an established call, a tone signal informs the station user that a trunk call is waiting to be connected. The called station can accept the waiting call and then talk alternately to either party.

#### Conference-3-party with Transfer:

Stations may consult with another party (station or trunk) while on any type of call. The original party is held during this time and is excluded from the conversation. The station user may transfer the held party to the consulted party or the consulted party may be added to the original conversation to form a S-party conference.

#### Direct Outward Dialing:

Station users can gain access to trunks by dialing an access code.

#### Do Not Disturb:

Allows a station to give a busy indication to callers when the user does not wish to be disturbed.

#### Hold-All Calls:

A station user may hold any call in progress by depressing the  $\boxed{\text{HOLD}}$  key or by dialing a special hold code.

#### 'Manual Line Service

Manual or Hot Line service is provided to 500/2500 telephones only. When the station user comes off-hook the call is directed to the attendant or to a preselected DN without dialing.

#### Meet-me Page:

Allows the station user to remotely access a call which was "parked" for him by the<br>attendant. I dett per little kissik

#### Message Waiting:

The designated Message Center can indicate to a station user that a message is waiting. The

indication is a ring every 20 minutes or an EKT can be equipped with a  $MSE$  key/LED.

#### Override:

Enables a station user (after reaching a busy number) to override the busy condition and enter the existing conversation on a bridged basis. A warning tone notifies the existing conversation that a third party is about to enter the conversation.

#### Private CO Line Services:

Permits the appearance of a CO line on an EKT key or as the number of a 500/2500 telephone. Upon going off-hook, the station is connected to the CO by a dedicated trunk circuit inside the PERCEPTION system. Incoming calls to that trunk circuit ring that station directly.

#### Remote Retrieval of Held Calls:

Calls that have been placed on hold by a station can be retrieved by a different station with the Call Pick-up-Directed feature.

#### Repeat Last Number Dialed:

The system automatically stores the last number dialed by each station. The number can be redialed by dialing an access code or operating the dedicated key.

#### Speed Dialing:

Enables a station user to dial telephone numbers using abbreviated codes. Two types of Speed Dialing are provided:

Speed Dial-Station allows the user to maintain a separate IO-number directory which may be shared by any number of stations.  $P5 \nleftrightarrow P5$  and  $P1 \nleftrightarrow P5$   $m \nleftrightarrow N$ .

Speed Dial-System allows the station users or attendant to access a system directory of up to 90 numbers.

#### Station Hunting-Circular:

Hunting occurs over all station directory numbers in the group, beginning with the called number. The call is completed to the first idle station directory number in the group. The directory numbers may be arranged in either consecutive or nonconsecutive order.

#### Station Hunting-Distributed:

This is a special circular hunt that provides  $S_{11}$   $iA$  $\bar{R}^*$  $\mathbb{S}$ 

a degree of call distribution. Hunting occurs over all stations in the group in ascending order by DN. The starting point for each hunt is incremented for each call regardless of which DN is dialed. Five groups are possible with a maximum of eight members per group.

Station Hunting-Secretarial:

Any directory number can be used as the last number in two or more station hunting groups.

#### Station Hunting-Terminal:

Hunting always starts with the called directory number and ends with the last directory number in the prearranged group; however, the call is completed to the first idle number. The hunting sequence can be either consecutive or nonconsecutive.

#### Trunk-to-trunk Connections:

A station user can use the Conference/Transfer feature to connect two trunks.

Uninterrupted Line Connection:

Prevents the insertion of "Warning Tones" on any given station line. This feature is intended to provide security for the line(s) used for data transmission, although other applications are also possible.

#### *NOTE:*

 $\label{eq:R1} \begin{array}{c} \displaystyle \sum_{i=1}^N \left\{ \begin{array}{c} \displaystyle \sum_{i=1}^N \left\{ \begin{array}{c} \displaystyle \sum_{i=1}^N \left\{ \begin{array}{c} \displaystyle \sum_{i=1}^N \left\{ \begin{array}{c} \displaystyle \sum_{i=1}^N \left\{ \begin{array}{c} \displaystyle \sum_{i=1}^N \left\{ \begin{array}{c} \displaystyle \sum_{i=1}^N \left\{ \begin{array}{c} \displaystyle \sum_{i=1}^N \left\{ \begin{array}{c} \displaystyle \sum_{i=1}^N \left\{ \begin{array}{$ 

250<br>252

*The following sration features are available on the EKT. cd iy*

Automatic Dialing:

One or more keys may be assigned as automatic dialing keys with each key controlling a single telephone number. Operation of each key, after receiving dial tone, causes the \* stored number to be outpulsed.

Automatic Line Preference:

Automatically connects the EKT to its Prime Directory Number (PDN) upon going off-hook. Key O

Call Status Indication:

LEDs associated with DN kevs provide a visual indication of the status of'the call on that DN by various illumination states.

Common Audible Signalling:

Permits tone ringing at a station when an incoming call is presented on any DN appearing at that station.

#### End-to-end Signalling:

The EKT is able to transmit DTMF tones through the system to the distant end anytime following normal address dialing.

Handsfree Answerback with Speaker Cut-off:

All EKTs are equipped for handsfree answerback on voice-announced calls. The EKT may also be assigned a Speaker Cut-off  $\sqrt{$ sco key. Activating SC0 temporarily defeats handsfree answerback and forces all calls to ring the station.

Handsfree Monitoring:

The handset can go back on-hook for handsfree monitoring of an on-hold condition.

*I-hold Indication: <i>|*  $\sqrt{3}$   $\sqrt{2}$ 

A distinctive LED flash is provided to indicate the call that is on-hold at a given EKT.

#### i-use Indication:

A distinctive LED is provided to indicate which Directory Number is currently in use at a given EKT.

#### Manual Signalling:

A station user may signal a predesignated station by operating a dedicated key on the EKT.

#### Modular Cords:

All EKTs are equipped with modular line and handset cords.

#### Multiple Appearance Directory Number:

This type of DN has key appearances on more than one station. Calls can be originated or received at any appearance.

#### Non-locking Keys:

All EKT keys are non-locking. l-use and l-hold indications are provided on DN LEDs to prevent confusion over which DN is active on a given EKT.

#### On-hook Dialing:

Permits the EKT user to dial without lifting the handset.

#### Prime Directory Number:

Each EKT has a Prime Directory Number (PDN) that is selected automatically when the station user goes off-hook (Automatic Line Preference).  $k \in \mathbb{R}$ 

#### Privacy:

Prevents the station user from entering an existing conversation. Privacy is the inherent mode of operation for all calls in PERCEPTION. The only exception is where bridging is specifically provided by use of the EKT/500 Station Set Mix feature.

#### Privacy Release:

By operating the Privacy Release key (if equipped), an EKT user can permit up to four more stations to enter a conversation on a Multiple Appearance DN.

#### Push-button Dialing:

All EKTs are equipped with push-button dial pads which generate digital messages to be translated by the system CPU. The buttons are arranged in the same fashion as a conventional DTMF dial pad.

#### Push-button/key Access to Features:

The EKT allows simplified access to sophisticated system features via dedicated keys.

#### Release:

A Release key can be provided on the EKT which allows the user to disconnect from an existing call without having to go on-hook or operate the hookswitch.

#### Speaker/Amplifier:

Each EKT is equipped with a speaker and amplifier to produoe the ringing tone, buzz tone, warning tone and voice-page signals.

#### Speakerphone:

All EKTs are fully functional speakerphones.<br> $\mathbb{R}^d \longrightarrow \mathbb{R}^d$ 

#### Tone Buzzing:

. Alerts the EKT user via a buzz tone through the speaker, used for warning tones.

#### Tone Ringing:

An adiustable volume ringing tone via the EKT speaker is used to alert-the user to an incoming call.

#### Voice Paging:

By depressing an assigned key, the calling EKT user causes a single tone burst to be sounded at the called EKT. Following the tone, the caller can speak and be heard through the called EKT's speaker. The called station user answers via handsfree answerback by speaking directly toward the EKT. If SC0 is activated, the call must be answered via the handset.

#### Volume Control:

The EKT has two volume controls: one varies the volume level of the ringing tone, buzzing tone and voice page, the other controls speakerphone volume.

05.04 Attendant Console Features:

Alarm Lamps:  $\mathcal{P}_1$ , , , , The attendant console  $\overline{1}$ s equipped with LEDs to indicate Major or Minor system alarms. An MDR alarm is also provided for use with an external Message Detail Recorder.

#### Attendant Camp-on with Indication:

Enables an incoming trunk call, which has been extended by the attendant to a busy station, to be held until the called station becomes idle. The busy station hears a tone to indicate the waiting call. When the called station becomes idle it rings with the waiting call. Camp-on and Call Waiting are mutually exclusive.

Attendant Conference:

The attendant has the ability to establish a conference with up to six parties (including the attendant console) or five parties with the console not included.

Attendant Emergency Transfer Control:

A switch is-provided on the bottom of the console to manually control the optional S Emergency Transfer Unit. The switch initiates transfer action for all emergency lines and trunks regardless of the system operational status.

#### Attendant Initialize:

A switch is provided on the bottom of the console to initialize the system logic. This switch is for emergency use.

#### Attendant Recall:

A station user may recall the attendant to any 2-party conference-

#### Busy Lamp Field:

The PERCEPTION attendant console is equipped with a IOO-LED panel (displaying busy DNs) and a 7-segment display, under the control of the  $BLF$  key, indicating which

of the two possible hundreds group is being displayed.

Call Waiting Lamp:  $\mathbb{Q}_k \times \mathbb{Z}_n \times \mathbb{Z} \times \mathbb{Z}$ Indicates calls are waiting in the attendant queue.

Digital Information Display: Displays five specific call details:

ICI: Incoming Call Identification SRC: Source or calling party's number cos: Class of Service of calling party DEST: Destination or called party's number STATUS: Status of called party

#### Direct Access to Paging:

The  $PAGE$  key on the attendant console provides the operator with direct, push-to-talk access to one paging zone or to all paging zones.

#### Incoming Call Identification:

The ICI section of the console display provides the attendant with the identity of each type of incoming call.

Individual Trunk Access:

The attendant can access each trunk individually with the  $VER/CHG$  key.

"Interposition Call Transfer:

In a 2-console system, an attendant at one position can transfer a call to the other position for handling.

#### \*Interposition Calling:

Each attendant can call the other for consultation.

#### \* Lockout:

The attendant is denied the ability to re-enter an established connection held on the console unless recalled by the station user.

#### Night Service Control:

The console operator has the ability to activate and de-activate Night Service and to post trunks to specific night stations.

#### Non-delayed Operation:

The console operator can make a call for a station user (who has reached the console by dialing "0") without requiring the station user to go on-hook.

#### Overflow Facility:

When activated by the dedicated key, the overflow facility automatically transfers any incoming calls which remain unanswered by the attendant for a specified time period to a preassigned station or the Universal Night Answer facility.

#### Position Busy:

In a 2-console system, either of the consoles ition Busys  $\frac{1}{2}$  we see the consoles<br>In a 2-console system, either of the consoles<br>can be taken out of service by using  $\frac{1}{2}$  POS BSY key. If both consoles are "made busy", the system automatically switches to Night Service.

#### Push-button Dialing:

The attendant uses a push-button dial pad to establish all calls.

#### Secrecy:

Secrecy automatically splits the Source party from the connection when the attendant starts to extend the call or answers an attendant recall. The attendant can void the split manually.

#### Serial Call:

If an incoming trunk caller wishes to be connected to several stations in sequence, the attendant can arrange the trunk to recall the console as each station disconnects.

#### Speed Dialing:

A dedicated key provides access to the Speed Dialing-System feature for the attendant. The attendant also has the ability to reprogram the Speed Dial-System directory.

#### Splitting:

The attendant is able to consult privately with either party of a call that appearson the console.

#### Station Number Display:

The SRC and DEST displays show the identity of any station connected to the console.

#### Station Verification:

The attendant has the ability to establish a voice connection with a busy- DN. During the connection, periodic bursts of tone alert the conversation to the attendant's presence.

#### Switched Loop Termination:

Each call requiring attendant assistance is automatically switched to one of four Loop keys.

#### **Through Dialing:**

**At the attendant's discretion, station users may complete dialing after the attendant selects the trunk facility on attendant-handled outgoing calls.**

#### **Timed Reminders-Variable:**

**The time-out intervals (that determine the recall of the attendant to the calling party) are adjustable by system programming.**

#### **Time of Day Display, Set, Reset:**

**The time and date from the system's realtime clock can be displayed and reset at the attendant console.** *i.* $\mathbb{N}$  **<b>1** 

#### **Trunk Group Access Control:**

**The attendant can restrict dial-access by all station lines to individual trunk groups. Stations attempting to dial-access the restricted groups will be routed to the attendant for call completion.**

#### **Trunk Group Busy Indication:**

**The console is equipped with LEDs showing an "all trunks busy" condition for up to ten trunk groups.**

**Trunk Equipment Number Display:**

**The SRC and DEST displays show the identity of any trunk connected to the console.**

#### **Trunk-to-trunk Connections:**

**The attendant has the ability to connect an incoming trunk to an outgoing trunk through the console.**

#### **Trunk Verification:**

**The attendant has the ability to establish a voice connection with an apparently busy**

**<sup>e</sup> trunk or special service access line to determine if it is in working order. When the attendant is connected to a busy trunk, periodic bursts of tone alert the conversation to the attendant's presence.**

05.10 **Optional Features** 

#### 05.11 **System Features**

**Power Failure/Emergency Transfer:**

**If a control or power failure causes loss of call processing, selected trunk lines are automatically connected directly to preselected standard telephones. Optional hardware is required.**

#### **\*Direct Inward Dialing (DID):**

**Stations are assigned T-digit listed directory numbers and can be called directly from the central office via direct-in-dial trunks.**

- **Call Forward-Busy: Incoming DID or CCSA calls are automatically routed to the attendant when the called station line is busy.**
- **Multiple Listed Directory Number (LDN): Allows two LDNs to be used for DID purposes on one installation. Each LDN can be assigned a unique Incoming Call Identification (ICI) on the attendant console.**

#### **\*Least Cost Routing:**

**Provides automatic routing over alternate customer facilities based on the dialed number and a customer-specified selection algorithm.**

#### **Station Message Detail Recording:**

**Provides PERCEPTION with the capability to record (on magnetic tape or hard copy device) the message data (such ascall duration, digits dialed, and originating station) of calls made to and from the system.**

#### **Reserve Power:**

**The primary power supply is designed to operate from 115 VAC, which is provided by an optional charger/inverter and batteries mounted outside the equipment cabinet.**

05.12 **Station Features-EKT**

#### **20-key E KT:**

**The PERCEPTION EKT is available in an expanded 20-key version.**

#### Wall Mount:

**The EKT can be easily converted for wall mounting with an optional kit.**

**INSTALLATION SECTION 100-100-200 AUGUST 1983** 

# Perception

# **INSTALLATION**

# Perception

## **INSTALLATION**

## **TABLE OF CONTENTS**

#### PARAGRAPH **SUBJECT**

#### **PAGE**

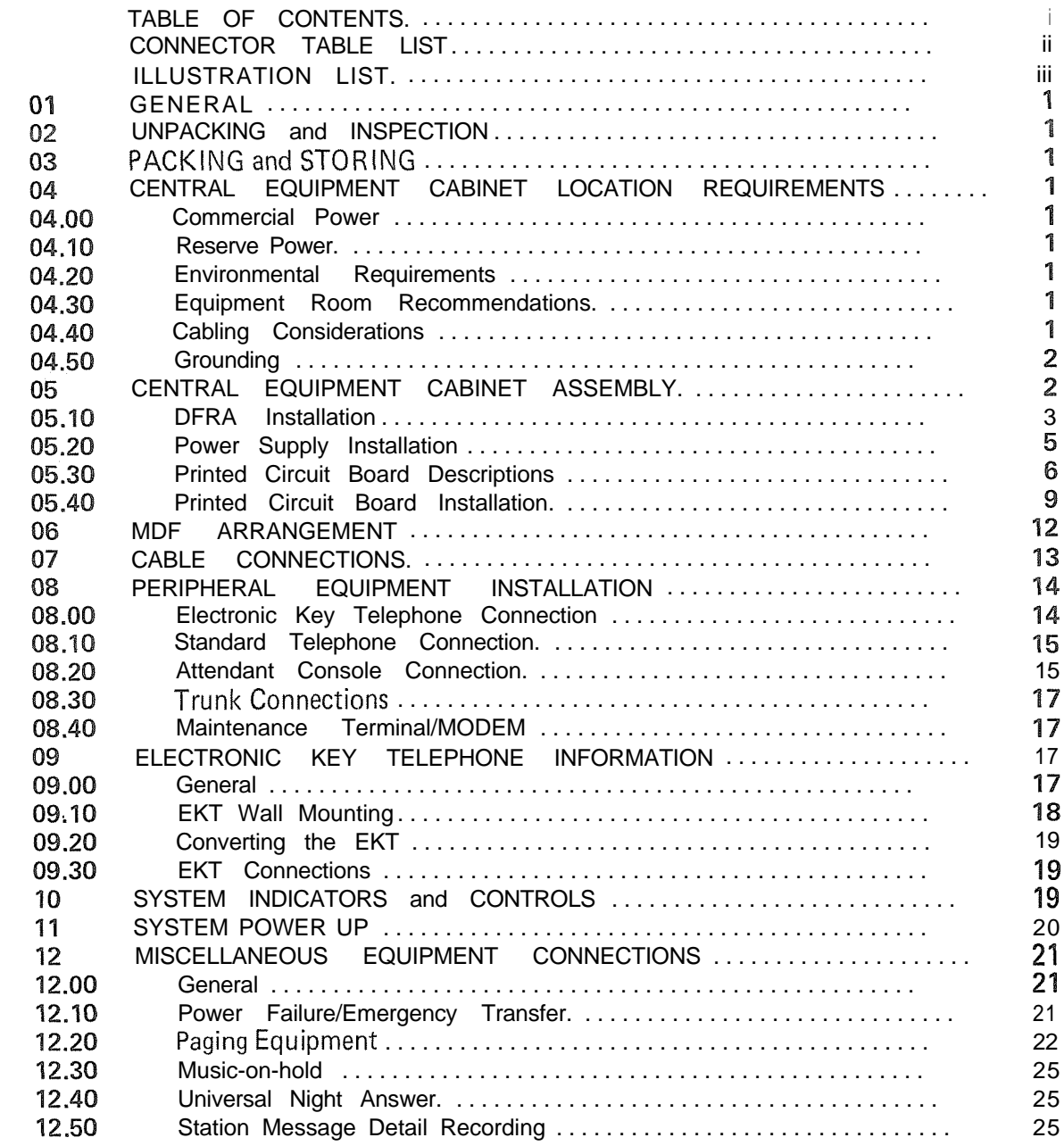

## Perception

## **INSTALLATION**

## **CONNECTOR TABLE LIST**

**CONNECTOR** 

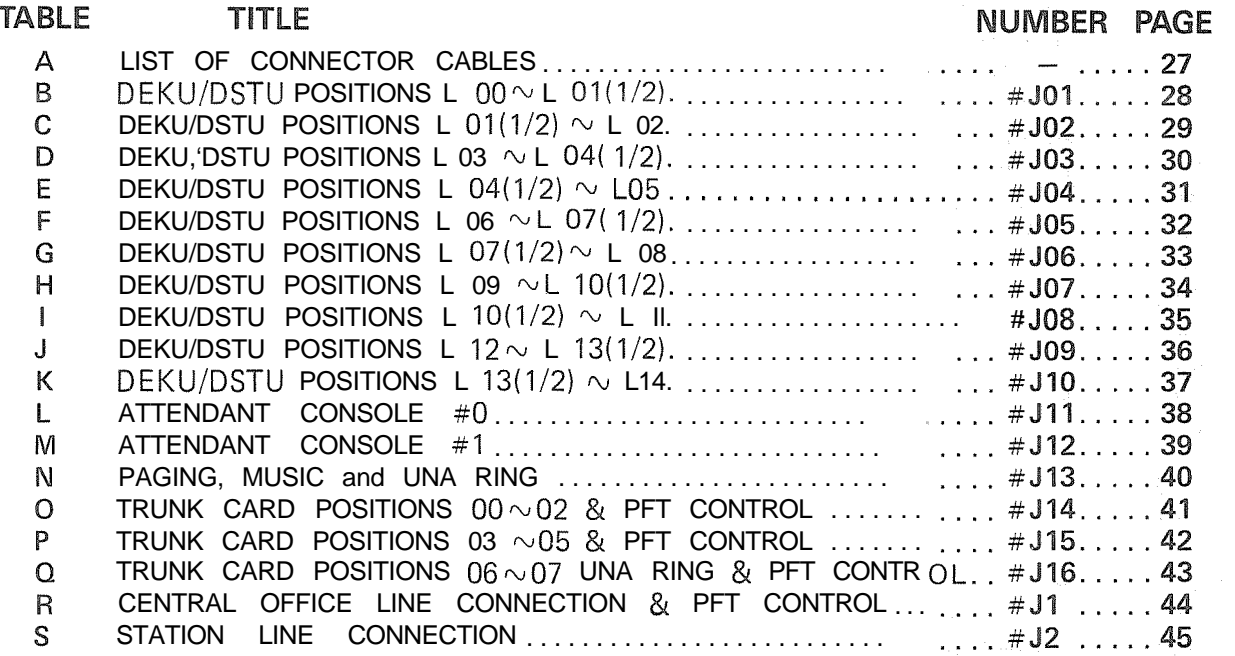

# Perception

## **INSTALLATION**

## **ILLUSTRATION LIST**

#### **FIGURE**

**TITLE** 

G

#### **PAGE**

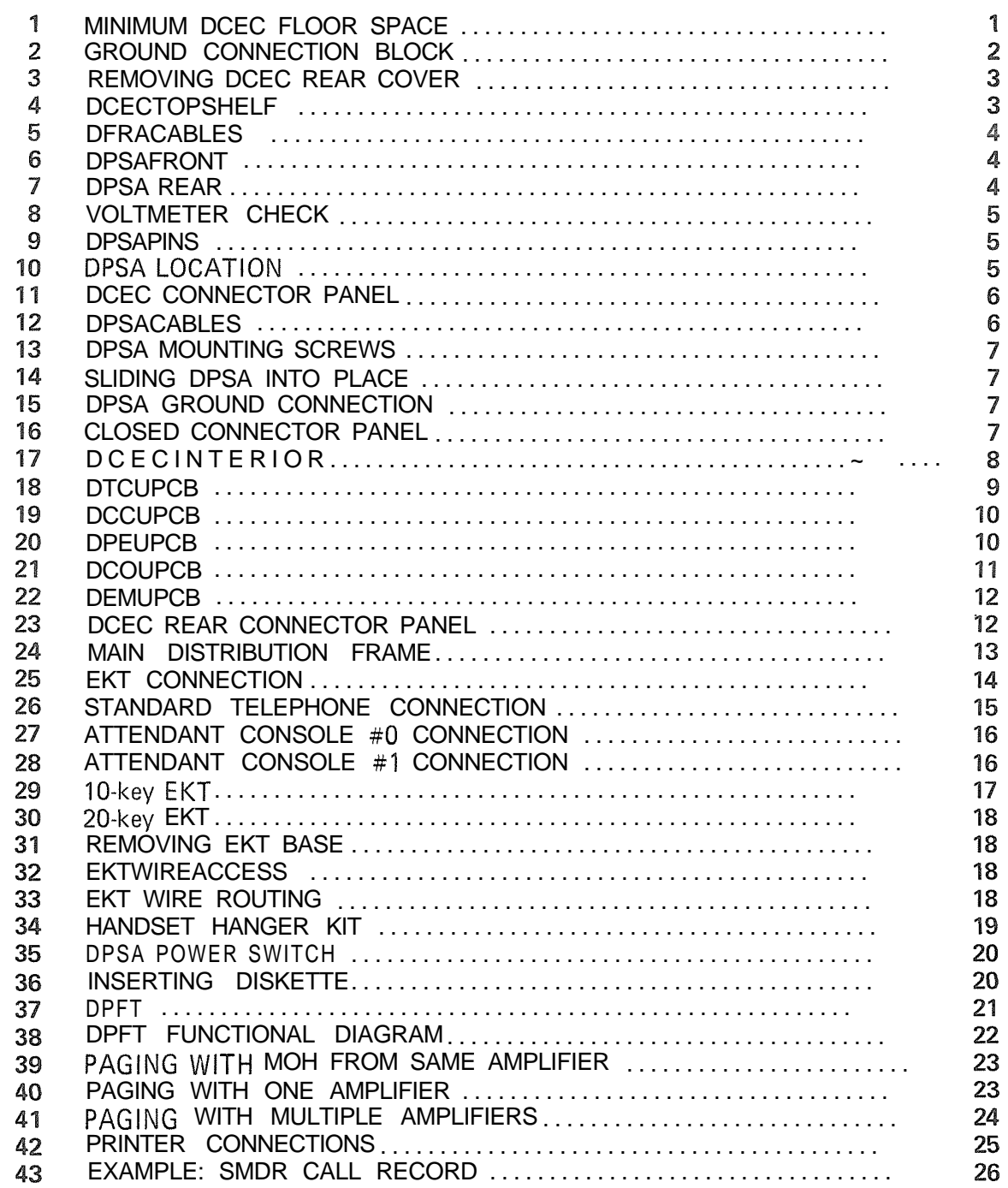

#### 01 GENERAL

01.01 This section describes the installation procedures necessary to ensure proper operation of the PERCEPTION system.

#### 02 UNPACKING and INSPECTION

02.01 When the PERCEPTION system is received, examine all packages and make careful note of any visible damage. If any damage is found, bring it to the attention of the delivery carrier and make the proper claims.

02.02 Check the PERCEPTION system against the purchase order and packing slip. If it is determined that equipment is missing, contact your supplier immediately.

After unpacking (before the installa-02.03 tion is started), inspect all equipment for damage. If any damage is detected, contact your supplier immediately.

#### **CAUTION:**

When handling (installing, removing, examining, etc.) PERCEPTION printed circuit boards (PCBs), do not touch the back (soldered) side or edge connector. Always hold the PCB by its edge whenever handling it.

#### 03 PACKING and STORAGE

When storing or shipping PCBs, be sure 03.01 they are packed in their original anti-static bags for protection against static discharge.

#### 04

#### **CENTRAL EQUIPMENT CABINET**

#### **LOCATION REQUIREMENTS**

#### 04.00 **Commercial Power**

04.01 The PERCEPTION system requires a power source of 90  $\sim$  125 VAC, 50/60 Hz, and has a maximum power consumption of 500 watts. The AC power outlet should be grounded and separately fused.

#### 04.10 **Reserve Power**

04.11 If reserve power is required, it must be provided by a commercially-available uninterruptable power source system (battery, charger,

invet-ter).

#### 04.20 **Environmental Requirements**

04.21 Humidity at the central equipment cabinet (DCEC) location should be within 20  $\sim$  80% (without condensation), and the temperature should be relatively constant within a range of 32  $\sim$  104° F (0 $\sim$  40° C). Exposure to dust and airborne chemicals should be avoided.

#### 04.30 **Equipment Room Recommendations**

04.31 The minimum floor and maintenance space required for installation of the DCEC is shown in Figure 1.

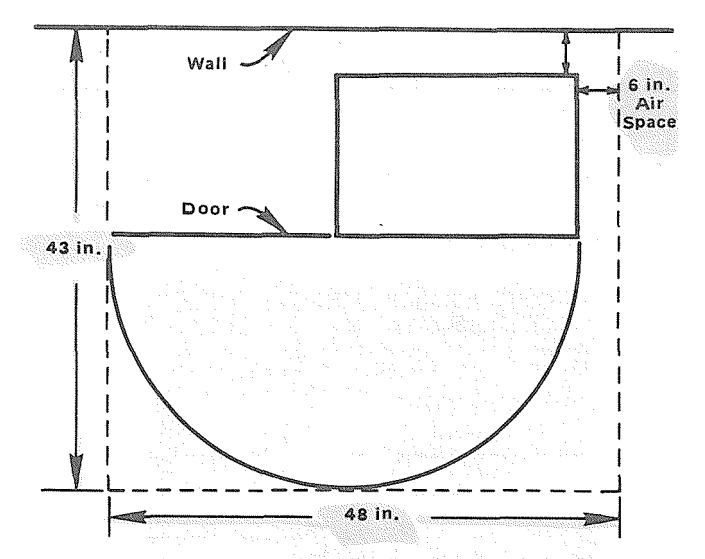

**FIGURE 1-MINIMUM DCEC FLOOR SPACE** 04.32 The following requirements must be considered when selecting a location for the DCEC:

The location  $MUST BE$ :

- Dry and clean
- Well ventilated
- Well lit
- **Easily** accessible

The location MUST NOT BE:

- Subject to extreme heat or cold
- Subject to corrosive fumes
- Next to a reproducing or copying machine

#### 04.40 **Cabling Consideration**

04.41 The operating loop limits of the station equipment must be considered when choosing the location of the DCEC. The limit for each type of instrument:

 $EKT$  ('IO- or 20-key) $-1000$  cable feet (24 AWG)

Conventional telephone-500 ohms (including telephone)  $\overline{z}$  .  $\overline{z}$ 

Attendant Console-1000 cable feet (24 AWG)

04.42 Acceptable cable for all telephones is 22 or 24 AWG twisted pair inside telephone station cable, jacketed but not shielded. Two twisted pairs are required for an EKT and one pair for a conventional telephone.

04.43 A 25-pair cable is required for the attendant console. The console is equipped with a male 50-pin amphenol-type connector.

04.50 Groundina

04.51 The PERCEPTION system requires a solid earth ground on the ground connection block located behind the connector panel at the lower rear of the DCEC (Figure  $2$ ). Failure to provide such a ground may lead to confusing trouble symptoms in the system and, in extreme cases, circuit board failure.

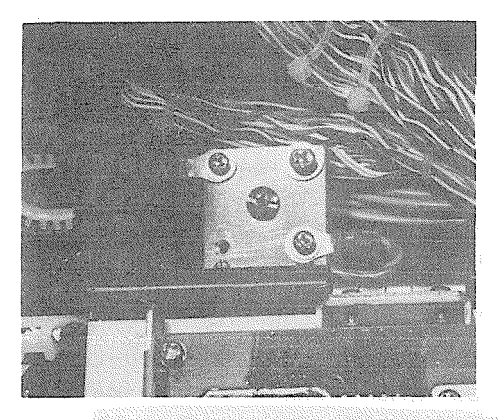

#### **FIGURE 2- GROUND CONNECTION BLOCK**

In most installations, within the continental • United States. the ground provided by the "third wire ground"-at : the commercial power outlet will be satisfactory for all PERCEPTION requirements. However, in a small percentage of installations this ground may be installed incorrectly. Therefore, prior to installing a PERCEPTION system, the third wire ground must be tested for continuity by either measuring the resistance between the 3rd prong terminal (earth ground) and a metal cold water pipe (maximum: 1 ohm), or by using a commercially-available earth ground indicator. If neither procedure is possible, then the test procedures outlined in Paragraph 04.52 should be performed.

#### **WARNING!:**

Hazardous voltage that may cause death or injury is exposed during the following test. Use great care when working with AC power line voltage.

04.52 **Test Procedure** 

- 1. Obtain a suitable voltmeter and set it for a possible reading of up to 250 VAC.
- 2. Connect the meter probes between the two main AC voltage points on the wail outlet. The reading obtained should be 90  $\sim$  130 VAC.
- 3. Move one of the meter probes to the third prong terminal (GND). Either the same reading or a reading of 0 volts should be obtained.
- 4. If the reading is  $0\nabla$ , leave one probe on the GND terminal and move the other probe to the second voltage terminal. if a reading of OV is obtained on both voltage terminals, the outlet is not properly grounded. Omit steps  $5 \sim 7$ , and proceed directly to step 8.
- 5. If a reading of 0V on one terminal and a read-<br>ing of  $90 \sim 130$  VAC on the other terminal is not obtained, the outlet is not properly grounded. Omit steps  $6 \& 7$  and proceed directly to step 8.
- outlet. 6. If a reading of  $0V$  on one terminal and a reading of  $90 \sim 130$  VAC on the other terminal is obtained, remove both probes from the
- 7. Set the meter on the "OHMS/Rx1" scale, place one probe on the GN  $D$  terminal and the other probe on the terminal which gave a reading of OV. A reading of less than 1 ohm should be obtained. If a reading of less than 1 ohm is not obtained, the outlet is not adequately grounded.
- 8. If the above tests show that the outlet is not properly grounded, that condition should be corrected (per Article 250 of the National Electrical Code) by a qualified electrician before the PERCEPTlON system is connected.  $05$

#### **CENTRAL EQUIPMENT CABINET ASSEMBLY**

05.01 The central equipment cabinet (DCEC)

 $-2-$ 

consists of a single, free-standing cabinet mounted on casters for easy movement. Assembly of the DCEC consists of installing the disk drive/ringing supply subassembly (DFRA), the power supply assembly (DPSA), and the various printed circuit boards (PCBs).

#### 05.10 DERA Installation

05.14 The DFRA subassembly, housing the Disk Drive (DFDD) and the ringing supply (DRGU), is mounted on the top shelf of the DCEC. To install the DFRA:

- a) Loosen the 6 screws securing the rear cover of the DCEC and lift the cover off while allowing the screw heads to clear the "keyhole" provided for each screw (Figure 3).
- b) Remove and save the 4 screws from the front of the DCEC top shelf (Figure 4).
- 4 Unpack the DFRA and inspect it carefully for any visible damage.
- d) The DFRA is shipped with all cables attached but the connectors may have worked loose during shipping-check each connector carefully to be sure it is seated properly.
- e) Slide the DFRA into place from the front of the DCEC. Take care that its cables are not damaged and do not cause damage.
- f) Attach all DFRA cables to the DCEC motherboard as shown in Figure 5. The cable connectors are all different sizes and each one is

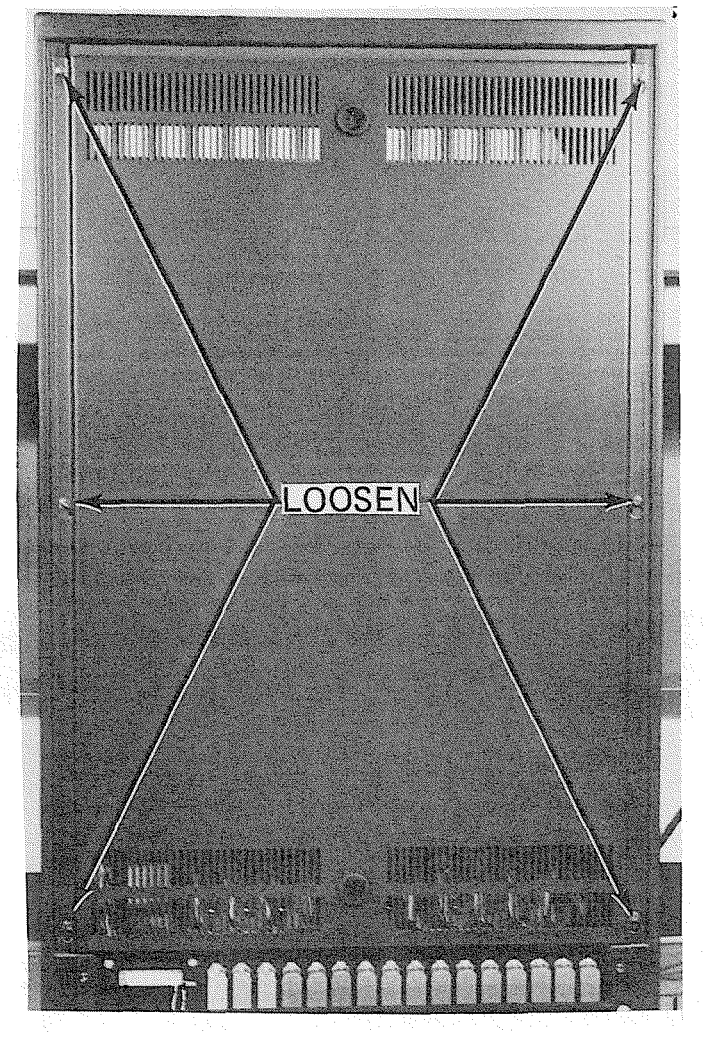

#### **FIGURE 3-REMOVING DCEC REAR COVER**

marked to designate its associated jack on the motherboard.

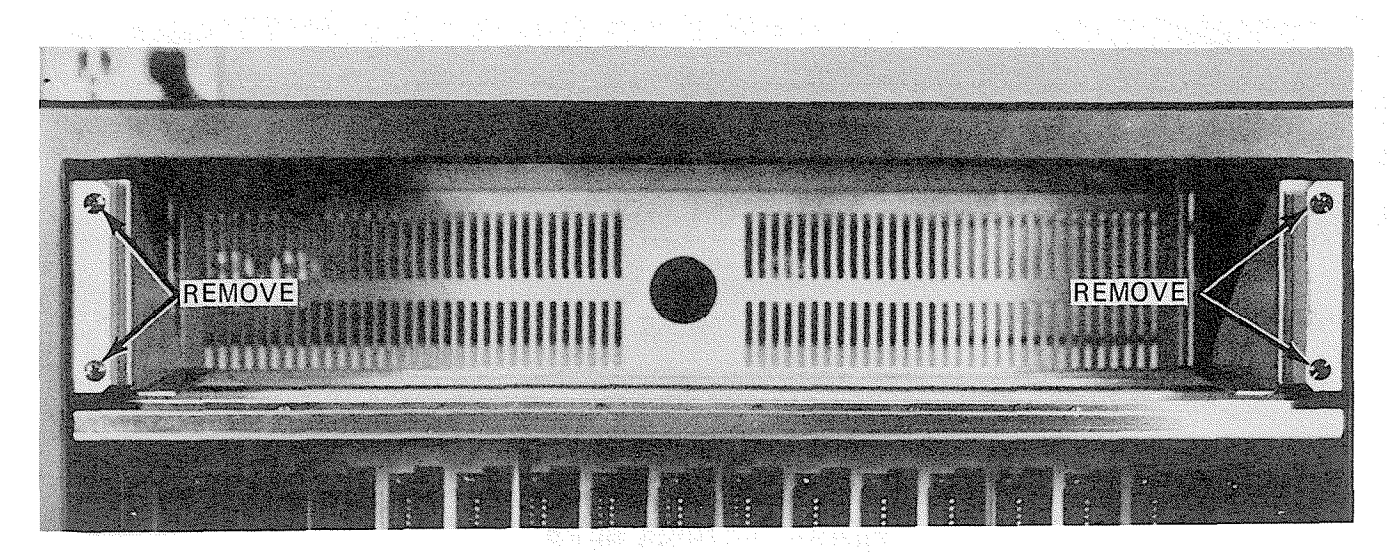

**FIGURE 4-DCEC TOP SHELF** 

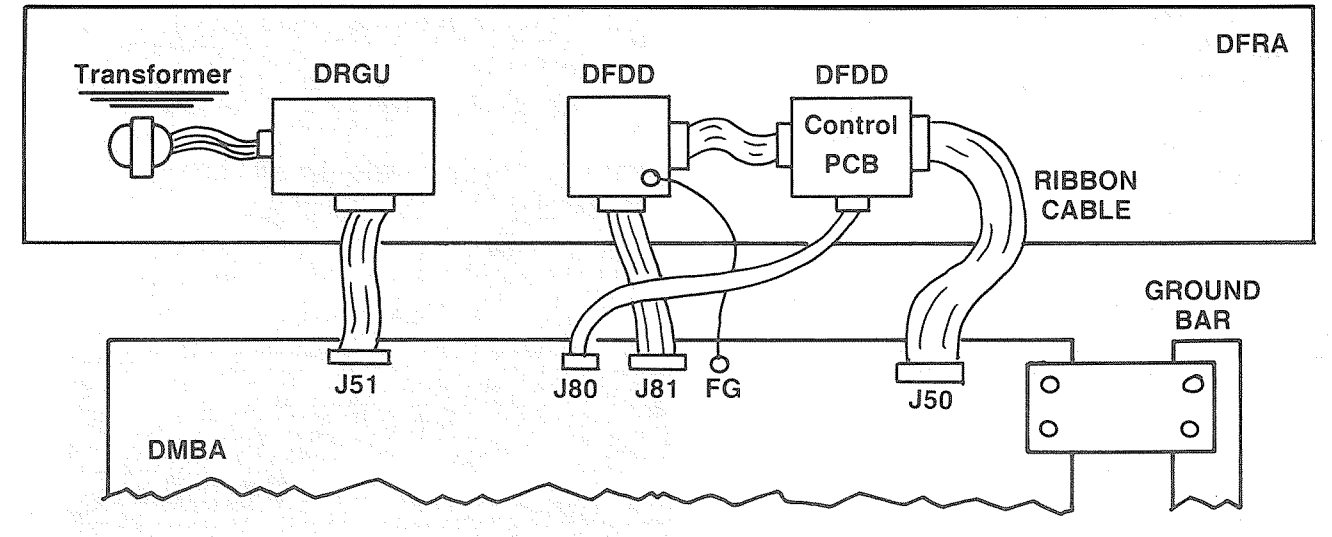

(da)<br>Vite

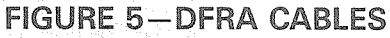

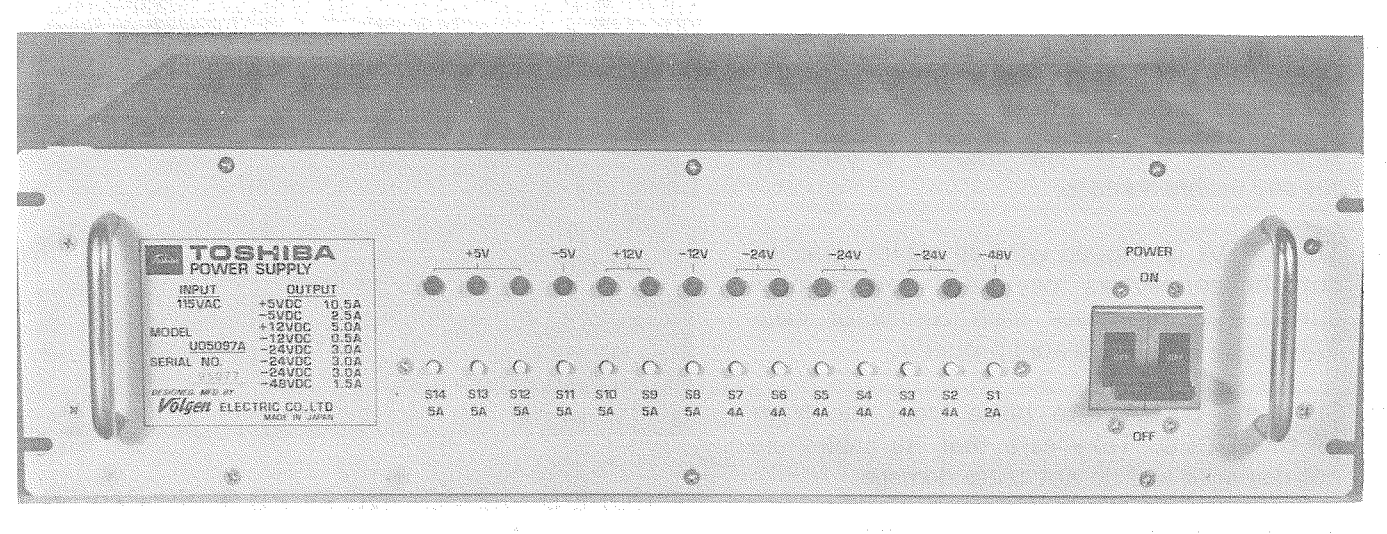

**FIGURE 6-DPSA FRONT** 

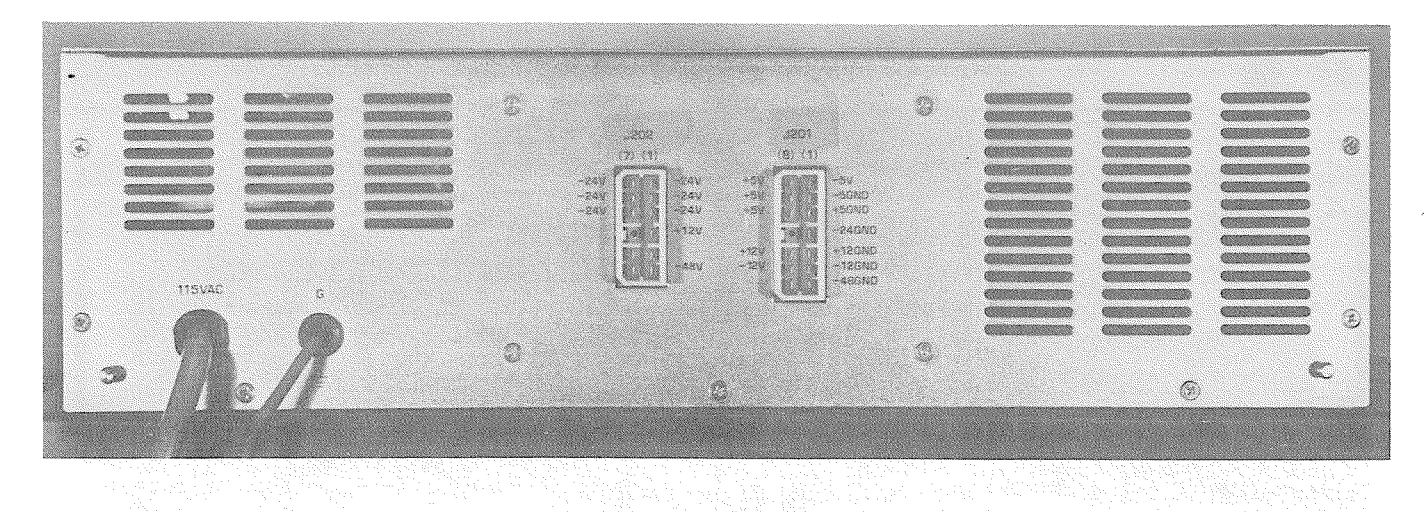

**FIGURE 7-DPSA REAR** 

- g) Secure the DFRA to the front of the DCEC using the 4 screws removed earlier.
- h) Replace the DCEC rear cover and tighten the 6 screws.

#### 05.20 **Power Supply installation**

05.21 The DPSA (Figures 6 and 7) consists of a single metal chassis. Circuit breakers and LED indicators for each output, along with an AC ON/OFF switch, are located on the front panel. An AC power cord, green ground wire and two connectors are found on the rear of the unit. The two connectors are labeled J201 and J202 and will receive the two mating plugs in the DCEC.

05.22 Before the DPSA is installed in the DCEC, it should be bench tested in the following manner:

- a) Start with DPSA power switch off.
- b) Plug AC power cord into AC outlet.
- c) Momentarily depress each DPSA circuit breaker to be certain that it is not tripped.
- d) Place the DPSA power switch in the ON position.
- e) Verify that all DPSA power indicator LEDs are on. If any failures are noted, replace the DPSA.
- f) The DPSA outputs are checked at the two connectors (J201 and J202) on the rear (Figure 8). Each pin is plainly marked as to what voltage should be found there. Using a digital voltmeter (DVM) adjusted to the appropriate range, measure between the corresponding

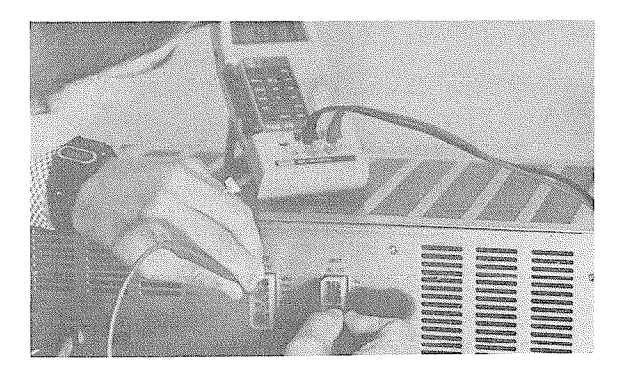

**FIGURE 8-VOLTMETER CHECK** 

ground pins and the various voltage outputs. (Refer to Figure 9; use -24GND pin for testing the -24V pins, +5GND pin for +5V pins, etc.) Verify that the voltages are within the following tolerances:

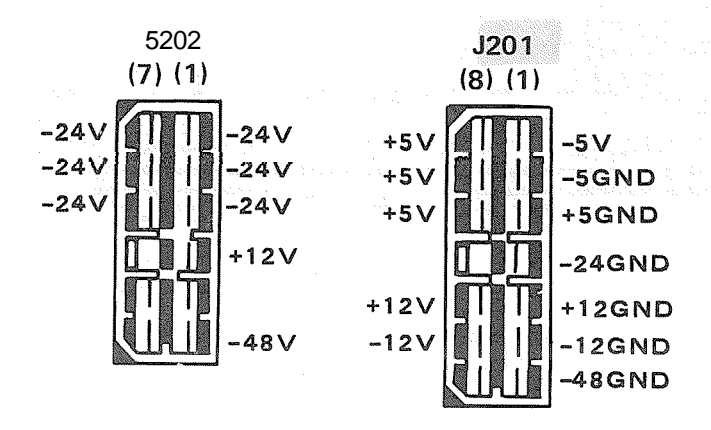

#### **FIGURE 9-DPSA PINS**

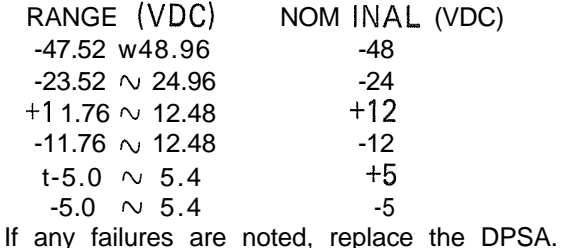

05.23 The DPSA is installed in the bottom

shelf of the DCEC (Figure 10) as follows:

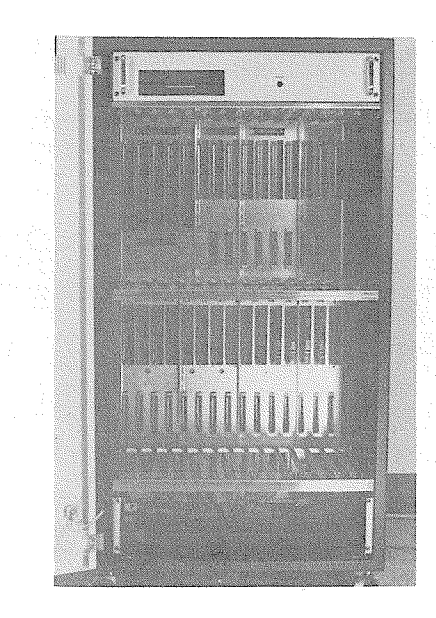

#### **FIGURE 10-DPSA LOCATION**

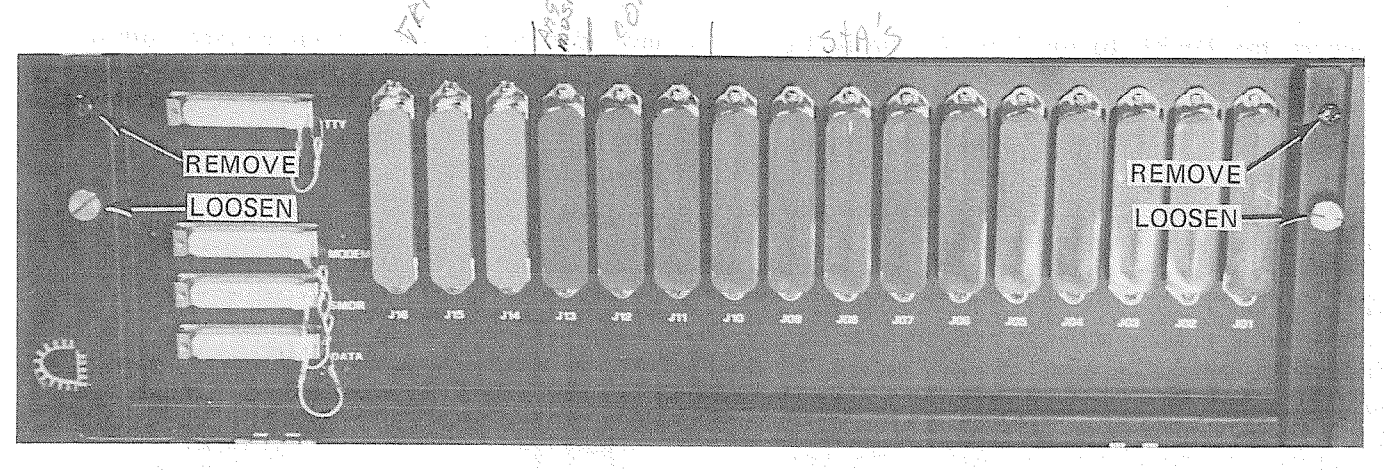

**FIGURE 11-DCEC CONNECTOR PANFILLE** 

- a) Remove and save the two screws located in the upper corners of the DCEC connector panel (Figure 11).
- b) Loosen the thumb screws that are provided for securing the connector locking bar until the connector panel can move freely (Figure 11).
- c) The connector panel is hinged on the bottom; lower it carefully to expose the internal wiring.
- $\left< \mathrm{d} \right>$  Locate the two white plastic connectors intended for the DPSA. Remove the tape securing their cables to the bottom of the DCEC and ensure that they are positioned so as not to be damaged or cause damage when the DPSA slides into place (Figure 12).

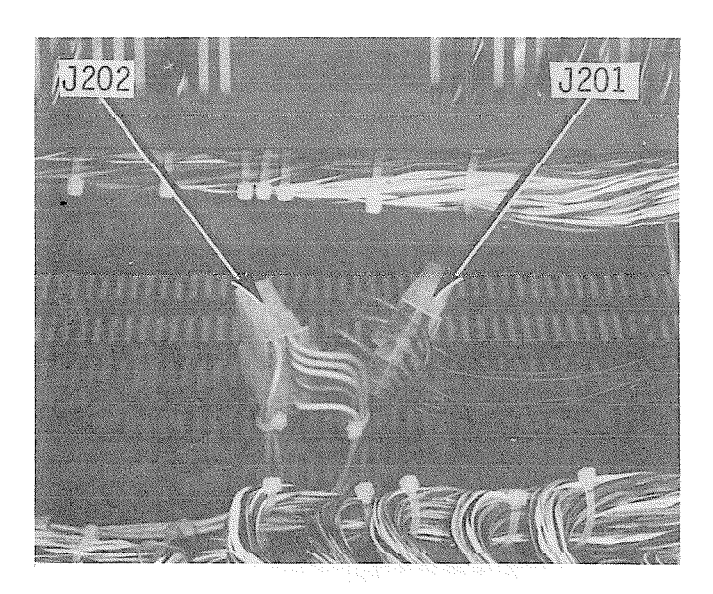

**FIGURE 12-DPSA CABLES** 

- e) Remove and save the four DPSA mounting screws from the front of the DCEC (Figure 13).
- f) Slide the DPSA in from the front of the DCEC (Figure 14). Take care that the AC power cord passes through the rear opening and that the ground wire is not caught behind the unit.
- g) Make certain that the DPSA is not crushing any wires and then secure the front panel to the DCEC using the four screws removed earlier.
- h) Plug the two connectors into J201 and J202 on the rear of the DPSA and connect the ground wire to the  $t$  erminal in the upper right corner of the ground connection block (Figure 15).
- $i)$  Route the DPSA AC nower cord through the cable restraint and out through the grommeted slot in the left rear of the DCEC and carefully close the connector panel (Figure 16).
- j) Secure the connect or panel with the two screws  $removed$  earlier.  $Do$  not install the connector locking bar until the cables are in place
- **Printed Circuit Board Description** 05.30

05.31 Ten different types of PCBs are used in the PERCEPTION DCEC. They are:

- DSWU (Time Switch Unit)-one per system: Performs the time slot interchange function for the PCM switching, digital padding and conferencing.
- DTCU (Time Control Unit)-one per system: Provides the timing and control for the time
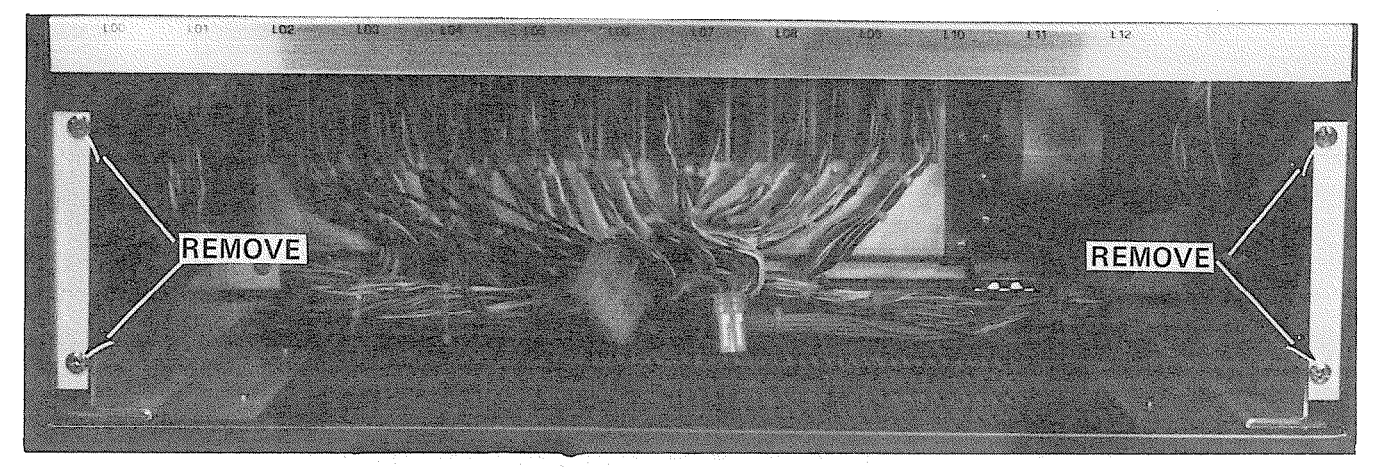

**FIGURE 13-DPSA MOUNTING SCREWS** 

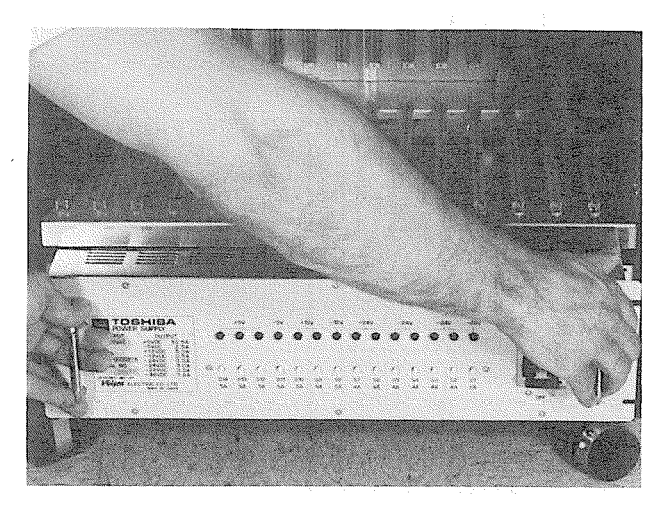

**FIGURE 14-SLIDING DPSA INTO PLACE** 

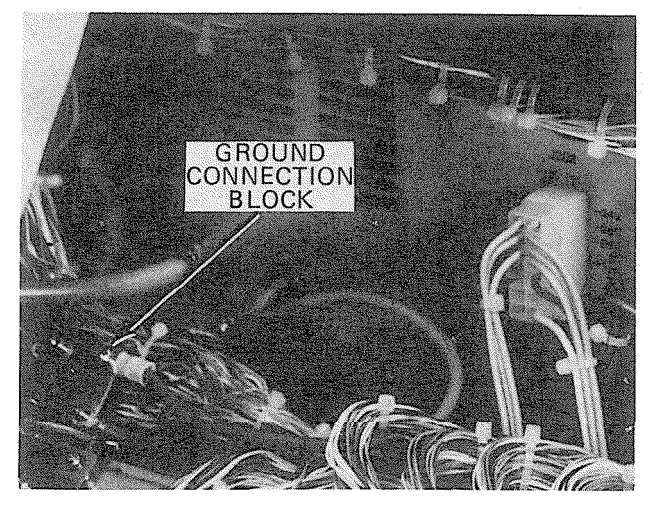

**FIGURE 15-DPSA GROUND CONNECTION** slot switching on the DSWU PCB and supplies the system tones.

DCCU (Central Control Unit)--one per system: Contains the system central processor and

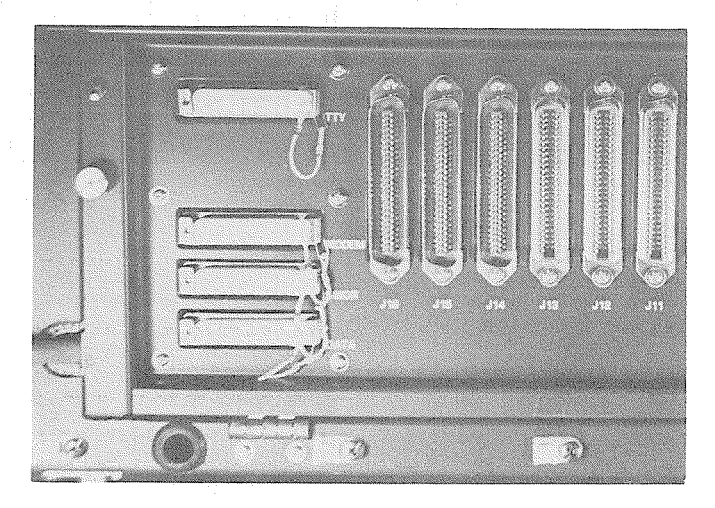

### **FIGURE 16-CLOSED CONNECTOR PANEL**

main memory. Performs all system control functions.

DPEU (Peripheral Equipment Interface Unit)-one per system:

Performs data transmission and receiving functions between the central control, and all peripheral equipment, including:

3 .'(

\$'" \_:.

- **Station PCBs**
- Trunk PCBs  $\bullet$
- Modem interface
- TTY interface  $\bullet$
- SMDR interface ൈ
- D RCU (Receiver Unit)-one per system:
- Optional PCB provides DTMF receivers, which are required for receiving dialing from 2500 telephones. Two types of DRCU PCBs are available: DRCU 2-4 and DRCU 2-6. The  $\mathbb{Z}$ DRCU 2-4 contains four circuits and is suitable for most systems. For use in systems with extremely high outgoing traffic, the DRCU  $\tilde{h} = \tilde{h}$

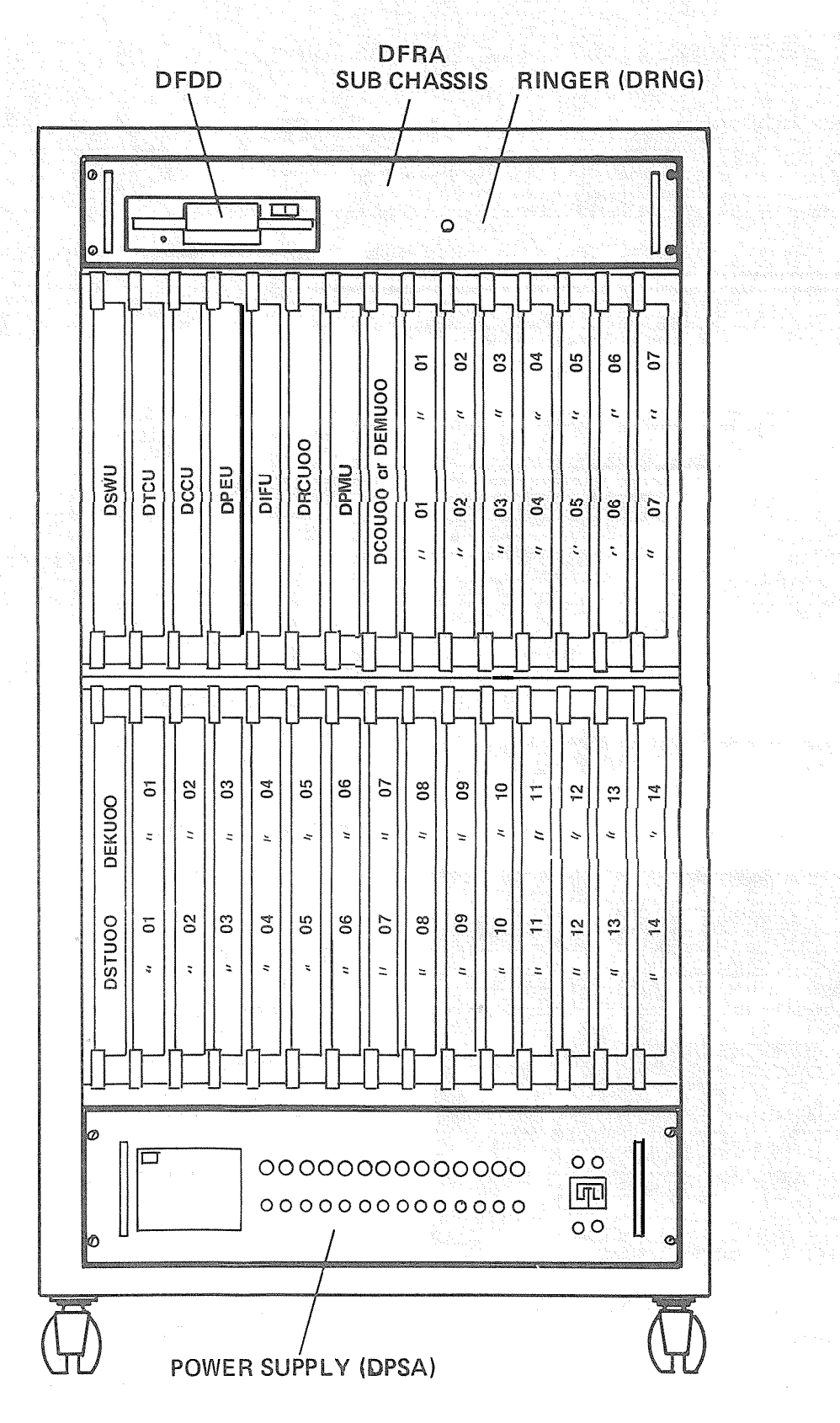

FIGURE 17-DCEC INTERIOR And A

2-6 (housing six circuits) is available. Only one operated in an Immediate Start, Delay Dial, DRCU per system is permitted. The state of Wink Start mode. Each DEMU occupies

DPMU (Paging and Music-on-hold Unit)-one of eight may be installed in a system. per system:

This PC6 is required in every system, and per- DEKU (Electronic Key Telephone Unit):

- 
- Music-on-hold interface circuit.
- Power Failure/Emergency transfer control
- 
- 
- Houses program load and initialize control switches **If that console is not used, a normal EKT**

Each DCOU PCB interfaces four CO/FX/WATS lines to the system. It provides the following options on a per-circuit basis. DSTU (Standard Telephone Unit) :

- Loop or Ground Start
- 600- or 900-ohm termination

A maximum of eight (8) DCOU PCBs (32 trunk lines) can be installed in a system (see  $05.40$ DEMU).

 $\log_2$   $\sim$   $\text{N1}$ 

trunks to the system. The DEMU provides

a DCOU position and, therefore, a maximum

forms several miscellaneous functions. The later interfaces eight EKTs to the system. It is also used as the attendant console interface. Each Paging interface and control attendant console utilizes one specific EKT

• UNA signal control  $\bullet$  ATT #O-PCB position LOO circuit #1 • Attendant Console power transmission **ATT #1-PCB** position L12 circuit #1

can be connected to that circuit. A maximum<br>of fifteen (15) DEKU or DSTU PCBs (120 DCOU (Central Office Trunk Unit):<br>Each DCOU PCB interfaces four CO/FX/WATS stations) may be installed in the system.

### Interfaces eight conventional telephones (DTMF or rotary dial) to the system. A maximum of fifteen (15) DSTU or DEKU PCBs (120 stations) may be installed in the system.

### **Printed Circuit Board Installation**

05.41 Install the DSWU, DTCU, DCCU, DPEU, DEMU (E & M Trunk Unit):<br>Fach DEMU PCB interfaces four E & M Tie Figure 17. There are no options to select on these Each DEMU PCB interfaces four E & M Tie Figure 17. There are no options to select on these<br>Frunks, to the system. The DEMLL provides PCBs; however, there are plug verifications to be a "Type 1" 2-wire E & M interface with the made on the DTCU, DCCU and DPEU boards. option of a 600- or 900-ohm voice line ter-<br>Refer to Figures 18, 19 and 20 and verify that mination, and, under software control, can be the connection plugs are in place at the locations indicated prior to installation.

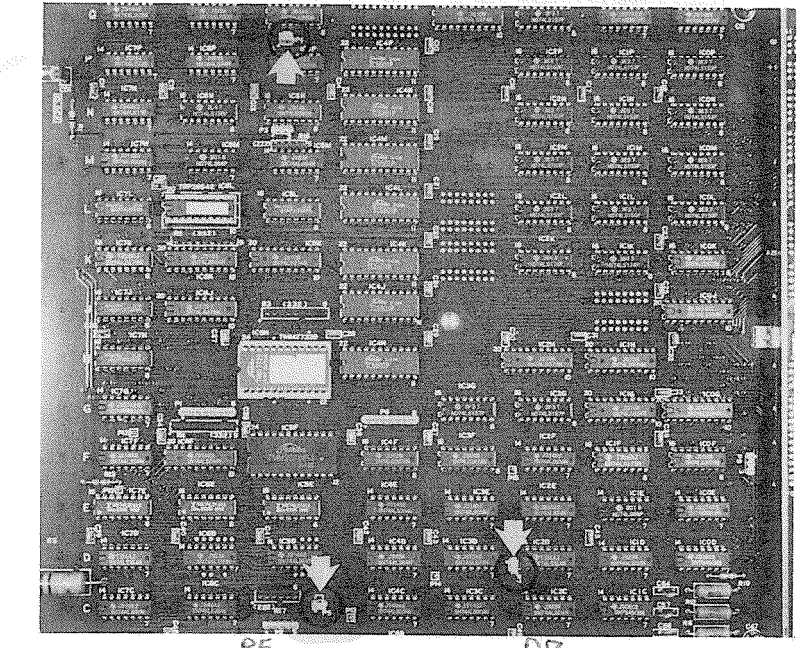

PЧ

### **FIGURE 18-DTCU PCB**

 $A2$  $\rho_i$ 

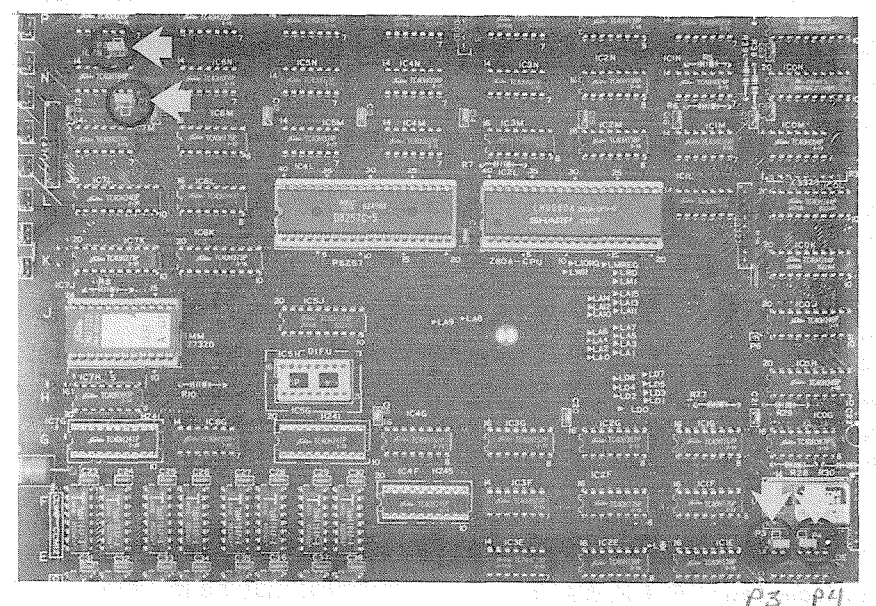

 $\mathcal{D} \propto$ 

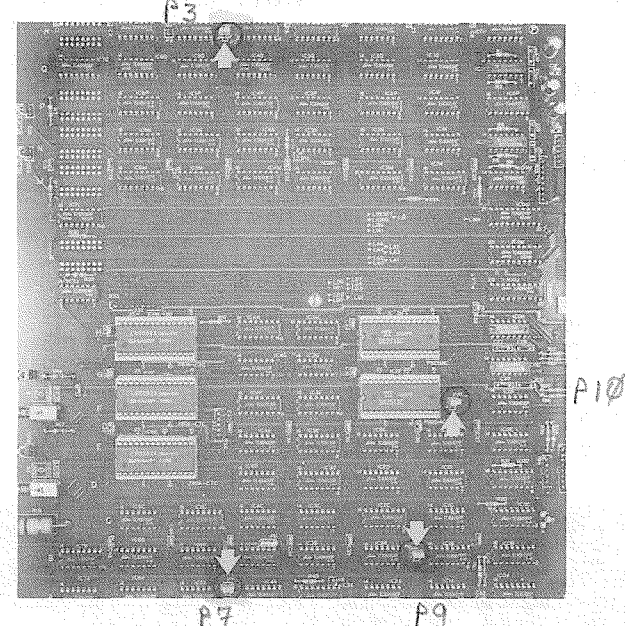

**FIGURE 19-DCCU PCB** 

### FIGURE 20-DPEU PCB

05.42 DCOU PCBs have Ground/Loop Start **and 600/900-ohm termination options that must be selected before they are installed:**

**a) Ground/Loop Start selections are made individually for each of the four circuits using the strapping terminals (Figure 21).**

> **TB 102-Circuit 'I TB 202~Circuit 2 TB 302-Circuit 3 TB 402-Circuit 4**

**b) The strapping terminal consists of five pins**

**shorting bar that can connect any one pair of adjacent pins. Select the desired option according to the following table. (Note; the table is printed on each DCOU PCB for reference.)**

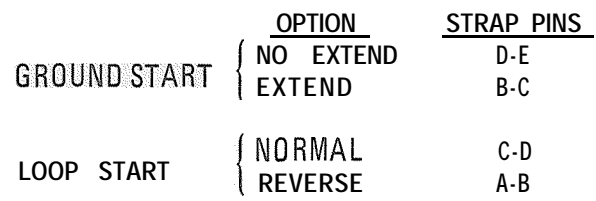

**labeled A, B, C, D, and E, and an insulated c) The GROUND START "EXTEIVD/NO EX-**

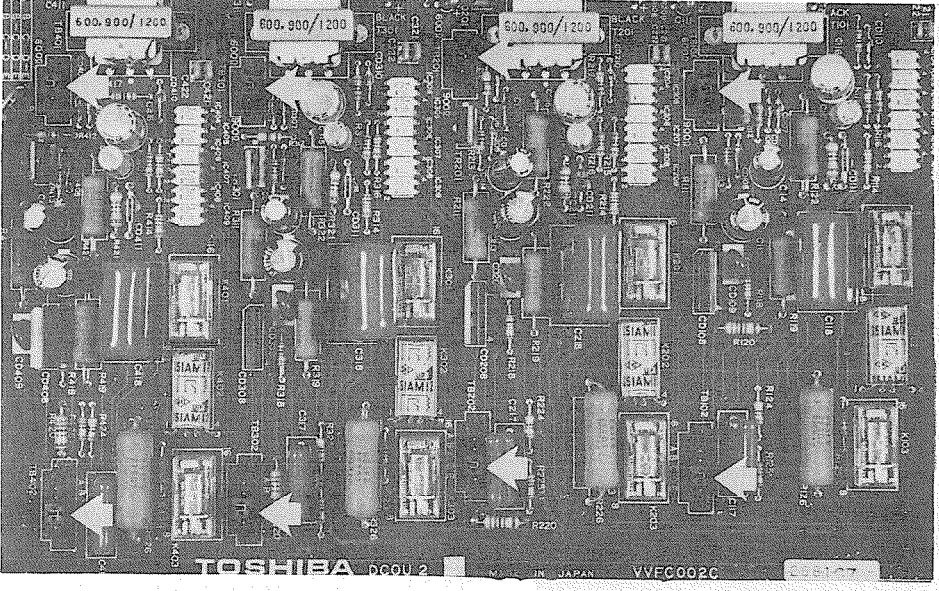

**FIGURE 21-DCOU PCB** 

TEND" option refers to the use of "loop extenders" on long CO lines.

- **If a battery boost is used on the trunk** line, select "EXTEND''-otherwise, "NO EXTEND" should be selected.
- d) The LOOP START "NORMAL/REVERSE" option refers to the system's ability to detect a pre-ring supervision signal in the form of a battery polarity reversal on the CO line TIP & RING.
	- If "NORMAL" is selected, the system will not be sensitive to CO line polarity.
	- **If "REVERSE"** is selected, the CO circuit will be "made busy" when the CO reverses polarity prior to ringing on an incoming call. -
- e) 600/900-ohm termination selections are made on an individual circuit basis using the strapping terminals (Figure 21).

TB 101 -Circuit 1 TB 201 -Circuit 2 TB 301 -Circuit 3 7-B 401 -Circuit 4

- f) The strapping terminals consist of three pins and an insulated shorting bar capable of connecting two adjacent pins.
- g) Determine the proper impedance for the trunk

line to be used, and then make the selection with the shorting bar.

- Connect the center pin to the outer pin labeled either "600" or "900".
- h) Install the DCOU PCB(s) (one for each group of four circuits) in the slots designated TOO through TO7 on the DCEC upper shelf (Figure 17).

DEMU PCBs have 600/900-ohm voice 05.43 line t ermination selections that must be made before they are installed:

a) The selections are made on an individual circuit basis using the strapping terminals (Figure 22):

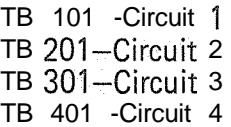

- b) The strapping terminals consist of three pins and an insulated shorting bar capable of connecting two adjacent pins.
- c) Determine the proper impedance for the trunk lines to be used and make the selection with the shorting bar.
	- Connect the center pin to the outer pin labeled either "600" or "900".

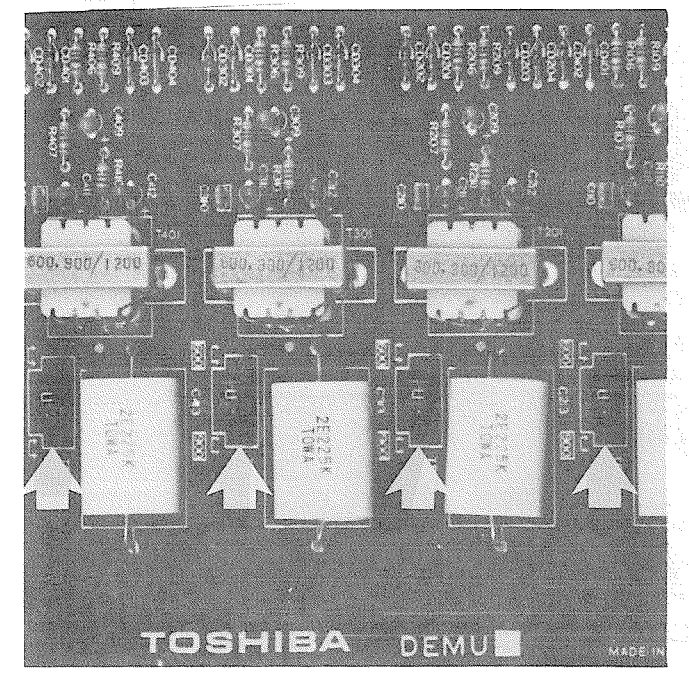

### **FIGURE 22-DEMU PCB**

d) Install the DEMU PCB(s) (one for each group of four circuits) in the slots designated TOO through TO7 on the DCEC upper shelf (Figure *17).*

### *NO 7-E:*

*The combined tot-a/ of DCOU and DEM PCBs cannot* exceed *eigh t.* 

05.44 DEKU PCBs are installed in locations  $L00$  through  $L14$  on the lower shelf of the DCEC at the rate of one PCB for each group of eight

EKTs. If an attendant console is to be installed, it must be included in the EKT count. A DEKU PCB must be used in the L00 position when Attendant Console  $#0$  is used and in the L12 position for Attendant Console #1. Other DEKU positions are flexible.

DSTU PCBs are installed in locations 05.45  $L00$  through  $L14$  on the lower shelf of the DCEC at the rate of one PCB for each group of eight conventional teleohones to be used.

### $NOTE:$

The combined total of DEKU and DSTU PCBs cannot exceed 15.

### **06 MDF ARRANGEMENT**

06.01 All connections from the DCEC to external equipment, such as trunks, station equipment, etc. are made via a customer-provided main distribution frame (MDF).

06.02 A typical layout for a PERCEPTION MDF is shown in Figure 24. Cables with amphenoltype connectors are attached to the connector panel of the DCEC and secured with the connector locking bar (Figure 23). Plastic cable clamps are provided along the base of the DCEC to secure the cables. The opposite ends of the cables are then terminated on "66''-type quickconnect terminal blocks. Split blocks with bridging clips should be used to allow for fault isolation. Connect each cable from the DCEC to one side of the block, external equipment cables to the other side, and use bridging clips to make the connections.

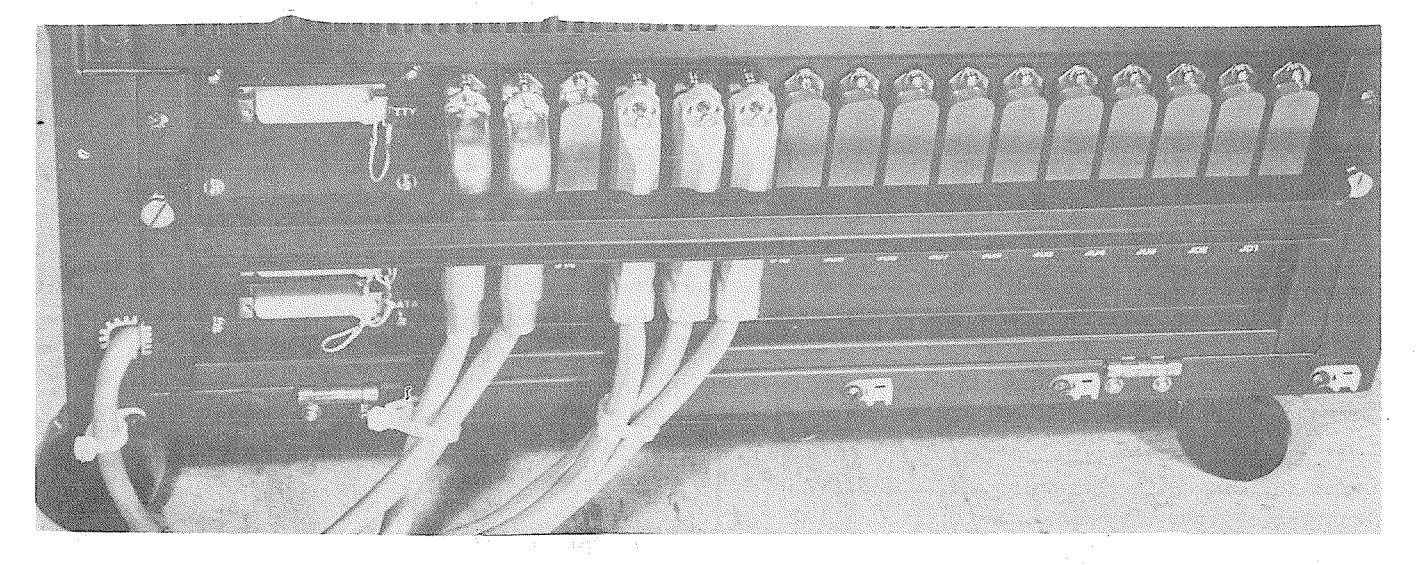

**FIGURE 23-DCEC REAR CONNECTOR PANEL** 

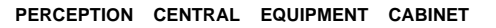

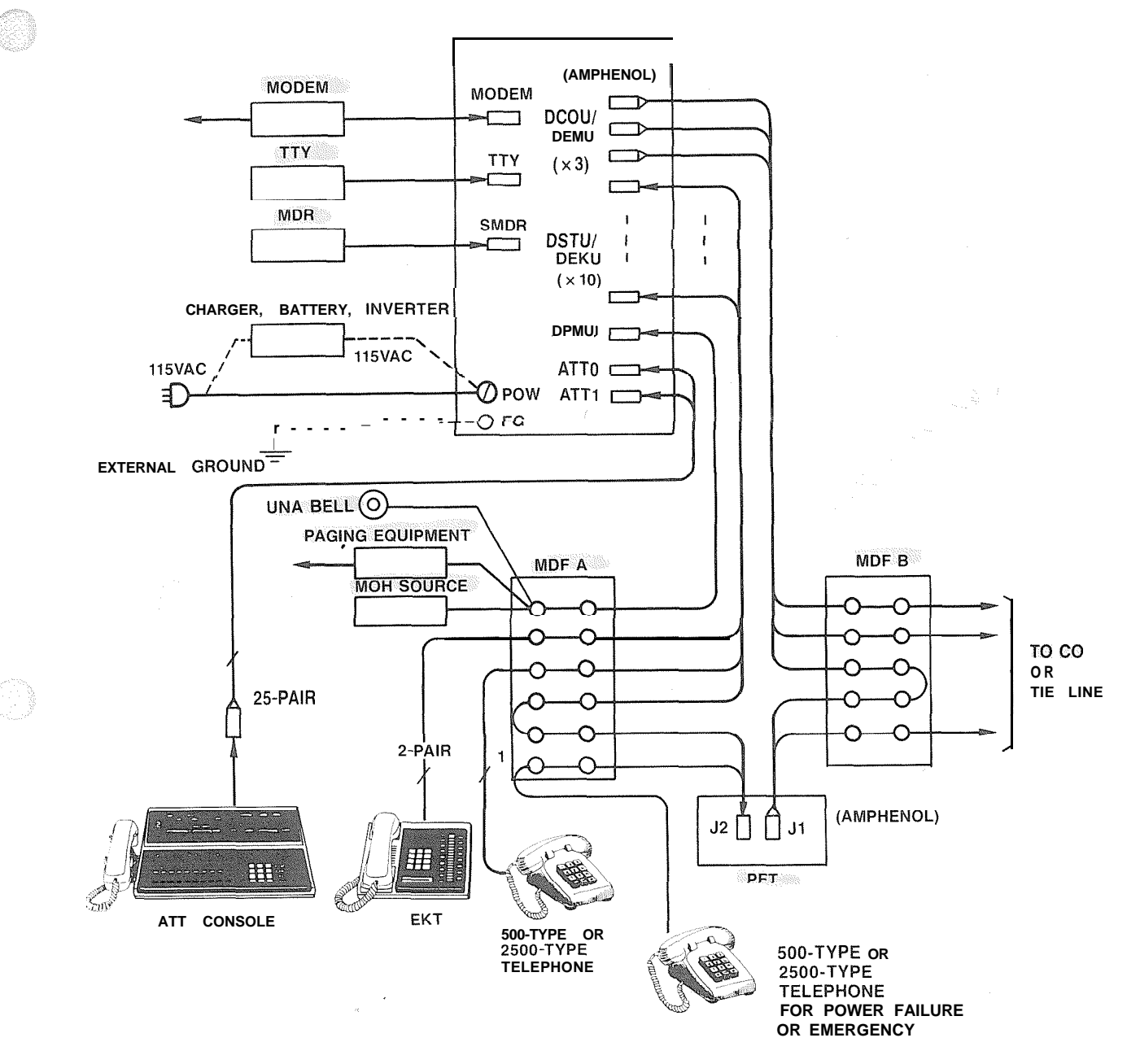

### **FIGURE 24-MAIN DISTRIBUTION FRAME**

06.03 FCC regulations prohibit unregistered equipment from being terminated on the same block as trunk lines. It is good practice to separate trunk lines and all other equipment.

### 07 CABLE CONNECTIONS

07.01 A listing of connector cables required for the PERCEPTION system is shown in Table A.

07.02 All connections to the system are made on the connector panel at the lower rear of the DCEC and on the Power Failure Transfer Unit. Cables with standard amphenol-type connectors are used for everything except the TTY, SMD R and MODEM terminals.

07.03 Detailed connection information for each cable is shown in Tables B through S.

### **IMPORTANT:**

Note that station and trunk connections are identified only by the PCB location and cir-

> cuit number on that PCB. These numbers combine to form a Port Number and will be used in the programming section as the station's main identity when directory number and features are assigned.

a) Find a station Port Number as follows:

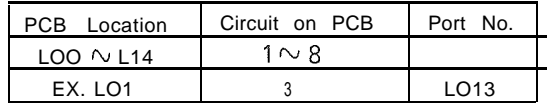

b) Find a trunk Port Number as follows:

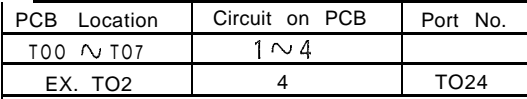

### 08

### PERIPHERAL EQUIPMENT INSTALLATION

#### 08.00 **Electronic Key Telephone Connection**

See the DEKT Program in Section 08.01 100-l 00-300, Programming, for inputting information concerning the various EKTs. The system must be told which type of  $EKT$  (10- or 20-key), and what key assignment is required.

EKTs are connected to the MDF via 08.02 standard twisted pair jacketed telephone cable. To accommodate the EKT modular line cord, terminate the cable in a modular station connector block at the station location. The standard modular

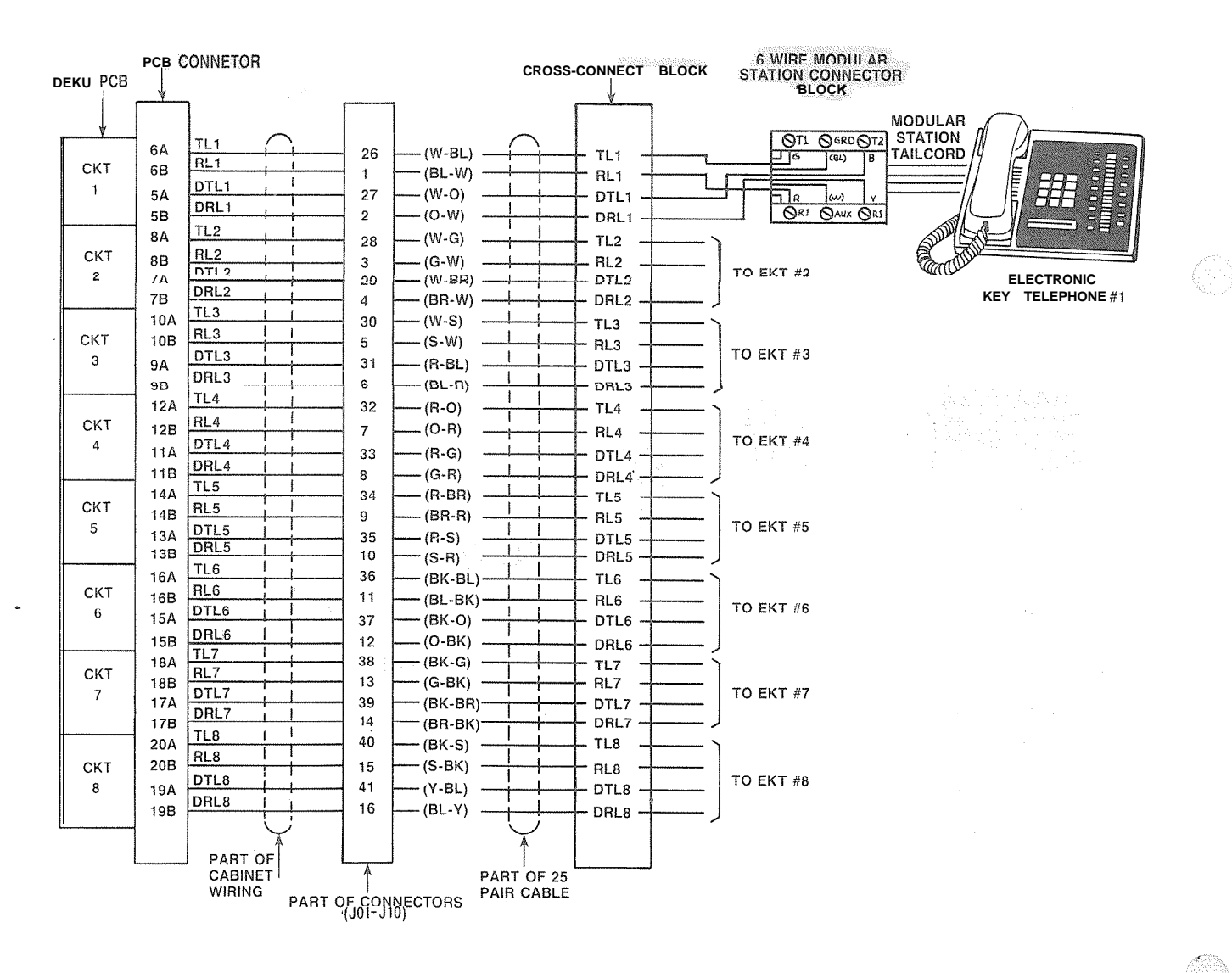

### **FIGURE 25-EKT CONNECTION**

EKT cord length is 7 ft., while the maximum allowed length is 25 ft.

08.03 The overall length of the cable run must not exceed 1000 ft. for 24 AWG wire.

### **INAPORTANT:**

When installing EKT station cable, do not run parallel to and within 3 ft. of an AC power line. Such power lines should be crossed at right angles (90°) only.

08.04 EKT connection details are shown in Figure 25.

**Standard Telephone Connections** 08.10

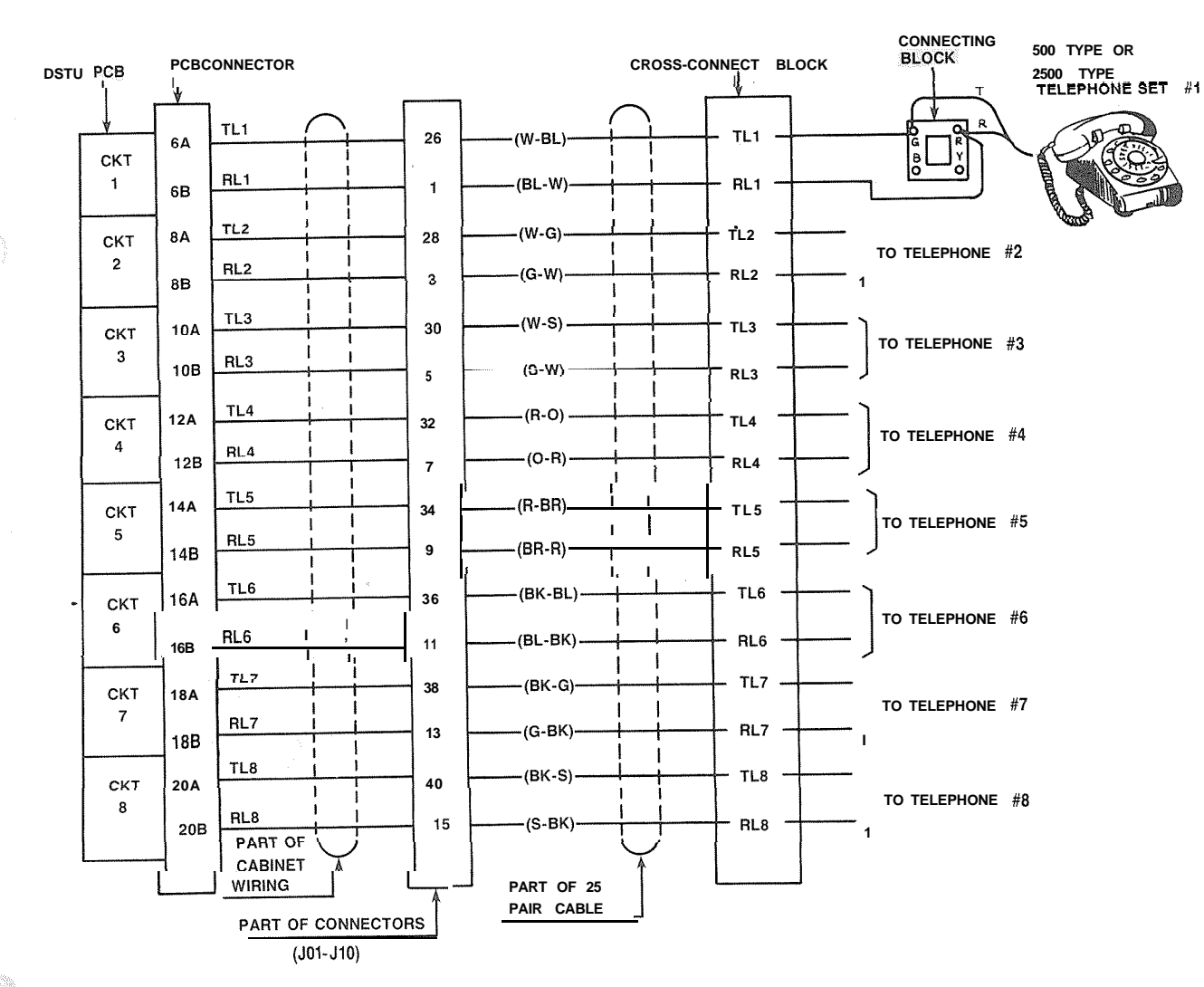

08.11 See the DSTT Program in Section

100-100-300, Programming, for inputting information concerning single line telephones. The system must be told which type of telephone is at each station.

08.12 Conventional telephones require only single-pair wire and are connected to the MDF via standard twisted pair telephone cable.

08.13 Standard telephone connection details are shown in Figure 26.

08.2<sup>'</sup> O Attendant Console Connection

08.21 The PERCEPTION attendant consoles are connected to the MDF via industry-standard 25-pair cables equipped with a female amphenoltype connector at the console location.

08.22 Connection details for the attendant console are shown in Figures 27 and 28.

FIGURE 26-STANDARD TELEPHONE CONNECTION

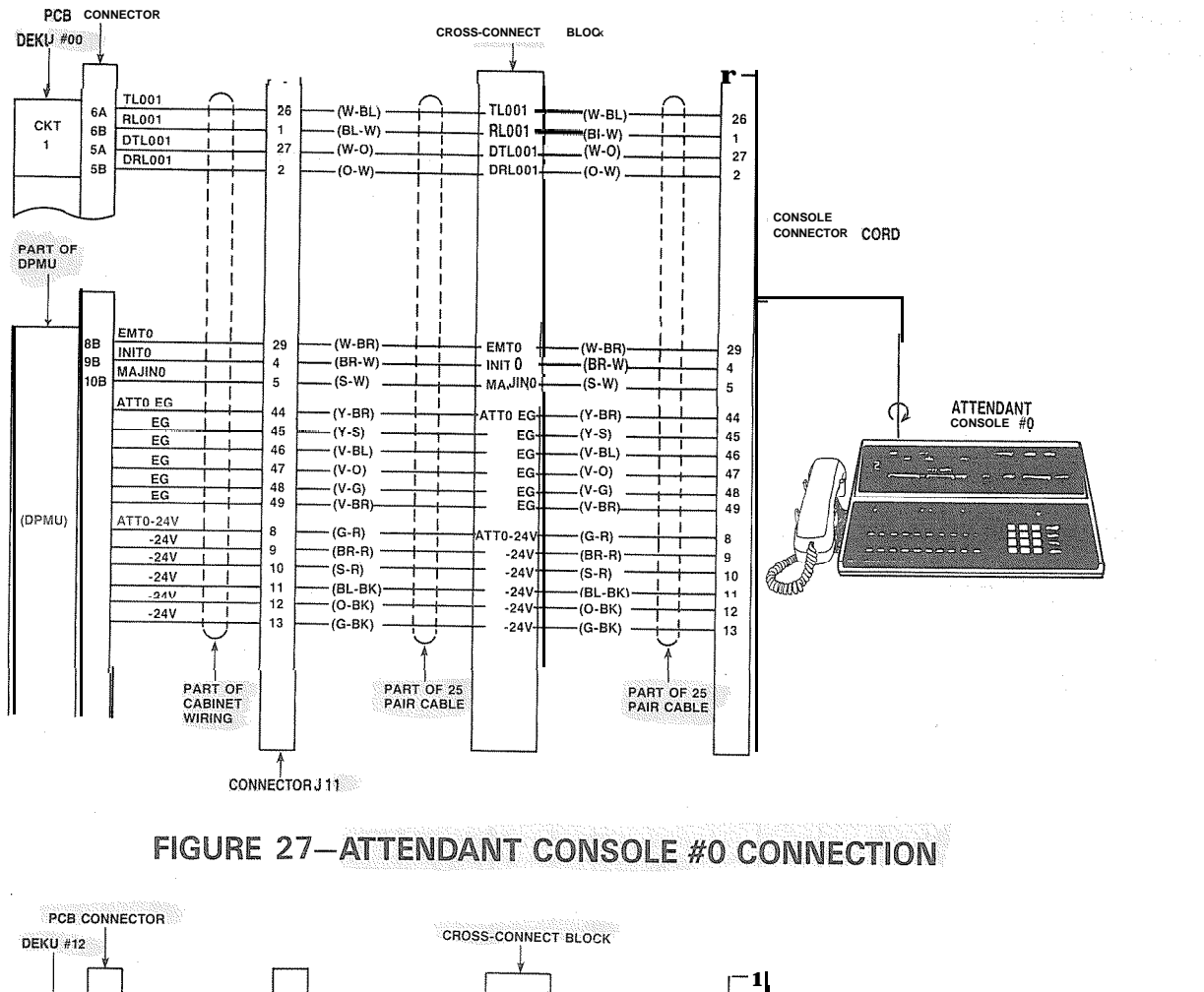

ÏΑ

Q)

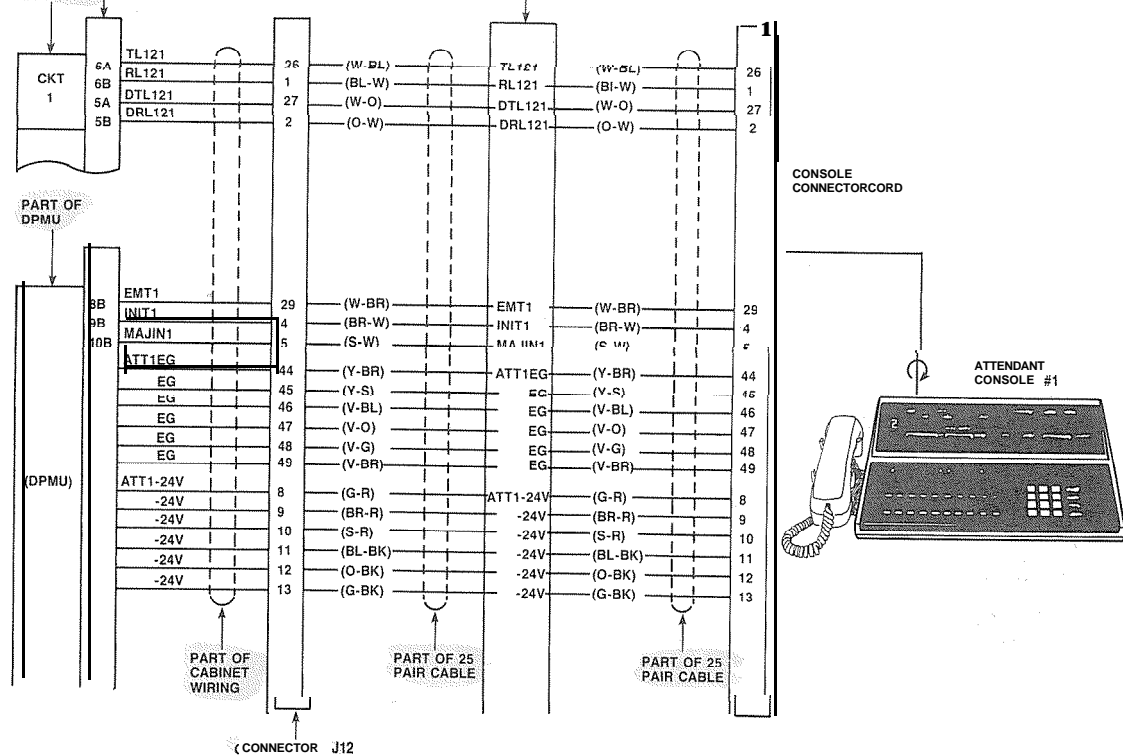

FIGURE 28-ATTENDANT CONSOLE #1 CONNECTION

### 08.30 Trunk Connections

08.31 Connections from the telephone company jack (RJ21X for CO/FX/WATS and RJ2EX for E & M TIE trunk) should be terminated on a "66''-block, and then cross-connected to the appropriate leads on the CO portion of the PER-CEPTION MDF, using Tables  $0$ , P and  $Q$  as guides.

08.40 **Maintenance Terminal/MODEM** 

08.41 A keyboard/printer terminal (Texas Instruments Model 743/745 or equivalent) is required to communicate with the PERCEPTION system. (See Section 100-I 00-300, Programming, for operating details.)

08.42 The terminal is connected to the system ' via a female-type RS 232C connector (labeled TTY) located on the connector panel on the lower rear of the DCEC.

08.43 In addition to the TTY connector, a MODEM connector is provided. By attaching a customer-provided "answer only" modem, all functions normally performed by the local terminal can be performed from a remote location.

08.44 The TTY and MODEM ports can operate at a speed of 300 or 1200 bps, and utilize a standard 7-level ASCII code with one start bit, one stop bit and one parity bit. The system transmits even parity and ignores the parity bit on the receive side. The speed is selected by a push-on/ push-off switch located on the front of the DPFU PCB. The associated LED is on when 1200 bps is selected.

08.45 The speed selection is made simultaneously for the TTY and MODEM ports. These two ports are wired in a logical "OR" fashion and cannot be used at the same time. One must be "open".

08.46 The pin assignments of the TTY and modem connectors are:

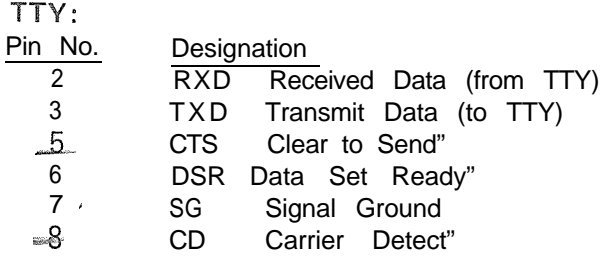

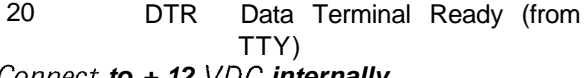

*\*Connect to + 12 VDC internally*

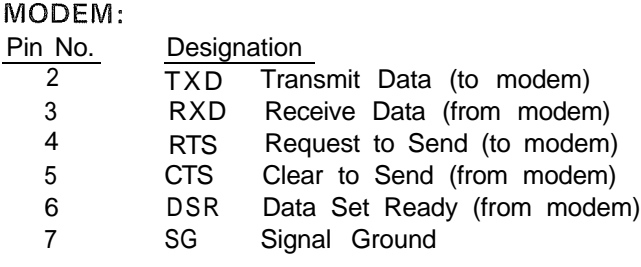

### 09 ELECTRONIC KEY **TELEPHONE INFORMATION**

09.00 General

09.01 All standard PERCEPTION EKTs may be used as desk units or wall-mounted telephones. Each one measures:

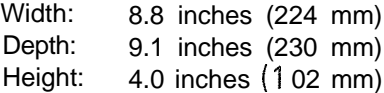

and is equipped with 14 line and feature keys in addition to its push-button dial pad. All 10 keys in the vertical row are equipped with LEDs and are available for flexible assignment (Figure 29). Normally one key in the vertical row is designated as the DN key, while the remaining keys may have several different designations depending upon programming. The horizontal row of keys on each EKT has fixed assignments. Looking from left to right, they are  $SPKR$ ,  $MUTE$ ,  $CONF$  and  $HOLD$  . Of the four, only the speaker key is equipped with an in-use LED.

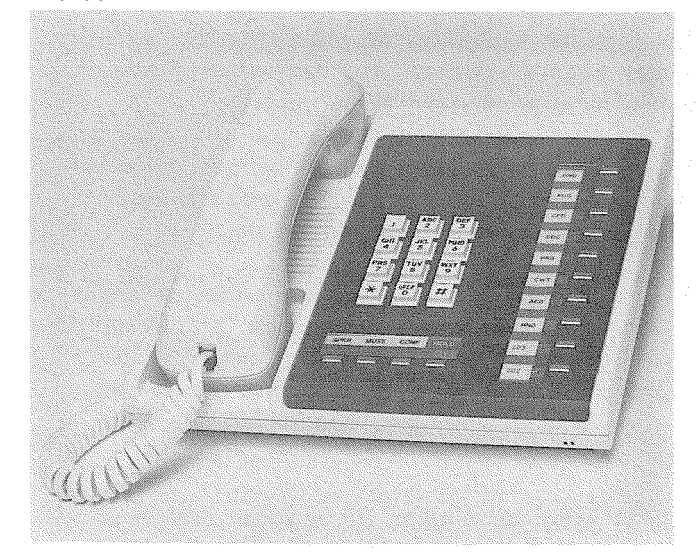

FIGURE 29-10-key EKT

09.02 The 20-key EKT (Figure 30) has the same overall dimensions as the standard EKT, and is installed in exactly the same manner. It provides an additional 10 flexible assignment keys in the vertical row.

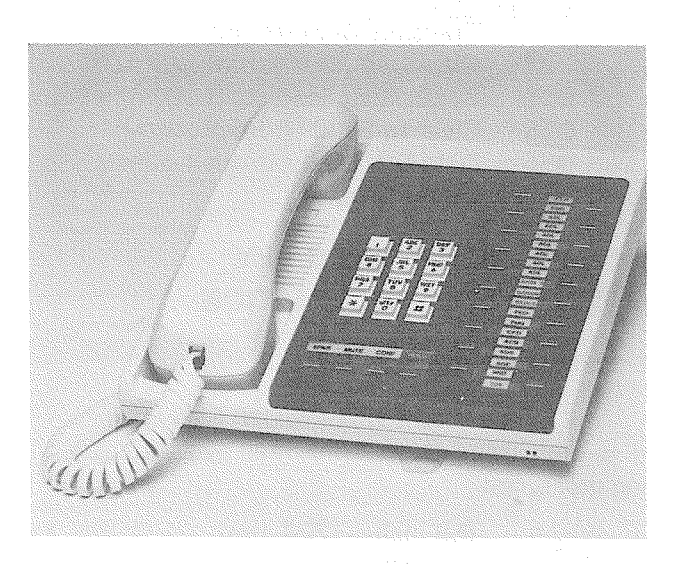

FIGURE 30-20-key EKT

09.03 Each EKT has a modular handset cord and is connected to the system via a &conductor modular line cord.

09.10 Wall Mountiing

09.11 An optional handset hanger kit is required to convert either type of EKT for wall mounting. The EKT may be mounted on a wall or any other flat, vertical surface to which the base can be secured.

09.12 When selecting the mounting site, consider the EKT weight and the additional stresses to which the mounting will be subjected.

09.13 Mounting screws or mollies, appropriate for the surface on which the telephone is to be secured, must be provided by the installer.

09.14 Locking tabs secure the base to the EKT. The direction in which the base is attached to the EKT determines whether it will be used as a desk unit or wall unit (it is factory-configured as a desk unit). Disengage the locking tabs by pushing downward on the base (Figure 31).

09.15 Refer to Figure 32, choose which of the knockouts are appropriate for the tail cord route, and then cut them.

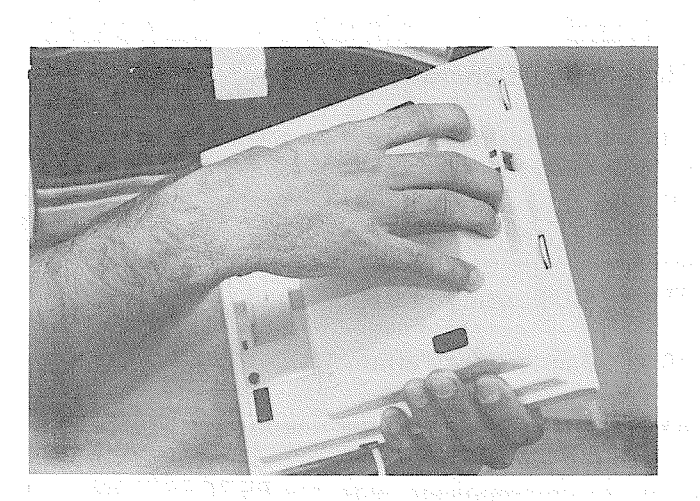

**FIGURE 31-REMOVING EKT BASE** 

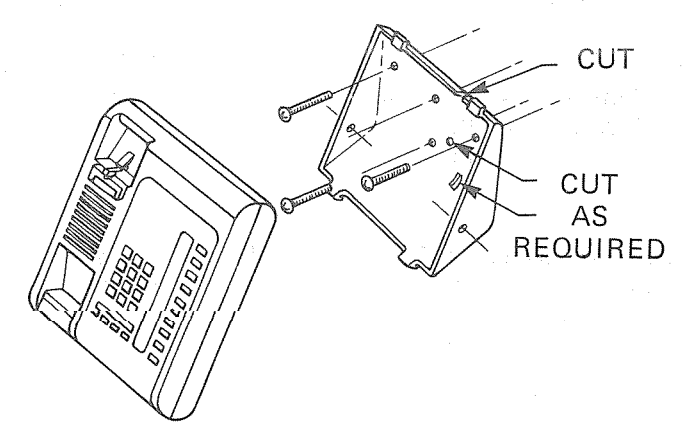

### **FIGURE 32-EKT WIRE ACCESS**

09.16 Secure the base to the desired wall site. Use a spirit level and make certain the top of the base is level and that the deeper portion is down.

09.17 Route the tail cord through the holes in the base and secure the EKT (Figure 33).

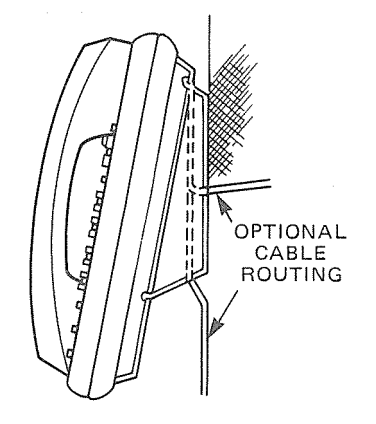

**FIGURE 33-EKT WIRE ROUTING** 

09.18 The optional 13-ft. modular handset cord is recommended for use with wall-mounted EKT<sub>s.</sub>

### 09.20 Converting the EKT

09.21 Refer to Figure 34, the optional handset hanger kit (available from your Toshiba supplier) must be used whenever the EKT is wall-mounted.

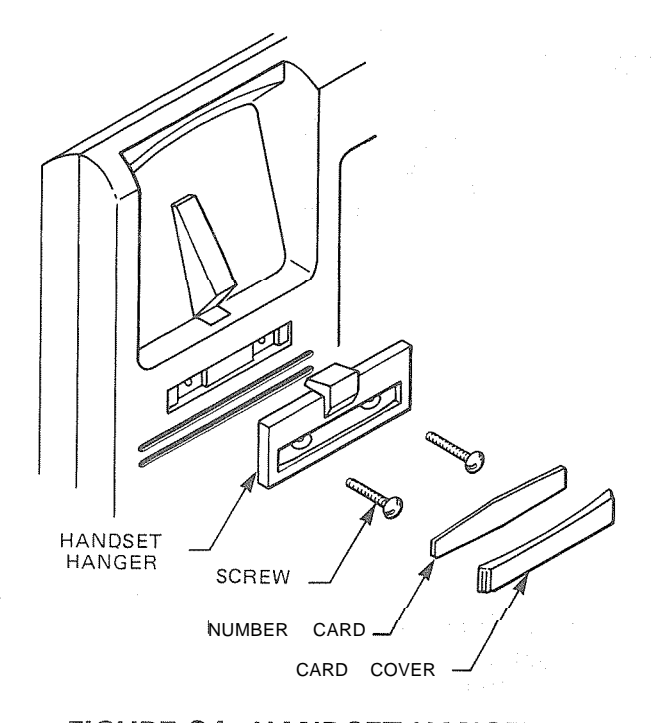

### **FIGURE 34-HANDSET HANGER KIT**

09.22 Remove the card cover by inserting a paper clip in the hole at one end. Bend the cover up and remove it and the number card.

09.23 Install the handset hanger into place and tighten the screws. Reinstall the number card and card cover.

09.30 **EKT Connections** 

09.31 Connect the appropriate length line cord to the modular connector, route the cord to the EKT and connect to the EKT modular jack. Test the EKT using the TTRM Program, Section 100-*100-300, Programming.*

### 10 SYSTEM INDICATORS and CONTROLS

10.01 Several system indicators and controls are located on the front panel of the various PCBs. The location and functions are as follows:

for leds on potton of Ave tods on Botton of<br>boco constantly are on **INSTALLATION**<br>system, if Any are on **INSTALLATION**<br>mje system problem SECTION 100-100-200

### DTCU

• CLOCK LED-flashes continuously when systern is functioning normally.  $^{11}$  f  $^{16}$   $^{11}$   $^{16}$ 

## **DCCU**,  $\begin{bmatrix} -4 & 3e^{\frac{1}{2}t} & e^{2t} & 1 \end{bmatrix}$

- **DISP LEDs 1 through 8-used to display sys-**  $\sqrt{ }$ tem status during a program load (see Paragraph 11.02) and to indicate the following fault conditions.
- **DISP LED #6 will light to indicate a failure** of the 20 Hz ringing power. This will be accompanied by a MIN alarm on the console.
- DISP LED #7 will light to indicate that the system clock has not been set. This will be accompanied by a MIN alarm on the console.

### DPEU

- MAJ LED-lights when a major alarm exists in the system.
- MDR LED-lights when the DTR signal from the SMD R device is not present.
- TTY/MODEM switch-push-on/push-off switch used to select 300 or 1 200 bps speed for TTY and MODEM ports. An LED visible near the switch will be on when 1200 bps is selected and off for 300 bps.
- SMD R switch-push-on/push-off switch used to select 300 or 1200 bps speed for the SMDR port. An LED visible near the switch will be on when 1200 bps is selected and off for *300* bps.

### DPMU

FALT LED-used to indicate software-detected faults concerning the MOH or Paging circuits. See maintenance section for details.

> $#1$  ights when any page is in progress.

- BSY LED  $\#1$  and  $\#2 \leq \#2$  indicates when MOH is in use (a call is onhold or camp-on).
- MOH volume control-used to adjust Music-onhold volume level.
- LOAD switch-a momentary switch used in an emergency condition to reload system program and data from disk.
- INT switch-a momentary switch used in emergency conditions to reset system logic. All existing calls will be dropped when this switch is pushed.
- PFT switch-a momentary switch used to manually activate a transfer with the DPFT unit. A transfer activated by this switch can only be reset by this switch.

**PFT LED-LED** is on whenever a transfer condition, caused by anything other than a power failure, exists.

### D RCU-4

**EXELT LEDs 1 & 2-used to indicate software**detected faults or to indicate a disabled state caused by an input command from the maintenance terminal (TPER Program). Each LED indicates for two of the four circuits on the DRCU:

> FALT  $#1 =$  Circuits 1 & 2 FALT  $#2 =$  Circuits 3 & 4

### DRCU-6

**EXELT LEDs 1, 2 & 3-used to indicate soft**ware-detected faults or to indicate a disabled state caused by an input command from the maintenance terminal (TPER Program). Each LED indicates for two of the six circuits on the DRCU:

FALT  $#1 =$  Circuits 1 & 2 FALT  $#2 =$  Circuits 3 & 4 FALT  $\#3$  = Circuits 5 & 6

### DCOU/DEMU

 $\sqrt{FALT}$  LEDs 1 & 2-used to indicate software-detected faults or to indicate a disabled state caused by an input command from the maintenance terminal (TPER Program). Each  $LED$  indicates for two of the four circuits on the DCOU or DEMU:

> FALT  $#1 =$  Circuits 1 & 2 FALT  $#2 =$  Circuits 3 & 4

<sup>®</sup> BSY LEDs 1, 2, 3 & 4-used to indicate the busy/idle status of each of the four circuits on the DCOU or DEMU. LED is on when circuit is busy.

### DEKU/DSTU

● FALT LEDs 1 & 2-used to indicate softwaredetected faults or to indicate a disabled state caused by an input command from the maintenance terminal (TPER Program). Each LED indicates for four of the eight circuits on the DEKU or DSTU:

> FALT  $#1 =$  Circuits  $1 \sim 4$ FALT  $\#2 =$  Circuits  $5 \sim 8$

### **11 SYSTEM POWER UP**

11.01 Upon initial power up, PERCEPTION will automatically load its operating system and customer data from the floppy disk. Two diskettes

will Always come<br>the onte mode svstem  $\mathbb{N}$  $\nu \, \triangle$  $-20-$ 

are provided with each system; one should always be mounted in the drive, the other kept as a spare.

Activate the system as follows: 11.02

a) Be sure the main power switch on the DPSA is in the  $OFF$  position (Figure  $35$ ), and plug the AC power cord into the outlet.

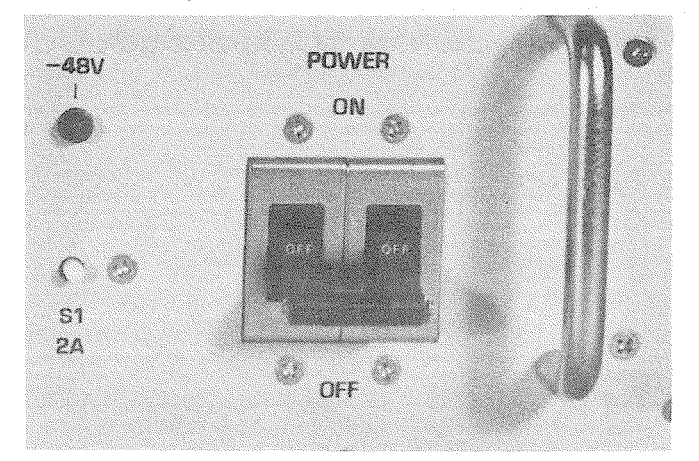

### **FIGURE 35-DPSA POWER SWITCH**

b) Place one of the diskettes in the drive, with the title appliques on the disk facing up (Figure 36), and close the drive door.

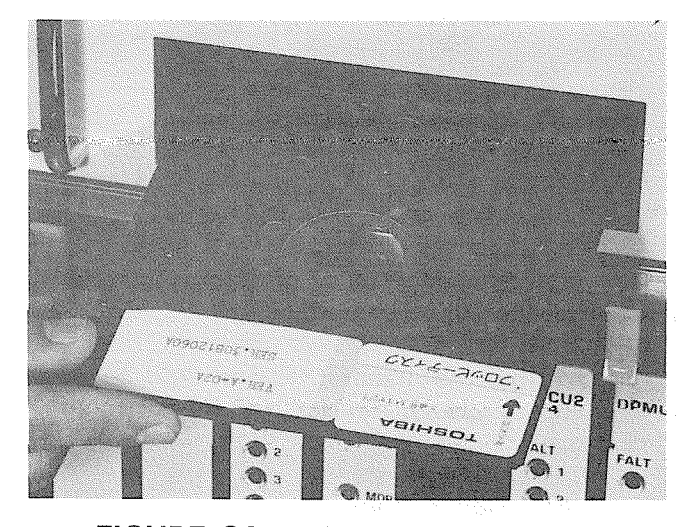

**FIGURE 36-INSERTING DISKETTE** 

- c) Turn the main power switch on the DPSA to the ON position.
- d) Floppy disk drive will run:
	- MAJ ALARM LED on DPEU will be on.
	- FALT LEDs on all peripheral PCBs will be on.
	- PFT LED will be on (DPMU).
	- DISP LEDs (DCCU) will indicate loading

sequence. LED #4 will light for a short time and then 1,  $2, 3$ , and 4 will be on until loading is complete.

- e) When loading is complete, system will initialize and clear all LEDs. Only a true fault indication will remain. Refer to Section 100-100-500, *Fault Finding Procedures,* for meaning of indications and assistance with fault clearing.
- f) Refer to Section 100-100-300, *Programming,* to complete customer data assignments.

### *NOTE:*

*DlSP LED #7 and the console's NIN LED will be on until the system3 Date and Time have been set via the console.*

### **12 MISCELLANEOUS**

### **EQUIPMENT CONNECTIONS**

12.00 General

All connections to miscellaneous equip- $12.01$ ment are made via J13, TTY, Modem or SMDR connectors on the connector panel of the DCEC.

*NOTE:*

*The DATA connector is reserved for future use.*

#### 12.10 **Power Failure/Emergency Transfer**

 $12.11$ The function of the Power Failure/ mergency Transfer Unit (DPFT) is to automatically connect selected trunks to selected conventional telephones in the event of system failure while permitting normal operation when the system is in service.

 $12.12$ The DPFT is a self-contained module (Figure 37) that mounts externally to the DCEC, typically on the MDF. Connections to the trunks, stations and DCEC are made via two 50-pin amphenol-type connectors (J1 and J2). A functional diagram is shown in Figure 38.

12.13 The module consists of eight relays that are normally held operated, thus connecting the telephones to the DSTU circuit and the trunks to the DCOU circuits. Should a transfer occur, the telephones bypass the DCEC equipment and are connected directly to the trunks.

12.14 In systems where ground start trunks

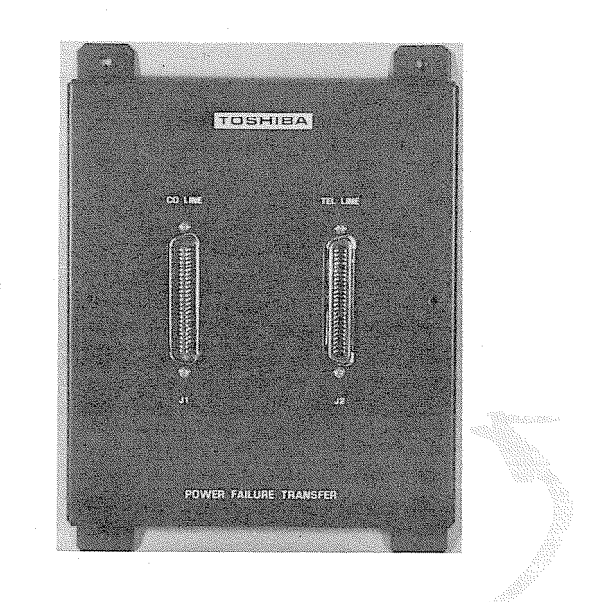

### **FIGURE 37-DPFT**

are used, each of the assigned station instruments must be equipped with a grounding push-button switch if the station is to make outgoing calls during a power failure.

12.15 A transfer can be caused by a loss of power or triggered manually by either of two buttons, one of which is located on the underside of the attendant console and the other is on the front of the DPMU PCB. A transfer that is caused by a power failure will be reset automatically when power is restored; a manual transfer must be reset manually,

12.16 When the DPFT is reset after a transfer, existing conversations will be protected. Individual circuits will be restored only when they become idle.

12.17 The DPFT is installed as follows:

- a) Mount the DPFT on the MDF.
- b) Using 25-pair cables with amphenol-type connectors (female for J1, male for J2), connect the DPFT to two "66''-type quickconnect blocks.

c) Using Table R for a guide:

Connect the trunks selected for emergency use to the J1 block "CO TIP" and "CO RING" terminals.

Connect the DCOU circuits relating to the

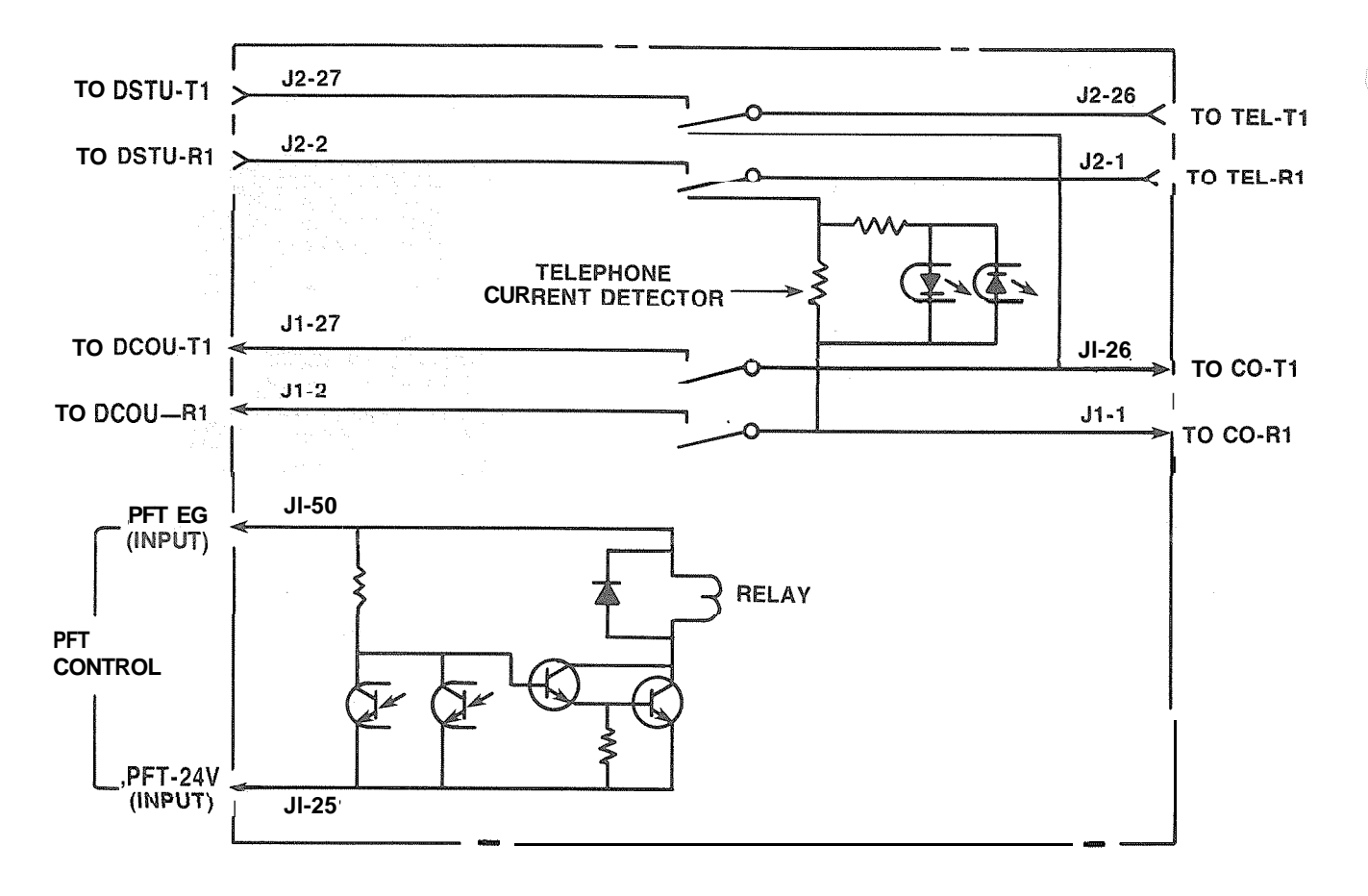

### **FIGURE 38-DPFT FUNCTIONAL DIAGRAM**

emergency trunks to the J1 block "DCOU TIP" and "DCOU RING" terminals.

- d) Using Table S for a guide:
	- Connect the conventional stations, designated for emergency use, to the proper terminals on the J2 block "TEL TIP" and "TEL RING" terminals.
	- Connect the DSTU circuits relating to the emergency telephones to the J2 block "DSTU TIP" and "DSTU RING" terminals.
- e) Connect the DPFT to the DCEC control as<br>follows: DPFT J1 DCEC J14, 15 or 16 follows: DPFT  $J1 - DCEC J14$ , 15 or 16<br>Pin 25 (S-V) - Pin 25 (S-V) Pin 50 (V-S)  $-$  Pin 50 (V-S)

#### 12.20 **Paging Equipment**

2.21 By combining a single customer-supplied paging amplifier with the PERCEPTION paging interface and speaker zone switching, it is possible to provide a paging system of up to five zones

with All Page capability.

12.22 Figures 39 & 40 show possible paging arrangements. As a standard feature (part of the DPMU PCB), the system provides a 600-ohm output to a paging amplifier. If more than one paging zone is required, the output of the amplifier can be routed back to the DPMU PCB where it will be switched to one of five sets of speakers via relays K1 through K5. The relay to be operated is determined by the access code dialed by the station user. The actual access code is assigned in software (see Section 100-100-300, Program*ming).*

12.23 An All Page code can also be defined in software. When that code is dialed, all relays will be activated simultaneously to permit paging to all speaker zones.

12.24 If the power loads of the different zones are such that a single amplifier is not suitable, multiple amplifiers (up to one for each zone) can be connected as shown in Figure 41.

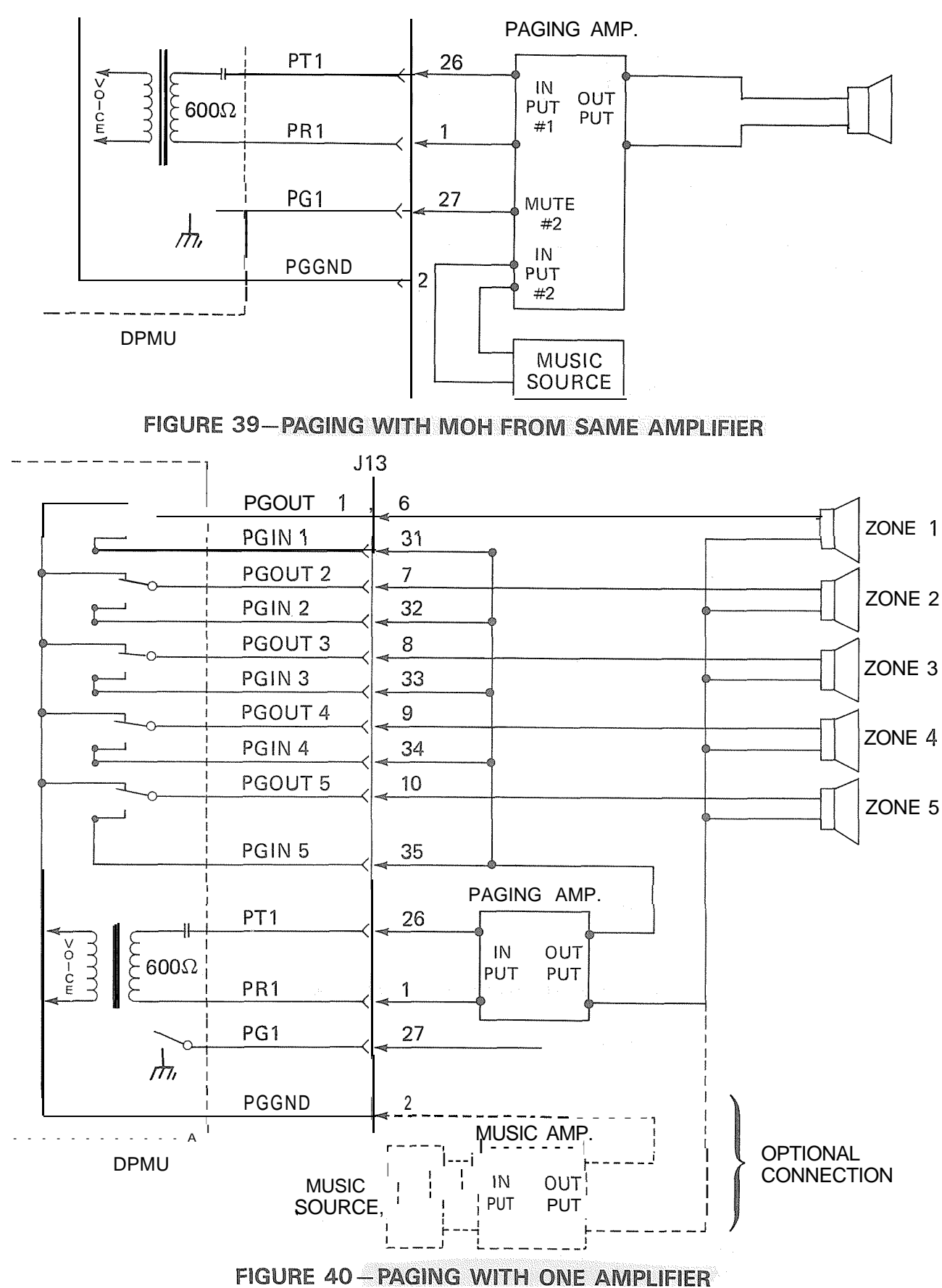

an<br>Sa

 $-23-$ 

å.

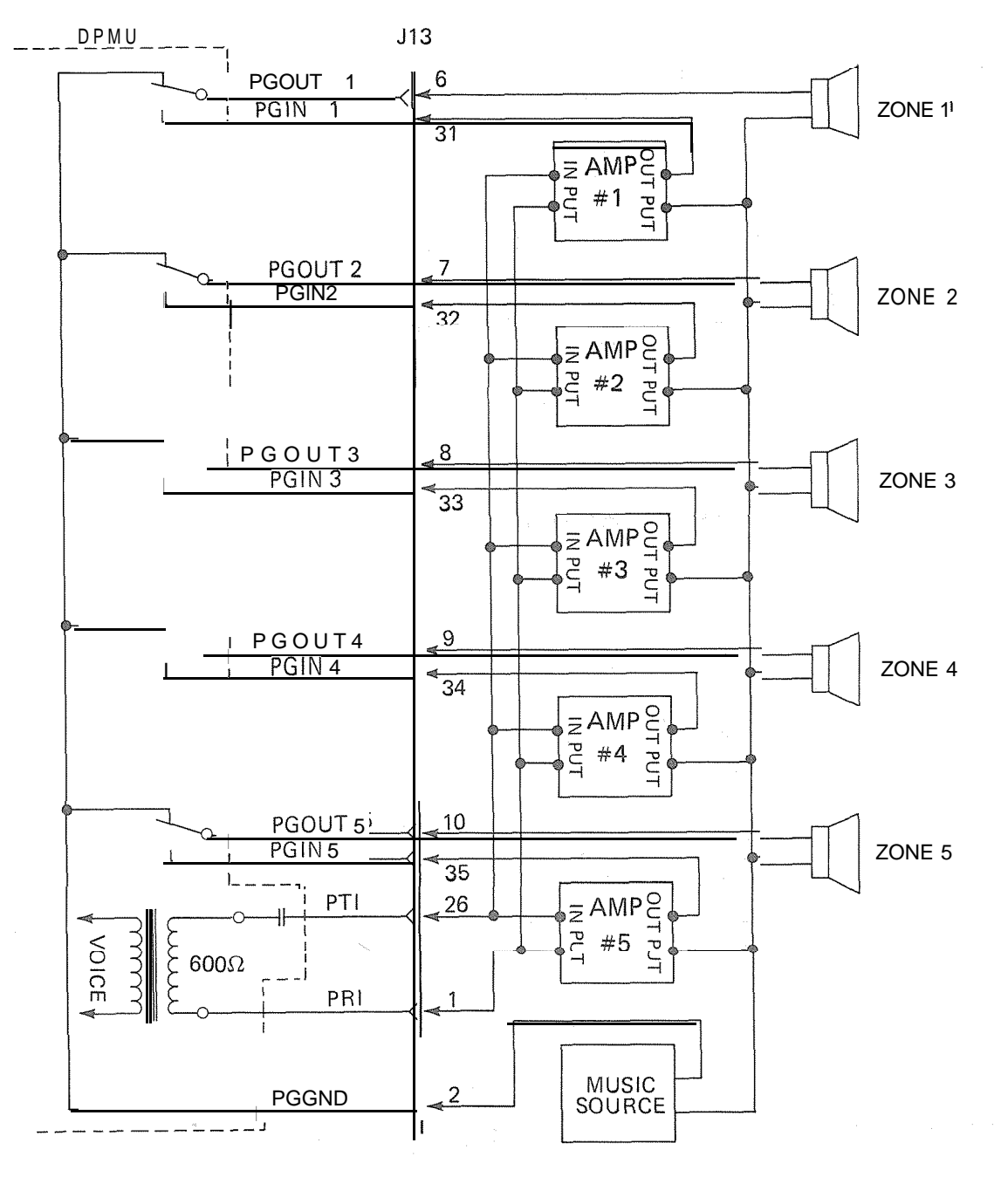

### FIGURE 41-PAGING WITH MULTIPLE AMPLIFIERS

12.25 If background music is to be used on the paging system, two arrangements are possible:

'I) If the music is supplied from a separate amplifier (as in Figures 40 & 41), it can be connected between the speaker common line and the PG GND input to the DPMU (J13 pin #2). Through the  $K1^{\sim}$  K5 relay "break" contacts, the music will be connected to all speaker zones when no page is in progress. When a page access code is dialed, the proper

relay operates, the music is disconnected from that zone, and the page amplifier output is connected.

2) If the music is connected to a second input of the paging amplifier (as in Figure 39), the PG 1 control lead (J13 pin #27) can be connected to the MUTE terminal of the page amplifier music channel. When any page access code is dialed, a ground output is applied to the PGI lead to mute the music.

12.26 All paging connections are made via J13 in the DCEC connector panel. See Table N for details.

#### Music-on-hold 12.30

112.31 A Music-on-hold (MOH) interface is a standard PERCEPTION feature. The circuitry occupies part of the DPMU PCB. When MOH is equipped it will be heard by any station or trunks on-hold in the system, or by any trunk put into the camp-on state.

12.32 A tuner or other program source must be provided by the customer. The program source is connected to the MOH input via pins #4 and #29 (Br-W and W-Br) of J13 (see Table N). The input impedance is 600 ohms.

12.33 Adjust the MOH volume with the MOW volume control on the front of the DPMU PCB. Maximum volume is limited by internal circuits in order to comply with FCC regulations.

#### 12.40 **Universal Night Answer**

12.41 The Universal Night Answer (UNA) feature provides an output of interrupted ringing voltage  $(85 \pm 10 \text{ VRMS}, 20 \text{ Hz}$  superimposed on -24 VDC) whenever the system is in NITE service and an incoming call is received by a trunk designated for UNA. Any station user, upon hearing the chime or bell, can dial the UNA access code and be connected to the caller.

12.42 The ringing voltage output is intended to control a strategically located chime or loud ringing bell. The available power is five (5) ringer equivalents.

12.43 Connections to the UNA ringing signal are via pins  $#22$  and  $#47$  (O-V, V-O) of  $\overline{J}13$  (see Table  $N$ ) or J16 (see Table  $Q$ ).

#### 12.50 **Station Message Detail Recording**

12.51 The PERCEPTION Station Message Detail Recording (SMDR) feature allows a business to analyze, and thusly control, its telephone costs. Data can be collected for each outgoing and/or incoming trunk call. Each such call generates a call record which is available at the female type RS232C connector (labeled SMDR) located on the connector panel at the lower rear of the DCEC.

*12.52* The SMDR output can be connected to:

 $\sim$ 

- A local 80-column printer for an on-line printout at the termination of each trunk call.
- $\bullet$  A recording device to store data for subsequent processing, either on-site or by a service bureau.

*12.53* The pin assignments of the SMDR connectors are:

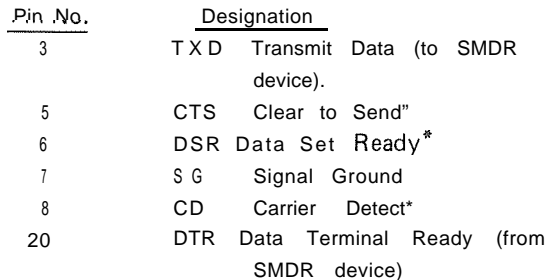

### *\*Connected to + I2VDC internally*

12.54 Printers known to be compatible are:

> Texas Instruments Silent 700 series (models 743/745) OKI Data model 82A

See Figure 42 for proper connections.

Texas Instruments 743/745

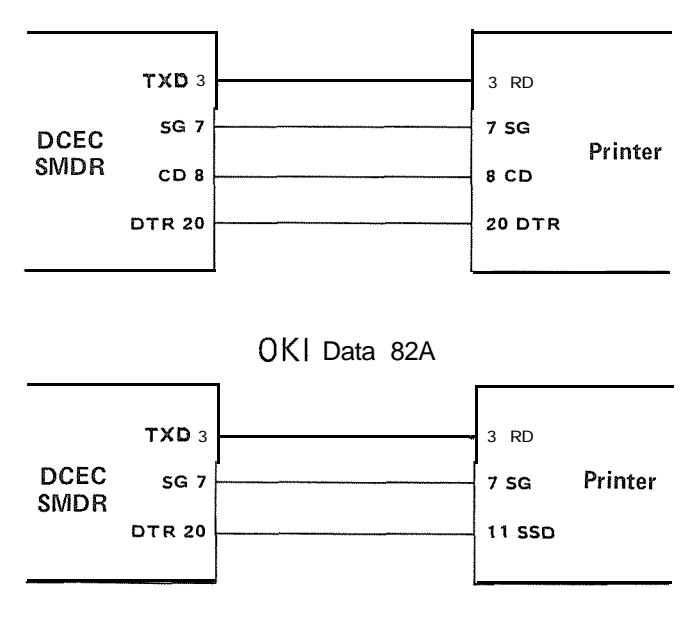

### **FIGURE 42-PRINTER CONNECTIONS**

12.55 The data rate at the SMDR output may besselected as 300 or 1200 bps by operating the SMDR push-on/push-off switch on the front panel of the DPEU PCB. When the 1200 bps speed is chosen, the LED will be lit.

12.56 The code used by the SMDR is standard 7-level ASCII using one start bit, one stop bit and one parity bit (even parity).

12.57 On an optional basis, it is possible to select the following recording criteria for each trunk group:

- No recording
- Incoming calls only
- Outgoing calls only
- Incoming and outgoing calls
- Outgoing toll calls only
- All incoming calls and outgoing toll calls

12.58 When outgoing calls are chosen, all calls seizing a trunk will be recorded' regardless of duration. On incoming calls, all answered calls will be recorded. Calls disconnected by Toll or Code Restriction features are *not* recorded.

12.59 Timing for recorded calls will start as follows:

- Outgoing-when trunk is seized
- Incoming to attendant only-when attendant answers
- Incoming and extended by the attendantwhen attendant answers.

12.60 It is possible for the station users to enter a Charge Account code of up to 12 digits into a call record.

12.61 The recording criteria and Charge Account code length are defined in the DMDR Data Block Program (see Section 100-100-300, *Programming).*

12.62 Each time a trunk is seized, information is collected for that trunk until it is released. The call record is output at the SMDR port in the following format (see Figure 43).

● Time

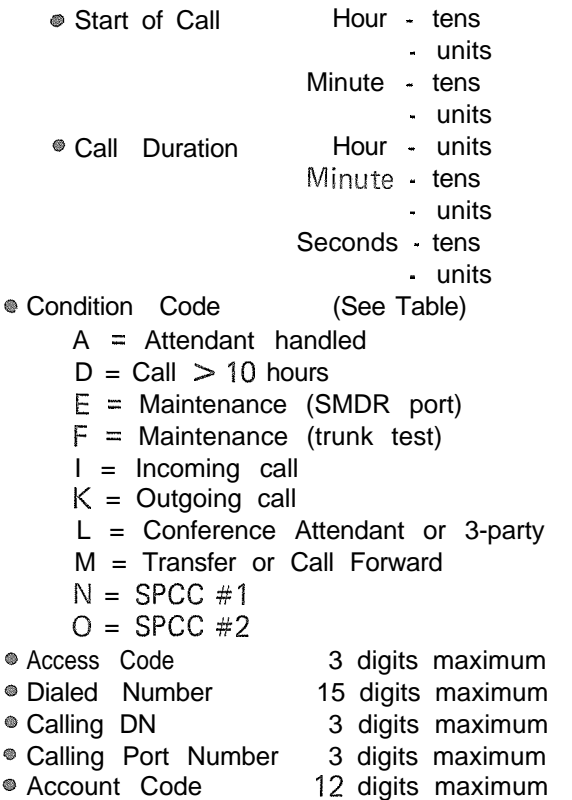

This is a standard call record.

OUTGOING

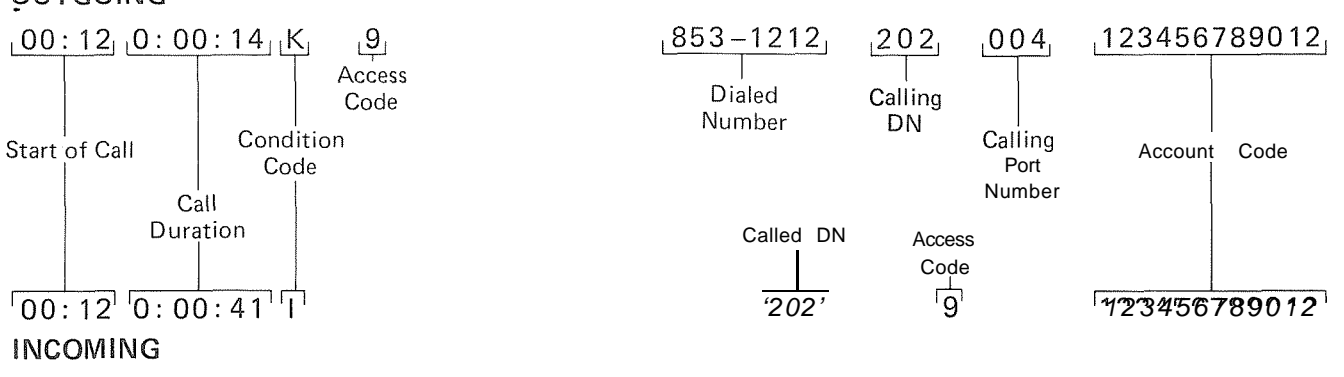

C

**FIGURE 43-EXAMPLE: SMDR CALL RECORD** 

The format of the special records, Initialize/Reload and Time Change is as follows:

Initialize/Reload:

NNNN etc. (previous records-usual call)

00 (Initialize or Reload) Any record printed after the initialize record will appear on the same line and be offset three colums from the usual record.

Example:

- NNNN (previous record)
- 00 NNNNN (init. and next record) NNNNNN

### Time Change:

- Following an Initialize/Reload 00 00 00
	- HH : MM (elapsed time since Init. or Reload)

MM DD (new date)

HH : MM (new time)

Without Initialize or Reload

MM DD (old date)

HH :MM (old time)

MM DD (new date)

HH :MM (new time)

12.63 Some complex calls will cause multiple call records (CR) for the same station or trunk.

### Examples:

1) Station  $#1$  transfers Trunk  $#1$  to Station  $#2$ CR for Station  $1 \sim$  Trunk 1  $=$  Condition Code I or K CR for Station 2  $\sim$  Trunk 1 = Condition Code M

2) Station  $#$ 1 transfers Trunk  $#$ 1 to Trunk  $#2$ CR for Station  $1 \sim$  Trunk 1 = Condition Code I or K CR for Station 1  $\sim$  Trunk 2 = Condition Code L CR for Trunk  $1 \sim$ Trunk 2 = Condition Code M

3) Station #I holdsTrunk #I and callsTrunk #2 CR for Station 1  $\sim$  Trunk 1 = Condition Code I or K CR for Station 1  $\sim$  Trunk 2 = Condition Code K

### **TABLE A**

### **LIST OF CONNECTOR CABLES**

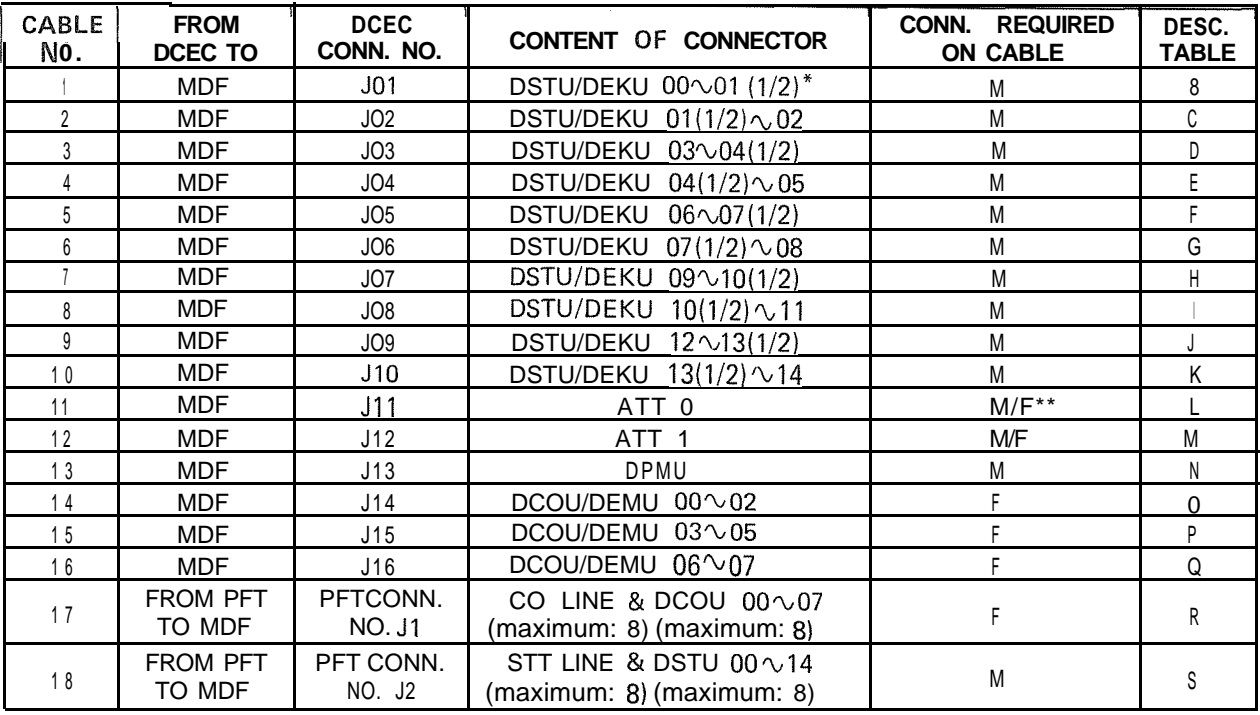

*\*(l/2) indicates that only the first four or last four circuits of that PCB are connected to that cable.*

*\*\*Attendant console requires a male connector at the DCEC and a female connector at the console location.*

### **TABLE B TERMINAL SEQUENCE & DESIGNATIONS CONNECTOR NO. JO1** DEKU/DSTU POSITIONS LOO∿LO1(1/2)

(동급)

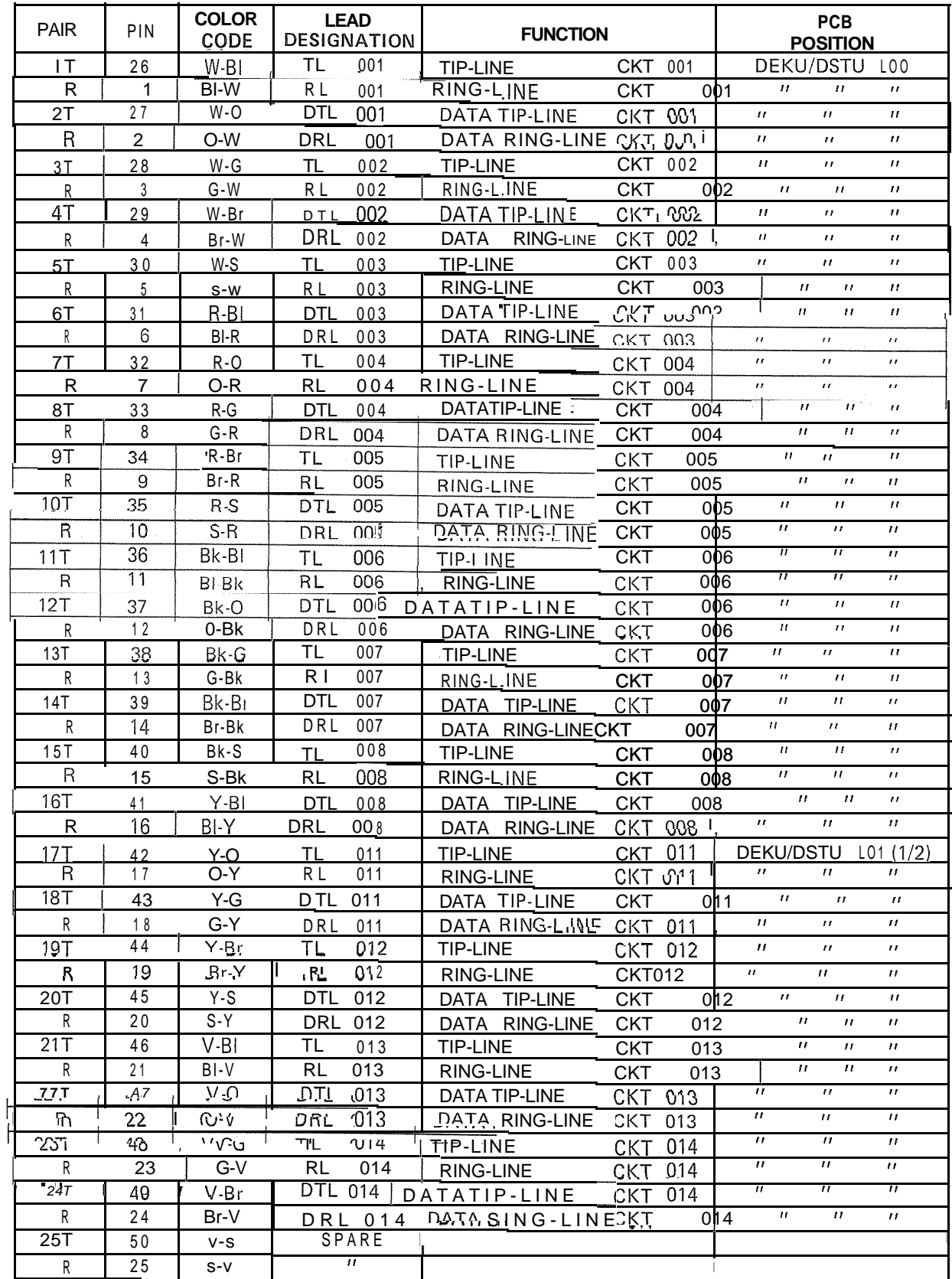

# TABLE C<br>TERMINAL SEQUENCE & DESIGNATIONS<br>CONNECTOR NO. J02<br>DEKU/DSTU POSITIONS L01(1/2) $\sim$ L02

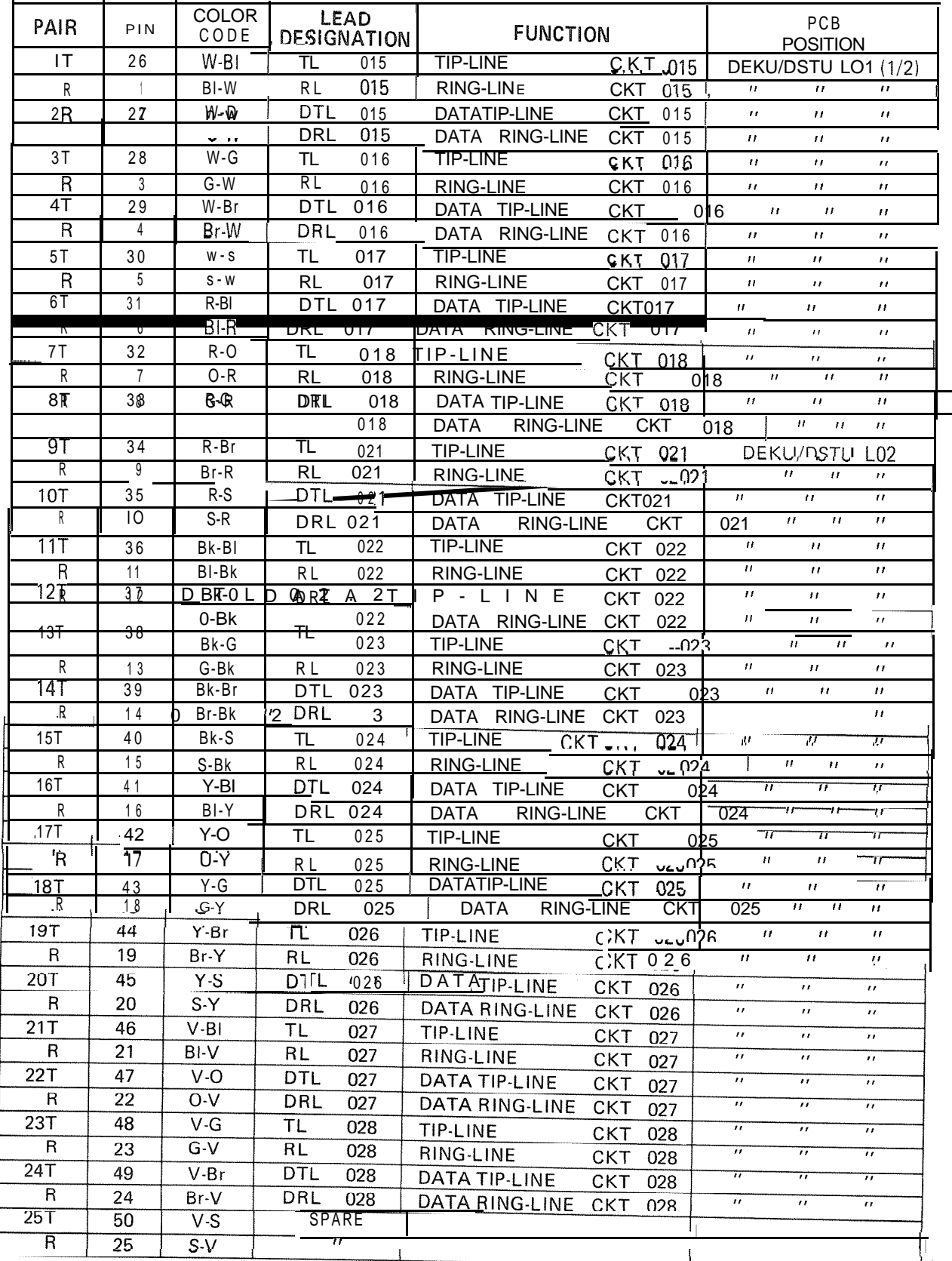

### TABLE D<br>TERMINAL SEQUENCE & DESIGNATIONS **CONNECTOR NO. J03** DEKU/DSTU POSITIONS L03 ~ L04(1/2)

éb

err

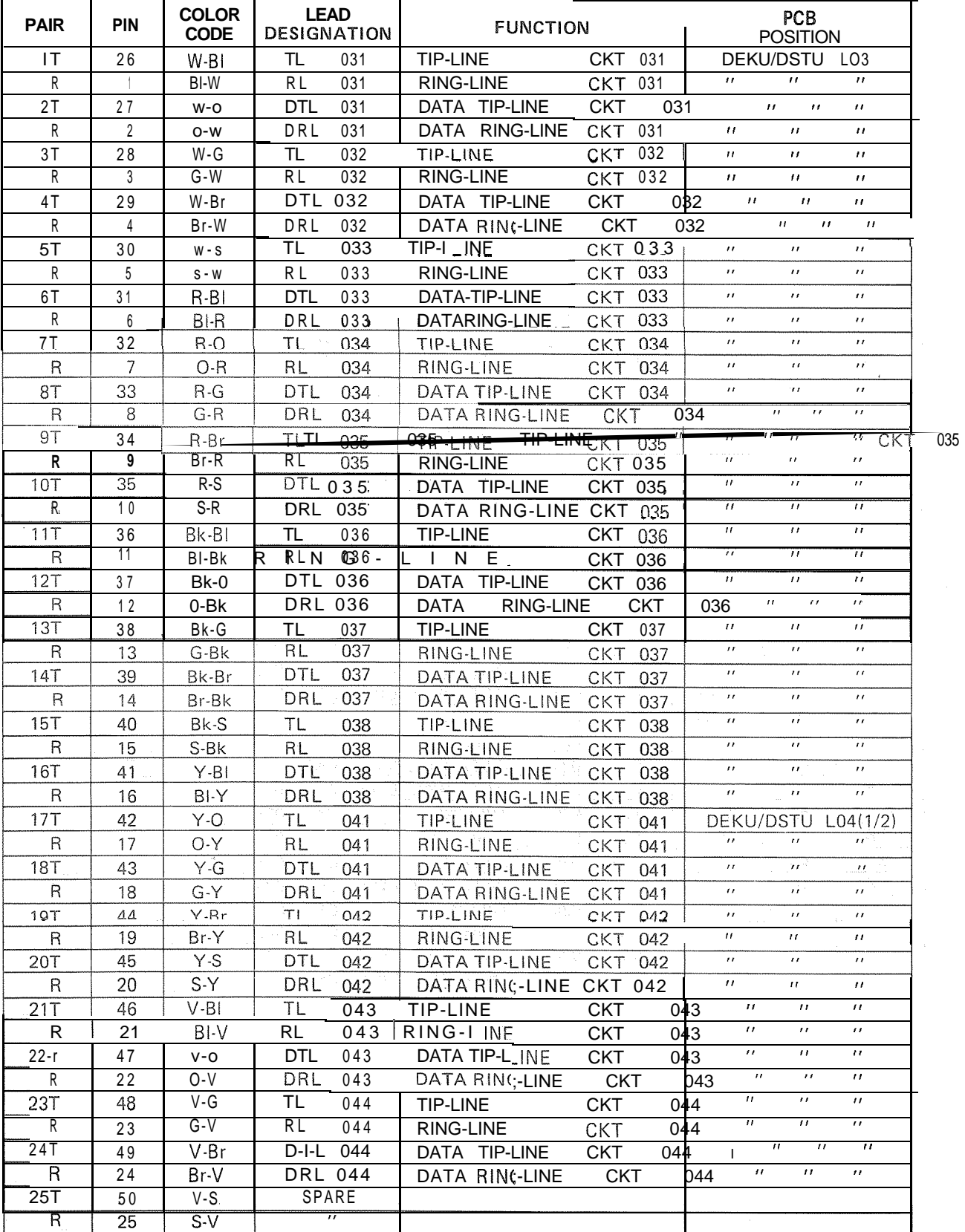

### **TABLE E** TERMINAL SEQUENCE & DESIGNATIONS<br>CONNECTOR NO. J04 DEKU/DSTU POSITIONS  $L04(1/2) \sim L05$

en

O,

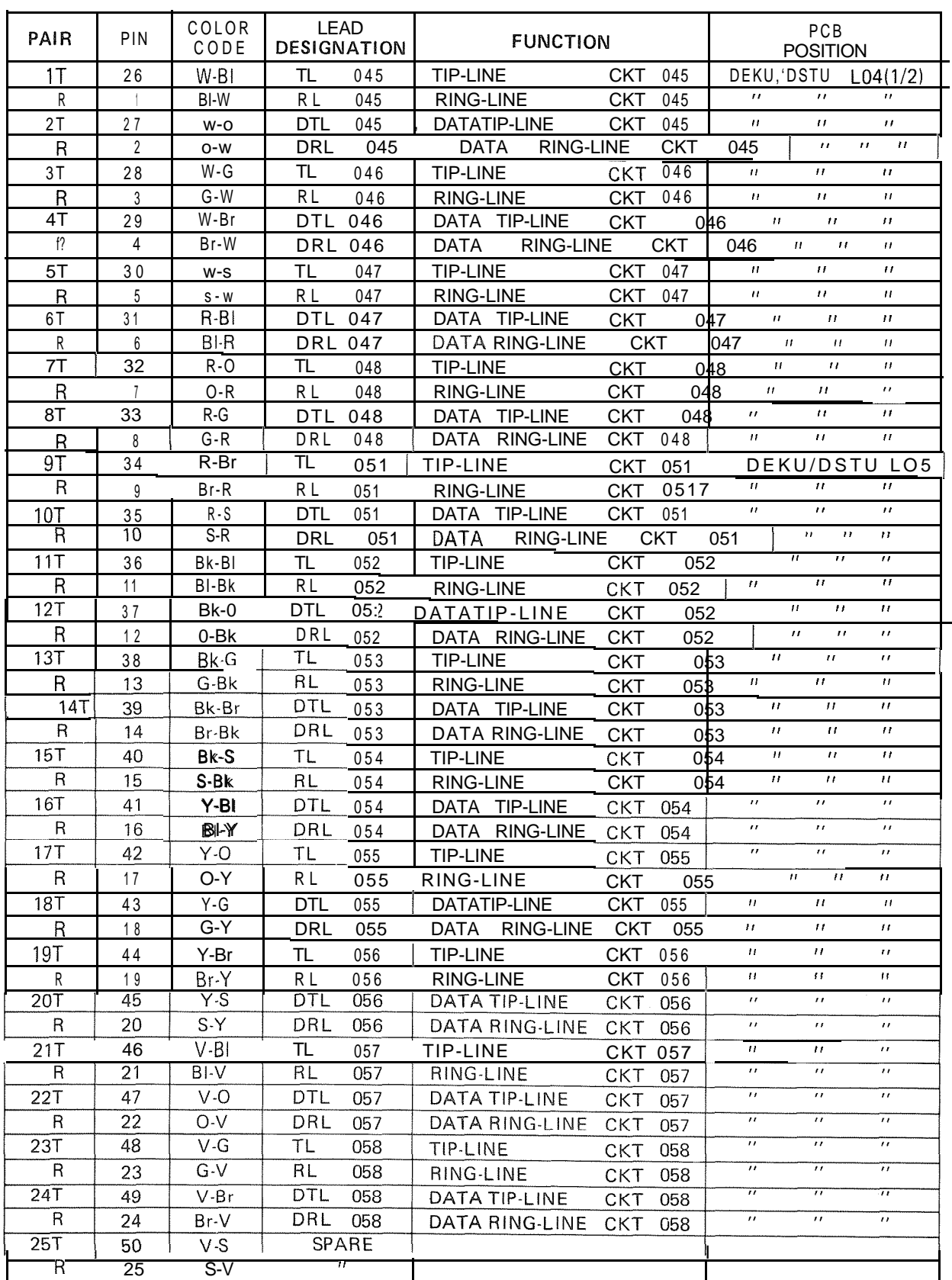

### TABLE F **TERMINAL SEQUENCE & DESIGNATIONS CONNECTOR NO. JO5** DEKU/DSTU POSITIONS L06 $\sim$ L07(1/2)

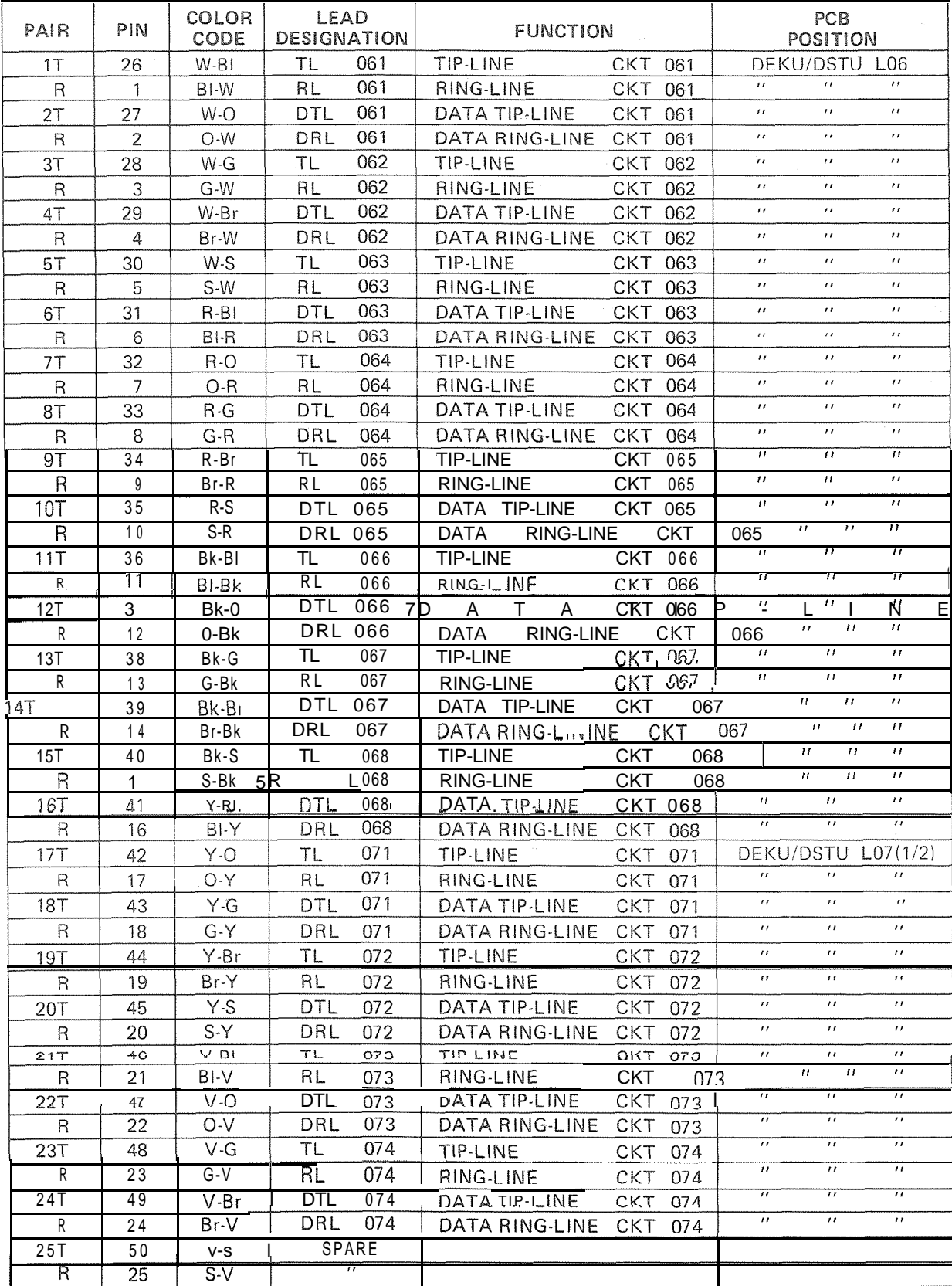

## TABLE G<br>TERMINAL SEQUENCE & DESIGNATIONS CONNECTOR NO. J06<br>DEKU/DSTU POSITIONS L07(1/2) ~ L08

69

f.

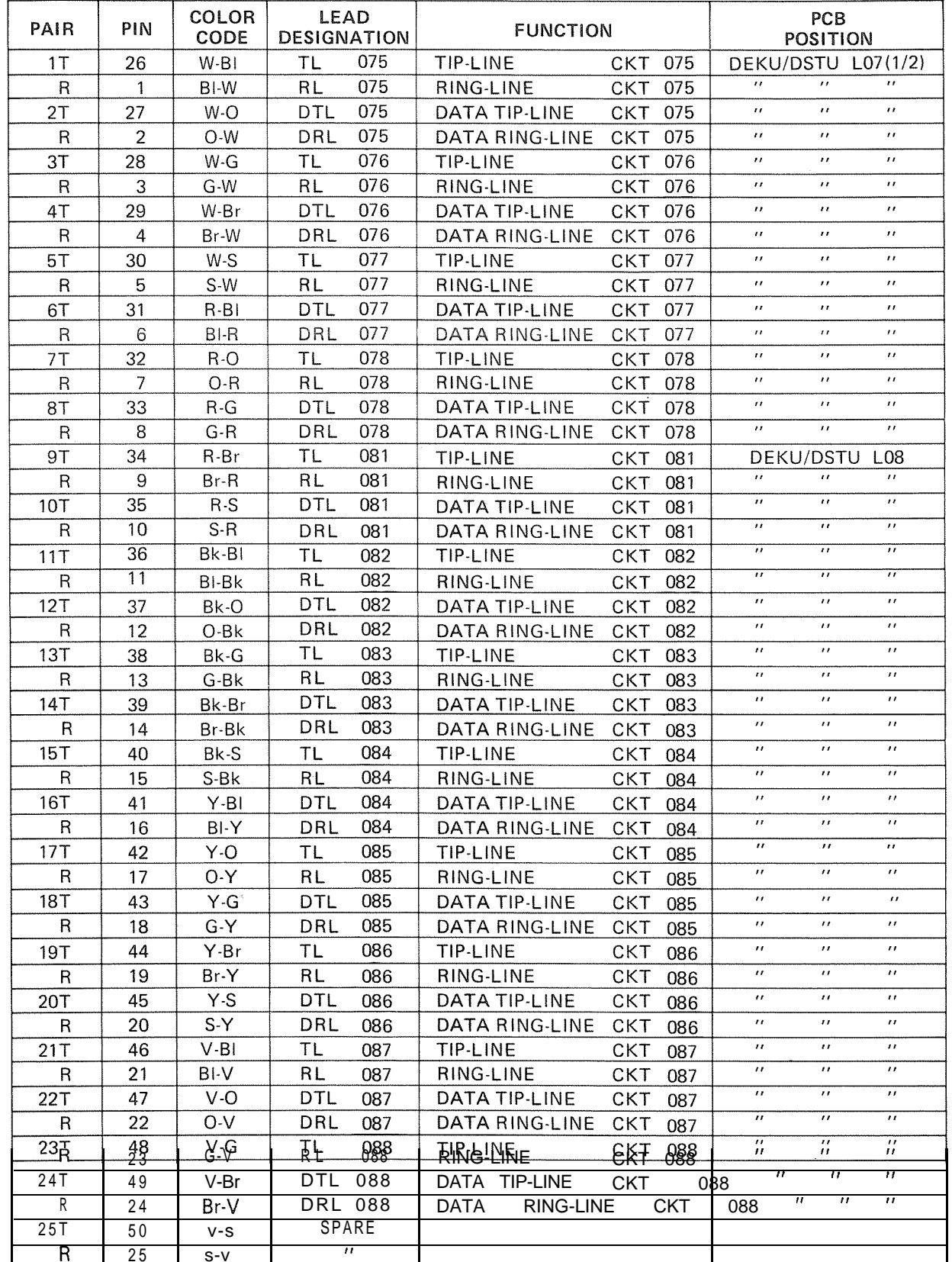

### **TABLE H TERMINAL SEQUENCE & DESIGNATIONS CONNECTOR NO. J07** DEKU/DSTU POSITIONS L09 ~ L10(1/2)

(29)

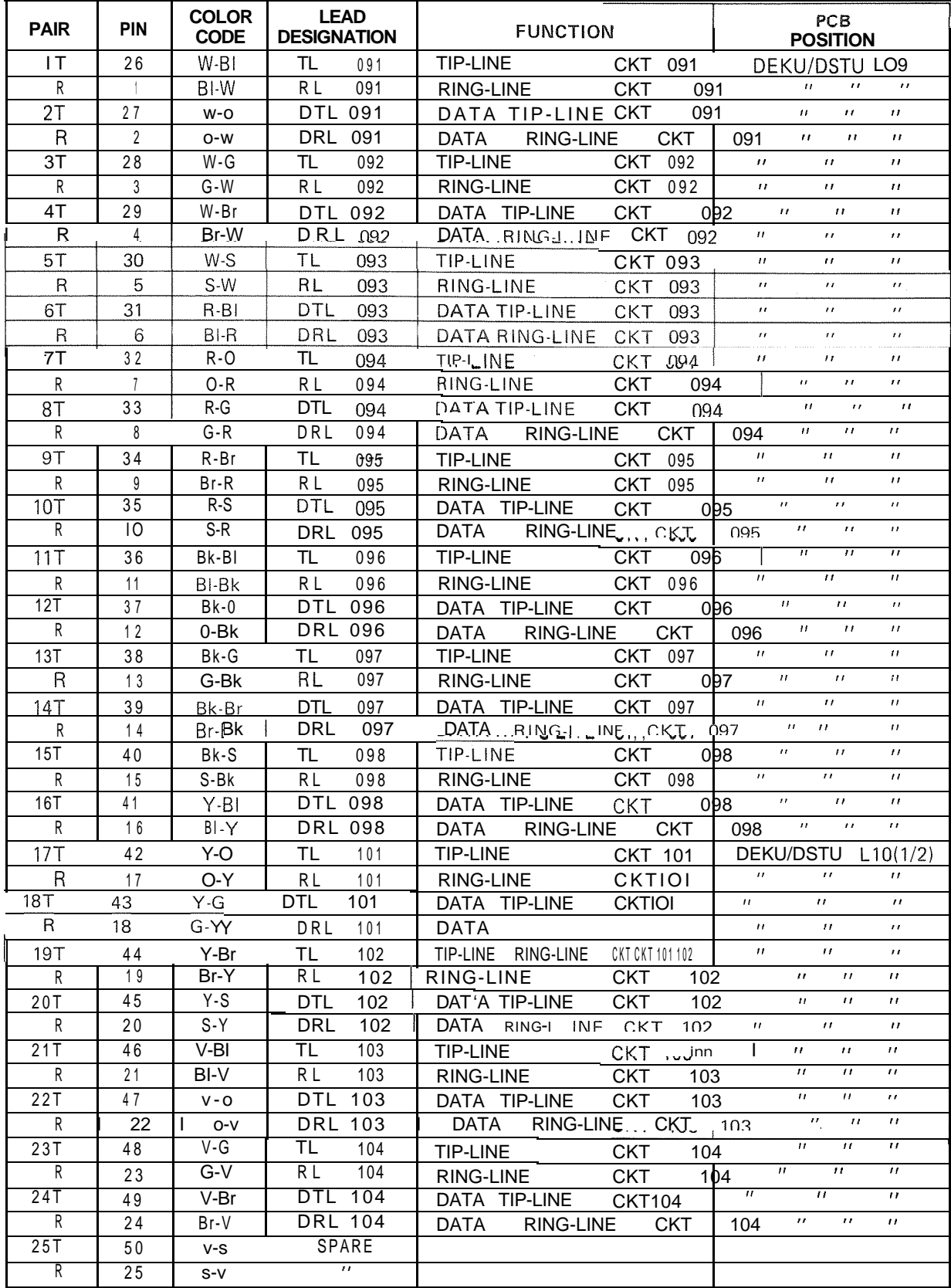

### **TABLE I** TERMINAL SEQUENCE & DESIGNATIONS<br>CONNECTOR NO. J08 DEKU/DSTU POSITIONS L10(1/2) ~ L11

6

O

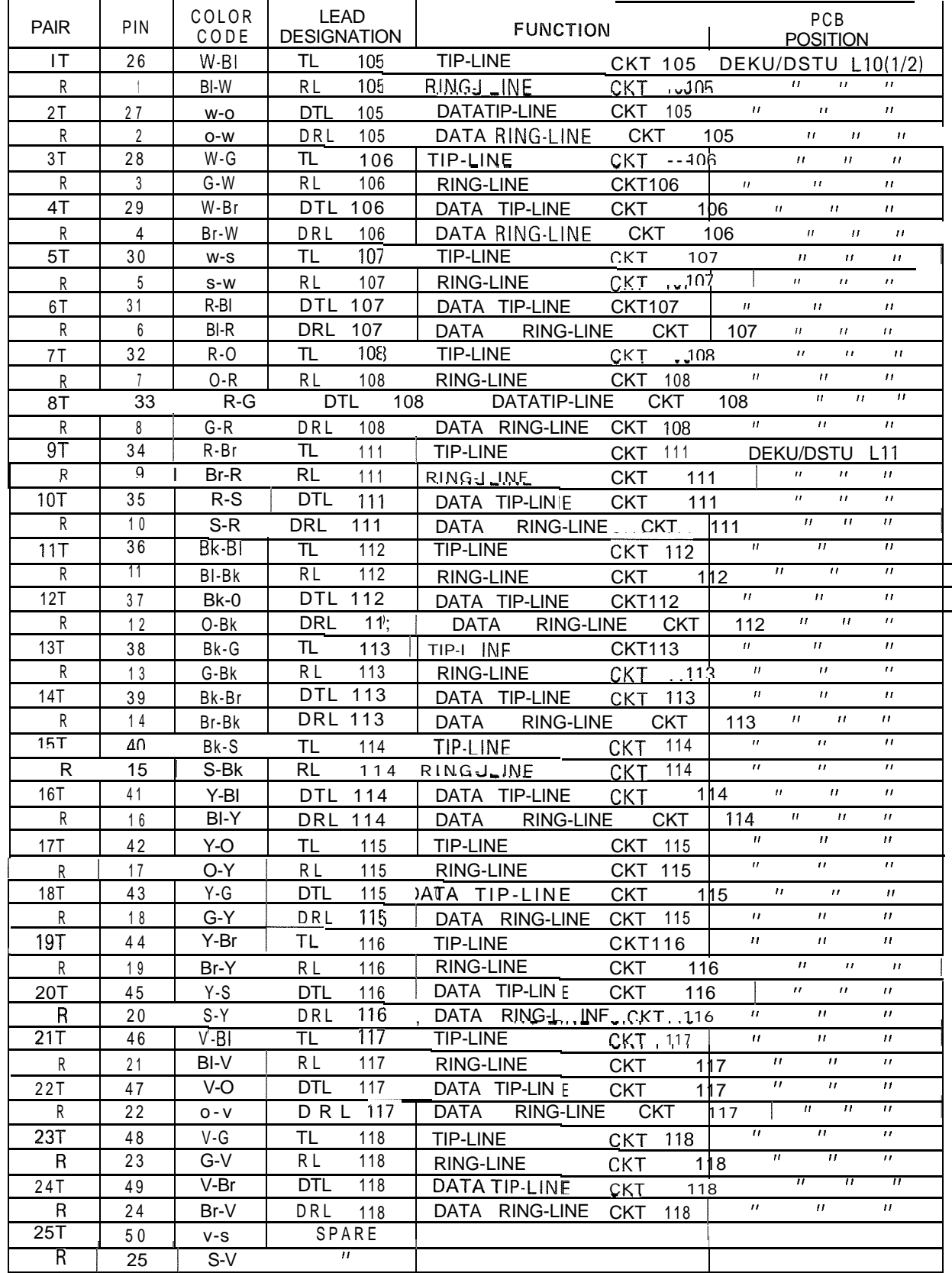

### TABLE J TERMINAL SEQUENCE & DESIGNATIONS **CONNECTOR NO. JO9** DEKU/DSTU POSITIONS L12 ~L13(1/2)

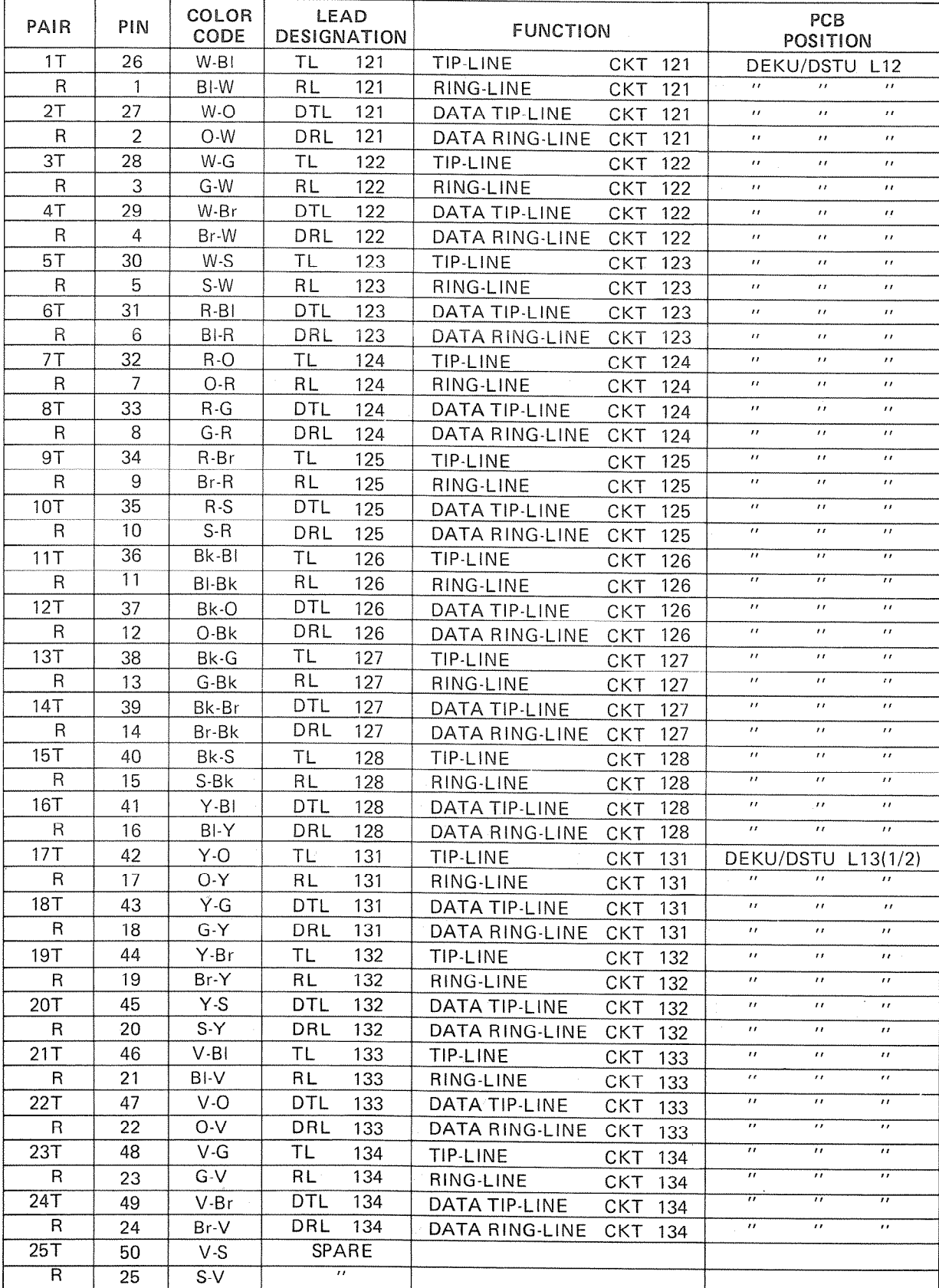

 $\mathcal{L}_{\mathcal{L}}$ 

era<br>Gud

### **TABLE K** TERMINAL SEQUENCE & DESIGNATIONS<br>CONNECTOR NO. J10 DEKU/DSTU POSITIONS L13(1/2) $\sim$ L14

63

 $\left(\begin{smallmatrix} 0\\ 0\\ 0 \end{smallmatrix}\right)$ 

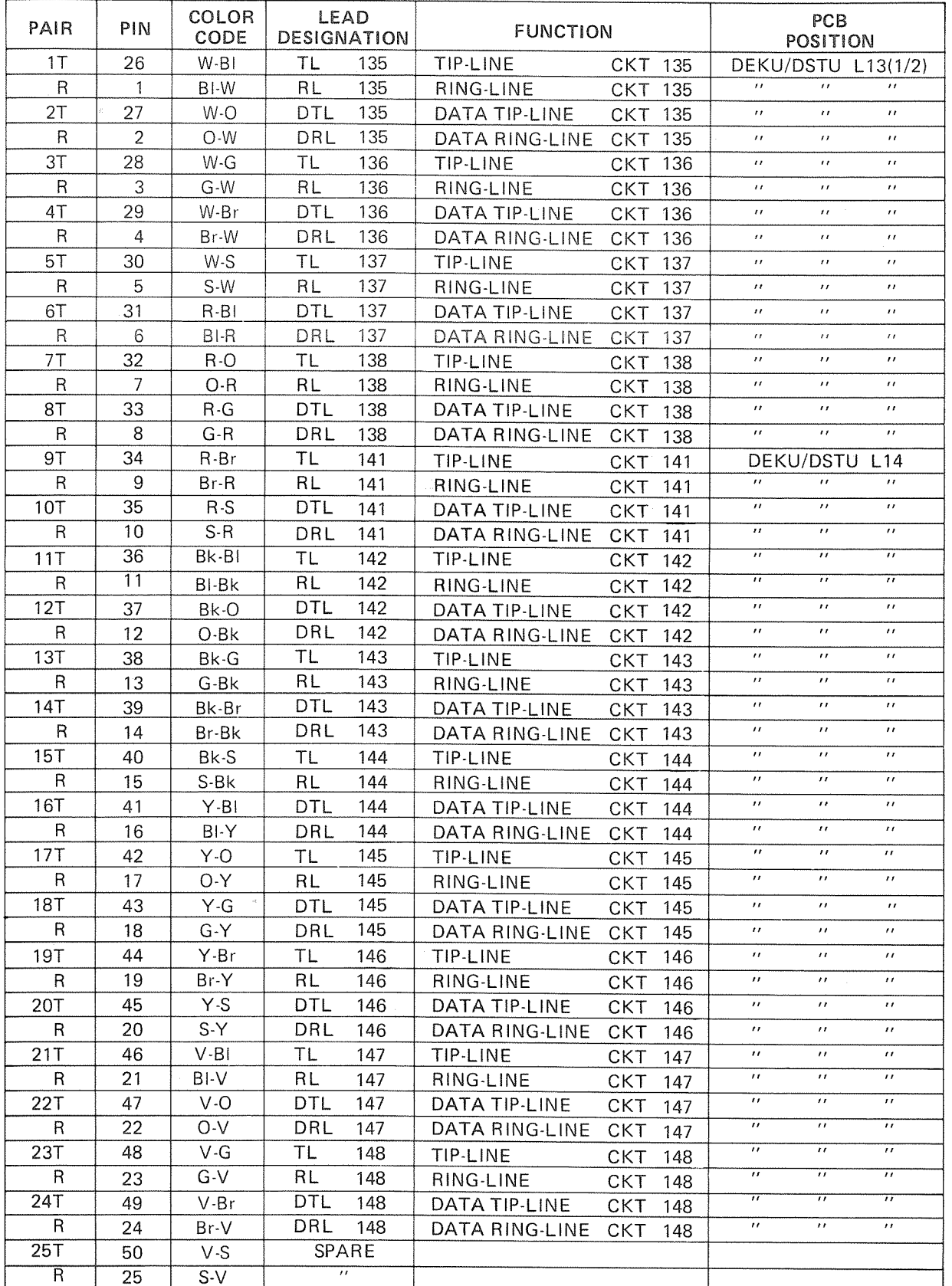

# TABLE L<br>TERMINAL SEQUENCE & DESIGNATIONS<br>CONNECTOR NO. J11 ATTENDANT CONSOLE #0

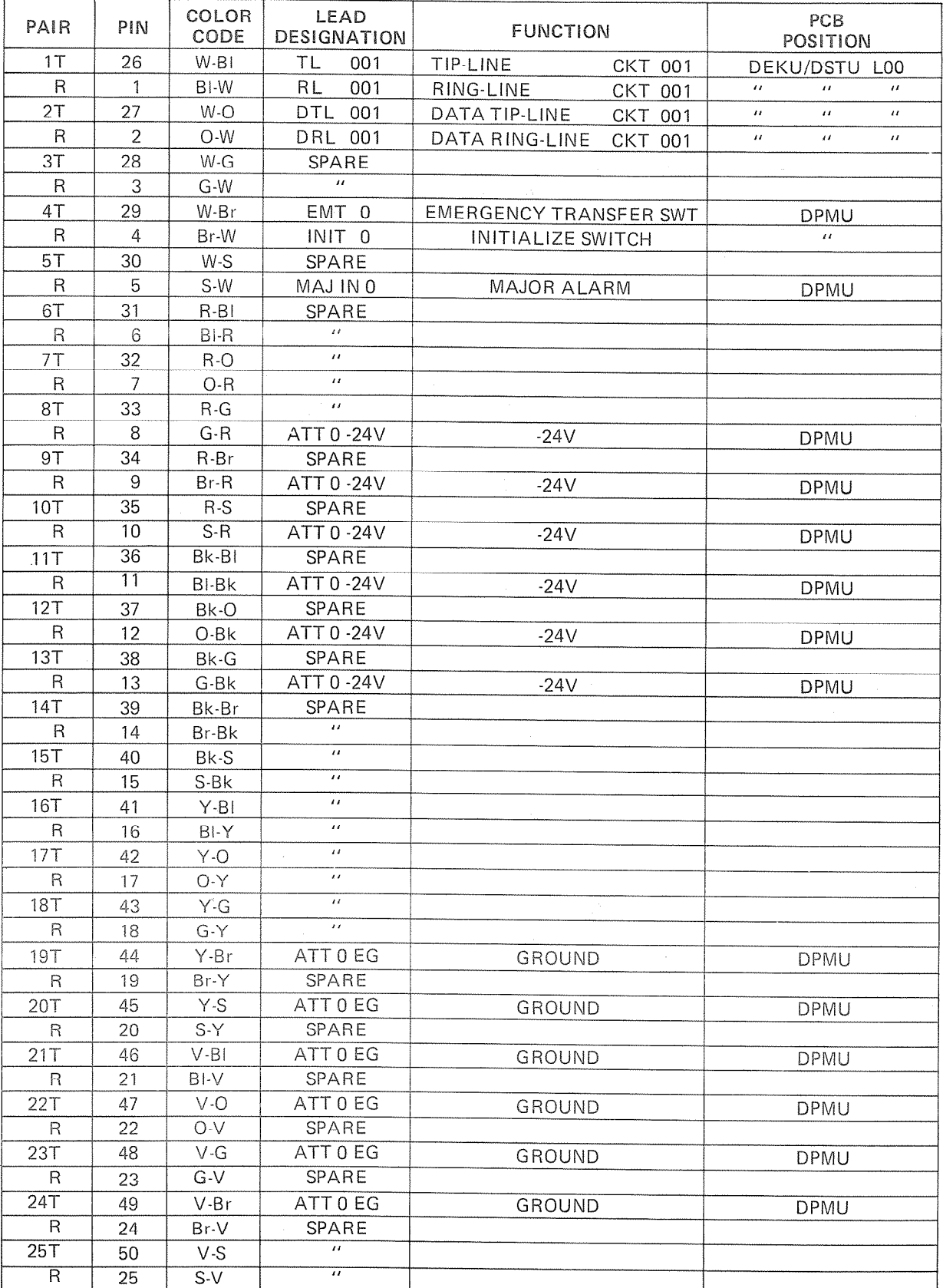

 $-38-$ 

# **TABLE M** TERMINAL SEQUENCE & DESIGNATIONS<br>CONNECTOR NO. J12<br>ATTENDANT CONSOLE#1

C.

 $\bigcap$ 

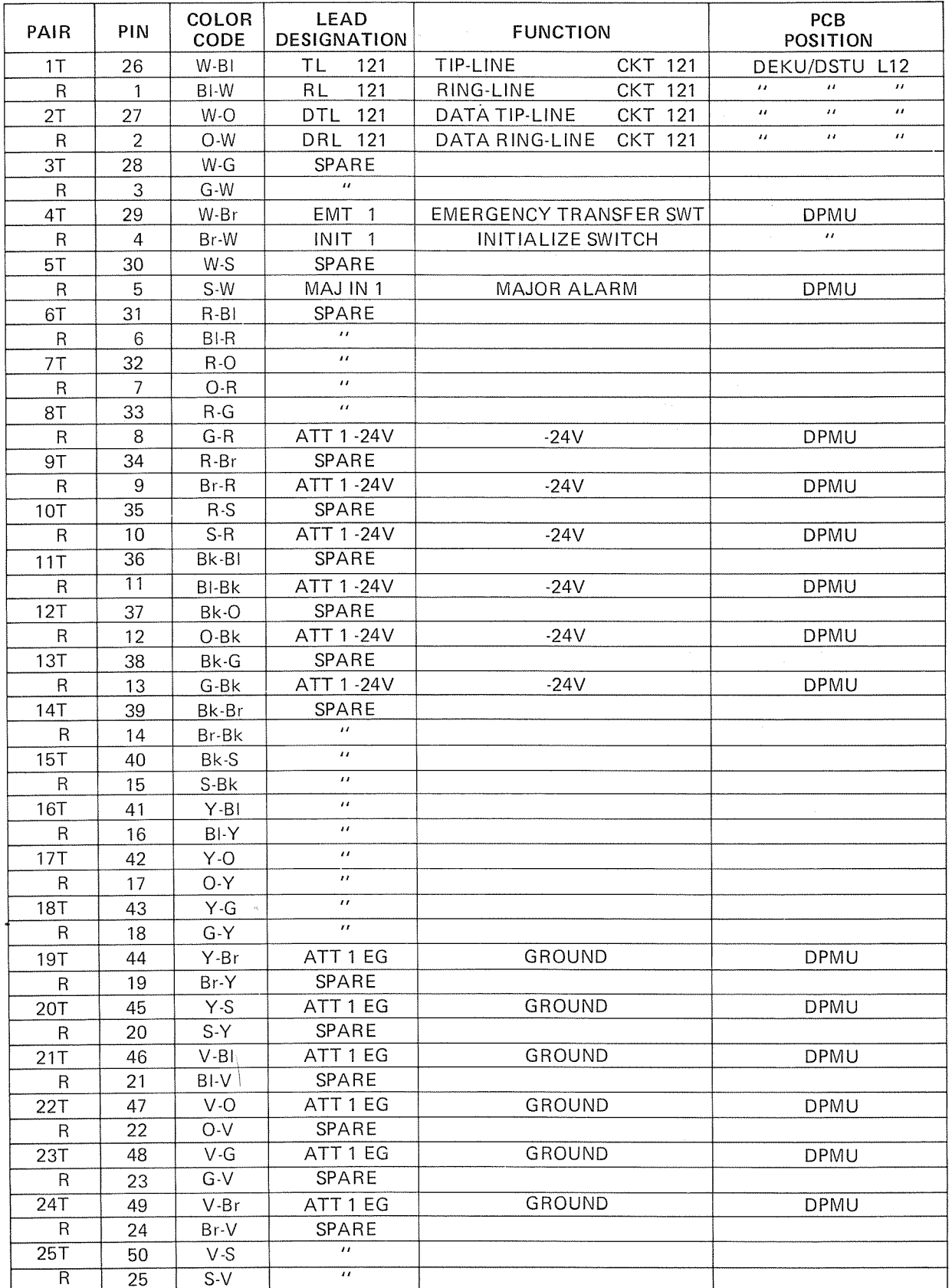

# TABLE N<br>TERMINAL SEQUENCE & DESIGNATIONS<br>CONNECTOR NO. J13 PAGING, MUSIC & UNA RINGING

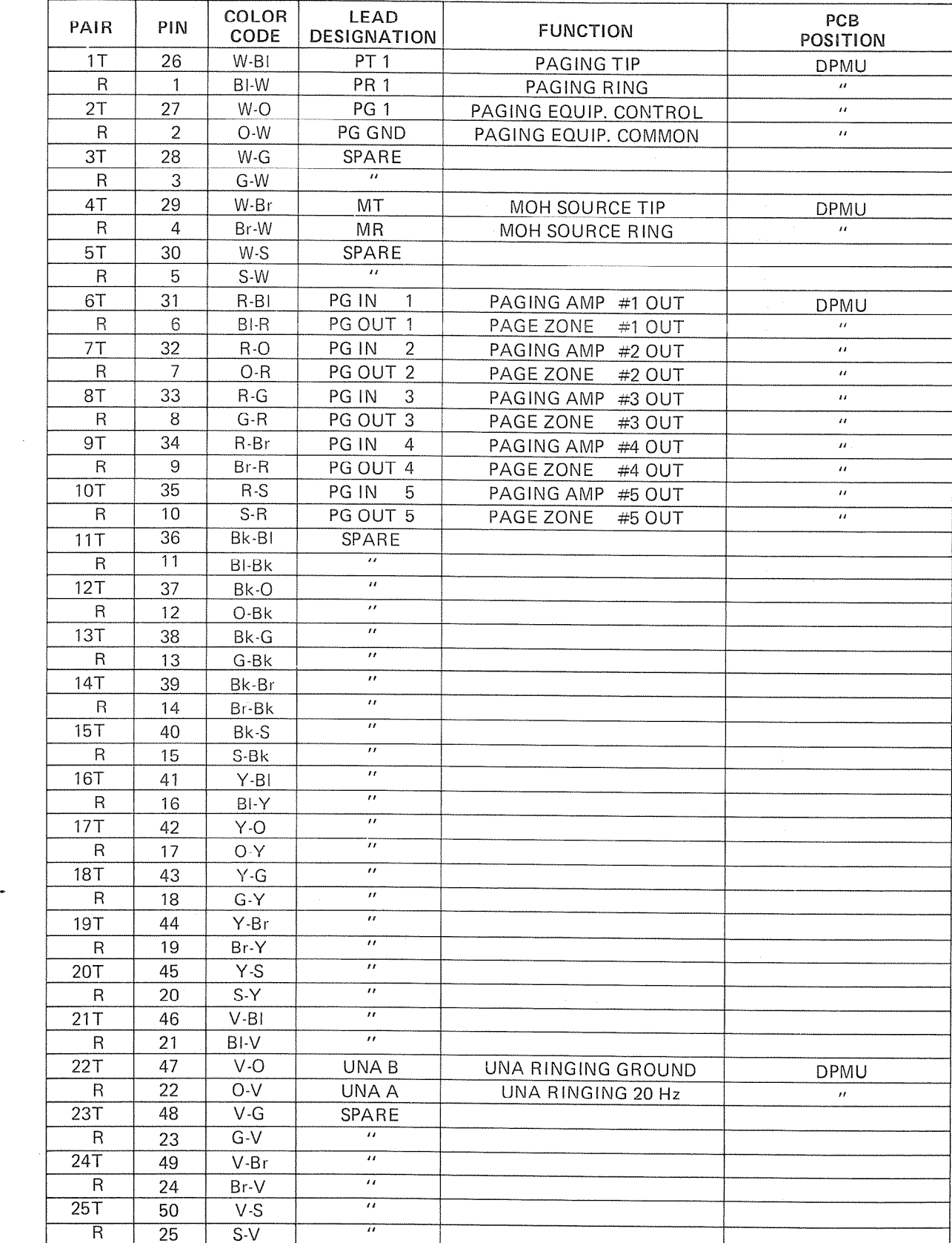

NOTE: For clarification of designation, see Figures 39, 40 and 4 7.

# TABLE O<br>TERMINAL SEQUENCE & DESIGNATIONS<br>CONNECTOR NO. J14<br>TRUNK CARD POSITIONS T00 ∿T02 & PFT CONTROL

 $\ddot{\phantom{0}}$ 

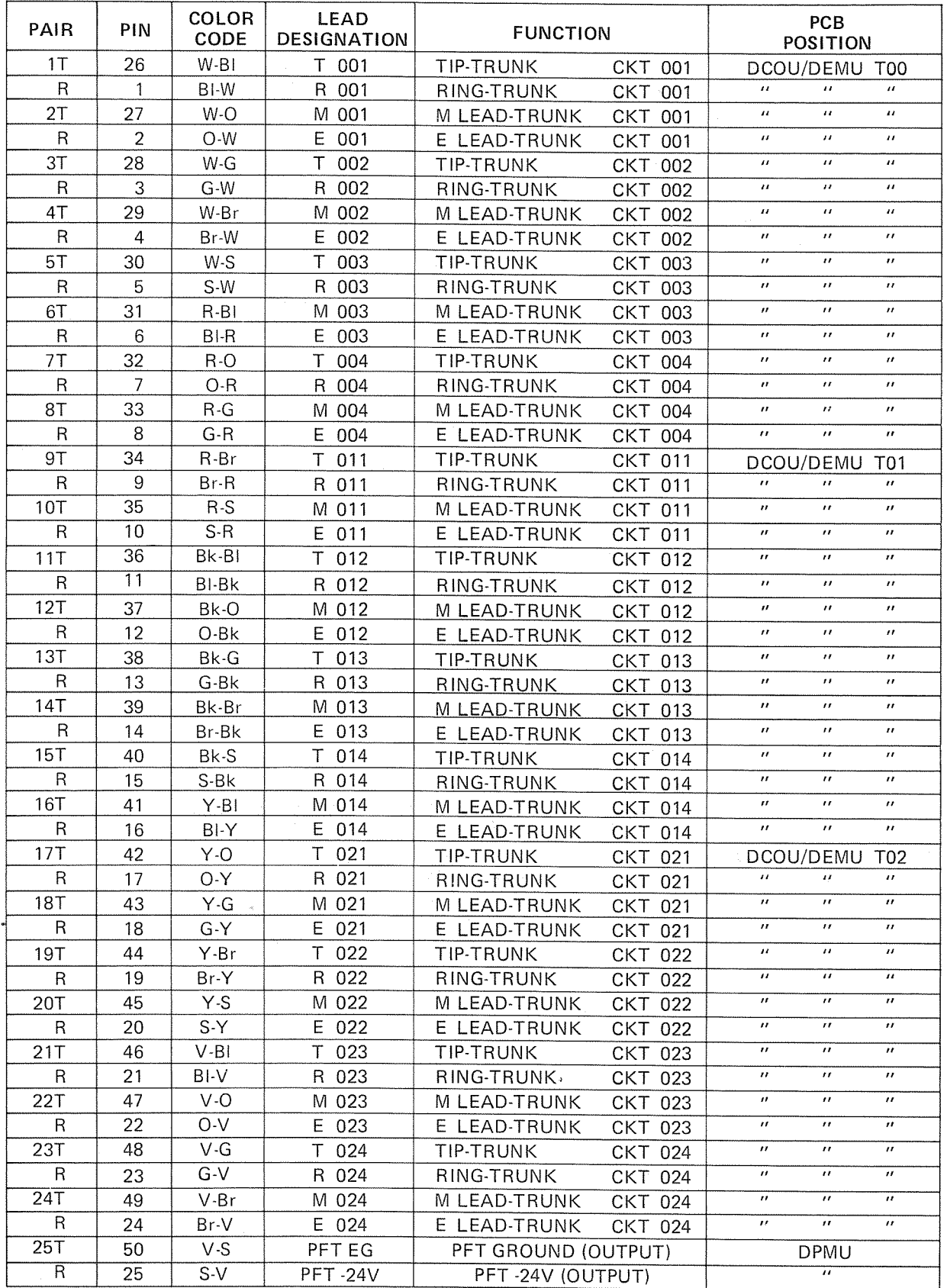

### **TABLE P** TERMINAL SEQUENCE & DESIGNATIONS **CONNECTOR NO. J15** TRUNK CARD POSITIONS T03 ~ T05 & PFT CONTROL

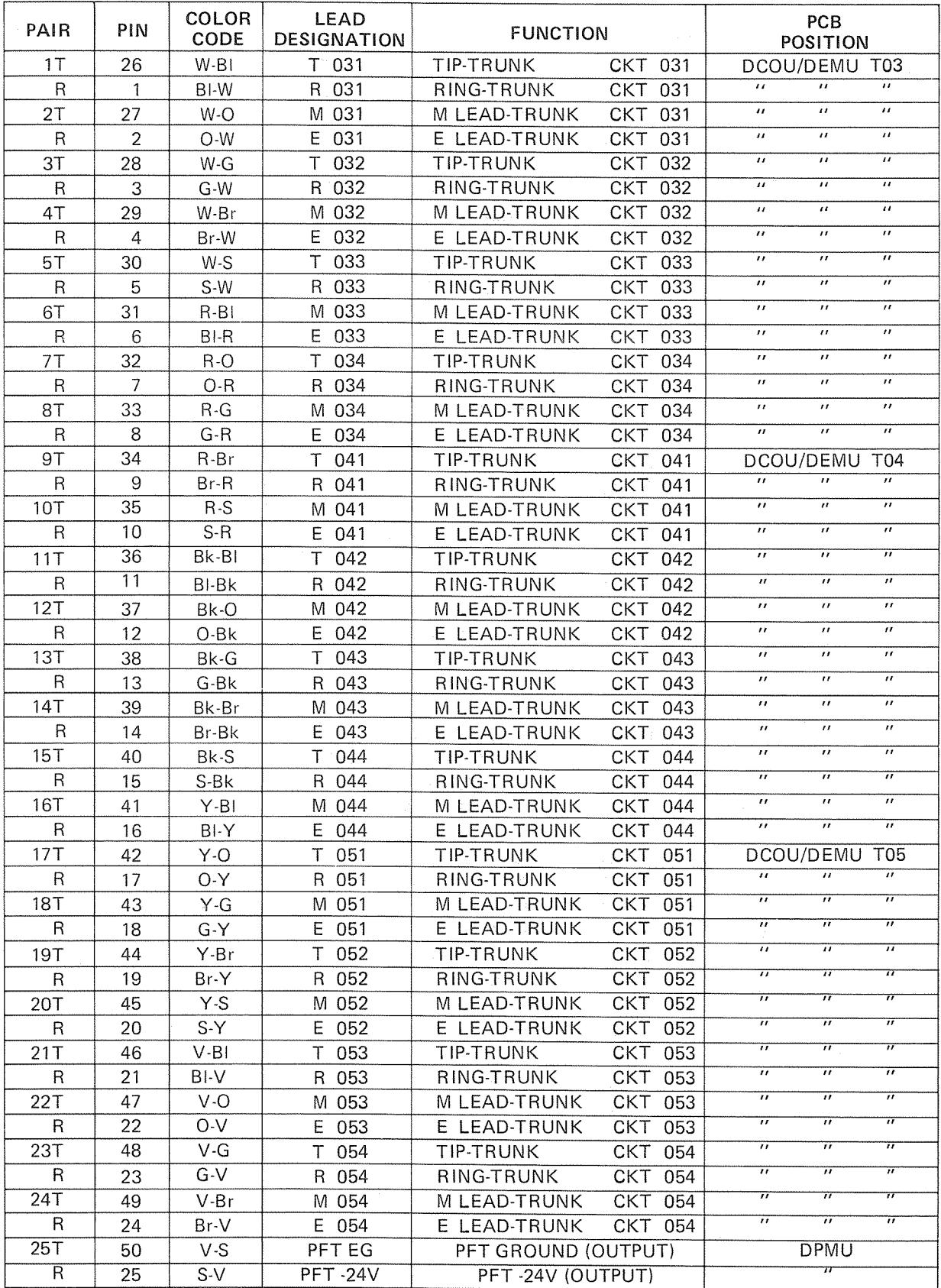
# **TABLE Q** TERMINAL SEQUENCE & DESIGNATIONS<br>CONNECTOR NO. J16<br>TRUNK CARD POSITIONS T06 & T07, UNA RINGING & PFT CONTROL

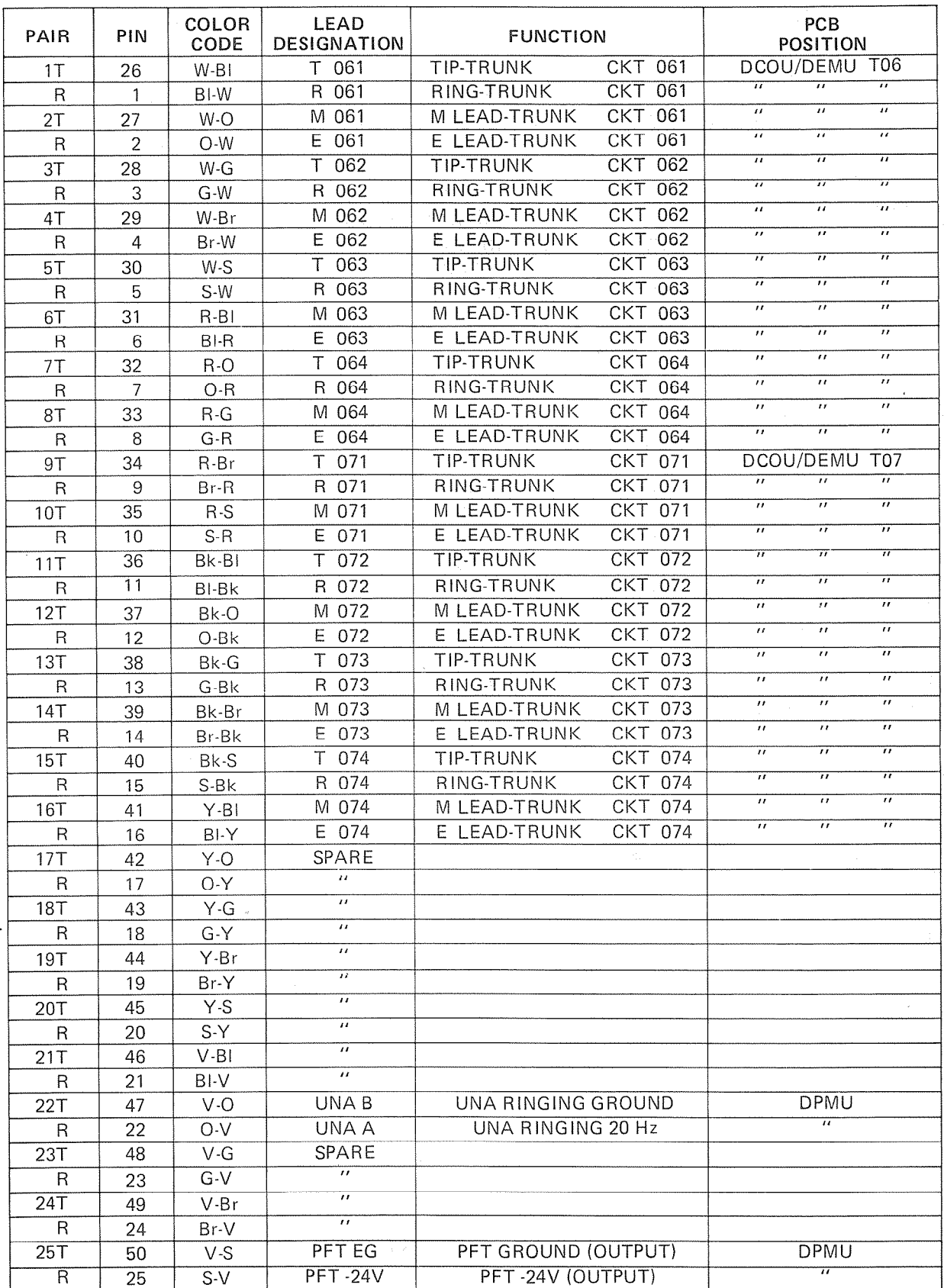

## INSTALLATION **SECTION 100-100-200 AUGUST 1983**

## **TABLE R** TERMINAL SEQUENCE & DESIGNATIONS **CONNECTOR NO. J1** CENTRAL OFFICE LINE CONNECTION & PFT CONTROL

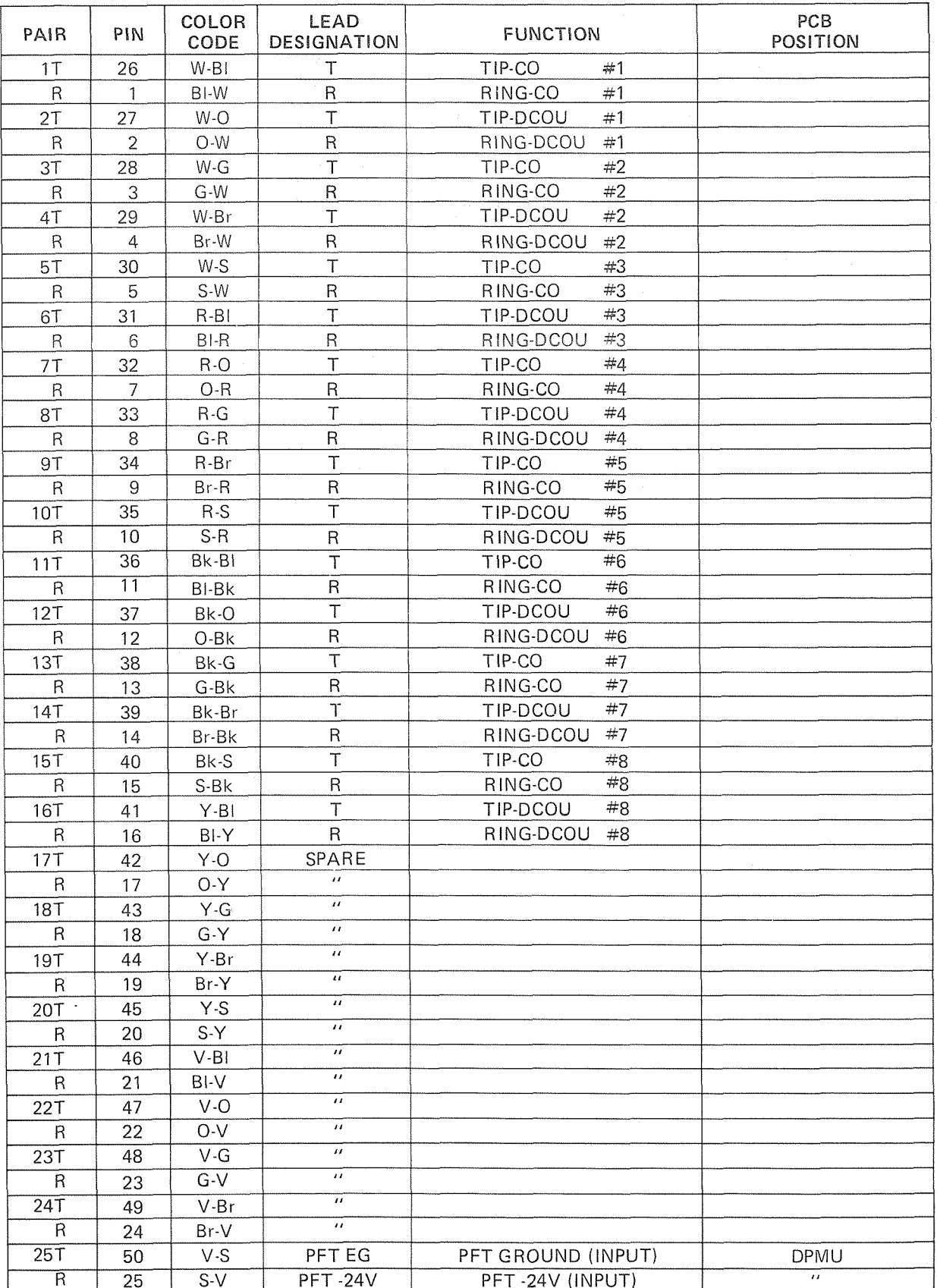

**INSTALLATION SECTION 100-100-200 AUGUST 1983** 

## **TABLE S** TERMINAL SEQUENCE & DESIGNATIONS **CONNECTOR NO. J2 STATION LINE CONNECTION**

-63

O

O

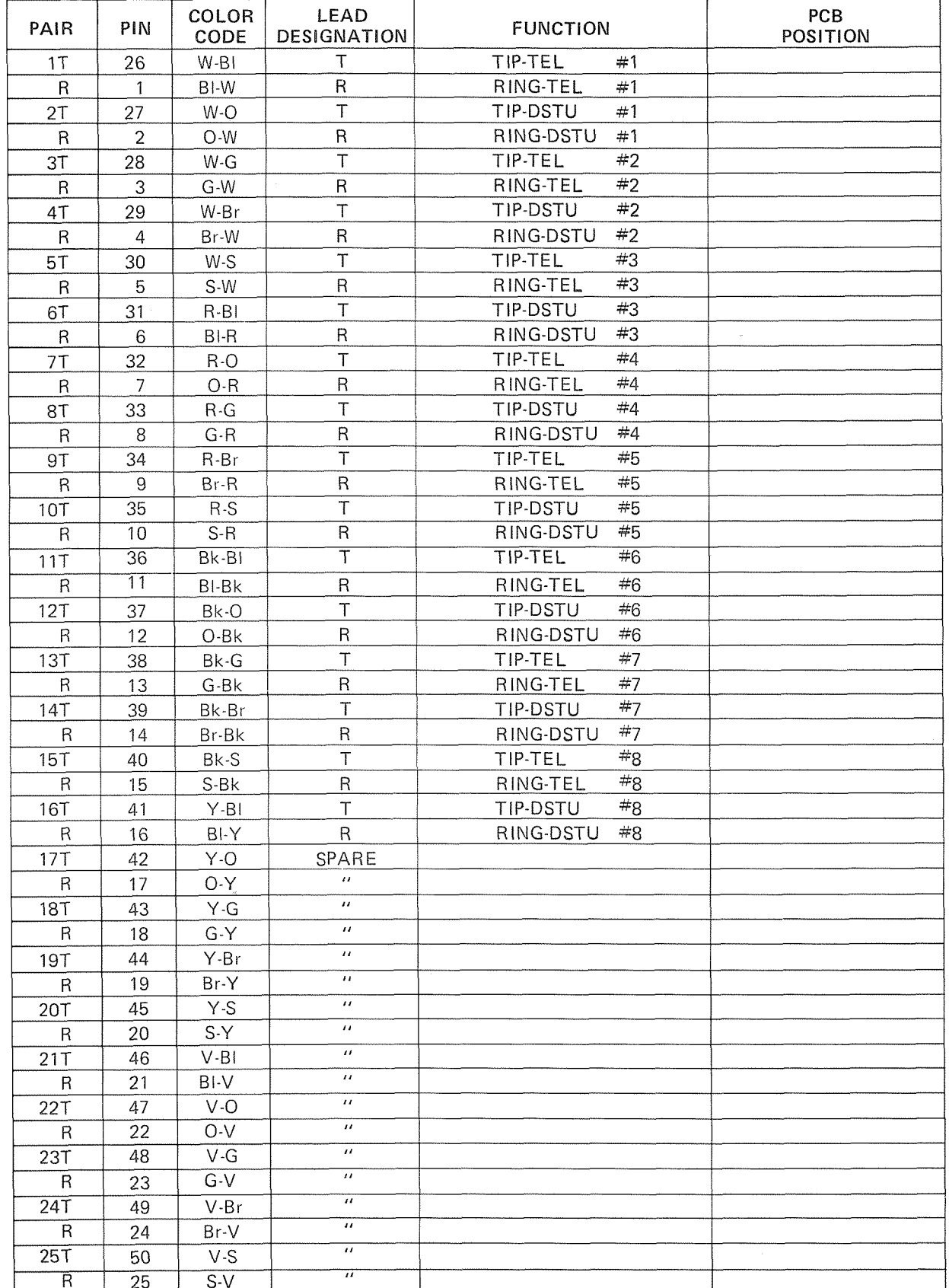

**TOSHIBA SYSTEM PRACTICES** ELECTRONIC BUSINESS COMMUNICATIONS SYSTEM

PROGRAMMING PROCEDURES **SECTION 200-100-300** DECEMBER 1984

Perception®

# SYSTEM PROGRAMMING

# **Software Version A-03**

(Preliminary)

## **TUSHIBA STSTEM PHACT** UNIC NET TELEPHUNE SYSTEM DECEMBER 1984

UGKAMMING. 200-100-300

# Perception

**SYSTEM PROGRAMMING** 

## **TABLE of CONTENTS**

## **PARAGRAPH**

Œ

## **SUBJECT**

## PAGE

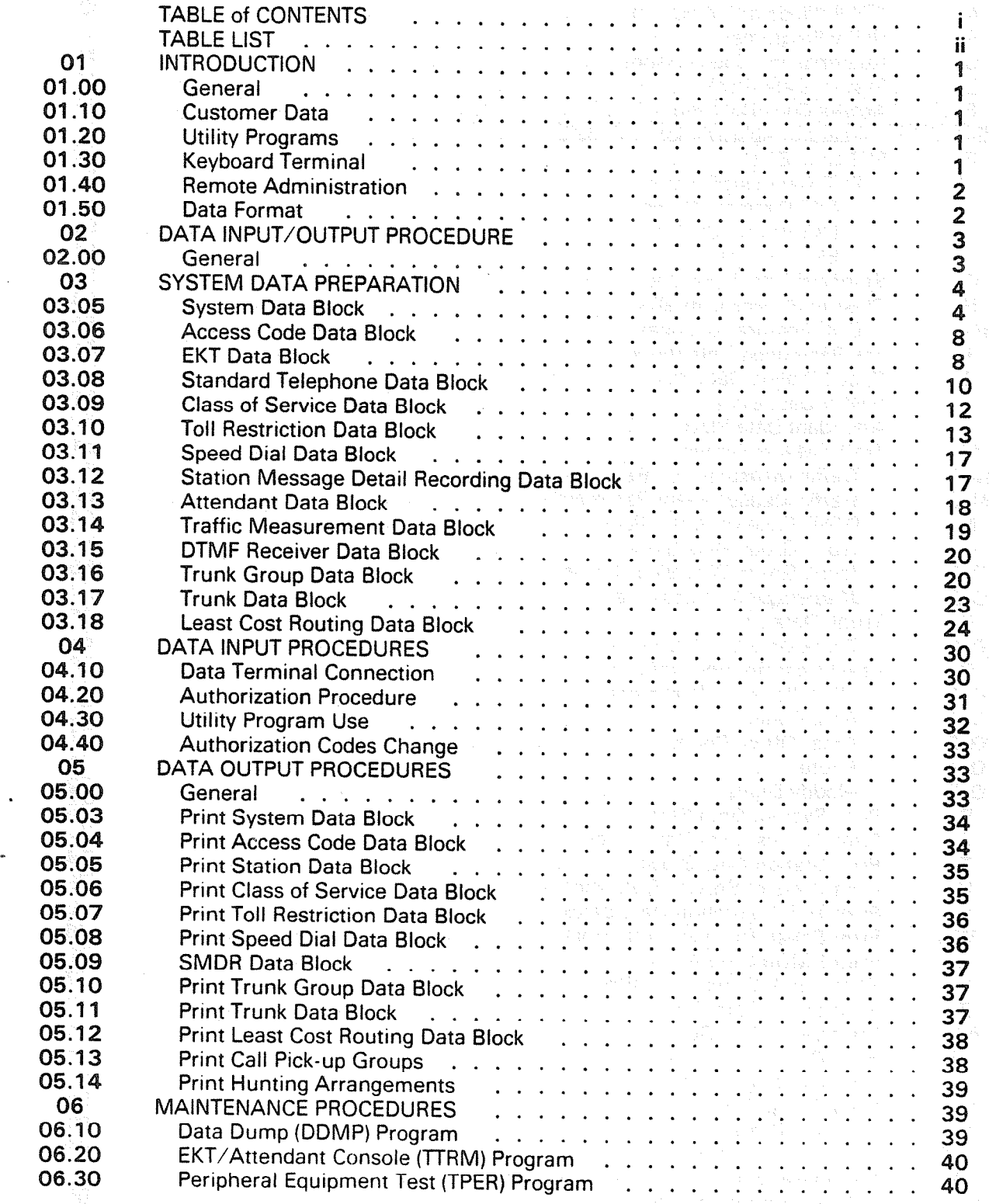

## **TOSHIBA SYSTEM PRACTICES ELECTRONIC KEY TELEPHONE SYSTEM** DECEMBER 1984

## **SYSTEM PROGRAMMING SECTION 200-100-300**

85

87

 $\overline{a}$ 

# Perception **SYSTEM PROGRAMMING**

# **TABLE LIST**

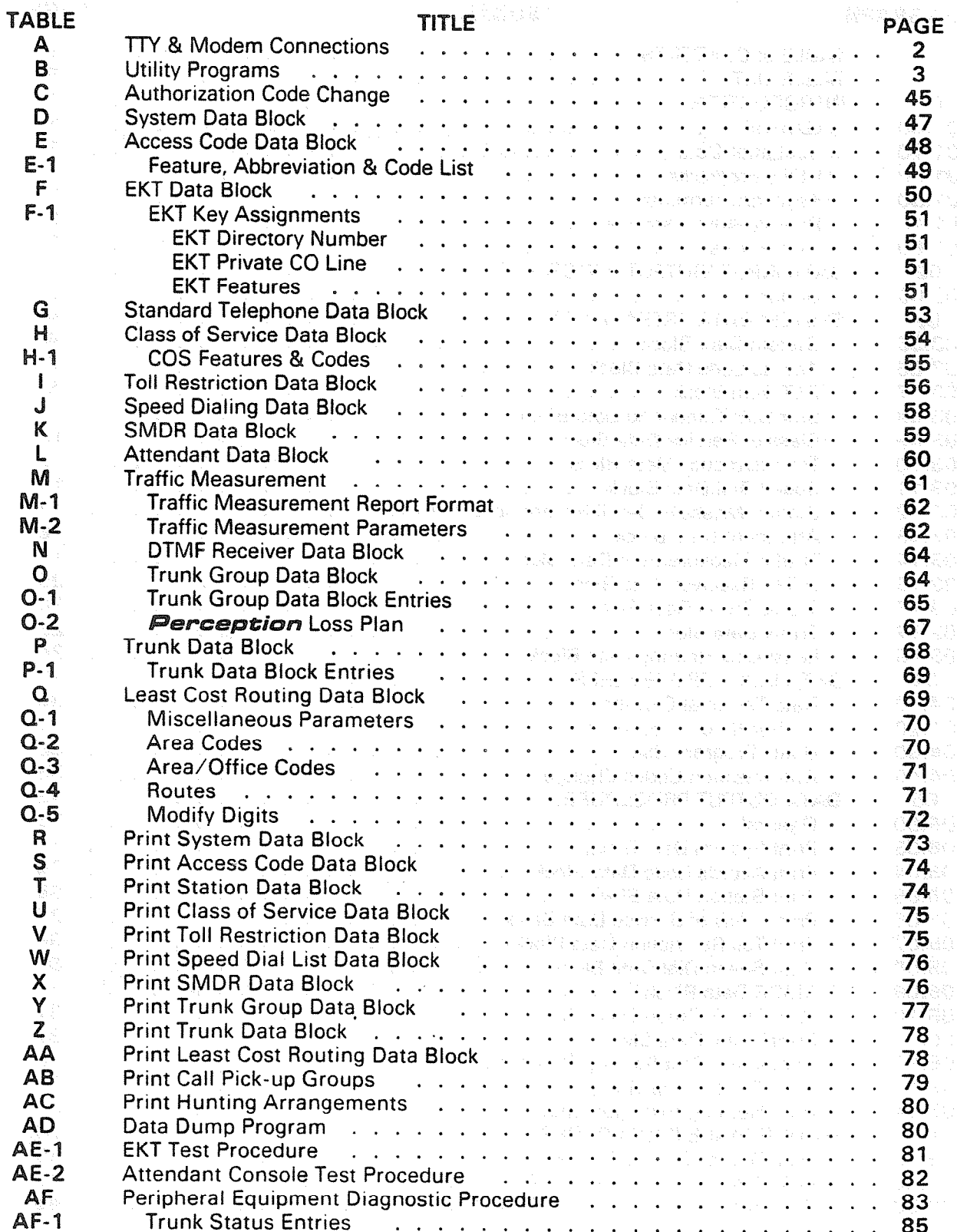

 $AF-1$ AG

**Disk Drive Error Codes** 

## 01 INTRODUCTION

#### 01.00 **General**

PERCEPTION is a stored program-controlled system utilizing an 8-bit microprocessor as the central processing unit (CPU). The system memory is made up of both Read Only Memory (ROM) and Dynamic Random Access Memory (DRAM) (the small amount of ROM that is provided contains the "Loader" program for the Floppy Disk Drive (DFDD)). When the system is first powered up or is reset manually, the remainder of the Operating System programs and Customer Data are loaded into DRAM from the diskette under the control of the Loader program,

Ol.02 Since Dynamic RAM is volatile; that is, its contents are lost the diskette remains in the system as non-volatile storage.

#### $01.10$ **Customer Data**

All PERCEPTION options are controlled by entries made in the mer Data memory. Tables are provided for defining System enecement gack memory. Tables are provided for defining system Customer Data is unique to each system and is usually entered on-site using a keyboard terminal. After the data has been entered into system memory a simple keyboard command causes it to be copied onto the diskette to remain as a permanent record.

#### $01.20$ **Utility Programs**

01.21 In addition to the Operating System programs and Customer Data, the diskette also contains many Utility Programs, which are divided into three groups:

- 1) Data Input Procedures--used when making changes to Customer Data.
- 2) Data Output Procedures-- used for obtaining printouts of the contents of the Customer Data memory.
- 3) Maintenance Procedures-- used when testing the system.

.01.22 When required, a Utility Program is called up using a command entered via the keyboard terminal, The system responds by locating the proper Utility Program on the diskette and then loading it into the memory overlay area. When the loading is completed, a prompt will be memory overlay area.<br>Output to the terminal Utility Program at a time, The overlay area can accommodate only one the previous one is erased. the overlay area can accommodate only one

## NOTE:

Any diskette operational failure will cause an error code to be output nily diskette operational railure will cause an error code to be of

 $01.30$ Kevboard Terminal

01.31 The PERCEPTION system is designed to interface with standard asynchronous keyboard/printer data terminals (a Texas Instruments Model<br>743 or 745, or equivalent, is suitable). An Electronic Industry Association (EIA) RS 232C-type data transmission interface is provided and the system will support data speeds of 300 or 1200 bps. The terminal connects to the "TTY" connector at the DCEC connector panel (TTY port pin assignments are shown in Table A).

## 01.40 Remote Administration

01.41 Utilizing a locally-provided MODEM, the PERCEPTION system Utility Programs can be called up, and the system programmed and tested from a remote location via a telephone line. An EIA RS 232C interface is provided for the MODEM and a data speed of 300 or 1200 bps is supported.

01.42 The MODEM is connected to the MODEM connector on the DCEC connector panel (MODEM port pin assignments are shown in Table A).

> 医异形异常的 医感受衰弱 计格式信号 医前方的

 $\langle \langle \mathbf{g}, \mathbf{g} \rangle \rangle = \mathcal{V}(\mathbf{g}, \mathbf{g}) + \mathcal{V}(\mathbf{g}^{\mathrm{T}}_{\mathbf{g}}) + \mathcal{V}(\mathbf{g}^{\mathrm{T}}_{\mathbf{g}}) = \mathcal{V}(\mathbf{g}^{\mathrm{T}}_{\mathbf{g}}) + \mathcal{V}(\mathbf{g}^{\mathrm{T}}_{\mathbf{g}}) = \mathcal{V}(\mathbf{g}^{\mathrm{T}}_{\mathbf{g}})$ 

## **TABLE A** TTY and MODEM CONNECTIONS

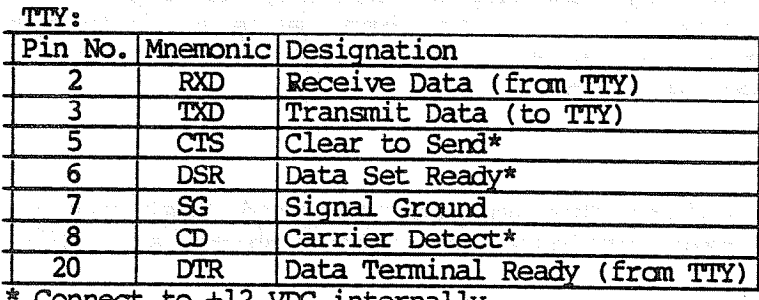

VDC internallv

**MODEM:** 

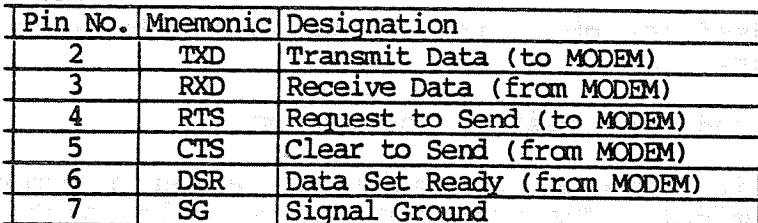

ThemEM and 'ITY connectors cannot be used simultaneously. one must be "open" at any given time,

#### $01.50$ Data Format

 $U$ communicates via the standard 7-level and one parity bit, the portunities via the standard /-level ASCII code on the TTY and rever porce. The

#### PROGRAMMING (PRELIMINARY) Nov 19 PAGE 3

## 02 DATA INFOT/OUTFOT PROCEDURE

#### 02.00 General

02.01 The Utility Programs are divided into three types:

- 1) Data Input Procedures Abitily to change customer data
	- 2) Data Output Procedures printfoot
	- 3) Maintenance Procedures

02.02 Each Utility Program has a 4-letter mnemonic name that is used to identify it and to call it up from the diskette. An Authorization Procedure must be executed before a Utility Program can be called up.

02.03 The Utility Programs are listed in Table B, complete with their mnemonics and the title of the table that shows its format.

 $X$ 

 $e^{\frac{1}{2}Df^2}$ 

## TARLE B **UTILITY PROGRAMS**

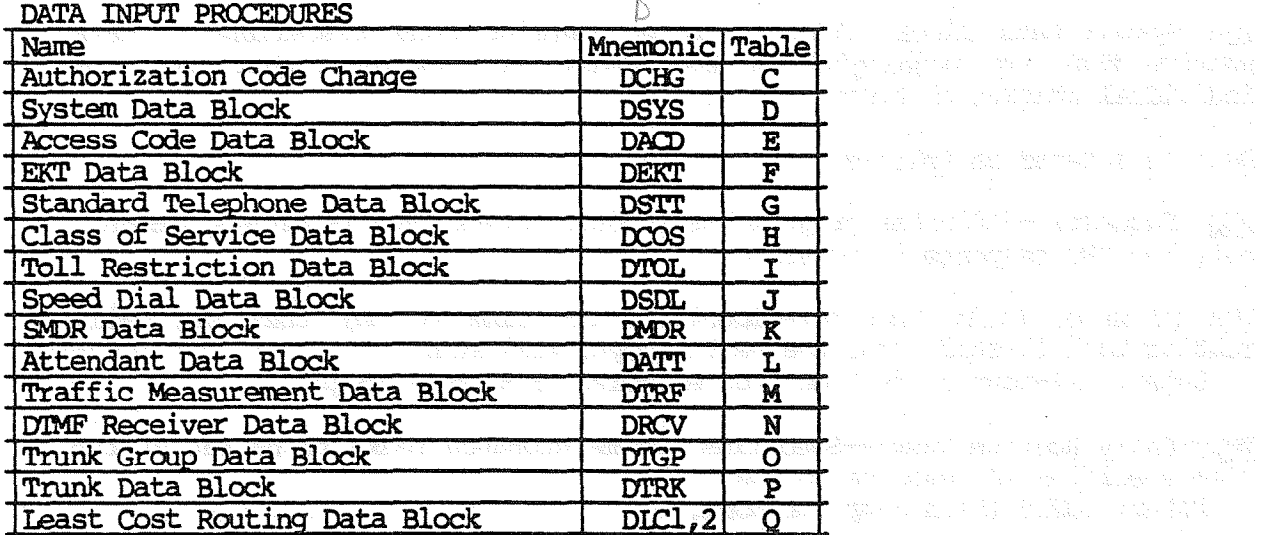

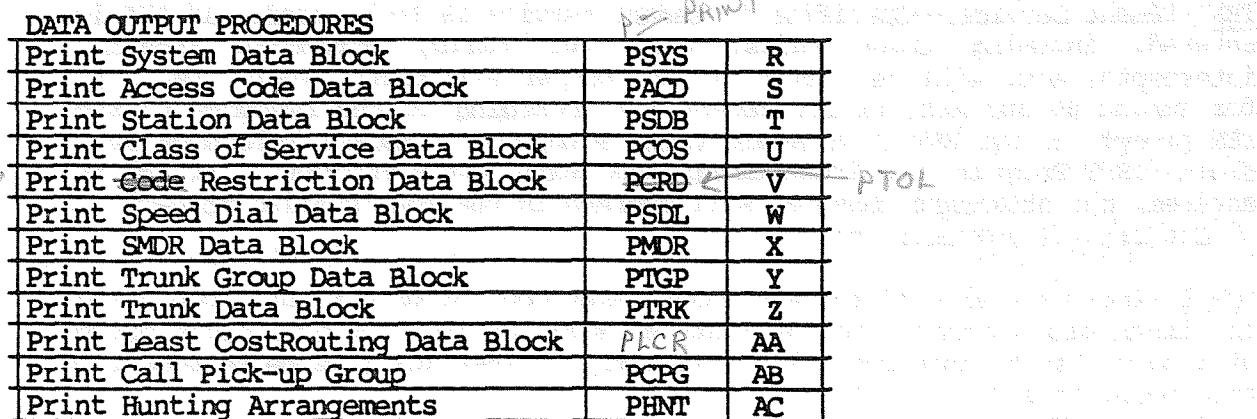

#### MAINTENANCE PROCEDURES

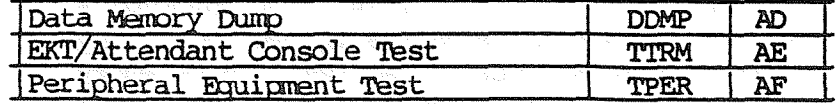

**Filler , Basic Toll Adam (198** 

Af Témpovito ojn usanivas

 $Toll$  -

## 03 SYSTEM DATA PREPARATION

03.01 Before the PERCEPTION system data can be input, option selections must be made and then listed on the System Record (shown in Appendix 1). **The** System Record will then serve as a programming quide and installation record.

03.02 The System Record contains a form for each Data Input Utility Program. The forms are identified by the Utility Program name and mnemonic requested by the system (for example: System Data Block-DSYS Program).

03.03 Inputting data via a Utility Program is a matter of responding to the prompts. These prompts are listed in their proper order in the System Record Forms and space is provided to record a response.

03.04 Using the System Record forms to record the various choices, make the option selections per the instructions in the following paragraphs.

#### System Data Block (Table D) 03.05

o The System Data Block (DSYS) Program contains many miscellaneous data entries that are meaningful to the system as a whole rather than any individual station or trunk.

o Data is entered as follows:

REQ (Request)-Indicates program has loaded. Since data is always present, only the CHG response is possible:

TOR (Time of Daily Routine)-Specifies the time of day that the daily routine task (listed after the next prompt) will run. Enter: 24-hour clock time (for example: 1315 for 1:15 pm).

DRT (Daily Routine Task)-Specifies the maintenance tasks to be run at the time specified in response to TOR. Enter: DDMP (Data dump) or NONE.

TEN (Tenant Service)-Specifies if tenant service is to be used. If "Y" is entered, incoming trunk calls, dial [0] calls, attendant recalls, intercepts, etc. will be routed to the proper attendant console (Att. #0 for Tenant #0 and Att. #1 for Tenant #1) according to the response to the TEN prompt in the EKT Data Block (DEKT Program), Standard Telephone Data Block (DSTT Program) and Trunk Group Data Block (DTGP Program). If "N" is entered, the attendant consoles will operate in the load sharing mode. Enter: Y (yes) or N (no).

ICP 1 (Intercept #1)-If the attendant takes control of a trunk group using the trunk group access control feature, stations calling that trunk group will be routed to Intercept #1. This entry defines ICP 1 as being overflow tone (OFL) or attendant (ATT).

Jus Appamete

Enter: ATT or OFL

ICP 2 (Intercept #2)-An incoming call from a DID, TIE or CCSA trunk to a non-existing DN will be routed to Intercept #2 when the system is in day service and to overflow tone when night service is active. This entry defines ICP 2 as being overflow tone (OFL) or attendant (ATT).

Enter: ATT or OFL.

ICP 3 (Intercept #3)-A call that is violating trunk access restrictions will be routed to Intercept #3 when the system is in day service and to overflow tone when night service is active. This entry defines ICP 3 as being overflow tone (OFL) or Attendant (ATT). Enter: ATT or OFL.

ICR (Least Cost Routing)-A "Y" response enables Least Cost Routing in the system. Refer to Least Cost Routing Data Block (DLC1 and DLC2 programs). Enter: Y (yes) or N (no).

APG (All Page Access Code)-Defines the All Page access code (maximum: 3 digits).

Enter:  $1, 2,$  or 3 digits.

AAT (Not Used): Enter: [CR].

APX (Not Used): Enter: [CR].

vsed it Tenant Server

homehereds

 $\delta^{\vec{V}}$ 

 $\mathbb{A}^{\mathbb{N}}$  ,  $\mathbb{R}^d$ 

me honder

Company (C)

enabled

IN I (Listed Directory Number #1)-Defines the IDN #1 for use with DID feature (maximum: 3 digits). Enter:  $1, 2,$  or 3 digits.

IN 2 (Listed Directory Number #2)-Defines the IDN #2 for use with DID feature (maximum: 3 digits). Enter:  $1, 2,$  or 3 digits.

NT 1 (IDN #1 Night Number)—Defines the destination to which IDN #1 calls will be routed when the system is in night service (DN or Universal Night Answer).

Enter:  $1, 2,$  or 3 digits or UNA.

NT 2 (LDN #2 Night Number)—This is prompted only if the response to TEN (above) was "Y". Defines the destination to which IDN #2 calls will be routed when the system is in night service (DN or Universal Night Answer). Enter: 1, 2, or 3 digits or UNA.

BLF 1 (Busy Lamp Field #1)-Defines one of the hundreds groups to be displayed by the console BLF. Enter:  $1$  digit  $(1-9)$ .

BLF<sup>3</sup>2 (Busy Lamp Field #2)-Defines one of the hundreds groups to be displayed by the console BLF. Enter:  $1$  digit  $(1-9)$ .

MC 0 (Message Center - Tenant #0)-Defines the message center for stations assigned to Tenant #0 (all stations in a non-tenant system). The message center may be attendant console #0 or an EKT that is assigned to Tenant #0. Enter: ATTO, DN  $(1, 2,$  or 3 digits), or NONE.

MC 1 (Message Center - Tenant #1)-Defines the message center for stations  $\mathfrak{m}^+$ assigned to Tenant #1. The message center may be attendant console #1 or an EKT that is assigned to Tenant #1.

Enter: ATTO, DN (1, 2, or 3 digits), or NONE.

#### $N \cap r$  19 PROGRAMMING (PRELIMINARY) PAGE 6

OFL 1 (Overflow DN - Attendant Console #0)-Defines the destination for calls rerouted from attendant console #0 due to the attendant overflow facility. Enter:  $1, 2, 3$  digits or NONE (= UNA). NOTE: This data may also be changed by the attendant console. OFL 2 (Overflow DN - Attendant Console #1)-Defines the destination for calls rerouted from attendant console #1 due to the attendant overflow facility. Enter: 1, 2, 3 digits or NONE  $(=$  UNA)\*. \*This data may also be changed by the attendant console. **NOTE:** OFL 2 does not print out when the system has no tenant. MMP (Meet-me Page DN)-Defines the phantom DN used by the attendant to "park" a call for the Meet-me Page feature (maximum: 3 digits). Enter: 1, 2, or 3 digits. REM (Remote Access DN)--Defines the phantom DN used to assign a trunk for "Remote Access to Services" operation (maximum: 3 digits). The phantom DN must be the same as an assigned station DN.  $\rho_{\Lambda} \gamma$  station of the same as an assigned station DN. Enter: 1, 2, or 3 digits. RAC (Remote Access Change Code)--Defines the access code used by the attendant to change the authorization code that must be entered by outside callers using the remote access feature (maximum: 3 digits). Enter: 1, 2, or 3 digits.  $ACC$  \* (\* Access Code)--Defines the digit to be used by a rotary dial telephone in place of [\*] a di sebagai kecamatan di kalendar dan sebagai kecamatan di sebagai kecamatan dan sebagai kecamatan dan sebaga<br>Pendadan terbangan dan pendadan pendada dan sebagai kecamatan dan beras dan beras dan beras dan beras dalam pe Enter: 1 digit. Market by St. Advance the second present production of NOTE: Must not conflict with DN or other access codes-not checked by software.  $ACC$   $#$  ( $#$  Access Code)--Defines the digit to be used by a rotary dial telephone in place of [#] Enter: l'aigit<sub>e des</sub> sons de ses esplicates d'une quie post par NOTE: Must not conflict with DN or other access codes-not checked by software. COT (Camp-on or Call Waiting Time-out)--Defines Camp-on and Call Waiting How long belore going back to oper feature time-out. Enter: Time in seconds (for example: 30).  $1 - 255$  seconds RNA (Ring-no-answer Time-out)-Defines the ring-no-answer time-out for attendant-handled calls. Enter: Time in seconds (for example: 30). **MARK** MARK

AOF (Attendant Overflow Time-out)--Defines the time-out for the attendant Overflow facility.

Enter: Time in seconds (for example: 30).  $\overline{1}$   $\overline{25}$ 

CFD (Call Forward No-answer Time-out)--Defines the Call Forward no-answer time-out.

Enter: Time in seconds (for example: 12).

## **NOTE:**

Must be less then RNA time or RNA time will prevail.

HID (Hold [500/2500] Time Out)-Defines the time-out for the recall of a held call to a single line telephone.

Enter: Time in seconds (e.g., 75) or NONE.

DPT (Dial Pause Time-out)--Defines the maximum pause allowed before the first digit is dialed or between other digits dialed from a DIMF or a rotary dial telephone. Stations released due to the DPT timer will hear overflow tone. Used with the line lockout feature.<br>Enter: Time in seconds (for example: 15).

NOTE:<br>Also controls the release of an idle attendant console LPK key.

PBT (Push-button Time-out)-Defines the maximum pause allowed between digits dialed on a trunk line from a DTMF telephone. The transmit voice path from a DIMF telephone to a CO line is broken during dialing. The PBT timer determines how quickly the path is restored and, therefore, should be as short as possible.

Enter; Time in seconds, e.g.,  $6$ .

LLO (Line Lockout Time)--Defines the length of time that overflow tone is applied to a station after having been released due to the DPT timer. After this time-out, the station will hear nothing.

Enter: Time in seconds, e.g.,  $15.$ 

ACB (Automatic Callback Reserve Time)--Defines the length of time that the called station or trunk in an ACB call is reserved for the caller (maximum: 6secmds),

Enter: Time in seconds, e.g., 3.  $\int e^{\pi i/2} \sec e e^{i \int e^{\pi i/2} e^{i \arccos \frac{1}{2}i} \sin \frac{1}{2}i}$ 

HFS (Handsfree Answerbck Station) --A Y" response all calls frcm any station to a Handsfree Answerback-equipped EWT to voice announce and be station to a Handsfree Answerback—equipped EKT to voice announce and bear replied to handsfree.

Enter: Y (yes) or N (no).

FB?A (Handsfree Answerback Attendant)--A calls fr hra (nanosiree Answerback Autenbant) - A "i" response allows calls in attendent to a Handsfree Answerback-equipped EKT to voice announce and be replied to handsfree.

Enter: Y (yes) or N (no).

response informs the sys is to and active test alarm on the console, Enter: Y (yes) or N (no).

CFS (Call Forward DID Station)-A "Y" response enables a DID station ring no answer call to forward to the Attendant Console. The Ring-no-answer Time-out (RNA) will be used to set the time interval. Enter: Y (yes) or N (no).

## 03.06 Access Code Data Block (Table E)

o The Access Code Data Block (DACD) Program assigns the access codes that will be used for feature execution.

o Data is entered as follows:

REQ (Request)--Indicates program has loaded. Since data is always present, only the CHG response is possible:

FIR:

3-character feature name, a space, and then the desired access **Enter:** code. (See Table E-1 for feature names and standard code assignments.)

NOTE:

The access codes assigned at the factory are shown in Table E-1. Any feature not requiring change need not be entered. Features may be entered in any order.

## 03.07 EXT Data Block (Table F)

- o The EKT Data Block (DEKT) Program defines all parameters of a given EKT. An EKT Data Block must be completed for each EKT in the system.
- o Data is entered as follows:
	- REQ (Request)-Indicates program has loaded. Three responses are possible: NEW - to create a new Data Block<br>CHG - to change an existing Data Block

OUT - to delete a complete existing Data Block

### NOTE:

If OUT is entered, only port number (POR) need be given below. No other entry is necessary.

POR (Port Number)--Indentifies the hardware location of the EKT circuit to be defined. The port number has two parts.

- 1. DEKU PCB location: L00-L14
- 2. Circuit number on that PCB: 1-8 The port number of the 4th circuit on the DEKU in For example: position L01 is L014 Enter: Port number of EKT (LXXX).

NOTE:

If OUT command was given above, the port just defined will be deleted and the next prompt will be REQ.

KS (Number of Key Strips)-Informs the system of the number of groups of 10 feature keys the EKT will have.

Enter: 1 (for 10-key EKT) or 2 (for 20-key EKT).

COS (Class of Group Services)-Assigns one of the 16 Classes of Service to the EKT. (The Classes of Service are defined using the DCOS program.) Enter:  $COS$  Number  $(0-15)$ .

TEN (Tenant Number)-Assigns EKT to one of the two possible system tenants. Enter: 0 if tenant service is not selected in System Data Block (DSYS  $TEM = N$ . 0 or 1 if tenant service is selected in System Data Block (DSYS  $TEN = Y$ .

PUG (Call Pick-up Group)-Assigns the EKT to one of the 32 possible groups for use with the Call Pick-up Group feature. Enter: Group number (0-31) or NONE.

WTA (Warning Tone Allowed?)--Defines an interruption-protected station. An "N" response will prevent warning tones from being applied to the station. Enter: Y or N.

CFT (Call Forward to Trunk?)--A "Y" response allows calls to be forwarded outside the system using the Call Forward-All Calls feature Enter: Y or N.

TOL (Toll Restricted Class)-Assigns one of the ten classes of Toll Restriction to the EKT. Classes 0-7 are defined in the Toll Restriction<br>Data Block (DTOL program). Class 8 is simple toll restriction; restricting when 0 or 1 are dialed as the first or second digit. None defines the EKT as unrestricted.

Enter:  $0-8$  or None.

MTA (Not Used): Enter: N.

HFA (Handsfree Answerback Equipped)-- A "Y" response activates the Handsfree Answerback capabilities of the EKT. Enter: Y or N.

DIS (Display EKT)-A "Y" response activates the ICD display on the EKT (maximum 30 display EKTs in system). Enter: Y (yes) or N (no).

KEY (Key Assignments) -- Assigns a DN or feature to one of the flexible keys. Enter:

1) The number of the key to be defined followed by a space bar. Keys are numbered 0 through 9 (or 19 for 20-key EKT), starting from the bottom of the vertical keystrip (the four keys under the dial pad have fixed assignments). Following the key number and space, any existing key data will be output.

2) Feature or DN assignments. The possible assignments are as follows: Directory (Station) Number:

 $Nov<sub>19</sub>$ PROGRAMMING (PRELIMINARY) PAGE 10 SCR NNN XXX - Single Call Ring o Incoming calls will ring EKT. o NNN = Directory (Station) Number o XXX = Hunt number = enter DN to which this DN will hunt or code for distributed hunt (see below) SCN NNN XXX - Single Call No Ring o Incoming calls will not ring EKT o NNN = Directory (Station) Number o XXX = Hunt number = enter DN to which this DN will hunt or code for distributed hunt (see below) Station Hunt - Distributed:  $o X =$  enter in place of the hunt number above. For example: SCR NNN #X (maximum: 8 stations per group)  $X = \text{Distributed}$  Hunt Group Number (0-4) Private CO Lines: PVR XXX - Private Line Ring o Incoming call will ring EKT O XXX = IDN assigned in Trunk Data Block PVN XXX - Private Line No Ring o Incoming call will not ring EKT o XXX = TDN assigned in Trunk Data Block **Features:** ACB - Automatic Callback<br>ADL - Automatic Dialing<br>CFD - Call Forward-All Calls<br>DIS - Display Date Time/Elapsed Time DND - Do Not Disturb PUD - Call Pick-up-Directed PUG - Call Pick-up-Group  $CWT - Call Waiting$ CRG - Charge Account (SMDR) SIG LNNX - Manual Signalling (LNNX = port number of EKT to be signalled) MSG - Message Waiting OVR - Override PRS - Privacy Release SCF - Speaker Cutoff SCF - Speaker Cutoff<br>RND - Repeat Last Number Dialed<br>SNS - Speed Dial-System SDS - Speed Dial-System SDC XX - Speed Dial-Station (controller of list XX) SDU XX - Speed Dial-Station (user of list XX) VCP XXX - Voice Page (XXX = DN to be paged) FLH - Flash (sends flash to CO line) RLS - Release

KEY-The prompt will be repeated until all entries have been made and DEL is entered. 化三氯化氢二氯化碳 医子宫下的

## 03.08 Standard Telephone Data Block (Table G)

o The Standard Telephone Data Block (DSTT) Program defines all parameters for a given conventional telephone. An STT Data Block must be completed for each conventional telephone in the system.

## o Data is entered as follows:

REQ (Request)--Indicates program has loaded. Three responses are possible: NEW - To create a new STT Data Block.

CHG - To alter an existing STT Data Block.

OUT - To delete a complete existing Data Block.

### NOTE:

If OUT is entered, only the port number (POR) need be given below. No other entry is necessary.

POR (Port Number)-Identifies the hardware location of the STT circuit to be defined. The port number has two parts:

1) DSTU PCB location: L00-L14

2) Circuit number on that PCB:1-8

For example: The port number of the 5th circuit on the DSTU in position L02 is L025

Enter: Port Number of STT (LXXX).

DN (Directory Number)--Defines the directory number (station number) of the station.

DN  $1, 2$  or 3 digits. Enter:

SMX (Station Mix)—When a station DN entered above also exists on an EKT that DN is shared and bridging is possible between the two sets. Enter: "Y" bridging is allowed (no privacy). The same states of the states of the states of the states of the "N" bridging is not allowed (privacy).

NOTE: When the DN does not exist on an EKT enter "N". The contract of the DN does not exist on an EKT enter "N".

COS (Class of Group Services)-Assigns one of the 16 Classes of Service to the telephone. (The Classes of Services are defined using the DCOS program.)

 $COS$  Number  $(O-15)$ . **Enter:** 

TEN (Tenant Number)--Assigns the station to one of the two possible system tenants.

0 if tenant service is not selected in System Data Block (DSYS Enter:  $TEM = N$ .

0 or 1 if tenant service is selected in System Data Block (DSYS  $TEM = Y$ .

PUG (Call Pick-up Group)--Assigns the station to one of the 32 possible groups for use with the Call Pick-up Group feature.

Enter: Group number (0-31) or NONE.

HNT (Hunt Number)--Defines the station to which this DN hunts. (Used with the Hunting and Call Forward-No Answer features.)

Enter:a) Next DN in hunt group.

b) For Station Hunt - Distributed: NX.

 $(N = Distributed$  hunt group number,  $1-4$ ).

 $(X =$  Member number,  $1-8$ ).

c) NONE

DLG (Dialing Type)--Defines the type of dialing, if any, to be used by the station.

Enter: DIP for dial pulse

TON for DTMF. MML 0 or 1 for manual line (off-hook rings operator 0 or 1). HTL XXX for hot line (off-hook rings DNXXX).

SDL (Speed Dial List)--Assigns one of the 25 personal, 10-number speed dial lists for use at this station.<br>Enter: SDC XX - Makes the station a controller of list #XX.

**Enter:** SDU XX - Makes the station a user of list  $#XX$ . NONE - No list assigned.

WTA (Warning Tone Allowed?)--Defines an interruption-protected station. An "N" response will prevent warning tones from being applied to the station. Enter: Y or N.

CFT (Call Forward to Trunk?)—A "Y" response allows calls to be forwarded outside the system using the Call Forward-All Calls feature Enter: Y or N.

 $TOT$  (Toll Pestriction Class) - Assigns one of the ten classes of  $T$ ZZriction to the station. Classes O--7 are defined in the Toll Restriction to the station. Classes 0-1 are defined in the 10<br>Bestriction Data Block (MM) Browsm). Class 8 is simile toll restrictio restriction wata Block (Diul Program). Class 8 is simple toll restriction;<br>restriction than 0 or 1 are dialed as the first or second digit, None defines the stations asunrestricted. mes the stations as un<br>Enters, 0-8 or None.

03.09 Class of Service Data Block (Table E)

- asses of ystem. All services controlle sses of
- $\mathbf{0}$  because assigns a (O--15) to each group  $\mathbf{0}$  to each group to each group  $\mathbf{0}$  $\frac{1}{2}$  assigns a number (0-15) to each group of restrictions to be used. The number defined here is then entered in response to the COS promot in the DSTT, DEXT and DTGP programs.

o Any numbers not entered or otherwise defined will have no restrictions.

0 Data is entered as follows:

k?Q (Request)--Indicates program has 1 REQ (Request)-Indicates program has loaded. The only response possible is CHG.

 $\cos$  (Class of Service)--Defines the COS number (0-15) and the restrictions to be associated with it. The possible restrictions are listed in Table Enter: COS number, foil by the restriction, in the following

Enter: COS number, followed by the restriction, in the following format: 0 TOO OVR ACO.

> NOTE: In this example,  $\cos 0$  will not allow trunk group 00, override and attendant control override.

Repeat for all COS entries.

 $\cos$  :

#### $03.10$ Toll Restriction Data Block (Table I)

- o The Toll Restriction Data Block (DTOL) Program defines the office codes and area codes to be allowed or denied by the Toll Restriction feature.
- o There are eight classes of Toll Restriction that can be tailored to the customer's needs in defining a station's outward dialing privileges. Each class includes specific restrictions, one area code table, and one office code table. For convenience, the tables may be defined as allow or deny tables.
- o When specific office codes are to be allowed or denied within a specified area code, thirty two (32) area/office code exception tables are available as exception to area code tables.
- o Data is entered as follows:

REQ (Request)--Indicates program has loaded. The only response possible is CH<sub>3</sub>

TYPE (Sub program type)--There are three Sub-Programs within the DTOL program. Three responses are possible:<br>PAR - Miscellaneous Parameters Table:

- Identifies system operating parameters.
- CLS Restriction Class Table: Defines the each class of Toll Restriction.
- ADC Area/Office Code Exception Table: Defines an exception to the dialing privileges defined in the CLS area code table.

Since each sub-program can be entered independently for the TYPE prompt each will be separated by the following text:

The next prompt for PAR will be:

HAC (Home Area Code)--Defines the area code in which the system is operating. Also used when analyzing dialed number not containing an area code. Data entered here will appear in Least Cost Routing Data Block (DLC1 program PAR table, HAC prompt).

in bound a wombwitch orker by phi

anse en via l

Enter: Area Code N 0/1X.

**NOTE:**  $N = 2 - 9$  $0/1 = 0$  or 1  $X = 0 - 9$ 

> ICC (Interchangeable Codes)--A "Y" informs the system that interchangeable codes are used. Interchangeable codes are office codes that have 0 or 1 as the second digit (N 0/1X format). Area codes will be identified as the three digits following the DDD prefix. Office codes will be identified as the first three digits when a DDD prefix is not dialed (See DDP prompt). Enter:  $Y$  (yes) or  $N$  (no).

#### PROGRAMMING (PRELIMINARY) Nov  $19 -$ PAGE 14

SPCC1 (Specialized Common Carrier #1)-Informs the system of the DN used to access a SPCC (MCI, SPC, etc.) or equal access carrier (10XXX). The system will recognize the DN and ignore it for Toll Restriction purposes. Data entered here will appear in DMDR program and DICl - PAR table.

Enter: SPCC Number NXXXXX or None.<br>
or<br>
Equal Access Number 10XXX

(Specialized Common Carrier #2)-Same as SPCC #1, but for carrier.

Enter: SPCC NUMBER NXXXXXX or None.

## or Equal Access Number 10XXX.

DDP (Direct Distance Dialing Prefix)-Defines the Direct Distance Dialing (DDD) Prefix in the NPA (Numbering Plan Area). If ICC is "Y" the dialed<br>DDP will identify the interchangeable code as an area code. If ICC is "N" the dialed DDP will be absorbed.

Enter: 1, 2, or 3 digits or None.

AUTH1 (Authorization Code #1)-Indicates the number of digits in the authorization code used with SPCC#1. These digits and the SPCC #1 DN entered will be ignored for Toll Restriction purposes. Toll analysis will be performed on the first 3 or 6 digits following the DN and authorization code.

Enter: 1-12 digits or None.

### NOTE:

nsing Emual access (10XXX) for SPCC #1 or #2 do not enter Authorization Code.

(Authorization Code #2)—Same as authorization code #1, but for SPCC#2. Enter:  $1-12$  digits or None.

The next prompt for CLS will be:

CNO (Class Number)--Indicates the number of the Toll Restriction class being defined. This number is used in response to the "TOL" prompt in the DEKT, DSTT and DIGP programs.

class number 0-7

## **NOTE:**

and<br>Note:<br>Enter OUT after the class number to remove that class from service.

OPR (Operator and Operator Assisted Calls)---A "Y" response allows operator operator assisted calls to this toll restriction class. Einter: W (yes) or N (no).<br>Einter: Y (yes) or N (no).

(Xntemational Calls)--44 response all international calls (011,  $\frac{1}{21}$  (International Ca  $\overline{01)}$  to this toll restriction class.<br>Enter: Y (yes) or N (no).

Distance Directory Assistance+-A response 1 tance)--A "Y" response area code + 555+ XXXX will be allowed.<br>Enter: Y (yes) or N (no).

ACT (Area Code Table Type)-Defines the Area Code Table of this toll

- restriction class as an Allow (A) or Deny (D) type.<br>
o An "A" entry will allow all area codes <u>except</u> those <u>deleted</u> below in<br>
response to the ACD prompt.
	- o A "D" entry will deny all area codes except those added below in response to the ACD prompt.

Enter: A (allow) or D (deny).

ACD (Area Code Table)-Indicates the area codes to be allowed or denied for this toll restriction class. Area codes may be added (A) or deleted (D) as described in above ACT prompt.

a tanàna amin'ny faritr'i Nord-Amerika ao amin'ny

 $\label{eq:1} \left\{ \left\langle \mathbf{X}_{\mathcal{B}}\right\rangle \mathbf{Y}_{\mathcal{B}}\right\} =\left\{ \left\langle \mathbf{X}_{\mathcal{B}}\right\rangle \mathbf{Y}_{\mathcal{B}}\right\} =\left\{ \left\langle \mathbf{X}_{\mathcal{B}}\right\rangle \mathbf{Y}_{\mathcal{B}}\right\} .$ 

 $\frac{1}{2} \frac{1}{2} \frac{1}{2} \frac{1}{2} \frac{1}{2} \frac{1}{2}$ 

Scribed in above ACT prompt.<br>Enter: A NO/1X NO/1X etc.

to add area codes. or D NO/1X NO/1X etc.

to delete area codes.

**NOTE:** 

 $N = 2 - 9$  $0/1 = 0$  or 1  $X = 0 - 9$ 

> (Office Code Table Type)--Defines the Office Restriction Class as an Allow (A) or Deny (D) type.

- o An "A" entry will allow all office codes except those deleted below in response to the OCD prompt.
- o A "D" entry will deny all office codes except those added below in response to the OCD prompt.

Enter: A (allow) or D (deny)

OCD (Office Code Table)—Indicates the office codes to be allowed or denied for this Toll Restriction Class. Office codes may be added (A) or deleted (D) as single 3 digit codes or as a "range" covering up to 10  $OCD$ sequential 3 digit office codes. "Ranges" are entered using a 4 digit<br>format; where the first 2 digits are common to all codes in this range; the third digit represents the start point of the range (from) for the last digit of the office code; the fourth digit represents the end point of the range (to) for the last digit of the office code. See Example "Ranges".

Enter: A NXXX NXX etc.<br>to add office codes.

or<br>D NXXX NXX NXX etc. to delete office

Note:  $N = 2 - 9$  $X = 0 - 9$ 

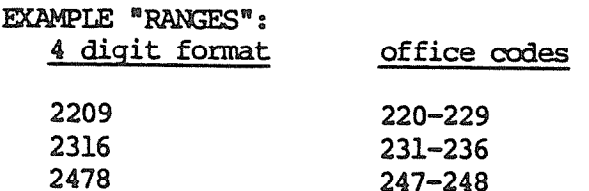

Note:

Codes cannot be added and deleted in the same pass through the table. A separate pass is required for each step.

The next prompt for AOC will be :

TNO (Table Number)--Selects one of the thirty two (32) area/office code exception (ACC) tables to be used. Enter: Table Number (0-31).

ARC (Area Code)-Identifies the area code that this ADC table is assigned to. A maximum of eight (8) ACC tables can be assigned to any one area code and those table numbers (TNO) must be sequential. Enter: Area Code NO/1X.

NOTE:

 $N = 2 - 9$  $0/1 = 0$  or  $1$  $X = 0 - 9$ 

> $CNO$  (Class Number)--Defines the toll restriction class (CLS) numbers (0-7) that are subject to this exception table. Any number of classes, up to maximum of all 8 may be entered.

- o If a toll restriction class table (CLS) is allowed to dial an area code (ARC), all office codes within that specified area code will be allowed, except those specific office codes added below in the OFC prompt.
- o If a toll restriction class table (CLS) is not allowed to dial an area code (ARC), all office codes within that specified area code will not be allowed, except those specific office codes added below in the OFC prompt.

Enter: Class Numbers 0 1 2 etc.

OFC (Office Codes)-Indicates the office codes that are assigned to this area/office code exception (AOC) table. Office codes may be added (A) or deleted (D) as single 3 digit codes or as a "range" covering up to 10 sequential 3 digit office codes. "Ranges" are entered using a 4 digit format; where the first 2 digits are common to all codes in this range; the third digit represents the start point of the range (from) for the last digit of the office code; the fourth digit represents the end point of the range (to) for the last digit of the office code. See Example "RANGES".

Enter: A NXXX NXX NXXX etc.

to add office codes. or D NXXX NXX NXXX etc. to delete office codes.

Note:  $N = 2 - 9$  $X = 0 - 9$ 

> **EXAMPLE "RANGES":** 4 digit format 2209 2316 2478

office codes  $220 - 229$  $231 - 236$  $247 - 248$ 

NOTE:

Codes cannot be added and deleted in the same pass through the table.<br>separate pass is required for each step. A

#### $03.11$ Speed Dial Data Block (Table J)

- o The Speed Dial Data Block (DSDL) Program contains all numbers stored on the 90-number Speed Dial-System list and the 25 personal, 10-number Speed Dial-Station lists. All of these numbers can be stored by either the attendant console or by a controlling station.
- o The DSDL program allows changes to any speed dial list to be performed from the maintenance terminal.
- o Data is entered as follows:
	- REQ (Request)-Indicates program has loaded. Two responses are possible:<br>CHG to change existing or enter new data OUT - to clear all data
	- LNO (List Number)-The number of the list to be altered or cleared. **Enter:** The list number  $(00 = System List)$

## $(01-25 =$  Station List)

## NOTE:

If the CUT command was entered in response to REQ above, no other data is required.

STR (Store Number)-This requests the number to be stored.

Address code, space and number in the following format: **Enter:** Example: 1 9\*NPANNXXXXX 2 9\*NPANNXXXXX

NOTE:

In these examples, 9 is a trunk access code. Therefore, a  $n \times n$  is entered to cause a 3-second pause for dial tone delay. The "\*" is counted as one of the 16 digits allowed.

#### $03.12$ Station Message Detail Recording Data Block (Table K)

- o The Station Message Detail Recording Data Block (DMDR) Program defines the betail recording baca block (DMDR) Program defines the<br>and type of calls to be recorded for each trunk group a
- 0 Data is entered as follows:
	- (Requestb--Indicates program has 1 ee responses are possible: quest)—Indicates progr NEW - to create a new table<br>CHG - to alter existing data OUT - to clear all existing data

ACL (Account Code Length)--Defines length of account code to be used or no account code.

Enter: Number of digits to be used  $(l-12)$ .

SPCC 1 (Specialized Common Carrier #1)-Informs the system of the DN used to access an SPCC (MCI, SPC, etc.). The system will recognize the DN and enter a unique condition code in the SMDR output. Enter: SPCC Number NXXXXXX

nr.

Equal Access Number 10XXX

SPCC 2 (Specialized Common Carrier #2): Same as SPCC #1, but for a second carrier. Enter: SPCC Number NXXXXXX

or

Equal Access Number 10XXX

NOTE:

Data entered here will also appear at the SPOCl and SPOC2 entries in DTOL data block.

TGP (Trunk Group)-Defines the type of calls to be recorded by SMDR for a given trunk group. **Enter:** XX YYY

```
(XX = \text{trunk group number})(YYY = NONE - No recordsINC-Incoming only
              OGT outgoing only and the second service of the service of the service of the service of the service of the service of the service of the service of the service of the service of the service of the service of the service o
               IAO-Incoming and outgoing
               TOL-Toll calls only
                   yr—Incoming-all is a second second second second second second second second second second second second second second second second second second second second second second second second second second second second sec
               INT-Incoming-all
```
Repeat for each trunk group used in the system.

#### $03.13$ Attendant Data Block (Table L)

o The Attendant Data Block (DATT) Program defines the presence of two possible attendant consoles in the system and selects the attendant options.

where the particular control and the set of the set of the set of the set of the set of the set of the set of o Data is entered as follows:

REO (Request)-Indicates program has loaded. Three responses are possible: NEW - to create a new data block

CHG - to alter existing data

OUT - to delete an existing data block

- NO (Attendant Number)-Selects the console to be defined Enter: 0 or 1
	- POR (Port Number)--Selects the port to be occupied by the console. Enter: L001 for Attendant Console #0 L121 for Attendant Console #1
	- LKO (Lockout Allowed?)--A "Y" response will enable the lockout feature. Enter: Y or N

PAG (Page Key)--Assigns the console PAGE key to a particular page zone or All Page. Enter: Access code of the page zone, All Page or NONE.

#### $03.14$ Traffic Measurement Data Block (Table M)

o The Traffic Measurement Data Block (DTRF) Program defines the parameters that control the Traffic Measurement feature.

di tas nggi kacamat yang biogo nyaéta tahun kina sali b o Data is entered as follows:

REQ (Request)-Indicates program has loaded. Three responses are possible: RPT - Report Command: If record keeping has been started previously (STT command), a report will follow (see Table M-1 for format).

STT - Start Command: Initializes the program and starts the record keeping and reporting activity. (Used for SCH = CMD. Must be **Sentered after each RPT request.)** CHG - Change Command: Alters reporting parameters. The same states of the contract of the contract of the contract of the contract of the contract of the contract of the contract of the contract of the contract of the cont

- Visiteinia voisi Kosenaan provotat

OUT - OUT Command: Stops reports. The same state of the state of the

The next prompt (for CHG input) will be:

SYST.DATE MMDDYY (System Date)--Reports the date currently in memory and gives an opportunity for a change. Enter: New date: MMDDYY, or CR (no change)

SYST.TIME HHMMSS (System Time)--Reports the time currently in memory and gives an opportunity for a change. Enter: New time: HHMMSS (24 hour clock), or CR (no change)

SCH XXX (Schedule of Reports)-Defines the schedule for reports. Outputs the current data and gives an opportunity for change.

Enter: 30 - Report every 30 minutes beginning at the time listed as STR **Example (next prompt)** 

- 60 Report every 60 minutes beginning at the time listed as STR (next prompt)
	- CMD Report only when RPT command is given in response to REO. above
	- NONE No report

STR DATE MMDDYY (Start Date)--Defines the start date for record keeping and reporting. Outputs current data and gives an opportunity for a change. Enter: Start Date: MMDDYY, or CR (no change)

STR TIME HHMMSS (Start Time)--Defines the start time for record keeping and reporting. Outputs current data and gives an opportunity for a change. Enter:Start Time: HHMMSS, or CR (no change)

RPT (Report Parameters):

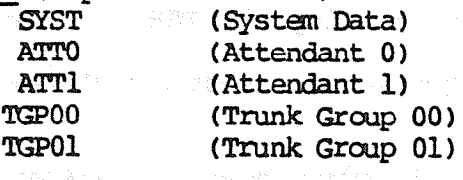

 $TCP15$ (Trunk Group 15)

Selects those parameters that are to be recorded (see Table M-2). The current data (Y or N) is output for each parameter and an opportunity is given for a change.

Enter: Y (yes) or N (no) followed by a CR for each parameter.

## 03.15 DTMF Receiver Data Block (Table M)

- o The DTMF Receiver Data Block (DRCV) Program identifies which DTMF receivers are to be equipped in the system
- o The system accommodates one DRCU PCB which can be equipped with 4 or 6 single chip DIMF receivers. With a selection of the second contract of the second second second second second second second second second second second second second second second second second second second second second
- o Data is entered as follows: Magazine and the magazine of magazine of the set

REQ (Request)-Indicates program has loaded. Three responses are possible: NEW - For original installation; with a second state of the second second second second second second second second second second second second second second second second second second second second second second second s CHG - To add or delete receivers OUT - To remove PCB completely

NOTE:

If OUT is entered, no further input is necessary. The state of the state of the state of the state of the state of the state of the state of the state of the state of the state of the state of the state of the state of the POR (Port Number)-Selects the port to be occupied by the DTMF receiver. The port number has two parts:

- 1) DRCU PCB location (R00)
- 2) Circuit number on the DRCU PCB (1-6) and the constant services Port number to be used (R001-R006) Enter:

REQ (Repeat until all circuits are assigned)

#### 03.16 **Trunk Group Data Block (Table 0)** Trunk Group Data Block (Table 0)

- o The Trunk Group Data Block (DTGP) Program defines the parameters for each of the 16 possible trunk groups in the system. A Data Block must be completed for each trunk group in the system. Not all of the prompts listed below are used for all trunk types. The response given to the TKT (trunk type) prompt will determine which prompts will be given. Table 0-1 shows the prompts that can be expected for each trunk type. (Use the proper system record form for the type of trunk being defined.)
- o Data is entered as follows:
	- REQ (Request)-Indicates program has loaded. Three responses are possible: NEW - To create a new trunk group
		- CHG To alter data in an existing Data Block
		- OUT To delete an entire existing Data Block
		- **NOTES:**
		- 1. All trunks must be deleted from the group using the DTRK program before the OUT command will be accepted
		- 2. If OUT is entered, only the Trunk Group Number (GRP) must be entered. No other data is necessary.

GRP (Trunk Group Number)--Identifies the trunk group number. Sixteen groups are available (0-15). If private lines are to be used, they all occupy one trunk group called PVL. The PVL group replaces group 15.

Enter: Trunk Group Number (0-15) or PVL

TEN (Tenant Number)--Indentifies the tenant to which the trunk group belongs.

Enter: Tenant Number 0 or 1

TKT (Trunk Type)--Identifies the type of trunk to be used in group.

NOTE:

It is not possible to enter a change (CHG) for Trunk Type (TKT). The Data Block must be deleted (OUT) and a new (NEW) Data Block entered.

Enter: COT - Local CO trunk

)<br>
FEX - Foreign Exchange line<br>
DID - Direct Inward Dialing trunk<br>
DID - Direct Inward Dialing trunk

- **PVL** Private line
- $CSA CCSA$  line TIE - TIE Trunk
- WAT WATS Line

IAO (Incoming/Outgoing)--Determines if the trunks will give 2-way or 1-way service

Enter: ICT - Incoming only

OGT - Outgoing only

 $IAO - 2-way$ 

STP (Advance Step)--Identifies the next trunk group in a route advance sequence. If a station user attempts to access a trunk in this group and they are all busy, a trunk from the group identified in response to STP will be selected.

Enter: Next Trunk Group Number (0-15) or NONE

COD (Access Code)-Defines the access code for the trunk group. 1-, 2-, or 3-digit access codes are permitted if no conflict exists in the system.<br>For example: 3 cannot be used if 30 or 300 is used as an access code or DN. Enter: Access Code (1, 2 or 3 digits)

COS (Class of Service)-Defines system access permitted to inward dialing trunks, i.e., TIE, DID, CCSA. Use one of the 16 Classes of Service defined by the DCOS program.

Enter:  $\cos$  number  $(0 - 15)$ 

TRN (Transmission)-Defines the transmission arrangement required for the trunks in the group. The entry made here will determine the type of PAD switching done on trunk connections (see Table 0-2 for loss plan).

Enter: NIC: Non-transmission Compensated (2-wire circuit with < 2dB loss)

- TRC: Transmission Compensated (4-wire circuit or 2-wire circuit with  $> 2$  db loss)
- VNL: Via Net Loss (4-wire VNL circuit).

STR (Start Arrangement)-Defines the start arrangement to be used by the trunk in the group.

Enter: IMM: Immediate start

WNK: Wink start DDL: Delay dial

#### $Nov<sub>19</sub>$ PROGRAMMING (PRELIMINARY) PAGE 22

WTA (Warning Time Allowed?)-Defines an interruption-protected trunk group (for example: data line). An "N" response will prevent warning tones from being applied to this trunk group.

Enter: Y or N

OAB (Outgoing Absorb Digits)-Identifies the digits which are to be ignored for purposes of Toll or Code Restriction. These digits will be outpulsed but not counted as the first digit.

inter: Digits to be absorbed or NONE (for example: 1)

IAB (Incoming Absorb Digits)-Defines the mumber of digits that are to be stripped from an incoming dialed number from a TIE/CCSA or DID trunk. Enter: Number of digits or NONE

TRN1 (Translated Number 1)-Defines the absorbed digit (IAB) to be translated from one digit to another digit or digits (see example after TRN2).

Enter:  $X \# Y$  or  $X \# YY$ 

 $X =$  the absorbed digit (IAB) to be translated. When two digits are absorbed only the second digit will be translated. Y or  $YY$  = the translated digit (Y) or digits (YY) to be inserted.

TRN2 (Translated Number 2)-Defines the absorbed digit (IAB) to be translated from one digit to another digit or digits. The same as TRN1, used when over 100 digits are to be translated (see examples).

Enter:  $X \# Y$  or  $X \# YY$ 

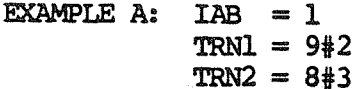

Digits Received from Central Office 900 through 999 800 through 819

Station DN to Ring 200 through 299<br>300 through 319

**EXAMPLE B:**  $IAB = 2$ TRN1 =  $9 \# 2$ TRN2 =  $8$   $\frac{1}{2}$  3

Digits Received from Central Office 5900 through 5999<br>5800 through 5819

Station DN to Ring<br>200 through 299<br>300 through 319

EXAMPLE C:  $IAB = 2$ TRNL =  $9 \# 21$  $TRN2 = 8 * 32$ 

Digits Received from Central Office 590 through 599 580 through 589

Station DN to Ring 210 through 219 320 through 329

TOL (Toll Restriction Class)--Assigns one of the ten classs of toll restriction to outgoing TIE, CCSA, DID trunks. Classes 0--7 are defined in the Toll Restriction Data block (DTOL program). Class 8 is simple toll restriction; restricting when 0 or 1 are dialed as the first or second digit. None defines the trunk as unrestricted.

#### $ov<sub>19</sub>$ PROGRAMMING (PRELIMINARY) PAGE 23

Enter: 0-8 or None

#### Trunk Data Block (Table P)  $03.17$

- o The Trunk Data Block (DTRK) Program defines the parameters for each of the trunk circuits within a trunk group. A Data Block must be completed for each trunk circuit in the system.
- o The trunk type (TKT) defined for the group will determine which entries must be made. Not all prompts are meaningful for all trunk types. Table P-1 shows the prompts to which responses should be made. (Use the proper system record form for the type of trunk being defined.)
- o Data is entered as follows:

## REQ (Request):

NEW - To create a new Data Block

CHG - To alter existing Data Block<br>CHG - To alter existing Data Block<br>CUT - To delete an entire existing Data Block

NOTE: If OUT is entered, only the port (POR) need be specified. No other data is necessary.

POR (Port Number)--Identifies the hardware location of the trunk circuit to be defined. The port number has two parts.

- 1) DCOU PCB location (T00-T07)
- 2) Circuit number on the DCOU or DEMU (1-4)

For example: The port number of the 3rd circuit on the PCB in position T02 is T023.

Enter: Port number of trunk (TXXX)

Momber Number)-The Group Member Number identifies the trunk position in the system. The GMN is composed of two parts:

### NOTE:

1. GMN cannot be altered by CHG procedure. The GMN prompt will be followed by the existing GMN. 2. To change the GMN, the Data Block must be deleted (OUT) and a new Data Block (NEW) entered.

- 1) (defined in Program): Identifies the as king a (defined member of that group.
- 2) Member Number: a unique number (00-31) is given to each trunk in a The numerical order of the number will determine the which the trunks will be selected upon dial access. The highest member number will be selected first.

Enter: Group and Member Number (GGMM) (Trunk Directory

TDN (Trunk Directory Number) -- For Private Lines Only (Trunk Group PVL): defines a phantom directory number that will be used to assign private lines to a station.

Enter: 3-digit number Ames response e cess to

RAD (Remote Access Day)--A "Y" response enables the Remote Access to Services trunk for both day and night service. "N" is night only. Enter: Y (yes) or N (no).

NIT (Night Number)-Assigns the night station for the trunk. Incoming calls on the trunk will ring the night station when the system is in night service. If NONE is entered, the call will activate the UNA signal. This parameter can also be entered and changed by the attendant console. Enter: Night station number or NONE

NOTE:

To assign a trunk to Remote Access to Services, enter the same DN used for REM entry in System Data Block (DSYS program) to NIT (Night Number).

SIG (Signalling)--Indentifies the type of signalling to be used on the trunk circuit:

GRD - Ground Start

LOP - Loop Start

 $EM - E \& M$ 

LDR - Loop Dial Repeating

OAD - Outgoing Automatic, Incoming Dial

DIS (Disconnect Supervision)--Informs the system whether or not supervision can be expected when the distant end disconnects (controls trunk-to-trunk connections).

Enter: Y or N

Enter:

CTL (Control of Disconnect)--Defines the release control of TIE, DID or CCSA connection.

Enter: OPC: Originating Party Control, circuit is not released until the trunk that originated the call disconnects.

FPR: First Party Release, either trunk can release the connection.

STAR RESEARCH

DIN (Incoming Dialing)—Informs the system of what dialing type to expect on incoming call. For TIE, CCSA, DID trunks only. Enter: DIP - Dial Pulse  $TON - DIMF$ 

DOT (Dialing Outgoing)-Selects the type of dialing to be used on outgoing calls.

Enter: Pl0 - Rotary Dial 10 pulses/sec.

P20 - Rotary Dial 20 pulses/sec.

TON - DIMF

ANS (Answer Supervision)--Determines if answer supervision will be provided to the distant trunk on incoming calls. If "N" is entered, the system will not return answer supervision. Enter: Y or N

03.18 Least Cost Routing Data Block (TABLE Q)

o The Least Cost Routing (LCR) data block defines the proper outgoing trunk based on the outside number dialed. ICR stores and examines the number dialed, checking the area and/or office codes. Based on this examination and the time of day, LCR chooses the proper trunk from a programmed route table.

#### PROGRAMMING (PRELIMINARY) Nov 19 PAGE 25

o The ICR data block has been divided between two utility programs DICl & The first ICR program DICl defines the miscellaneous system  $DIC2.$ paramenters, the fifteen (15) area code tables and the sixteen (16) area/office tables to further modify the area code tables.

The second ICR program DIC2 defines the fifteen (15) route tables of six (6) routes each including three (3) schedules for time of day selection and twelve (12) modify digits tables.

o Data is entered as follows (DLCl or DLC2):

REQ (Request)-Indicates program has loaded. The only response possible in CHG.

TYPE (Sub Program Type)-There are three Sub-Programs within the DLCl program and two Sub-Programs within the DLC2 program. The possible responses are:

PAR-Miscellaneous Parameters Table: Used in DICl program to identify system operating parameters.

ACT-Area Code Table: Used in DLCl program to define each area code table.

ACC-Area/Office Code Table: Used in DICl program to modify an area code table.

RTB-Route Table: Used in DLC2 program to define the routes and selection sequence.

MDT-Modify Digits Table: Used in DLC2 program to define digit modification to the dialed number.

Since each sub-program can be entered independently for the TYPE prompt each will be separated by the following text.

The next prompt for PAR will be:

ICC (Interchangeable Codes)--A "Y" informs the system that interchangeable codes are used. Interchangeable codes are office codes that have 0 or 1 as the second digit (N 0/1X format). Area codes will be identified as the<br>three digits following the DDD prefix. Office codes will be identified as<br>the first three digits when a DDD prefix is not dialed (see DDP prompt). Enter: Y (yes) or N (no)

OTO (Operator Call Time Out)-Defines the time, in seconds, that the system will wait for additional digits to be dialed following a "O". Enter: Time in seconds (for example: 10)

RTD (Return Dial Tone)--A "Y" response returns system dial tone after the ICR access code has been dialed. A "N" returns silence. Enter: Y (YES) or N (NO)

WTA (Warning Tone Allowed)--A "Y" response will cause the system to give a 3 second, 440 Hz warning tone when the last choice route is being selected.

HAC (Home Area Code)--Defines the area code in which the system is operating. Also used when analyzing dialed numbers not containing an area code. Data entered here will appear in Toll Restriction Data Block (DTOL program, PAR table, HAC prompt).

Enter: Area Code N 0/1X Note:  $N = 2 - 9$  $0/1 = 0$  or  $1$ <br> $X = 0 - 9$ 

TFC (Toll Free Calls)--A "Y" response will route toll free calls (area code = 800) to the route table defined in the Local Call Route (LCR) prompt. A "N" informs the system to treat area code 800 as a normal area code.

Enter: Y (yes) or N (no)

ICR (Local Call Route)-Defines the route table to be selected for local calls (undefined numbers), area code 800 calls (TFC prompt) and Service Code Calls (SVC prompt).

Enter: Route Table  $(1 - 15)$ 

SVC (Service Code Table)-Defines the local service codes (411, 611, 911, etc.) that are to be routed via the Route Table defined by ICR prompt (maximum 10-3 digit codes).

Enter: A NXX NXX etc. to add service codes. and/or D NXX NXX etc. to delete service codes.

DAC (Directory Assistance Calls Allowed)-A "Y" response will route long distance directory assistance calls (NPA + 555 +XXXX) to the route table defined in the Long distance Information Route (LDI) prompt. A "N" response will not allow long distance directory assistance calls using Least Cost Routing.

Enter: Y (yes) or N (no)

IDI (Long Distance Information Route)--Defines the route table to be selected for long distance directory assistance calls (NPA + 555 + XXXX) if permitted by DAC prompt.

Enter: Route Table  $(1 - 15)$ 

DDP (Direct Distance Dialing Prefix)—Defines the Direct Distance Dialing (DDD) Prefix in the NPA (Numbering Plan Area). If ICC is "Y" the dialed DDP will identify the interchangeable code as an area code. If ICC is "N the dialed DDP will be absorbed.

Enter:  $1, 2,$  or 3 digits or None

The next prompt for ACT will be:

RNO (Route Table Number)-Identifies the number of the Route Table (RTB sub-program type used in DLC2 program) to which this Area Code Table is assigned. Entering "OUT" clears all area codes from Route Table Numbers (RNO) 1 - 14 and assigns all area codes to Route Table Number (RNO) 15. Entering a Route Table Number (RNO)  $1 - 14$  followed by "OUT" clears RNOXX only and assigns the area codes to Route Table Number (RNO) 15.

Enter: Route Table Number  $(1 - 15)$ 

or

 $\alpha$ r or

Route Table Number  $(1 - 14)$  OUT

#### Nov 19 PROGRAMMING (PRET. TMTNARY) PAGE 27

ACA (Area Codes-Add)-Indicates the area codes to be added to this Route Table Number (RNO). A maximum of 160 area codes are permitted. Initially Route Table Number (RND) 15 contains all possible 160 area codes. As codes are added to RNO 1 - 14, they are automatically deleted from RNO 15.

Enter: N 0/1X N 0/1X etc. Note:  $N = 2 - 9$  $0/1 = 0$  or 1  $X = 0 - 9$ 

ACD (Area Codes-Delete)-Indicates the area codes to be deleted from this Route Table Number (RNO). As codes are deleted from RNO 1 - 14 they are automatically added to RNO 15. Codes can only be deleted from RNO 15 by adding them to another RNO  $(1 - 14)$ .

Enter: N 0/1X N 0/1X etc.

The next prompt for AOC will be:

TNO (Table Number)-Selects one of the sixteen (16) area/office code modification (AOC) tables to be used. Enter: Table Number  $(1 - 16)$ 

ARC (Area Code)--Identifies the area code that this ACC table is assigned a ng Alambaran na katalang at ito ng Kabupatèn ng Kabupatèn Salam sa Kabupatèn Salam Kalendarya.<br>Tanggal sa matatagpang kalendar Salam Salam Salam Salam Salam Salam Salam Salam Salam Salam Salam Salam Salam to.

Enter:  $N$  0/1X  $\mathbf{N} = 2 - 9$ <br> $\mathbf{O}/1 = 0$  and  $\mathbf{C} = 1$  (100 and propose the set of the set of the set of the set of the set of the set of the set of the set of the set of the set of the set of the set of the set of the set of the se Note:  $N = 2 - 9$  $X = 0 - 9$ 

RNO (Route Table Number)-Specifies the Route Table Number to be followed for calls meeting the area/office code criteria of this area/office code table (AOC)

Enter: Route Table Number  $(1 - 15)$ 

OCA (Office Codes-Add)-Indicates the office codes that are assigned to the area/office code modification (AOC) table. Office codes may be added as single 3 digit codes or as a "range" covering up to 10 sequential 3

c codes. "Ranges: are entered using a 4 digit format: where the first 2 digits are common to all codes in this range, the third digit represents the "start point" of the range (from) for the last digit of the office code; the fourth digit represents the "end point" of the range (to) for the last digit of the office code. See Example "Ranges".

Enter: NXXX NXX NXXXX etc.

OCD (Office Codes-Delete)-Indicates the office codes that are to be deleted from the area/office code modification (AOC) Table. Office codes may be deleted in the same manner as being added using single 3 digit codes or as a range of codes. See OCA prompt and Example "Ranges".

e sa mangkang kalikulan di Kabupatèn Bandar.<br>Kabupatèn Kabupatèn Bandar Bandar Bandar Bandar Bandar Bandar Bandar Bandar Bandar Bandar Bandar Bandar Bandar

Enter: NXXX NXX NXXX etc.

EXAMPLE "RANGES"

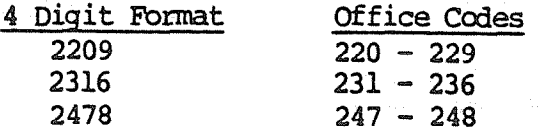

The next prompt for RTB will be:

RNO (Route Table Number)-Identifies the number of the Route Table to which an Area Code Table (ACT) and/or an Area/Office Code Table (ACC) is assigned. Entering "OUT" clears all Route Tables. Entering a Route Table Number (RNO)  $1 - 15$  followed by "CUT" clears RNO XX.

Enter: Route Table Number  $(1 - 15)$ 

or

**OUT** or

## Route Table Number  $(1 - 15)$  OUT

 $RT 1 - 6$  (Route Definition)-Defines the Trunk Group for each route in this Route Table. If a Trunk Group is entered a Modify Digits Table must also be entered.

Enter: XX MM

 $XX =$  Trunk Group Number  $(0 - 15)$ 

 $MM = Modify$  Digits Table Number  $(1 - 12)$ 

The existing Route Schedule data is printed automatically Note: after the response to RT 6 prompt is entered.

 $SCHA$  (Route Schedule - A)--Defines the time of day interval for the first of 3 possible routing schedules. A start time and end time are entered using a 24 hour clock format.

Enter: Start Time End Time (for example: 0900 1700)

IC3 (Class 3 Routing Priority)-Defines the routing choice sequence accessable to station classes  $LC3$ ,  $LC2$  and  $LC1$  during schedule A time interval. Enter the routes  $(RT-1 - 6)$  in the order of selection priority. Enter: Routing Choice (for example: RT6 RT1 etc.)

or

None (this entry for LC3 will also change LC2 & LC1 to none for this schedule.)

IC2 (Class 2 Routing Priority)-Defines the routing choice sequence accessable to station classes LC2 and LC1 during schedule A time interval. Enter the routes  $(RT_1 - 6)$  in the order of selection priority.  $\frac{1}{2}$  . The contract of selection  $\frac{1}{2}$  ting Choice (for example:  $RMS$   $RMS$  of  $\frac{1}{2}$ مدب<br>مح

None or

ICl (Class 1 Routing Priority)--Defines the routing choice sequence accessable to station classe and IC1 during schedule A time interval, dictessable to station classe and ILI during schedule A ti<br>Enter the routes (PT ] = 6) in the order of selection priority Enter: Porting Choice (for oramolo: RT4 RT3 etc.)

Enter: Routing Choice (for example: RT4 RT3 etc.)

None

station class of service for class of service for<br>classes of corries for LCR. The access permitted to each LCR class of service is as follows:<br>ICl--allows routes defined for ICl, LC2 and LC3. LC2-allows routes defined for LC2, and LC3. IC3-allows routes defined for IC3 only.

SCHB (Route Schedule - B)-Defines the time of day interval for the second of 3 possible routing schedules. The start time which is the end time of Schedule A is automatically printed (24 hour clock format).

Enter: End Time (for example: 2300)

IC3 (Class 3 Routing Priority)-Same as IC3 in Schedule A but for Schedule B time interval.

Enter: Routing Choice (for example: RT5 RT4 etc.)

**or** 

None (this entry for LC3 will also cause LC2 & LC1 to be more for this schedule).

IC2 (Class 2 Routing Priority)-Same as IC2 in Schedule A but for Schedule B time interval.

Enter: Routing Choice (for example: RT3 RT2 etc.)

None (this entry for LC3 will also cause LC2 and LC1 to be none for this schedule.

IC1 (Class 1 Routing Priority) -- Same as IC1 in Schedule A but for Schedule B time interval.

Enter: Routing Choice (for example: RT1 RT6 etc.)

**None** 

 $\alpha$ 

or.

or

SCH C (Route Schedule C)-Defines the time of day interval for the last of 3 possible routing schedules. The start time which is the end time of Schedule B and the end time which is the start time of Schedule A are automatically printed (24 hour clock format). No entry is necessary.

IC3 (Class 3 Routing Priority) - Same as IC3 in Schedule A and B but for Schedule C time interval.

Enter: Routing Choice (for example: RT1 RT6 etc)

None (this entry for LC3 will also cause LC2 and LC1 to be none for this schedule.

IC2 (Class 2 Routing Priority)-Same as IC2 in Schedule A and B but for Schedule C time interval.

Enter: Routing Choice (for example: RT2 RT 3 etc) or

None **Money Money Money Street** 

IC1 (Class 1 Routing Priority)-Same as IC1 in Schedule A and B but for Schedule C time interval.

Enter: Routing Choice (for example: RT4 RT 5 etc)

**None** 

The next prompt in response to MDT (modify digits table) sub-program will be:

TNO (Modify Digits Table Number)-Specifies the Modify Digits Table Number assigned when defining routes in the Route Table (RT1 - RT6). The same Modify Digits Table may be used for more than one route.

Enter: Table Number  $(1 - 12)$ 

DLT (Digits to be Deleted)--Defines the number of digits to be deleted from the start of a dialed number. The system will remove these digits before prefixing any digits defined by the Digits to be Added (ADD) prompt. Maximum 10 digits.

Enter: Number of Digits to be Deleted.

ADD (Digits to be Added)-Defines the actual digits to be prefixed to a dialed number. The system will prefix these digits after removing the number of digits defined by the Digits to be Deleted (DLT) prompt. Maximum 20 digits.

Enter: Actual Digits to be Prefixed.

NOTE: The following codes are used in response to the Digits to be Added (ADD) prompt to insert pauses: we have a service that the service of

- $* 1 = 1$  second pause
- $*$  2 = 2 second pause

 $*$  3 = 5 second pause

(each pause code equals 1 digit)

## **CALL AND STRAIGHT OF THE STRAIGHT PROCEDERES**

04.01 Once the system data has been recorded in the System Record, connect the data terminal and input the data to the system as explained in the following paragraphs.

#### 04.10 Data Terminal Connection

04.11 A keyboard/printer terminal (Texas Instruments Model 743/745 or equivalant) is required to communicate with the PERCEPTION system. (See Section 100-100-300, Programming, for operating details.,

04.12 The terminal is connected to the system via a female-type RS232C connector (labeled TTY) located on the connector panel on the lower rear of the DCEC.

04.13 In addition to the TTY connector, a MODEM connector is provided. attaching a customer-provided "answer only" modem, all functions normally performed by the local terminal can be performed from a remote location.

04.14 The TTY and MODEM ports can operate at a speed of 300 or 1200 bps, and utilize a standard 7-level ASCII code with one start bit, one stop bit and one parity bit. The system transmits even parity and ignores the parity bit on the receive side. The speed is selected by a push-on/push-off switch located on the front of the DPEU PCB (Figure 1). The associated LED is on when 1200 bos is selected.

04.15 The speed selection is made simultaneously for the TTY and MODEM ports. These two ports are wired in a logical "OR" fashion and cannot be used at the same time. One must be "open".
PAGE 31

.<br>Stanislavnik v stratev stanislavnik stanislavnik stanislavnik stanislavnik stanislavnik stanislavnik stanislav

 $\overline{\phantom{a}}$ 

04.16 The pin assignments of the TTY and modem connectors are:

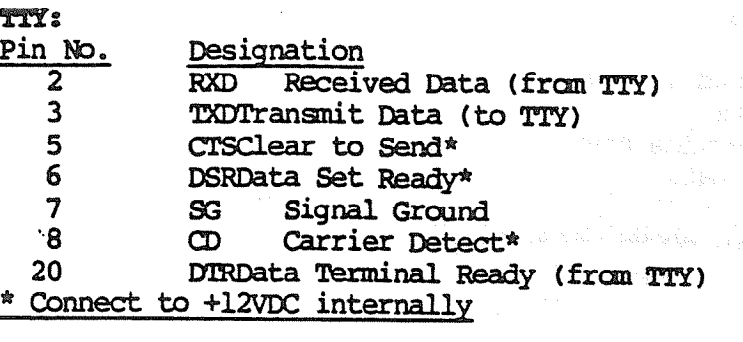

MODEM:

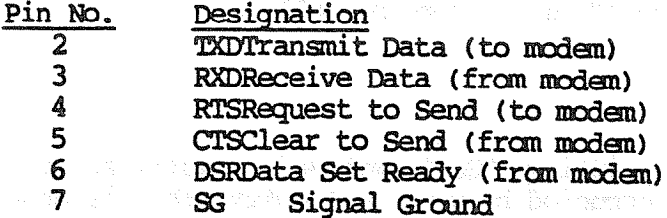

04.17 The data terminal connector is located in the rear (lower left) of the DCEC. Four female 25-pin EIA type connectors are provided in a vertical row. Looking from top to bottom the connectors are labeled:

 $-$  TTY

 $-MODFM$ 

- $-$  SMDR
- $-$  DATA

Plug the terminal into the TTY connector.

04.18 The data terminal should be set for the proper speed and for full duplex operation before switching its power on. The contribution of

#### **Authorization Procedure**  $04.20$

04.21 To prevent unauthorized tampering with the Customer Data base, the PERCEPTION system requires an authorization code to be entered before any Utility Program can be called up. This authorization must be entered prior to requesting each utility.

04.22 There are three levels of authorization (each of which has a unique 4-digit code that is assigned in the system memory). When shipped from the factory, all levels are assigned 0000. Codes are changed with the Authorization Code Change procedure (DCHG).

04.23 The activity granted to each level is as follows:

Level 1: Can do all activities of Levels 2 and 3. Can change the 4-digit codes of Levels 1, 2, and 3.

Level 2: Can do all Level 1 activities except change Levels 1 or 2 codes or read out Level 1 code. Can change Level 3 code.

Level 3: Normally assigned for end user use.<br>Can change: Station Data<br>Class of Service Data Class of Service Data Speed Dial Data SMDR Data Can request printouts of above data, plus:<br>Call Pickup Groups Hunt Lists Can request data dump.

04.24 To execute the Authorization Procedure, proceed as follows:

1) Plug in and power up data terminal.

- 2) Depress the carriage return key.
	- o The system will respond by printing "COD" and will print several characters on the spaces to be occupied by your next entry (this is done to mask the authorization code).

**IMPORTANT:** 

This measure is not effective when a CRT is used. Take care not to leave the authorization code displayed on the screen.

3) Enter the 4-digit code, followed by a carriage return. o The system will print:

"ERROR" if invalid code<sup>\*</sup> is entered (return to Step 2).

"OK" if valid code is entered (proceed to request Utility Program).

a pragu dia taona (na sana at ati na p

#### 04.30 **Utility Program Dae**

04.31 Execute the Authorization Procedure and then enter the memonic of the required Utility Program after the system responds with "OK".

04.32 After the Utility Program name is entered, the program is loaded from the diskette. When the loading is complete, the system will prompt "REQ".

04.33 Inputting data via a Utility Program is a matter of responding to the prompts given by the system via the data terminal. The prompts and the required responses are memonics that are usually abbreviations of the actual English word required.

04.34 If an improper response is made to a prompt, the system will respond with an error message. The error message will be a "?" when the error is obvious but in most cases it will be an alphanumeric code. The alphanumeric code consists of four letters indentifying the program in use and two numbers indentifying the error.

- 04.35 The following control codes are available when using a Utility Program: Control X [CR]-Ignore line entered-same prompt will be repeated. Control H [CR]-Backspace-will allow you to overwrite the previous
	- character.

#### PROGRAMMING (PRELIMINARY) PAGE 33  $Nov<sub>19</sub>$

DEL [CR] -May be entered anytime-system will stop execution and return to "REQ" prompt. -Abort program-used to end use of one utility, system will DEL DEL [CR] respond with "SAVE". A "Y" entry will cause the system to copy all present data onto the diskette. If more changes are to be made, enter  $m_N$ .

NOTE:

 $[CR] = Carriaae Return$ 

04.36 When data already exists for a given prompt and a change is not required, entering a [CR] will advance to the next prompt without changing existing data.

04.37 Tables D through AF show the format of each Utility Program. If applicable, each table is followed by a list explaining the error codes pertaining to that program. Using the appropriate tables as guides, enter data prevously recorded in the System Record.

#### Authorization Codes Change (Table C) 04.40

04.41 The DCHG Program changes the authorization codes used in the Authorization Procedure.

04.42 To use the DCHG Program:

o Complete the Authorization Procedure (Level 1 or 2). Enter: DCHG [CR] (in response to OK prompt)

o The next prompt will be: L1 XXXX (Level 1 authorization code) (XXXX = present code)

## NOTES:

- 1. If Level 2 authorization code was given above, Ll will not be output-go to next promot (1.2).
- 
- 2. If Level 3 authorization code was entered above, an error message will be given-level 3 cannot change the authorization codes.

Enter: New Ll code (4 digits) [CR]

L2 XXXX (Level 2 authorization code) (XXXX = present code) Enter: New L2 code (4 digits) [CR]

L3 XXXX (Level 3 authorization code) (XXXX = present code) Enter: New L3 code (4 digits) [CR]

Ll or L2 Program repeats Enter: DEL, DEL (to abort program)

## 05 DATA CUTRUT PROCEDURES

#### 05.00 **General**

05.01 The data output procedures allow the maintenance terminal to request a printout of the data contained in the various system Data Blocks.

# $Bov 19$ PROGRAMMING (PRELIMINARY) **PAGE 34** 05.02 The Authorization Procedure must be performed before requesting a printout procedure. The following Data Blocks may be output for Level 1, 2 or 3: **Station Data Block** Class of Service Data Block and the contract of the contract of the contract of the contract of the contract of the contract of the contract of the contract of the contract of the contract of the contract of the contract o Speed Dial Data Block SMDR Data Block Call Pick-up Groups Hunting Arrangements The following Data Blocks may be output for Level 1 or 2 only: System Data Block Access Code Data Block Trunk Group Data Block Trunk Data Block – **Toll Restriction Data Block and School Constitution Data Block** 05.03 Print System Data Block (Table R) To use the Print System Data Block (PSYS) Program: o Perform Authorization Procedure (Level 1 or 2) Enter: PSYS (in response to OK prompt) o When REQ prompt is received after program is loaded. Enter: PRT o System Data Block will be output in the same format as input in the DSYS program. **Example: REQPRT TOR2359 DRTDDMP** TENY ICPL OFL . By All property seems and again property from the All ICP2 OFL ICP3 OFL APGNONE etc. o REQ will be prompted when printout is complete. Enter: DEL DEL [CR] (to abort program) 05.04 Print Access Code Data Block (Table S) To use the Print Access Code Data Block (PACD) Program: o Perform Authorization Procedure (Level 1 or 2). Enter: PACD (in response to OK prompt) o When REQ prompt is received after program is loaded. Enter: PRT o Access Code Data Block will be output in the same format as input in DACD

program.

Example: REQPRT  $ACB*7$  $CRR**7$  $CFD*9$  $CFR**9$ PUD\*6 etc.

o REQ will be prompted when the printout is complete. Enter: DEL [CR] (to abort program)

Print Station Data Block (Table T) 05.05

To use Print Station Data Block (PSDB) Program:

o Perform Authorization Procedure (Level  $l<sub>r</sub>$  2 or 3) Enter: PSDB (in response to OK prompt)

o When REQ prompt is received after the programs are loaded: Enter one of the following commands:

PORALL: All station data blocks, EKT and STT, will be output by numerical order of port numbers (lowest number first).

PORNNX: Data Block for port NNX will be output (NNX = port number without L).

PORVAC: A list of all unassigned ports will be output.

- DNALL: All station Data Blocks, EKT and STT, will be output by numerical order of DN (lowest to highest). For EKTs, PDN will be used.
- DNNNN:Data Block for DN NNN will be output. If it is a multiple appearance DN, all data blocks it appears in will output.
- EKTALL: All EKT Data Blocks will be output in order of prime DN (lowest first).
- STTALL: All STT Data Blocks will be output in order of DN (lowest first).
- o The output format will be the same as input format in DEKT and DSTT data input programs.

#### 05.06 Print Class of Service Data Block (Table U)

To use the Print Class of Service Data Block (PCOS) Program:

- o Perform Authorization Procedure (Level 1, 2 or 3) Enter: PCOS (in response to OK prompt)
- o When REQ response is received after program is loaded Enter: PRT

o COS Data Block will be printed out in the following format (see Table Hl for explanation of feature codes): COS NO. COSO AAA BBB CCC DDD EEE FFF GGG HHH III JJJ KKK LLL  $COS1$  (etc., up to 15) REQ(this prompt will be given at end of printout) Enter: DEL DEL [CR] (to abort program)

#### Print Toll Restriction Data Block (Table V) 05.07

- To use the Print Toll Restriction Data Block (PTOL) Program:
- o Perform Authorization Procedure (Level 1, or 2) Enter: PTOL (in response to OK prompt)
- o When REQ prompt is received after program is loaded: Enter: one of the following commands:
	- TRDALL: All Toll Restriction Data Blocks will be output. PAR: Miscellaneous Parameters Table will be output.
	- CLSALL: All code tables; area, office and area/office will be output for all 8 classes.
	- CLSCNX: All code tables; area, office and area/office will be output for class X.
	- AOCALL: All area/office code tables will be output.
	- AOCNOXX: The area code and all office codes for area/office code table No. XX will be output.
	- CODXXX: The Area/Office code table relating to Area Code XXX will be output.

#### Print Speed Dial Data Block (Table W) 05.08

To use the Print Speed Dial Data Block (PSDL) Program:

o Perform Authorization Procedure (Level 1, 2 or 3). Enter: PSDL (in response to OK prompt)

o When REQ prompt is received after program is loaded. Enter: ALL-all Speed Dial lists will be output SYST-System Speed Dial list will be output LSTN-Speed Dial list N will be output

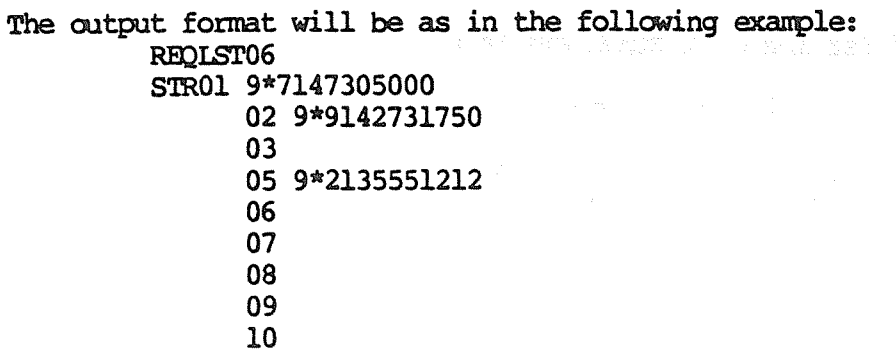

#### 05.09 SAOR Data Block (Table X)

To use the SMDR Data Block (PMDR) Program:

o Perform Authorization Procedure (Level 1, 2 or 3)

- o When REQ response is received after program is loaded. **Enter:** PRT
- o SMDR Data Block will be printed out in the following format: **REO** PRT

 $ACL$  $XX$  (1  $-$  12): which a final probability of  $X$ SPOC INXXXXXX or IOXXXX and the series of the series of the series of SPCC 2NXXXXXX or lOXXX TGP TGP etc.

o REQ prompt will be given when printout is complete. Enter: DEL DEL [CR] (to abort program)

## 05.10 Print Trunk Group Data Block (Table Y)

To use the Print Trunk Group Data Block (PTGP) Program:

o Perform Authorization Procedure (Level 1 or 2) and the second second Enter: PIGP (in response to OK prompt)

o When REQ prompt is received after the program is loaded: Enter one of the following commands:

ALL-all Trunk Group Data Blocks will be output GRPXX-Trunk Group XX Data Block will be output COT-All CO-type Trunk Group Data Blocks will be output FX--All FX-type Trunk Group Data Blocks will be output WAT-All WATS-type Trunk Group Data Blocks will be output TIE-All TIE-type Trunk Group Data Blocks will be output DID-All DID-type Trunk Group Data Blocks will be output CSA-All CCSA-type Trunk Group Data Blocks will be output PVL-All Private Line Trunk Group Data Block will be output

NOTE:

The output format will be the same as the input format used in the DTGP Program.

o REQ will be prompted when the printout is complete. Enter:DEL DEL [CR] (to abort program)

### $05.11$ Print Trunk Data Block (Table %)

To use the Print Trunk Data Block (PTRK) Program:

o Perform Authorization Procedure (Level 1 or 2) Enter: PTRK (in response to OK prompt)

Nov 19 PROGRAMMING (PRELIMINARY) PAGE 38 o When REQ prompt is received after program is loaded: Enter one of the following commands: POR ALL-All Trunk Data Blocks will be output in order of Port Number (lowest first) POR NNX--Trunk Data Block of Port NNX will be output POR VAC-All unassigned trunk ports will be listed TGP NN-All Trunk Data Blocks assigned to Trunk Group NN will be output COT-All CO Trunk Data Blocks will be output FEX-All FX Trunk Data Blocks will be output TIE-All TIE Trunk Data Blocks will be output DID-All DID Trunk Data Blocks will be output WAT-All WATS Trunk Data Blocks will be output CSA-All CCSA Trunk Data Blocks will be output PVL-All Private Line Trunk Data Block will be output NIT-Nite Station assignments for all CO/FX/WATS trunks will be output **NOTE:** The output format will be the same as that used for data input in DTRK Program. 05.12 Print Least Cost Routing Data Block (TABLE AA) To use the Print Least Cost Routing Data Block (PLCR) Program: o Perform Authorization Procedure (Level 1 or 2) Enter: PLCR (in response to OK promot) o When REQ prompt is received after program is loaded: Enter one of the following commands: a state of the state of the state of the state of the state of the state of the state of the state of the state of the state of the state of the state of the state of the state of the s ICRALL: All Least Cost Routing data blocks will be output. PAR: Miscellaneous Parameters Table will be output. ACTALL: All area code tables will be output. ACTRNXX: All area code tables that point to route number (RNO) XX will be output. ACCALL: All area/office code tables will be output. . OACNOXX: Area/office Code Table XX will be output. ACCRNXX: All Area/Office Code Tables that point to route number (RNO) XX ... will be output. RTALL: All Route Tables will be output. RTXX: Route Table XX will be output. TGPXX: All Route Tables using Trunk Group XX will be output.

RTMDXX: All Route Tables using Modify Digits Table XX will be output. MOTXX: Modify Digits Table XX will be output.

## 05.13 Print Call Pick-up Groups (Table AB)

To use the Print Call Pick-up Groups (PCPG) Program:

o Perform Authorization Procedure (Level 1, 2 or 3) Enter: PCPG (in response to OK prompt)

o When REQ prompt is received after program is loaded: Enter: ALL-all GPU groups will be output listed by DN DNXXX-the number of all Call Pick-up groups containing DNXXX

will be output **Example:** 

XXX

XXX

XXX

b create :

AACE DIS CISK.

bostom ek

XXX

- #1 REQDN 205
- GRP00 #2 REDALL

GRP00 XXX XXX XXX XXX XXX XXX XXX XXX XXX etc. GPP01 XXX XXX **XXX** GPP02 XXX **XXX XXX XXX** 

#### 05.14 Print Bunting Arrangements (Table AC)

To use the Print Hunting Arrangements (PHNT) Program:

- o Perform Authorization Procedure (Level 1, 2 or 3) Enter: PHNT (in response to OK prompt)
- o When REO promot is received after the program is loaded: when REO promot is received after the program is loaded: Enter: ALL-all hunting sequences will be output DNXX-all hunting sequences containing DNXX will be output

o The output format will be as in the following examples:

**REQ DN224 HNT**  $223 - 224 - 225$ **REQ ALL**  $223 - 224 - 225$ **HNT** HNT 242-243 **HNT** 250-251-252 etc.

## 06 PAINTENNACE PROCEDURES

06.01 The Maintenance Procedures assist with the administration and maintenance of the system.

06.02 Three programs are provided:

- o Data Dump-DOMP
- o EKT/Attendant Console Test-TTRM
- o Peripheral Equipment Test-TPER

06.03 The DDMP and TTRM Programs are available to Levels  $1, 2$  and 3 users, while the TPER Program requires Level 1 or 2 authorization.

06.10 Data Dump (DDPP) Program (Table AD)

06.11 The DDMP Program transfers the contents of the system data memory to the diskette for permanent storage.

06.12 Using this program has the same effect as responding "Y" to the "SAV" prompt that is given when a Data Input program is aborted. The current data then residing in system memory will be written on the diskette, thereby replacing any previously recorded data.

06.13 It is possible, via the System Data Block, to specify the DDMP Program as a daily routine and cause the data to be recorded daily. This enables speed dialing information that has been entered by the attendant console or station user to be captured on the diskette.

06.14 This program is also useful for updating spare diskettes.

06.15 To use the DDMP Program manually (refer to Table AD):

o Perform Authorization Procedure (Level 1, 2, or 3). Enter: DDMP (in response to OK prompt)

o System will respond with "DPG" and the process will begin.

o System will print "DUN" when data transfer is complete.

o No other input is required.

06.20 EXT/Attendant Console Test (TTRM) Program (Table AE)

06.21 When the TTRM Program has been loaded, a test sequence can be performed at the Attendant Consoles and EKTs. The test is designed to check all functions of the terminals in a time efficient manner.

06.22 To use the TTRM Program (refer to Tables AE-1 and AE-2):

o Perform the Authorization Procedure (Level 1, 2 or 3). Enter: TTRM (in response to OK prompt)

o REQ will be printed when the program has loaded.

06.23 Proceed to the console or EKT to be tested. The test is performed as follows:

a) EKT:

o Depress DN to obtain dial tone.

o Dial \*TEK (\*835) on the dial pad.

- o The system will respond by lighting all EKT LEDs. The system will respond by lighting all EKT LEDs. o Operate the keys and observe the responses in sequence shown in Table AE-1.

b) Attendant Console:

o Depress an LPK key.

o Dial \*TAT (\*828) on the dial pad.

o The system will respond by lighting all BLF LEDs.

o Operate the keys and observe the responses in sequence shown in Table AE-2.

c) When all consoles and EKTs have been tested, abort the program by: Enter: DEL DEL [CR]

06.30 Peripheral Equipment Test (Table AF):

06.31 The Peripheral Equipment Test (TPER) Program is designed to aid in fault location by disabling and enabling various PCBs and circuits. When a faulty circuit or PCB has been located, it is left disabled until it can be replaced to prevent it from interferring with normal system operation.

06.32 Using the TPER Program, it is also possible to determine the busy/idle status of any station, trunk or DIMF receiver port. To use the TPER Program:

- o Perform Authorization Procedure (Level 1 or 2). Enter: TPER (in response to OK prompt)
- o REQ will be printed when the program has loaded. Enter one of the following commands:

DSCDXXX (Disable PCB XXX immediately)--Disables PCB XXX regardless of busy/idle status (XXX = TXX, LXX or R00); lights PCB FALT LEDS and returns REQ prompt.

DSTKNNX (Disable trunk #NNX)--Disables trunk if it is idle (NN = trunk PCB number, i.e. TO1 = 01,  $X =$  circuit number on that PCB, i.e. 1-4), lights FALT LED relating to that circuit (FALT #1 for circuits 1 & 2 and FALT #2 for circuits 3 & 4) and returns REQ prompt.

DSICNNX (Disable Line Circuit NNX)-Disables station circuit if it is idle (NN = station PCB number, i.e.  $L04 = 04$ ,  $X =$  circuit number on that PCB, i.e. 1-8), lights FALT LED relating to that circuit (FALT #1 for circuits 1-4 and FALT #2 for circuits 5-8) and returns REQ prompt.

ENCDXXX (Enable PCB XXX)-Enables PCB XXX (XXX = TXX, LXX, or R00), turns FALT LEDs off, and returns REQ prompt.

ENTKNNK (Enable Trunk NNX)-Enables trunk NNX (NN = trunk PCB number, X = circuit number on that PCB), turns FALT LEDs off unless other circuit is still disabled, and returns REQ prompt.

ENLCNNX (Enable Line Circuit NNX)--Enables station line circuit NNX (NN  $=$  station line PCB number,  $X =$  circuit number on that PCB), turns FALT LEDS off unless other circuits are still disabled, and returns (REQ) prompt.

DSRC00X (Disable Receiver Circuit 00X)--Disables DTMF receiver circuit 00X if it is idle (00 = PCB number R00, X = circuit number on that PCB (1-6)), lights the FALT LED relating to that circuit (FALT #1 for circuits 1 & 2; FALT #2 for circuits 3 & 4; FALT #3 for circuits 5 & 6) and returns REQ prompt.

ENRC00X (Enable Receiver Circuit 00X)--Enables DTMF receiver 00X (00 = PCB number  $R00$ ,  $X =$  circuit number on that PCB), turns FALT LED off unless other circuit is still disabled, and returns REQ prompt.

DSCIXXX (Disable PCB XXX when it becomes idle)--Disables each circuit on the PCB as it becomes idle, lights the appropriate FALT LED as circuits are disabled, and returns REQ prompt.

LIPS (List All Idle Ports)-Prints out a list of all system ports (DTMF receivers, stations and trunks) that are idle at the time that the command is entered. Returns REQ prompt when printout is complete.

LBPS (List All Busy Ports)-Prints out a list of all system ports (DIMF receivers, stations and trunks) that are busy at the time that the command is entered. Returns REQ prompt when printout is complete.

IDPS (List All Disabled Ports)-Prints out a list of all system ports (DIMF receivers, stations and trunks) that are in a disabled state at the time that the command is entered. Returns REQ prompt when printout is complete.

STICNNX (Status of Line Circuit NNX)-Gives the status of station line circuit NNX (NN = station line PCB number,  $X =$  circuit number on that PCB). The output format will be a combination of two items. (See Notes  $1$  and  $2.$ )

한 1992년 - 주화장 2019년 11월 19일 11월 20일 21월 12월 12월

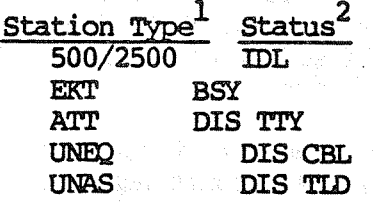

**Example: REO** 

STIC002

## CKT 2 EKT IDL COMPANY

Returns REQ prompt when printout is complete.

STIKNNX (Status of Trunk Circuit NNX)-Gives the status of trunk circuit NNX (NN = trunk PCB number,  $X =$  circuit number on that PCB). The output format will be a combination of two items. (See Notes 1 and 2.,

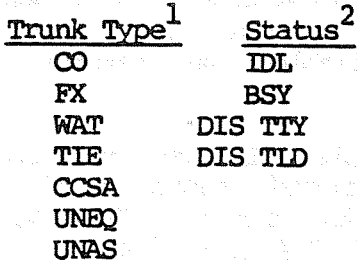

**Example:** 

REO STIK001 CKT 1 TIE IDL

## Returns REQ prompt when printout is complete.

STRC00X (Status of Receiver 00X)-Gives the status of DTMF receiver 00X  $(00 = \text{Receiver } PCB$  number  $R00$ ,  $X = \text{circuit number}$  on that  $PCB$ ). The output format will be IDL, BSY, DIS TTY, DIS TID, UNEQ, UNAS. (See Notes 1 and 2.)

Example:

REQSTRC00 CKT 1 IDL

Returns REQ prompt when printout is complete.

STODXXX (Status of PCB XXX)--Gives the status of all circuits on PCB XXX  $\overline{(\text{XXX} = \text{PCB} \text{ location LXX}, \text{TXX} \text{ or } \text{R00})$ . Printout will be the same as for STIC, STIK, and STRC command, but will list all circuits on that PCB in order of circui

Returns REQ prompt when printout is complete.

CALL TNNX (Set up a monitor link from Trunk NNX to the remote test center.)-This command is used at a remote test center to establish an audio link between the system and the test center. The object is to command the system to select a particular trunk (A) and to dial the number of a telephone at the test center. When the call is answered, a 440 Hz tone will be heard.

Once a monitor link has been established other trunks can be tested. The trunk to be tested (B) is siezed by a keyboard terminal command and then the test number that is to be dialed is entered via the terminal. The audio responses are monitored at the test center.

The set-up sequence includes several steps that are led by system prompts. Following the entry, "CALL TNNX", the system prompts are:

WAIT-Indicates that the first command was received. A carriage return [CR] must be entered to advance the program.

Enter: [CR]

STS TLK, WAIT, or OVR (Status)-Gives the status of the trunk that was requested.

- o STS TLK will be output if the trunk was idle and has now been siezed. Program will automatically advance to the next prompt (DN).<br>o STS WAIT indicates that the requested trunk is busy. Enter [CR]
- (to try again) or [DEL] [CR] (to return to REO promot). TO CLY agains Of IDENTICATION TO
- assetam.<br>Die ovie not exist in the system.<br>Enter: [DEL][CR] to return to the REQ prompt

DN (Directory Number)--System is requesting the number of the In (Directory number) by Stem is reque one to be called at the test<br>Enter: DN followed by a [CR]

DDL (Dialing)--System is dialing. Allow sufficient time for the to be dialed and then enter a [CR] to admass the measure EO De QIALE<br>Enter: [CB]

 $t$  of  $\sigma$  of the connection. tatus)--Gives the status of the connection.<br>+ if the dialing is semiliher and the program

- o STS TIK will be output if the dialing is complete, and the program will automatically advance to the next prompt (TRK).
- o STS DDL indicates that the trunk was still dialing when [CR] was entered.

#### $nov<sub>19</sub>$ PROGRAMMING (PRELIMINARY) PAGE 44

Enter: [CR] to advance the program

o STS RLSA indicates that the trunk (A) was disconnected due to a malfunction or some outside influence, such as the distant end going on-hook or a ground start trunk. After printing STS RLSA, the program will return to the REQ prompt automatically.

TRK (Trunk)-At this point the monitor link to the test center using Trunk A has been established and the system is requesting the identity of a trunk to be tested.

Enter: CALL TNNX (TNNX = port number of the trunk to be tested)

## WAIT-Indicates that the command was received. A carriage return [CR] must be entered to advance the program.

Enter: [CR]

STS TLK, BSY, OVR, or RLSA (Status)--Gives status of the connection.

- o STS TLK will be output if the trunk that was requested was idle and has now been siezed. Program will automatically advance to the next prompt (DN).
- o STS BSY indicates that the requested trunk is busy. The program will automatically return to the TRK prompt above to allow another trunk to be selected.
- o STS OVR indicates that the requested trunk does not exist in the system. The program will automatically return to the TRK prompt above to allow another trunk to be selected.
- o STS RLSA is output if the monitor link trunk (A) was disconnected due to a malfunction or some outside influence, such as the distant end going on-hook. After printing STS RLSA, the program will return to the REQ prompt automatically.

DN (Directory Number)-The trunk under test (B) has been siezed and the system is requesting the number to be dialed (time, weather, tone, etc.).

Enter: DN followed by a [CR]

DDL (Dialing)--System is dialing via Trunk B. When dialing is complete, progress tones (ringing, etc.) will be heard over Trunk B via the monitor link (Trunk A). When the test is complete, enter a [CR] to release Trunk B and return to the TRK prompt.

Enter: [CR] when test is complete

STS TIK, DDL, RLSA, or RLSB (Status)--Gives status of the connection. o STS TLK will be printed in response to a [CR] entered following the dialing prompt above. The [CR] released the trunk under test (B), therefore the output indicates the status of the monitor link (A). The program will automatically return to the TRK prompt to allow another trunk to be selected.

- o STS DDL will be printed if a [CR] was entered before dialing was complete. This state is the same as DDL above.
- o STS RLSA will be printed if the monitor link (Trunk A) is released due to a malfunction or some outside influence. The trunk under test (B) will also be released and the program will return to the REQ prompt automatically.
- o STS RLSB will be printed if the trunk under test (Trunk B) is released due to a malfunction or some outside influence. The program will automatically return to the TRK prompt to allow another trunk to be selected.

PAGE 45

Example: Monitor link trunk  $(A) = T014$ Test center  $DN = 730-5000$  $Test DN = 730-0002$ Trunk under test  $(B) = T021$ 

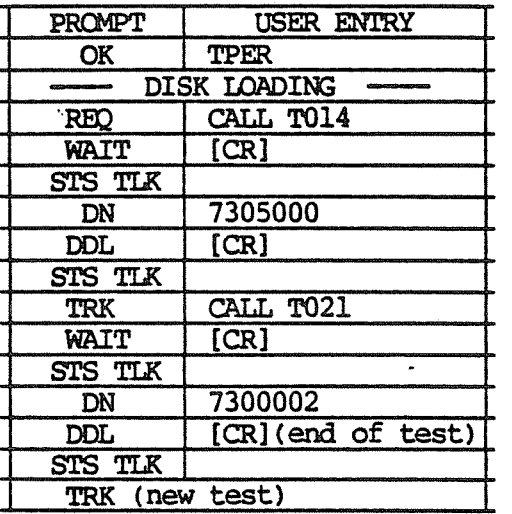

## NOTES:

UNEQ=No PCB in that position 1. Type:

UNAS=PCB is equipped but no data is assigned

2. Status: IDL=Idle

**BSY=Busy** DIS TTY=Manually disabled via TTY DIS CBL=EKT port disabled by software due to open cable DIS TID=Software disabled due to traffic load (indicates faulty PCB)

## **TABLE C**

## Procedure - Authorization Code Change

Authorization Procedure must be completed. If an "OK" response is received, proceed as follows:

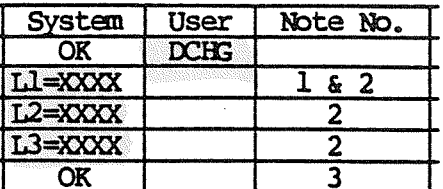

Keep Backup disk beller (A)

**NOTES:** 

1. If Level 3 was given in the Authorization Procedure, an error message is given.

If Level 2 was given in the Authorization Procedure, Ll is omitted and the response to CHG is L2=XXXX. XXXX=present code of that level

2. The possible responses are:

YYYY- This new access code will replace the existing XXXX.

 $C.R.-CR = Carriage Return-Code is not changed and system gives the next$ prompt.

**PAGE 46** 

Ctl X=Ignore line entered Ctl H=Backspace DEL= Stop printing and return to REQ DEL DEL= Abort program

3. Program repeats

# **TABLE D**

# Procedure - System Data Block

Authorization Procedure must be completed. If an "OK" response is received, proceed as follows:

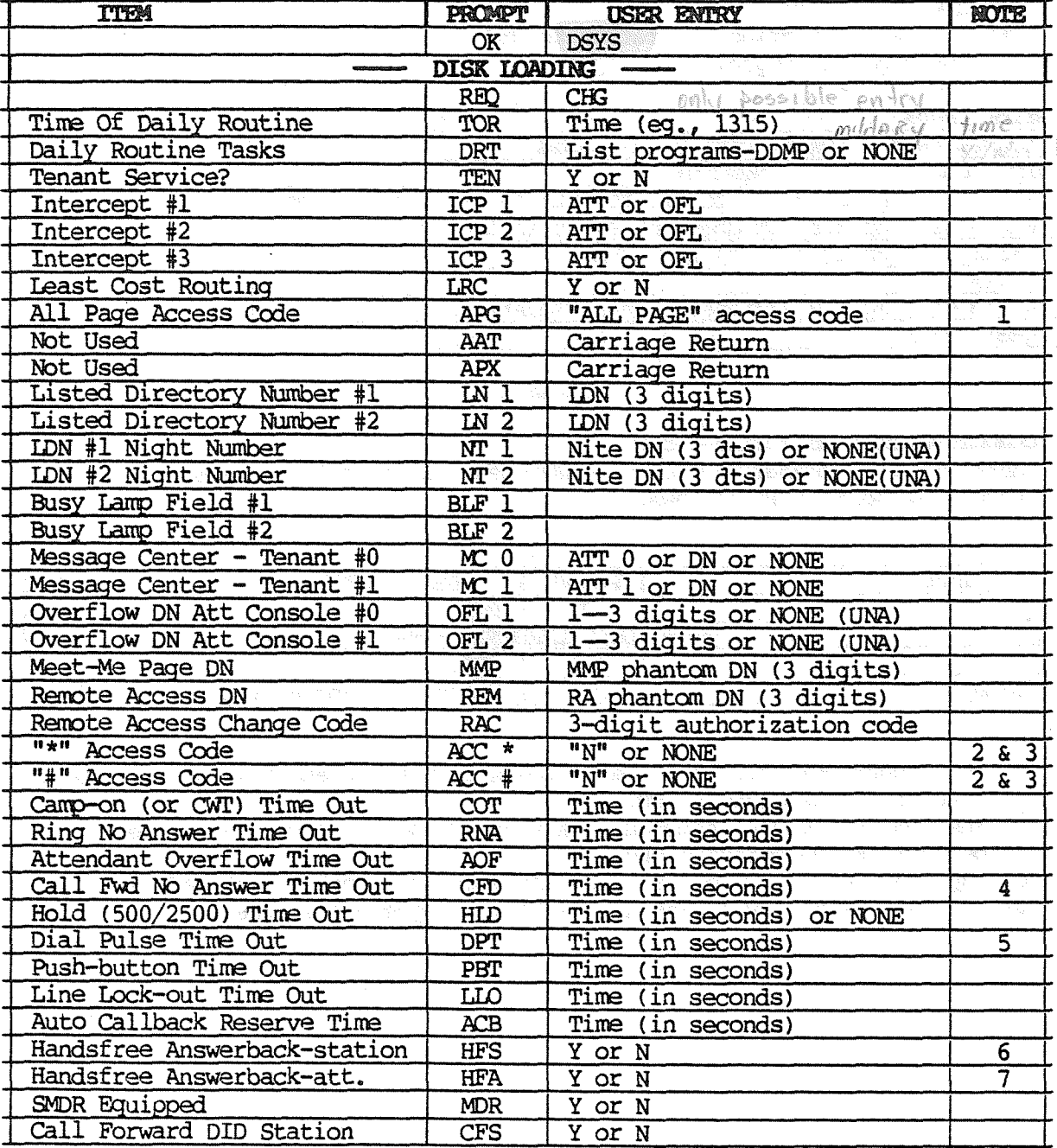

## NOTES:

- 1. All Page access  $code = 1, 2, or 3 digits.$
- 2.  $N =$  number dialed in place of "\*" or "#".
- 3. Beware of conflicts with the numbering plan and access codes--system will not always check.

- 4. CFDNA TIMER must be > RNA or RNA will prevail.
- 5. DPT timer also controls ATT LPK release.
- equipped EKT to be answered Handsfree.
- 6. A "Y" response allows calls from any station to a Handsfree Answerback<br>equipped EKT to be answered Handsfree.<br>7. A "Y" response allows calls from the Attendant to a Handsfree Answerback<br>equipped EKT to be answered Hand 7. A "Y" response allows calls from the Attendant to a Handsfree Answerback equipped EXT to be answered Handsfree.

 $h_{\text{opt}}(t)$ 

- 8. Ctl  $X =$  Ignore line entered
	- $CLI$   $H =$  Backspace
	- DEL = Stop printing and return to REQ
	- $DEL$   $DEL$  =  $A$ bort program

## **Error Codes**

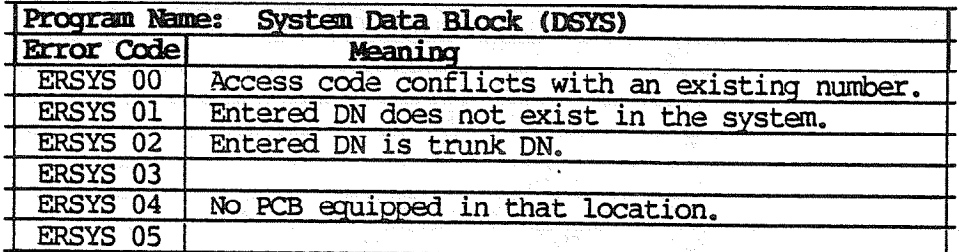

## **TARLE E**

Procedure-Access Code Data Block<br>Authorization Procedure must be completed. If an "OK" response is received, proceed as follows:

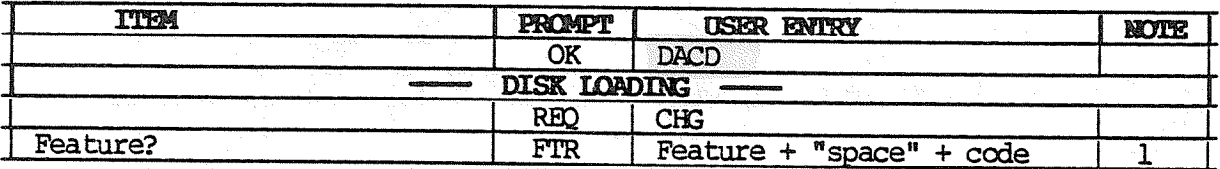

- NOTES:<br>1. a) The 3-character feature name followed by a space and its access code is entered in response to FTR.
	- b) The features may be entered in any order and the new access code overwrites the existing one.
	- c) Any feature code which is to be unchanged need not be entered.
	- d) The feature abbreviations and factory assigned codes are:

# Nov. 84

PROGRAMMING (PRELIMINARY)

**PAGE 49** 

Apfoult list of Access Codes

## TABLE E-1

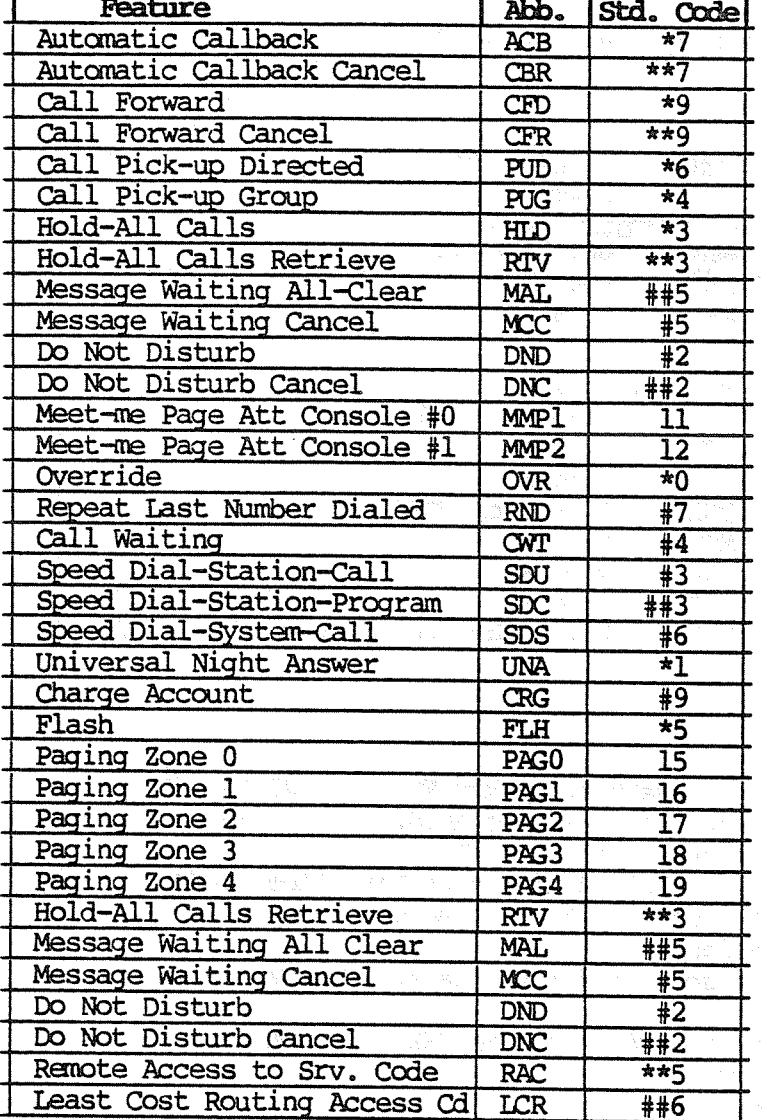

2. Ctl  $X = \text{Ignore line entered}$ 

 $CLI$   $H =$  Backspace

DEL = Stop printing and return to REQ

DEL DEL = Abort program

**Error Codes** 

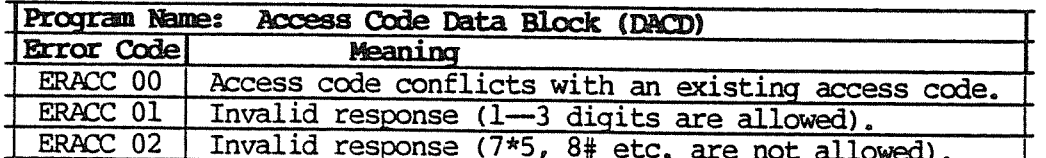

## **TABLE F**

## Procedure - EKT Set Data Block

Authorization Procedure must be completed. If an "OK" response is received, proceed as follows:

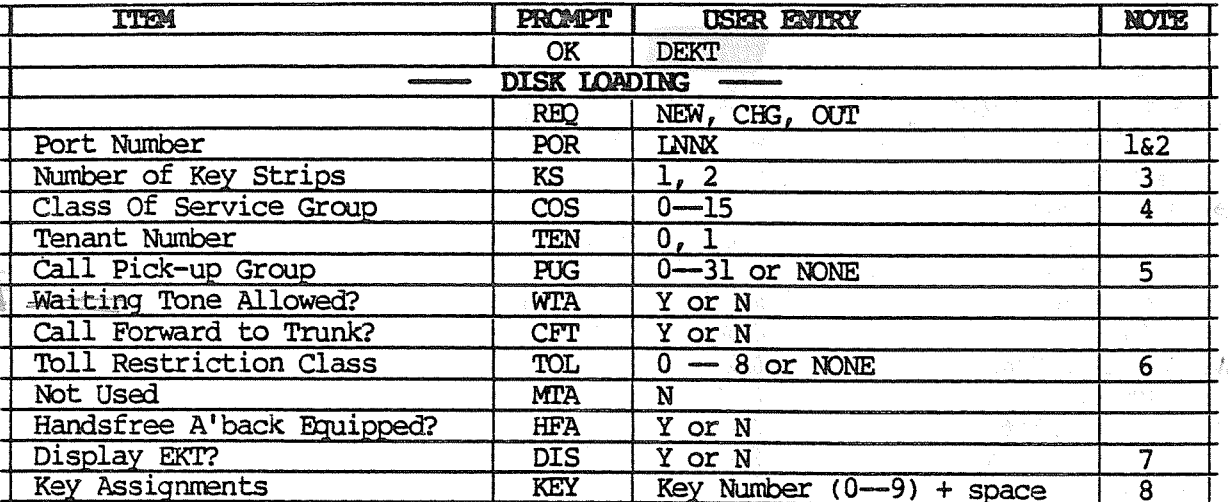

NOTES:

1.  $NN = PCB$  location

- 2.  $X =$  Circuit number
- 3. A maximum of two key strips are possible:  $10$ -key EKT = 1; 20-key EKT = 2.

4. There are 16 different COS groups which are defined in the COS Data Block.

- 5. There are maximum of 32 Call Pick-up Groups.
- 6. Classes 0 7 are defined in the Toll Restriction Data Block (DTOL) 10 005 possible Program. Class 8 is 0, 1 restriction. None is no Toll Restriction.
- 7. Maximum of 30 Display EKTs assigned.
- 8. Enter key number followed by a space and then the entry. See Table Fl for possible entry.

class of seevice = features not allowed

- 9. Key numbers may be entered in any order and the "KEY" prompt will be repeated until "DEL" is entered.
- 10. If KS was 2, 0-19 is allowed.
- 11. Ctl X= Ignore line entered
	- $CLL H = Backspace$
	- $DEL = Stop$  printing and return to REQ DEL DEL= Abort program

## **TABLE F-1 EKT KEY ASSIGNMENTS**

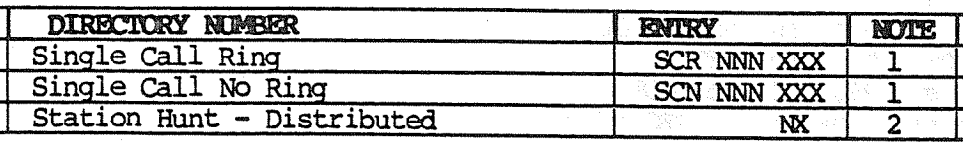

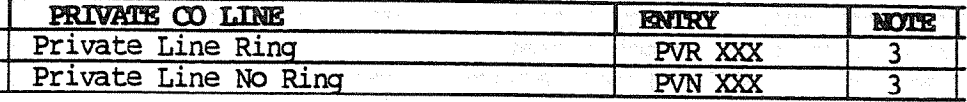

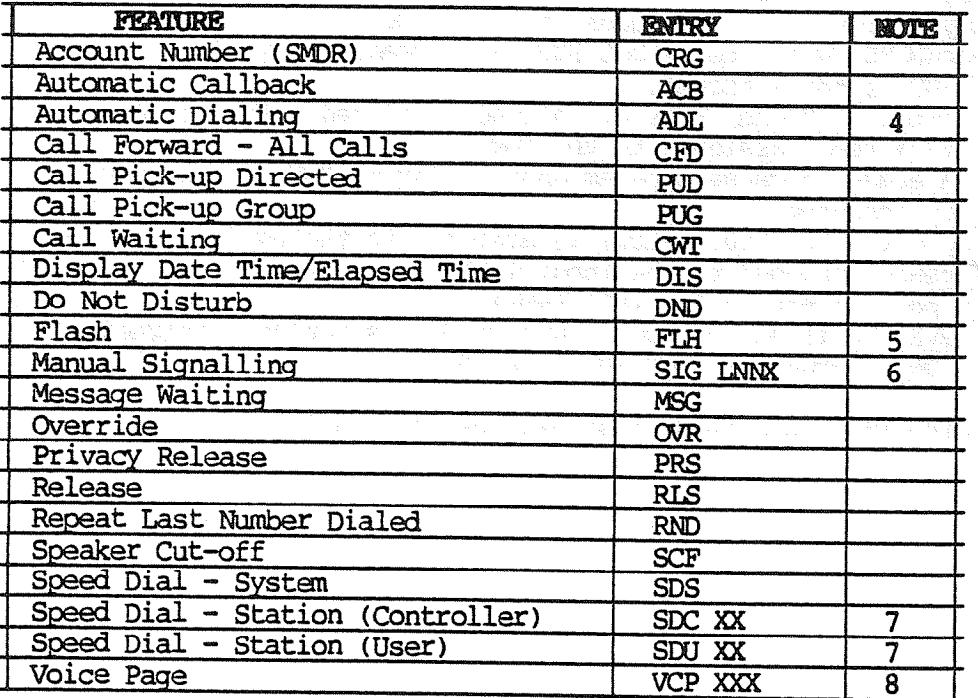

lWTES:

nust mot be nust mot of

**JAP** 

1. NNN = Directory Number.

man the concert manuscription of the concert of the second that the second that the second that the second that Distributed.

- 2. NX is entered in place of the usual hunt DN following the EKT DN assignment. For exanp?le: N = Distributed Bunt Group Number (0 designment. For example.  $N - \text{DISLIDUCC1}$  film
- $\overbrace{3. XXX = TDN}$  assigned in Trunk Data Block.
- 
- 4. Maximum ADL keys for entire system is 250. 5. Flash key causes a
- $\zeta$ :  $\frac{1}{100}$ m.sec. flash (line open) to CO line.
- 6. LNNX = Port number of EKT to be signalled.
- 7. SDC XX makes the station a controller of list #XX. SW XX makes the station a user of list #XX.
- Maximum: 25 personal, 10-number Speed Dial-Station lists  $(XX = 1 25)$ . Extending to number opeen Dial-SC.<br>8. XXX = DN of station recoiving Voice Page. If an - DN OL Station Leceiving voice Page. In e DN has nailtiple appearances, the station having the DN as Prime (key 0) will be called.

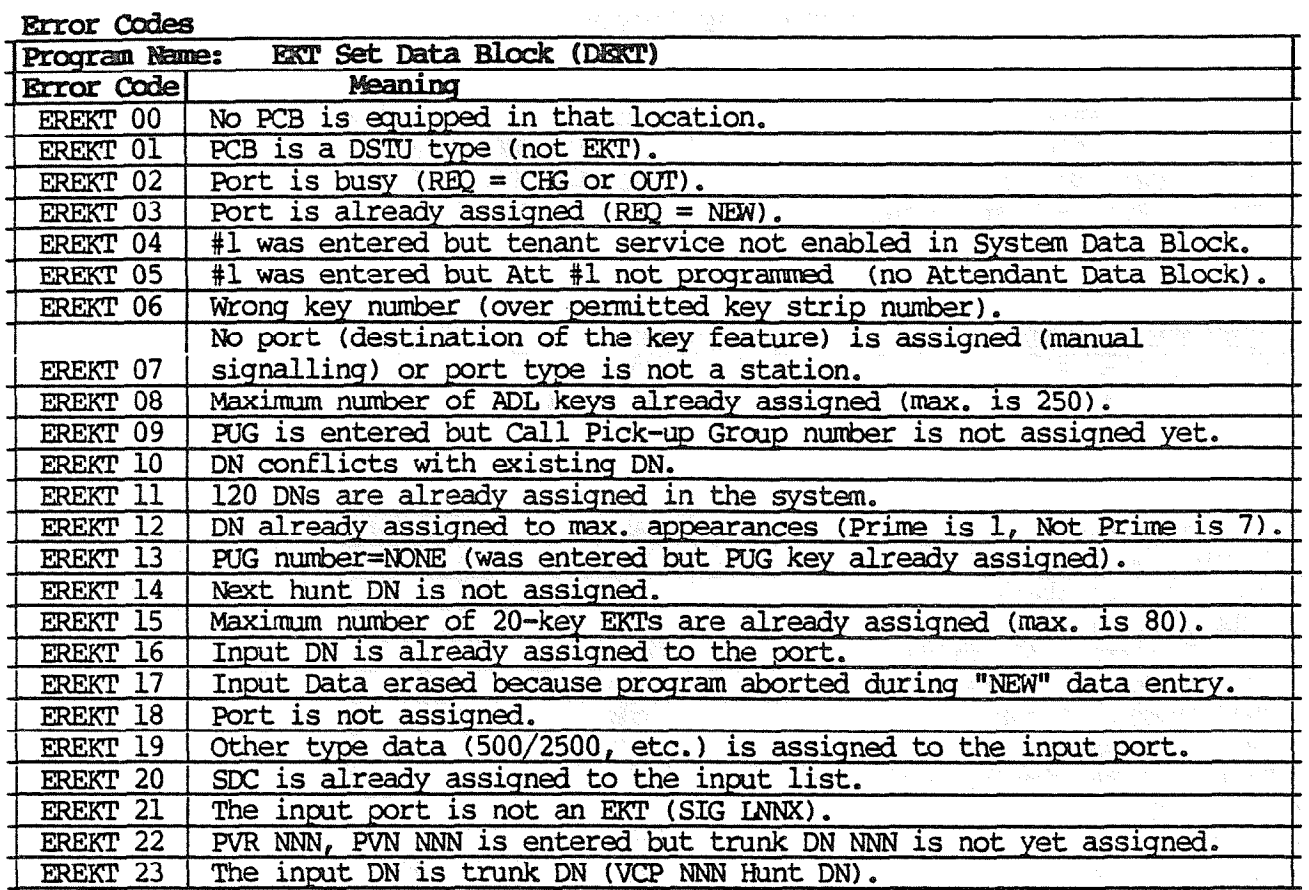

Maximum number of Display EKTs already assigned (maximum in 30).

 $\bar{z}$ 

## **TABLE G**

## Procedure - Standard Telephone Data Block

Authorization Procedure must be completed. If an "OK" response is received, oroceed as follows:

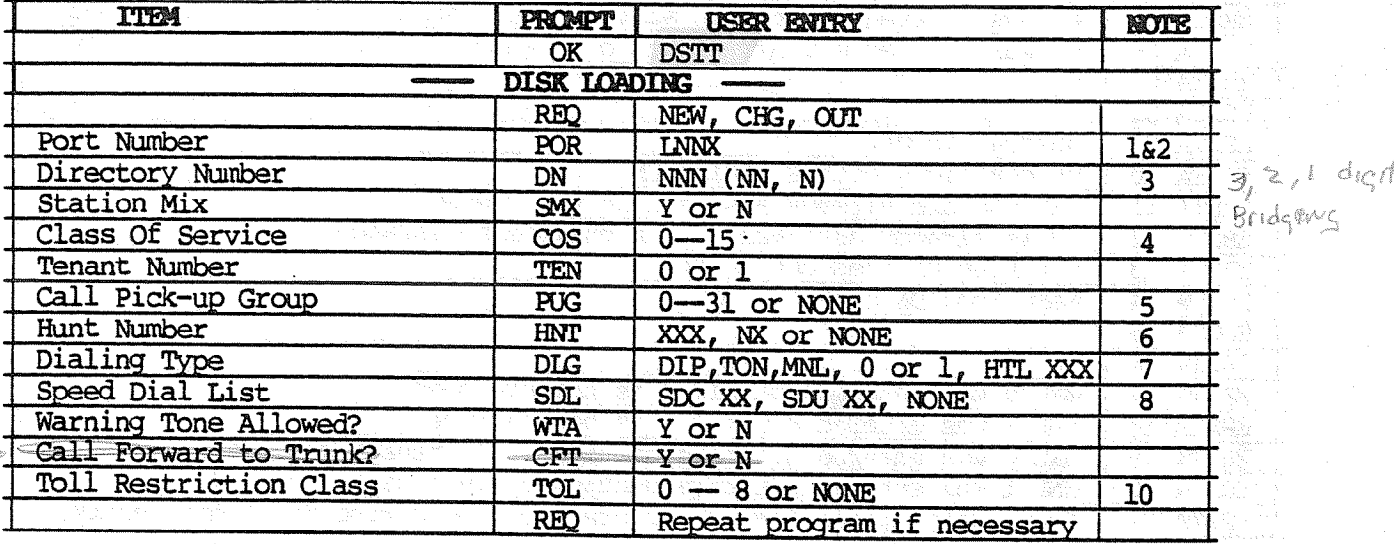

Motion Ree Motivatee -

- NOTES:<br>1. NN = PCB location.
- 2.  $X =$  Circuit number.
- 3. 3, 2, or 1 digit DNs are allowed if there is no conflict; i.e., 300 and 30. are not allowed together.
- 4, There are 16 different CDS groups which are defined in the 00s Data Block,
- It were die to different coo groups which are de. of energy are a manusual of our file up
- - $NX = Station$  Hunt Distributed
		- $N =$  Distributed hunt group number  $(0 4)$
		- $X =$  Member number  $(1 8)$
	- $NONE = No hunt$
- 7. DIP = Dial Pulse; TON= MM?; MNL 0 or  $H^{\text{HT}} = H$ ot Line to DN XXX  $1 =$  Direct Line to ATT 0 or  $1_{s}$ 8. SDC XX makes the station a controller of list #XX
- SDU XX makes the station a user of list #XX  $\frac{355 \text{ m}}{25 \text{ m}}$  and  $\frac{10-10 \text{ m}}{25 \text{ m}}$  and  $\frac{155 \text{ m}}{25 \text{ m}}$  and  $\frac{15}{25 \text{ m}}$  (XX = 1 - 25)
- maximum: 25 personal 10-number Spe<br>9. Y = Call Waiting feature activated 9.  $Y = Call Waiting feature activated  
N = Camp-on feature activated$ 
	-
- n Comp-On reacure accryacer<br>10. Classes 0 7 are defined in the Toll Restriction Data Block (DTOL) Program. Class 8 is 0, 1 restriction 11. m. v<br>11. m. v = None is no Toll Restriction. Ignore line entered
- 11.Ctl  $X =$  Ignore line entered<br>Ctl  $H =$  Backspace
	-
	- $DET = Stop$  printing and return to REQ
	- $DEL$   $DEL$  = Abort program

**Error Codes** 

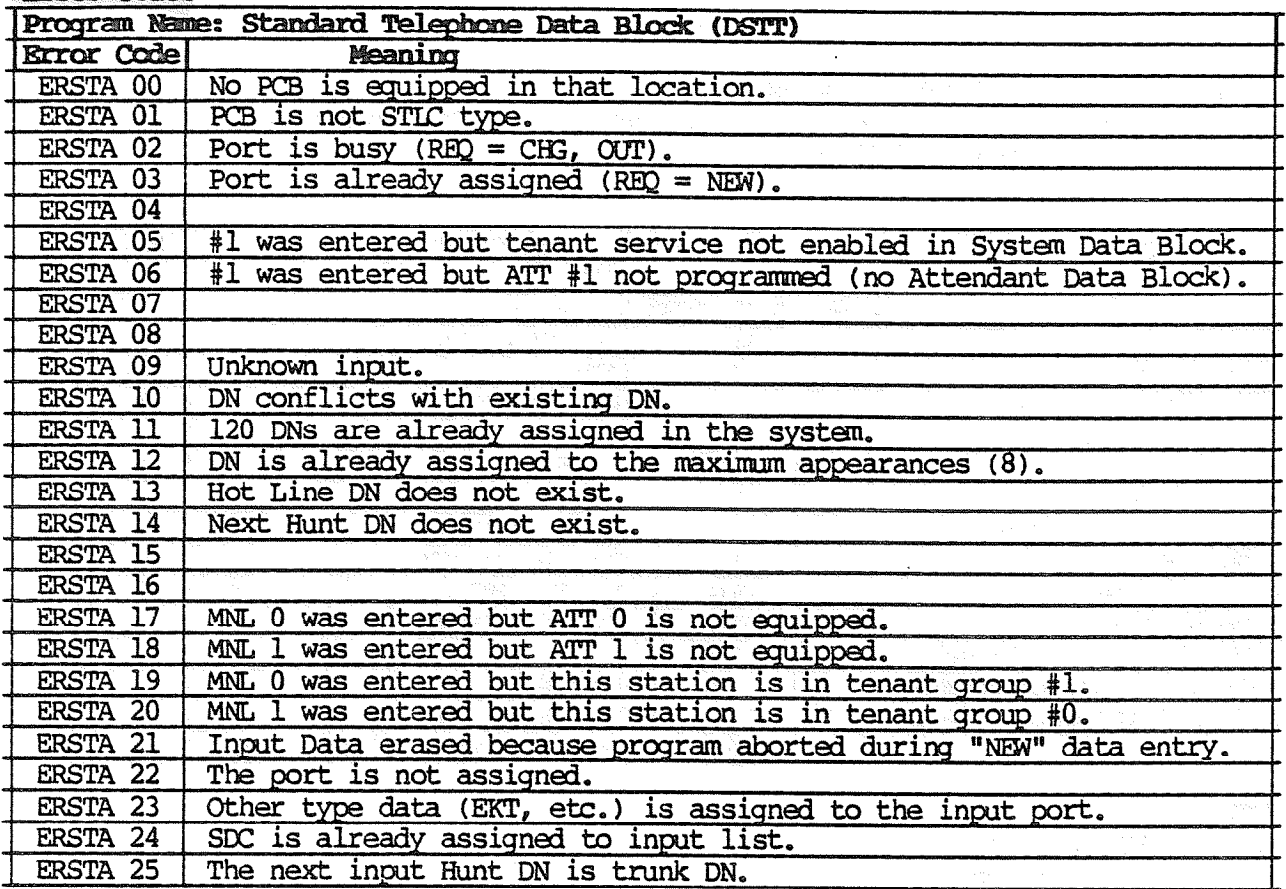

Maximum number of Display EKTs already assigned (maximum is 30).

## **TABLE H**

cos = Features Not Albared

**Procedure - Class of Service Data Block**<br>Authorization Procedure must be completed. If an "OK" response is received, proceed as follows:

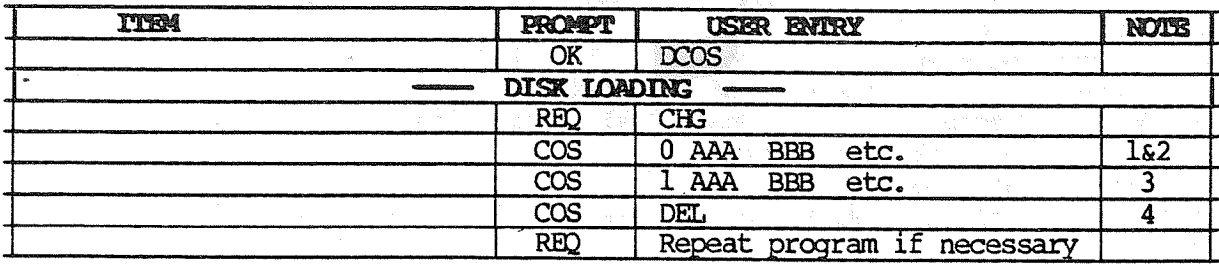

## NOTES:

- 1. Enter a list of all features which are Buter d list OL dil leatures which<br>Table H-l, it is a list of feature to this group, See. Table H-1, it is a list of features and codes.<br>2. Default = all features allowed.
- 
- 3, A maximum of 16 CC6 Groups (O-15) are allowed.  $\frac{4}{100}$ . The CO prompt the second and the second and the area proposed the area proposed the area proposed the area proposed the second proposed the second proposed the second proposed the second proposed the second p
- we we prompt WIIL DE GIVEN.<br>E Ctl V - Ignore line entered
- Ctl H=
- $CLI$   $H =$  Backspace = Backspace<br>Stop printing and return to RPQ
- $DED = Stop$  printing and  $DET = NP$
- 

## TABLE II-CLASS OF SERVICE DATA BLOCK

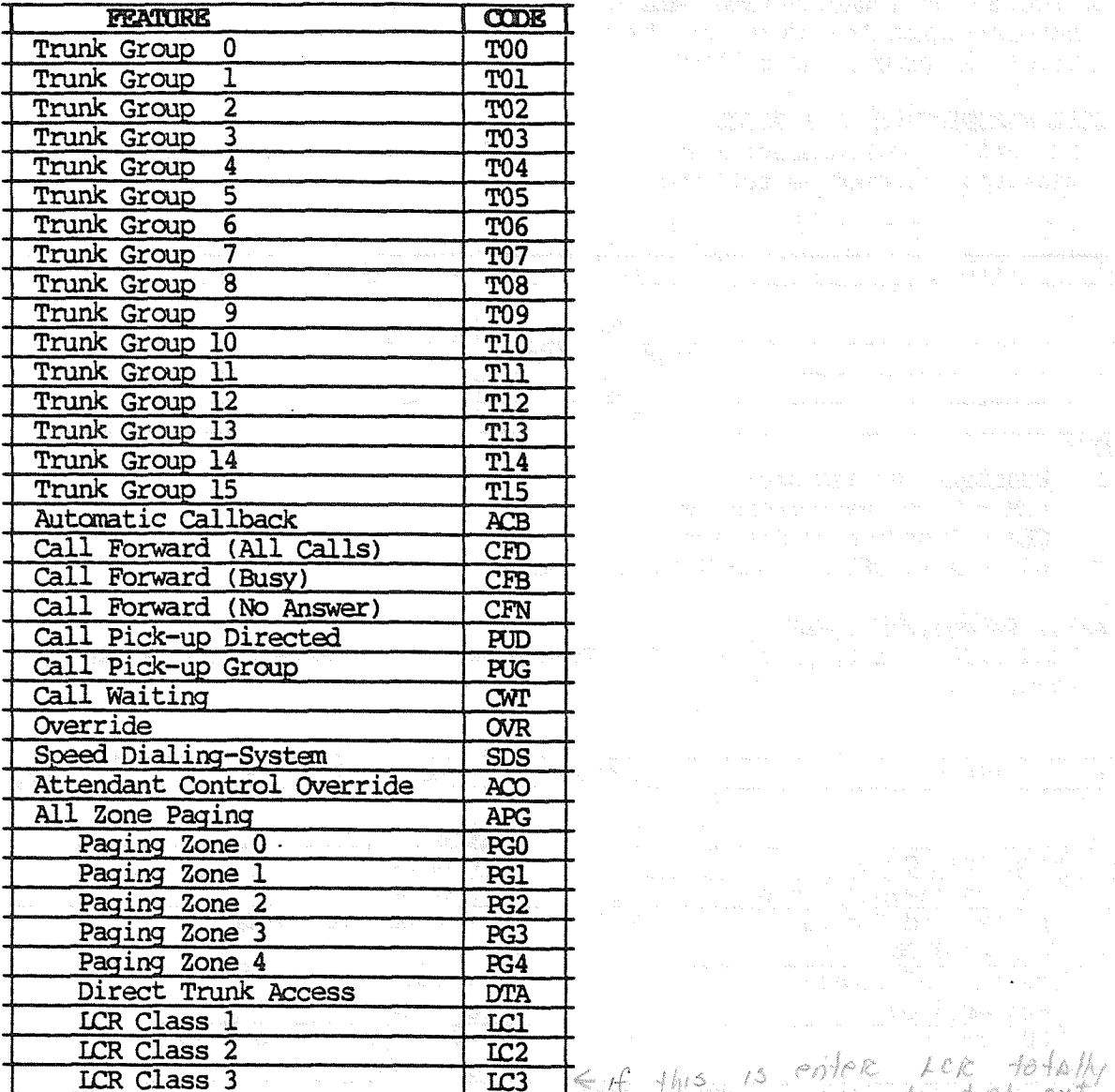

**Rrror Codes** 

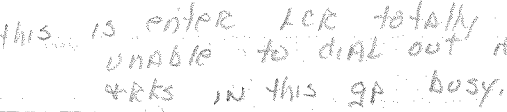

 $\label{eq:2} \frac{1}{\sqrt{2}}\left(\frac{1}{\sqrt{2}}\right)^{2/3}$ 

 $\label{eq:3.1} \begin{array}{l} \displaystyle \frac{1}{\sqrt{2}} \left( \frac{1}{\sqrt{2}} \sum_{\alpha \in \mathcal{A}} \frac{1}{\sqrt{2}} \right) \left( \frac{1}{\sqrt{2}} \sum_{\alpha \in \mathcal{A}} \frac{1}{\sqrt{2}} \right) \left( \frac{1}{\sqrt{2}} \sum_{\alpha \in \mathcal{A}} \frac{1}{\sqrt{2}} \right) \left( \frac{1}{\sqrt{2}} \sum_{\alpha \in \mathcal{A}} \frac{1}{\sqrt{2}} \right) \left( \frac{1}{\sqrt{2}} \sum_{\alpha \in \mathcal{A}} \frac{1}{\sqrt{2$ 

denied -

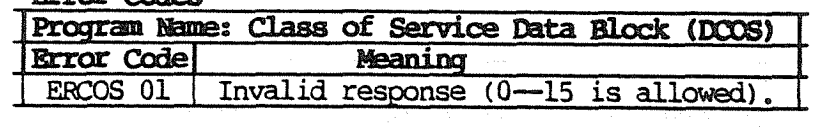

## **TABLE I**

## Procedure - Toll Restriction Data Block

received, proceed as follows: Authorization Procedure must be completed. If an "OK" response is

## TOLL RESTRICTION DATA BLOCK

Authorization Procedure must be completed. If an "OK" response isreceived, proceed as follows:

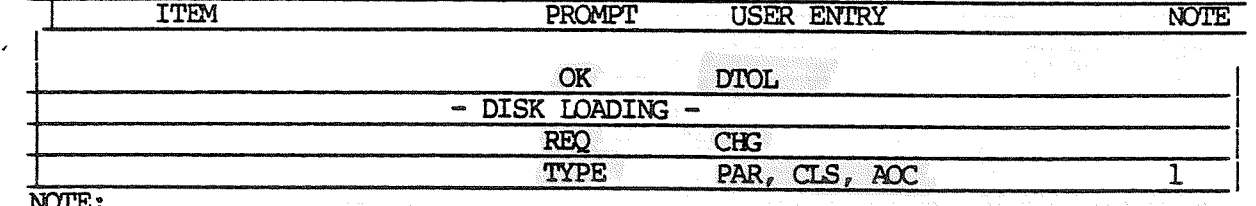

## Possible entries are:

PAR - Misc. Parameters Table

Q;s- Restriction Class Table

ACC - Area/Office Code Exception Table

## MISC. PARAMETERS TABLE

Load DTOL utility program. When TYPE prompt is received, proceed as follows:

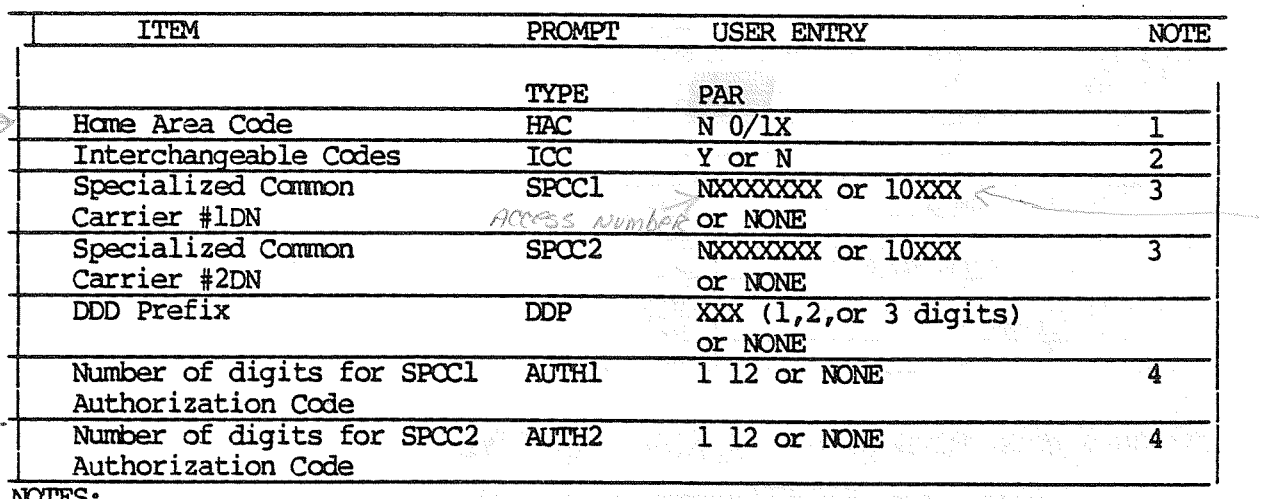

 $P^{ab}$   $P^{ab}$ per mars.<br>Anglicidae  $\int_{0}^{\infty} \frac{1}{2} e^{2\pi i x} e^{2\pi i x}$ 

- uing:<br>1. Coupledwith WC entry in Least Cost Bouting (DICl) PAR mable. Data entered here will appar in that table also. 2. Informs the system if interchangeable codes are used. (Office codes with
- NO/IX format). NU/IA LUIMEL).<br>3. SPCCl& 2 entries are the DN of any specialized common carrier (SPCC) used
- ord i & z entries are the DN or any specialized common carrier (SPCC) (<br>(MCI, CDC, etc.) or Equal Access Number (JDXXX). Data entered here also (MCI, SPC, etc.) or Equal Access Number (lDXXX). Data entered here also appears in SMDR ((DMDR) program. Data entered here will not appear in SMDR output.  $\frac{1}{2}$  of digits in the authorization code used.  $\frac{1}{2}$   $\frac{1}{2}$  .  $\frac{1}{2}$  . Number of digits in the authorization code used.  $\frac{1}{2}$
- Number or digits in the authorization code use

## RESTRICTION CLASS TABLE

Load DTOL utility program. When TYPE prompt is received, proceed as follows:

# equal Acce<br>Nomber

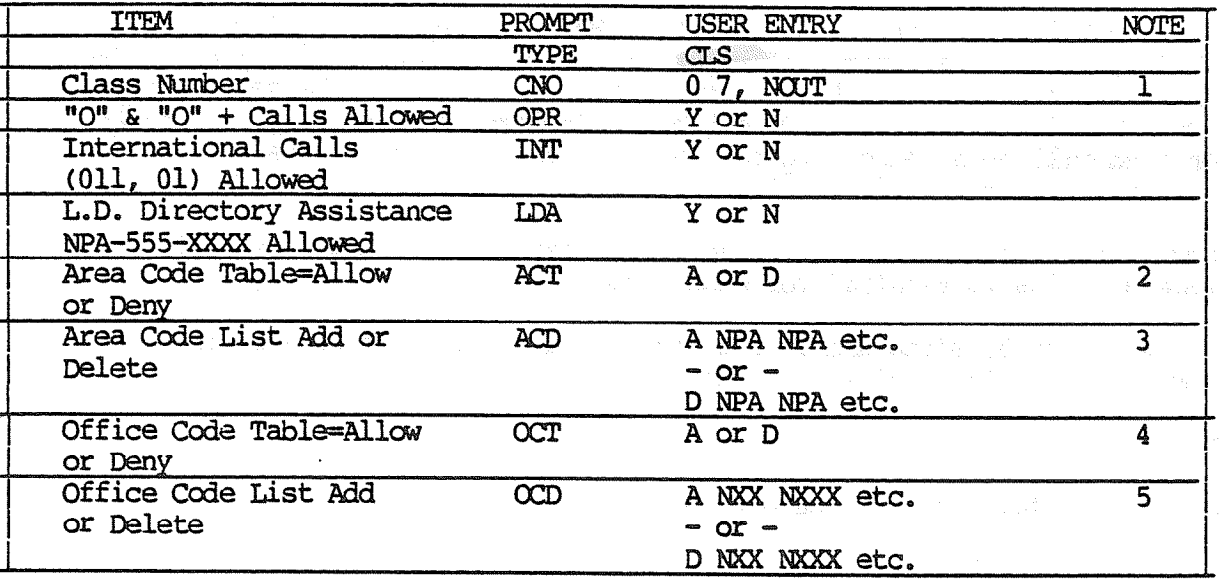

Notes:

 $\zeta$ .

> $R$ Ang $\zeta$  $780 - 9$

- 1. Enter the number of toll restriction class (0 7) being defined. This number will be used in the DEKT, DSTT and DIGP data block to respond to the "TOL" prompt.
- 2. Defines the Area Code Table of this class as an Allow (A) or Deny (D) type. o If Allow (A) is entered, the system will allow all area codes except those deleted in response to the ACD prompt. (Note  $3)$ ,
	- o If  $\overline{Deny}$  (D) is entered, the system will deny all area codes except those added in response to the ACD prompt (Note 3).
- 3, used to Add (A) or Delete (D) area codes fran the table (See Note 2).
- 4. Defines the Office Code Table for this class as an Allow (A) or Deny (D) type.

o If Allow (A) is entered, the system will allow all office codes except those deleted in response to the " $CCD$ " prompt (Note 5).

- o If Deny (D) is entered, the system will deny all office codes except those added in response to the " $OCD$ " prompt (Note 5).
- 5, Used to Add (A) or Delete (D) office codes frcm the table (See Note 4). "Ranges" are possible  $(7309 = 730 - 739)$ .

AREA/OFFICE CODE EXCEPTION TABLE<br>Load DIOL utility program. When TYPE prompt is received, proceed as follows:

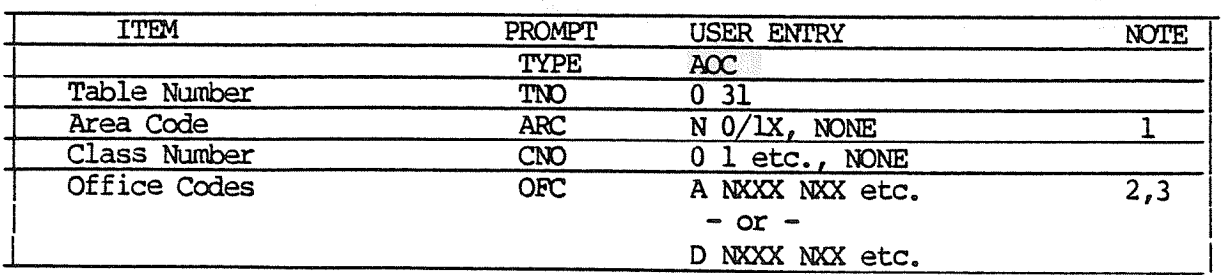

**NOTES:** 

- identifies the area code that this ACC is assigned to. Format is N 0/1X  $(N-2 \t 9, X=0 \t 9)$ . A maximum of eight (8) ACC tables can be assigned to any one area code and those table numbers (TNO, Note 1) must be sequential.
- 2. Used to add (A) or delete (D) office codes from the table. Office codes entered will be an exception to the area code and class listed. Ranges are possible  $(7309 = 730 - 739)$ .
- 3. Codes cannot be added and deleted in the same pass through the table. A separate pass is required for each step.

Codes cannot be added and deleted in the same pass through the table. A separate pass is required for each step.

## **ERROR CODES**

Program Name: Toll Restriction Data Block (DTOL)

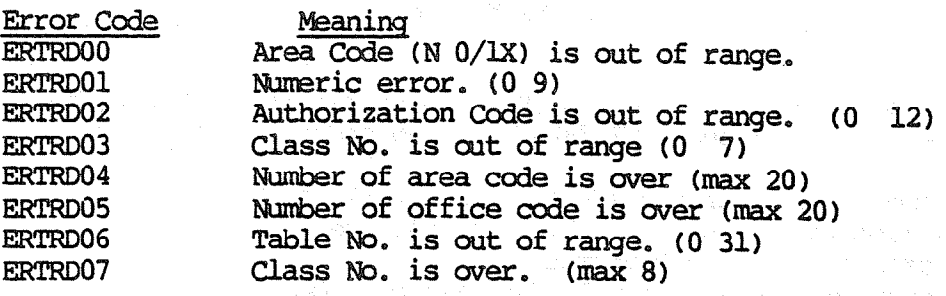

**TABLE J** 

Authorization Procedure mst be If an "OK? response is received, proceed as follows:

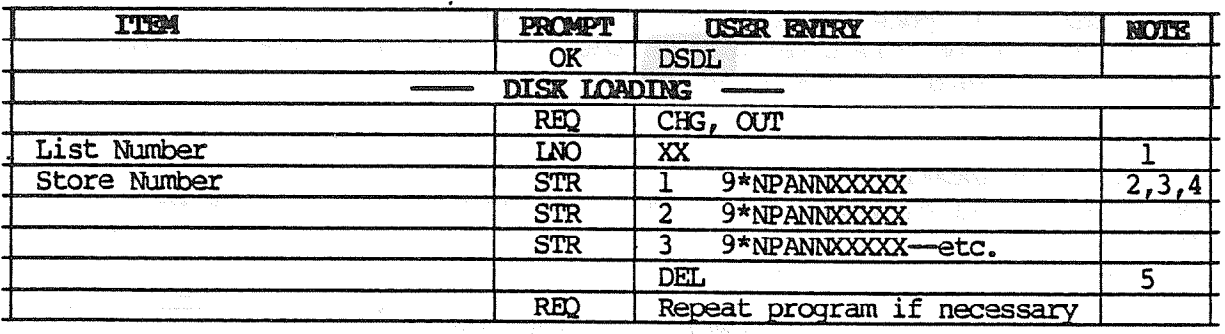

## NOTES:

- $1.$  XX = List Number.
	- 00 = System List (90 nurbers maximum).

Ol--25 = Station Lists (10 numbers each maximm).

- 2. Input procedure is: Address Code-Space-Access Code-Pause-Dn For example: 01 9\*NPANNXXXX
- 3. Stored numbers may be any length between 1 and 16 digits; "\*" enters a 3-second pause and is counted as one of the 16 digits.
- 3-second pause and is counted as one of the 16 digits.<br>4. If the List Number (LNO) was 00 (System List), 2-digit address codes will he used (lo-
- 5. No further prompt will be given until DEL is entered.
- 6. Ctl  $X = \text{Ignore line entered}$ 
	- $CLI$   $H =$  Backspace  $DEL = Stop$  printing and return to  $RED$  $DEL$   $DEL$  =  $Abort$  program

 $\sum_{n=1}^{\infty}$ 

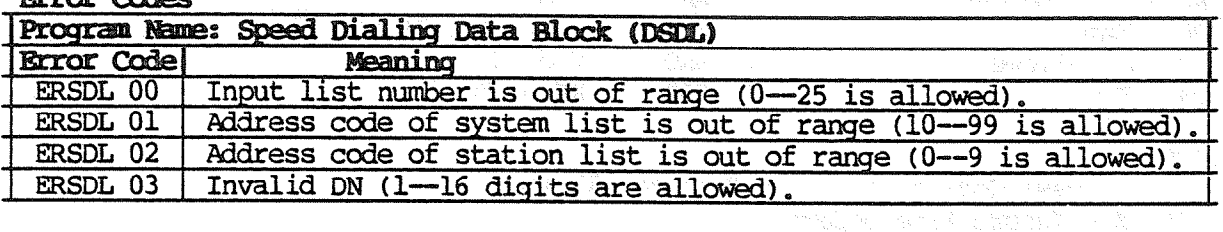

## **TABLE K**

Authorization Procedure must be completed. If an "OK" response is received, proceed as follows:

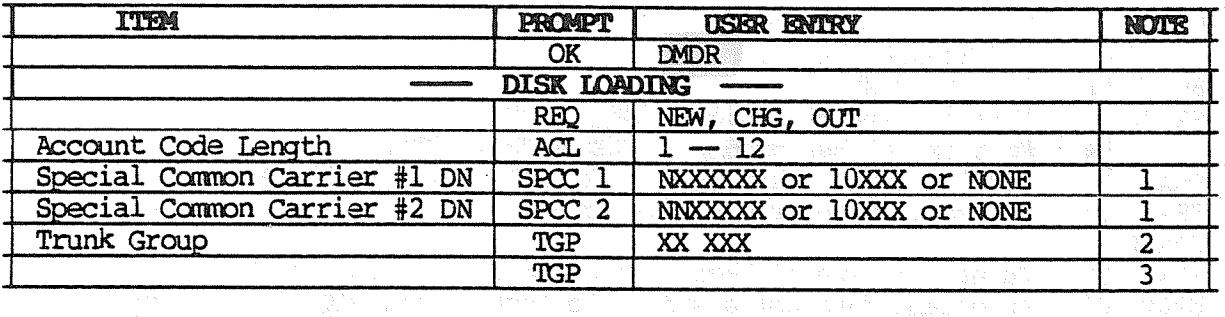

- NOTES:<br>1. SPCC 1 & SPCC 2 entries are the DN of any Specialized Common Carrier (SPCC) used (MCI, SPC, etc.) or Equal Acess Number (10XXX). Data entered here also appears in Toll Restriction (DTOL) PAR table. (Data entered here will not appear in SMDR output).
- 2. Enter the trunk group number and type of calls to be recorded on this Trunk GRUEL CHE CIT<br>Croup:NONE INC - Incoming Only
	- $\overline{C}$  Incoming  $\overline{O}$   $\overline{C}$
	- IAO- Incoming and Outgoing
	- 1AU Incoming a<br>mor mall Oaly
	-
	- TOL Toll Only<br>INT Incoming all
		- Outgoing toll only

3. TGP continues to be prompted until DET is entered.

- 4.ctlx= Ignore line entered
	- Ctl H= Backspace
	- $DEL = Stop$  printing and return to REQ.
	- $DEL$   $DEL$  = Abort program

## **TABLE L**

## Procedure - Attendant Data Block

Authorization Procedure must be completed. If an "OK" response is

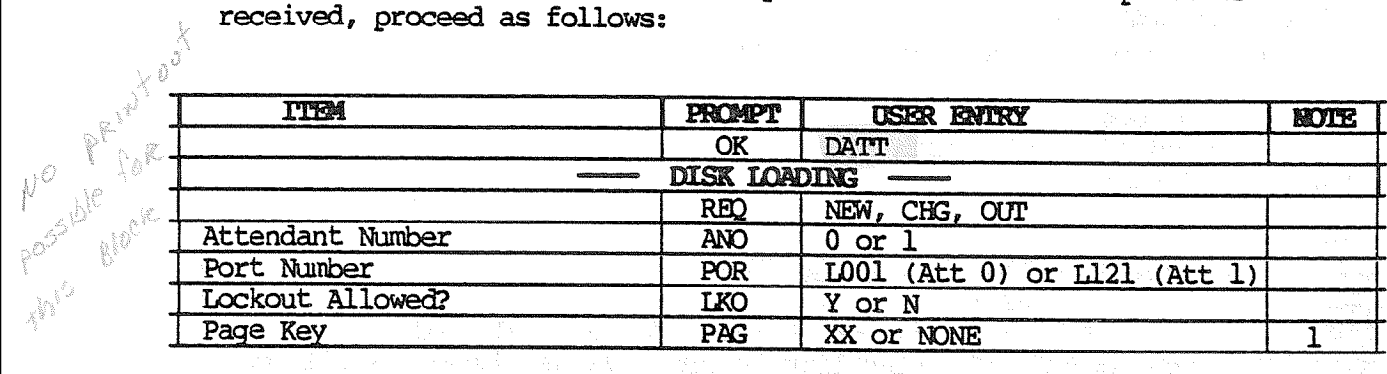

## NOTES:

- 1.  $XX = Access$  Code of the Page Zone or All Page.
- 2. Ctl  $X = \text{Ignore line entered}$ 
	- Ctl  $H =$  Backspace
	- $DET = Stop$  printing and return to  $RED$
	- $DEL$  DEL = Abort program

## **Error** Codes

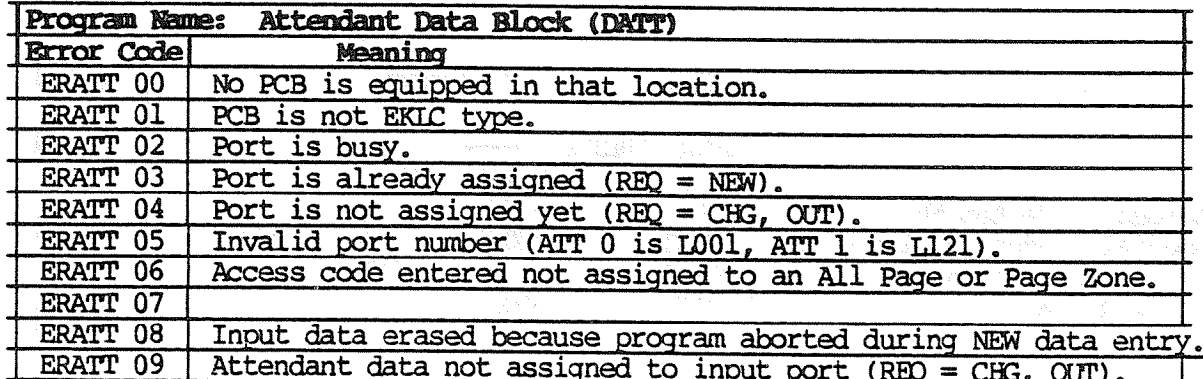

 $\mathbf{I}$ 

## **TARLE M**

Procedure - Traffic Measurement<br>Authorization Procedure must be completed. If an "OK" response is received, proceed as follows:

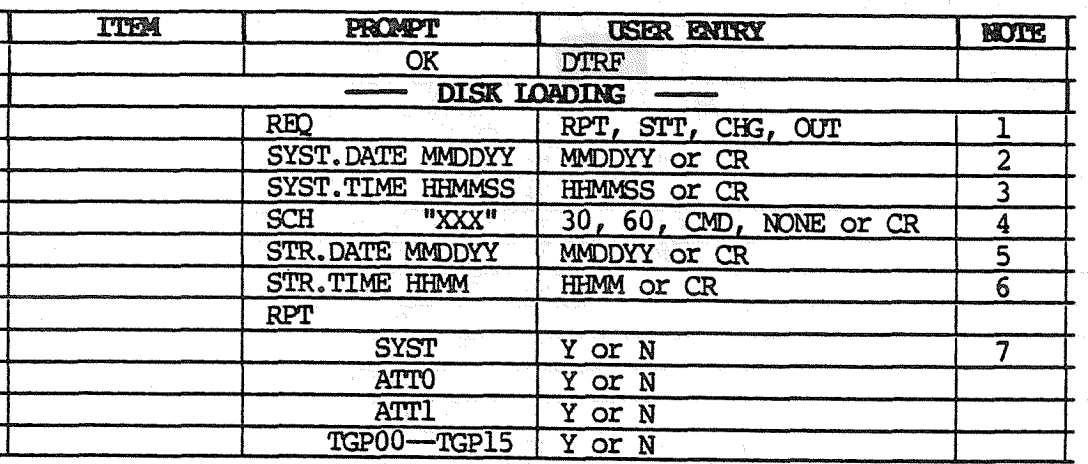

NOTES:

- 1. RPT = Report Commnd-if the program had been started previously, a re,port would follow. See Table M-1 for format, would follow. See Table M-1 for format.<br>CMM = Chart Command-used to initialize the record of record in the record
	- $\text{SIT}$  = Start Command—used to initialize the program and start the record keeping reporting activity. (Used for SCH = CMD only. Must be entered after each RPT request.) arter each kPT request.)<br>CDBs = change Community parameters.

 $CHG = Change Command—used to alter re$ 

 $OUT = Out Command—used to stop reports.$ 

- 2. System outputs the date in its memory (Month, Day, Year). An entry (MMDDYY) will overwrite the existing data. A carriage return  $(CR) = no$  change. 3. System outputs the time in its memory (Hours, Minutes, Seconds) (Hours, Minutes, Seconds1. An entry of the time in the time in the time in the time in the time in the time in the time in the time in the time in the time
- System outputs the time in its memory (Hours, Minutes, Seconds). An ent (HHMMSS) will overwrite the existing data. A carriage return  $(CR) = no$ change.
- 4. Schedule of Reports:
	- 30 = Report every 30 minutes beginning at the time listed as STR.DATE (Note 5) and STR.TIME (Note 6).
	- 60 = Report every 60 minutes beginning at the time listed as STR.DATE (Note 5) and STR. TIME (Note  $6$ ).

CMD= Report only when the RPT command is given (Note 1).

- 5. Date that record keeping and reporting should start. The system outputs the date in its memory (Month, Day, Year). An entry (MMDDYY) will overwrite the existing data. A carriage return (CR) = no change.
- 6. Time that record keeping and reporting should start. The system the time in its memory (Hours, Minutes, Seconds). An entry (HHMMSS) will overwrite the existing data. A carriage return  $(CR) = no$  change.
- 7. Enter Y (yes) or N (no) followed by a carriage return to select the parameters to be reported (see Table M-2).
- 8. Ctl  $X = \text{Ignore line entered}$ 
	- $CLI$  H = Backspace

 $DEL = Stop$  printing and return to REQ

 $DEL$  DEL = Abort program

## **TRAFFIC MEASUREMENT**

## TABLE M-1-REPORT FORMAT

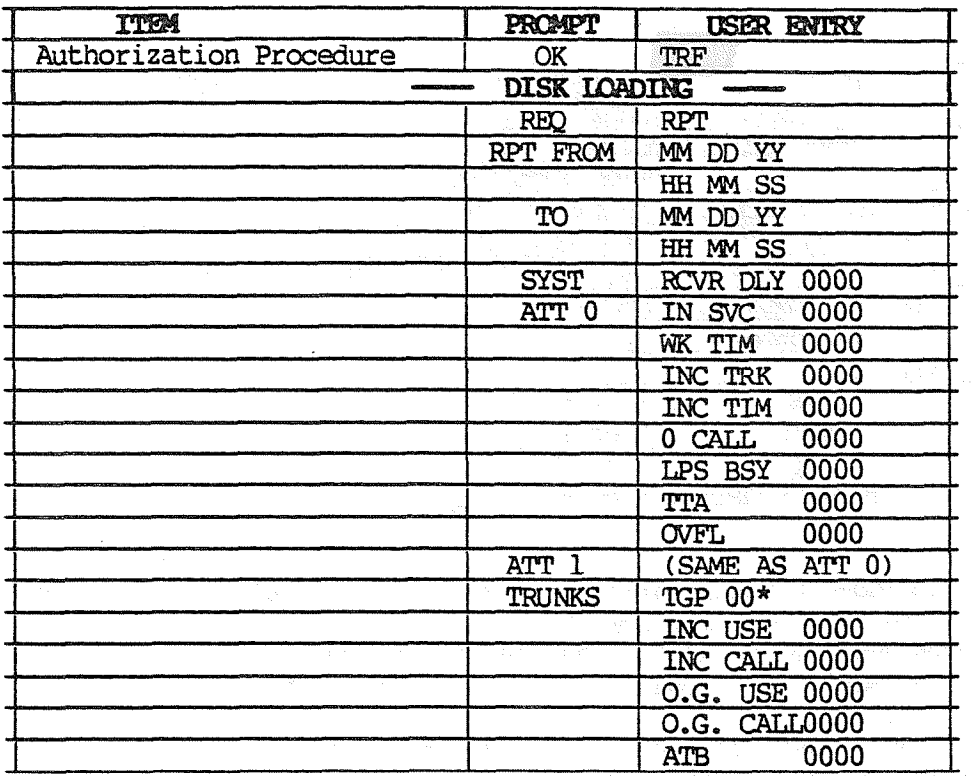

\*Trunk Groups 01-15 are reported in the same way as Group 00.

## TABLE M-2-TRAFFIC MEASUREMENT PARAMETERS

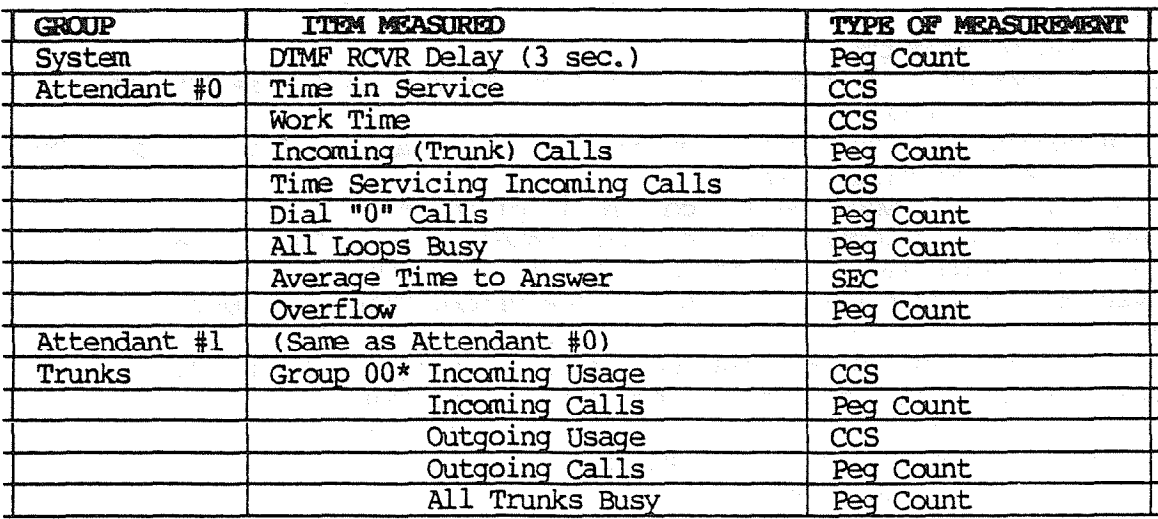

\*Trunk Groups 01--15 are reported in the same way as Group 00.

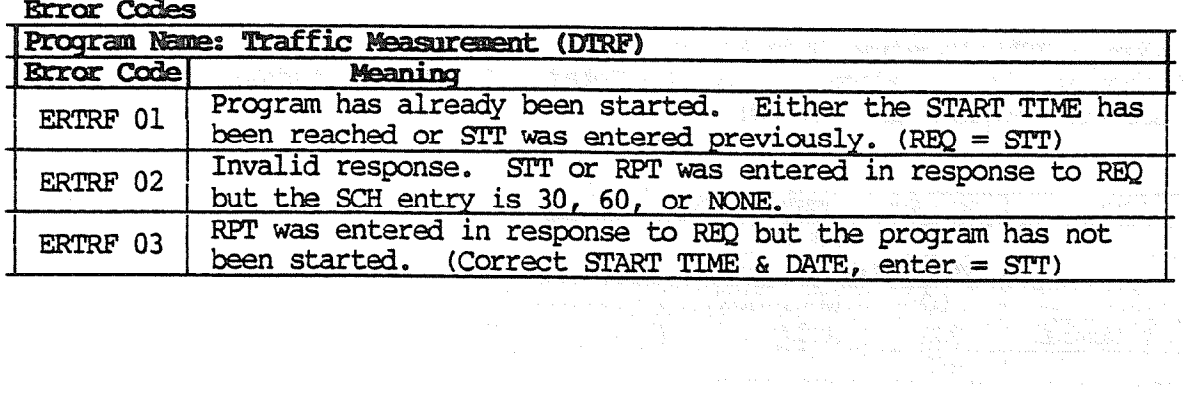

iya S V.

## **TARLE N**

# Procedure - DTMF Receiver Data Block

Authorization Procedure must be completed. If an "OK" response is received, proceed as follows:

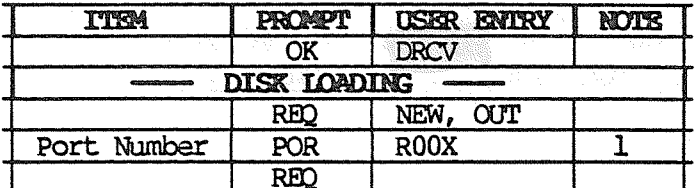

**NOTES:** 

1. Enter the RCVR port number (ROO = PCB number,  $X =$  Circuit number).

2. Ctl  $X = \text{Ignore line entered}$  $CLI$   $H =$  Backspace  $DEL = Stop$  printing and return to REQ  $DEL$   $DEL =$   $Abort program$ 

## **Error Codes**

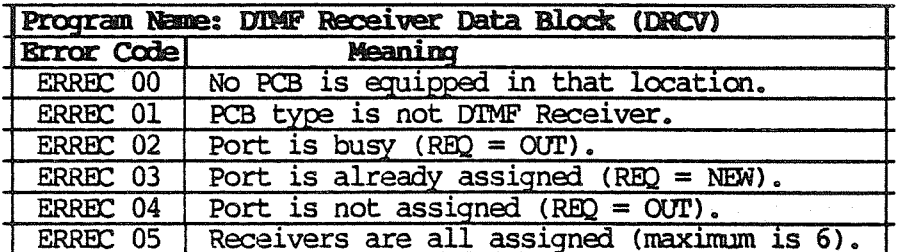

## **TABLE O**

Procedure - Trunk Group Data Block

Authorization Procedure must be completed. If an "OK" response is received, proceed as follows:

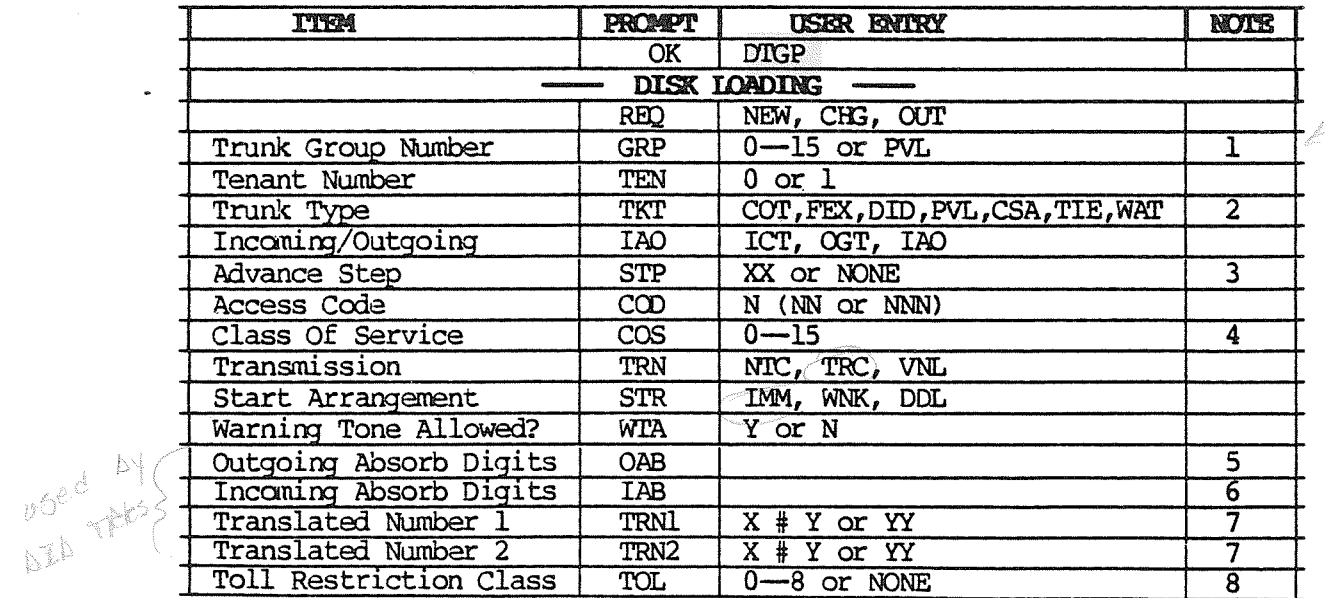

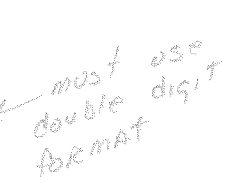

NOTES:

1. A maximum of 16 Trunk Groups (normally 0-15) are possible. If Private Lines are to be equipped, the code "PVL" is used in place of 2. TKT cannot be changed, Data Block must be removed (OUT) and NEW data entered. 3.  $XX =$  Trunk Group to be stepped to if this group is busy. 4. COS is meaningful only for TIE/CCSA/DID Trunks. 16 COS groups are provided and are defined in the Class of Service Data Block. 5. List the digits which are to be ignored for the purpose of Toll/Code Restriction. These digits will be outpulsed but not counted as the first digit. 6. Enter the number of digits which are to be stripped from an incoming dialed DN (TIE, DID, or CCSA Trunk). Example:  $IAB = 1$ Incoming  $DN = 8249$ Recognized DN = 249 7. Enter the absorbed digit (IAB) to be translated from one digit to another digit or digits.  $X =$  the absorbed digit (IAB) to be translated. Y or  $YY =$ the translated digit (Y) or digits (YY) to be inserted. Example:  $IAB = 1$  $TRNI = 9#2$  Incoming  $DN = 949$  Recognized  $DN = 249$  $TRN2 = 8#3$  Incoming DN =  $849$  recognized DN =  $349$  $8.$  Classes  $0 - 7$  are defined in the Toll Restriction Data Block (DTOL) Program, Class 8 is 0, 1 restriction. None is no restriction. 9. Ctl  $X = \text{Iqmore line entered}$  $Ctl$   $H =$  Backspace  $DEL = Stop$  printing and return to  $REQ$  $DEL$   $DEL$  = Abort program TABLE O-1-TRUNK GROUP DATA BLOCK ENTRIES ПЕНТАЛИ ПЕРТЕЖ-

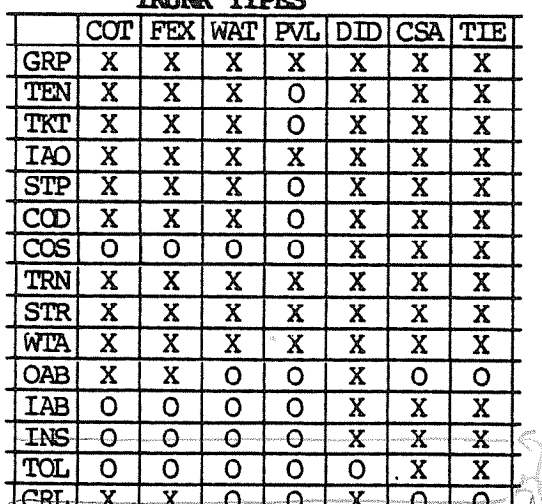

 $\overline{4}$   $\overline{8}$   $\overline{10}$   $\overline{10}$   $\over$ 

 $L = K$ :  $X = U$ sed,  $0 = Not$  Used

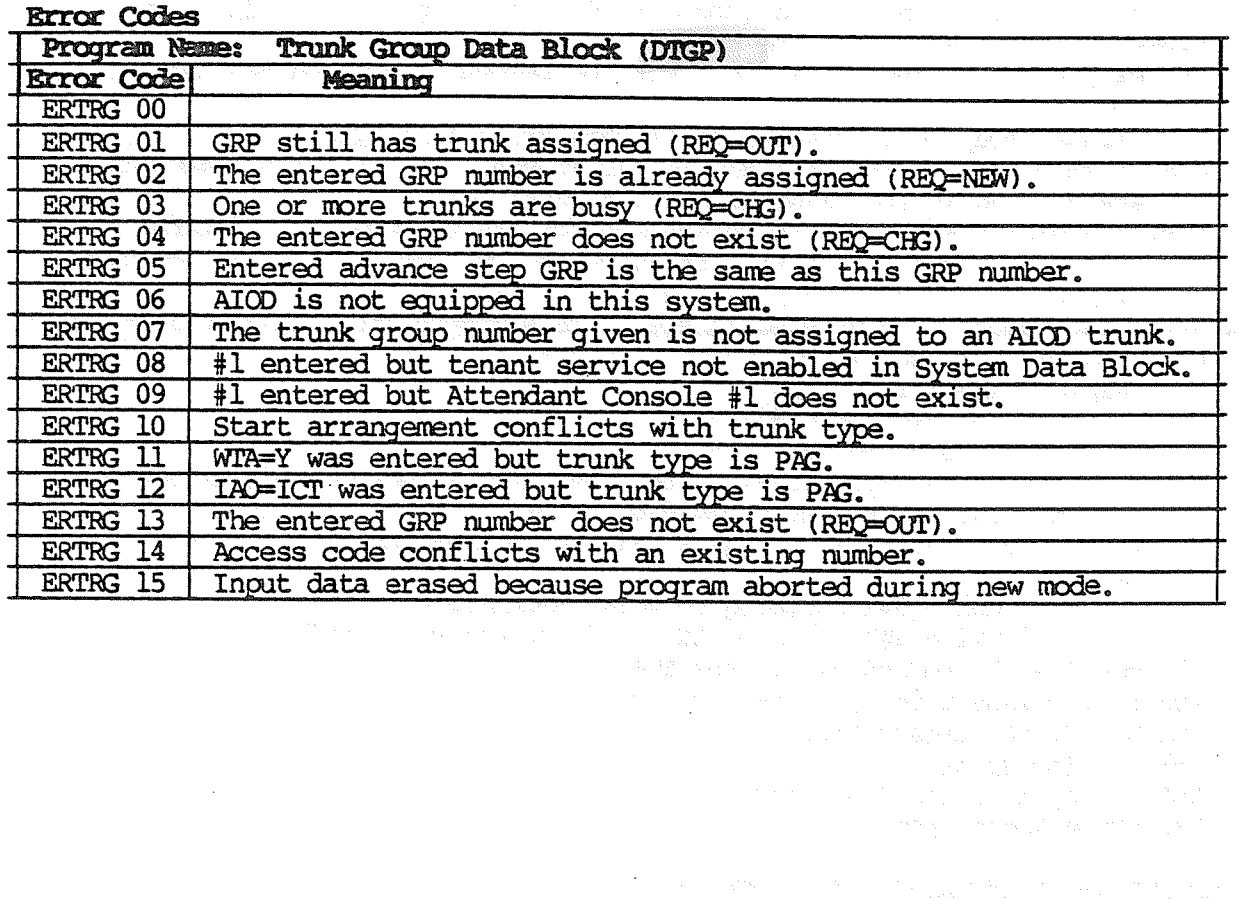
## TABLE O-2 PERCEPTION LOSS PLAN

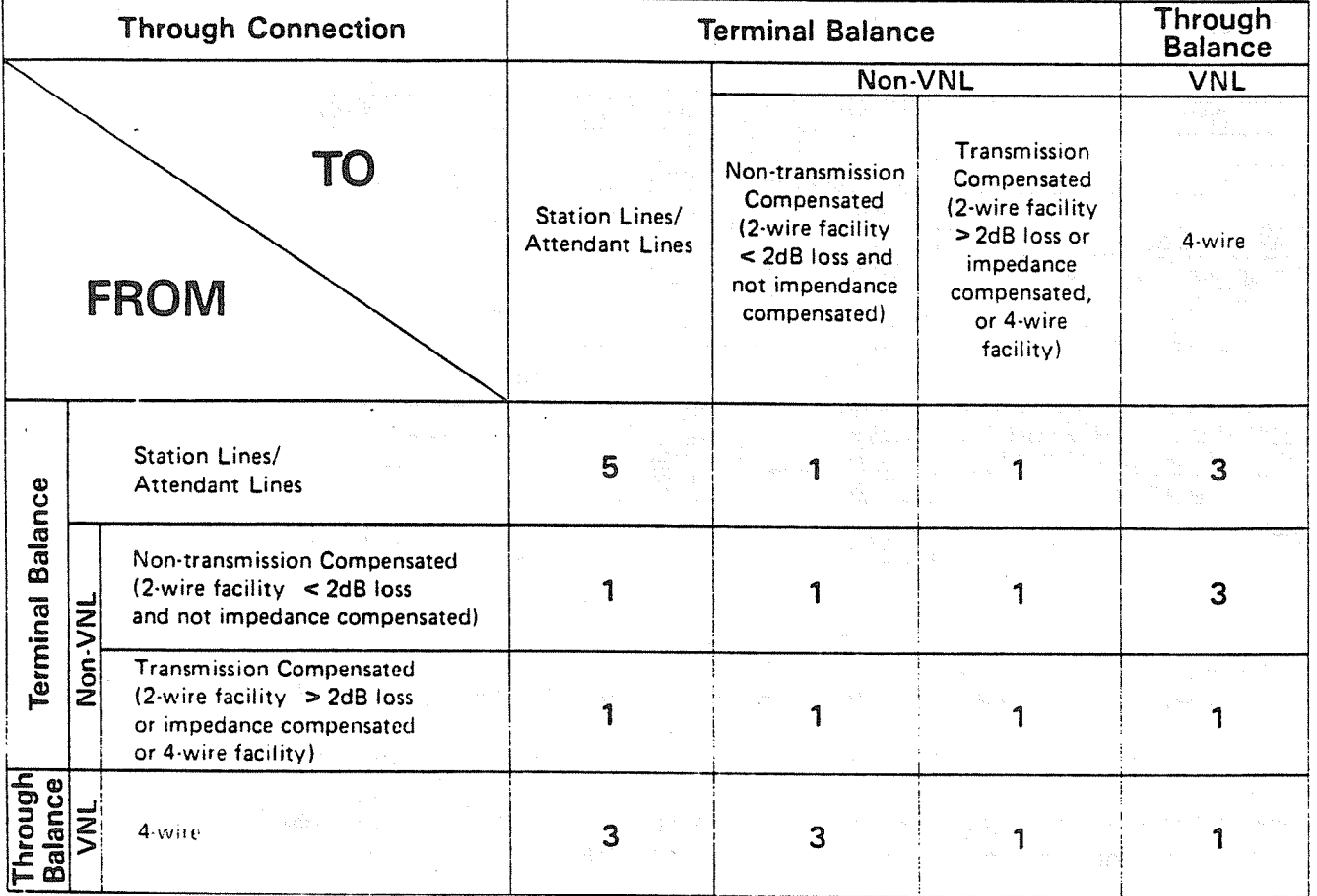

NOTE.

The numbers in the boxes represent actual through connection loss in  $dB$ .

 $\bar{\zeta}$ 

#### **TARLE P**

#### Procedure - Trunk Data Block

Authorization Procedure must be completed. If an "OK" response is received, proceed as follows:

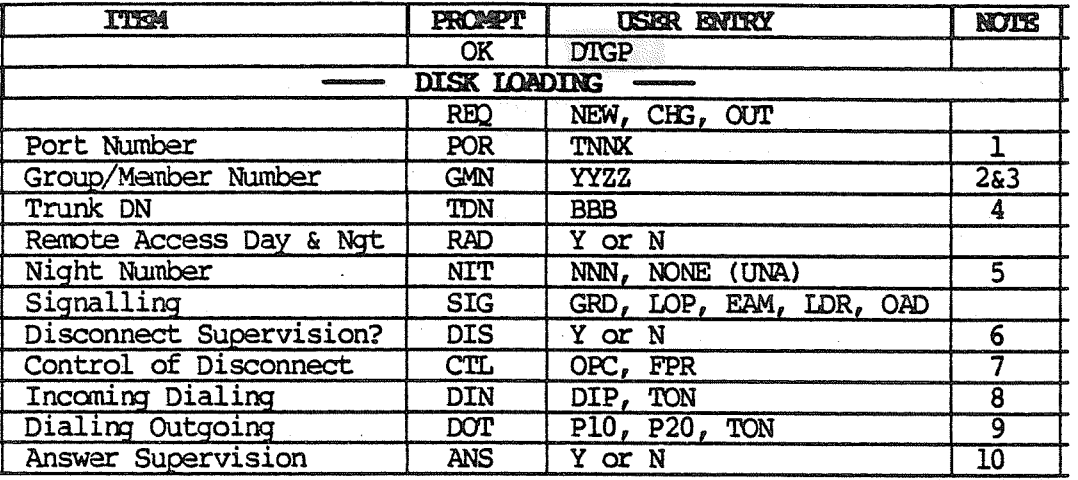

NOTE:

1. NN = Trunk PCB number,  $X =$  Circuit number.

2.  $YY = \text{Trunk Group Number } (0-15 \text{ or } \text{PVL})$ .

- 3. GMN cannot be changed, Data Block must be removed (OUT) and NEW data entered.
- 4. This prompt is valid only for TGP PVL. TON is the DN assigned to a private trunk line.  $\mathbb{P}^{h\wedge n\wedge\cdots\wedge m}$
- 5. NNN is the trunk's Night station. This number can also be changed by the Attendant when making night assignments (no meaning for TIE/CCSA/DID trunks). Must match Rem prompt in DSYS program to activate Remote Access to Services.
- 6. Y or N tells the system if Disconnect Supervision can be expected from the distant end.
- 7. OPC = Originating Party Control, FPR = First Party Release. 8. UPC = UILGINALING PALLY CONCLOI, PPR = PIL.<br>8. Has meaning only for TIR/CCSA/DID Trunks.
- 9. Das Medning Only IOI IIB/<br>0. Outgoing dialing mothod:
- 9. Outgoing dialing method:<br>PlO = Rotary Dial 10 PPS
	- P20 = Rotary Dial 20 PPS P20 = ROCdly
- 10.1s Answer Supervision required to the calling party? ll.Ctl x = Ignore line entered
- $ll.Ctl X = Ignore line entered  
\nCtl H = Backspace$

ULL  $\pi$  = Backspace<br>DEL = Stop printing and return to BEQ  $D \to \infty$  and  $D \to \infty$  and  $D \to \infty$ 

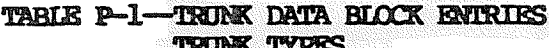

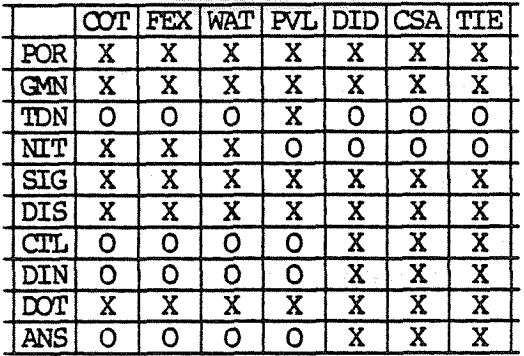

**LEGEND:**  $X = Used$ ,  $0 = Not$  Used

#### **Error Codes**

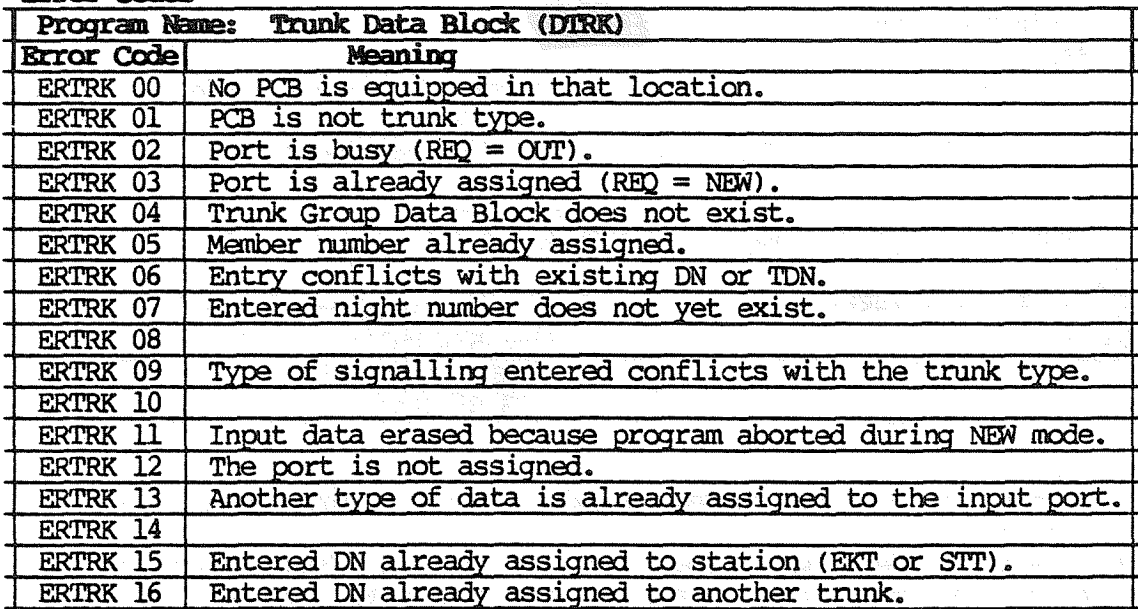

#### LEAST COST ROUTING DATA BLOCK

Authorization Procedure must be completed. If an "OK" response is received, proceed as follows:

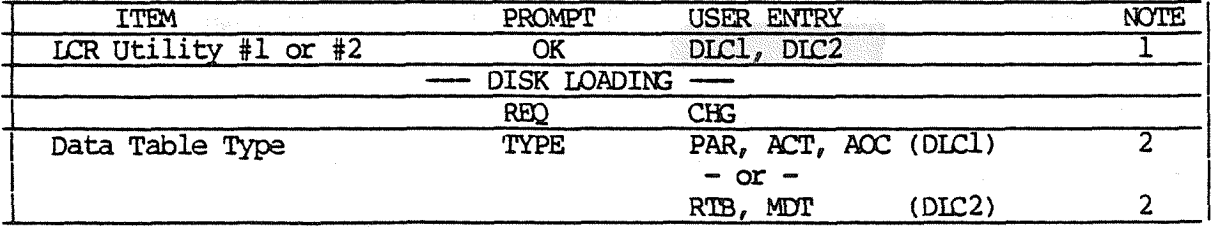

NOTES:

1. LCR Utilities are divided between two programs:

Enter: DLCl for PAR (Misc. Parameters)

ACT (Area Code Table)

ACC (Area/Office Code Table)

DLC2 for RTB (Route Table)

MDT (Modify Digits Table)

2. If DIC1 was entered, possible responses are PAR, ACT or AOC. If DLC2 was entered, possible response are RTB or MDT.

#### **MISC. PARAMETERS TARLE**

Load DLC1 utility program, when TYPE is prompted, proceed as follows:

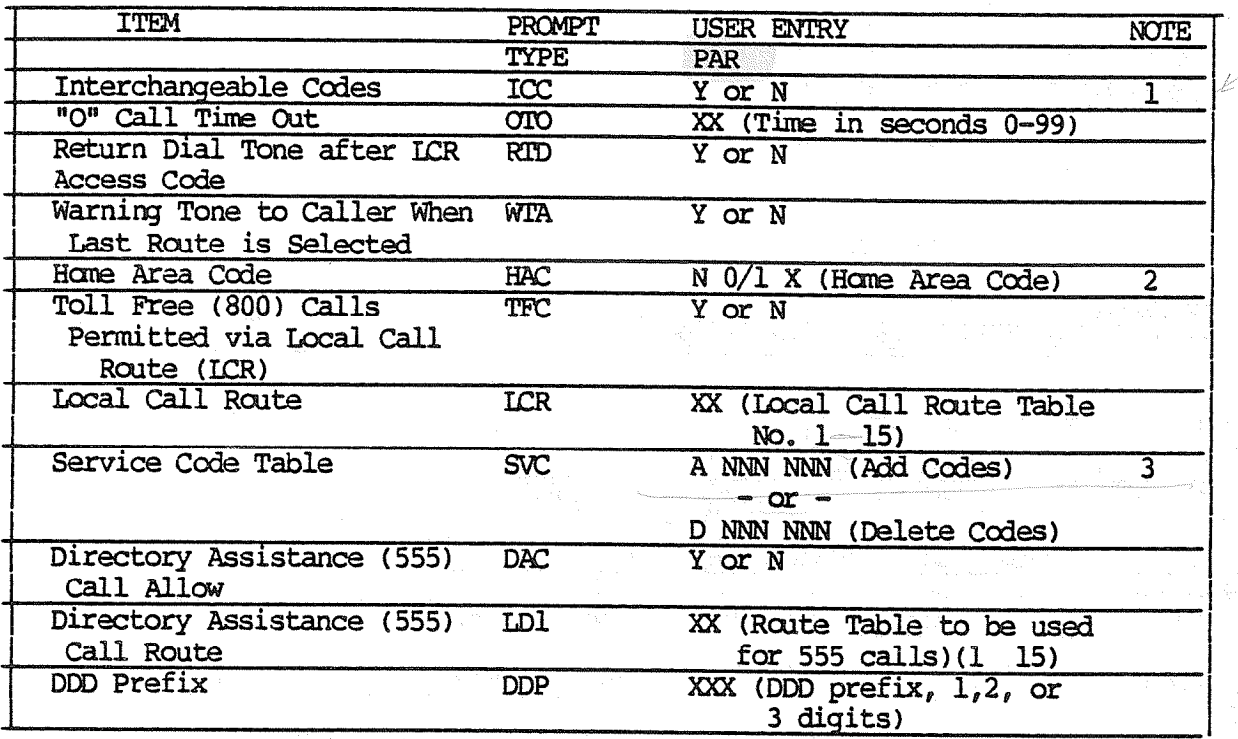

#### NOTES:

- Informs the system if interchangeable codes are used (Office codes with  $\mathbf{1}$ . NO/1X format).
- 2. Defines the area code in which the system is located. Used for routing dialed numbers not containing an area code. Coupled with HAC entry in Toll Restriction (DTOL) PAR table. Data entered here will appear in that table also.
- 3. Codes cannot be added and deleted in the same pass through the table. A seperate pass is required for each step.

#### **AREA CODE TABLE**

Load DIC1 utility program, when TYPE is prompted proceed as follows:

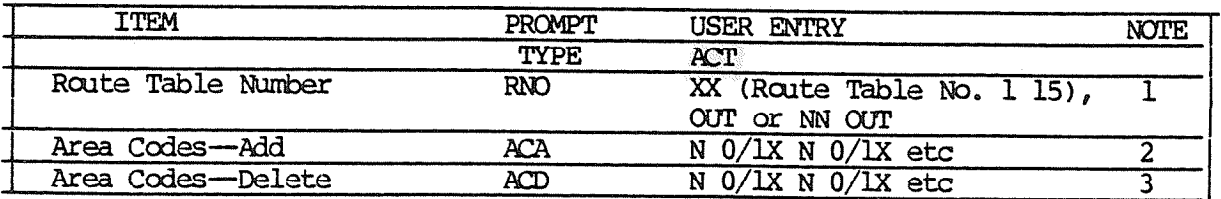

system sutomaticly list all area rodes in Table 15

NOTES:

- 1. OUT clears RNO 1 14 and assigns all area codes to table RNO 15. NN OUT clears RNO NN and assigns area codes from table NN to RNO 15.
- 2. Input area codes to be added to this RNO. A maximum of 160 codes in the<br>format N 0/1X are permitted (N=2 9, X=0 9). At start-up RNO15 contains: possible area codes. As codes are added to RNO 1 14, they are automatically format N  $0/1X$  are permitted (N=2 9, X=0 9). At start-up RNO15 contains all deleted from RNO 15.
- 3. Input codes to be deleted from this RNO. As codes are deleted from RNO 1 14 they are automatically added to RNO 15. Codes can only be deleted from RNO 15 by adding them to another Iwo,

AREA/OFFICE CODE TABLE<br>Load DLC1 utility program, when TYPE is prompted, proceed as follows:

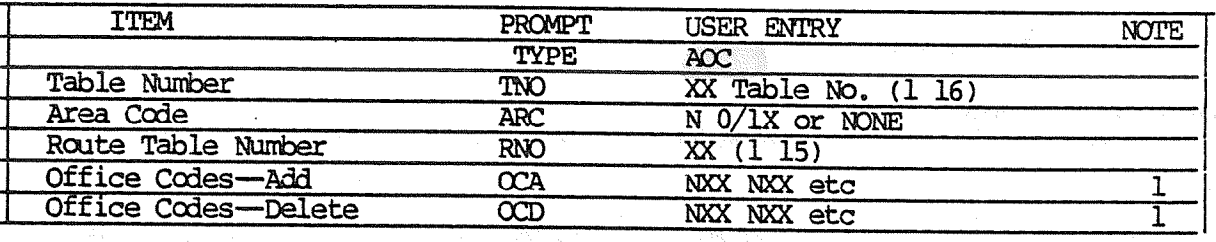

 $0$  rde of

NOTE:<br>A maximum of 800, 3 digit numbers in the format NXX (N=2 9, X=0 9) are permitted. Ranges are possible (7309 = 730 - 739).

ROUTE TABLE<br>Load DIC2 utility program, when TYPE is prompted, proceed as follows:

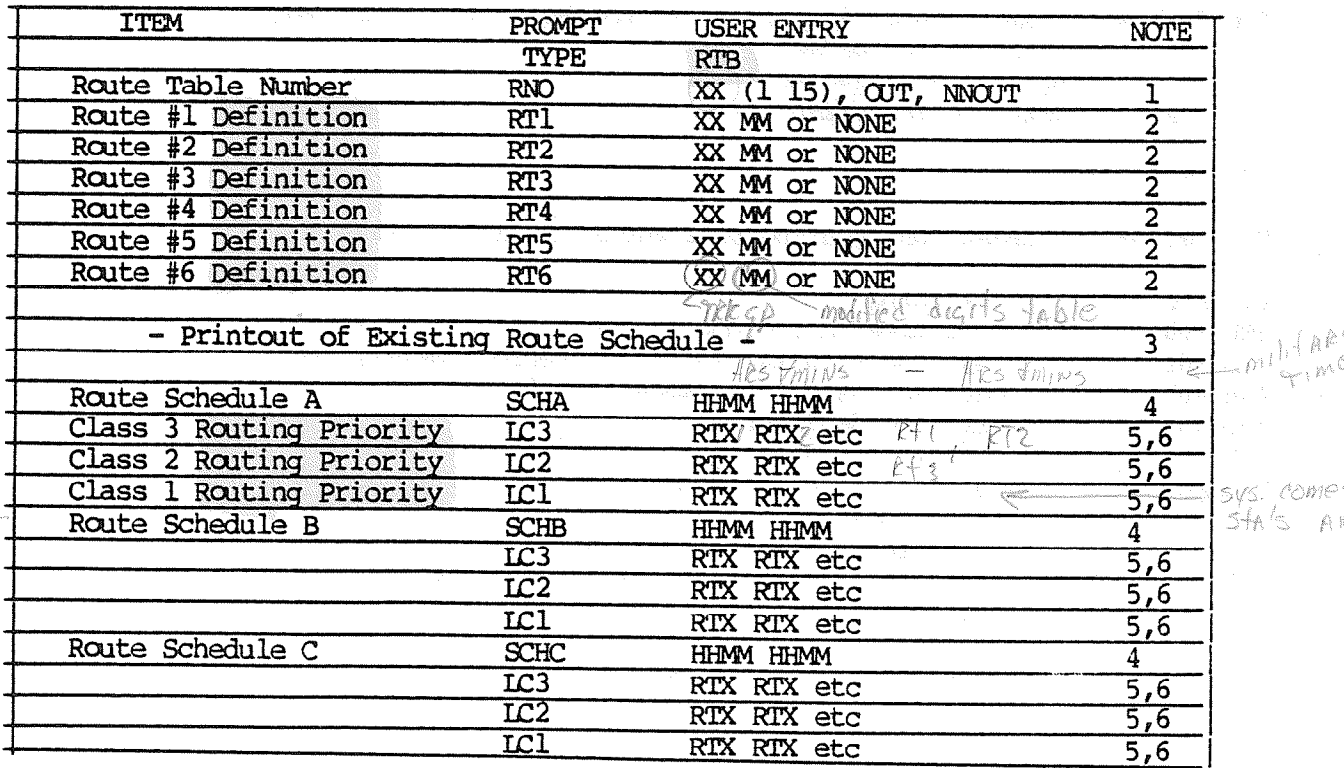

vs. comes All fals are ret

NOTES:

- 1.  $\alpha$ T Will clear all Route Tables
- $NNOT$  Will clear Route Table NN.
- 2. Route definition  $-$  maximum 6 routes, Format is:  $XX =$  Trunk Group number  $MM =$  Modify Digits Table to be applied (M.D. Table must be entered).
- 3. Existing Route Schedule data is printed automatically after the response to RT6 prompt is entered.
- 4. Time of day interval for this routing schedule:
- 5. Maximum combined entrees for IC3, IC2, IC1 is 6 routes. Do not assign the same route to more than one class.
- 6. IC3, IC2, IC1 are used in DCOS data block to define station class of service. Access permitted to each class is as follows:
	- $\text{IC1}$  All routes defined for LCl, LC2, LC3
	- $LC2$  Routes defined for  $LC2$ ,  $LC3$
	- $IC3$  Routes defined for  $IC3$  only.

#### MODIFY DIGITS TABLE

Load DLC2 utility program, when TYPE is prompted, proceed as follows:

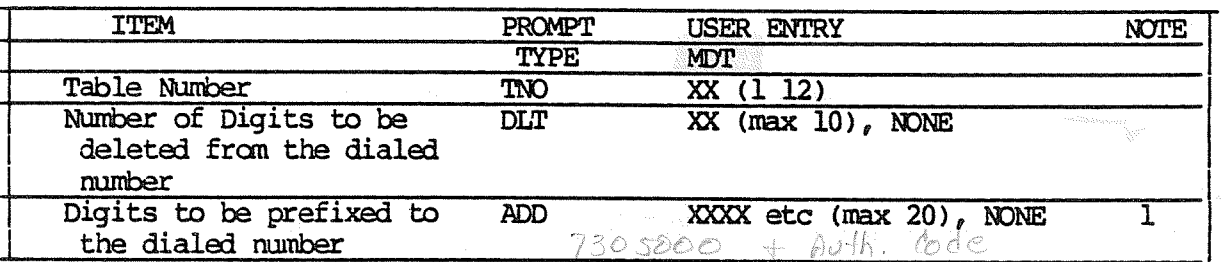

NOTE:

The following codes are used in response to ADD to insert pauses:

\*  $l = l$  digit =  $l$  sec pause

\* 2 = 1 digit =  $\ell$  sec pause

 $*$  3 = 1 digit = 6 sec pause

#### **ERROR CODES**

Program Name: Least Cost Routing Data Block (DLC1 & DLC2)

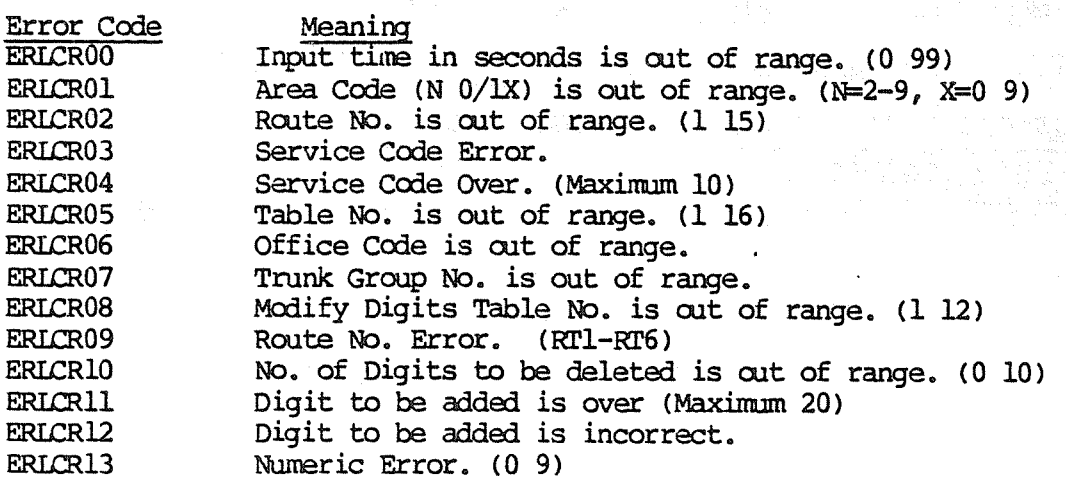

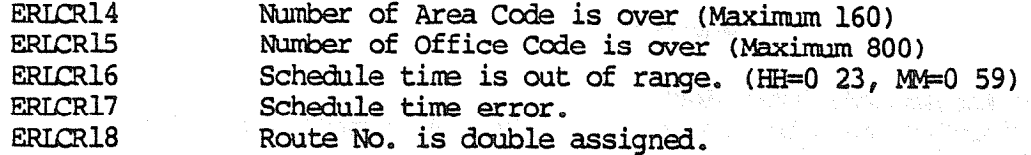

#### **TARLE R**

#### Procedure - Print System Data Block

Authorization Procedure must be completed. If an " $CK$ " response is received, proceed as follows: proceed as follows:

经市场 网络大约 化

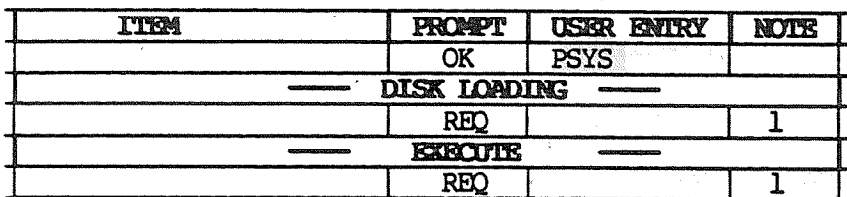

NOTE 1-The following responses are possible:

PRT = Output System Data Block

 $Ctl X = I$ gnore line entered

Ctl H = Backspace

Ctl  $H =$  Backspace<br>
DEL = Stop printing and return to REQ

 $DEL$   $DEL$  = Abort program

#### **TABLE S**

Procedure - Print Access Code Data Block<br>Authorization Procedure must be completed. If an "OK" response is received, proceed as follows:

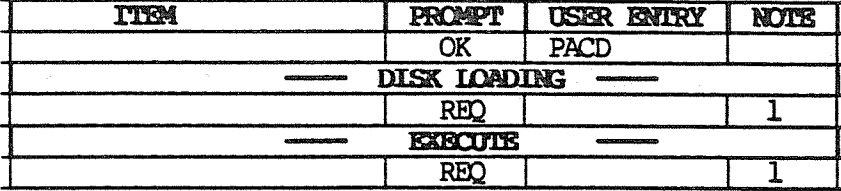

NOTE 1-The following responses are possible:

PRT= Output System Data Block

 $ctl$   $X = I$ gnore line entered

Ctl. H = Backspace.

 $DEL = Stop$  printing and return to  $RED$ 

DEL DEL= Abort program

#### **TABLE T**

Procedure - Print Station Data Block<br>Authorization Procedure must be completed. If an "OK" response is received, proceed as follows:

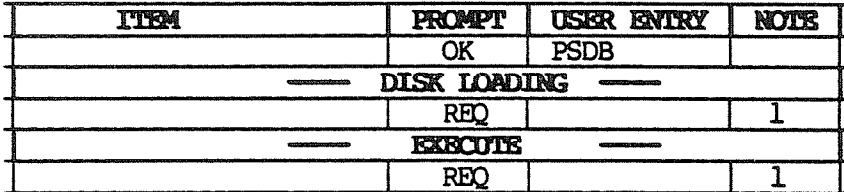

NOTE 1-The following responses are possible:

 $PORAIL = All SDBs will be output in numerical order of ports (lowest first)$  $PORMNX = Port NNX data will be output$ 

 $PORVAC = A$  list of all unassigned ports will be output

 $DNALL = A11 SDBs will be output in numerical order (lowest first) by DN$ (PDN for EXTs)

DNNNN = DN NNN data will be output; if it is a multiple appearance DN, all Data Blocks it appears in will be output

 $ERTALL = All EKT SDBs will be output in order of PDN (lowest first)$ 

- STTALL = All standard telephone Data Blocks will be output in order of DN (lowest first)
- Ctl  $X =$  Ignore line entered
- $CLl$   $H =$  Backspace
- $DEL = Stop$  printing and return to REQ

DEL DEL= Abort program

**Error Codes** 

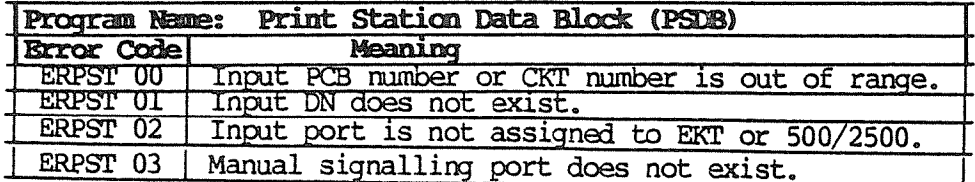

#### **TABLE U**

Authorization Procedure must be completed. If an "OK" response is received, proceed as follows:

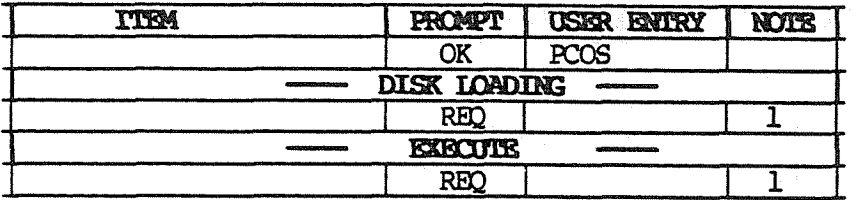

NOTE 1-The following responses are possible:  $PRT = COS Data Block will be output$ 

 $ctl$  X = Ignore line entered

Ctl  $H =$  Backspace

ULL II = DACKSDACE<br>DEL = Ctop printing and return to DEO  $DED = SLOD$  printing and.

#### **TARLE V**

## ocedure - Princ Toll Rescriction Data Blo<br>Authorization Procedure must be

proceed as follows: If an @OK" response is received,

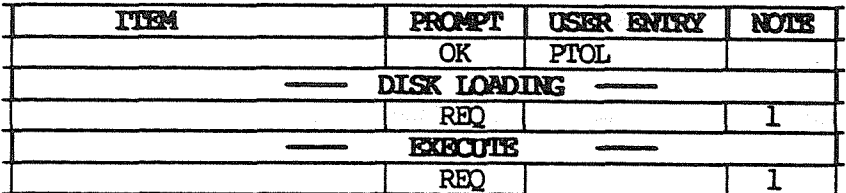

l--T&he following responses are possible: NOTE 1—The following responses are possible:

TRDALL: All Toll restriction-data blocks will be output.

PAR: Miscellaneous Parameteres Table will be output.

CLSALL: All code tables; area, office and area/office will be output for all 8 classes.  $classes$ . All code tables; area, office and area, office  $\alpha$  are all  $\alpha$  and  $\alpha$  are all be output for  $C$ 

CLSCNX: All code tables; area, office and area/office will be output for Class  $X_{\bullet}$  are all all area of tables with be output.

AOCALL: All area/office code tables will be output.

The area code a CODXEC: will be output.

CODXXX: The Area/Office Cod Ctl  $X = \text{Iqmore line entered}$ 

 $CLI$   $H =$  Backspace

 $DET = Stop$  printing and return to REQ

 $DEL$   $DEL =$   $Abort program$ 

#### **TARIE N**

**Procedure - Print Speed Dial List Data Block**<br>Authorization Procedure must be completed. If an "OK" response is received, proceed as follows:

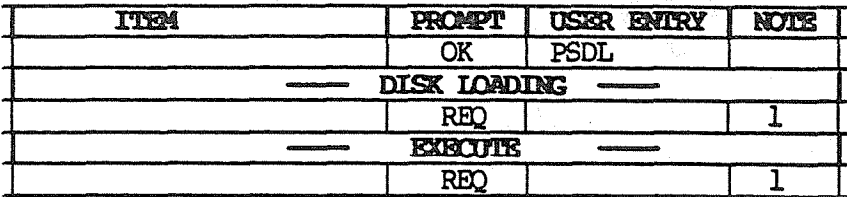

NOTE 1-The following responses are possible: ALL = Output all Speed Dial List Data Blocks output all speed Dial List Data Blocks<br>- Output System Cased Dial List Data Block SIST = Output System Speed Dial I ctl x = Laures line entered Ctl A = 19nore 11ne<br>Ctl N = Backspace DEL = Stop printing and return to  $DED = SLOD$  printing and .

#### **Error Codes**

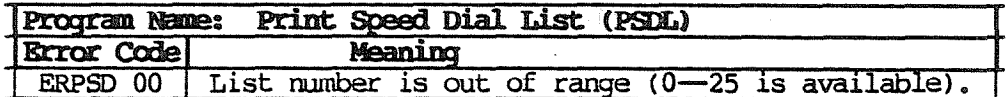

**TABLE X** 

#### Procedure - Print SMOR Data Block

Authorization Proce leted. If an )" response is received,

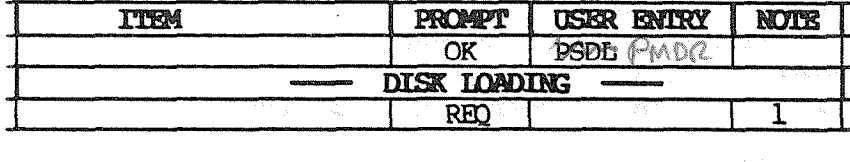

NOTE 1-The following responses are possible:

 $PRT = Output$  SMDR Data Block

Ctl  $X = \text{Ignore line entered}$ 

 $CL1$  H = Backspace

 $DEL = Stop$  printing and return to REQ

 $DEL DEL =$   $Abort program$ 

#### **TABLE Y**

#### Procedure - Print Trunk Group Data Block

Authorization Procedure must be completed. If an "OK" response is received, proceed as follows:

 $\ddot{\phantom{a}}$ 

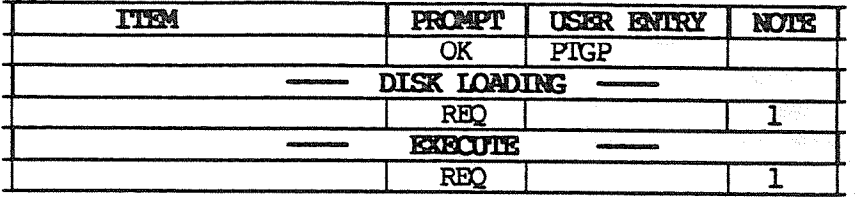

NOTE 1-The following responses are possible:  $ALL = ALL TGP Data Blocks will be output$  $GRPXX = TGP XX$  Data Block will be output  $COT = A11$   $CO$  Trunk Data Blocks will be output  $FEX = All FX Trunk Data Blocks will be output$  $WAT = All WATS$  Trunk Data Blocks will be output TIE = All TIE Trunk Data Blocks will be output  $DD = All$   $DD$  Trunk Data Blocks will be output  $CSA = All CGSA$  Trunk Data Blocks will be output PVL = All PVL Trunk Data Blocks will be output  $CLL X = Ignore line entered$ i i podredno predstavanje podredno predstavanje predstavanje predstavanje predstavanje predstavanje predstavan<br>Podredno predstavanje predstavanje predstavanje predstavanje predstavanje predstavanje predstavanje predstavan  $CLI$   $H =$  Backspace  $DEL = Stop$  printing and return to REQ  $DEL$   $DEL =$  Abort program

#### **Error Codes**

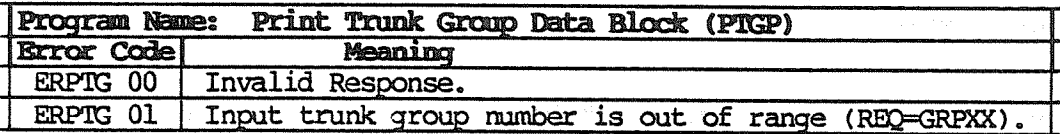

#### **TABLE Z**

#### Procedure - Print Trunk Data Block

Authorization Procedure must be completed. If an "OK" response is receive proceed as follows:

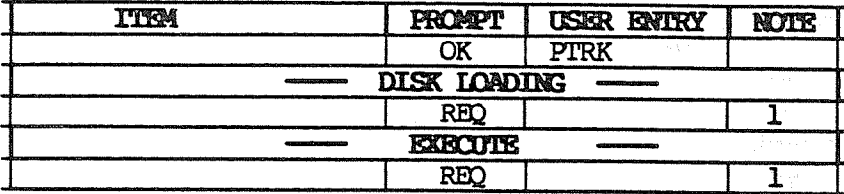

NOTE 1-The following responses are possible:

 $PORALL = All TDBs will be output in numerical order of ports (lowest first)$  $PORNNX = TDB$  of Port NNX data will be output  $PORVAC = All unassigned trunk ports will be output$  $TGPNN = All TDBs$  assigned to trunk group  $NN$  will be output  $COT = All CO$  Trunk Data Blocks will be output  $FEX = All FX Trunk Data Blocks will be output.$ WAT = All WATS Trunk Data Blocks will be output  $TIE = All THE Trunk Data Blocks will be output$  $DD = All DD Trank Data Blocks will be output$  $CSA = All CGSA$  Trunk Data Blocks will be output NIT = Output the Night Station Assignments for all CO, FX, and WATS trunks  $PVL = All$  PVL Trunk Data Blocks will be output Ctl  $X = \text{Iqmore line entered}$  $CLI$  H = Backspace DEL = Stop printing and return to REQ  $DEL$   $DEL$  = Abort program

#### **Error Codes**

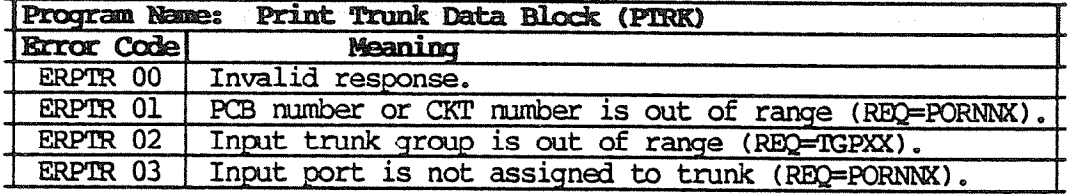

#### **TABLE AA**

Procedure-Print Least Cost Routing Data Block<br>Authorization Procedure must be completed. If an "OK" response is received, proceed as follows:

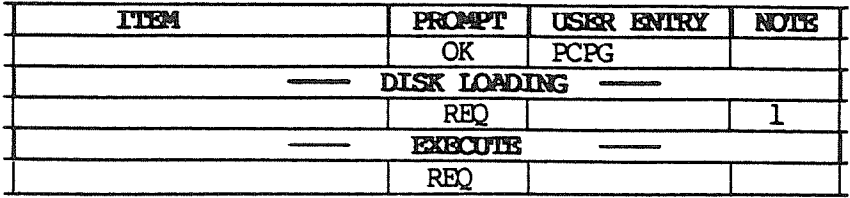

NOTE 1-The following responses are possible:

LCRALL: All Least Cost Routing data blocks will be output.

PAR: Miscelleaneous Parameters Table will be output.

ACTALL: All area code tables will be output

ACTRNXX: All area code tables that point to route number (RNO) XX will be output.

AOCALL: All area/office code tables will be output.

OACNOXX: Area/Office Code Table XX will be output.

- ACCRNXX: All Area/Office Code Tables that point to route number (RNO) XX will be output.
- CODXXX: All area code and area/office code tables relating to area code XXX will be output.
- RTALIL: All Route Tables will be output.

TGPXX: All Route Tables using Trunk Group XX will be output.

RTMDXX: All Route Tables using Modify Digit Table XX will be output.

MDTXX: Modify Digits Table XX will be output.

ctl. x = Ignore line entered

 $CLI$   $H =$  Backspace

 $DEL = Stop$  printing and return to  $RED$ 

DEL DEL= Abort program

#### **TABLE AB**

Authorization Procedure must be completed. If an "OK" response is received. proceed as follows:

The Control of the

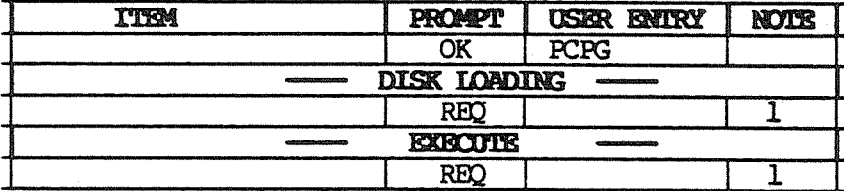

NOTE l-The following responses are possible:

ALL= Output all Call Pick-up Groups listed by DN

 $DNXXX =$  List the numbers of all Call Pick-up Groups containing DN  $\lambda$ 

ctl x = Ignore line entered

 $CLI$   $H =$  Backspace

 $DET = Stop$  printing and return to REQ

 $DEL$   $DEL =$  Abort program

**Error Codes** 

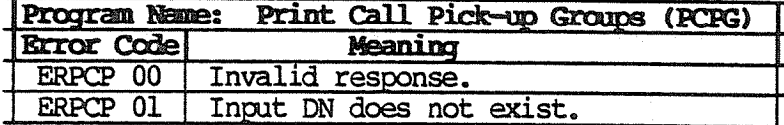

#### **TABLE AC**

Authorization Procedure must be completed. If an "CK" response is received, proceed as follows:

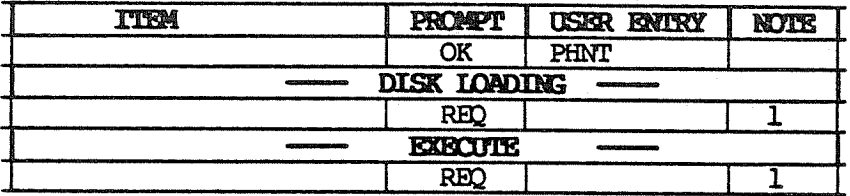

NOTE 1-The following responses are possible: ALL= Output all Hunting sequences  $DNXXX =$  Output all Hunts containing DN XXX Ctl  $X = \text{Iqmore line entered}$ Ctl H= Backspace  $DEL = Stop$  printing and return to REQ  $DEL$   $DEL =$  Abort program

**Error Codes** 

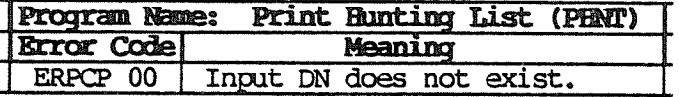

#### **TABLE AD**

**Procedure - Data Dump Program**<br>Authorization Procedure must be completed. If an "OK" response is received, proceed as follows:

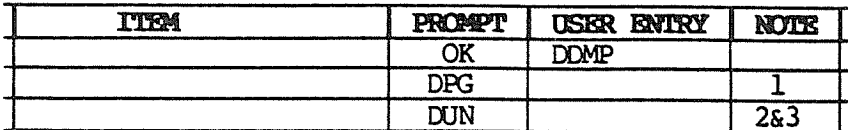

NOTES:

1. Program is loaded and dump is proceeding.

2. Dump is complete.

3. Prcgram aborts automatically.

## TABLE AE-1

 $\ddot{\phantom{a}}$ 

#### Procedure - EXT Test Procedure

Authorization Procedure must be completed. If an "OK" response is received, proceed as follows:

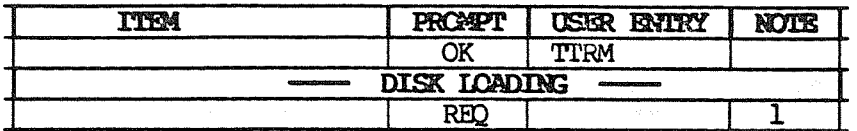

NOTES:

1. Program is now active; proceed to the EKT to be tested, and enter \*TEK (\*835) and the following commands in sequence:

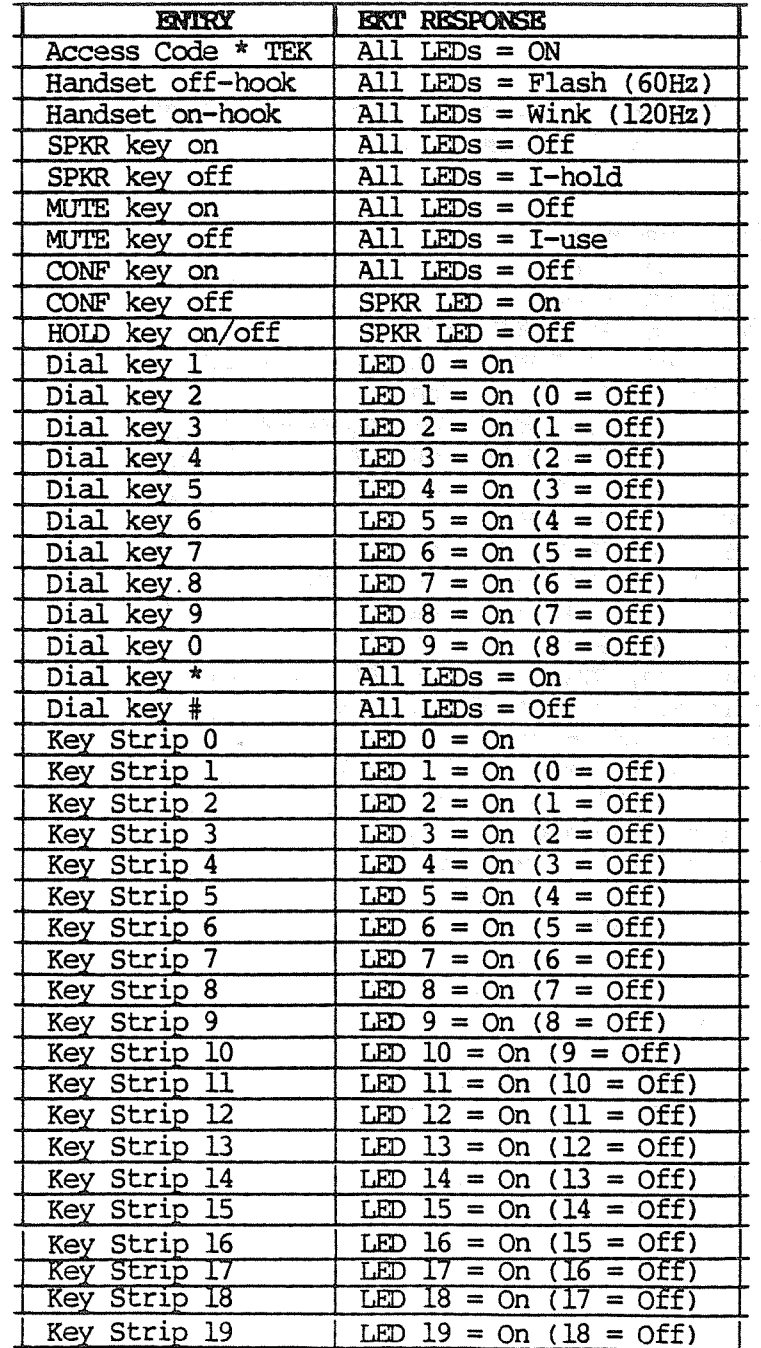

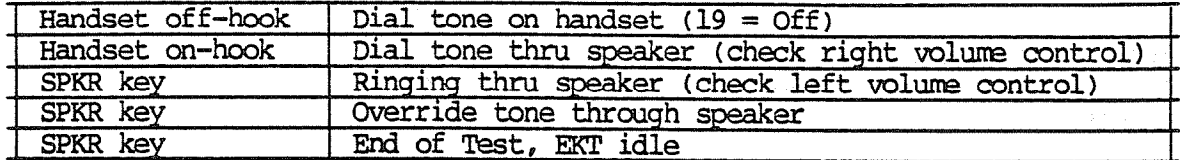

#### TABLE AE-2

Procedure - Attendant Console Test Procedure<br>Authorization Procedure must be completed. If an "OK" response is received, proceed as follows:

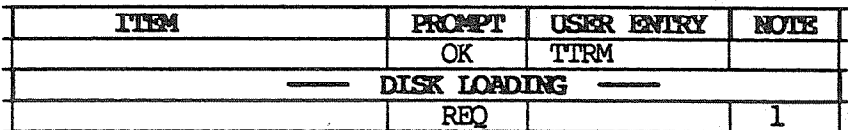

**NOTES:** 

active; proceed to the Attendant Console to be tested, and enter \*TAT and the following commands in sequence:

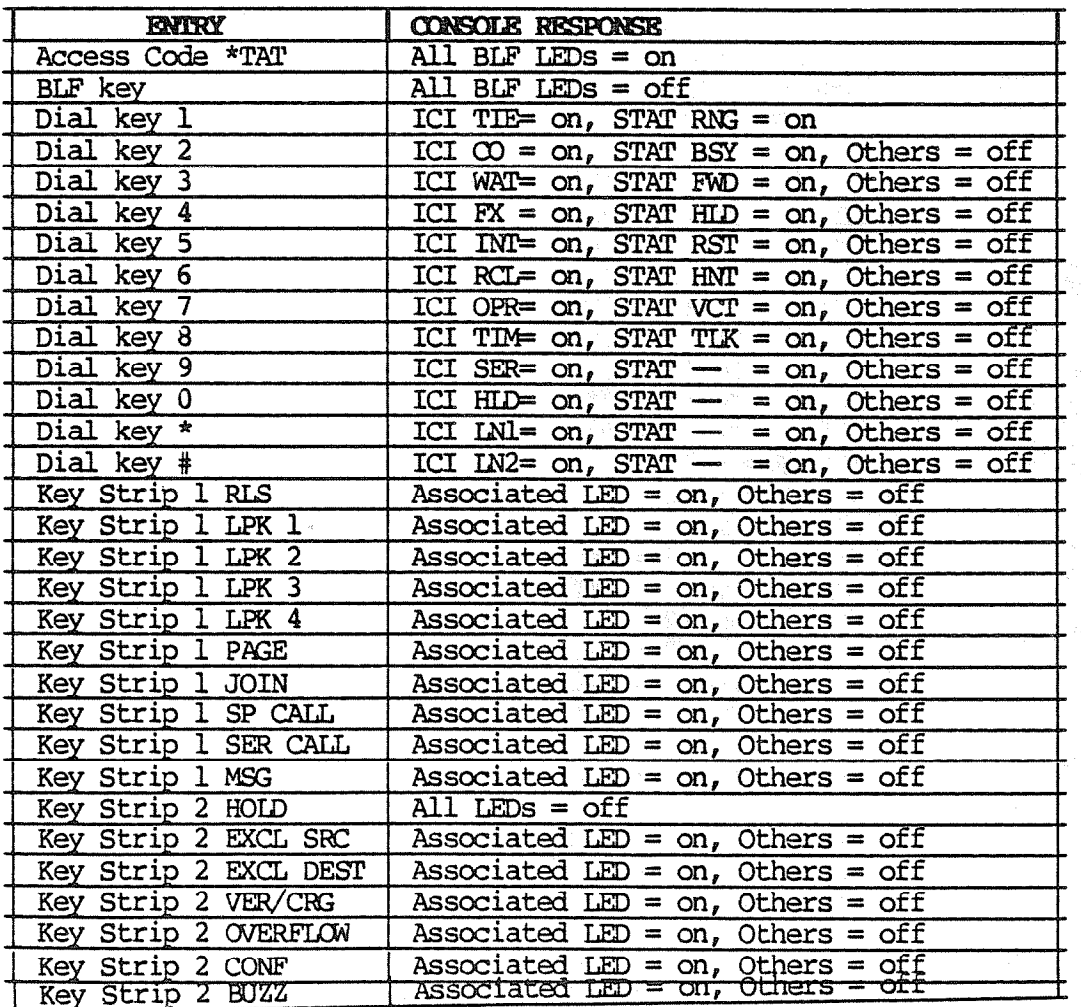

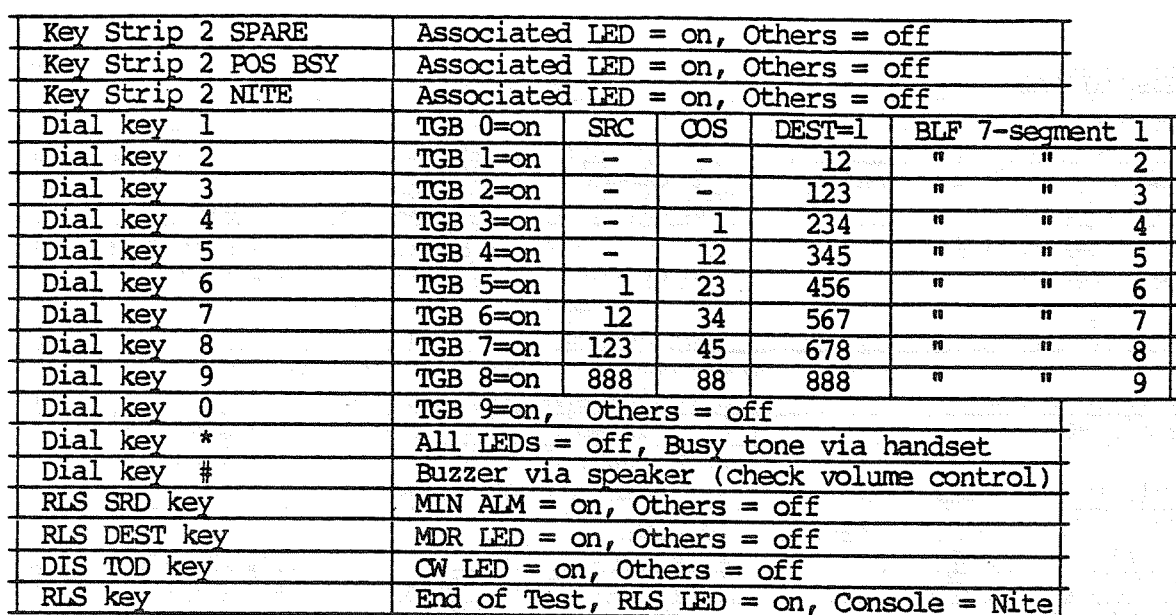

NOTE:

63

 $CLI X = Ignore line entered$ Ctl  $H =$  Backspace  $DEL = TTY = RED$  $DEL$   $DEL =$  Abort program

#### **TABLE AF**

# occanie – refineral byddyssic provedinte<br>Authorization Procedure must be completed. If an "OK" response is received, proceed<br>as follows:

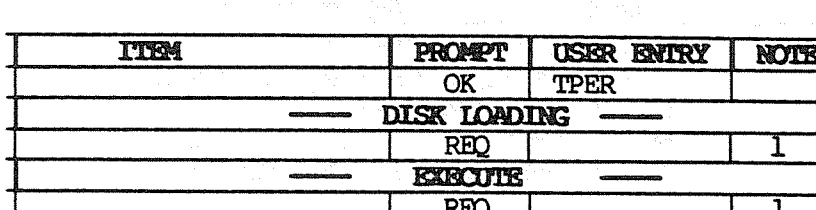

NOTE 1-The following User Entries are inputted as required after each REQ prompt.

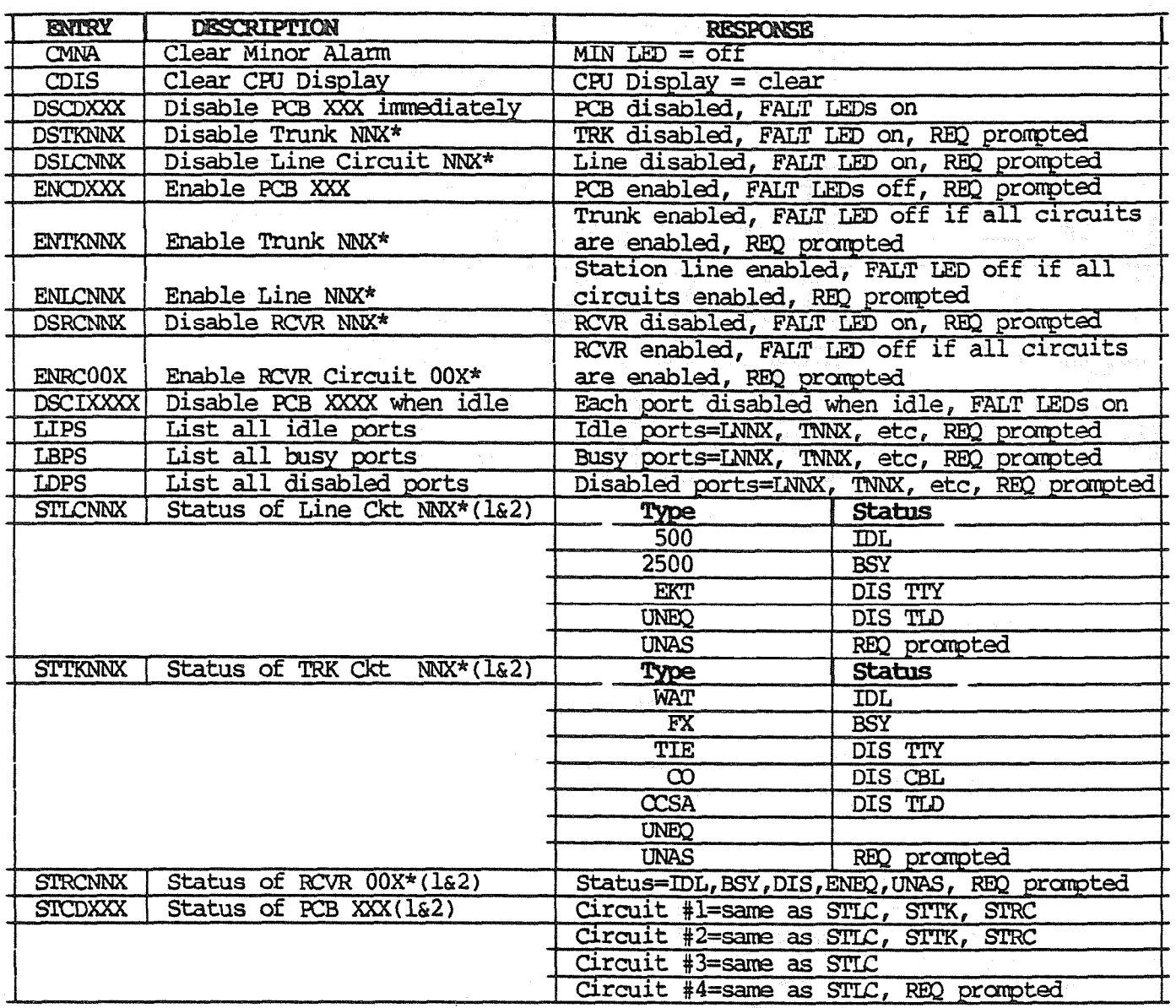

 $\stackrel{\star}{\text{NN}} = \text{PCB number}, \ \text{X} = \text{Circuit number}.$ 

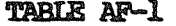

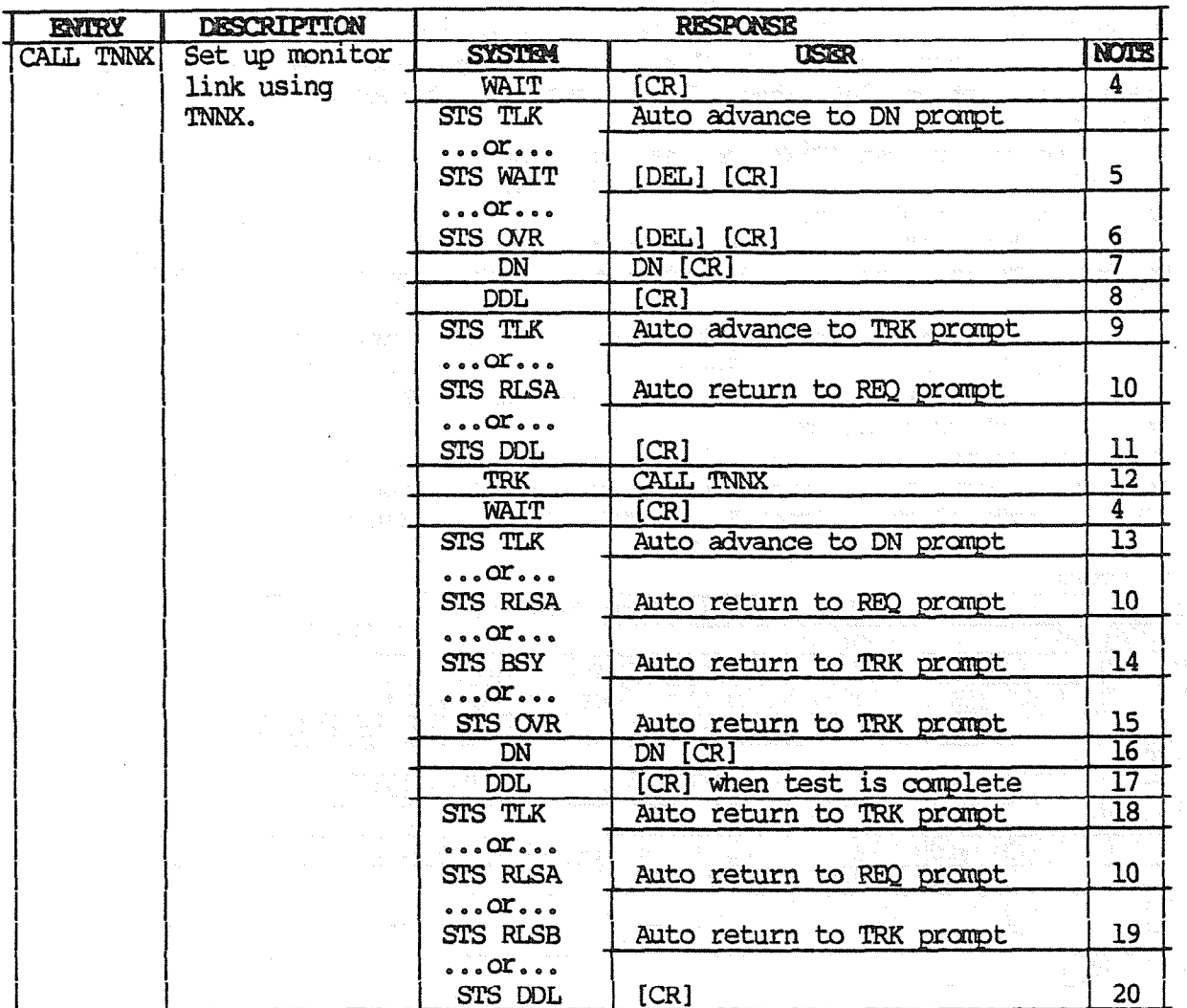

#### : NOTES:

1. Type: UNEQ=No PCB in that position

UNAS=PCB is equipped but no data is assigned

2. Status: IDL=Idle

BSY=Busy

DIS TTY=Manually disabled via TTY

DIS CBL=EKT port disabled by software due to open cable

DIS TLD=Software disabled due to traffic load (indicates faulty PCB)

- 3. Ctl  $X = \text{Ignore Line Ehtered}$
- $CL1$   $H =$  Backspace  $DEL = Stop$  printing and return to REQ  $DEL$   $DEL$  = Abort program.
- 4. [CR] is required to advance program.
- 5. Requested trunk (A) is busy. Enter [CR] to try again or [DEL] [CR] to return to REQ prompt.
- 6. Requested trunk (A) does not exist in the system. Enter [DEL] [CR] to return to REQ prompt.

- 7. Enter the test center DN followed by [CR].
- 8. Allow time for completion of dialing and then enter [CR].
- 9. Requested trunk was idle and has been siezed.
- 10. Trunk A (monitor link) has been released due to a malfunction or an
- outside influence, such as the distant end going on-hook (Ground Start). 11. Dialing was not complete when [CR] was entered. A second [CR] is required,
- 12. Enter the port number (TNNX) of the trunk (B) to be tested.
- l3. Requested trunk was idle and has been siezsd,
- 14. Requested trunk (B) is busy.
- 15, Requested trunk (B) does not exist in the system,
- 16. Enter the DN that should be dialed by the trunk under test foll  $[CR]$ .
- 17. After the dialing is complete, the audio from the trunk under test will be heard via the monitor link. Enter [CR] when the test is complete. 18. Teatu via uie montuur inn. Endel (UK) when the test is complete
- another trunk to be selected. dious trunk to be selected.<br>19. The trunk under test (B) was released due to a malfunction or cutside
- influence, such as the distant end going on-heek (Graund Start). influence, such as the distant end going on-hook (Ground Start).<br>20. [CR] was entered while Trunk B was still dialing. See note 17.
- 

**Error Codes** 

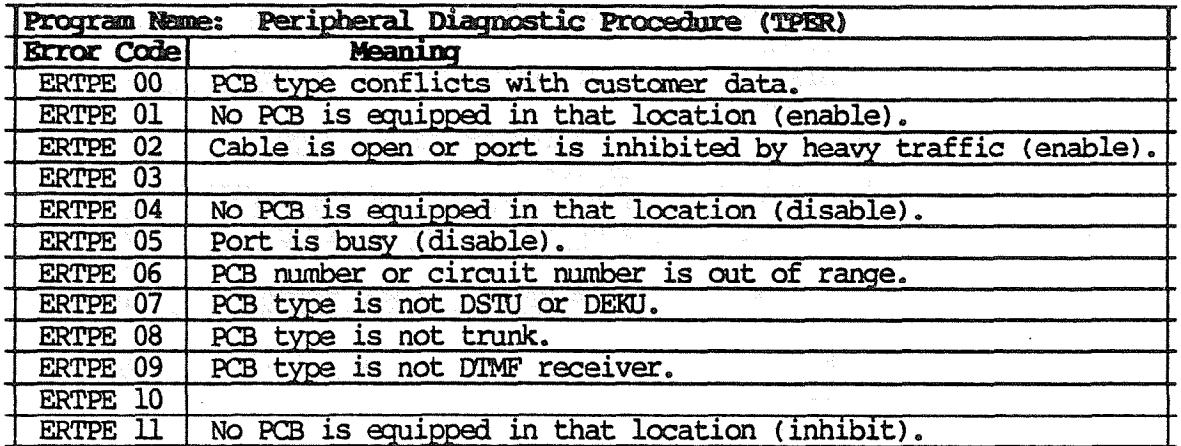

## TABLE AG

## DISK DRIVE OPERATION ERROR CODES

**EXTOX Codes** 

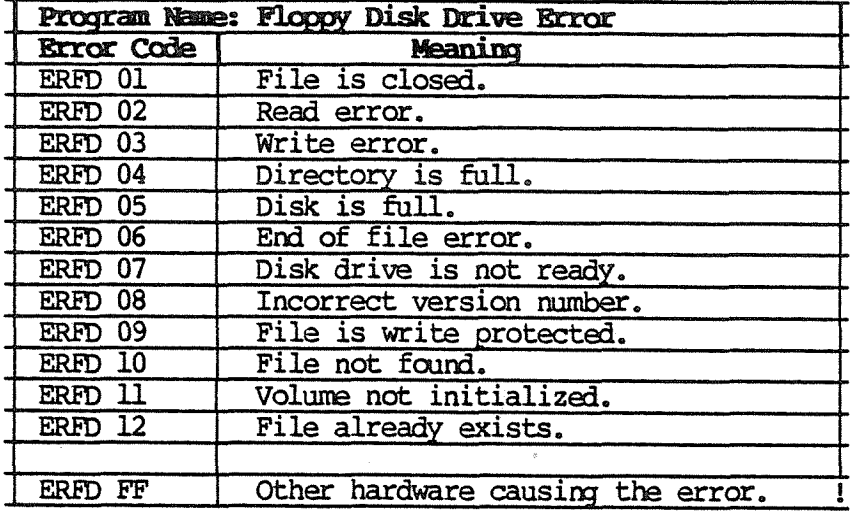

D

# Perception

# **SYSTEM PROGRAMMING**

# **SYSTEM PROGRAMMING**

Ċ

Perception

## **TABLE OF CONTENTS**

**SYSTEM PROGRAMMING SECTION 100-100-300** 

**AUGUST 1983** 

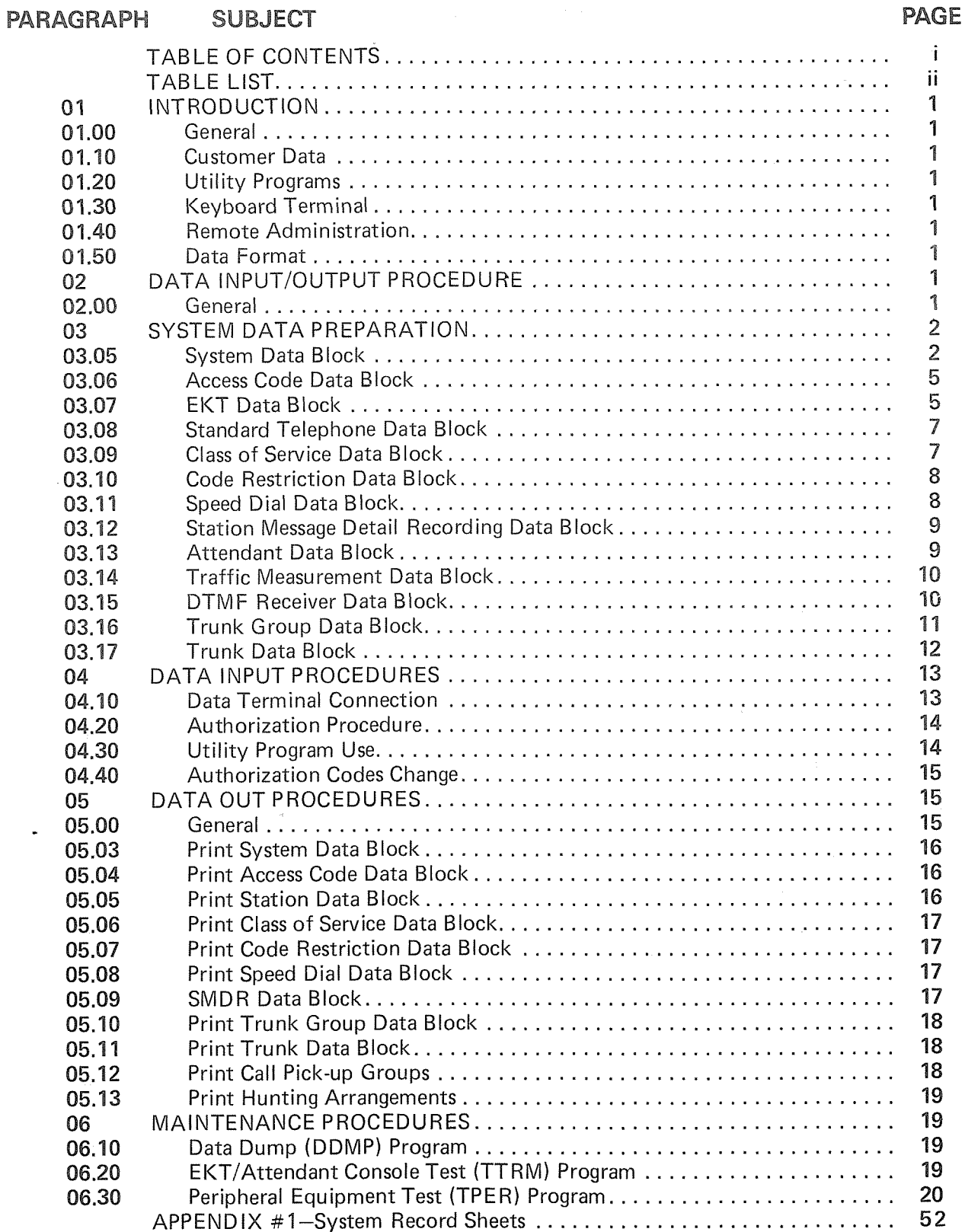

**SYSTEM PROGRAMMING SECTION 100-100-300** Perception **AUGUST 1983** 

## **SYSTEM PROGRAMMING**

## **TABLE LIST**

#### **PAGE**

éb

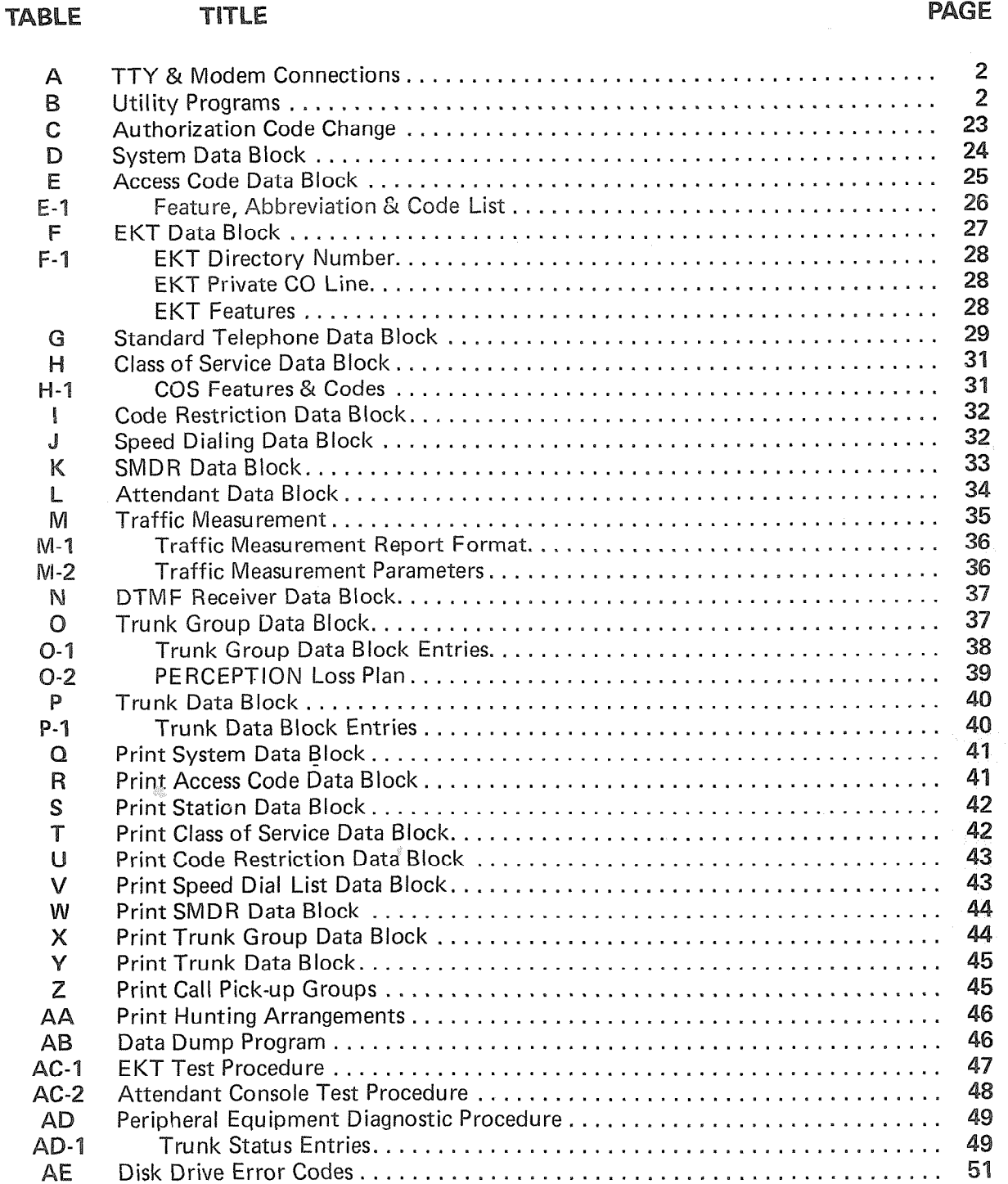

-ii-

## 01 INTRODUCTION

## ື່ 01.00 General

01.01 PERCEPTION is a stored programcontrolled system utilizing an 8-bit microprocessor as the central processing unit (CPU). The system memory is made up of both Read Only Memory (ROM) and Dynamic Random Access Memory (DRAM) (the small amount of ROM that is provided contains the "Loader" program for the Floppy Disk Drive (DFDD)). When the system is first powered up or is reset manually, the remainder of the Operating System programs and Customer Data are loaded into DRAM from the diskette under the control of the Loader program.

01.02 Since Dynamic RAM is volatile; that is, its contents are lost when power is removed, the diskette remains in the system as non-volatile storage.

#### 01.10 Customer Data

01.11 All PERCEPTION options are controlled by entries made in the Customer Data memory. Tables are provided for defining System Parameters and Trunking, as well as individual station features. The Customer Data is unique to each system and is usually entered on-site using a keyboard terminal. After the data has been entered into system memory, a simple keyboard command causes it to be copied onto the diskette to remain as a permanent record.

#### $01.20$ Utility Programs

01.21 In addition to the Operating System programs and Customer Data, the diskette also contains many Utility Programs, which are divided into three groups:

- 1) Data Input Procedures-used when making changes to Customer Data.
- 2) Data Output Procedures-used for obtaining printouts of the contents of the Customer Data memory.
- 3) Maintenance Procedures-used when testing the system.

01.22 When required, a Utility Program iscalled up using a command entered via the keyboard terminal. The system responds by locating the proper Utility Program on the diskette and then loading it into the memory overlay area. When the

loading is completed, a prompt will be output to the terminal. The overlay area can accommodate only one Utility Program at a time, therefore when another program is called up the previous one is erased.

#### NOTE:

Any diskette operational failure will cause an error code to be output to the terminal. See Table AE for the listing of the error codes.

01.30 Keyboard Terminal

01.31 The PERCEPTION system is designed to interface with standard asynchronous keyboard/ printer data terminals (a Texas Instruments Model 743 or 745, or equivalent, is suitable). An Electronic Industry Association (EIA) RS 232C-type data transmission interface is provided and the system will support data speeds of 300 or 1200 bps. The terminal connects to the "TTY" connector at the DCEC connector panel (TTY port pin assignments are shown in Table A).

### 01.40 Remote Administration

01.41 Utilizing a locally-provided MODEM, the PERCEPTION system Utility Programs can be called up, and the system programmed and tested from a remote location via a telephone line. An EIA RS 232C interface is provided for the MODEM and a data speed of 300 or 1200 bps is supported.

01.42 The MODEM isconnected to the MODEM connector on the DCEC connector panel (MODEM port pin assignments are shown in Table A).

#### 01.50 Data Format

01.51 Utilizing one start bit, one stop bit and one parity bit, the system communicates via the standard 7-level ASCII code on the TTY and MODEM ports. The system transmits even parity and ignores parity on the receive side,

## 02 DATA INPUT/OUTPUT PROCEDURE

## 02.00 General

02.01 The Utility Programs are divided into three types: 1) Data Input Procedures

2) Data Output Procedures

3) Maintenance Procedures

02.02 Each Utility Program has a 4-letter

## **TABLE A TTY and MODEM CONNECTIONS**

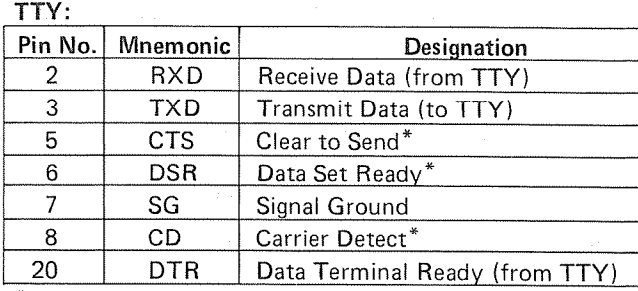

\*Connect to +12 VDC internally

#### MODEM:

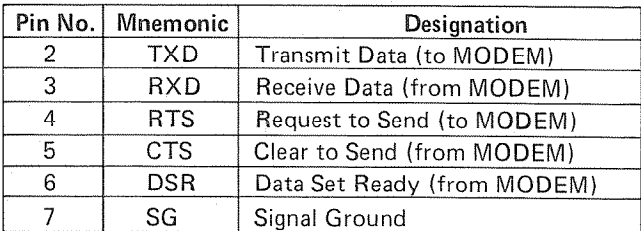

#### NOTE:

The MODEM and TTY connectors cannot be used simultaneously. One must be "open" at any given time.

mnemonic name that is used to identify it and to call it up from the diskette. An Authorization Procedure must be executed before a Utility Program can be called up.

 $02.03$ The Utility Programs are listed in Table B, complete with their mnemonics and the title of the table that shows its format.

#### **TABLE B UTILITY PROGRAMS**

#### DATA INPUT PROCEDURES

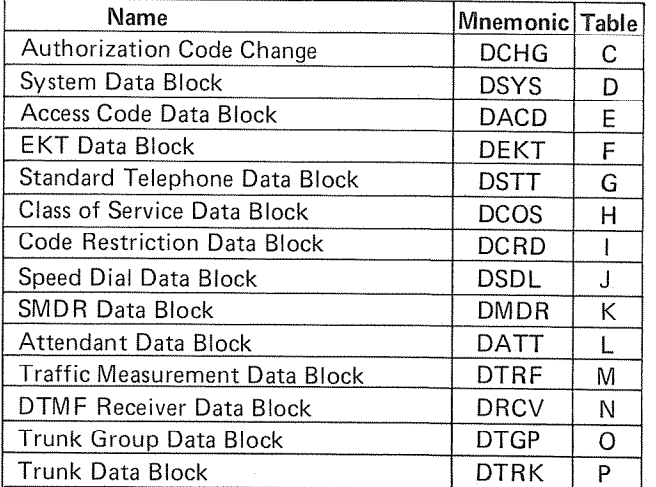

#### DATA OUTPUT PROCEDURES

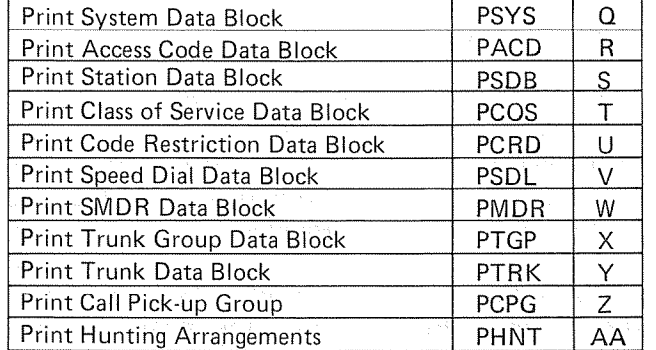

#### MAINTENANCE PROCEDURES

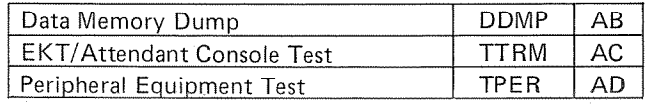

## 03 SYSTEM DATA PREPARATION

03.01 Before the PERCEPTION system data can be input, option selections must be made and then listed on the System Record (shown in Appendix 1). The System Record will then serve as a programming guide and installation record.

03.02 The System Record contains a form for each Data Input Utility Program. The forms are identified by the Utility Program name and mnemonic requested by the system (for example: System Data Block-DSYS Program).

03.03 Inputting data via a Utility Program is a matter of responding to the prompts. These prompts are listed in their proper order in the System Record Forms and space is provided to record a response.

Using the System Record forms to re-03.04 Using the System Record forms to record the various choices, make the option selections per the instructions in the following paragraphs.

#### 03.05 System Data Block (Table D)

- The System Data Block (DSYS) Program contains many miscellaneous data entries that are meaningful to the system as a whole rather than any individual station or trunk.
- **Data is entered as follows:**

REQ (Request)-Indicates program has loaded.

Since data is always present, only the CHG response is possible:

TOR (Time of Daily Routine)-Specifies the time of day that the daily routine task (listed after the next prompt) will run.

Enter: 24hour clock time (for example: 1315 for I:15 pm).

DRT (Daily Routine Task)-Specifies the maintenance tasks to be run at the time specified in response to TOR.

Enter: DDMP (Data dump) or NONE.

TEN (Tenant Service)-Specifies if tenant service is to be used. If "Y" is entered, incoming trunk calls, dial  $\boxed{0}$  calls, attendant recalls, intercepts, etc. will be routed to the proper attendant console (Art. #0 for Tenant #0 and Att.  $#1$  for Tenant  $#1$ ) according to the response to the TEN prompt in the EKT Data Block (DEKT Program), Standard Telephone Data Block (DSTT Program) and Trunk Group Data Block (DTGP Program). If "N" is entered, the attendant consoles will operate in the load sharing mode.

Enter: Y (yes) or N (no).

ICP1 (Intercept #1)-If the attendant takes control of a trunk group using the trunk group access control feature, stations calling that trunk group will be routed to Intercept #I. This entry defines ICPI as being overflow tone (OFL) or attendant (ATT).

Enter: ATT or OFL

ICP2 (Intercept #2)-An incoming call from a DID, TIE or CCSA trunk to a non-existing DN will be routed to Intercept #2 when the system is in day service and to overflow tone when night service is active. This entry defines ICP2 as being overflow tone (OFL) or attenddant (ATT).

Enter: ATT or OFL.

ICP3 (Intercept #3)-A call that is violating trunk access restrictions will be routed to Intercept #3 when the system is in day service and to overflow tone when night service is active. This entry defines ICP3 as being overflow tone (OFL) or Attendant (ATT).

Enter: ATT or OFL.

APG (All Page Access Code)-Defines the All  $\frac{P_1 Q}{P_2}$  (Fig. age Access Code) Comm Page access code (maximum: 3 digits).<br>Enter: 1, 2, or 3 digits.

AAT (Not Used) : Enter: [CR].

APX (Not Used): Enter: [CR].

LN1 (Listed Directory Number  $#1$ )-Defines the LDN #I for use with DID feature (maximum: 3 digits).

Enter: 1, 2, or 3 digits.

LN2 (Listed Directory Number #2)-Defines the LDN #2 for use with DID feature (maximum: 3 digits).

Enter: 1, 2, or 3 digits.

NT1 (LDN #I Night Number)-Defines the destination to which LDN #I calls will be routed when the system is in night service (DN or Universal Night Answer).

Enter: 1, 2, or 3 digits or UNA.

NT2 (LDN #2 Night Number)-This is prompted only if the response to TEN (above) was "Y". Defines the destination to which LDN  $#2$  calls will be routed when the system is in night service (DN or Universal Night Answer). Enter: 1, 2, or 3 digits or UNA.

BLFI (Busy Lamp Field #I)-Defines one of the hundreds groups to be displayed by the console B LF.

Enter: 1 digit  $(1 \sim 9)$ .

BLF2 (Busy Lamp Field  $#2$ )-Defines one of the hundreds groups to be displayed by the console B LF.

Enter: 1 digit  $(1 \sim 9)$ .

OFL1 (Overflow DN-Attendant Console  $#0$ )-Defines the destination for calls rerouted from attendant console #O due to the attendant overflow facility.

Enter: 1, 2, 3 digits or NONE  $($  = UNA).

#### NOTE:

This data may also be changed by the attendant console.

 $\overline{O}$ FLQ $\overline{O}$  (D)-DN-Attendant Console #1) OF LZ (OVGHIOW DIVERTICHMENT CONSOLUTIFY Defines the destination for calls rerouted from<br>attendant console  $#1$  due to the attendant overflow facility.

Enter: 1, 2, 3 digits or NONE  $($  = UNA).

NOTES:

- 1. This data may also be changed by the attendant console.
- 2. OFL2 does not print out when the system has no tenant service.

 $MCO$  (Message Center - Tenant  $#O$ )-Defines the message center for stations assigned to Tenant #O (all stations in a non-tenant system). The message center may be attendant console

#0 or an EKT that is assigned to Tenant #0. Enter: ATTO, DN (1, 2, or 3 digits), or NONE.

MC1 (Message Center - Tenant  $#1$ )-Defines the message center for stations assigned to Tenant  $#1$ . The message center may be attendant console #I or an EKT that is assigned to Tenant #I.

Enter: ATTl, DN (1, 2, or 3 digits), or NONE.

NOTE: MCI does not print out when the system has no tenant service.

MMP (Meet-me Page DN)-Defines the phantom DN used by the attendant to "park" a call for the Meet-me Page feature (maximum: 3 digits).

Enter: 1, 2, or 3 digits.

REM (Remote Access DN)-Defines the phantom DN used by the attendant to assign a trunk for "Remote Access to Services" operation (maximum: 3 digits).

Enter: 1, 2, or 3 digits.

RAC (Remote Access Change Code)-Defines the access code used by the attendant to change the authorization code that must be entered by outside callers using the remote access feature (maximum: 3 digits).

Enter: 1,2, or 3 digits.

ACC  $*$  ( $*$  Access Code)-Defines the digit to be used by a rotary dial telephone in place of  $\overline{*}$ .

Enter: 1 digit.

#### $MOTE$

**Must not** conflict with DN or other access codes-not checked by software.

ACC  $#$  ( $#$  Access Code)-Defines the digit to

be used by a rotary dial telephone in place of  $\boxed{\#}$ .

Enter: 1 digit.

#### NOTE:

Must not conflict with DN or other access codes-not checked by software.

COT (Camp-on or Call Waiting Time-out)-Defines Camp-on and Call Waiting feature time-out. Enter: Time in seconds (for example: 30).

RNA (Ring-no-answer Time-out)-Defines the ring-no-answer time-out for attendant-handled calls.

Enter: Time in seconds (for example: 30).

AOF (Attendant Overflow Time-out)-Defines the time-out for the attendant overflow facility. Enter: Time in seconds (for example: 30).

CFD (Call Forward No-answer Time-out)-Defines the Call Forward no-answer time-out. Enter: Time in seconds (for example: 12).

#### NOTE:

Must be less then RNA time or RNA time will prevail.

HLD (Hold [500/2500] Time-out)-Defines the time-out for the recall of a held call to a single line telephone.

Enter: Time in seconds (e.g., 75) or NONE.

DPT (Dial Pause Time-out)-Defines the maximum pause allowed before the first digit is dialed or between other digits dialed from a DTMF or a rotary dial telephone. Stations released due to the DPT timer will hear overflow tone. Used with the line lockout feature.

Enter: Time in seconds (for example: 15).

NOTE:

Also controls the release of an idle attendant console LPK key.

PBT (Push-button Time-out)-Defines the maximum pause allowed between digits dialed on a trunk line from a DTMF telephone. The transmit voice path from a DTMF telephone to a CO line is broken during dialing. The PBT timer determines how quickly the path is restored and, therefore, should be as short as possible.

Enter: Time in seconds, e.g., 6.

LLO (Line Lockout Time)-Defines the length of time that overflow tone is applied to a station after having been released due to the DPT timer. After this time-out, the station will hear nothing.

Enter: Time in seconds, e.g., 15.

ACB (Automatic Callback Reserve Time)-Defines the length of time that the called station or trunk in an ACB call is reserved for thecaller (maximum: 6 seconds).

Enter: Time in seconds, e.g., 3.

HFS (Handsfree Answerback Station)-A "Y" response allows calls from any station to a Handsfree Answerback-equipped EKT to voice announce and be replied to handsfree.

Enter: Y (yes) or N (no).

HFA (Handsfree Answerback Attendant)-A "Y" response allows calls from the attendant to a Handsfree Answerback-equipped EKT to voice announce and be replied to handsfree. Enter: Y (yes) or N (no).

MDR (SMDR Equipped)-A "Y" response informs the system that SMD R is to be equipped and activates the MDR alarm on the console. Enter: Y (yes) or N (no).

Access Code Data Block (Table E) 03.06

- The Access Code Data Block (DACD) Program assigns the access codes that will be used for feature execution.
- Data is entered as follows:

REQ (Request)-Indicates program has loaded. Since data is always present, only the CHG response is possible:

## FTR:

Enter: 3-character feature name, a space, and then the desired access code. (See Table E-l for feature names and standard code assignments.)

#### NOTE:

The access codes assigned at the factory are shown in Table E-1. Any feature not requiring change need not be entered. Features may be entered in any order.

03.07 **EKT Data Block (Table F)** 

- The EKT Data Block (DEKT) Program defines all parameters of a given EKT. An EKT Data Block must be completed for each EKT in the system.
- Data is entered as follows:

REO (Request)-Indicates program has loaded. Three responses are possible:

- NEW to create a new Data Block
- CHG to change an existing Data Block
- OUT to delete a complete existing Data Block

## $NOTF$

If OUT is entered, only port number (POR) need be given below. No other entry is necessary.

POR (Port Number)-Identifies the hardware location of the EKT circuit to be defined. The port number has two parts.

- 1. DEKU PCB location:  $L00 \sim L14$
- 2. Circuit number on that PCB:  $1 \sim 8$ For example: The port number of the 4th circuit on the DEKU in position LO1 is LO14 Enter: Port number of EKT (LXXX).

#### NOTE:

If OUT command was given above, the port just defined will be deleted and the next prompt will be REQ.

KS (Number of Key Strips)-Informs the system of the number of groups of 10 feature keys the EKT will have.

Enter: 1 (for 10-key EKT) or 2 (for 20key EKT).

COS (Class of Group Services)-Assigns one of the 16 Classes of Service to the EKT. (The Classes of Service are defined using the DCOS program.)

Enter: COS Number  $(0 \sim 15)$ .

TEN (Tenant Number)-Assigns EKT to one of the two possible system tenants.

Enter: 0 if tenant service is not selected in System Data Block (DSYS  $TEN = N$ ). 0 or 1 if tenant service is selected

in System Data Block (DSYS  $TEN = Y$ ).

PUG (Call Pick-up Group)-Assigns the EKT to one of the 32 possible groups for use with the Call Pick-up Group feature.

Enter: Group number  $(0 \sim 31)$  or NONE.

WTA (Warning Tone Allowed?)-Defines an interruption-protected station. An "N" response will prevent warning tones from being applied to the station.

Enter: Y or N.

CFT (Call Forward to Trunk?)-A "Y" response allows calls to be forwarded outside the system using the Call Forward-All Calls feature.

Enter: Y or N.

TOL (Toll Allowed?)-An "N" response subjects the station to Toll or Code Restriction. A "Y" response permits Toll Calls.

Enter: Y or N.

MTA (Not Used) : Enter: N.

HFA (Handsfree Answerback Equipped)-A  $\frac{111 \text{ A}}{111 \text{ A}}$  (Handsfree Answerback Equipped) "Y" response activates the Handsfree Answerback capabilities of the EKT.<br>Enter: Y or N.

DIS (Not Used): DIS (Not Used):<br>Enter: N.

KEY (Key Assignments)-Assigns a DN or <u>KEY</u> (Key Assignments)—Assign feature to one of the flexible keys.

Enter:

- 1) The number of the key to be defined followed by a space bar. Keys are numbered  $0$  through  $9$  (or 19 for 20-key  $EKT$ ), starting from the bottom of the vertical keystrip (the four keys under the dial pad have fixed assignments).  $Key$  number 0 is always assigned as the prime DN for that station.
- 2) Feature or DN assignments. The possible assignments are as follows:

Directory (Station) Number (1, 2 or  $3$  digits):

SCR NNN XXX - Single Call Ring Incoming calls will ring EKT.

NNN = Directory (Station) Number  $XXX =$  Hunt number = enter DN to which this DN will hunt or code for distributed hunt (see below)

SCN NNN XXX -Single Call No Ring Incoming calls will not ring EKT. NNN = Directory (Station) Number  $XXX =$  Hunt number = enter DN to which this DN will hunt or code for distributed hunt (see below)

Station Hunt - Distributed:

 $\#X$  = enter in place of the hunt number above. For example: SCR NNN #X (maximum: 8 stations per group)

 $X =$  Distributed Hunt Group Number  $(0 \vee 4)$ 

Private CO Lines:

- PVR XXX Private Line Ring Incoming call will ring EKT. XXX = TDN assigned in Trunk Data Block
- PVN XXX Private Line No Ring IN  $N N$  - Final called NOTHing  $\frac{1}{2}$  $XXX = TDN$  assigned in Trunk Data<br>Block

Features: atures.<br>Académie de la component

AUD - Automatic Ualiba ADL - Automatic Dialing CFD - Call Forward-All Calls DND - Do Not Disturb PUD - Call Pick-up-Directed PUG - Call Pick-up-Group CWT - Call Waiting CRG - Charge Account (SMDR) SIG LNNX - Manual Signalling  $(LNNX = port number$ of EKT to be signalled) MSG - Message Waiting OVR - Override PRS - Privacy Release **SCF** - Speaker Cutoff RND - Repeat Last Number Dialed SDS - Speed Dial-System SDC XX - Speed Dial-Station (controller of list  $XX$ )( $XX = 1 \sim 25$ ) SDU XX - Speed Dial-Station (user of  $list$  XX $V(X = 1 \sim 25)$ VCP  $XXX - Voice$  Page  $(XXX = DN$ to be paged) FLH - Flash (sends flash to CO line) RLS - Release

KEY-The prompt will be repeated until all entries have been made and [DEL] is entered. 03.08 Standard Telephone Data Block (Table G)

- The Standard Telephone Data Block (DSTT) Program defines all parameters for a given conventional telephone. An STT Data Block must be completed for each conventional telephone in the system.
- Data is entered as follows:

REQ (Request)-Indicates program has loaded. Three responses are possible:

- NEW -To create a new STT Data Block.
- CHG To alter an existing STT Data Block.
- OUT To delete a complete existing Data Block.

#### NOTE:

If OUT is entered, only the port number  $(POR)$  need be given below. No other entry is necessary.

POR (Port Number)-Identifies the hardware location of the STT circuit to be defined. The port number has two parts:

1) DSTU PCB location:  $L00 \sim L14$ 

- 2) Circuit number on the PCB:  $1 \sim 8$ 
	- For example: The port number of the 5th circuit on the DSTU in position LO2 is LO25 Enter: Port Number of STT (LXXX).

DN (Directory Number)-Defines the directory number (station number) of the station. Enter: DN 1, 2 or 3 digits.

SMX (Station Mix)-A "Y" response informs the system that the DN entered above also exists on an EKT:

Enter: Y or N.

COS (Class of Group Services)-Assigns one of the 16 Classes of Service to the telephone. (The Classes of Services are defined using the DCOS program.)

Enter: COS Number ( $0 \sim 15$ ).

TEN (Tenant Number)-Assigns the station to one of the two possible system tenants.

Enter: 0 if tenant service is not selected in System Data Block (DSYS  $TEN = N$ ).

0 or 1 if tenant service is selected in System Data Block (DSYS  $TEN = Y$ ).

PUG (Call Pick-up Group)-Assigns the station to one of the 32 possible groups for use with the Call Pick-up Group feature.

Enter: Group number ( $0 \sim 31$ ) or NONE.

HNT (Hunt Number)-Defines the station to which this DN hunts. (Used with the Hunting and Call Forward-No Answer features.)

Enter: a) Next DN in hunt group.

b) For Station Hunt - Distributed:  $\#X$  = enter in place of hunt number above.

> (Maximum: 8 stations per aroup.)

> (X = Distributed Hunt Group,  $0 \sim 4.$

c) NONE

DLG (Dialing Type)-Defines the type of dialing, if any, to be used by the station.

Enter: DIP for dial pulse.

TON for DTMF.

MNL 0 or 1 for manual line (offhook rings operator 0 or 1).

HTL XXX for hot line (off-hook rings DNXXX).

SDL (Speed Dial List)-Assigns one of the 25 personal, 10-number speed dial lists for use at this station.

Enter: SDC XX - Makes the station a controller of list  $XX$  ( $XX = 1 \sim 25$ ). SDU XX- Makes the station a user of list XX (XX =  $1 \sim 25$ ). NONE - No list assigned.

WTA (Warning Tone Allowed?)-Defines an interruption-protected station. An "N" response will prevent warning tones from being applied to the station.

Enter: Y or N.

CFT (Call Forward to Trunk?)-A "Y" response allows calls to be forwarded outside the system using the Call Forward-All Calls feature, Enter: Y or N.

TOL (Toll Allowed?)-An "N" response subjects the station to Toll or Code Restriction. A "Y" response permits Toll Calls. Enter: Y or N.

03.09 Class of Service Data Block (Table H)

The Class of Service Data Block (DCOS) Program defines the 16 Classes of Service

available in the system. All services controlled by the COS are allowed to all stations unless restricted in this Data Block.

- The DCOS program assigns a number  $(0 \sim 15)$ to each group of restrictions to be used. The number defined here is then entered in response to the COS prompt in the DSTT, DEKT and DTGP programs.
- Any numbers not entered or otherwise defined will have no restrictions.
- Data is entered as follows:

REQ (Request)-Indicates program has loaded. The only response possible is CHG.

COS (Class of Service)-Defines the COS number  $(0 \sim 15)$  and the restrictions to be associated with it. The possible restrictions are listed in Table H-l.

Enter: COS number, followed by the restriction, in the following format: 0 TOO OVR ACO.

Note:

In this example, COS 0 will not allow trunk group 00, override and attendant control override.

cos:

Repeat for all COS entries.

03.10 Code Restriction Data Block (Table I)

The Code Restriction Data Block (DCRD) Program defines the office codes and area codes to be allowed or denied by the Code Restriction feature.

Up to eight lists of up to 1,000 numbers each can be defined in the Data Block and assigned numbers  $(0 \sim 7)$ . The list numbers defined here are entered in the Trunk Group Data Block in response to the CRL prompt in the DTGB program. Any toll restricted station using a trunk in that group will be limited to dialing the numbers permitted by the assigned lists.

**• For convenience, the lists may be defined as** ALLOW or DENY lists. When an ALLOW list is used, only the numbers listed will be permitted. When a DENY list is used, only the

numbers listed will be denied. If both types of lists are used for one trunk group, one will be an exception to the other unless a conflict exists (in which case, the DENY will have priority).

Data is entered as follows:

REO (Request)-Indicates program has loaded. Three responses are possible:

- NEW To create a new list
- CHG To alter an existing list
- OUT To delete a complete existing list

CRL (Code Restriction List Number)-The number  $(0 \sim 7)$  of the list to be created, changed or deleted.

Enter: List number  $(0 \sim 7)$ .

#### $NOTF$

If the OUT command was entered in response to REQ above, no other data is required.

CLR (Clear)-For NEW and CHG, the next prompt will be CLR (Clear). An entry for this prompt is possible only when a NEW list is being defined. The entry here clears the memory and defines the list as an allow or deny type.

- An "A" entry clears the list of all allow codes and defines the list as DENY.
- A "D" entry clears the list of all deny codes and defines the list as ALLOW.
- **If CHG was entered in response to request.** the CLR prompt, along with the original response, will be output and the next prompt will be given.

ALOW (If "D" was entered for NEW or if CHG) :

Enter codes to be allowed: NNN NNN NNN etc., to 1,000 codes.

DENY-Follows CLR for an "A" entry or ALOW for CHG.

Enter deny codes: NNN NNN NNN NNN NNN

#### 03.11 Speed Dial Data Block (Table J)

The Speed Dial Data Block (DSDL) Program contains all numbers stored on the 9 Speed Dial-System list and the 25 personal, IO-number Speed Dial-Station lists. All of these numbers can be stored by either the attendant console or by a controlling station.

- The DSDL program allows changes to any speed dial list to be performed from the maintenance terminal.
- Data is entered as follows:

REQ (Request)-Indicates program has loaded. Two responses are possible:

CHG - To change existing or enter new data OUT - To clear all data

LNO (List Number)-The number of the list to be altered or cleared.

Enter: The list number (00 = System List)  $(01 \sim 25$  = Station List)

#### $NOTE:$

If the OUT command was entered in response to REQ above, no other data is required.

STR (Store Number)-This requests the number to be stored.

Enter: Address code, space and number in the following format:

Example: 1 9"NPANNXXXXX 2 9"NPANNXXXXX

NOTE:

In these examples, 9 is a trunk access code. Therefore, a "\*" is entered to cause a 3-second pause for dial tone delay. The "\*" is counted as one of the 16 digits allo wed.

- 03.12 Station Message Detail Recording Data Block (Table K)
	- The Station Message Detail Recording Data Block (DMDR) Program defines the account code length and type of calls to be recorded for each trunk group for the SMDR feature.
	- Data is entered as follows:

REQ (Request)-Indicates program has loaded. Three responses are possible:  $\sigma$  responses are possible.

- $\begin{array}{ccc} \text{N} & & \text{I} & \text{O} & \text{C} & \text{C} & \text{C} & \text{C} & \text{C} & \text{C} & \text{C} \\ \text{O} & \text{I} & \text{O} & \text{I} & \text{I} & \text{I} & \text{I} & \text{I} \end{array}$
- 
- CHG To alter existing data<br>OUT To clear all existing data

ACL(Account Code Length)-Defines length of account code to be used or no account code. Enter: Number of digits to be used  $(1 \sim 12)$ or NONE.

SPCC1 (Specialized Common Carrier  $#1$ )-Informs the system of the DN used to access an SPCC (MCI, SPC, etc.). The system will recognize the DN and enter a unique condition code in the SMDR output.

Enter: SPCC Number NNXXXXX or NONE

SPCC2 (Specialized Common Carrier #2) : Same as SPCC #1, but for a second carrier. Enter: SPCC Number NNXXXXX or NONE

TGP (Trunk Group)-Defines the type of calls to be recorded by SMDR for a given trunk group.

Enter: XX YYY

 $(XX =$  trunk group number) (YYY= NONE-No records INC-Incoming only OGT-Outgoing only IAO-Incoming and outgoing TOL-Toll calls only INT-Incoming-all Outgoing-toll only)

Repeat for each trunk group used in the system

03.13 Attendant Data Block (Table L)

- The Attendant Data Block (DATT) Program defines the presence of two possible attendant consoles in the system and selects the attendant options.
- Data is entered as follows:

REQ (Request)-Indicates program has loaded. Three responses are possible:

- NEW To create a new data block
- CHG To alter existing data
- OUT To delete an existing data block

AN0 (Attendant Number)-Selects the console to be defined.

Enter: 0 or 1

POR (Port Number)-Selects the port to be occupied by the console.

Enter: LOO1 for Attendant Console #O L121 for Attendant Console #I

LKO (Lockout Allowed?)-A "Y" response will enable the lockout feature. Enter: Y or N

PAG (Page Key)-Assigns the console PAGE key to a particular page zone or All Page. Enter: Access code of the page zone, All Page or NONE

#### 03.14 Traffic Measurement Data (Table M)

- The Traffic Measurement Data Block (DTRF) Program defines the parameters that control the Traffic Measurement feature.
- Data is entered as follows:

REQ (Request)-Indicates program has loaded. Four responses are possible:

- RPT Report Command: If record keeping has been started previously (STT command or STR DATE/ STR TIME), a report will follow (see Table M-l for format).
- STT Start Command: Initializes the program and starts the record keeping and reporting activity. (Used for SCH = CMD. Must be entered after each RPT request.)
- CHG Change Command: Alters reporting parameters.
- OUT OUT Command: Stops reports.

The next prompt (for CHG input) will be:

SYST.DATE MMDDYY (System Date)-Reports the date currently in memory and gives an opportunity for a change.

Enter: New date: MMDDYY, or [CR] (no change)

SYST.TlME HHMMSS (System Time)-Reports the time currently in memory and gives an opportunity for a change.

Enter: New time: HHMMSS (24 hour clock), or [CR] (no change)

SCH XX (Schedule of Reports)-Defines the schedule for reports. Outputs the current data and gives an opportunity for change. Enter: 30 - Report every 30 minutes beginning at the time and date listed asSTR DATE&

STR TIME (next prompts)

- 60 Report every 60 minutes beginning at the time and date listed asSTR DATE& STR TIME (next prompts)
- CMD Report only when RPT command is given in response to REQ above NONE - No report

STR DATE MMDDYY (Start Date)-Defines the start date for record keeping and reporting. Outputs current data and gives an opportunity for a change.

Enter: Start Date: MMDDYY, or [CR] (no change)

STR TIME HHMM (Start Time)-Defines the start time for record keeping and reporting. Outputs current data and gives an opportunity for a change.

Enter: Start Time: HHMM, or [CR] (no change)

RPT (Report Parameters) :

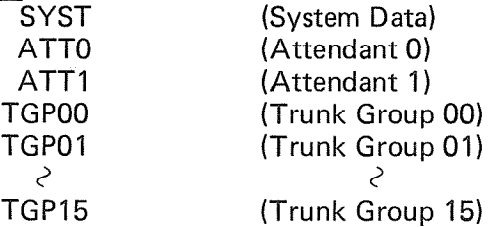

Selects those parameters that are to be recorded (see Table M-2). The current data (Y or N) is output for each parameter and an opportunity is given for a change.

Enter: Y (yes) or N (no) followed by a [CR] for each parameter.

- 03.15 DTMF Receiver Data Block (Table N)
	- The DTMF Receiver Data Block (DRCV) Program identifies which DTMF receivers are to be equipped in the system.
	- The system accommodates one DRCU PCB which can be equipped with 4 or 6 single chip DTMF receivers.
	- Data is entered as follows:

REQ (Request) — Indicates program has loaded Two responses are possible: NEW - To install a DTMF receiver.

OUT - To remove a DTMF receiver.

POR (Port Number)-Selects the port to be occupied by the DTMF receiver. The port number has two parts:

- 'I) DRCU PCB location (ROO)
- 2) Circuit number on the DRCU PCB  $(1 \sim 6)$ Enter: Port number to be used (R001 $\sim$ R006)

#### 03.16 Trunk Group Data Block (Table O)

- The Trunk Group Data Block (DTGP) Program defines the parameters for each of the 16 possibie trunk groups in the system. A Data Block must be completed for each trunk group in the system. Not all of the prompts listed below are used for all trunk types. The response given to the TKT (trunk type) prompt will determine which prompts will be given. Table O-1 shows the prompts that can be expected for each trunk type. (Use the proper system record form for the type of trunk being defined.)
- Data is entered as follows:

REQ (Request)-Indicates program has loaded. Three responses are possible:

- NEW To create a new trunk group
- CHG To alter data in an existing Data Block
- OUT To delete an entire existing Data Block

#### NOTES:

- 1. All trunks must be deleted from the group using the DTRK program before the OUT command will be accepted.
- 2. If OUT is entered, only the Trunk Group Number (GRP) must be entered. No other data is necessary.

GRP (Trunk Group Number)-Identifies the trunk group number. Sixteen groups are available  $(0 \sim 15)$ . If private lines are to be used, they all occupy one trunk group called PVL. The PVL group replaces group 15.

Enter: Trunk Group Number  $(0 \sim 15)$  or PVL

TEN (Tenant Number)-Identifies the tenant to which the trunk group belongs.

Enter: Tenant Number 0 or 1

TKT (Trunk Type)-Identifies the type of trunk to be used in group.

#### NOTE:

It is not possible to enter a change (CHG) for Trunk Type (TKT). The Data Block must be deleted (OUT) and a new (NEW) Data Block entered.

Enter: COT - Local CO trunk FEX - Foreign Exchange line

- DID Direct Inward Dialing trunk
- PVL Private line
- CSA CCSA line
- TIE TIE trunk
- WAT WATS line

IA0 (Incoming/Outgoing)-Determines if the trunks will give 2-way or 1 -way service.

Enter: ICT - Incoming only OGT - Outgoing only

IA0 - 2-way

STP (Advance Step)-Identifies the next trunk group in a route advance sequence. If a station user attempts to access a trunk in this group and they are all busy, a trunk from the group identified in response to STP will be selected.

Enter: Next Trunk Group Number ( $0 \sim 15$ ) or NONE

COD (Access Code)-Defines the access code for the trunk group. I-, 2-, or 3-digit access codes are permitted if no conflict exists in the system. For example: 3 cannot be used if 30 or 300 is used as an access code or DN.

Enter: Access Code (1, 2 or 3 digits)

COS (Class of Service)-Defines system access permitted to inward dialing trunks, i.e., TIE, DID, CCSA. Use one of the 16 Classes of Service defined by the DCOS program.

Enter: COS number  $(0 \sim 15)$ 

TRN (Transmission)-Defines the transmission arrangement required for the trunks in the group. The entry made here will determine the type of PAD switching done on trunk connections (see Table O-2 for loss plan).

Enter: NTC: Non-transmission Compen $s_{\text{2}}$  $3a$  c  $1a + b$ 

- TRC: Transmission Compensated (4wire circuit or 2-wire cir $cut with$   $>$  2dB loss)
- VNL: Via Net Loss (4-wire VNL circuit)

STR (Start Arrangement)-Defines the start arrangement to be used by the trunks in the group.

Enter: IMM: Immediate start WNK: Wink start DDL: Delay start

WTA (Warning Tone Allowed?)-Defines an interruption-protected trunk group (for example: data line). An "N" response will prevent warning tones from being applied to this trunk group.

Enter: Y or N

OAB (Outgoing Absorb Digit)-Identifies the  $\frac{0}{10}$  outgoing Absolb Digit = identifies the orgic will be designed to purpose. of Toll or Code Restriction. This digit will be outpulsed but not counted as the first digit.

Parpaised but not counted as the mst digit Digit to be at

@ (Incoming Absorb Digits)-Defines the umber of digital that are the stripped from the stripped from the stripped from the stripped from the stripped for  $\frac{1}{2}$ number of digits that are to be stripped from an incoming dialed number from a TIE/CCSA Enter: Number of digits or NONE

INS (Digits Inserted Incoming)-Defines the actual digits to be prefixed to an incoming dial number. A maximum of 2 digits are allowed. These digits will be prefixed after the number of digits defined in IAB above are removed. Example: Incoming  $DN = 927$ 

 $IAB = 1$ 

 $INS = 2$ 

Recognized DN =  $227$ 

Enter: Prefix digits (maximum: 2) or **NONE** 

TOL (Toll Allowed?)-An "N" entry will toll restrict TIE, CCSA, DID trunks. Enter: Y or N

CRL (Code Restriction List)-Defines the code restriction lists that are to be consulted when a toll restricted station or TIE trunk is making. a call using a trunk in this group. The Code Restriction list numbers are defined in the DCRD Program.

#### Enter: Code Restriction List Numbers For example: 0 4 5

#### 03.17 Trunk Data Block (Table P)

- The Trunk Data Block (DTRK) Program defines the parameters for each of the trunk circuits within a trunk group. A Data Block must be completed for each trunk circuit in the system.
- The trunk type (TKT) defined for the group will determine which entries must be made. Not all prompts are meaningful for all trunk types. Table P-l shows the prompts to which responses should be made. (Use the proper system record form for the type of trunk being defined.)

Data is entered as follows:

R EQ (Request) :

- $\frac{2}{\pi}$  (inception).  $\alpha$  - To alter existing Data Block
- 
- OUT To dittle existing Data Diock ivu

NOTE:

 $\mathcal{U} \cup \mathcal{U}$ .  $n \cup n$  is emerged, only the port from need be specified. No other data is<br>necessary.

<u>POR</u> (Port Number)—Identifies the hardwar location of the trunk circuit to be defined. The port number has two parts.

- 1) DCOU PCB location (T00  $\sim$  T07)
- 2) Circuit number on the DCOU or DEMU  $(1 \sim 4)$  $\sim$  4) and the port number of the port number of the positive of the port number of the positive of the positive of the positive of the positive of the positive of the positive of the positive of the positive of the posi

For example: The port number of the 3rd circuit on the PCB in position T02 is T023.

Enter: Port number of trunk (TXXX)

GMN (Group/Member Number)-The Group Member Number identifies the trunk position in the system. The GMN is composed of two  $\mathsf{parts:}\quad\mathsf{S}=\mathsf{S}=\math$ 

- 1) Group Number (defined in DTGP Program): Identifies the trunk as being a member of that group  $(00 \sim 15)$ .
- 2) Member Number: a unique number (00 $\sim$ 31) is given to each trunk in a group. The numerical order of the number will determine the order in which the trunks will be selected upon dial access. The highest
member number will be selected first. Enter: Group and Member Number (GGMM)

### NOTE:

- 1. GMN cannot be altered by CHG procedure. The GMN prompt will be followed by the existing GMN.
- 2. To change the GMN, the Data Block must be deleted (OUT) and a new Data Block (NEW) entered.

TDN (Trunk Directory Number)-For Private Lines Only (Trunk Group PVL); defines a phantom directory number that will be used to assign private lines to a station.

Enter: 3-digit number

NIT (Night Number)-Assigns the night station for the trunk. Incoming calls on the trunk will ring the night station when the system is in night service. If NONE is entered, the call will activate the UNA signal. This parameter can also be entered and changed by the attendant console.

Enter: Night station number or NONE

SIG (Signalling)-Identifies the type of signalling to be used on the trunk circuit:

- Enter: GRD Ground Start
	- LOP Loop Start
	- EAM E&M
	- LDR Loop Dial Repeating
	- OAD Outgoing Automatic, lncoming Dial

DIS (Disconnect Supervision)-Informs the system whether or not supervision can be expected when the distant end disconnects (controls trunk-to-trunk connections).

Enter: Y or N

CTL (Control of Disconnect)-Defines the release control of TIE, DID or CCSA connection. Enter: OPC: Origination Party Control, circuit is not released until the trunk that originated the call disconnects.

> FPR: First Party Release, either trunk can release the connection.

DIN (Incoming Dialing)-Informs the system of what dialing type to expect on incoming

calls. For TIE, CCSA, DID trunks only. Enter: DIP - Dial Pulse TON - DTMF

DOT (Dialing Outgoing)-Selects the type of dialing to be used on outgoing calls.

Enter: P10 - Rotary Dial 10 pulses/sec. P20 - Rotary Dial 20 pulses/sec. TON - DTMF

ANS (Answer Supervision for TIE, CCSA, DID trunks only)-Determines if answer supervision will be provided to the distant trunk on incoming calls. If "N" is entered, the system will not return answer supervision.

Enter: Y or N

### 04 DATA INPUT PROCEDURES

04.01 Once the system data has been recorded in the System Record, connect the data terminal and input the data to the system as explained in the following paragraphs.

#### 04.10 Data Terminal Connection

04.11 A keyboard/printer terminal (Texas Instruments Model 743/745 or equivalent) is required to communicate with the PERCEPTION system.

04.12 The terminal is connected to the system via a female-type RS232C connector (labeled TTY) located on the connector panel on the lower rear of the DCEC.

04.13 In addition to the TTY connector, a MODEM connector is provided. By attaching a customer-provided "answer only" modem. all functions normally performed by the local terminal can be performed from a remote location.

04.14 The TTY and MODEM ports can operate at a speed of 300 or 1200 bps, and utilize a standard 7-level ASCII code with one start bit, one stop bit and one parity bit. The system transmits even parity and ignores the parity bit on the receive side. The speed is selected by a push-on/ push-off switch located on the front of the DPEU PCB. The associated LED is on when 1200 bps is selected.

The speed selection is made simul-04.15 The speed selection is made simul-<br>taneously for the TTY and MODEM ports. These two ports are wired in a logical "OR" fashion and

cannot be used at the same time. One must be "open".

04.16 The pin assignments of the TTY and MODEM connectors are:

TTY :

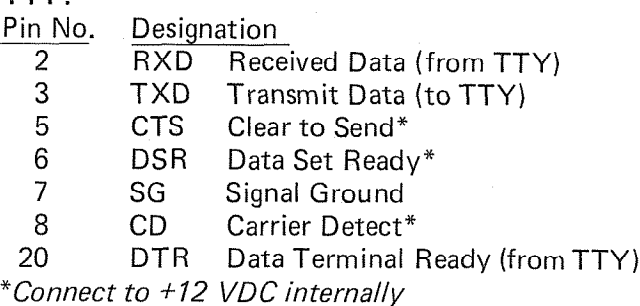

MODEM:

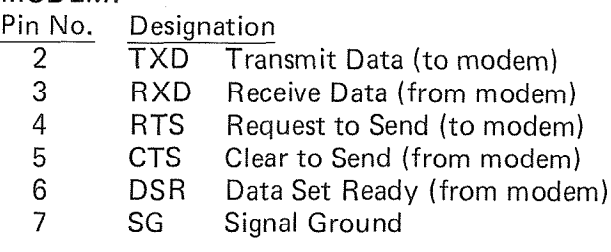

The data terminal connector is located  $\sigma$  in the data temminal connector is to detected.  $\overline{a}$  are real (rower lett) of the DCEC. Four lemate 25-pin EIA type connectors are provided in a vertical row. Looking from top to bottom the connectors are labeled:

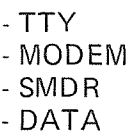

 $04.18$  The data terminal should be set for the proper speed and for full duplex operation before switching its power on.

#### 04.20 **Authorization Procedure**

04.21 To prevent unauthorized tampering with the Customer Data base, the PERCEPTION system requires an authorization code to be entered before any Utility Program can be called up. This authorization must be entered prior to requesting each utility.

 $04.22$  There are three levels of authorization (each of which has a unique 4-digit code that is assigned in the system memory). When shipped

from the factory, all levels are assigned 0000. Codes are changed with the Authorization Code Change procedure (DCHG).

04.23 The activity granted to each level is as follows:

Level 1: Can do all activities of Levels 2 and 3. Can change the 4-digit codes of Levels 1,2,and 3.

Level 2: Can do all Level 1 activities except change Levels 1 or 2 codes or read out Level 1 code. Can change Level 3 code.

Level 3: Normally assigned for end user use. Can change: Station Data **Class of Service Data**<br>Speed Dial Data **SMDR Data Code Restriction Data**  $\sum_{i=1}^{n}$ Uali Lichu<sub>l</sub> Hunt Lists<br>Can request data dump.

04.24 To execute the Authorization Procedure, proceed as follows:

- 1) Plug in and power up data terminal.
- 2) Depress the carriage return key.  $\alpha$  as the carriage return key.
	- . The system will respond by printing "COD" and will print several characters on the spaces to be occupied by your next entry (this is done to mask the authorization<br>code).

### **IMPORTANT:**

This measure is not effective when a CRT is used. Take care not to leave the authorization code displayed on the screen.

3) Enter the 4-digit code, followed by a carriage return.

> • The system will print: "ERROR" if invalid code is entered (return to sten 2). "OK" if valid code is entered (proceed to request Utility Program).

- 04.30 **Utility Program Use**
- 04.31 Execute the Authorization Procedure and

then enter the mnemonic of the required Utility Program after the system responds with "OK".

04.32 After the Utility Program name is entered. the program is loaded from the diskette. When the loading is complete, the system will prompt  $"$ REQ $"$ .

04.33 Inputting data via a Utility Program is a matter of responding to the prompts given by the system via the data terminal. The prompts and the required responses are mnemonics that are usually abbreviations of the actual English word required.

If an improper response is made to a 04.34 prompt, the system will respond with an error message. The error message will be a "?" when the error is obvious but in most cases it will be an alphanumeric code. The alphanumeric code consists of four letters identifying the program in use and two numbers identifying the error.

04.35 Brackets are used to indicate control code keys on the programming terminal. The [CTRL] (control) key must be held down while simultaneously depressing  $[X]$  or  $[H]$ . Depress the carriage return key whenever [CR] appears. The following control codes are available when using Utility Programs (depress [CR] after each code) :

- [CTRL] [X] Ignore line entered-same prompt will be repeated.
- [CTRL] [H] Backspace-will allow you to overwrite the previous character(s).
- [DELI May be entered anytime-system will stop execution and return to " $REQ''$  prompt.
- [DEL] [DEL]-Abort program-ends use of one utility, system will respond with "SAVE". A "Y" entry will cause the system to copy all present data onto the diskette. If more changes are to made, enter "N".

When data already exists for a given 04.36 When data already exists for a given<br>prompt and a change is not required, entering a [CR] will advance to the next prompt without changing existing data.

04.37 Tables D through AC show the format of each Utility Program. If applicable, each table is followed by a list explaining the error codes pertaining to that program. Using the appropriate tables as guides, enter data previously recorded

in the System Record.

04.40 Authorization Codes Change (Table C)

04.41 The DCHG Program changes the authorization codes used in the Authorization Procedure.

- 04.42 To use the DCHG Program:
	- Complete the Authorization Procedure (Level 1 or 2).

Enter: DCHG [CR] (in response to OK prompt)

The next prompt will be: L1 XXXX (Level 1 authorization code) (XXXX = present code)

NOTES:

- 1. If Level 2 authorization code was given above,  $L1$  will not be output-go to next prompt (L2).
- 2. If Level 3 authorization code was entered above, an error message will be given-Level 3 cannot change the authorization codes.

Enter: New L1 code (4 digits) [CR]

- L2 XXXX (Level 2 authorization code) (XXXX = present code)
	- Enter: New L2 code (4 digits) [CR]
- L3 XXXX (Level 3 authorization code)  $(XXXX = present code)$ Enter: New L3 code (4 digits) [CR]
- L1 or L2 Program repeats
	- Enter: [DEL] [DEL] (to abort program)

# **05 DATA OUTPUT PROCEDURES**

#### 05.00 General

05.01 The data output procedures allow the maintenance terminal to request a printout of the data contained in the various system Data Blocks.

05.02 The Authorization Procedure must be performed before requesting a printout procedure. The following Data Blocks may be output for Level 1, 2 or 3:

- 
- **Station Data Block<br>Class of Service Data Block**
- Code Restriction Data Block

- **Speed Dial Data Block**
- SMDR Data Block
- **Call Pick-up Groups**
- Hunting Arrangements

The following Data Blocks may be output for Level 1 or 2 only:

- · System Data Block
- **Access Code Data Block**
- Trunk Group Data Block
- **Trunk Data Block**

05.03 Print System Data Block (Table Q)

To use the Print System Data Block (PSYS) Program:

- Perform Authorization Procedure (Level 1 or 2) Enter: PSYS (in response to OK prompt)
- When REQ prompt is received after program is loaded. Enter: PRT
- System Data Block will be output in the same format as input in the DSYS program. Example: REQ

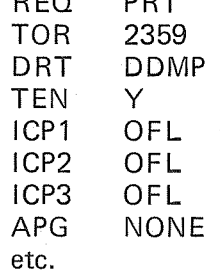

• REQ will be prompted when printout is complete.

Enter: [DEL][DEL][CR](to abort program)

#### 05.04 Print Access Code Data Block (Table R)

To use the Print Access Code Data Block (PACD) Program:

- Perform Authorization Procedure (Level 1 or 2). Enter: PACD (in response to OK prompt)
- When REQ prompt is received after program is loaded. Enter: PRT
- **Access Code Data Block will be output in the** same format as input in DACD program. Example: REQ PRT

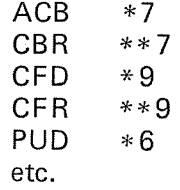

• REQ will be prompted when the printout is complete. Enter: [DEL][DEL][CR](to abort program)

05.05 **Print Station Data Block (Table S)** 

- To use Print Station Data Block (PSDB) Program:
	- · Perform Authorization Procedure (Level 1, 2 or  $3)$ 
		- Enter: PSDB (in response to OK prompt)
	- . When REQ prompt is received after the programs are loaded:

Enter one of the following commands:

PORALL: All station data blocks, EKT and STT, will be output by numerical order of port numbers (lowest number first).

- PORNNX: Data Block for port NNX will be output  $(NNX = port num$ ber without L).
- PORVAC: A list of all unassigned ports will be output.
- DNALL: All station Data Blocks, EKT and STT, will be output by numerical order of DN (lowest to highest). For EKTs, PDN will be used.
- DNNNN: Data Block for DN NNN will be output. If it is a multiple appearance DN, all data blocks it appears in will output.
- EKTALL: All EKT Data Blocks will be output in order of prime DN (lowest first).
- STTALL: All STT Data Blocks will be output in order of DN (lowest first).

• The output format will be the same as input

format in DEKT and DSTT data input programs.

05.06 Print Class of Service Data Block (Table T)

To use the Print Class of Service Data Block (PCOS) Program:

· Perform Authorization Procedure (Level 1, 2 or  $3)$ 

Enter: PCOS (in response to OK prompt)

· When REQ response is received after program is loaded Enter: PRT

. COS Data Block will be printed out in the following format (see Table H-1 for explanation of feature codes):

- COS NO.
- COS 0 AAA BBB CCC DDD EEE FFF GGG HHH III JJJ KKK LLL
- COS 1 (etc., up to 15)
- REQ (this prompt will be given at end of printout)

Enter: [DEL][DEL][CR](to abort program)

**Print Code Restriction Data Block** 05.07 (Table U)

To use the Print Code Restriction Data Block (PRCD) Program:

· Perform Authorization Procedure (Level 1, 2 or  $3)$ 

Enter: PCRD (in response to OK prompt)

• When REQ prompt is received after program is loaded:

Enter: ALL -All Code Restriction Data Blocks will be output

**CRLX-Code Restriction list X will** be output

The output format is as follows: Allow List

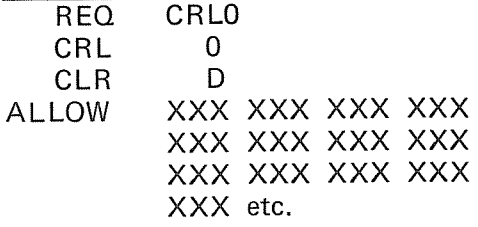

Deny List **REQ** CLR1

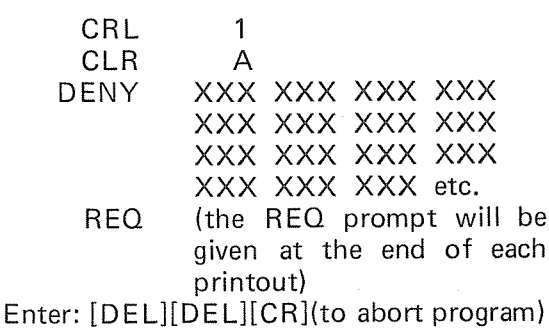

05.08 Print Speed Dial Data Block (Table V)

To use the Print Speed Dial Data Block (PSDL) Program:

- · Perform Authorization Procedure (Level 1, 2 or  $3$ ). Enter: PSDL (in response to OK prompt)
- When REQ prompt is received after program is loaded. Enter: ALL -All Speed Dial lists will be output SYST-System Speed Dial list will be output LSTN-Speed Dial list N will be output

### $NOTF:$

There are 25 speed dial (LST01~LST25) lists.

The output format is as follows: REQ LST06

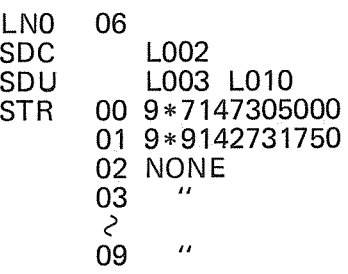

05.09 **SMDR Data Block (Table W)** 

To use the SMDR Data Block (PMDR) Program:

- · Perform Authorization Procedure (Level 1,  $2$  or  $3)$
- . When REQ response is received after program is loaded. Enter: PRT
- SMDR Data Block will be printed out in the following format:

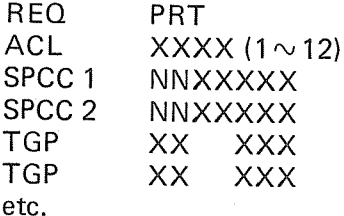

. REQ prompt will be given when printout is complete.

Enter: [DEL][DEL][CR] (to abort program)

#### 05.10 Print Trunk Group Data Block (Table X)

To use the Print Trunk Group Data Block (PTGP) Program:

- Perform Authorization Procedure (Level 1 or 2) Enter: PTGP (in response to OK prompt)
- . When REQ prompt is received after the program is loaded:
	- Enter one of the following commands:
		- ALL All Trunk Group Data Blocks will be output
		- GRPXX Trunk Group XX Data Block will be output
		- COT All CO-type Trunk Group Data Blocks will be output
		- **FX** - All FX-type Trunk Group Data Blocks will be output.
		- WAT All WATS-type Trunk Group Data Blocks will be output
		- TIE. - All TIE-type Trunk Group Data Group Blocks will be output
		- DID All DID-type Trunk Group Data Blocks will be output
		- CSA All CCSA-type Trunk Group Data Blocks will be output
		- PVL All Private Line Trunk Group Data Blocks will be output

#### $NOTE:$

The output format will be the same as the input format used in the DTGP Program.

. REQ will be prompted when the printout is complete.

Enter: [DEL][DEL][CR] (to abort program)

#### 05.11 Print Trunk Data Block (Table Y)

To use the Print Trunk Data Block (PTRK) Program:

● Perform Authorization Procedure (Level 1 or 2)

Enter: PTRK (in response to OK prompt)

- . When REQ prompt is received after program is loaded:
	- Enter one of the following commands:
		- PORALL All Trunk Data Blocks will be output in order of Port Number (lowest first)
		- PORNNX Trunk Data Block of Port NNX will be output
		- PORVAC All unassigned trunk ports will be listed
		- **TGPNN** - All Trunk Data Blocks assigned to Trunk Group NN will be output
		- COT - All CO Trunk Data Blocks will be output
		- **FEX** - All FX Trunk Data Blocks will be output
		- **TIE** - All TIE Trunk Data Blocks will be output
		- **DID** - All DID Trunk Data Blocks will be output
		- **WAT** - All WATS Trunk Data Blocks will be output
		- **CSA** - All CCSA Trunk Data Blocks will be output
		- PVL - All Private Line Trunk Data Blocks will be output
		- **NIT** - Nite Station assignments for all CO/FX/WATS trunks will be output

#### $NOTE:$

The output format will be the same as that used for data input in DTRK Program.

#### 05.12 Print Call Pick-up Groups (Table Z)

To use the Print Call Pick-up Groups (PCPG) Program:

· Perform Authorization Procedure (Level 1, 2 or 3)

Enter: PCPG (in response to OK prompt)

. When REQ prompt is received after the program is loaded:

> Enter: ALL -all Call Pick-up groups will be output listed by DN DNXXX-the number of the Call Pick-up group containing DNXXX will be output

Ex.

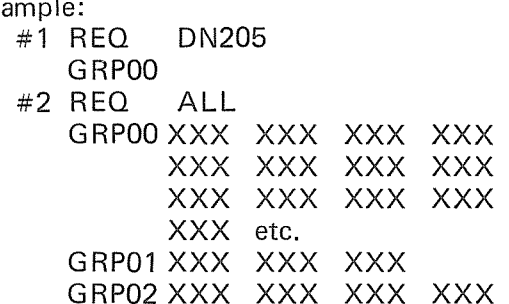

05.13 Print Hunting Arrangements (Table AA)

To use the Print Hunting Arrangements (PHNT) Program:

· Perform Authorization Procedure (Level 1.  $2$  or  $3)$ 

Enter: PHNT (in response to OK prompt)

. When REQ prompt is received after the program is loaded:

Enter: ALL -all hunting sequences will be output

• The output format will be as in the following examples:

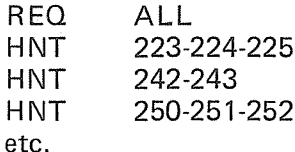

#### **06 MAINTENANCE PROCEDURES**

06.01 The Maintenance Procedures assist with the administration and maintenance of the system.

06.02 Three programs are provided:

- Data Dump-DDMP
- EKT/Attendant Console Test-TTRM
- Peripheral Equipment Test-TPER

The DDMP and TTRM Programs are 06.03 available to Levels 1, 2 and 3 users, while the TPER Program requires Level 1 or 2 authorization.

06.10 Data Dump (DDMP) Program (Table AB)

06.11 The DDMP Program transfers the contents of the system data memory to the diskette for permanent storage.

06.12 Using this program has the same effect as responding "Y" to the "SAV" prompt that is given when a Data Input program is aborted. The current data then residing in system memory will be written on the diskette, thereby replacing any previously recorded data.

06.13 It is possible, via the System Data Block, to specify the DDMP Program as a daily routine and cause the data to be recorded daily. This enables speed dialing information that has been entered by the attendant console or station user to be captured on the diskette.

06.14 This program is also useful for updating spare diskettes.

To use the DDMP Program manually 06.15 (refer to Table AB):

- Perform Authorization in Procedure (Level 1, 2 or 3). Enter: DDMP (in response to OK prompt)
- System will respond with "DPG" and the process will begin.
- · System will print "DUN" when data transfer is complete.
- No other input is required.
- EKT/Attendant Console Test (TTRM) 06.20 Program (Table AC)

06.21 When the TTRM Program has been loaded, a test sequence can be performed at the Attendant Consoles and EKTs. The test is designed to check all functions of the terminals in a time efficient manner.

To use the TTRM Program (refer to 06.22 Tables AC-1 and AC-2):

• Perform the Authorization Procedure (Level 1,  $2$  or  $3$ ).

Enter: TTRM (in response to OK prompt)

- REQ will be printed when the program has loaded.
- 06.23 Proceed to the console or EKT to be

tested. The test is performed as follows:

- a) EKT:
	- Depress DN to obtain dial tone.
	- Dial \*TEK (\*835) on the dial pad.
	- The system will respond by lighting all EKT LEDs.
	- Operate the keys and observe the responses in sequence shown in Table AC-1.
- b) Attendant Console:
	- Depress an LPK key.
	- Dial \* TAT (\*828) on the dial pad.
	- . The system will respond by lighting all BLF  $LEDs.$
	- Operate the keys and observe the responses in sequence shown in Table AC-2.
- c) When all consoles and EKTs have been tested. abort the program by: Enter: [DEL] [DEL] [CR]
- 06.30 Peripheral Equipment Test (TPER) Program (Table AD)

06.31 The TPER Program is designed to aid in fault location by disabling and enabling various PCBs and circuits. When a faulty circuit or PCB has been located, it is left disabled until it can be replaced to prevent it from interferring with normal system operation.

06.32 Using the TPER Program, it is also possibile to determine the busy/idle status of any station, trunk or DTMF receiver port. To use the TPER Program (refer to Table AD):

- Perform Authorization Procedure (Level 1 or 2). Enter: TPER (in response to OK prompt)
- $\cdot$  REQ will be printed when the program has loaded.

Enter one of the following commands:

DSCDXXX (Disable PCB XXX immediately)--Disables PCB XXX regardless of busy/idle status (XXX = TXX, LXX or R00); lights PCB FALT LEDs and returns REQ prompt.

DSTKNNX (Disable trunk #NNX)-Disables trunk if it is idle  $(NN = \text{trunk } PCB)$ number, i.e.  $T01 = 01$ ,  $X =$  circuit number on that PCB, i.e.  $1 \sim 4$ ), lights FALT LED relating to that circuit (FALT #1 for circuits 1 & 2 and FALT #2 for circuits 3 & 4) and returns REQ prompt.

DSLCNNX (Disable Line Circuit NNX)-Disables station circuit if it is idle (NN = station PCB number, i.e.  $L04 = 04$ ,  $X = cir$ cuit number on that PCB, i.e.  $1 \sim 8$ ). lights FALT LED relating to that circuit (FALT #1 for circuits  $1 \sim 4$  and FALT #2 for circuits 5∼8) and returns REQ prompt.

ENCDXXX (Enable PCB XXX)-Enables PCB XXX  $(XXX = TXX, LXX, or R00)$ , turns FALT LEDs off, and returns REQ prompt.

ENTKNNX (Enable Trunk NNX)-Enables trunk NNX (NN = trunk PCB number,  $X =$ circuit number on that PCB), turns FALT LEDs off unless other circuit is still dissabled, and returns REQ prompt.

ENLCNNX (Enable Line Circuit NNX)-Enables station line circuit NNX (NN = station line PCB number,  $X =$  circuit number on that PCB), turns FALT LEDs off unless other circuits are still disabled, and returns REQ prompt.

DSRC00X (Disable Receiver Circuit 00X)-Disables DTMF receiver circuit OOX if it is idle (00 = PCB number R00,  $X =$  circuit number on that PCB  $(1 \sim 6)$ ), lights the FALT LED relating to that circuit (FALT #1 for circuits 1 & 2; FALT #2 for circuits 3 & 4; FALT #3 for circuits 5 & 6) and returns REQ prompt.

ENRCOOX (Enable Receiver Circuit 00X)-Enables DTMF receiver 00X (00 = PCB number R00,  $X =$  circuit number on that PCB), turns FALT LED off unless other circuit is still disabled, and returns REQ prompt.

DSCIXXX (Disable PCB XXX when it becomes idle)-Disables each circuit on the PCB as it becomes idle, lights the appropriate FALT LED as circuits are disabled, and returns REQ prompt.

LIPS (List All Idle Ports)-Prints out a list of all system ports (DTMF receivers, stations and trunks) that are idle at the time that the command is entered. Returns

REQ prompt when printout is complete.

LBPS (List All Busy Ports)-Prints out a list of all system ports (DTMF receivers, stations and trunks) that are busy at the time that the command is entered. Returns REQ prompt when printout is complete.

LDPS (List All Disabled Ports)-Prints out a list of all system ports (DTMF receivers, stations and trunks) that are in a disabled state at the time that the command is entered. Returns REQ prompt when printout is complete.

STLCNXX (Status of Line Circuit NNX)-Gives the status of station line circuit NNX (NN = station line PCB number,  $X =$  circuit number on that PCB). The output format will be a combination of two items. (See Notes 1 and 2.)

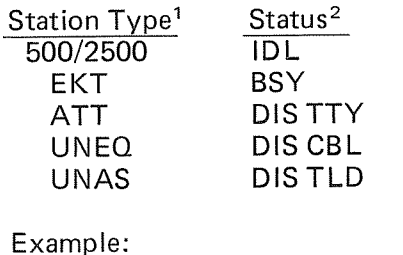

**REQ** 

CKT 2 EKT IDL • Returns REQ prompt when printout is complete.

STLC002

STTKNNX (Status of Trunk Circuit NNX)-Gives the status of trunk circuit  $NNX$  ( $NN =$ trunk PCB number,  $X =$  circuit number on that PCB). The output format will be a combination of two items. (See Notes 1 and  $2.$ )

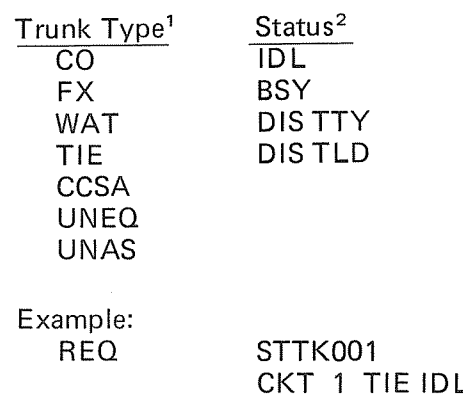

● Returns REQ prompt when printout is complete.

STRC00X (Status of Receiver 00X)-Gives the status of DTMF receiver  $00X$  (00 = receiver PCB number R00,  $X =$  circuit number on that PCB). The output format will be IDL, BSY, DIS TTY, DIS TLD, UNEQ, UNAS. (See Notes 1 and 2.)

Example: REQ

- STRC001 CKT 1 IDL
- Returns REQ prompt when printout is complete.

STCDXXX (Status of PCB XXX)-Gives the status of all circuits on PCB XXX  $(XXX = PCB location LXX, TXX or R00).$ Printout will be the same as for STLC. STTK, and STRC command, but will list all circuits on that PCB in order of circuit number.

• Returns REQ prompt when printout is complete.

 $NOTES:$ 

- 1.  $Type:$ UNEQ=No PCB in that position UNAS=PCB is equipped but no data is assigned
- 2. Status: IDL=Idle  $BSY = BusV$ DIS TTY=Manually disabled via **TTY** DIS CBL=EKT port disabled by software due to open cable DIS TLD=Software disabled due to traffic load (indicates faulty  $PCB$

CALL TNNX (Set up a monitor link from Trunk NNX to the remote test center.):

This command is used at a remote test center to establish an audio link between the system and the test center. The object is to command the system to select a particular trunk (A) and to dial the number of a telephone at the test center. When the call is answered, a 440 Hz tone will be heard.

Once a monitor link has been established

other trunks can be tested. The trunk to be tested (B) is siezed by the keyboard terminal command and then a test number to be dialed is entered via the terminal. The audio responses are monitored at the test center.

The set-up sequence includes several steps that are led by system prompts. Following the entry "CALL TNNX", the system prompts are:

#### WAIT:

. Indicates that the first command was received. A carriage return [CR] must be entered to advance the program. Enter: [CR]

STS TLK, WAIT or OVR (Status):

- Gives the status of the trunk that was requested.
- STS TLK will be output if the trunk was idle and has now been siezed. Program will *automatically* advance to the next prompt (DN).
- STS WAIT indicates that the requested trunk is busy. Program will return to the WAIT prompt automatically. Enter [CR] to access the same trunk again or [DEL] [CR] to return to REQ prompt.
- STS OVR indicates that the requested trunk does not exist in the system.
	- Enter: [DEL] [CR] to return to the REQ prompt

DN (Directory Number):

• System is requesting the number of the telephone to be called at the test center.

Enter: DN followed by a [CR]

DDL (Dialing):

· System is dialing. Allow sufficient time for the number to be dialed and then enter a  $[CR]$  to advance the program.

Enter: [CR]

#### STS TLK, DDL or RLSA (Status):

- · Gives the status of the connection.
- STS TLK will be output if the dialing is complete, and the program will automatically advance to the

next prompt (TRK).

• STS DDL indicates that the trunk was still dialing when [CR] was entered.

Enter: [CR] to advance the program

• STS RLSA indicates that the trunk (A) was disconnected due to a malfunction or some outside influence, such as the distant end going on-hook on a ground start trunk. After printing STS RLSA, the program will return to the REQ prompt automatically.

### TRK (Trunk):

- At this point the monitor link to the test center using Trunk A has been established and the system is requesting the identity of a trunk to be tested.
	- Enter: CALL TNNX (TNNX = port number of the trunk to be tested)

WAIT:

. Indicates that the command was received. A carriage return [CR] must be entered to advance the program. Enter: [CR]

STS TLK, BSY, OVR, or RLSA (Status):

- Gives the status of the connection.
- STS TLK will be output if the trunk that was requested was idle and has now been siezed. Program will automatically advance to the next prompt (DN).
- STS BSY indicates that the requested trunk is busy. The program will automatically return to the TRK prompt above to allow another trunk to be selected.
- STS OVR indicates that the requested trunk does not exist in the system. The program will *automatically* return to the TRK prompt above to allow another trunk to be selected.
- STS RLSA is output if the monitor link trunk (A) was disconnected due to a malfunction or some outside influence, such as the distant end going on-hook. After printing STS RLSA, the program will return to the REQ prompt automatically.

### DN (Directory Number):

• The trunk under test (B) has been siezed and the system is requesting the number to be dialed (time, weather, tone, etc.).

DDL (Dialing):

• System is dialing via Trunk B. When dialing is complete, progress tones (ringing, etc.) will be heard over Trunk B via the monitor link (Trunk A). When the test is complete, enter a [CR] to release Trunk B and return to the TRK prompt.

Enter: [CR] when test is complete

STS TLK, DDL, RLSA or RLSB (Status):

- · Gives the status of the connection. • STS TLK will be printed in response to a [CR] entered following the dialing prompt above. The [CR] released the trunk under test (B), therefore the output indicates the status of the monitor link (A). The program will automatically return to the TRK prompt to allow another trunk to be selected
- STS DDL will be printed if a [CR] was entered before dialing was complete. This state is the same as DDL above.
- · STS RLSA will be printed if the monitor link (Trunk A) is released due to a malfunction or some outside influence. The trunk under test (B) will also be released and the program will return to the REQ prompt automatically.
- STS RLSB will be printed if the trunk under test (Trunk B) is released due to a malfunction or some outside influence. The program will automatically return to the TRK prompt to allow another trunk to be selected.

Example: Monitor line trunk  $(A)$  = T014 Test center DN = 730-5000 Test DN=730-0002 Trunk under test (B) = T021

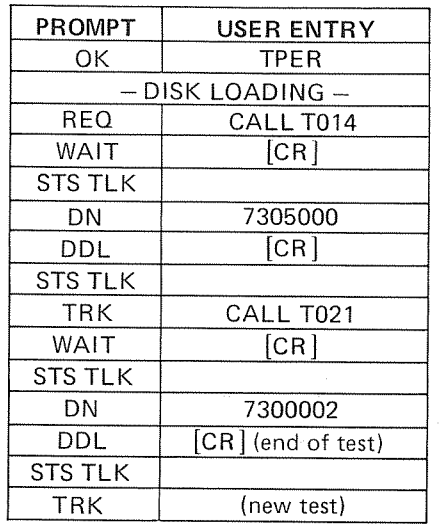

# **TABLE C**

### Procedure - Authorization Code Change

Authorization Procedure must be completed. If an "OK" response is received, proceed as follows:

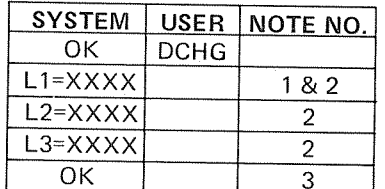

### NOTES:

- 1. If Level 3 was given in the Authorization Procedure, an error message is given. If Level 2 was given in the Authorization Procedure, L1 is omitted and the response to CHG is L2=XXXX. XXXX=present code of that level.
- 2. The possible responses are:

YYYY - This new access code will replace the existing XXXX.

 $|CR|$ = Carriage Return-Code is not changed and system gives the next prompt.

 $[CTRL]/[X] =$  Ignore line entered

 $[CTRL]/[H] = Backspace$ 

[DEL] = Stop printing and return to **REQ** 

[DEL] [DEL] = Abort program

3. Program repeats

### **TABLE D**

#### Procedure - System Data Block

Authorization Procedure must be completed. If an "OK" response is received, proceed as follows:

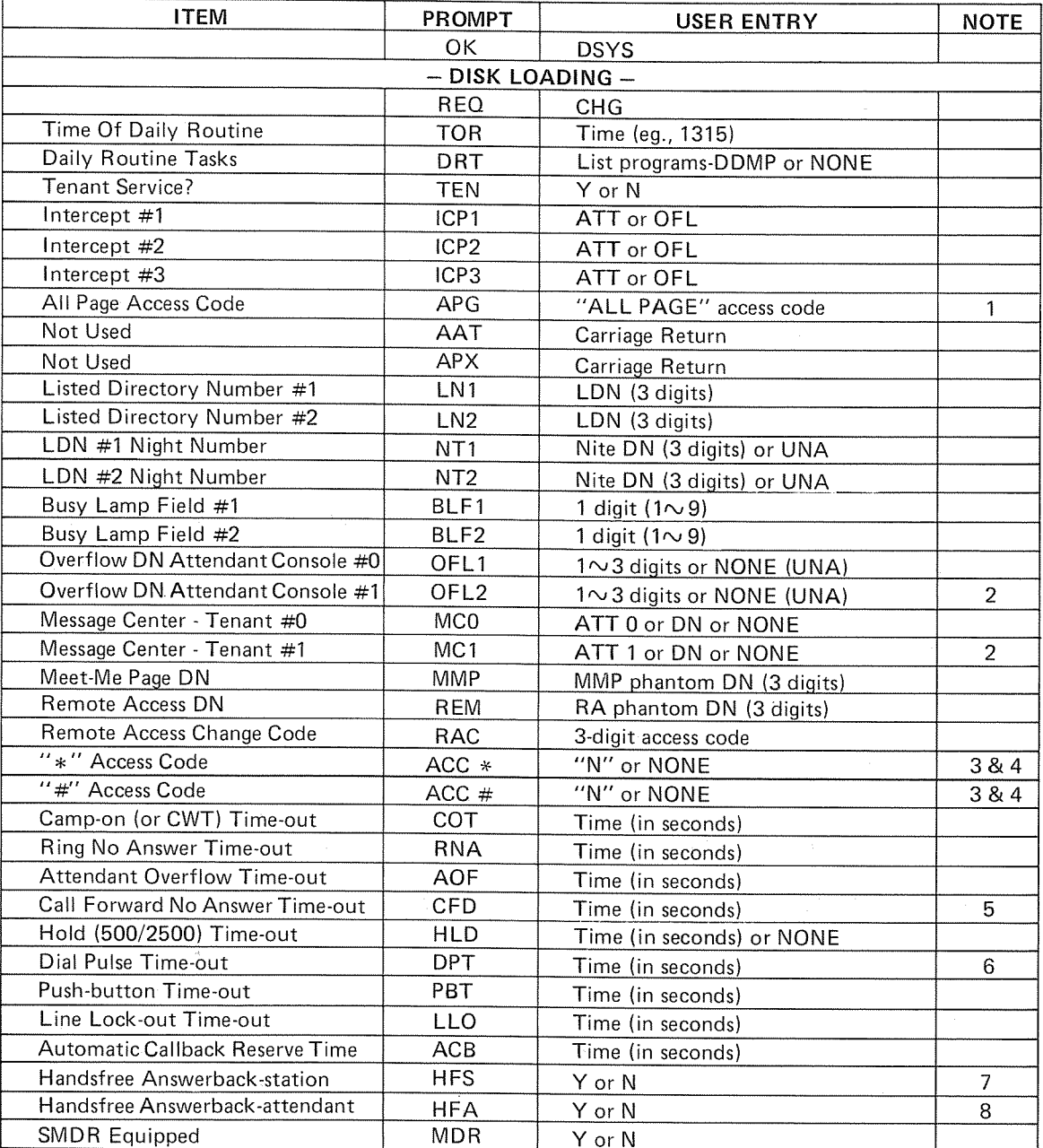

#### NOTES:

1. All Page access code = 1, 2, or 3 digits.

2. Not printed if tenant service is not used. (TEN = N)<br>3. N = number dialed in place of "\*" or "#".<br>4. Beware of conflicts with the numbering plan and access codes-system will not always check.

5. CFD TIMER must be less than RNA or RNA will prevail.

6. DPT timer also controls ATT LPK release.

7. A "Y" response allows calls from **any station** to a Handsfree Answerback equipped EKT to be answered Handsfree.

- 8. A "Y" response allows calls from the Attendant to a Handsfree Answerback equipped EKT to be answered Handsfree.
- 9.  $[CTRL]/[X] =$  Ignore line entered  $[CTRL]/[H] = Backspace$ [DEL] = Stop printing and return to REO  $[DEL]$   $[DEL]$  = Abort program

#### **Error Codes**

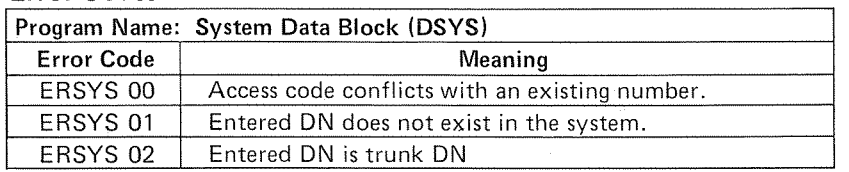

### **TABLE E**

#### Procedure-Access Code Data Block

Authorization Procedure must be completed. If an "OK" response is received, proceed as follows:

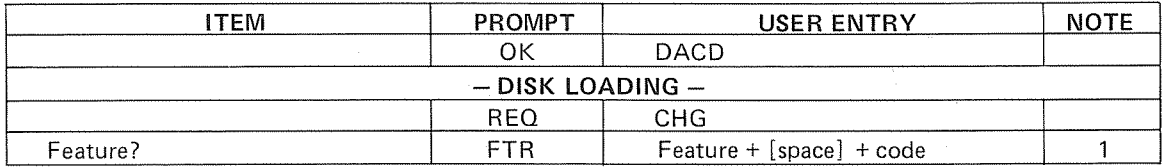

NOTES:

- 1. a) The 3-character feature name followed by a space and its access code is entered in response to FTR.
	- b) The features may be entered in any order and the new access code overwrites the existing one. c) Any feature code which is to be unchanged need not be entered.
	- d) The feature abbreviations and factory assigned codes are listed in Table E-1.
- 2.  $[CTRL]/[X] =$  Ignore line entered<br> $[CTRL]/[H] =$  Backspace [DEL] = Stop printing and return to REQ  $[DEL]$  [DEL] = Abort program

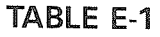

wa<br>Sanj

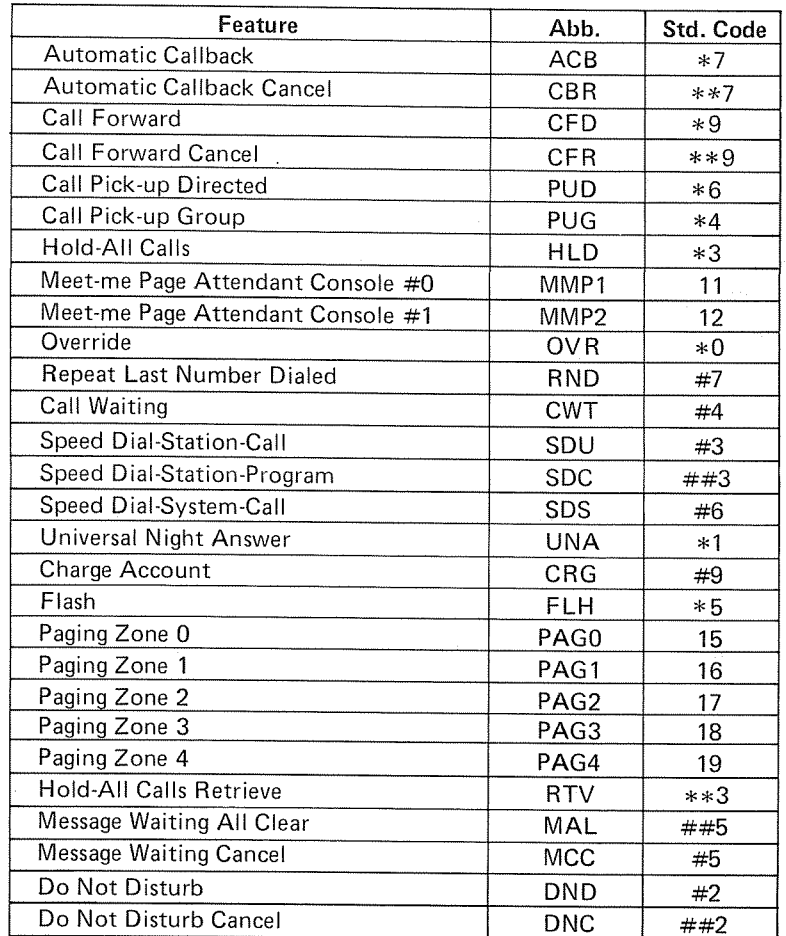

## **Error Codes**

 $\ddot{\phantom{1}}$ 

 $\bar{\mathcal{A}}$ 

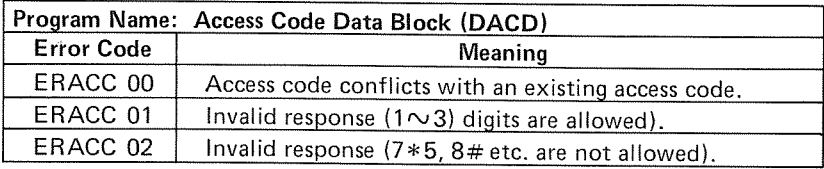

### **TABLE F**

#### Procedure - EKT Data Block

Authorization Procedure must be completed. If an "OK" response is received, proceed as follows:

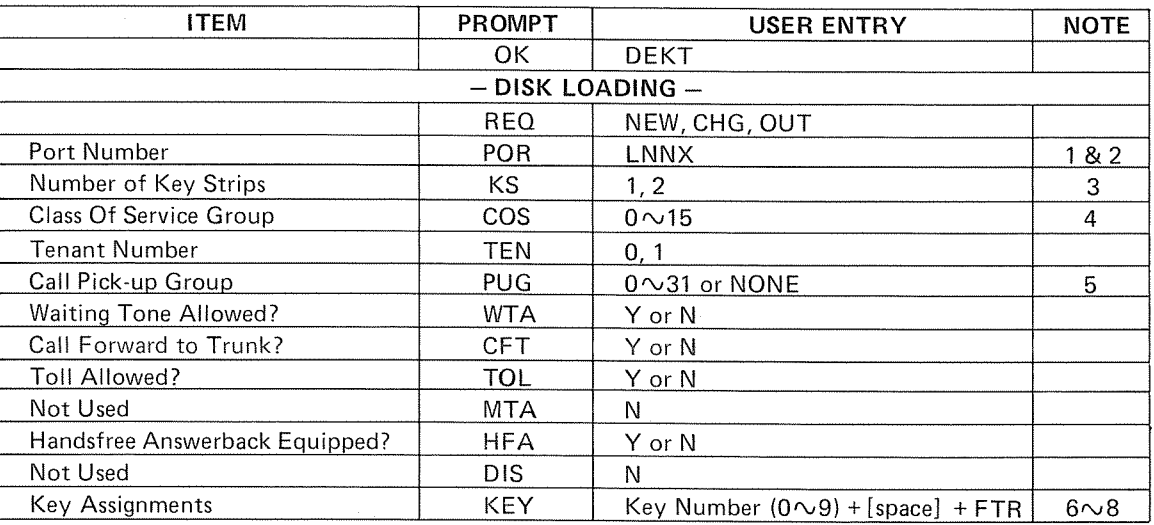

#### NOTES:

1. NN = PCB location

2.  $X = Circuit$  number

3. A maximum of two key strips are possible:  $10$ -key EKT = 1; 20-key EKT = 2.

4. There are 16 different COS groups which are defined in the COS Data Block.<br>5. There are maximum of 32 Call Pick-up Groups.

6. Enter key number followed by a space and then the entry. Key 0 must be station prime DN. See Table F1 for possible entry.

- 7. Key numbers may be entered in any order and the "KEY" prompt will be repeated until [DEL] is entered.
- 8. If KS was 2,  $0 \sim 19$  is allowed.
- 9.  $[CTRL]/[X] =$  Ignore line entered  $[CFRL]$   $[H]$  = Backspace [DEL] = Stop printing and return to REQ<br>[DEL] [DEL] = Abort program

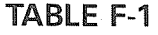

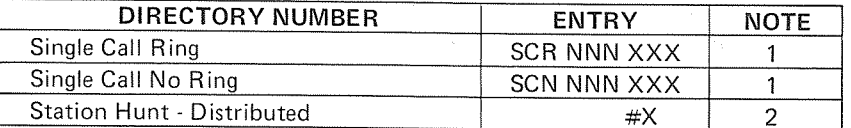

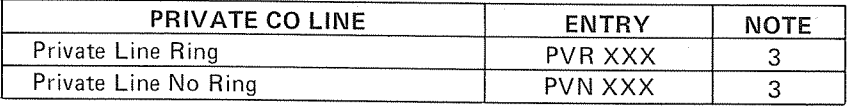

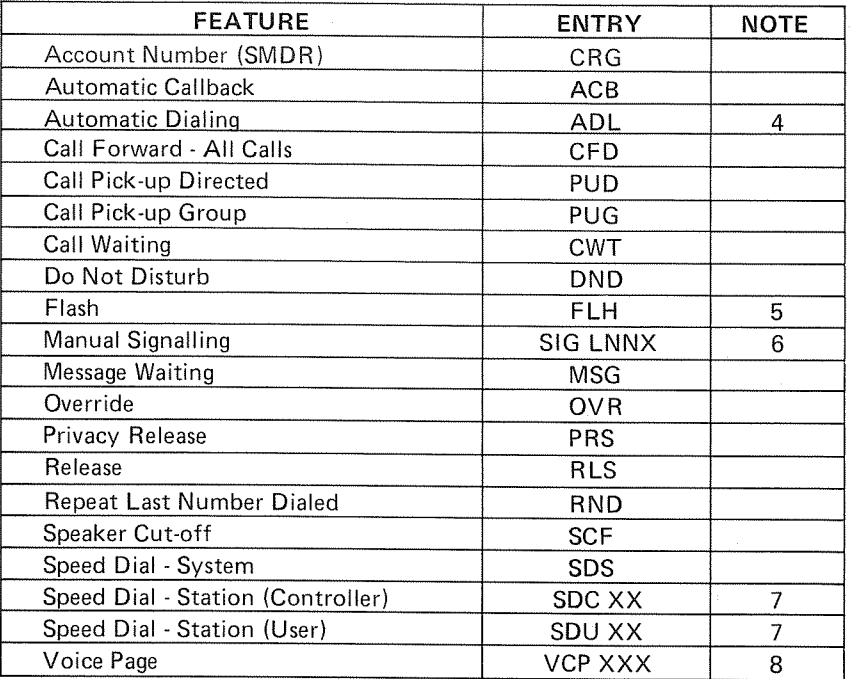

NOTES:

1. NNN(NN,N) = Directory Number. 1, 2 or 3 digit DNs are allowed if there is no conflict. i.e.: 30X is not allowed if 30 is used.

XXX = Hunt DN-enter NONE to remove present DN. Also see Station Hunt-Distributed.

2. #X is entered in place of the usual hunt DN following the EKT DN assignment (maximum: 8 stations per group).  $X =$  Distributed Hunt Group Number (0 $\sim$ 4)

- 3. XXX = TDN assigned in Trunk Data Block.
- 4. Maximum ADL keys for entire system is 250.
- 5. Flash key causes a 300mS flash (line open) to CO line.
- 6. LNNX = Port number of EKT to be signalled.

7. SDC XX makes the station a controller of list #XX. SDU XX makes the station a user of list #XX. Maximum: 25 personal 10-number Speed Dial-Station lists (XX =  $1 \sim 25$ ).

8. XXX = DN of station receiving Voice Page. If the DN has multiple appearances, the station having the DN as Prime (key 0) will be called.

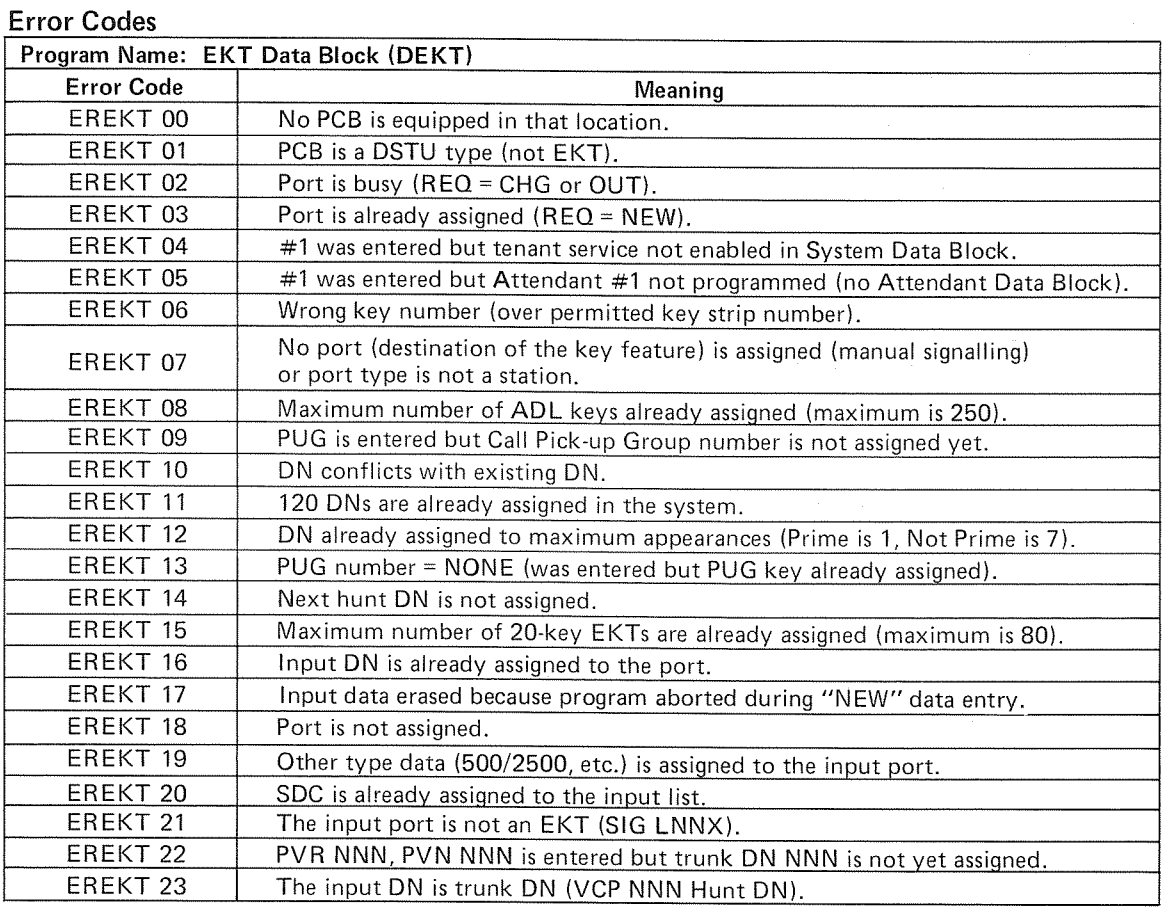

## **TABLE G**

# Procedure - Standard Telephone Data Block

Authorization Procedure must be completed. If an "OK" response is received, proceed as follows:

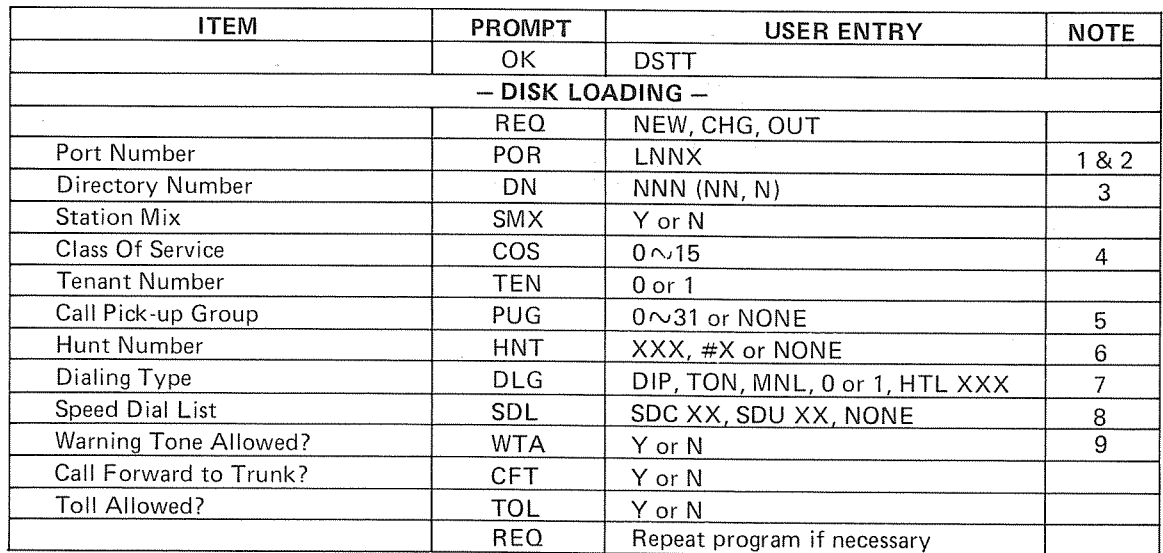

NOTES:

- 1. NN = PCB location.
- 2.  $X = Circuit$  number.
- 3. 3, 2, or 1 digit DNs are allowed if there is no conflict; e.g. 30X is not allowed if 30 is used.
- 4. There are 16 different COS groups which are defined in the COS Data Block.
- 5. There are a maximum of 32 Call Pick-up Groups.
- 6.  $XXX =$  the number to which this DN hunts.
	- $#X = Station$  Hunt-Distributed  $X =$  Distributed hunt group number (0 \cm/4) (maximum: 8 stations per group)
	- $NONE = No$  hunt
- = Dial Pulse; TON = DTMF; MNL 0 or MNL 1 = Direct Line to ATT 0 or 1; HTL = Hot Line to 7. DIP DN XXX.
- 8. SDC XX makes the station a controller of list #XX SDU XX makes the station a user of list #XX Maximum: 25 personal 10-number Speed Dial-Station lists (XX = 1~25)
- 9.  $Y = Call$  waiting feature activated  $N =$  Camp-on feature activated
- 10.  $[CFRL]$  $[X]$  = Ignore line entered<br> $[CFRL]$  $[H]$  = Backspace  $[DEL]$  = Stop printing and return to REQ  $[DEL]$  [DEL] = Abort program

### **Error Codes**

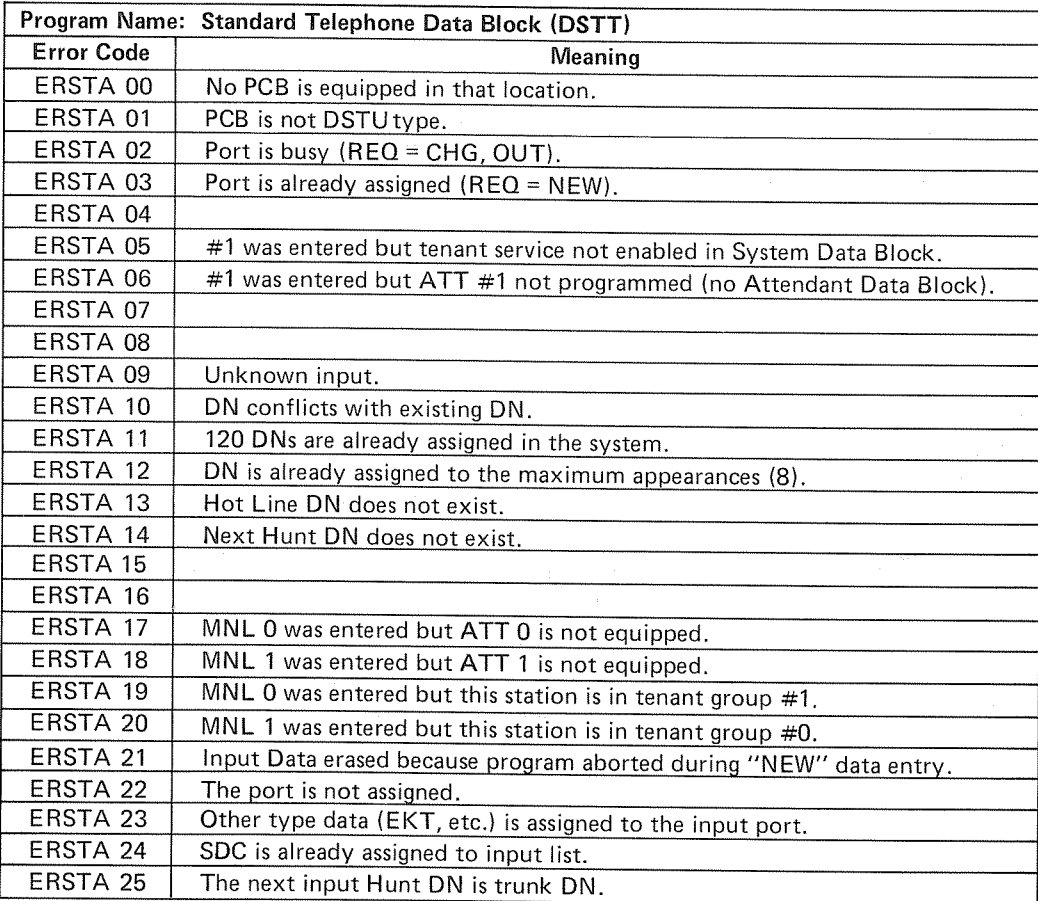

## **TABLE H**

# Procedure - Class of Service Data Block

Authorization Procedure must be completed. If an "OK" response is received, proceed as follows:

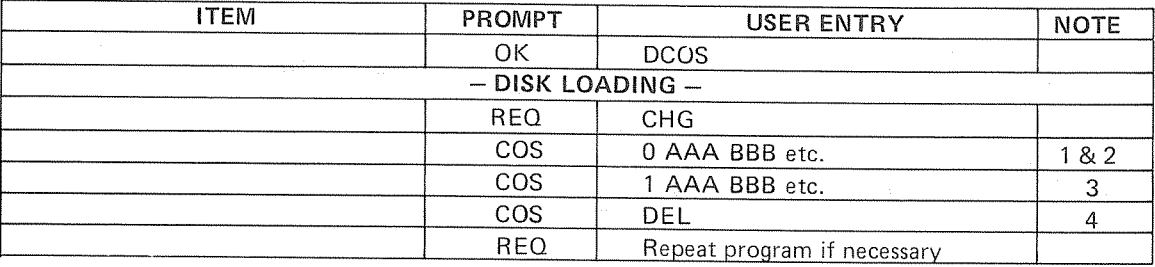

NOTES:

- 1. Enter a list of all features which are not allowed to this group. See Table H-1, it is a list of features and codes.
- 2. Default = all features allowed.
- 3. A maximum of 16 COS Groups  $(0 \sim 15)$  are allowed.
- 4. The COS prompt will be repeated until[DEL] is entered and then a REQ prompt will be given.
- 5.  $[CTRL]$   $[X]$  = Ignore line entered
- [CTRL] [N] synore line entered<br>[CTRL] [H] = Backspace<br>[DEL] = Stop printing and return to REQ<br>[DEL] [DEL] = Abort program

## TABLE H-1-CLASS OF SERVICE DATA BLOCK

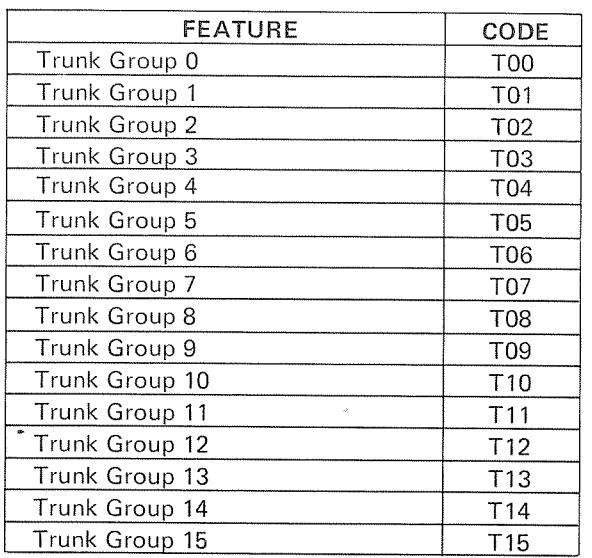

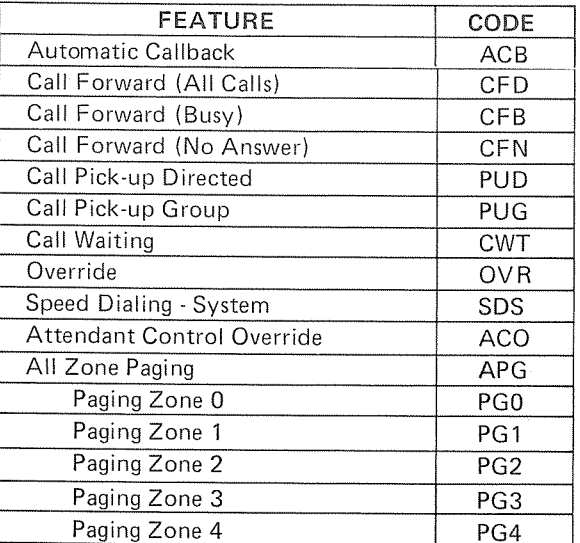

#### **Error Codes**

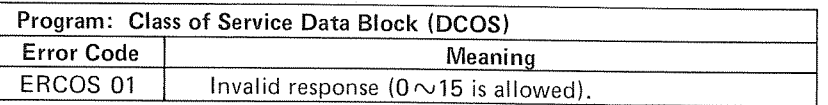

### **TABLE I**

#### Procedure - Code Restriction Data Block

Authorization Procedure must be completed. If an "OK" response is received, proceed as follows:

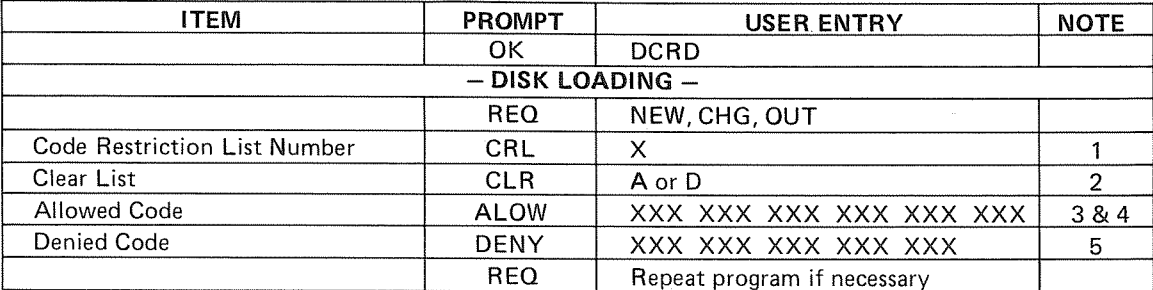

#### NOTES:

- 1.  $X = number (0 \sim 7)$  used to assign the list in the Trunk Group Data Block(s).
- 
- 2.  $A = clear$  all codes to be allowed  $-$  (form a DENY list).<br> $D = clear$  all codes to be denied  $-$  (form an ALLOW list).
- 3. List all codes which are to be allowed.
- 4. Next prompt will be given when [CR] is entered.
- 5. List all codes which are to be denied.
- 6.  $[CTRL] [X] =$  Ignore line entered<br>[CTRL]  $[H] =$  Backspace
- 
- [DEL] = Stop printing and return to REQ
- [DEL] [DEL] = Abort program

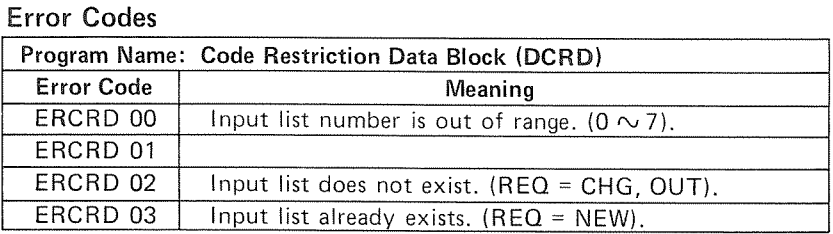

### **TABLE J**

#### **Procedure - Speed Dialing Data Block**

Authorization Procedure must be completed. If an "OK" response is received, proceed as follows:

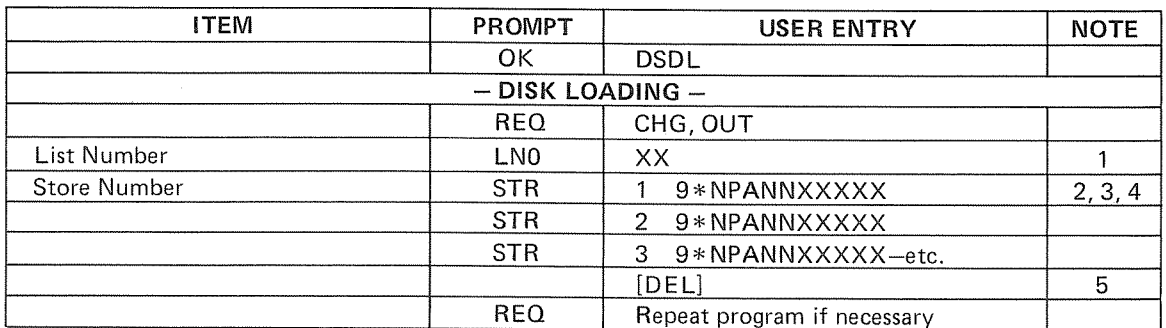

#### NOTES:

- 1.  $XX = List Number$ .
	- 00 = System List (90 numbers maximum).
- $01 \sim 25$  = Station Lists (10 numbers each maximum). 2. Input procedure is:
	- Address Code-Space-Access Code-Pause- DN For example: 01 9\*NPANNXXXX
- 3. Stored numbers may be any length between 1 and 16 digits; "\*" enters a 3-second pause and is counted as one of the 16 digits.
- 4. It the List Number (LNO) was 00 (System List), 2-digit address codes will be used (10  $\sim$  99).
- 5. No further prompt will be given until [DEL] is entered
- 6.  $[CFRL]/[X] =$  Ignore line entered  $[CFRL]$   $[HI = Backspace]$  $[DEL]$  = Stop printing and return to REQ  $[DEL]$   $[DEL]$  = Abort program

### **Error Codes**

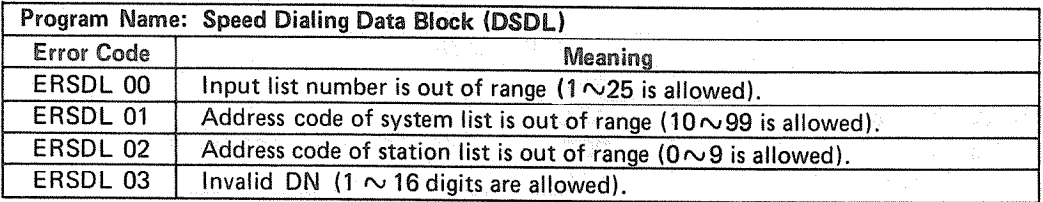

## **TABLE K**

#### Procedure - SMDR Data Block

Authorization Procedure must be completed. If an "OK" response is received, proceed as follows:

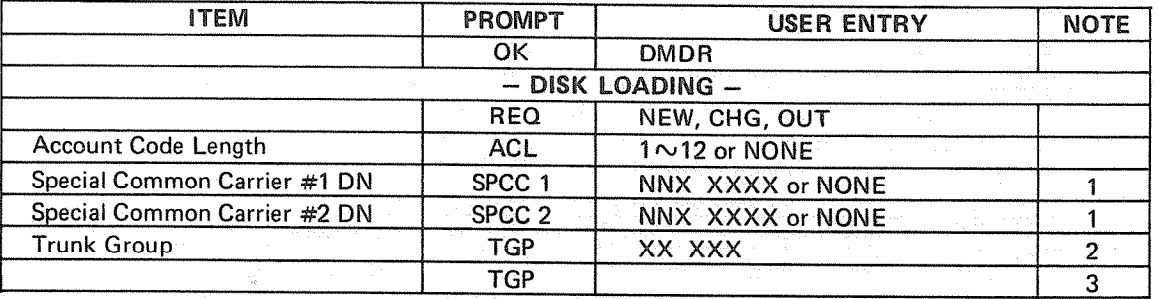

NOTES:

- 1. SPCC I & SPCC 2 entries are the DN of any Specialized Common Carrier (SPCC) usad {MCI, SPC, etc.).
- 2. Enter the trunk group number and type of calls to be recorded on this Trunk Group:

**NONE** 

- INC Incoming Only
- OGT Outgoing Only
- IA0 Incoming and Outgoing
- TOL Toll Only
- $INT Incoming$  all
	- Outgoing toll only
- 3. TGP continues to be prompted until [DEL] is entered.  $\mu$ . [CTRLI[V] = Ignore line entered
	- $[CFD1101] = P_1 + P_2$
	- $[DEL]$  = Stop printing and return to REQ
	- $[DEL]$   $[DEL]$  = Abort program

#### **Error Codes**

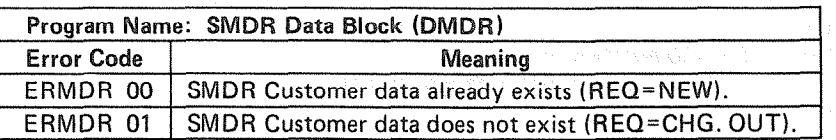

#### **TABLE L**

Procedure - Attendant Data Block<br>Authorization Procedure must be completed. If an "OK" response is received, proceed as follows:

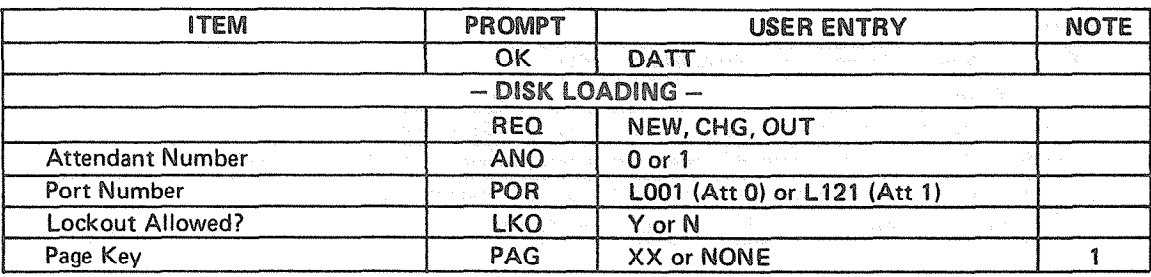

#### NOTES:

f. *XX = Access Code of the Page 2018.*<br>Access Code of the Page 2018.  $2.77 - A$  L CCC COUP OF THE Fage  $\epsilon$ 

 $[CHRLJ [X] = Igno$ re lin

 $[CHNL]$   $[FI]$  = Dackspace  $\overline{C}$ 

[DEL] = Stop printing and return to REQ<br>[DEL] = Stop printing and return to REQ

#### **Error Codes**

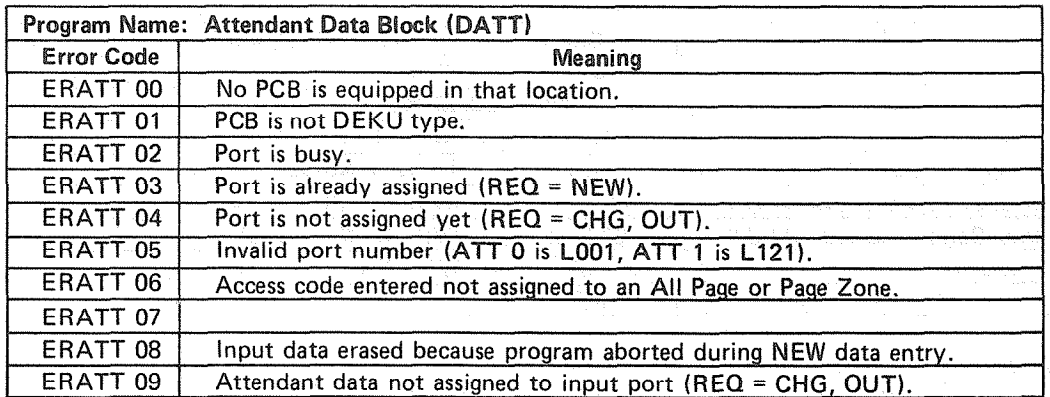

#### **TABLE M**

Authorization Procedure must be completed. If an "OK" response is received, proceed as follows:

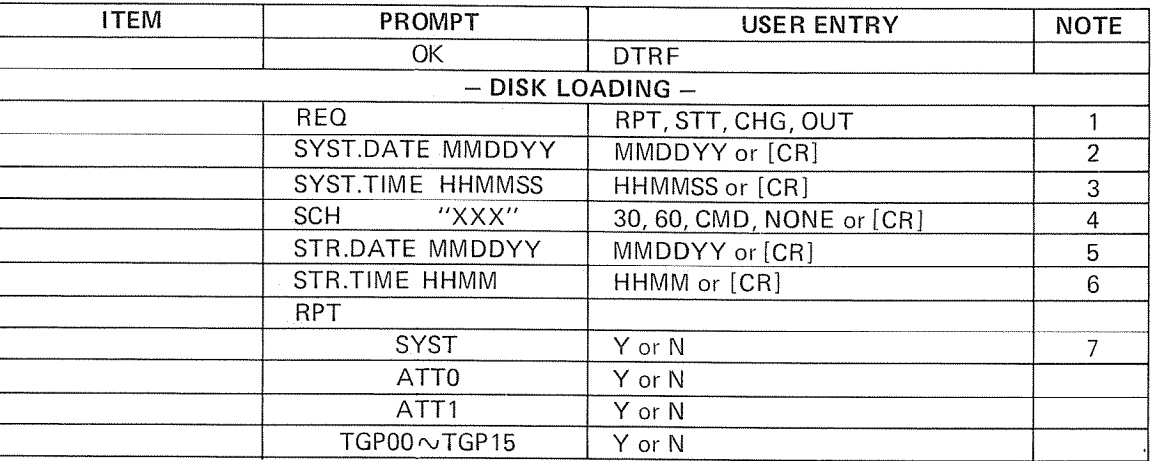

NOTES:

- 1. RPT = Report Command-if the program had been started previously, a report would follow. See Table M-1 for format.
	- STT = Start Command-used to initialize the program and start the record keeping reporting activity.
	- CHG = Change Command-used to alter reporting parameters.

 $OUT = Out \bar{C}ommand-used to stop reports.$ 

- 2. System outputs the date in its memory (Month, Day, Year). An entry (MMDDYY) will overwrite the existing data.  $A$  [CR] = no change.
- 3. System outputs the time in its memory (Hours, Minutes, Seconds). An entry (HHMMSS) will overwrite the existing data,  $A$   $[CR] = no$  change.
- 4. Schedule of Reports:
	- 30 = Report every 30 minutes beginning at the time listed as STR. DA TE (Note 5) and STR. TIME (Note 6).
	- 60 = Report every 60 minutes beginning at the time listed as STR.DA TE (Note 5) and STR. TIME (Note 6).
- 5. Date that record keeping and reporting should start. The system outputs the date in its memory (Month, Day, Year). An entry (MMDDYY) will overwrite the existing data. A  $[CR]$  = no change.
- 6. Time that record keeping and reporting should start. The system outputs the time in itsmemory (Hours& Minutes). An entry (HHMM) will overwrite the existing data. A [CR] = no change.
- 7. Enter Y (yes) or N (no) followed by a [CR] to select the parameters to be reported (see Table M-2).
- 8.  $[CTRL]/[X] =$  Ignore line entered  $[CTRL]$  [H] = Backspace  $[DEL]$  = Stop printing and return to REQ  $[DEL]$   $[DEL]$  = Abort program

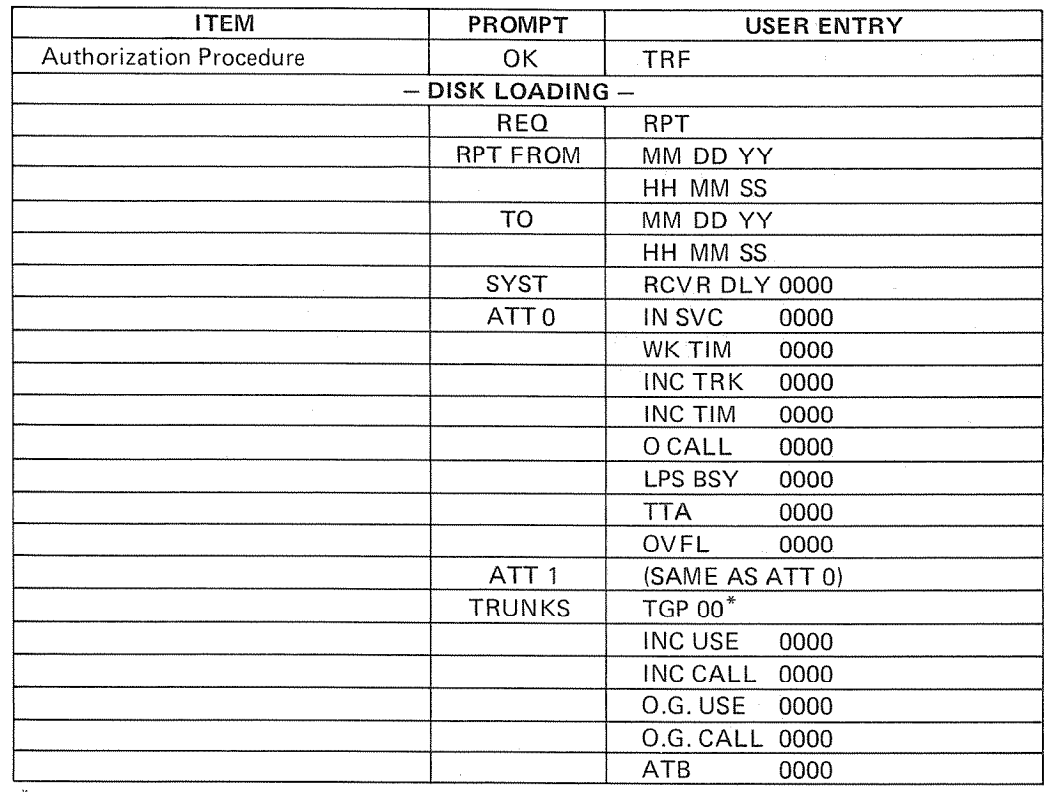

# TABLE M-1 - TRAFFIC MEASUREMENT REPORT FORMAT

 $*$ Trunk Groups 01  $\sim$  15 are reported in the same way as Group 00.

# **TABLE M-2-TRAFFIC MEASUREMENT PARAMETERS**

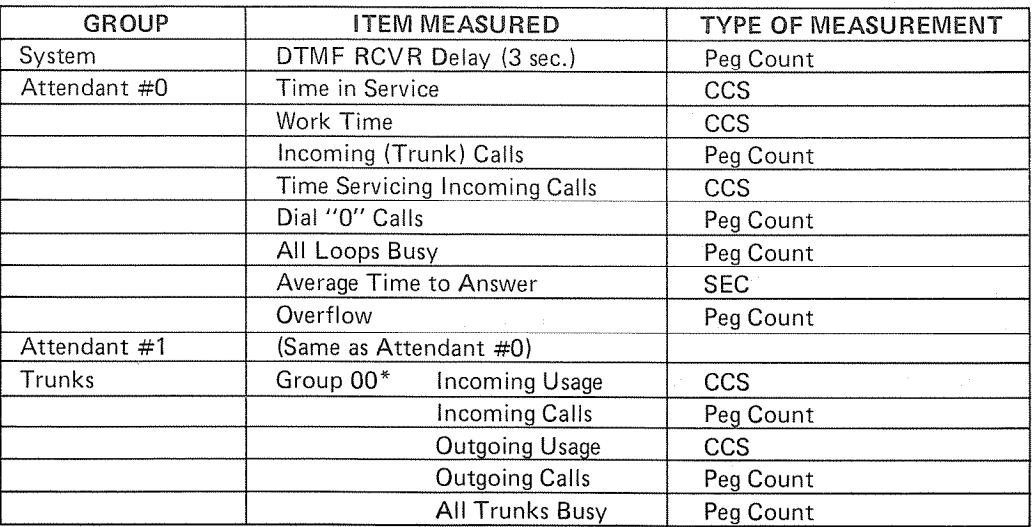

 $*$ Trunk Groups 01 $\sim$ 15 are reported in the same way as Group 00.

### **Error Codes**

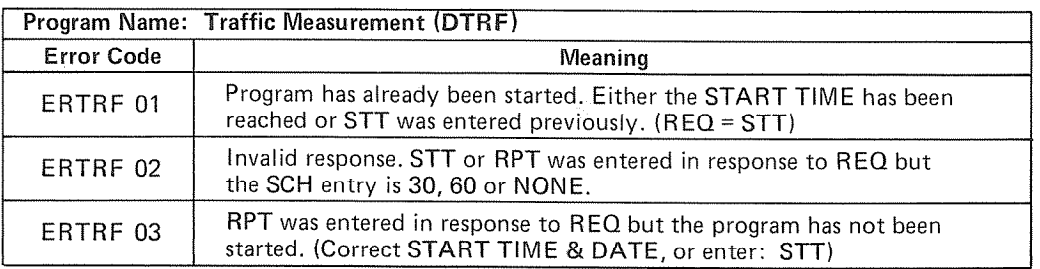

### **TABLE N**

#### Procedure – DTMF Receiver Data Block

Authorization Procedure must be completed. If an "OK" response is received, proceed as follows:

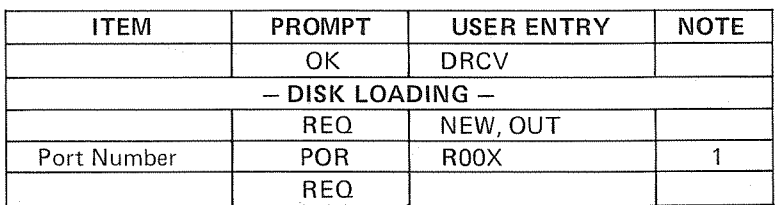

#### NOTES:

1. Enter the RCVR port number (R00 = PCB number,  $X =$  Circuit number).

2.  $[CTRL]$   $[X]$  = Ignore line entered

 $[CTRL]$  $[H] = \tilde{B}$ ackspace

[DEL] = Stop printing and return to RE  $[DEF]$   $[DEF]$   $=$   $A$  bort progr

#### Error Codes

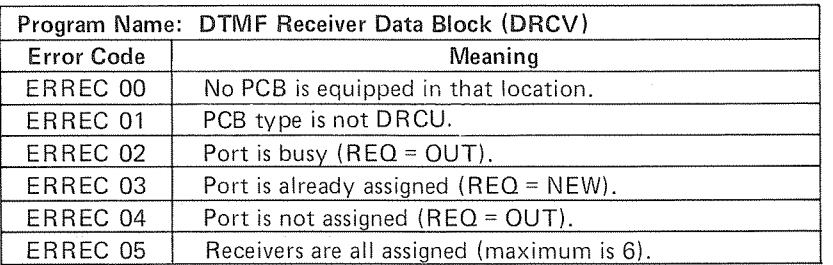

### **TABLE O**

Procedure – Trunk Group Data Block<br>Authorization Procedure must be completed. If an "OK" response is received, proceed as follows:

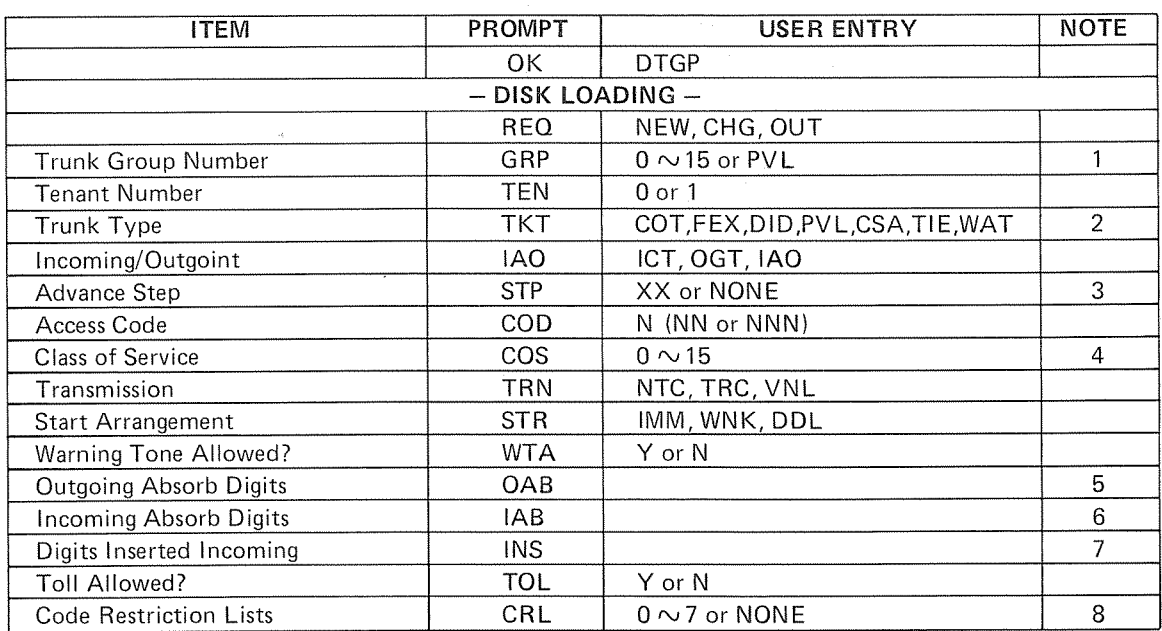

NOTES:

- 1. A maximum of 16 Trunk Groups (normally  $0 \sim 15$ ) are possible. If Private Lines are to be equipped, the code "PVL " is used in place of 15.
- 2. TKT cannot be changed, Data Block must be removed (OUT) and NEW data entered.
- 3.  $XX =$  Trunk Group to be stepped to if this group is busy.
- 4. COS is meaningful only for TIE/CCSA/DID Trunks. 16 COS groups are provided and are defined in the Class of Service Data Block.
- 5. List the digit which is to be ignored for the purpose of Toll/Code Restriction. This digit will be outpulsed but not counted as the first digit.
- 6. Enter the number of digits which are to be stripped from an incoming dialed DN (TIE, DID, or CCSA Trunk).

Example:  $IAB = 1$ Incoming DN = 8249

Recognized DN = 249

7. Enter the digits (maximum 2) which must be prefixed to an incoming dialed DN after Incoming Absorb Digit.

Example:  $INS = 52$   $IAB = 1$  $lncoming$   $DN = 327$ Recognized DN = 5227

8. Enter the CRL (Code Restriction List) number of each list that must be checked when a Toll Denied station is making a call. System maximum is 8 (lists  $0 \sim 7$ ).

9.  $[CTRL]/[X] =$  Ignore line entered

 $[CTRL]$   $[H] =$  Backspace

[DEL] = Stop printing and return to REQ

 $[DEL]$   $[DEL]$  = Abort program

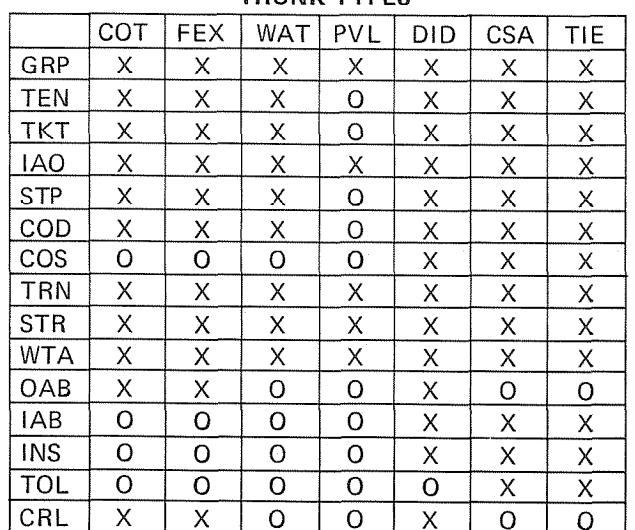

#### TABLE 0-1 - TRUNK GROUP DATA BLOCK ENTRIES

#### TRUNK TYPES

**LEGEND:**  $X = Used$ .  $Q = Not$  Used

# **Error Codes**

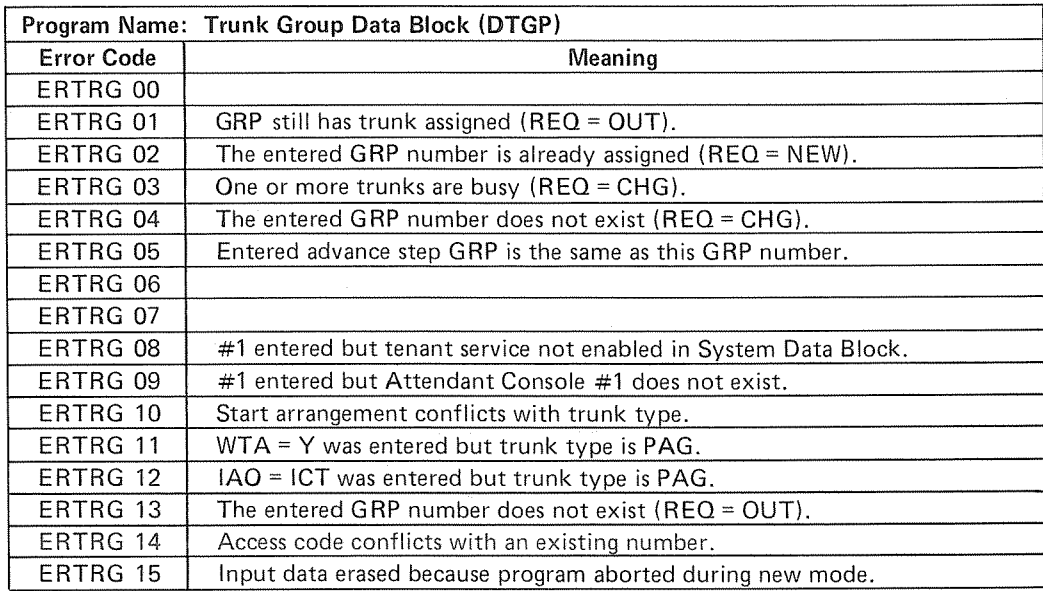

## TABLE O-2

# PERCEPTION LOSS PLAN

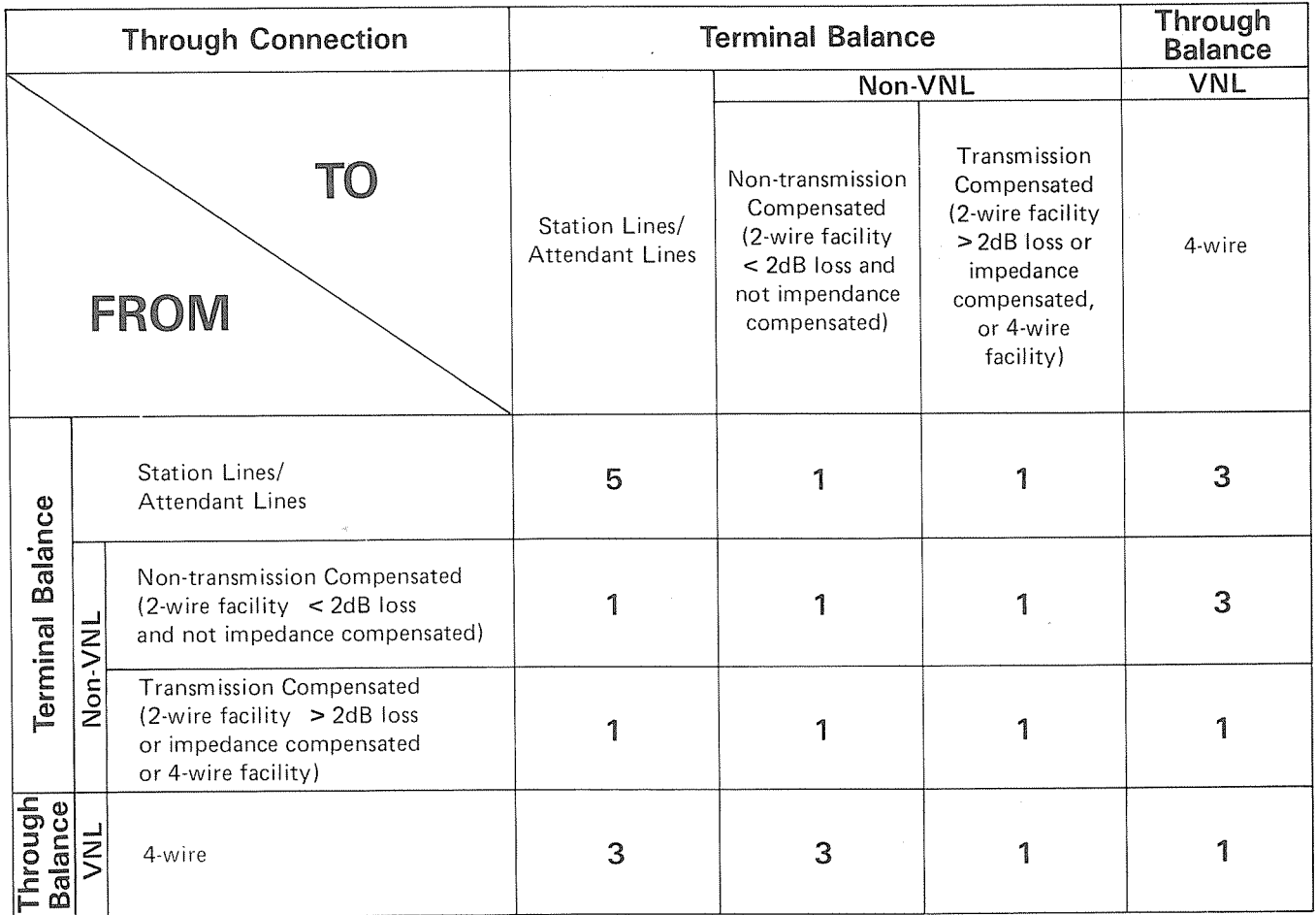

NOTE:

The numbers in the boxes represent actual through connection loss in dB.

### **TABLE P**

#### Procedure - Trunk Data Block

Authorization Procedure must be completed. if an "OK" response is received, proceed as follows:

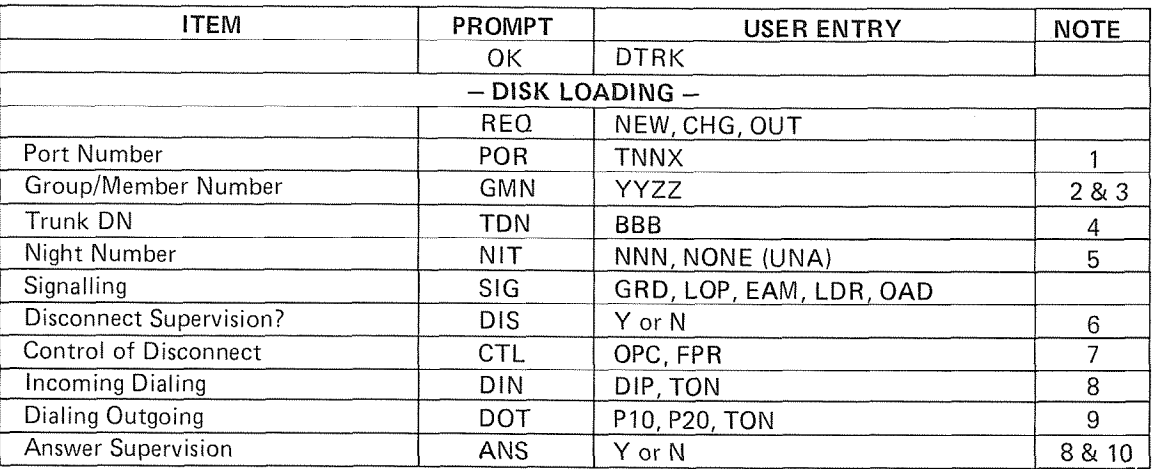

#### NOTES: I.

2.  $T_{\rm L}$   $\sim$   $T_{\rm C}$   $\sim$   $T_{\rm C}$   $\$  $y_{W}$  around  $G$  is number,  $\lambda$  choose number

2. T  $\gamma$  - Trunk Group ivamper (O  $\sim$  15 or P V L).

 $3.$  GMTV cannot be changed, Data Block must be removed  $(001)$  and NEW data entered.

4. This prompt is valid only for TGP PVL. TDIV is the DIV assigned to a private trunk line,

5. NNN is the trunk's Night station. This number can also be changed by the Attendant when making night assignments (no meaning for TIE/CCSA/DID trunks).

b.  $\,$  r or iv tells the system if Disconnect Supervision can be ex

7. OPC = Originating Party Control, FPR = F.

8. Has meaning only tor .

9. Outgoing dialing method:

 $P10 =$  Rotary Dial 10 PPS

 $P20 = Rotary$  Dial 20 PPS

 $TON = DTMF$ 

10. Is Answer Supervision required

| C | K L | | X | = 1gnore

(CI RLI IHI = Backspace) returns to  $\Gamma$ 

 $[DEL]$  = Stop printing and return to REO

[DEL] [DEL] = Abort program

### **TABLE P-1-TRUNK DATA BLOCK ENTRIES**

### **TRUNK TYPES**

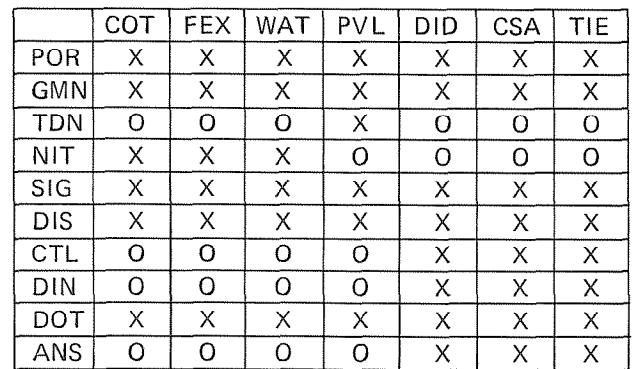

**LEGEND:**  $X = Used$ ,  $Q = Not Used$ 

### Error Codes

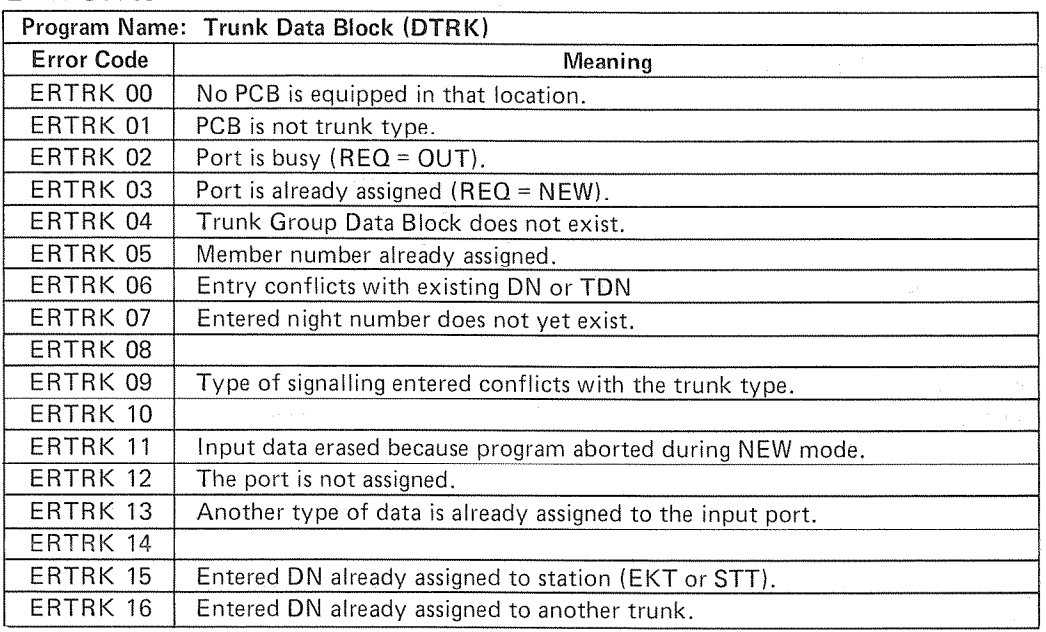

### **TABLE Q**

### Procedure - Print System Data Block

Authorization Procedure must be completed. If an "OK" response is received, proceed as follows:

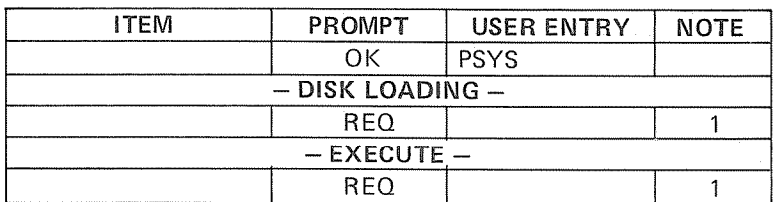

NOTE I-The following responses are possible:

PRT = Output System Data Block

 $[CTRL]/[X] =$  Ignore line entered

 $[CTRL] [H] = Backspace$ 

 $[DEL] = Stop$  printing and return to REQ

[DEL] [DEL] = Abort program

### **TABLE R**

#### Procedure - Print Access Code Data Block

as follows: Authorization Procedure must be completed. If an "OK" response is received, proceed

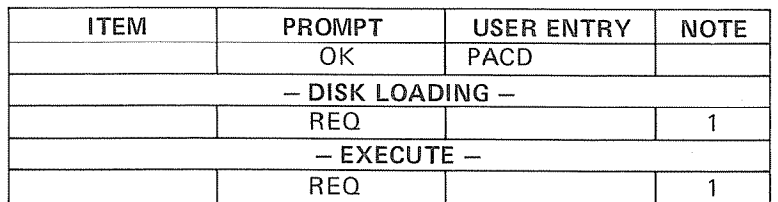

NOTE I-The following responses are possible:

PRT = Output System Data Block

 $[CTRL]$   $[X]$  = Ignore line entered

 $[CTRL]/[H] =$  Backspace  $\begin{array}{ccc} \text{[OIII-} & \text{[II]} & \text{[DacNspace] } \end{array}$ 

 $\sum_{i=1}^{n}$   $\sum_{i=1}^{n}$   $\sum_{i=1}^{n}$   $\sum_{i=1}^{n}$   $\sum_{i=1}^{n}$   $\sum_{i=1}^{n}$   $\sum_{i=1}^{n}$ 

### **TABLE S**

### Procedure - Print Station Data Block

Authorization Procedure must be completed. If an "OK" response is received, proceed as follows:

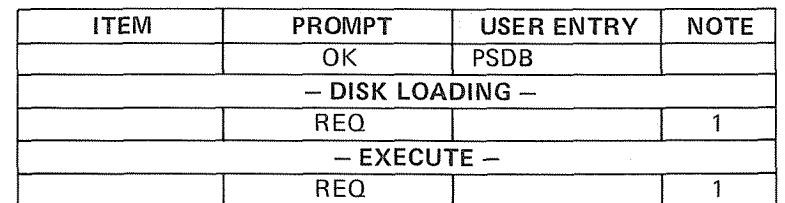

NOTE 1-The following responses are possible:

 $PORAL = All SDBs$  will be output in numerical order of ports (lowest first)

 $PORNNX = Port NNX$  data will be output

POR VAC = A list of all unassigned ports will be output

- $DNALL = All SDBs will be output in numerical order (lowest first) by DN (PDN for EKTs)$
- DNNN = DN NNN data will be output; if it is a multiple appearance DN, all Data Blocks it appears in will be output

 $EKTALL = All EKT SDBs will be output in order of PDN (lowest first)$ 

 $STTALL = All standard telephone Data Blocks will be output in order of DN (lowest first)$  $[CTRL]$   $[X]$  = Ignore line entered

 $[CTRL]$   $[H]$  = Backspace

[DEL] = Stop printing and return to REQ

 $[DEL]$   $[DEL]$  = Abort program

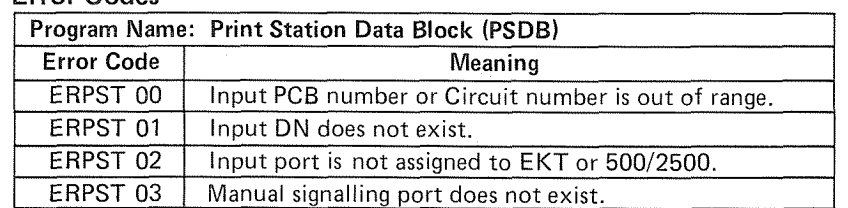

#### **TABLE T**

### Procedure - Print Class of Service Data Block

Authorization Procedure must be completed. If an "OK" response is received, proceed as follows:

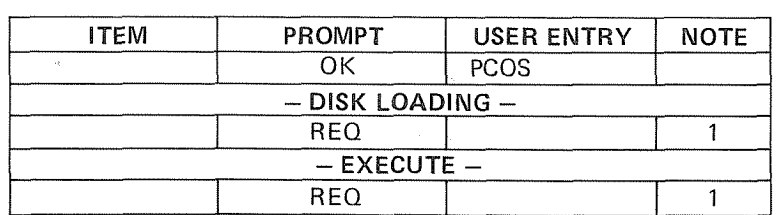

 $NOTE 1 - The following responses are possible:$ 

 $PRT = COS Data Block will be output$  $[CTRL]$   $[X]$  = Ignore line entered  $[CTRL]/[H] = Backspace$  $[DEL]$  = Stop printing and return to REQ  $[DEL]$  [DEL] = Abort program

## **TABLE U**

#### Procedure - Print Code Restriction Data Block

Authorization Procedure must be completed. If an "OK" response is received, proceed as follows:

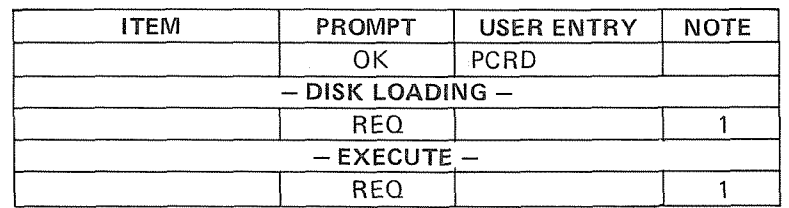

NOTE 1-The following responses are possible:

ALL = Output Code Restriction Data Block  $CRLX$  = Print Code Restriction List  $\#X$  $[CHM I IV] = I_{\text{max}}$  $[OPTNL][III] = 0$  $[DEL] = Stop$  printing and return to REQ  $[DEL]$   $[DEL]$  = Abort program

#### **Error Codes**

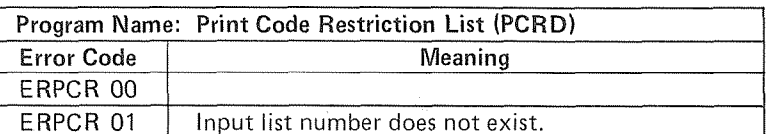

#### **TABLE V**

 $A$ uthorization  $P$  and  $B$  response is received. If an  $B$  received, proceeding is received, proceedure  $P$  $A^{\text{u}}$ 

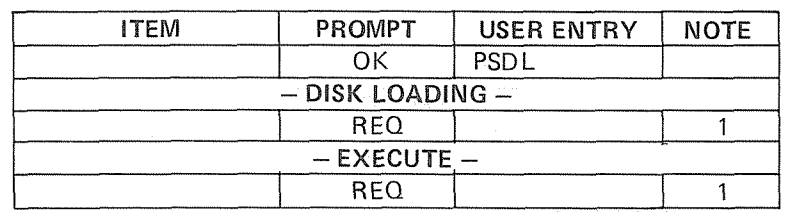

NOTE 1-The following responses are possible:

 $ALL = Output$ all Speed Dial List Data Blocks

 $SYST = Output System Speed Dial List Data Block$ 

 $LSTN = Output List #N Data Block$ 

 $[CTRL] [X] =$  Ignore line entered

 $[CTRL]/[H] =$  Backspace

 $[DEL] = Stop$  printing and return to REQ

[DEL] [DEL] = Abort program

#### **Error Codes**

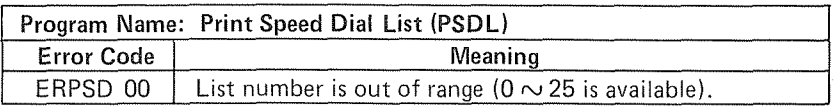

### **TABLE W**

### Procedure - Print SMDR Data Block

Authorization Procedure must be completed. If an "OK" response is received, proceed as follows:

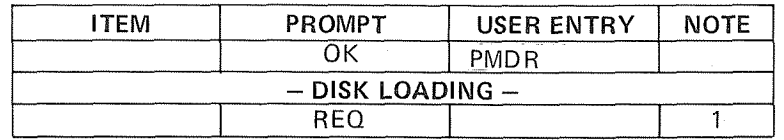

NOTE I-The following responses are possible:

PRT = Output SMDR Data Block  $[CTRL]/[X] =$  Ignore line entered  $[CTRL]$   $[H]$  = Backspace [DEL] = Stop printing and return to REQ  $[DEL]$   $[DEL]$  = Abort program

### **TABLE X**

#### Procedure - Print Trunk Group Data Block  $A = \{ \text{true}, \text{true} \}$

Authoriza

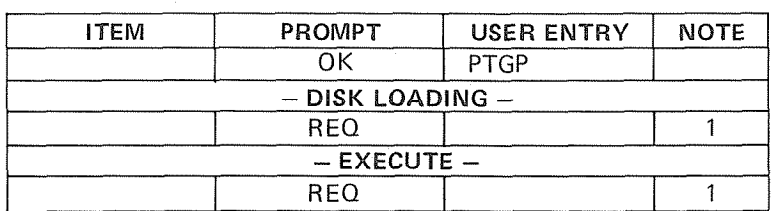

 $NOTE 1 - The following responses are possible:$ 

- $ALL = All TGP Data Blocks will be output$
- $GRPXX = TGP XX Data Block will be output$
- $COT = All CO$  Trunk Data Blocks will be output
- $FEX = All FX Trunk Data Blocks will be output$
- $WAT = AII WATS$  Trunk Data Blocks will be output
- $TIE = All THE Truth Data Blocks will be output$
- $DID = AII DID$  Trunk Data Blocks will be output
- $PSA = All CSSA$  Trunk Data Blocks will be out
- $DVI = All DVI$  Trunk Data k
- $[CTRL]$   $[X]$  = Ignore line entered
- $[CTRL]$   $[H] =$  Backspace
- 
- $[DEL] = Stop$  printing and return to REQ

[DEL] [DEL] = Abort program

#### **Error Codes**

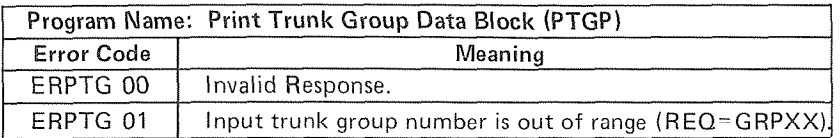

### **TABLE Y**

#### Procedure - Print Trunk Data Block

Authorization Procedure must be completed. If an "OK" response is received, proceed as follows:

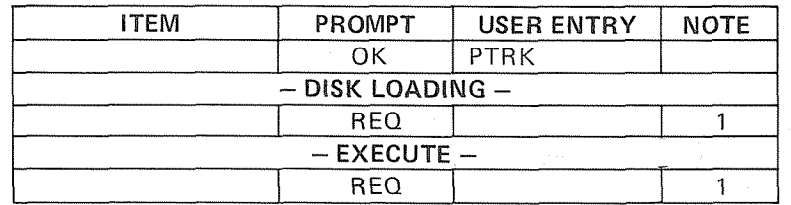

NOTE I-The following responses are possible:

 $PORAL$  = All TDBs will be output in numerical order of ports (lowest first)

PORNNX = TDB of Port NNX data will be output

POR VAC = All unassigned trunk ports will be output

TGPNN = All TDBs assigned to trunk group NN will be output

 $COT = All CO$  Trunk Data Blocks will be output  $FEX = All FX Truth Data Blocks will be output$ 

 $WAT = All$   $WATS$  Trunk Data Blocks will be output

 $TIE$  = All TIE Trunk Data Blocks will be output

- DID = All DID Trunk Data Blocks will be output
- $CSA = All CGSA$  Trunk Data Blocks will be output
- $S_{\text{max}}$  =  $\frac{1}{2}$ ,  $\frac{1}{2}$  and  $\frac{1}{2}$  and  $\frac{1}{2}$  and  $\frac{1}{2}$  and  $\frac{1}{2}$  and  $\frac{1}{2}$  and  $\frac{1}{2}$  and  $\frac{1}{2}$  and  $\frac{1}{2}$  and  $\frac{1}{2}$  and  $\frac{1}{2}$  and  $\frac{1}{2}$  and  $\frac{1}{2}$  and  $\frac{1}{2}$  and  $\$
- PVL **EXECUTE DATA BLOCKS WITH DELIGION** POSSIBLISHING I
- $\begin{bmatrix} 0 & \mathbf{c} \\ \mathbf{c} \end{bmatrix}$  =  $\begin{bmatrix} 0 & \mathbf{c} \\ \mathbf{c} \end{bmatrix}$  =  $\begin{bmatrix} 0 & \mathbf{c} \\ \mathbf{c} \end{bmatrix}$  =  $\begin{bmatrix} 0 & \mathbf{c} \\ \mathbf{c} \end{bmatrix}$  =  $\begin{bmatrix} 0 & \mathbf{c} \\ \mathbf{c} \end{bmatrix}$  $[CHH]$   $[N]$  -  $H$
- $[CTRL]$   $[H]$  = Backspace

[DEL] = Stop printing and return to REQ<br>[DEL] [DEL] = Abort program

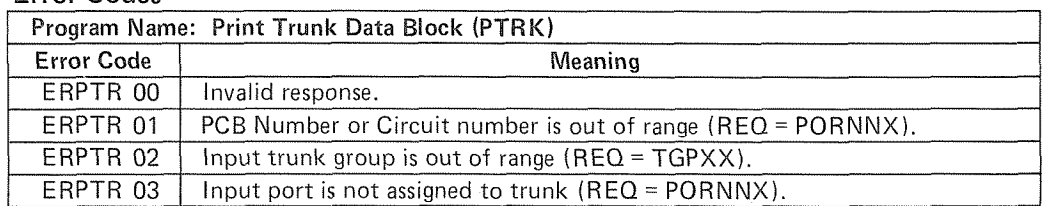

### **TABLE Z**

#### Procedure - Print Call Pick-up Groups

Authorization Procedure must be completed. If an "OK" response is received, proceed as follows:

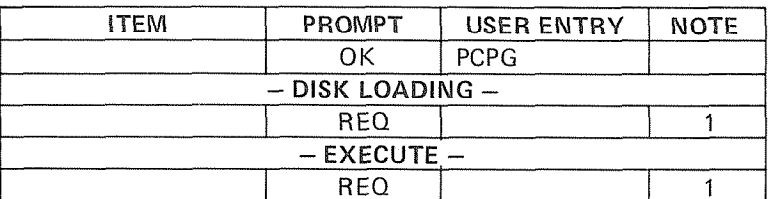

NOTE I- The following responses are possible:  $ALL = Output$  all Call Pick-up Groups listed by DN DNXXX= List the numbers of all Call Pick-up Groups containing DN XXX  $[CTRL] [X] = Ignore line entered$  $[CTRL]$   $[H]$  = Backspace  $[DEL] = Stop$  printing and return to REQ  $[DEL]$   $[DEL]$  = Abort program

#### Error Codes

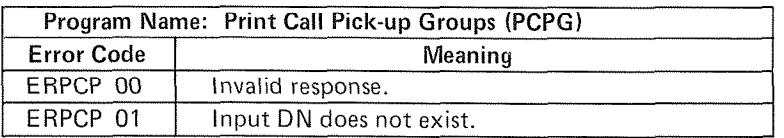

#### **TABLE AA**

#### Procedure - Print Hunting Arrangements

Authorization Procedure must be completed. if an "OK" response is received, proceed as follows:

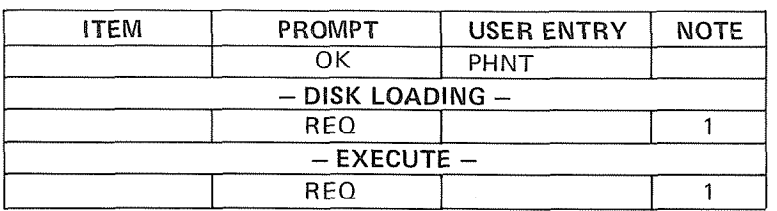

 $\mu$   $\epsilon$   $\mu$  =  $\mu$  ne  $\mu$  onowing responses are pos  $ALL = Output$  all Hunting sequences  $[CTRL]/[X] =$  Ignore line entered  $[CTRL]$   $[H]$  = Backspace  $[DEL] = Stop$  printing and return to REQ<br> $[DEL]$   $[DEL] = About program$ 

#### **Error Codes**

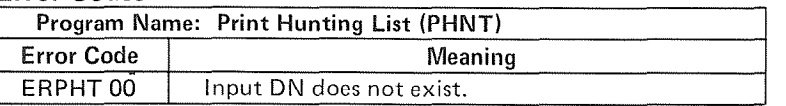

#### **TABLE AB**

#### Procedure – Data Dump Program

Authorization Procedure must be completed. If an "OK" response is received, proceed as follows:

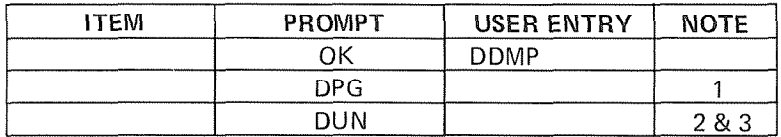

#### $NOTES:$

1. Program is loaded and dump is proceeding.

2. Dump is complete.

3. Program aborts automatically.

# **TABLE AC-1**

# Procedure - EKT Test Procedure

Authorization Procedure must be completed. If an "OK" response is received, proceed as follows:

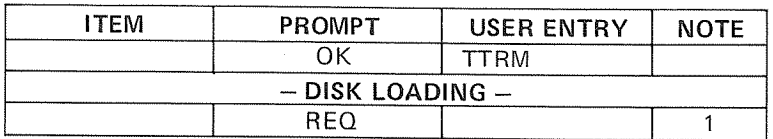

NOTES:

1. Program is now active; proceed to the EKT to be tested, and enter \*TEK (\*835) and the fol-<br>lowing commands **in sequence:** 

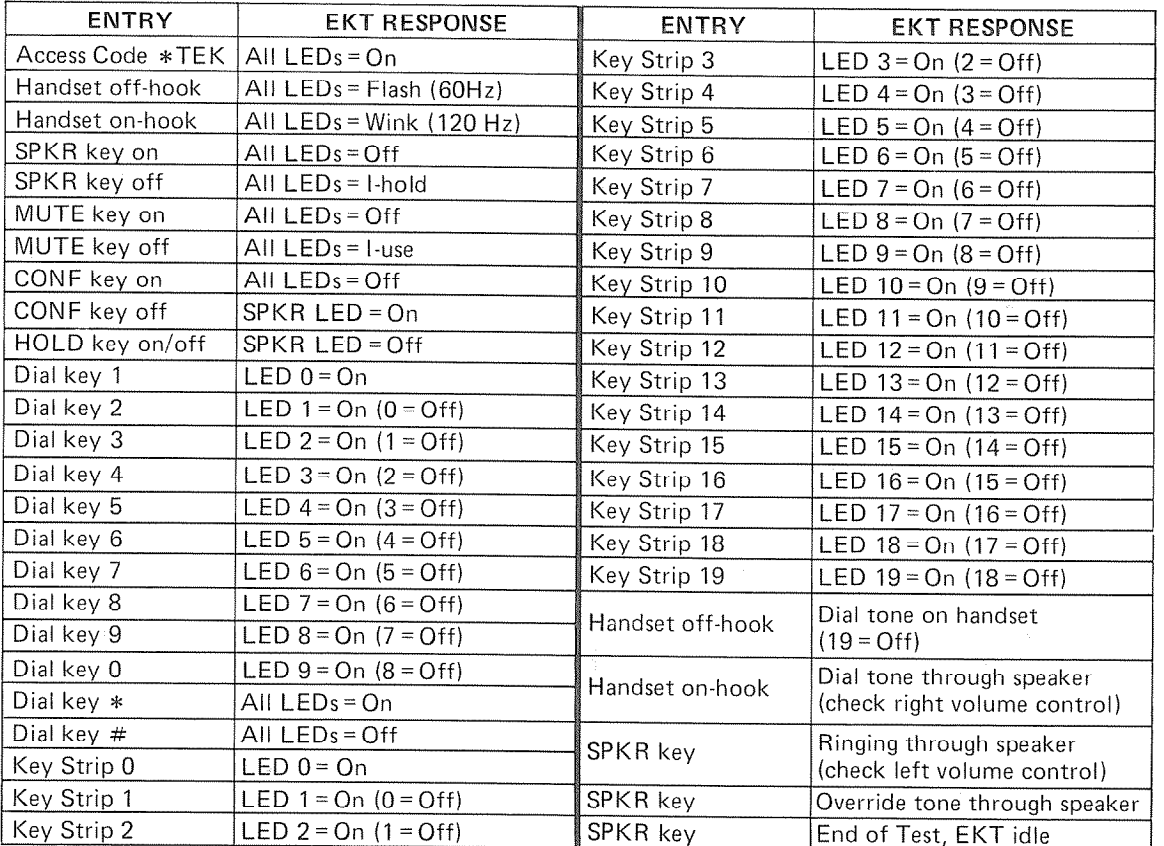

## TABLE AC-2

#### Procedure - Attendant Console Test Procedure

Authorization Procedure must be completed, If an "OK" response is received, proceed as follows:

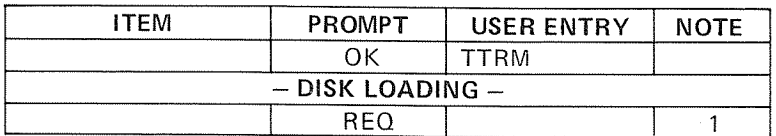

NOTE:

1. Program is now active. Proceed to the Attendant Console to be tested, depress an  $\Box$ FK key, and enter  $* TAT$  and the following commands in sequence:

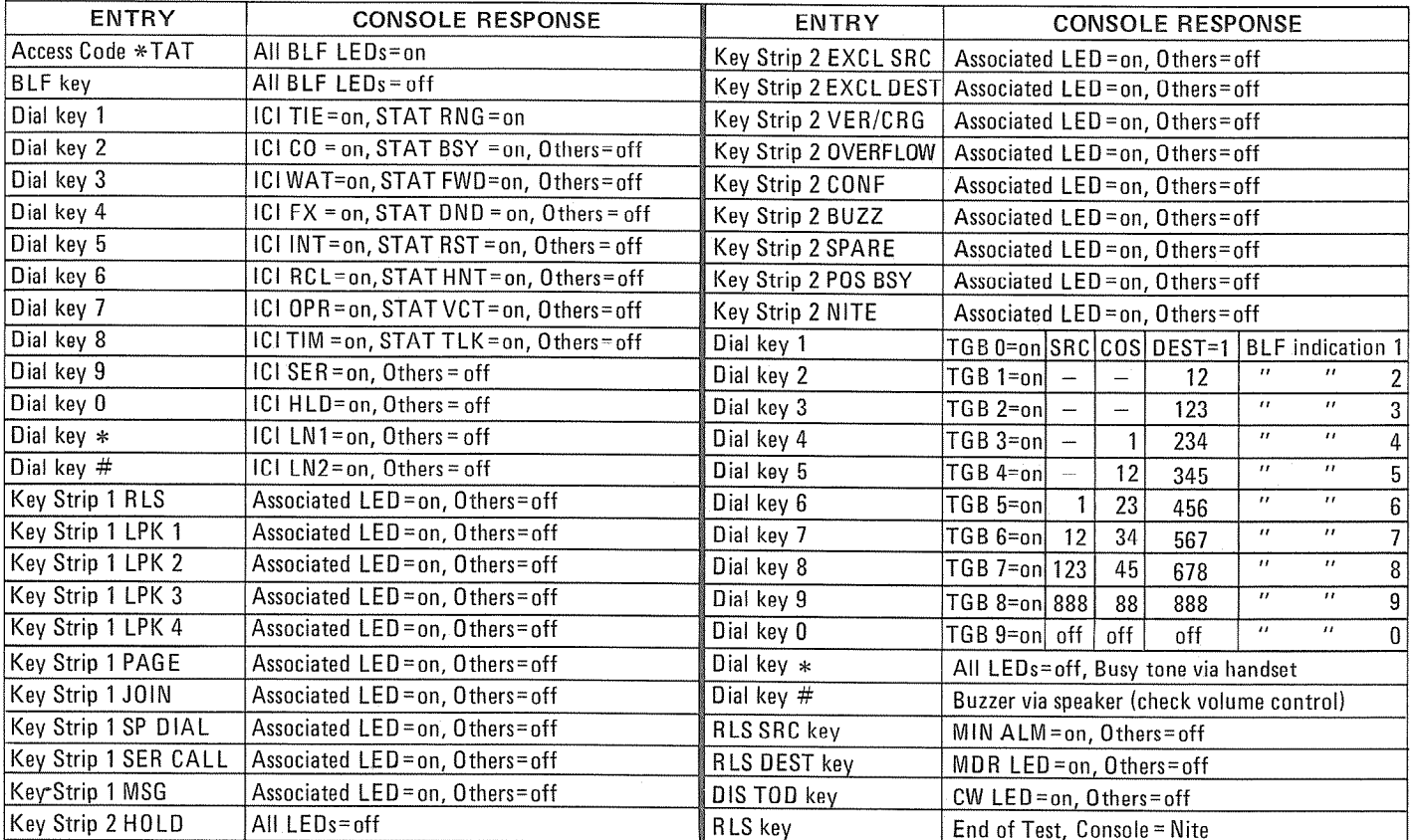

NOTE:  $[CTRL]/[X] =$  Ignore line entered  $[CTRL]$   $[H]$  = Backspace  $[DEL] = TTY = REQ$ [DEL] [DEL] = Abort program
#### **TABLE AD**

# Procedure - Peripheral Equipment Diagnostic Procedure

Authorization Procedure must be completed. if an "OK" response is received, proceed as follows:

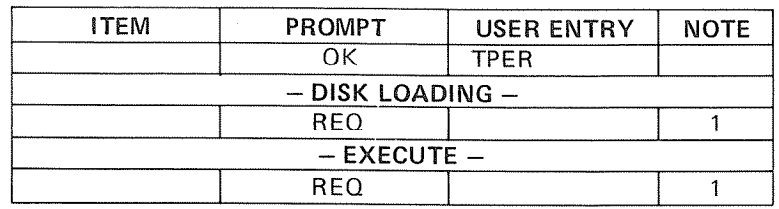

NOTE 1-The following User Entries are inputted as required after each REQ prompt.

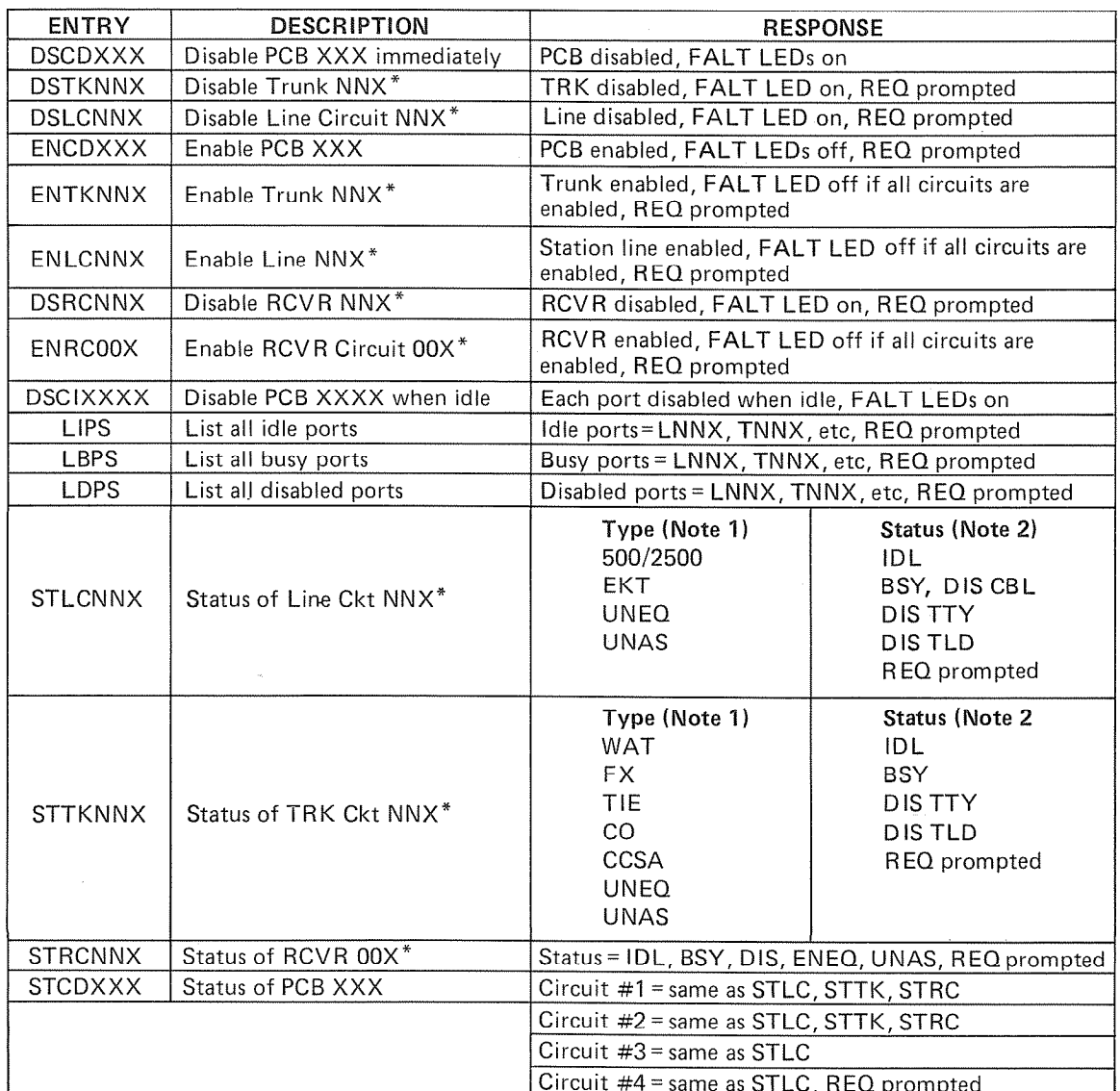

#### TABLE AD-1 TRUNK STATUS ENTRIES

 $*NN = PCB$  number,  $X = Circuit$  number.

 $\ddot{\phantom{a}}$ 

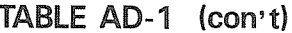

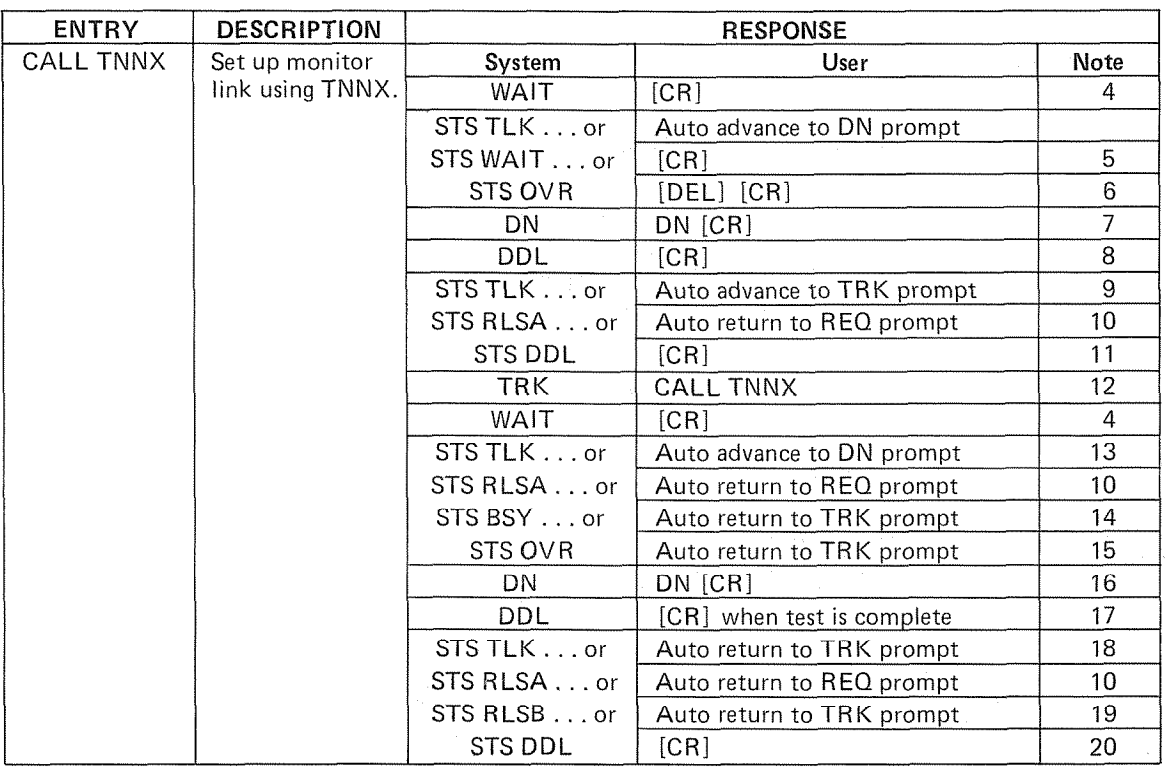

#### $\mathsf{V} \cup \mathsf{I}$  is the  $\mathsf{I} \cup \mathsf{I}$  in the position of  $\mathsf{I} \cup \mathsf{I}$  in that position  $\mathsf{I} \cup \mathsf{I}$

 $UNEO = No PCB$  in that position  $1.$  Type:

 $UNAS = PCB$  is equipped but no data is assigned

2. Status:  $IDL = Id/e$ 

 $BSY = BusY$ 

 $DIS$   $TTY$  = Manually disabled via  $TTY$ 

 $DIS$  CBL = EKT port disabled by software due to open cable

 $DIS$   $TLD$  = Software disabled due to traffic load (indicates faulty  $PCB$ )

- 3.  $[CTRL]/[X] =$  Ignore line entered
- $[CTRL]/[H] = Backspace$  $[DEL] = Stop$  printing and return to REQ  $[DEL]$   $[DEL]$  = Abort program
	-
- 4. [CR] is required to advance program.
- 5. Requested trunk (A) is busy. Enter [CR] to try again.
- 6. Requested trunk (A) does not exist in the system. Enter  $[DEL]$   $[CR]$  to return to REQ prompt.
- 7. Enter the test center DN followed by  $[CR]$ .
- 8. Allow time for completion of dialing and then enter [CR].
- 9. Dialing is complete, program advances to TRK prompt.
- 10. Trunk  $A$  (monitor link) has been released due to a malfunction or an outside influence, such as the distant end going on-hook (Ground Start).
- 11. Dialing was not complete when  $[CR]$  was entered. A second  $[CR]$  is required.
- 12. Enter the port number (TNNX) of the trunk (B) to be tested.
- 13. Requested trunk was idle and has been siezed.
- 14. Requested trunk (B) is busy.
- 15. Requested trunk (B) does not exist in the system.
- 16. Enter the DN that should be dialed by the trunk under test followed by a  $[CR]$ .
- 17. After the dialing is complete, the audio from the trunk under test will be heard via the monitor link. Enter [CR] when the test is complete.
- 18. Test has ended. Program automatically returns to TRK prompt to permit another trunk to be  $19.5$  the trunk under test (B) was released due to a malfunction or outside influencer such as the disselected.<br>19. The trunk under test (B) was released due to a malfunction or outside influence, such as the dis-
- tant end going on-hook (Ground Start).
- 20. [CR] was entered while Trunk B was still dialing. See note 17.

# **SYSTEM PROGRAMMING** SECTION 100-100-300

# **TABLE AE**

# **DISK DRIVE OPERATION ERROR CODES**

#### **Error Codes**

O

ma<br>S

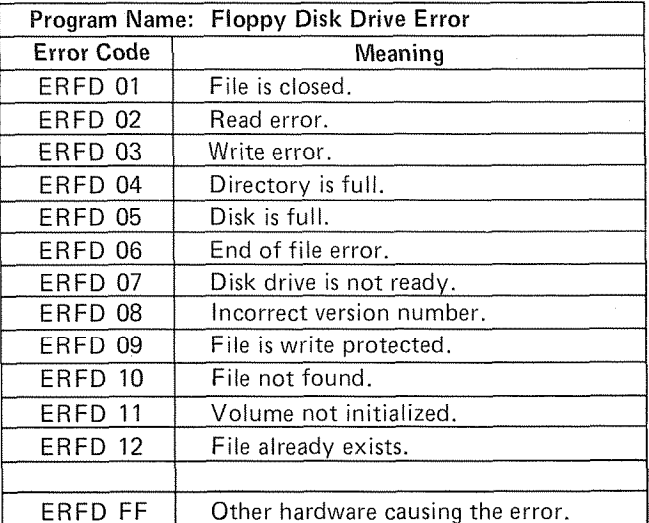

# **APPENDIX #1 SYSTEM RECORD**

# SYSTEM DATA BLOCK (DSYS PROGRAM)

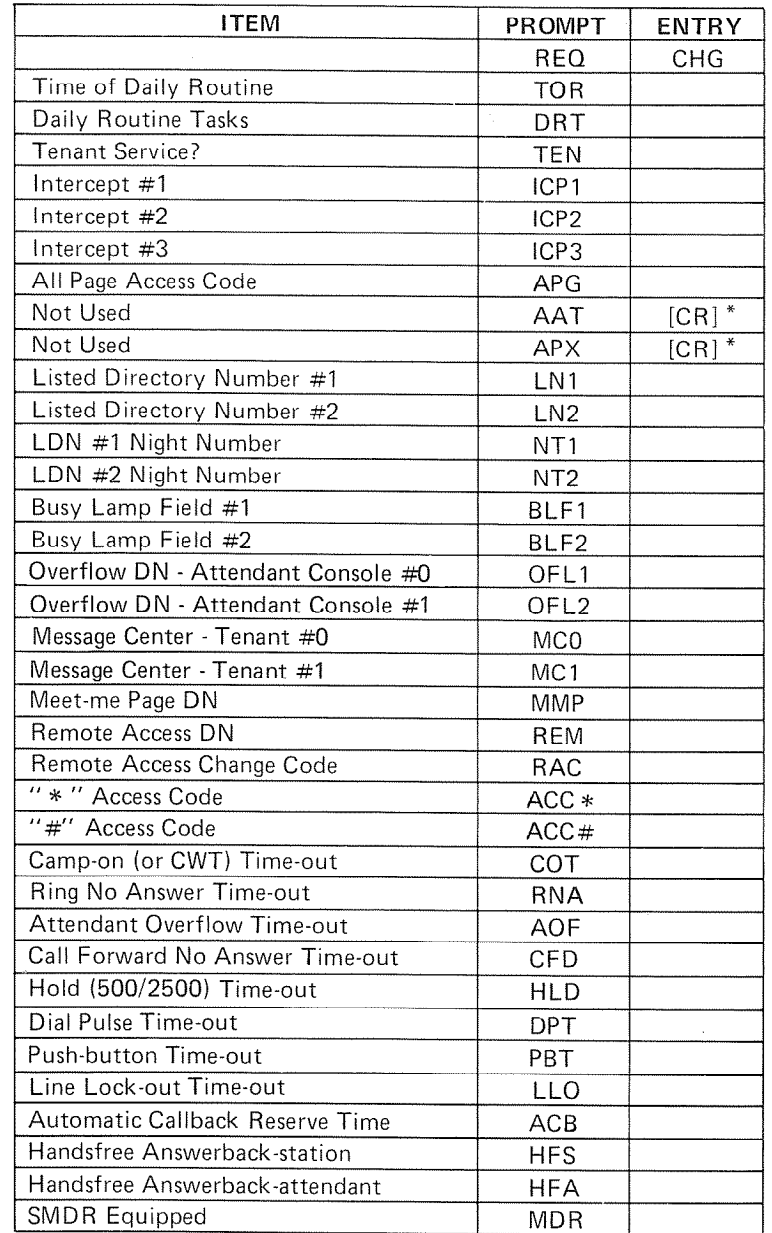

 $*(CR)$  = Depress Carriage Return

# **SYSTEM PROGRAMMING** SECTION 100-100-300

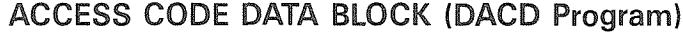

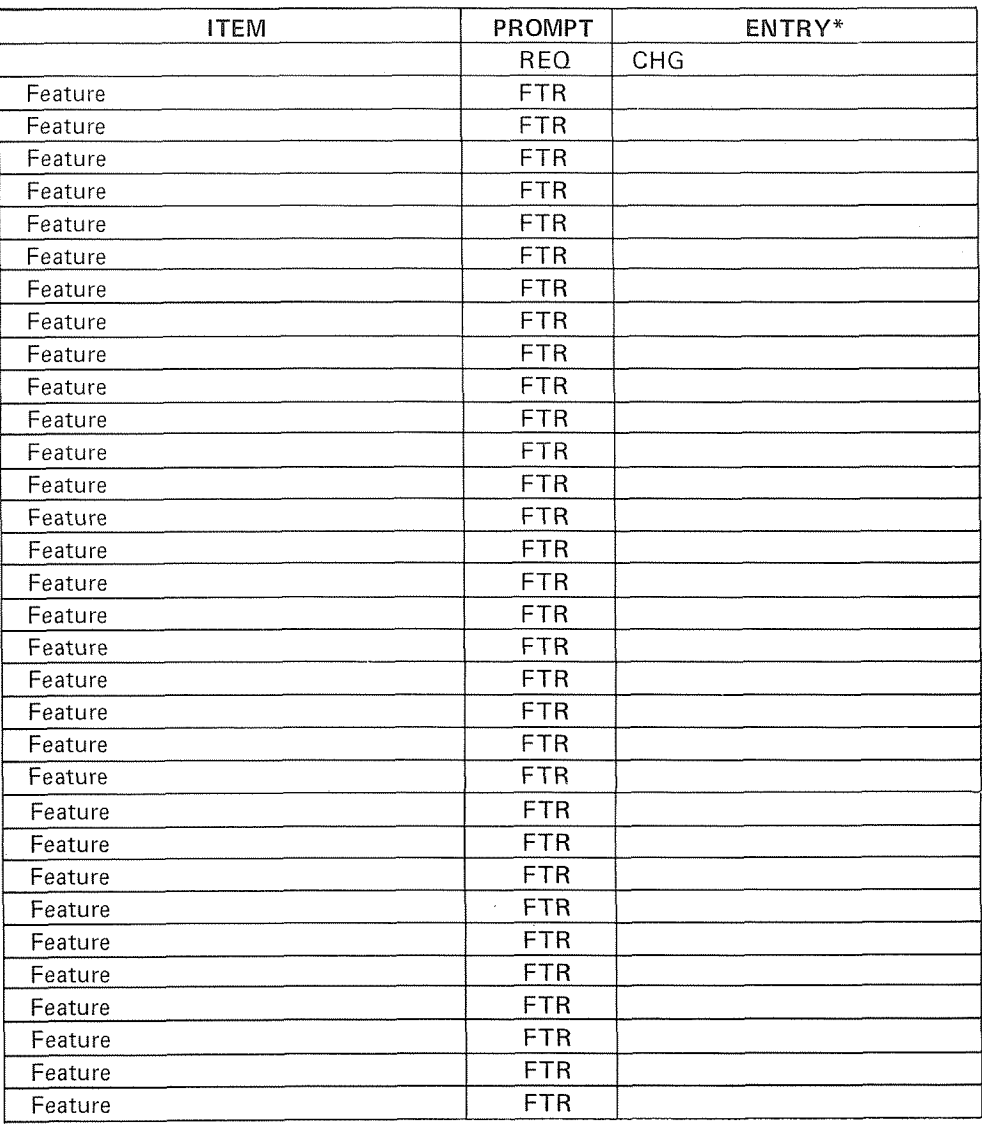

\*Enter name and access code in this column.

 $\sim$ 

62

#### EKT DATA BLOCK (DEKT Program) PCB Location (L  $\sim$   $\sim$   $\sim$   $\sim$

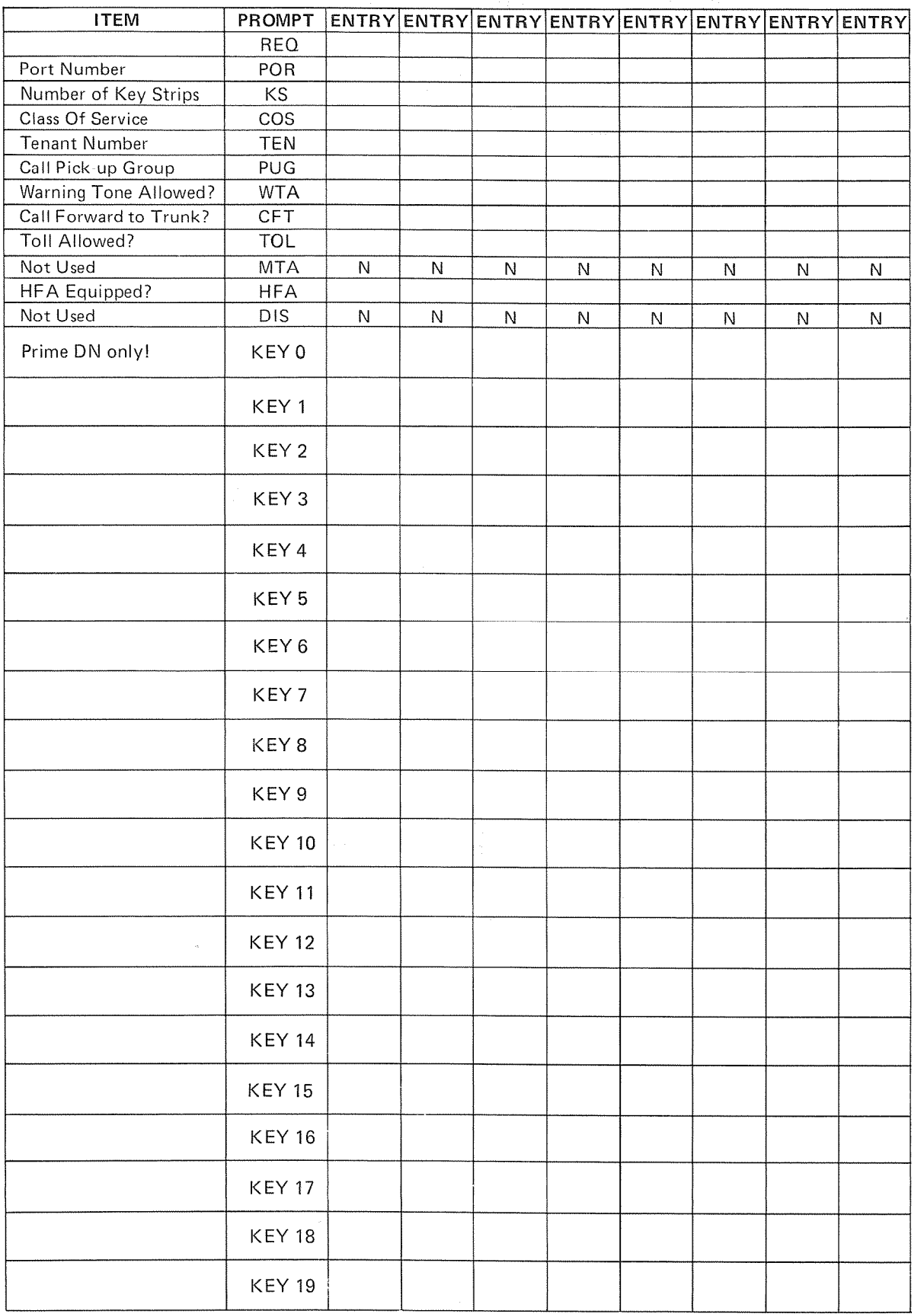

NOTE: Use multiple sheets as required. Sheet \_\_\_\_\_\_\_ of \_\_\_\_\_\_\_\_

a.<br>St

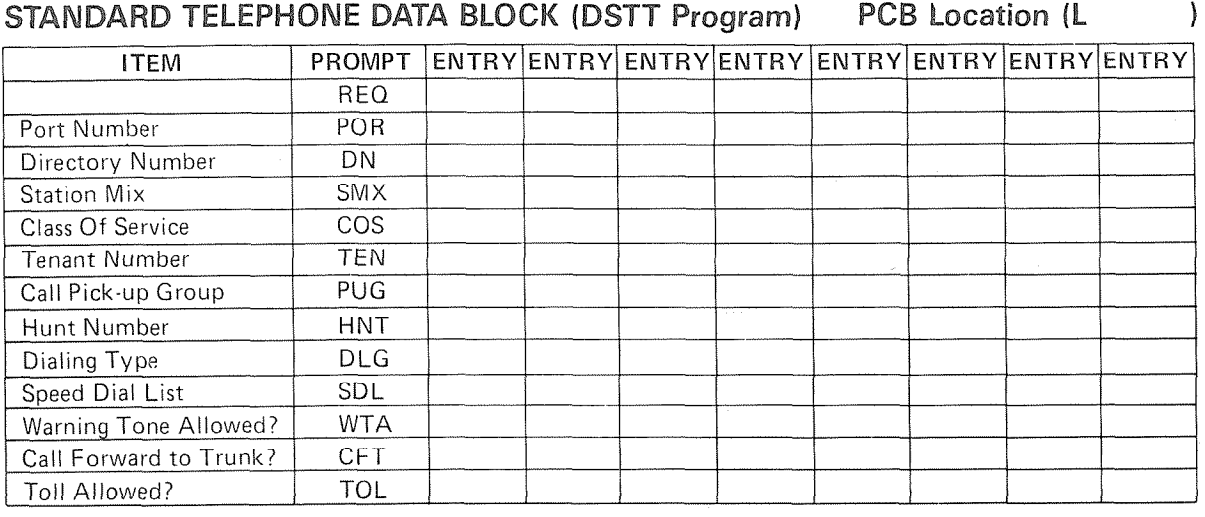

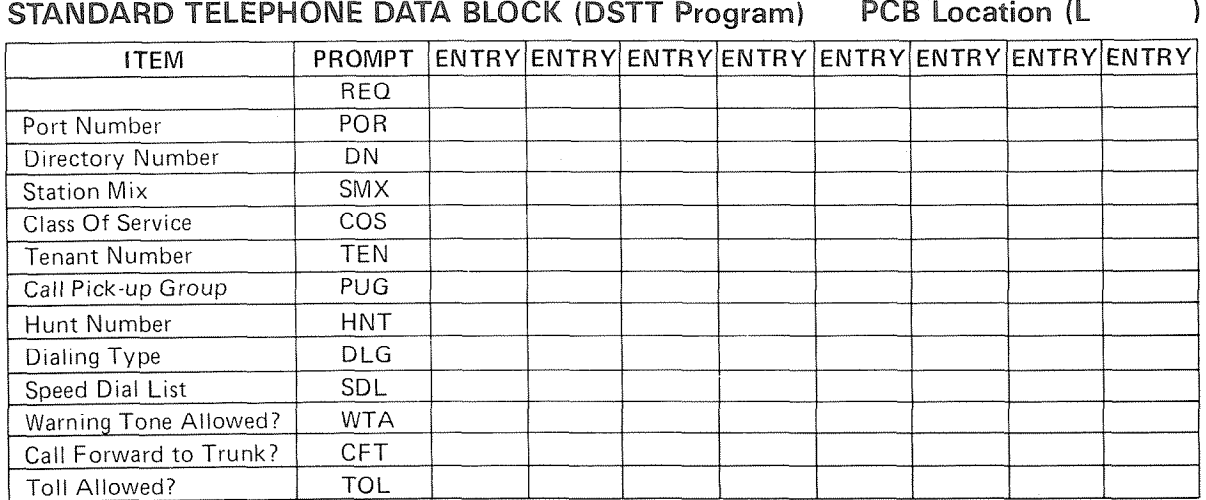

# STANDARD TELEPHONE DATA BLOCK (DSTT Program) PCB Location (L

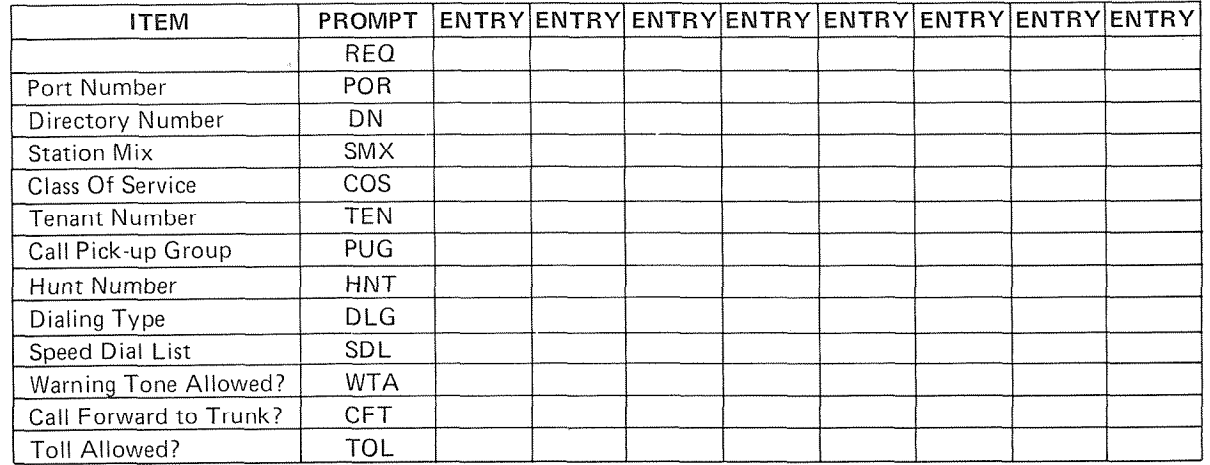

NOTE: Use multiple sheets as required.

Sheet\_\_\_\_\_\_\_\_ of \_\_\_\_\_\_\_

 $\overline{\phantom{a}}$ 

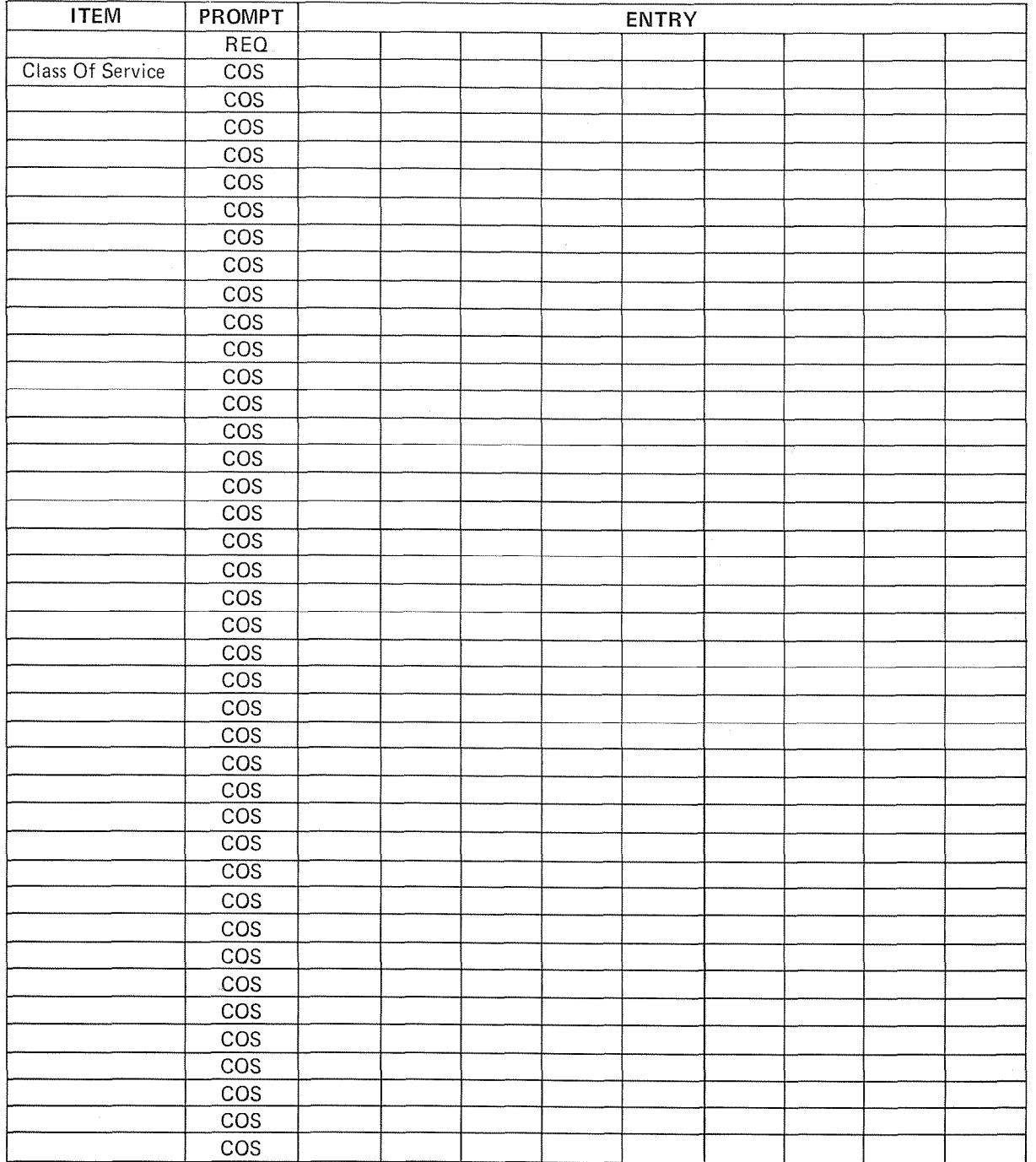

# CLASS OF SERVICE DATA BLOCK (DCOS Program)

NOTE: Use multiple lines as required.

#### CODE RESTRICTION DATA BLOCK (DCRD Program)

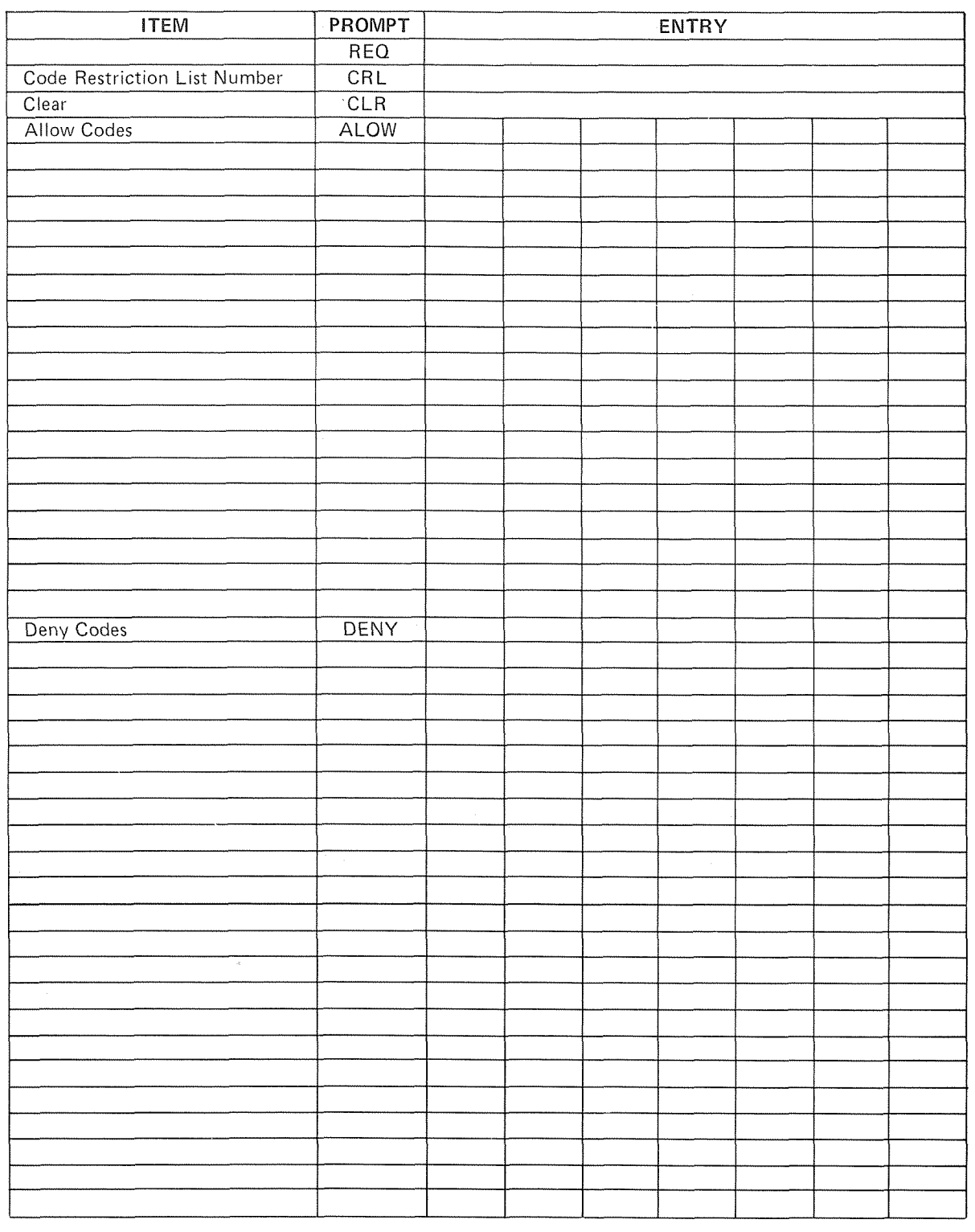

NOTE: Use a separate sheet for each Code Restriction List.

Sheet \_\_\_\_\_\_\_\_ of \_\_\_\_\_\_\_

# SPEED DIAL DATA BLOCK (DSDL Program)

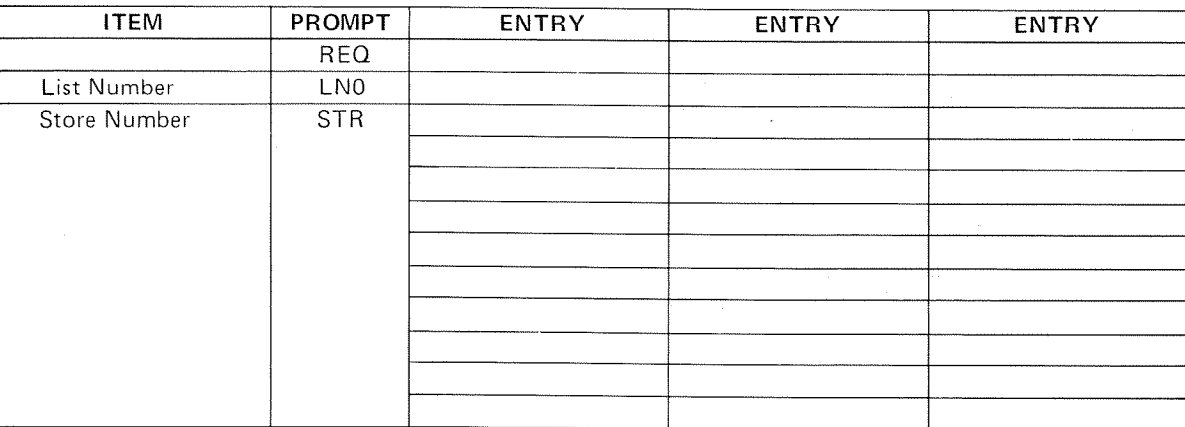

# SPEED DIAL DATA BLOCK (DSDL Program)

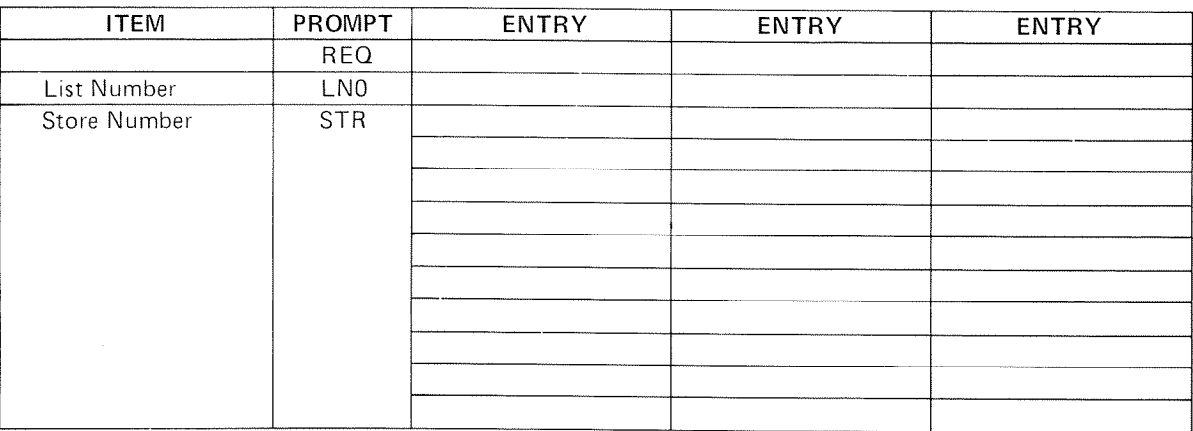

#### SPEED DIAL DATA BLOCK (DSDL Program)

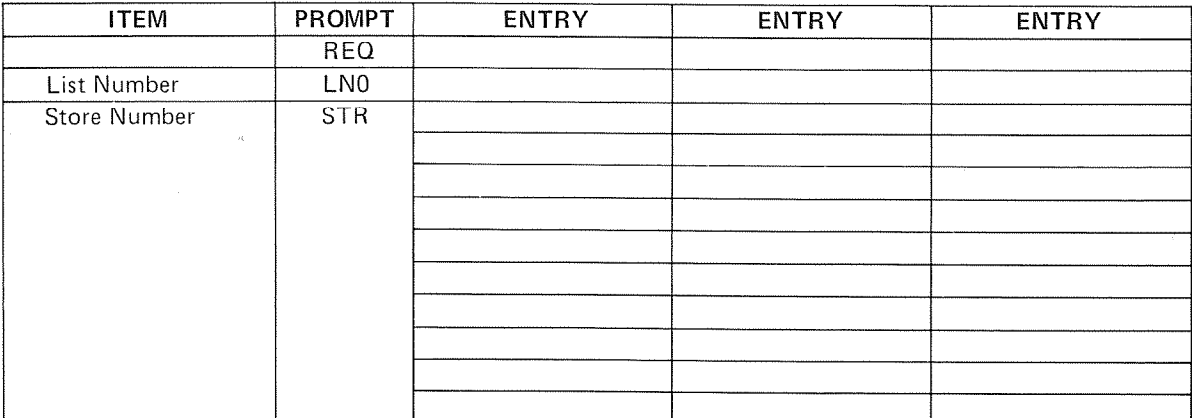

NOTES:

I. Use one column for each station list.

2. Use multiple columns for system list.

3. Use multiple sheets as required.

Sheet \_\_\_\_\_\_\_ of \_\_\_\_\_\_

# SMDR DATA BLOCK (DMDR Program)

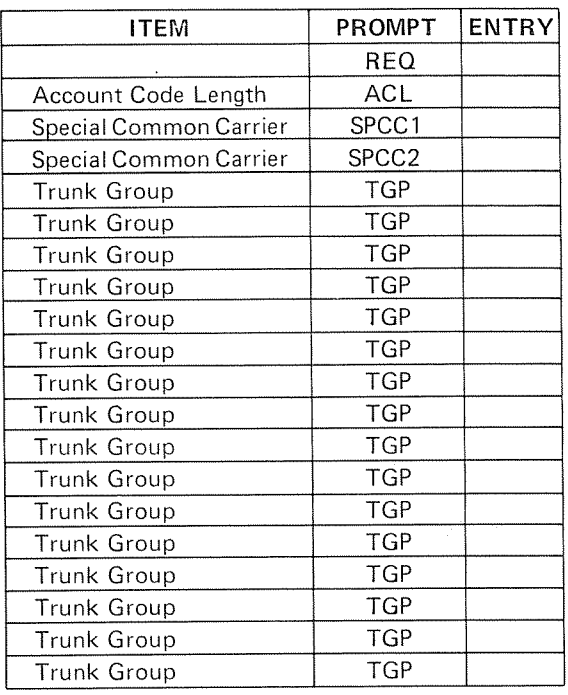

# TRAFFIC MEASUREMENT DATA BLOCK (DTRF Program)

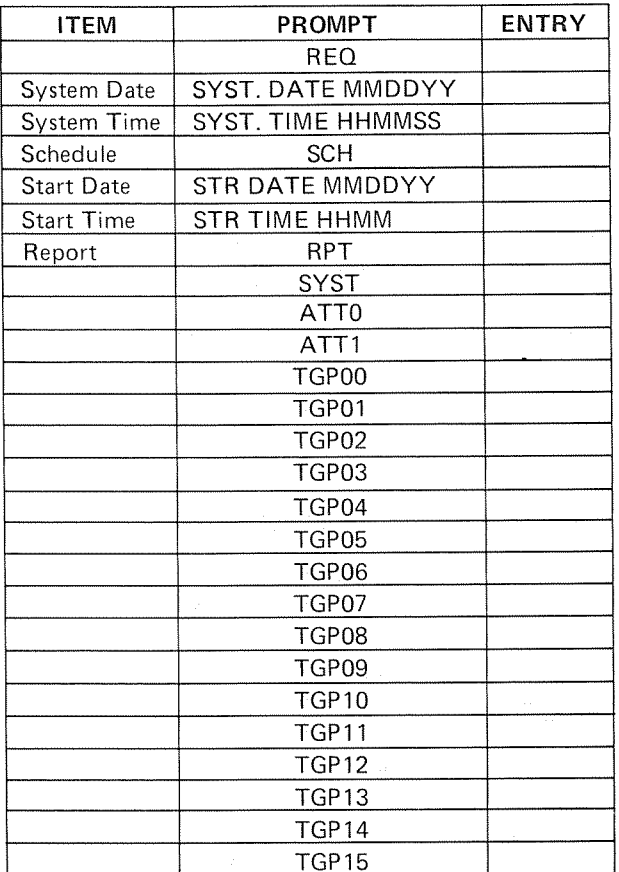

#### ATTENDANT DATA BLOCK (DATT Program)

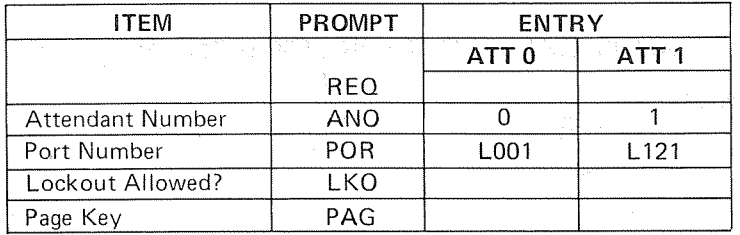

# DTMF RECEIVER DATA BLOCK (DRCV Program)

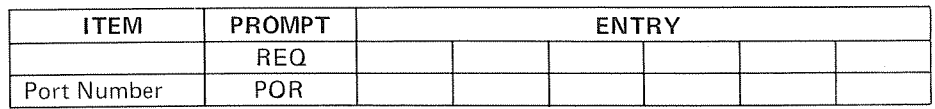

## TRUNK GROUP DATA BLOCK (DTGP Program)

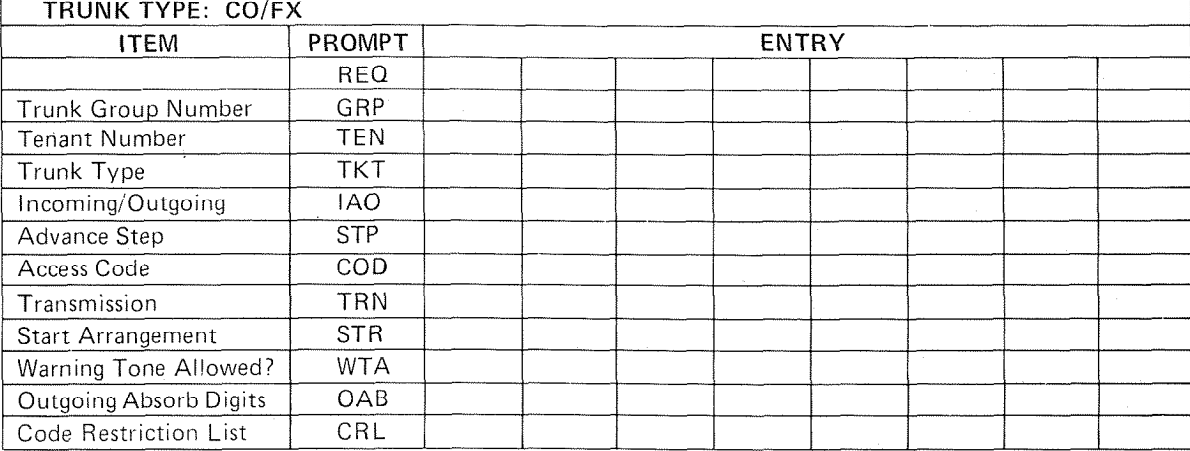

# TRUNK GROUP DATA BLOCK (DTGP Program)

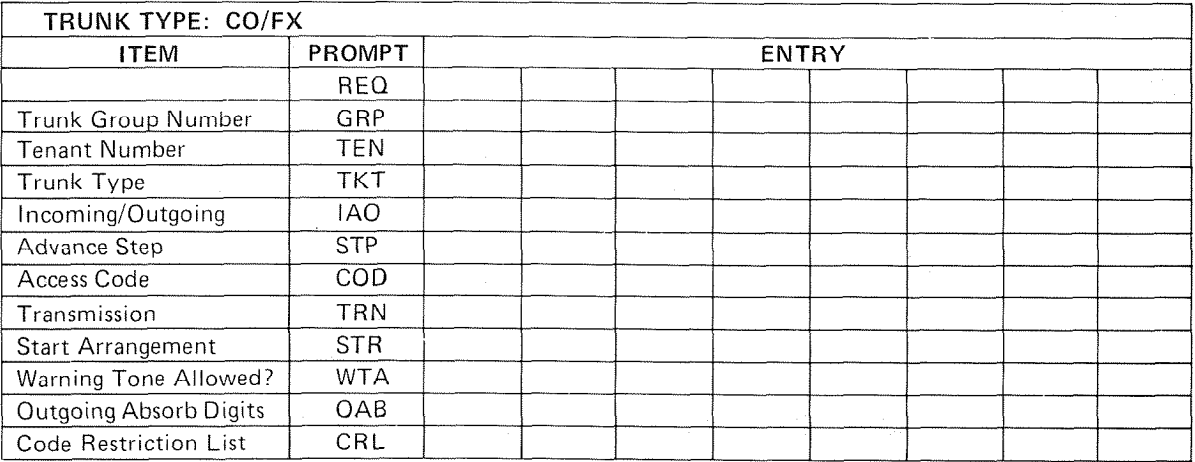

# TRUNK GROUP DATA BLOCK (DTGP Program)

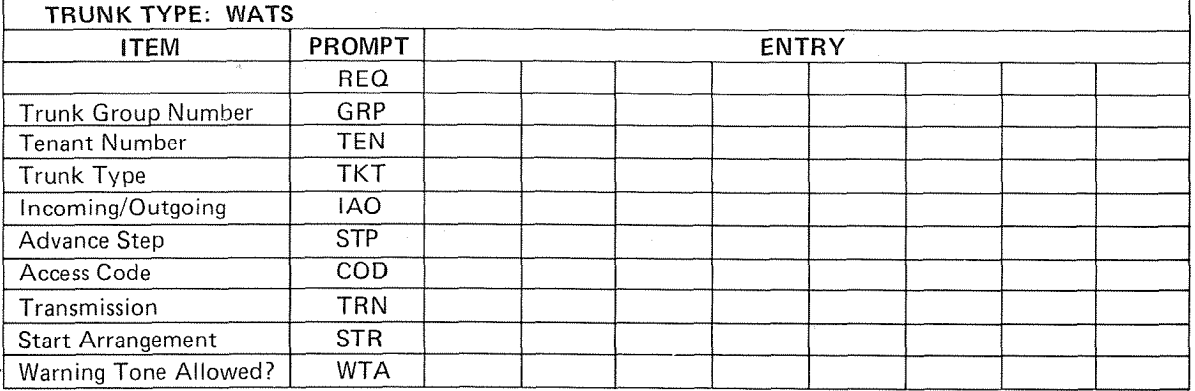

NOTE: Use multiple sheets as required.

Sheet\_\_\_\_\_\_\_\_\_\_of\_\_\_

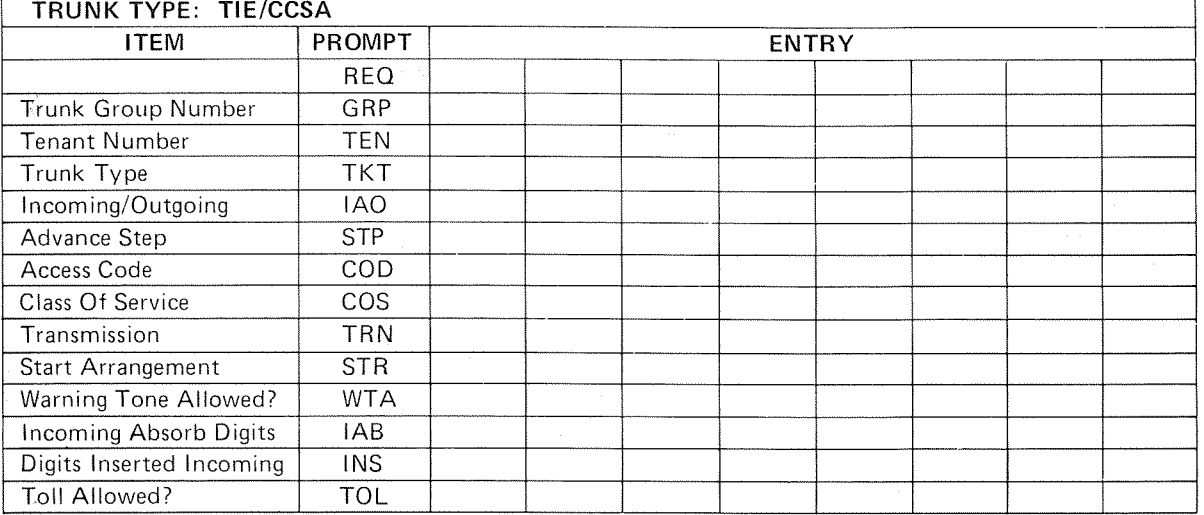

#### TRUNK GROUP DATA BLOCK (DTGP Program)

#### TRUNK GROUP DATA BLOCK (DTGP Program)

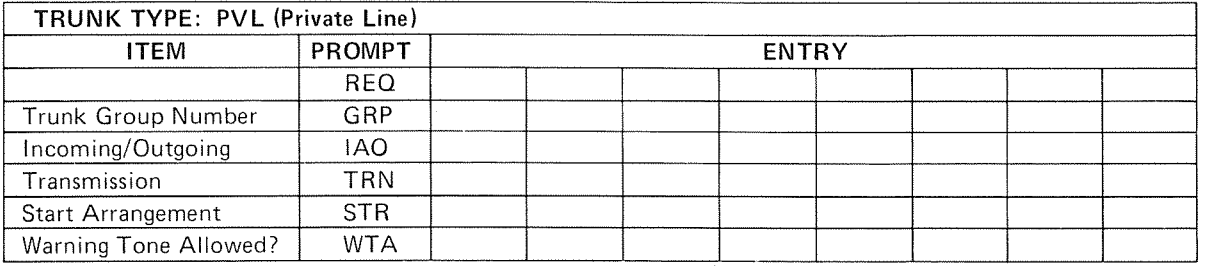

#### TRUNK GROUP DATA BLOCK (DTGP Program)

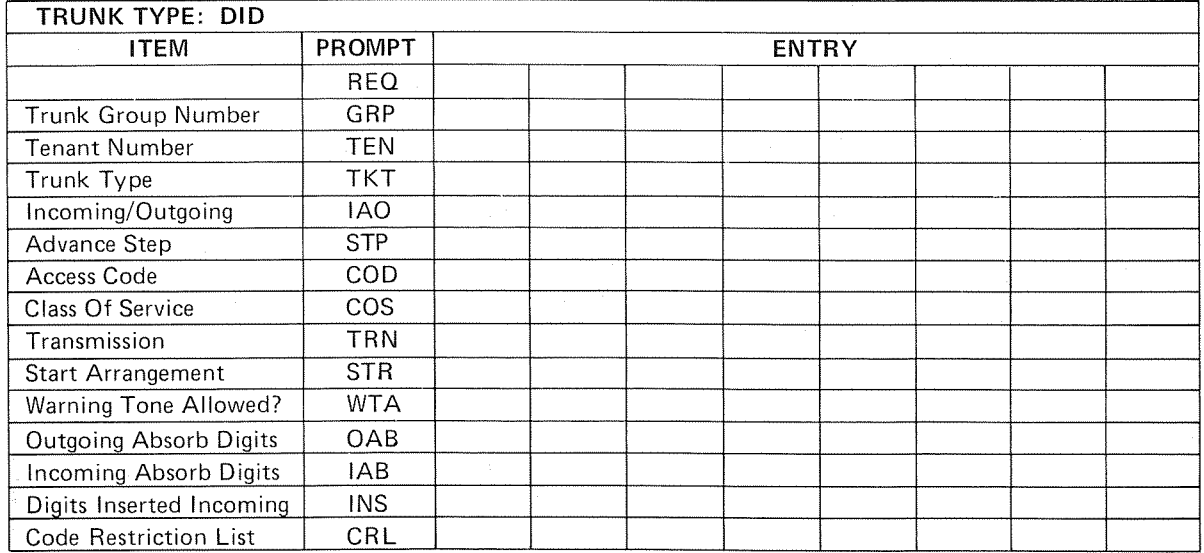

NOTE: Use multiple sheets as required.

Sheet \_\_\_\_\_\_ of \_\_\_\_\_\_\_\_\_\_

# TRUNK DATA BLOCK (DTRK Program)

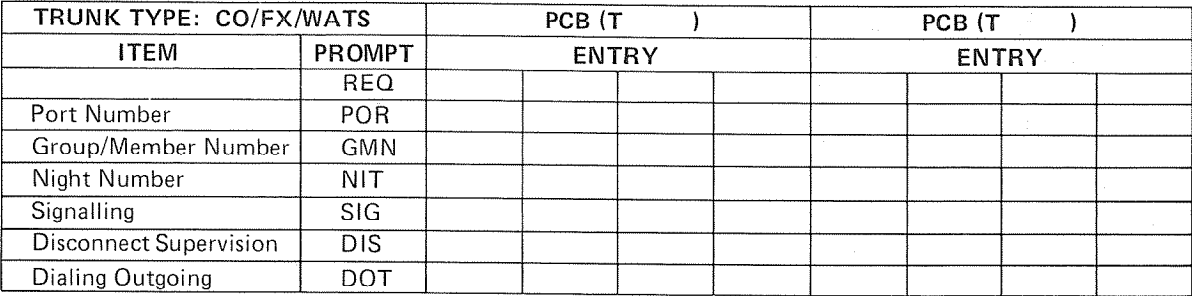

# TRUNK DATA BLOCK (DTRK Program)

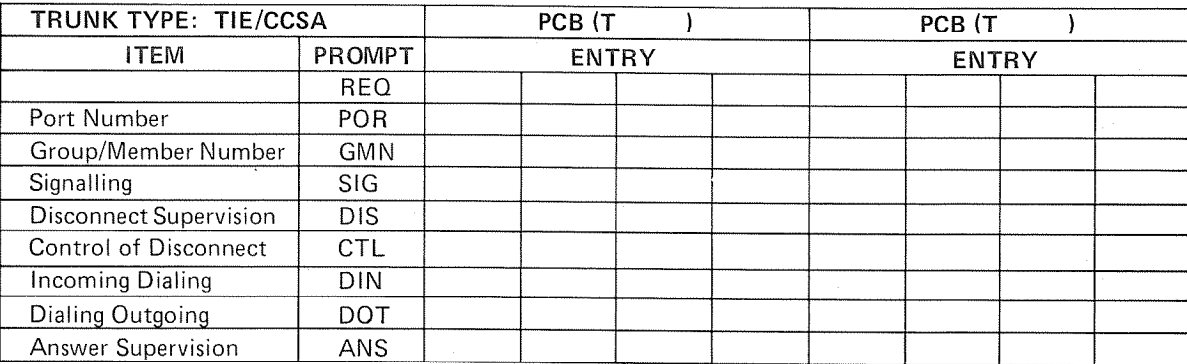

# TRUNK DATA BLOCK (DTRK Program)

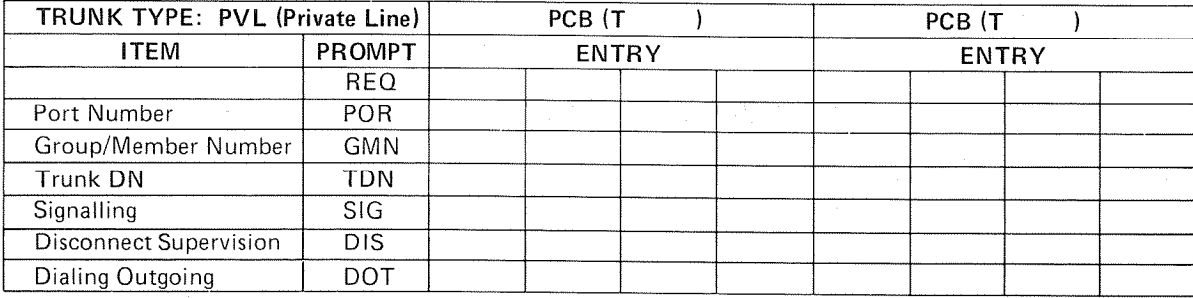

# TRUNK DATA BLOCK (DTRK Program)

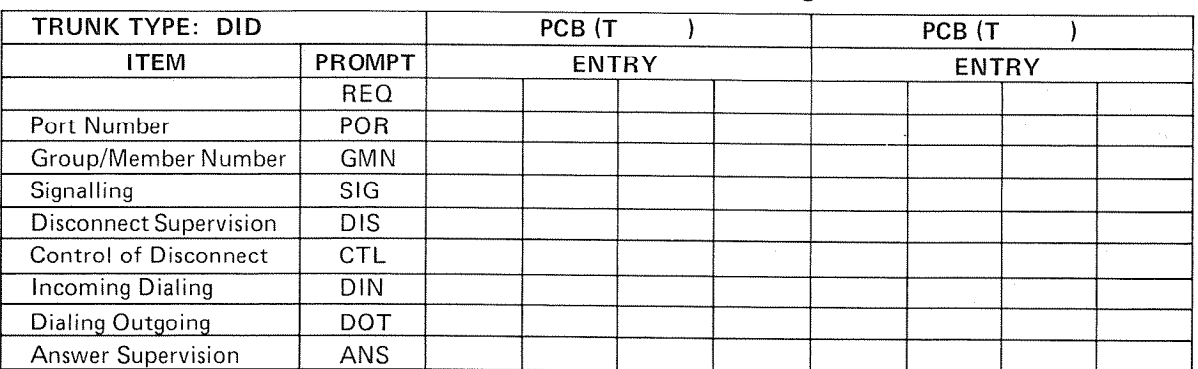

NOTE: Use multiple sheets as required. Sheet of

**TOSHIBA SYSTEM PRACTICES** ELECTRONIC BUSINESS COMMUNICATIONS SYSTEM

O

O

**OPERATING PROCEDURES SECTION 100-100-400 MAY 1984** 

# Perception

# **OPERATING PROCEDURES**

# Perception

# **OPERATING PROCEDURES**

Q.

# **TABLE of CONTENTS**

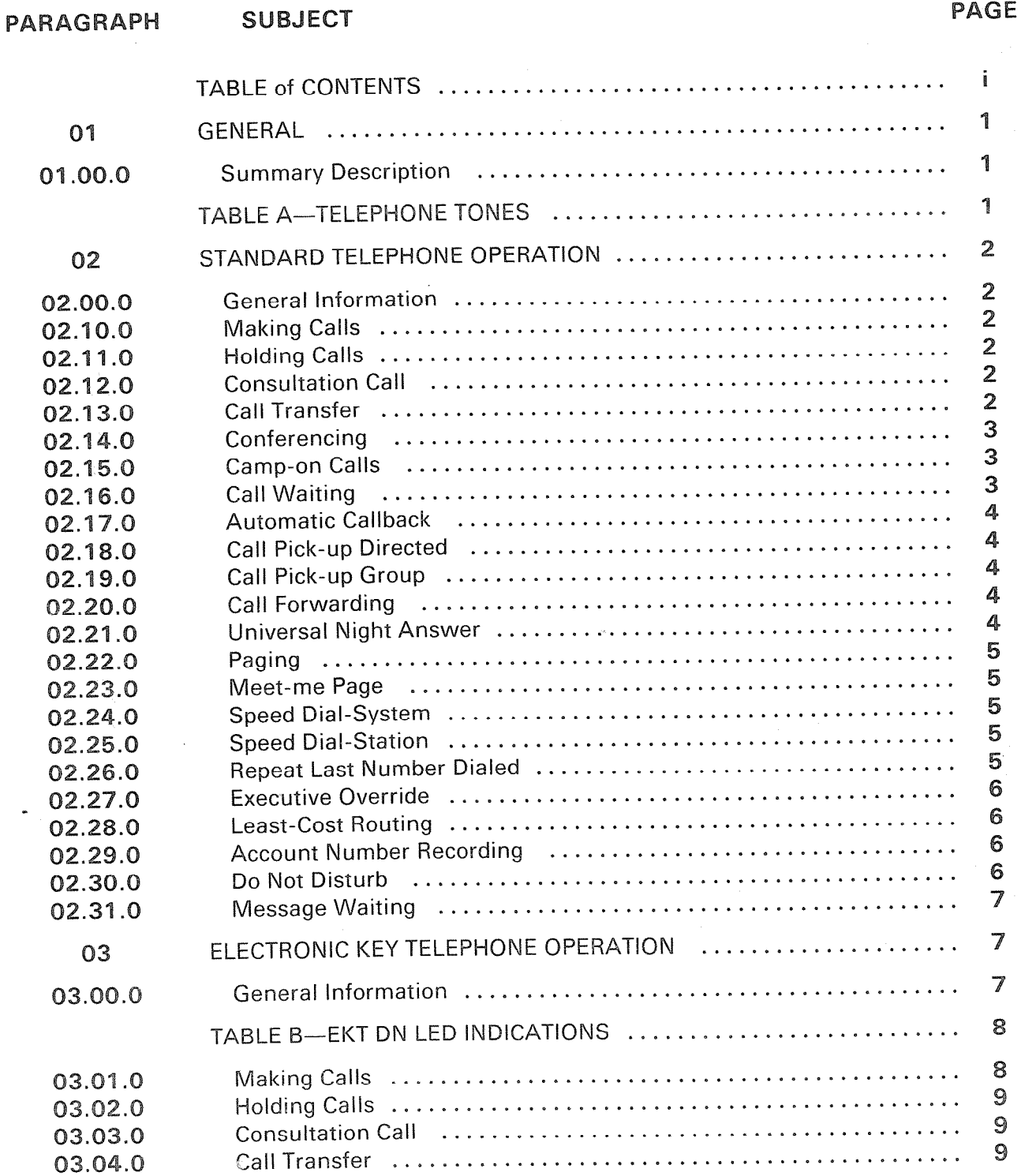

# TABLE of CONTENTS (con't)

65

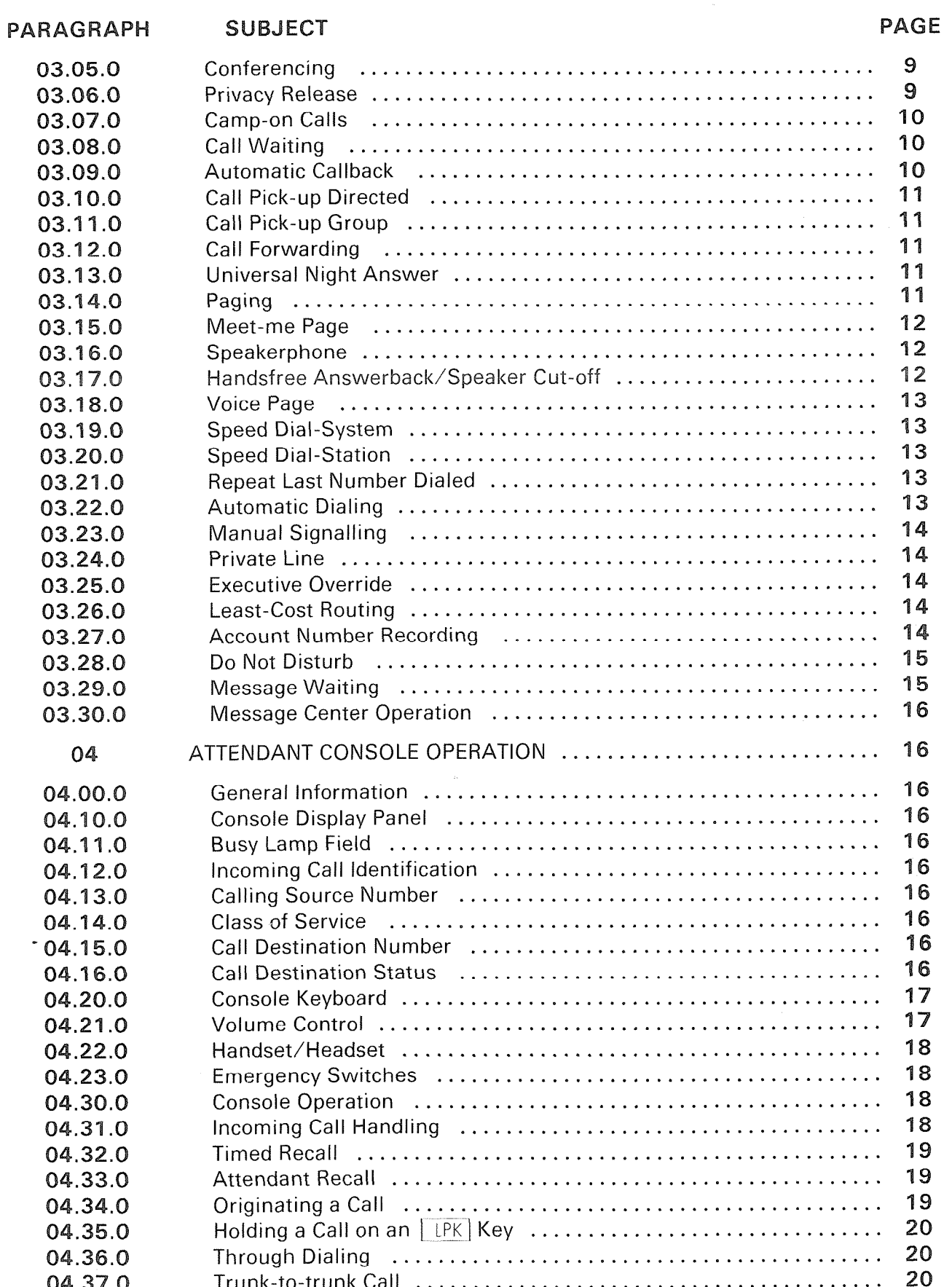

# TABLE of CONTENTS (con't)

C

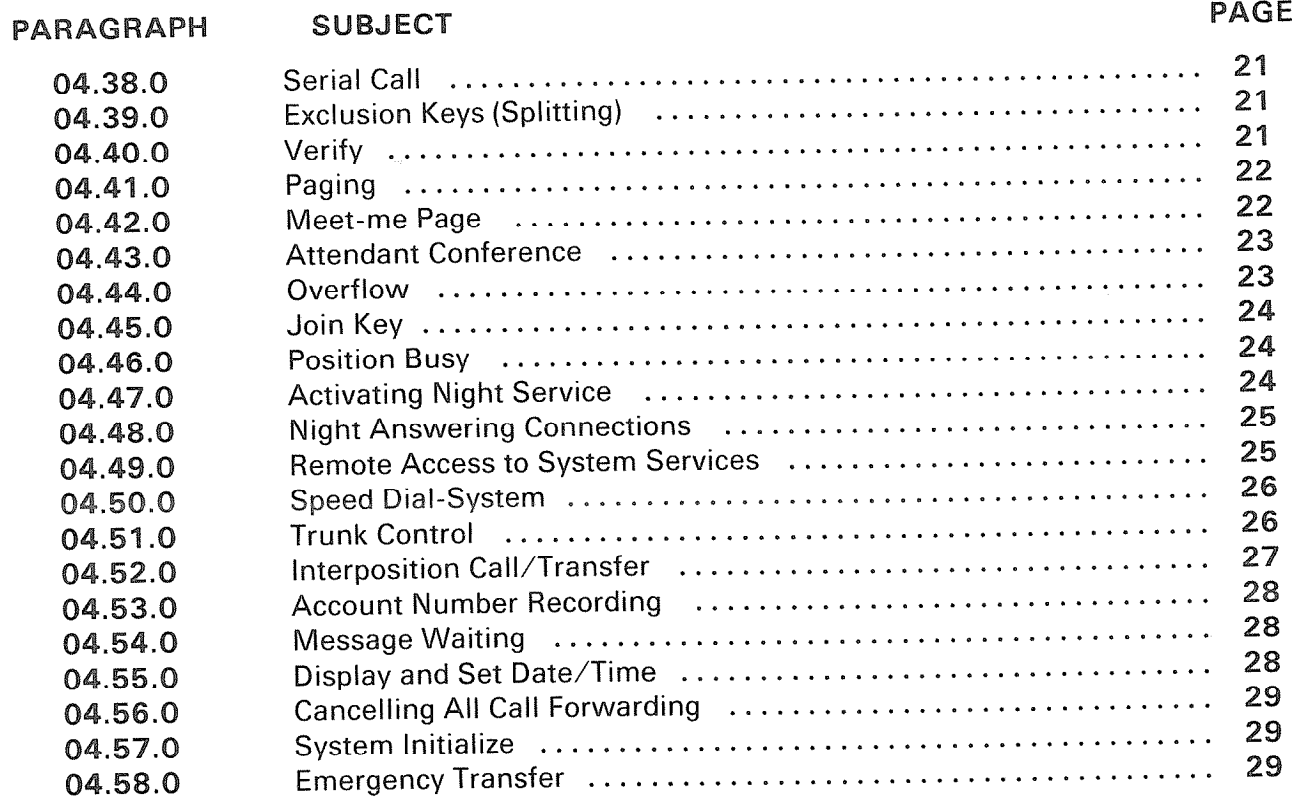

#### 01 GENERAL

#### 01.00.0 Summary Description

01.00.1 Perception employs stored program control, digital svvitching and custom LSI circuitry.

01.00.2 Utilizing the same electronic key telephone as the latest Toshiba **Strata** Electronic Key Telephone systems, Perception combines the functions of conventional private branch exchange (EPABX) systems and electronic key telephone systems (EKTS) into a single design while remaining compatible with existing switching and station equipment.

01.00.3  $Perception has a capacity of 120$ stations and 32 trunks. The system provides a wide variety of basic and optional features to users of either conventional rotary dial or touchtone telephones, as well as to users of Toshiba electronic key telephones.

01.00.4 Three different electronic key telephones (EKTs) are available with this system. See Paragraph 03, Electronic Key Telephone Operations, for details on the EKTs.

01.00.5 The *Perception* Attendant Console's digital display provides the operator with all the information required for easy operation. Two attendant consoles may be equipped in the system.

 $\hat{B}$ 

# **TABLE A TELEPHONE TONES**

#### **Call Progress Tones**

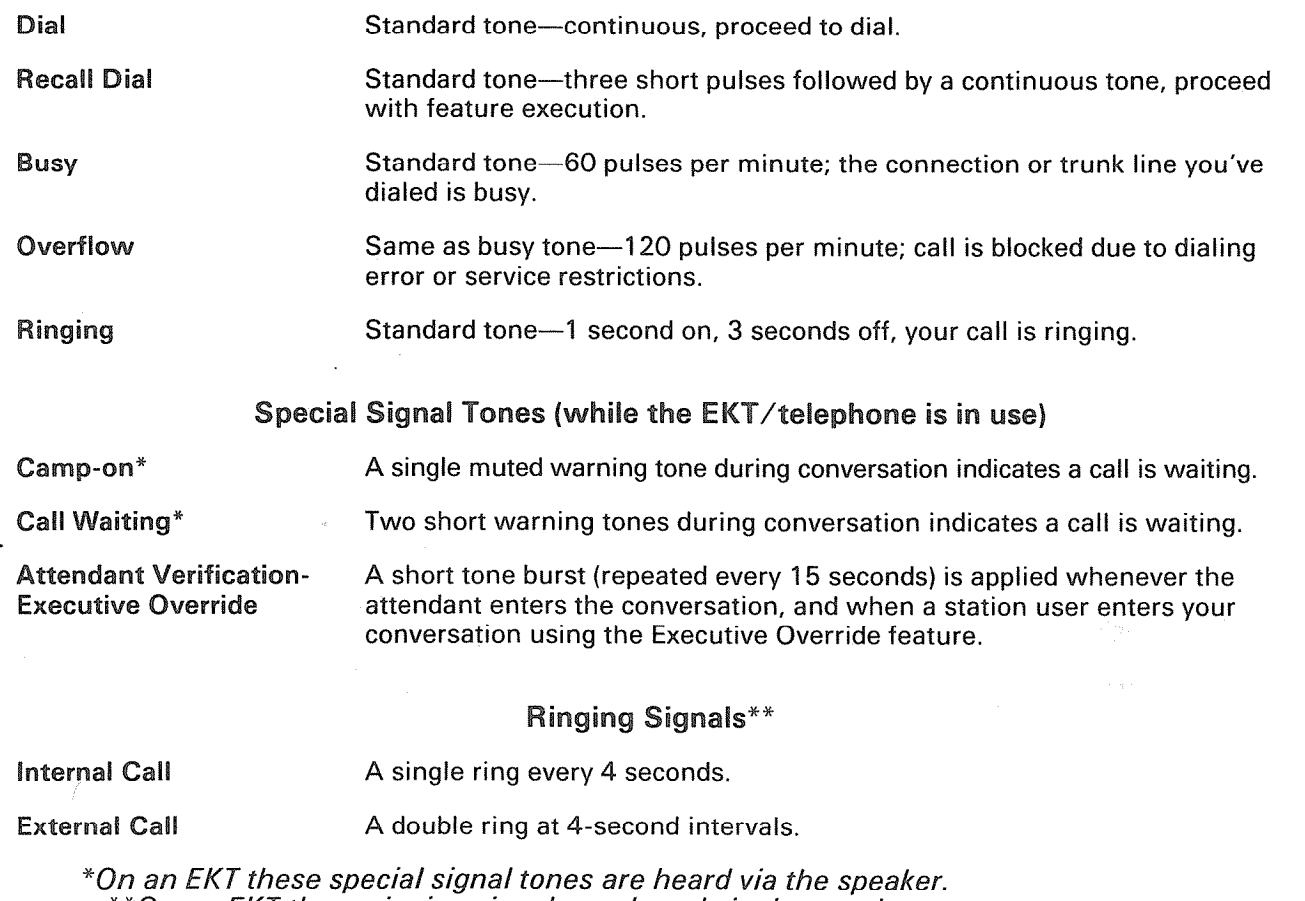

\*\*On an EKT these ringing signals are heard via the speaker.

r

#### $02$

## **STANDARD TELEPHONE OPERATION**

#### 02.00.0 General Information

02.00.1 Dial tone must be heard before selecting a particular feature. If you have just lifted the handset, you will hear dial tone. If you are engaged in a conversation, however, you must obtain "Recall Dial Tone" before activating another feature, such as transfer, etc.

02.00.2 During a conversation, Recall Dial Tone is obtained by "flashing" the hookswitch (plunger) located in the cradle that holds your handset. To flash, momentarily depress the hookswitch (for about  $\frac{1}{2}$  second). In response, you will hear Recall Dial Tone, which is three short bursts of dial tone, followed by continuous dial tone.

#### 02.10.0 Making Calls

- 02.10.1 To call another station:
- I) Lift the handset. You will hear dial tone.
- 2) Dial the station's number. You will hear the call progress tones.
- 3) Hang up when the call is completed.
- 02.10.2 To make an outgoing call:
- I) Obtain dial tone.
- 2) Dial the required trunk access code.

Trunk Access Codes:

- You will hear outside dial tone.
- 3) Dial the desired telephone number.

#### 02.11.0 Holding Calls

#### $02.11.1$  To hold a call:

- Flash the hookswitch.  $1)$ 
	- You will hear recall dial tone.
	- Connection on hold.
- $(2)$  $Dial \times 3.$ 
	- Hear dial tone.
- 3) Hang up or dial another call.

#### 02.11.2 To reconnect the call:

- I) Lift the handset.
- $2)$  $Dial \triangleright \triangleright \triangleright \square 3$ .

 $NOTF$ 

If you do not return to the call within a programmed time period, your telephone will ring to recall you.

#### 02.12.0 Consultation Call

02.12.1 This feature enables you to consult with either an inside or outside line while you hold another call.

#### $02.12.2$  To consult:

- 1) Flash the hookswitch.
	- Original connection goes on hold
	- You will hear recall dial tone.
- 2) Dial the desired number\*.
- 02.12.3 To return to original connection:
- 1) Flash the hookswitch twice. The first flash will actually conference all three lines.
- 2) Resume conversation.

#### $*$ NOTES $\cdot$

- 1. If you hear a busy tone after dialing the station number or trunk access code. flash the hookswitch once to return to the original call.
- 2. To return to the original call after accessing a trunk, flash the hookswitch twice.

#### 02.13.0 Call Transfer

- 02.13.1 To transfer a call:
- 1) Request the party to wait.
- $2)$ Flash the hookswitch. Original connection goes on hold.
	- You will hear recall dial tone.
- 3) Dial the desired number\*.
- 4) When the called party answers, announce the call.
- 5) Hang up to transfer the call.

#### $*$ NOTES $\cdot$

7. If you hear a bwsy tone after dialing the station and pasy concentrum analysis station number or trunk access code,<br>flash the hookswitch once to return to the original call.

2. To return to the original call after accessing a trunk, flash the hookswitch twice.

#### 02.14.0 Conferencing

02.14.1 It is possible to add a third party to an existing two-party conversation, and the added party can be on either a station or an outside line. Any of the three parties may disconnect at anytime, leaving the remaining two parties connected. (The system will refuse to connect certain types of trunk lines.)

02.14.2 To initiate a conference:

- Flash the hookswitch.  $1)$ 
	- Original connection on hold.
	- You will hear recall dial tone.
- 2) Dial the desired number\*.
- 3) Flash the hookswitch when the new party answers.
	- 3-party conference commences.

02.14.3 To return to the original connection:

- I) Flash the hookswitch.
	- **•** The third party will be released and the original connection will remain.

#### \*NQ TES:

- 7. If you hear a busy tone after dialing the station number or trunk access code, flash the hookswitch once to return to the original call.
- 2. To return to the original call after accessing a trunk, flash the hookswitch twice.

#### 02.15.0 Camp-on Calls

02.15.1 A short warning tone while you are talking with someone advises you that an incoming call has been parked at your station by the attendant.

02.15.2 To accept a camp-on call:

- 1) Complete the original call and hang up. ● Your telephone will ring.
- 2) Answer the new call.

NOTE:

Camp-on and Call Waiting are mutually exclusive.

02.16.0 Call Waiting

02.16.1 Two short warning tones while you are talking with someone advise you that your attendant has an outside call waiting. You have three choices:

- 1) Ignore the call--it will be returned to the attendant.
- 2) Terminate your existing call, and accept the new call.
- 3) Hold the existing call, and accept the new call. In this mode, it is possible to alternate between the two calls until the conversations are terminated.

02.16.2 To accept the waiting call and terminate the existing call:

- I) Hang up. Your telephone will ring in the usual manner.
- 2) Answer the new call.

02.16.3 To accept the waiting call while holding the existing call:

- '1) Flash the hookswitch.
	- Original connection goes on hold.
	- You will hear recall dial tone.
- 2) Dial  $\boxed{\#}$   $\boxed{4}$ . • You will be connected to the waiting call.
- 02.16.4 To return to the original call:
- I) Flash the hookswitch. New call goes on hold.
- 2) Talk to the original call.

#### NOTE:

It is possible to alternate between the two calls indefinitely by successive hookswitch flashes.

02.16.5 To disconnect one call and remain connected to the other call:

1) Hang up while connected to the call you wish to terminate.

Your telephone will ring.

2) Answer the remaining call.

NOTE: Camp-on and Call Waiting are mutually exclusive.

 $-3-$ 

#### 02.17.0 Automatic Callback

02.17.1 If you attempt to call another station or access a trunk and receive a busy tone, you can request to be signalled when the desired station or trunk is idle. You may continue to use your tefephone in the usual manner while awaiting a callback.

02.17.2 To activate Automatic Callback:

- 1) Flash the hookswitch.
- 2) Dial  $*$  [7]. You will hear recall dial tone
- 3) Hang up and wait for callback, or dial anothe call.

02.17.3 When the desired connection becomes idle your telephone will ring in short bursts. You must pick up the call within six seconds or your request will be cancelled.

02.17.4 To answer Automatic Callback:

Lift the handset.

a) If the called party is a trunk, you will hear an outside dial tone (proceed to dial).

#### NOTE.

If the call was made using Least Cost Routing, the called number will be dialed automatically at this point.

- $b)$  If the called party is a station, that station will ring and you will hear the ringback tone.
- c) If you hear overflow tone, the station or trunk you called has been previously called, hang up and wait to be called again.

 $02.17.5$  To cancel Automatic Callback:

- 1) Lift the handset.
- 2) Dial  $*$   $|*|7$ .
	- You will hear recall dial tone.
	- Callback is cancelled.

#### 02.18.0 Call Pick-up Directed

02.18.1 Call Pick-up Directed allows you to answer a call which is ringing or on hold at a station other than your own.

02.18.2 To use Call Pick-up Directed:

1) Obtain dial tone.

- 2) Dial  $\boxed{*}$  6.
- 3) You will hear recall dial tone.
- 4) Dial the station number that is ringing/on hold.
	- You will be connected to that call.

#### 02.19.0 Call Pick-up Group

02.19.1 Call Pick-up Group allows you to answer a call that is ringing at a station within your designated group without knowing exactly which station number is ringing.

02.19.2 To use Call Pick-up Group:

- 1) Obtain dial tone.
- 2) Dial  $\sqrt{4|4|}$ 
	- You will be connected to any call that is ringing at any station in your group.

#### 02.20.0 Call Forwarding

02.20.1 Call Forwarding enables you to direct all of your station's incoming calls to another station.

#### 02.20.2 To use Call Forwarding:

- 1) Obtain dial tone.
- 2) Dial  $\boxed{*}$   $\boxed{9}$ . ● You will hear recall dial tone.
- 3) Dial the number to which calls are to be forwarded.
- Dial  $\overline{H}$ .  $4)$ 
	- You will hear dial tone.
	- The number is stored.

#### NOTE.

You may continue to place outgoing calls from your telephone while Call Forwarding is in effect.

02.20.3 To cancel Call Forwarding:

- I) Obtain dial tone.
- 2) Dial  $\mathbb{R}$   $\mathbb{F}$  |  $\mathbb{F}$ |  $\mathbb{F}$ |  $\mathbb{F}$ |

Call Forwarding is cancelled.

#### 02.21.0 Universal Night Answer

02.21.1 To answer an incoming call when the night bell is heard:

1) Obtain dial tone.

2) Dial  $\mathbb{E}[\top]$ .

- You will be connected to the incoming call.
- 3) Speak to the caller
- 4) Use Call Transfer to connect the call with the desired station.

#### 02.22.0 Paging

```
Q2.22.1 To page:
```
 $Z$ 

- I) Obtain dial tone.
- 2) Dial the access code (see below) for the desired zone.

#### **Paging Access Codes**

(location)

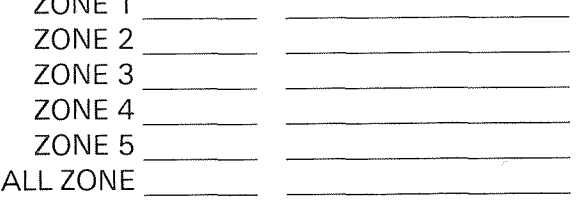

3) Speak slowly and distinctly, and repeat your pear si

#### 02.23.0 Meet-me Page

 $UZ,ZJ$ ,  $\blacksquare$  This require will during that  $\psi$  connection you to a call that has been "parked" for you by the operator. If you are away from your telephone, the operator may park the call and direct you via the page system to dial an access code.

- 1) Obtain dial tone at any telephone.
- 2j Dial the access code given by the operator.  $2<sub>1</sub>$ Dial the access code given by the operator.
	- You will be connected to the caller immediately.

#### 02.24.0 Speed Dial-System

02.24.1 As many as 90 telephone numbers can be stored in your Speed Dial-System directory.

02.24.2 To use Speed Dial-System:

- 1) Obtain dial tone.
- 2) Dial  $\boxed{\text{H}}$  6.
- $3)$ Dial the SDS address code (10  $\sim$  99).
	- The system will dial the stored number.

02.24.3 To store or change a telephone number:

Notify the attendant (the Speed Dial-System directory is controlled by the attendant console).

#### 02.25.0 Speed Dial-Station

02.25.1 If your telephone is equipped with Speed Dial-Station, you can establish a personal directory of up to 10 telephone numbers.

02.25.2 To use Speed Dial-Station:

- 1) Obtain dial tone.
- 2) Dial  $\boxed{\#}$  3.
- 3) Dial the Speed Dial address code ( $0 \sim 9$ ). • The system will dial the stored number.

02.25.3 To store or change address codes:

#### NOTE.

A Speed Dial-Station directory may be shared by several stations. However, only one of these stations is designated as the control controller controller controller can store can store can store or controller can store or controller can store or controller can store or controller can store or controller can store can store can store or controll comonci, anu o

- I) Obtain dial tone.
- $2)$ Dial  $\boxed{\#}$   $\boxed{3}$ . ● You will hear recall dial tone.
- 3).
- 4) Dial the number to be stored (16 digits) maximum).

#### $\mathsf{NULL}$ :

It may be necessary to insert a pause to allow for dial tone delay. If so, depress the  $\lceil \cdot \rceil$  key after the trunk access code.

- $5)$  $Dial \, | \, \# \, |$ .
	- You will hear recall dial tone.
	- Number is stored.

# The system automatically stores the

02.26.1 The system automatically stores the last number you dialed. Therefore, if you reach a busy number or no answer, and wish to try again, simply request the system to redial the number.

02.26.2 To redial the last number:

Obtain dial tone.  $\left(1\right)$ 

- 2) Dial  $\boxed{\#}$  $\boxed{7}$ .
	- The system will automatically redial the number.

#### 02.27.0 Executive Override

02.27.1 Executive Override allows you to enter an established conversation. The original parties receive a warning tone prior to you being conferenced.

02.27.2 To override a busy station:

- 1) After reaching the busy line, flash the hookswitch.
	- Busy tone changes to recall dial tone.
- 2) Dial  $\boxed{*}$   $\boxed{0}$ .
	- A warning tone is given to the existing connection.
	- A 3-way conference now exists (any one of the parties can leave the conference and the other two will remain connected).

NOTE.

A short tone will be heard every 15 seconds by all parties during the override condition.

#### 02.28.0 Least-Cost Routing

02.28.1 Perception will automatically select the least costly route (trunk group) for the call that you wish to make. If that route is busy, the next best route will be selected (if permitted by your class of service).

02.28.2 To use Least-Cost Routing:

- I) Obtain dial tone.
- 2) Dial the LCR access code
- 3) Dial the number you wish to call.
	- a) If a trunk allowed by your Class of Service is available:
		- i) Your call will be dialed automatically over the proper trunk.
		- ii) You will hear call progress tones.
		- iii) Proceed with conversation when the party answers.

 $NOTF$ 

As a programmable option you will receive a I' -sec. duration warning tone just prior to the system advancing to the last choice routing.

b) If no trunks are available:

- i) You will hear busy tone.
- ii) Activate the Automatic Callback feature.

#### 02.29.0 Account Number Recording

02.29.1 Your system automatically records the details of some or all of the calls you make to or receive from outside the system. Recorded calls may be assigned account numbers for billing purposes ( digits).

02.29.2 To record an account number before dialing a call:

- 1) Obtain dial tone.
- 2) Dial  $\boxed{\#}$   $\boxed{9}$ .
- 3) Dial the account number on the dial pad digits).
	- When the number is completed, you will hear dial tone again.
- 4) Dial the call in the usual manner.

02.29.3 To record an account number during a call (incoming or outgoing)-At any time before disconnect...

- 1) Ask your party to wait.
- 2) Flash the hookswitch.
	- Connection on hold.
	- You will hear recall dial tone.
- $Dial \, \boxed{\#} \, \boxed{9}$ .  $3)$ You will hear recall dial tone.
- 4) Dial the account number on the dial pad digits).
	- When the number is completed, you will hear recall dial tone again.
- 5) Flash the hookswitch.
- 6) Resume conversation.
- 02.30.0 Do Not Disturb

02.30.1 This feature allows a station to give a busy indication whenever the user does not wish to be disturbed.

 $02.30.2$  To activate DND:

- 1) Obtain dial tone.
- 2) Dial  $\boxed{\#12}$ .

3) Hang up.

2.30.3 To cancel DND:

- 1) Obtain dial tone
- Dial  $\boxed{\#}$  $\boxed{2}$ .  $2)$
- 3) Hang up.
	- Do Not Disturb feature is no longer active.

#### NOTE.

Outgoing calls and features will still function while telephone is in the DND mode. To all incoming features the telephone will appear to be busy.

#### 02.31.0 Message Waiting

02.31.1 This feature allows the attendant or other Message Center to inform a station user that there is a message waiting. Your station will receive a double ring every 20 minutes.

02.31.2 To cancel Message Waiting:

- 1A) Obtain dial tone.
- 2A) Dial the Message Center
- 3A) Collect message(s).
- 4A) Hang up.

 $\ldots$  or  $\ldots$ 

- 
- $\overline{3}$  $\Box$

• Message waiting cancelled.

- 3B) Hang up.
- $NOTE$

If you go off-hook while your station is being signalled by the message waiting feature, you will be connected automatically to the Message Center.

#### 03 EKT OPERATION

#### 03.00.0 General Information

03.00.1 All **Perception** electronic key telephones (EKT) have been designed to provide easy access to the wide range of features offered by the Toshiba telephone system. Each is equipped with a push-button dial pad, speaker, three or four fixed feature keys (depending on equipped model), and either 10 or 20 flexible assignment keys (hence the identification of IO-key "S" model, 10-key and 20-key).

03.00.2 All the feature keys are plainly marked as to their purpose: the three or four keys (depending on model) positioned horizontally have fixed assignments:  $SPKR$  turns speaker on and off in speakerphone mode (if equipped);  $\boxed{\text{MUTE/MIC}}$   $*$  (if equipped) mutes the microphone during the speakerphone mode;  $|CONF|$  is used to transfer and conference calls; and the  $[HOLD]$  key holds calls (the remaining IO or 20 keys are assigned flexibly).

\*See Paragraph 03.00.6.

- The basic **Perception** EKT (identified herein as an "S" model) is not a Speakerphone, as it is not equipped with a microphone. Paging, however, may be heard via its speaker, and on-hooking dialing is still in effect. It is equipped with IO keys that may be assigned as directory number (DN) pickups or as access keys to any of the station custom calling features.
- $\sim$ ◎ opcanorphone EKT is a 10-key, with 10 keys that may be assigned as directory number (DN) pickups or as access keys to any of the station cus-<br>tom calling features.
- The expanded  $20$ -key speakerphone  $EN$ has an additional 10 keys that may be flexibly assigned as DN pickups or feature access keys.

03.00.3 All EKTs feature modular handset cords and are connected to the system via 4conductor modular line cords.

03.00.4 The dial tone level on the "S" model EKT is controlled by a sliding volume control located on the face of the telephone. A 3-position switch on the bottom of the EKT adjusts ring tone. and voice-announcement volume. On the Speakerphone EKTs, the voice and ring tone volume levels are controlled by separate volume controls located on the rear of the telephone. The control on the right-hand side adjusts speaker volume for dial tone and voice level; the left-hand side control adiusts ring tone and voice-announcement volume.

#### **TABLE B**

#### **EKT DN LED INDICATIONS**

#### $NOTE:$

Several LED illumination states are used to indicate the status of a DN.

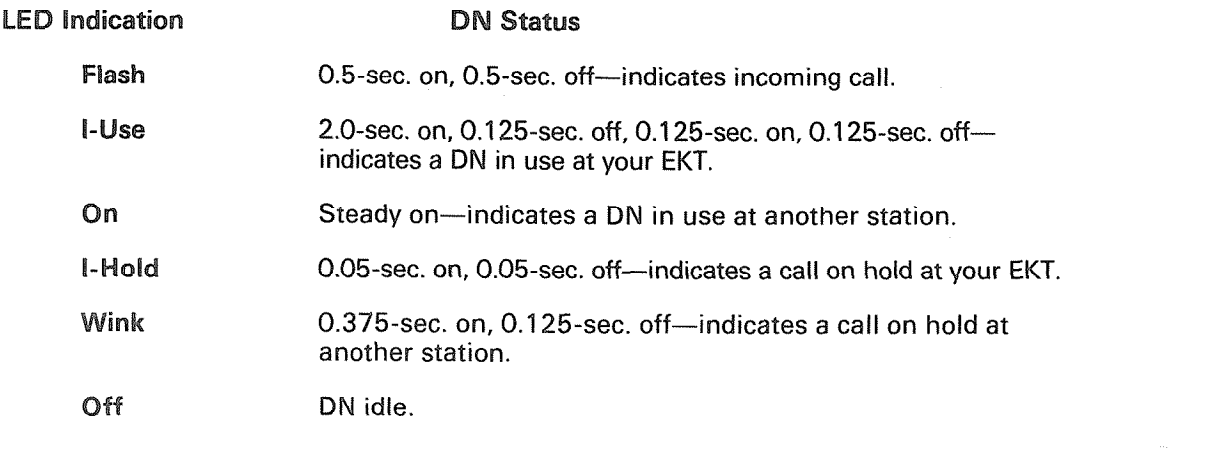

03.00.5 Dial tone must be heard before seplar tune must be heard before se touring a particular toature. If you have just integr the handset (or depressed the  $[SPKR]$  key), you will hear dial tone. If you are engaged in a conversation, however, you must obtain "Recall Dial Tone" before activating another feature. During a conversation, Recall Dial Tone is obtained by either<br>depressing the appropriate feature key or following the directions listed herein.

03.00.6 Your **Perception** EKT (depending upon model used) may be equipped with one or two LEDs on the horizontal key strip. All EKTs have an LED associated with the SPKR key, but some models also have an LED associated with the MIC(MUTE) key. Typically, this key is labeled "MIC" if it has an LED and "MUTE" if it does not. (For convenience, we shall use "MIC".)

• The  $\overline{\text{MIC}}$  key cuts off the speakerphone's microphone for private conversations. The MIC LED indicates the status of the microphone:

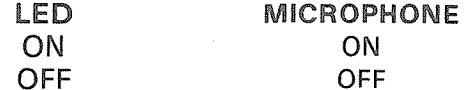

• The microphone and accompanying LED are always ON when the speakerphone is activated unless the MIC key is held down. The key is held down. The MIC LED and microphone will be OFF while the MC key is depressed and return to ON when the key is released.

#### 03.01.0 Making Calls

03.01.1 To call another station:

- $\mathbf{I}$  CXXain dial tone in one of the following in one of the following  $\mathbf{I}$  $\mathsf{U}(\mathsf{G})$ a) Lift the handset-your product the handset-your product the handset-your product the handset-your product the  $\sim$ 
	- Lift the nanuset—your prime selected automatically if it is idle (your prime DN line is on the bottom key in the row positioned vertically).

#### $...$  Or  $...$

b) Lift the handset and depress a DN key.

 $...$ Or $...$ 

- key-dial tone will be heard via the speaker. It is not necessary to lift the handset unless you wish to use it. I the station's number.
- $2)$ Dial the station's number. ang up when the call is completed.
- 3) To make an outgoing call:
- 03.01.2 To make an outgoing call:
- $1)$  $\cdots$  and  $\cdots$
- $2)$ Dial the required trunk access code.

#### **Trunk Access Codes:**

- You will hear outside dial tone.
- 3) Dial the desired telephone number.

#### 03.02.0 Holding Calls

- $03.02.1$  To hold a call:
- Depress the  $[HOLD]$  key.  $1)$ 
	- DN LED indication goes from l-use to l-hold.
	- Connection on hold.
- $2)$  Hang up.
- 03.02.2 To reconnect the call:
- 1A) Lift the handset.
	- **If the on-hold call was on your prime DN** key, you will be reconnected immediately.
	- DN LED indication goes from l-hold to l-use.
- 1B) Depress the DN key (this is necessary only for on-hold calls not on the prime DN key).
	- DN LED indication goes from l-hold to l-use.

#### 03.03.0 Consultation Call

03.03.1 This feature enables you to consult with either an inside or outside line while you hold another call.

#### $03.03.2$  To consult:

- 1) Depress the  $\overline{COMF}$  key.
	- Original connection on hold.
	- You will hear recall dial tone.
	- DN LED indication goes from l-use to l-hold.
- 2) Dial the desired number.

 $03.03.3$  To return to original connection:

- Depress the appropriate DN key.  $\left(1\right)$ 
	- DN LED indication goes from j-hold to l-use.
		- Third party is disconnected.
- 2) Resume conversation.
- 03.04.0 Call Transfer

03.04.1 To transfer a call:

- 1) Request the party to wait.
- 2) Depress the  $\overline{CONF}$  key. Original connection goes on hold.
- You will hear recall dial tone.
- The DN LED indication goes from I-use to l-hold.
- 3) Dial the desired number.\*
- 4) When the called party answers, announce the call.
- 5) Hang up to transfer the call.

\*If you hear a busy tone, return to the original party by depressing the DN key.

#### 03.05.0 Conferencing

**3.05.1** Using the Conference  $\boxed{\text{CONF}}$  key, it is possible to add a third party to an existing twoparty conversation. The added party can be on either a station or an outside line. It is possible for any of the three parties to disconnect at anytime, leaving the remaining two parties connected. (The system will refuse to connect certain types of trunk lines.)'

03.05.2 To initiate a conference:

- 1) Depress the  $\boxed{\text{CONF}}$  key.
	- Original connection goes on hold.
	- You will hear recall dial tone.
	- The DN LED indication changes from Iuse to l-hold.
- 2) Dial the desired number.
- 3) Depress the  $\overline{CONF}$  key when the new party answers.
	- The DN LED indication changes from lhold to l-use.
	- A 3-party conference commences.

03.05.3 To return to the original connection:

- Depress the appropriate DN key.  $1)$ 
	- $\bullet$  The third connection will be released and the original connection will remain.

#### 03.06.0 Privacy Release

**03.06.1** By operating the Privacy Release  $[PRS]$ key, if equipped, you can allow another station user, who shares your DN appearance, to join an established conversation. A maximum of five conferees (station or trunk), including your own station, can be included in the conversation.

03.06.2 To release privacy:

1) Depress the  $\lceil$  PRS  $\rceil$  key. **The DN LED will begin to wink wherever** it appears.

- 2) The second station user depresses the appropriate DN key.
	- The DN LED will change to l-use rate at both stations.
	- **The conference begins.**
- 3) Repeat to add other stations.

#### NOTES.

- 1. Anytime you release privacy, you can re-engage it immediately by depressing the DN key.
- 2. Any station that is a party to the conversation can release the privacy.

#### 03.07.0 Camp-on Calls

03.07.1 A short warning tone from your EKT speaker (while you are talking with someone) advises you that an incoming call has been parked at your station by the attendant.

03.07.2 To accept a camp-on call:

- 1) Complete the original call and hang up.
	- Your telephone will ring.
	- DN LED will flash.
- 2) Answer the new call.

NOTE:

Camp-on and Call Waiting are mutually  $\sum_{i=1}^{n}$ 

#### 03.08.0 Call Waiting

Two short warning tones from your **UJ.UO. I** TWO SHOLL WALLING LONES HOM YOU EKT speaker and a flashing CWT LED advise you that your attendant has an outside call waiting.<br>You have three choices:

- Ignore the call—it will be returned to the attendant.
- Terminate your existing call, and accept the new call.
- $3)$ Hold the existing call, and accept the new call. In this mode, it is possible to alternate between the two calls until the conversa-

03.08.2 To accept the waiting call and terminate the existing call:

Hang up.

• The CWT LED will go off, and the new call will ring at your EKT in the usual manner.

03.08.3 To accept the waiting call while holding the existing call:

#### Depress the  $\boxed{\text{CWT}}$  key.

- The CWT LED lights steadily.
- The DN LED indicates l-hold. ette.
- You will be connected to the waiting call.  $\bullet$

03.08.4 To return to the original call:

Depress the appropriate DN key.

- The CWT LED starts to flash.
- The DN LED indicates I-use.

#### $NOTF$

It is possible to alternate between the two calls indefinitely by selecting either the  $[CWT]$  key or DN key.

03.08.5 To disconnect one call and remain connected to the other call:

- '1) Hang up while connected to the call you wish to terminate.
	- The remaining call will appear, in the hold condition, at the DN key.
- $2)$ Depress the DN key.
	- $\frac{y}{y}$  $\cdot$

#### NOTE:

Camp-on and Call Waiting are mutually exclusive.

#### 03.09.0 Automatic Callback

03.09.1 If you attempt to call another station or access a trunk and receive a busy tone, you can request to be signalled when the desired station or trunk is idle. You may continue to use your telephone in the usual manner while awaiting a callback.

- 1) Depress the  $\sqrt{ACB}$  key.
	- You will hear recall dial tone.
- $\frac{2}{2}$  Hang up and  $\frac{2}{2}$  for called  $\frac{2}{2}$
- $2)$ Hang up and wait for callback, or dial  $W(x)$  the desired connection be-

03.09.3 When the desired connection becomes idle your telephone will signal once, the ACB LED will wink and the DN LED will flash. You must pick up the call within six seconds or your request will be cancelled.

#### 03.09.4 To answer Automatic Callback:

Lift the handset.

a) If the called party is a trunk, you will hear an outside dial tone (proceed to dial).

#### $NOTE$ :

If the call was made using Least Cost Routing, the called number will be dialed automatically at this point.

- b) If the called party is a station, that station will ring and you will hear the ringback tone.
- $c$  If you hear overflow tone, the station or trunk you called has been previously called, hang up and wait to be called again.

03.09.5 To cancel Automatic Callback:

Depress the  $\sqrt{ACB}$  key.

- ACB LED goes off.
- Callback is cancelled.  $\bullet$

03.10.0 Call Pick-up Directed

03.10.1 The Call Pick-up Directed feature  $(\overline{CPD})$  key or access code) allows you to answer a call which is ringing or on hold at a station other than your own.

03.10.2 To use Call Pick-up Directed:

- 1) Obtain dial tone.
- 2) press the Kyaw or dial q a .<br>2) press the Kong by a .  $\frac{1}{2}$  are  $\frac{1}{2}$   $\frac{1}{2}$  are  $\frac{1}{2}$  and  $\frac{1}{2}$  are  $\frac{1}{2}$  and  $\frac{1}{2}$
- 3) Dial the station number that is ringing/on piar hold.<br>• You will be connected to that call.

#### 03.11.0 Call Pick-up Group

 $\mathcal{A}$  The Call Pick-up-Group feature components  $\mathcal{A}$ 03.11.1 The Call Pick-up-Group feature  $[CFG]$ key or access code) allows you to answer a call that is ringing at a station within your designated group without knowing exactly which station  $\overline{C}$  vsecurity  $\overline{C}$ 

03.11.2 To use Call Pick-up Group:

- $2\frac{1}{2}$  dependent to  $\frac{1}{2}$
- $2)$  $\alpha$  oress the <code>[CPG]</code> kev or dial  $|\ast|$  [4]. • You will be connected to any call that is ringing at any station in your group.
- 03.12.0 Call Forwarding
- 03.12.1 The Call Forwarding feature (CFD) key

or access code) enables you to direct all of your station's incoming calls to another station.

03.12.2 To utilize Call Forwarding:

- 1A) Depress the  $CFD$  key. CFD LED will wink.
- 2A) Dial the number to which calls are to be forwarded.
- 3A) Depress the  $\boxed{\text{CFD}}$  key. ● CFD LED will light steadily.

...or (if a  $\boxed{\text{CFD}}$  key is not provided)...

- 1B) Obtain dial tone.
- 2B) Dial  $\mathbb{F}[\overline{9}]$ . ● You will hear recall dial tone.
- 3B) Dial the number to which calls are to be forwarded.
- 4B) Dial $\boxed{\#}$ . ● You will hear dial tone. • The number is stored.

#### $NOTF$

You may continue to place outgoing calls Fou may commute to place burgoing calls *ii um yu* 

03.12.3 To cancel Call Forwarding:

- l A) Depress the European Company of the European Company of the European Company of the European Company of the European Company of the European Company of the European Company of the European Company of the European Comp  $T$  are  $T_{\text{CFT}}$  wey.
	- The CFD LED will go off.<br>• Call Forwarding is cancelled.
	-

. ..or (if a [ CFDT key is not provided)...

I B) Obtain dial tone and dial /~J~j~j. ain dial tone and dial  $\lfloor \frac{*}{\cdot} \rfloor \lfloor \frac{*}{\cdot} \rfloor$ 

#### 03.13.0 Universal Night Answer

03.13.1 To answer an incoming call when the night bell is heard: I) Obtain dial tone.

- 1) Obtain dial tone.
- Dial  $\mathbb{F}$   $\Box$ .  $2)$ • You will be connected to the incoming  $30<sub>11</sub>$
- 3) Speak to the caller.
- Use Call Transfer to connect the call with the  $4)$ desired station.
- 03.14.0 Paging
- 03.14.1 To page:

- 1) Obtain dial tone.
- 2) Dial the access code (see below) for the desired zone.

#### Paging Access Codes (location)

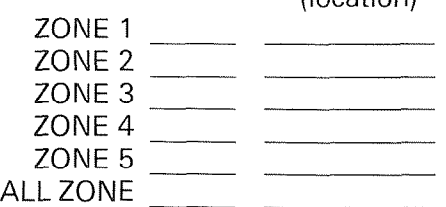

3) Speak slowly and distinctly, and repeat your message.

#### 03.15.0 Meet-me Page

03.15.1 This feature will automatically connect you to a call that has been "parked" for you by the operator. If you are away from your telephone, the operator may park the call and direct you via the page system to dial an access code.

#### NO TE.

you may continue to place outgoing calls from they commute to place baryonly calls from your telephone while Call Forwarding is<br>in effect.

03.15.2 To answer a Meet-me Page:

- 1) Obtain dial tone at any telephone.
- The access code given by the operator.
	- You will be connected to the caller<br>immediately.

03.16.1 To make an outside call with Speakerphone (on-hook dialing):

- $1<sub>k</sub>$ Leave the handset on-hook.
- $2)$ Depress your DN key or a private line key (if available).
	- The LED will flash at the I-use rate.
- $\mathcal{E}$  $\mathbf{f}$ , dial the desired telephone number  $\mathbf{f}$
- $\mathcal{L}_{\mathcal{F}}$  speak at a normal voice level in the direction in the direction in the direction in the direction in the direction in the direction in the direction in the direction of  $\mathcal{F}$
- $5)$ Speak at a normal voice level in the direction  $\sigma$  and to operator.
- $6)$ Depress the  $SPKR$  key when the call is

03.16.2 To receive an incoming call (on Speakerphone):

- I) You will hear a ringing tone.
- 2) Leave the handset on-hook.
- 3) Depress the key of the DN or private line that is flashing. The LED will flash at the l-use rate.
- 4) Speak at a normal voice level in the direction of the telephone.
- 5) Depress the [SPKfl key when the call is completed.

#### NOTES.

- 1. To change from Speakerphone to handset, lift the handset.
- 2. To change from handset to Speakerphone:<br>• Depress and hold the SPKR key.
	-
	- Return the handset to on-hook.
	- $\bullet$  Release SPKR key.

#### 03.17.0 Handsfree Answerback-/Speaker Cut-off

 $\tau$ **CO.** F.C. Find programmatic (depending up EKT model) feature allows you to reply handsfree on voice page calls and (optionally) on the following types of calls:

- Station-to-station on standard DN keys<br>Calls from the attendant console
	-

#### NOTE:  $IVOIE$  Speaker Cut-off (SCO) feature is active is active is active is active is active is active is active is active in  $I$

If the Speaker Cut-off (SCO) feature is activated (SCO LED on), the Handsfree Answerback feature is disabled and all calls ring your telephone in the usual way.

03.17.2 To answer a call handsfree:

- 1) You will hear a single tone.
	- **ODI** DN LED will indicate I-use.
	- SCO LED will flash.
- SPKR LED will light.  $\overline{\mathcal{L}}$  speak in the direction of the telephone.
- $2)$ 3) Lift the handset if you wish to speak privately.
- 

#### $NOTF:$

If the attendant is announcing an outside call and you do not pick up the handset, the handsfree connection will be broken when the attendant releases and the outside call will ring the DN key in the usual manner.

03.17.3 To activate Speaker Cut-off:

Depress the SCO key.

- SCO LED will go on. **All**
- Call will now ring at your EKT.

03.17.4 To release Speaker Cut-off:

Depress the  $|\overline{SCO}|$  key.

- SC0 LED will go off.  $\bullet$
- Handsfree Answerback is active

03.18.0 Voice Page

03.18.1 This feature allows you to be connected automatically to the speaker of a specific EKT.

 $03.18.2$  To voice page:

- I) Obtain dial tone.
- Depress the appropriate voice page key. 2). ● You will hear one ring tone. ● VP LED will flash once.
- 3) Make announcement.

#### $NOTE:$

If that person is busy on another DN or has SC0 engaged, you will hear ring tone until answered. lf that DN is busy, you will hear busy tone.

#### 03.19.0 Speed Dial-System

03.19.1 As many as 90 telephone numbers can be stored in your Speed Dial-System directory.

03.19.2 To use Speed Dial-System:

- I) Obtain dial tone.
- 2) Depress the  $\lceil$  SDS key or dial  $\lceil$   $\lceil$   $\lceil$  6  $\rceil$ .
- 3) Dial the SDS address code (10  $\sim$  99). • The system will dial the stored number.

03.19.3 To store or change a telephone number:

Notify the attendant (the Speed Dial-System directory is controlled by the attendant console).

#### 03.20.0 Speed Dial-Station

03.20.1 If your telephone is equipped with Speed Dial-Station, you can establish a personal directory of up to 10 telephone numbers.

03.20.2 To use Speed Dial-Station:

- 1) Obtain dial tone.
- 2) Depress the  $\boxed{\text{SOC}}$  or  $\boxed{\text{SDU}}$  key.

Dial the SD address code (0  $\sim$  9).  $3)$ The system will dial the stored number.

03.20.3 To store numbers or change address codes:

#### $NOTE:$

A Speed Dial-Station directory may be shared by several stations. However, only one of these stations is designated as the controller, and only the controller can store or change numbers.

- 11 Leave the handset on-hook.
- 2) Depress the  $[SDC]$  key. **The SDC LED begins winking.**
- 3) Dial the assigned single-digit code ( $0 \sim 9$ ).
- 4) Dial the number to be stored (16 digits maximum),

#### NOTE:

It may be necessary to insert a pause to allow for dial tone delay. If so, depress the  $\mathbb{R}$  key after the trwnk access code.

- 5) Depress the  $[SDC]$  key.
	- The SDC LED goes off.
	- Number is stored.

#### 03.21.0 Repeat Last Number Dialed

03.21.1 The system automatically stores the last number you dialed. Therefore, if you reach a busy number or no answer, and wish to try again, simply request the system to redial the number.

03.21.2 To redial the last number:

- I) Obtain dial tone.
- Depress the  $\boxed{\text{RND}}$  key or dial  $\boxed{\#}$  7.  $2)$ **• The system will automatically redial the** number.

#### 03.22.0 Automatic Dialing

03.22.1 The Automatic Dialing ADL key allows you to store and automatically dial any telephone number (up to 16 digits) by depressing a single key. The stored number can be a station number, access code, or outside number.

03.22.2 To dial a stored telephone number:

- I) Obtain dial tone.
- $2)$ Depress the  $ABU$  key. • The telephone number will be dialed.

#### 03.22.3 To store a telephone number:

- 1) Leave the handset on-hook.
- 2) Depress the  $\boxed{\overline{ADL}}$  key. ● The ADL LED will wink.
- 3) Dial the telephone number to be stored (16 digits maximum).

#### $NOTF$

It may be necessary to insert a pause to allow for dial tone delay. If so, depress the  $\overline{\ast}$  key after the trunk access code.

- 4) Depress the  $|ADL|$  key.
	- ADL LED goes off and the telephone number is stored.

#### 03.23.0 Manual Signalling

 $03.23.1$  This feature allows you to signal a specific station.

#### 03.23.2 To signal the station:

Depress the  $SIG$  key.

- The SIG LED will flash once.
- A single tone will be heard via the speaker of the called EKT.

#### 03.24.0 Private Line

03.24.1 This feature allows an outside line to appear directly at a key on your telephone, thereby bypassing the attendant console.

03.24.2 To make a call on a private line:

- 1) Depress the  $\overline{P}L$  key.
	- The PL LED lights.
		- You will hear outside dial tone.
- 2) Proceed to dial.

03.24.3 To receive a call on a private line:

- 1) The line will ring at your telephone. **The LED will flash.**
- 2) Depress the  $\overline{P}L$  key.

#### 03.25.0 Executive Override

03.25.1 Executive Override allows you to enter an established conversation. The original connection receives a warning tone prior to you being conferenced.

03.25.2 To override a busy condition:

1) Depress the  $\overline{OVR}$  key.

- **The OVR LED will flash.**
- A warning tone is given to the existing connection.
- 2) A 3-way conference now exists (any one of the parties can leave the conference and the other two will remain connected).

#### NOTE:

A short tone will be heard every 15 seconds by all parties during the override condition.

#### 03.26.0 Least-Cost Routing

03.26.1 **Perception** will automatically select the least costly route (trunk group) for the call that you wish to make. If that route is busy, the next best route will be selected (if permitted by your class of service).

03.26.2 To use Least-Cost Routing:

- 1) Obtain dial tone.
- 2) Dial the LCR access code
- 3) Dial the number you wish to call.
	- a) If a trunk allowed by your Class of Service is available:
		- i) Your call will be dialed automatically over the proper trunk.
		- ii) You will hear call progress tones.
		- iii) Proceed with conversation when the party answers.

#### NOTE.

As a programmable option you will receive a 1 -sec. duration warning tone just prior to the system advancing to the last choice routing.

- b) If no trunks are available:
	- i) You will hear busy tone.
	- ii) Activate the Automatic Callback feature.

#### 03.27.0 Account Number Recording

03.27.1 Your system automatically records the details of some or all of the calls you make to or receive from outside the system. Recorded calls may be assigned account numbers for billing purposes ( digits).

03.27.2 To record an account number before dialing a call:

- I) Obtain dial tone.
- 2) Depress the  $CRG$  key or dial  $\boxed{\#[9]}$ .

- 3) Dial the account number on the dial pad ( digits).
	- When the number is completed, you will hear dial tone again.
- 4) Dial the call in the usual manner.

03.27.3 To record an account number during a call (incoming or outgoing without a  $\overline{|CRG|}$  key)-At any time before disconnect...

- 1) Ask your party to wait.
- 2) Depress the  $\overline{CONF}$  key.
	- Connection on hold.
	- You will hear recall dial tone.
- $3)$  Dial  $\boxed{\#}$   $\boxed{9}$ .
	- You will hear dial tone.
- 4) Dial the account number (digits). When the number is completed, you will hear recall dial tone again.
- 5) Depress the appropriate DN key.
- 6) Resume conversation.

To record an account number during a  $I/I.4$  To record an account number of many call (incoming or outgoing on an EKT with a  $\overline{\text{CRG}}$ <br>key)—At any time before disconnect...

- 1) Ask your party to wait.
- $21 h$  press the 1-1 key.  $\log \log \log$ 
	- $\bullet$  Connection on hold.
		- DN LED indicates I-hold.<br>• CRG LED illuminates.
	-
- 3) I the account number ( digits). ) the account number (\_\_\_\_\_\_ digits). **When number is completed, the call is** reconnected automatically.
- 4) Resume conversation.
- 03.28.0 Do Not Disturb

**03.28.1** This feature allows a station to give a busy indication whenever the user does not wish  $T = T$ 

03.28.2 To activate DND:

1A) Depress the  $\boxed{\text{DND}}$  key. • DND LED illuminates.

 $1.1$   $1.1$   $1.1$   $1.1$   $1.1$   $1.1$   $1.1$   $1.1$   $1.1$   $1.1$   $1.1$   $1.1$   $1.1$   $1.1$   $1.1$   $1.1$   $1.1$   $1.1$   $1.1$   $1.1$   $1.1$   $1.1$   $1.1$   $1.1$   $1.1$   $1.1$   $1.1$   $1.1$   $1.1$   $1.1$   $1.1$   $1.1$   $1.1$   $1.1$   $1.1$   $1.1$   $1.1$ 

- 1B) Obtain dial tone.
- 2B) Dial  $\boxed{\#}$  2.

3B) Hang up.

#### 03.28.3 To cancel DND:

- 1A) Depress the DND key.
	- DND LED goes off.
	- Do Not Disturb feature is no longer active.

... or ...

- 1B) Obtain dial tone.
- 2B) Dial  $\boxed{\#}$  $\boxed{7}$ .
	-

3B) Hang up.<br>
• Do Not Disturb feature is no longer active.

#### $NOTF$

Outgoing calls and features will still function while telephone is in the DND mode. To all incoming calls the telephone will appear to be busy.

#### 03.29.0 Message Waiting

03.29.1 This feature allows the attendant or other Message Center to inform a station user that there is a message waiting. Your station will show  $\mu$ ereigis a message wannig. Tour station will show the inessage rraining LLD

To obtain messages and cancel Mes- $\epsilon$  to obtain mess

- I) Obtain dial tone.
- $24$  press the m key press the m key. ress the  $\lfloor M\beta\rfloor$  key.

 $\ldots$  or  $\ldots$ 

- 2B) Dial Message Center number. Rings the Message Center. 3) Collect message(s).
- 3) Collect message(s).
- 4) To cancel Message Waiting at the

03.29.3 To cancel Message Waiting at the

- 1A) While the EKT is idle depress the  $[MSG]$  key. **MSG LED goes off.** 
	- Message waiting is cancelled.

1 B) Obtain dial tone.

- 1B) Obtain dial tone.
- 2B) Dial  $\boxed{\#}$  5. • Message waiting cancelled.
- 3B) Hang up.

 $MOTE$ 

If you go off-hook while your station is being signalled by the Message Waiting feature, you will be connected automatically to the Message Center.

#### 03.30.0 Message Center Operation

03.30.1 The following applies only if your EKT is designated as the Message Center.

03.30.2 To leave a message waiting signal:

- I) Dial the appropriate station number.
- 2) If busy or no answer, depress  $MSG$  key.
	- MSG LED on (both stations).
	- The Message Center MSG LED goes off when the connection is broken.

03.30.3 To cancel message waiting by message center:

IA) Dial the appropriate station number.

- 2A) Depress MSG key.
	- **MSG LED goes off (on both stations).**

 $\ldots$  or  $\ldots$ 

- 1B) Dial  $\boxed{\#}$  $\boxed{5}$ .
	- All Message Waiting conditions are clear.

#### 04 ATTENDANT CONSOLE

#### 04.00.0 General Information

Your *Perception* attendant console has been designed to provide easy access to the wide range of features offered by your Toshiba telephone system. The console is equipped with a Display Panel, Keyboard, Volume Control, and either a handset or headset. A detailed description of the console features and operations is found in  $\overline{\mathcal{L}}$ 

# $\mathbf{I}$  The constant includes and includes a panel includes a panel includes a panel includes a panel includes a panel include satisfies a particular constant  $\mathbf{I}$

04.10.1 The console display panel includes a Busy Lamp Field and the following displays: Incoming Call Identification, Calling Source Number. Class of Service. Call Destination Number.  $...$   $=$   $\circ$  $\circ$  $...$ 

#### 04.11.0 Busy Lamp Field

04.11.1 The Busy Lamp Field (BLF) displays 100 2-digit numbers (00  $\sim$  99), and is equipped with a "hundreds group" identifier that shows which group is currently being displayed. The display alternates between groups in response to operations of the  $\sqrt{BLF}$  key (located on the face of the console).

#### 04.12.0 Incoming Call Identification

04.12.1 The Incoming Call Identification (ICI) display is a backlighted panel that indicates the type of call that is currently connected to a console Loop  $Terk$  key. Twelve different displays are possible:

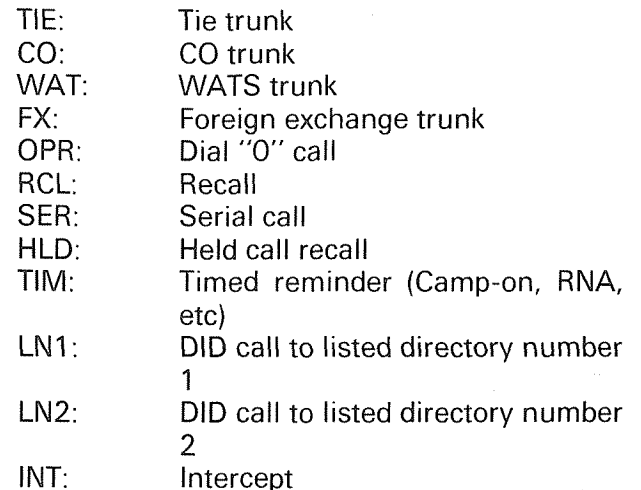

#### 04.13.0 Calling Source Number

.I The Source (SRC) display is a 3-char- $\mathbf{F}$  and  $\mathbf{F}$  at a counce (SNC) display is a S-change acter, 7-segment LED display that gives the attendant the number of the calling station or trunk.

#### 04.14.0 Class of Service

 $04.14.1$  Class of Service (COS) is displayed as a 2-character, 7-segment LED display, giving the attendant the Class of Service of the calling station<br>or trunk.

#### 04.15.0 Call Destination Number

04.15.1 The Destination (DEST) display is a 3character, 7-segment LED display showing the station or trunk number called by the attendant.

#### 04.16.0 Call Destination Status

 $04.16.1$  The Status (STATUS) display is a backlighted panel which indicates the status of the called station or trunk. Eight different displays are possible:

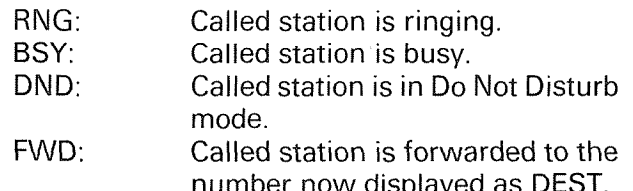

- RST: Attempted connection is not allowed.
- HNT: Called station was busy and hunting has occured to the number now displayed as DEST.
- VCT: Called number does not exist or is disabled.
- TLK: Attendant is in a voice connection with the called party.

#### 04.20.0 Console Keyboard

04.20.1 The console keyboard design includes a display window, two horizontal rows of 10 keys each, a 12-key dial pad, and a vertical row of four keys.

04.20.2 The faceplate display window houses the following displays:

- a) Trunk Group Busy (TGB) provides 10 numbered LEDs to indicate the status of trunk aroups  $0 \sim 9$ .
- b) ALARM LEDsfor MAJOR, MINOR and MDR:
	- MAJOR: Alarm occurs when the system is not functional and is accompanied by an emergency transfer.
- MINOR: Alarm indicates that either the system clock is not set or that there is a ringing power failure. MDR: Alarm indicates a problem with external SMDR equipment.
- c) Call Waiting (CW) LED indicates that an unanswered call is waiting for the attendant.

04.20.3 The lower horizontal row of keys are all equipped with LEDs and (reading from left to right) are labeled:

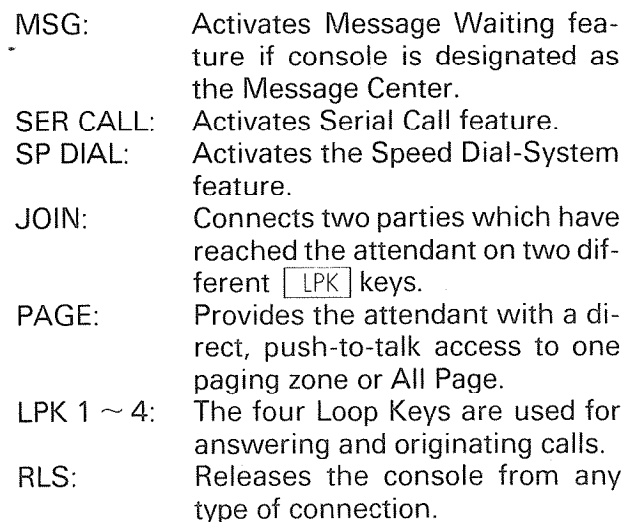

04.20.4 The upper horizontal row of keys, with the exception of the  $HOLD$  key, are all equipped with LEDs and (reading from left to right) are labeled:

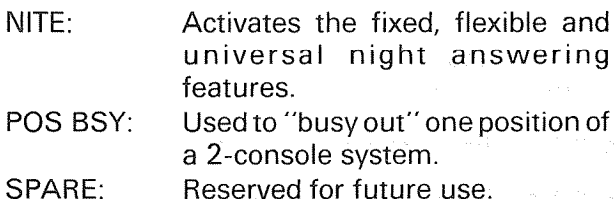

BUZZ: Allows the attendant to select whether or not a signal tone will be heard during a Call Waiting condition.

- CONF: Activates an attendant conference (up to 6 parties, including the attendant console).
- OVERFLOW: Transfers waiting calls to an alternate answering point.
- VER/CHG: Overrides a busy station, trunk or DND condition. It is also used to record an account number when extending a call.
- EXCL DEST: Excludes destination party from a 3-way conversation.
- EXCL SRC: Excludes the source party from a 3-way conversation.
- HOLD: Holds calls connected to Loop keys.

04.20.5 The dial pad is of the standard 12-key alpha-numeric configuration and is used to dial both internal and outgoing calls from the console.

04.20.6 The four keys in the vertical row on the right of the console are not equipped with LEDs, and are labeled (from top to bottom):

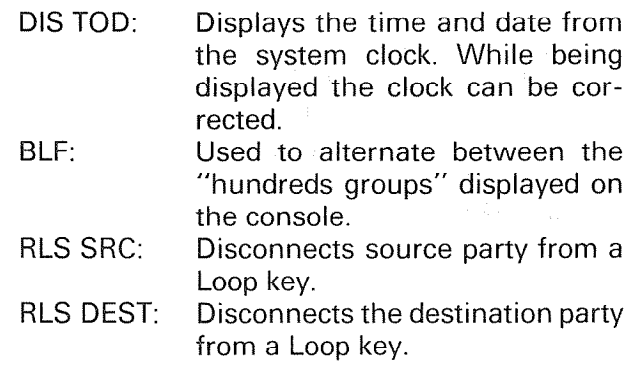

#### 04.21.0 Volume Control

04.21.1 A volume control for the console tone signal is located on the rear of the console below the Busy Lamp Field housing.

#### 04.22.0 Handset/Headset

04.22.1 Your console may be used with either a handset or headset (whichever is the most comfortable and convenient for you to use), which may be plugged in on either side of the unit. Also, the handset cradle may be mounted on either side of the console.

#### 04.23.0 Emergency Switches

04.23.1 Two switches are located on the underside of the console. These switches are for emergency use only and are labeled as follows:

- EMT: The Emergency Transfer switch allows the attendant to set the EMT circuits manually in the event of a system malfunction.
- INT: The Initialize switch is used to reset the system logic in the event of a system malfunction.
- 04.30.0 Console Operation
- 04.31.0 Incoming Call Handling
- 04.31.1 To answer an incoming call:
- 1) You will hear an incoming call signal. **ICI lights and SRC is displayed.** 
	- **The LPK LED flashes.**
- $(2)$ Depress the appropriate  $[EK]$  key. ● The LPK LED lights and signalling stops.
- 3) You are connected to the call.
	- Make an appropriate response.

04.31.2 To extend a call to an idle directory number:

- 1) Dial the directory number.
	- The EXCL SRC LED lights steadily when the first digit is dialed.
		- The voice path to caller is broken.
		- DEST is displayed as digits are dialed.
		- STATUS displays RNG.
		- You will hear ring tone.
- $2)$ Depress the  $\lceil$  RLS  $\rceil$  key.
	- The LPK LED and all displays go off.
	- **The RLS LED lights.**
	- Console becomes idle.
	- Caller hears ring tone.

#### NOTES.

1. If you wish to anncounce the call, wait

for the called party to answer before depressing the  $RIS$  key.

2. If the call remains unanswered after ( ) seconds, the call will be retwrned to yowr console as a Timed Recall.

 $04.31.3$  To extend a call to a busy directory number (with Camp-on/Call Waiting):

- 1) Dial the directory number.
	- The EXCL SRC LED lights steadily when the first digit is dialed.
	- The voice path to caller is broken.
	- DEST is displayed as digits are dialed.
	- STATUS displays BSY.
	- a) If you hear nothing (Camp-on), go to step 2.
	- b) If you hear ring tone(Call Waiting), go to step 4A.
	- c) If you hear busy tone, go to step 3B (it indicates that Camp-on/Call Waiting is not possible for one of the following reasons:
		- i) Another call is previously in Campon/Call Waiting (only one is allowed per station).
		- ii) Camp-on/Call Waiting is not permitted due to system restrictions (called station is dialing or in a conference call).
- Depress the **EXCL DEST** key.  $(2)$ 
	- **The EXCL DEST LED lights.**
	- The EXCL SRC LED goes off.
	- You have a voice connection with the caller.
- 3A) If the caller wishes to wait:
- 4A) Depress the  $RIS$  key.
	- The LPK LED and all displays go off.
	- The RLS LED lights.
	- Console becomes idle.

#### NOTE.

#### If the call remains unanswered for (Seconds, the call will be returned to yowr console as a Timed Recall.

- 35) If the caller does not wish to wait or if no Camp-on is allowed:
- 4B) Depress the RLS DEST key.
	- Called party is released from console.
	- DEST display is cleared.
- Another DN may be dialed, if requested.
- 5B) Depress the  $\sqrt{RIS}$  key.
	- The LPK LED and all displays go off.
	- **The RLS LED lights.**
	- Console becomes idle.

#### 04.32.0 Timed Recall

04.32.1 If an extended call remains unanswered for  $($   $)$  seconds, the call will be returned to your console.

- $1)$ You will hear an incoming call signal.
	- The ICI lights (TIM).
	- SRC and DEST are displayed.
	- **The LPK LED flashes.**
	- STATUS is displayed: RNG for ring-no answer. BSY for Camp-on, Call Waiting.
- 2) Depress the appropriate  $\left|\frac{P}{R}\right|$  key. ● The LPK LED lights and signalling stops.
- 3) You are connected to the call. ● Make an appropriate response.
- 4A) If the calling party (SRC) wishes to wait:
- 5A) Depress the  $RIS$  key.
	- $T_{\text{S}}$  and  $T_{\text{N}}$  and  $T_{\text{S}}$ . The LL<sub>I</sub> K LL<sub>P</sub> and a
	- The RLS LED lights.<br>• Console becomes idle.
	-
- 4B) If the calling party (SRC) does not wish to  $\mathbf{u}$  w
- press the first the first press the first press to the first press to the first press to the first press to the  $5B$ ) Depress the  $RIS$  DEST key.
	- The DEST and STATUS displays go off.
	-
- Called station is released.<br>● Another DN may be dialed, if requested. 6B) Depress the m key.
- 6B) Depress the  $RIS$  key.
	- The LPK LED and all displays go off.
	- **The RLS LED lights.**
	- Console becomes idle.

#### A station user, which the talking the talking the talking the talking the talking the talking the talking the talking the talking of the talking the talking the talking the talking the talking of the talking the talking th

 $04.33.1$  A station user, while talking to another party, may recall the console for the purpose of asking the attendant to take a message or to "park" the call on a busy station.

- 1) You will hear an incoming call signal.
	- $\bullet$  ICI lights (RCL).
	- SRC. COS, DEST are displayed.
	- The LPK LED flashes.
- $2)$ Depress the appropriate  $[LPK]$  key.
	- **The LPK LED lights steadily.**
	- **The EXCL SRC LED lights.**
	- Signal stops.
	- STATUS displays TLK.
	- You have a voice connection with the DEST party.
	- SRC party is separated from the conversation.
- 3) Depress the  $RLS$  DEST key.
	- The DEST party (recalling party) is disconnected.
	- You have voice connection with the SRC party.
- 4) Process the call in the same manner as a newly answerad call.
- 04.34.0 Originating a Call
- 04.34.1 To call a directory number:
- 1) Depress an idle  $[LPK]$  key. **The RLS LED goes off.** 
	- **The LPK LED lights.**
- 2) Dial the directory number.  $\sum_{i=1}^n$  is displayed as the digital as the digital as  $\sum_{i=1}^n$ plot
- $\mathcal{S}_{\mathcal{A}}$  is the directory number is busy: if the directory number is busy:  $\mathcal{S}_{\mathcal{A}}$ IS discluity number is
	- **STATUS displays BSY.**<br>• You will hear busy tone.
	-
- 3B) If the directory number is idle:
	- STATUS displays RNG.
	- **P** You will hear ring tone.
	- . Party answers, STATUS changes to  $Y_{\text{L}}$   $Y_{\text{L}}$  and  $Y_{\text{L}}$  and
	- You have a voice connection with called party.
- Depress the  $TRIS$  key to terminate the call.  $4)$ 
	- The LPK LED and all displays go off.
	- The RLS LED lights.
	- Console becomes idle.
- 
- Depress an idle  $[LPK]$  key.  $1)$ 
	- The RLS LED goes off.
- 2) Dial the desired trunk access code.
- Dial the desired trunk access code.  $2)$ **ODEST displays trunk number.**

- **STATUS displays TLK.**
- You will hear trunk dial tone.
- 3) Dial the desired number.
- 4A) If the call is to be transferred to a directory number:
	- a) Depress the  $[LPK]$  key.
	- b) Proceed as in Paragraph  $04.31.2$  or 04.31.3.
- 4B) Depress the  $RIS$  key to terminate the call.
	- The LPK LED and all displays go off.
	- **The RLS LED lights.**
	- Console becomes idle.

04.35.0 Holding a Call on a LPK Key.

 $04.35.1$  In some cases you may wish to hold a call on an  $E[FK]$  key while you gather more information or page someone.

 $04.35.2$  To hold a call:

Depress the  $HOLD$  key.

- LPK LED winks.
- RLS LED lights.
- All displays go off.
- Calling/called party on hold will hear MOH, if equipped.
- You are free to originate or answer calls on other  $E[FR]$  keys.
- $04.35.3$  To reconnect:

Depress the appropriate  $E[PK]$  key. n ess the appropriat<br>The LPK LED lights.

- The LLN LLD lights.
- 
- The RLS LED goes off.<br>● ICI, SRC, COS, DEST, STATUS displays go v:u have a voice connection with the SRC and the SRC and the SRC and the SRC and the SRC and the SRC and the S
- $10u$  Have d

#### 04.36.0 Through Dialing

04.36.1 Requests may be received from stations or TIE line users for dialing access to numbers or trunks from which they are<br>restricted.

- I will hear an in
	- ICI lights (OPR).
	- SRC, COS are displayed.
	- The LPK LED flashes.
- $2)$ Depress the appropriate  $[IFK]$  kev.
	- The LPK LED lights steadily.
	- Signal stops.
	- You have a voice connection with the

calling (SRC) party.

- 3) Dial the desired trunk access code.
	- The EXCL SRC LED lights steadily. The outgoing trunk number is displayed as DEST.
	- **STATUS displays TLK.**
	- **The voice connection with the calling** party is broken.
	- You will hear trunk dial tone.
- Depress the  $RIS$  key to terminate the call. 4)
	- **The RLS LED lights.**
	- The calling (SRC) station may dial on the ⊛ selected trunk
- 04.37.0 Trunk-to-trunk Call

04.37.1 A call from outside the system that has been answered at your console can be connected to an outgoing line.

#### $04.37.2$  To make a trunk-to-trunk call:

- 1) Dial the desired trunk access code.
	- **The EXCL SRC LED lights.**
	- $\overline{a}$ Outgo DEST.<br>● STATUS displays TLK.
	-
	- You will hear trunk dial tone.
- 2) Dial the directory number.
- press the measure of the material contract of the material contract of the material contract of the material contract of the material contract of the material contract of the material contract of the material contract of t 3)  $Res$  Lie  $[KL]$ 
	- **RLS LED lights.** 
		- All displays go off.
		- The LPK LED goes off or winks (LPK on hold), depending on the type of trunk<br>involved in the connection.

#### $S$  types of trunk lines give no signal lines give  $S$  trunk lines give  $S$  signal lines give  $S$  signal lines give  $S$

Some types of trunk lines give no signal when the distant party disconnects, and this makes automatic release of a trunk-totrunk connection impossible. If you attempt to establish a connection between two such trunks, the connection will be made but the call will remain on the LPK in a "hold" condition. You will be required to enter the call periodically to verify its status and, ultimately, to disconnect it.

#### 04.37.3 To re-enter a trunk-to-trunk call:

- $1)$ Depress the  $LPF$  key.
	- **The LPK LED lights steadily.**
	- $\bullet$  ICI. SRC, DEST, STATUS displays go on.
	- A 3-way conversation is established.

- 2A) If the conversation is still in progress:
- 3A) Depress the  $|RIS|$  key.
	- **The RLS LED lights.**
	- All displays go off.
	- The LPK LED winks (LPK on hold).
	- 2B) If the call has been completed:
	- 3B) Depress the RLS DEST key.
		- DEST is disconnected.
			- DEST, STATUS displays go off.
	- 4B) Depress the  $\sqrt{RLS}$  key to terminate the call.
		- The LPK LED and all displays go off.
		- **The RLS LED lights.**
		- Console becomes idle.
	- 04.38.0 Serial Call

04.38.1 For an incoming call that requests two or more stations:

- 1) Depress the  $\sqrt{SER}$  key.
- 2) Dial the first station number and extend the call using standard procedures.

When the call is completed and the even the call is completed and the station user hangs up, the call will be returned to vour console with an ICI display of SER. Repeat above steps if a third station is required, otherwise<br>process as a standard call.

#### 04.39.0 Exclusion Keys (Splitting)

 $\overline{\phantom{a}}$  $\frac{1}{2}$   $\frac{1}{2}$  and  $\frac{1}{2}$  are of the Exclusion (  $\frac{1}{2}$  EXCL SRC  $\frac{1}{2}$  and  $\sqrt{\text{EXCL DEST}}$ ) keys enables you to split a 3-way connection and allows you to converse privately with either the "source" or "destination" party. When you are involved in a 3-way connection it is possible to:

- 2) Talk privately with the o party (SRC).
- $\mathcal{A}$  and  $\mathcal{A}$  are 3-way voice connection connection consisting of  $\mathcal{A}$
- Form a 3-way voice connection consisting of  $3)$ vourself, and both the calling and called To talk to the called party privately:

04.39.2 To talk to the called party privately:

Depress the EXCL SRC (Exclude Source) key.

- The EXCL SRC LED lights.
- You may talk to the called party privately, the calling party cannot hear you.

 $NOTE:$ 

The Exclude Source condition activates automatically when you start dialing to extend a call.

 $04.39.3$  To talk to the calling party privately:

Depress the **EXCLDEST** (Exclude Destination) key.

- The EXCL DEST LED lights.
- You may talk to the calling party privately, the called party cannot hear you.

04.39.4 To form a 3-way conversation from either an EXCL SRC or EXCEL DEST condition:

Depress the appropriate  $\sqrt{1\text{PK}}$  key.

- The EXCL SRC or EXCL DEST LED will go off.
- You and the other two parties may converse freely.

04.39.5 To release a call while in any of the above conditions (connecting the calling and called parties):

Depress the  $RIS$  key.

- $\bullet$  The LPK LED and all displays go off.
- **The RLS LED lights.**
- SRC and DEST parties and connected.

#### 04.40.0 Verify

The Verify feature enables you to ascer- $U^*$   $\sim$   $U$ . The verify require enables you to asset tain the status of an station or trunk to determine if a problem exists or to interrupt a call in an emer-<br>gency situation.

04.40.2 To verify station status:

- press an idea in the 1x1 key. The 1x1 key of the 1x1 key. The 1x1 key of the 1x1 key. The 1x1 key. The 1x1 key. The 1x1 key. The 1x1 key. The 1x1 key. The 1x1 key. The 1x1 key. The 1x1 key. The 1x1 key. The 1x1 key. The 1x  $\left| \right|$  $\frac{1}{2}$  an laie  $\frac{1}{2}$  LPK  $\frac{1}{2}$
- $\overline{a}$  departments the relative property of  $\overline{a}$ ress the <u>[ver/CHG]</u> key.
- $3)$ Dial the station number. • DEST displays the station number.
- 4A) If the station is busy:
	- A 2-second warning tone is injected into. the conversation on the called station.
	- A 3-way conversation is established at the end of the warning tone.
	- $\bullet$  A 1/2-second warning tone is repeated every 15 seconds for the duration of the

#### $NOTF:$

At this point it is possible to release either party from the conversation by depressing either the  $RIS$  DEST or  $RIS$  SRC  $key$ .

5A) Depress the  $RIS$  key. ● VER/CHG & LPK LEDs, all displays go off.

- RLS LED lights.
- Console is idle.
- **Existing conversation continues.**
- 4B) If the station is idle:
	- **The station rings.**
	- The VER/CHG LED goes off.
	- STATUS displays RNG.
- 5B) Proceed as in a usual call.

04.40.3 To verify a trunk status:

- Depress an idle  $\sqrt{1 \cdot K}$  key.  $1)$ **The LPK LED lights.**
- 2) Depress the  $\sqrt{VER/CHG}$  key. ● The VER/CHG LED lights.
- 3) Dial the trunk access code followed by the trunk number.<br>
• DEST displays the trunk code and
	- number.
- 4A) If the trunk is busy:
	- A 2-second warning tone is injected into the conversation.  $\alpha$  3-way conversation.
	- A universation is a are end of the warning tone.
	- every 12 second warning tone is repeated every 15 seconds for the duration of the<br>3-way connection.

#### NQTE:

 $\overline{A}$  $A$  thus point it is possible to release entr party from the conversation by depressing<br>either the  $\sqrt{RLS$  DEST or  $\sqrt{RLS}$  SRC key.

#### 5A) Depress the RLS key.

- The VER/CHG and LPK LEDs, all displays go off.
- The RLS LED lights.
- $\bullet$  Console is idle.
- **Existing conversation continues.**  $\frac{1}{\sqrt{2}}$

#### 4B) If the trunk is idle:

- The trunk is seized.
- The VER/CHG LED goes dark.
- STATUS displays TLK.
- 5B) Proceed as with a usual call.
- 5B) Proceed as with a usual call.

#### Your constant provides for direct push-

04.41.1 Your console provides for direct pushto-talk access to one paging zone (or All Page) via the  $\sqrt{PAGE}$  key. Additional paging zones (if equipped) can be accessed by depressing an idle.  $[1PR]$ key and dialing the proper access code.

#### $NOTE:$

The PAGE LED lights steadily when the page zone (or Al! Page) is being used by you or a station user. Your [PAGE] key gives you preemption capability. Any page in progress when you operate the  $\sqrt{P_{\text{AGE}}}$  key will be cut off and you will be connected. It is important, therefore, to observe the LED status when you cannot hear that paging is in progress.

04.41.2 To page from an idle console:

- Depress and hold the **PAGE** key.  $\left\{ \right\}$ 
	- The PAGE LED lights.<br>• The RLS LED goes off.
	-
	- The idle LPK LED lights.
	- Page access code is displayed as DEST.
	- STATUS displays TLK.
- 2) Make your announcement.
- $3)$ Release the  $[PAGE]$  key.
	- PAGE and LPK LEDs go off.
	- The RLS LED lights.<br>● DEST, STATUS go off.
	-
- **04.41.3** To page from an active  $\sqrt{LPK}$  key:
- I) Depress the  $\mathbf{I}$  dependent of  $\mathbf{I}$  $T$   $\sim$   $T$   $\sim$   $T$  ● The PAGE LED lights.<br>● The EXCL SRC LED lights.
	-
- 2) Make your announcement.
- $\overline{a}$ pase the <u>TPAGET</u> ke
	- PAGE LED goes off.
	- The EXCL SRC LED goes off.
	- **The LPK LED winks.**<br>• The RLS LED lights.
	-

04.41.4<br>tem are:

#### **Paging Access Codes**

#### (location)

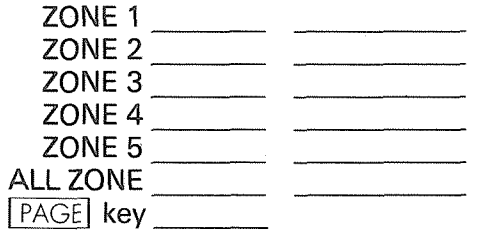

#### $\mathbf{r}_{\mathbf{r}}$  and  $\mathbf{r}_{\mathbf{r}}$  allow  $\mathbf{r}_{\mathbf{r}}$  and  $\mathbf{r}_{\mathbf{r}}$  are  $\mathbf{r}_{\mathbf{r}}$

04.42.1 This feature will allow you to "park" a call while you page the called party. The called party can then pick up the call automatically by

dialing the access code from any station in the system.

- $04.42.2$  To park a call:
- 1) Dial the meet-me page access code .
- 2) Depress the  $RIS$  key.
- 3) Using the PAGE system, instruct the called party to dial access code  $\qquad \qquad$ .

#### 04.43.0 Attendant Conference

04.43.1 You can set up a conference call for as many as five people (including a maximum of two trunk lines) plus yourself, at the request of either a station user or an outside caller. The starting point for a conference can be any of the following conditions:

- a) Console has answered an incoming call from a station or trunk and that party is to be the first member of the conference.
- b) Console dials the first conference member on an  $\sqrt{LPK}$  key in the usual manner.
- $\theta$  Due to an Attendant Recall, the console has a Due to an Attenuant necall, the consule has 3-way connection on an  $\sqrt{PR}$  key. The attendant must establish a 3-way voice connection through a second operation of the  $\sqrt{LPK}$ <br>key prior to proceeding to step 1.

04.43.2 To conference:

- press the first theory is the first theory is the first theory is the first theory is the first theory is the f<br>in the first theory is the first theory is the first theory is the first theory is the first theory is the fir 1)  $\frac{\text{cross}}{\text{true}}$   $\frac{\text{CUNF}}{\text{CUNF}}$  key.
	- **The CONF LED winks.**
	- The voice connection between the console and existing connection(s) con-
	- tinues.<br>• COS displays number of conferees.
- 2) Dial the next conference member.
	- **The console voice connection is split** when the first digit is dialed, but the voice connection between any existing conference members continues.
	- The CONF LED indication changes to steady.
	- The dialed number appears in DEST.
	- STATUS displays RNG.
	- You will hear ringing tone.
- $3)$ Called party answers.
	- Console has a voice connection with the called party.
- Depress the  $\overline{COMF}$  key. 4)
	- The CONF LED indication changes to

wink.

- Console and new party are conferenced with existing connection(s).
- COS displays number of conferees, not including the console.
- 5) Repeat steps 2 through 4 to add another party.

#### 04.43.3 To release from conference:

Depress the  $RIS$  key.

- The CONF LED indication changes to steady.
- The LPK LED goes off.
- The RLS LED lights.
- Console is idle.
- Conference continues.

04,43,4 To recall the console by a conferee (station user):

- I) Station user flashes hookswitch, or depresses the  $\sqrt{\text{CONF}}$  key on an EKT.
	- Console signals.
	- The LPK and CONF LEDs flash.
- $2)$ Depress the appropriate  $[IFK]$  key.
	- Signal stops.
	- olynal Stops.<br>————————————————————  $\frac{1}{2}$  change to  $\frac{1}{2}$ change to steady.
	- Console and recalling party have a voice<br>connection. confection.
	- nemar
- 
- 

04.43.6 You can reenter the existing conference, if required. A warning tone will be inserted<br>into the conference before you are connected.

- press an idle ITI key. 1) Depress an idle  $\sqrt{\text{LPK}}$  key. • The RLS LED goes off.  $2$  Proceed from step 1, Paragraphen from step 1, Paragraphen from step 1, Paragraphen from step 1, Paragraphen from step 1, Paragraphen from step 1, Paragraphen from step 1, Paragraphen from step 1, Paragraphen from step
- Proceed from step 1, Paragraph 04.43.2.  $2)$

#### 04.44.0 Overflow

04.44.1 When your console becomes very busy, it is possible to divert calls that have been waiting unanswered for over  $($   $)$  seconds to an alternate answering point. Substituting  $[0]$ for the trunk access code and equipment number. use the Night Answering connection instructions (Paragraph 04.48.0) to designate the alternate answering point.

04.44.2 To engage overflow:

Depress the  $\sqrt{C_VFL}$  key.

- The OVFL LED lights.
- Overflow is engaged.

04.44.3 To disengage overflow:

Depress the  $\sqrt{CVFL}$  key.

- **The OVFL LED lights.**
- Overflow is disengaged.

04.45.0 Join Key

 $04.45.1$  The  $\sqrt{10}$  key allows you to connect one LPK line with another LPK line. In a typical operation; a call has returned to your console unanswered on LPK  $#1$ , and the called party must be paged.

- Depress the  $|HOLD|$  key.  $1)$ 
	- The LED for LPK #1 winks.
	- Caller is put on hold.<br>• The RLS LED lights.
	-
- Page the called party.  $2)$
- $3)$ Called party calls attendant.
	- The LED for LPK #2 flashes.
	- The RLS LED goes off.
	- ICI, STATUS, COS are displayed.
- $4)$ Depress  $\lceil$  LPK key #2 to answer the call. • The LED for LPK #2 lights.
- Inform party #2 of the call on LPK #1.  $5)$
- press the minimum contract of the minimum contract of the minimum contract of the minimum contract of the minimum contract of the minimum contract of the minimum contract of the minimum contract of the minimum contract of  $6)$  $IESS$  the  $I$  JOIN Rey.
	- ICI, STATUS, COS displays go off.<br>● LPK #2 goes on hold.
	-
- press materials and the I. Hart street of the I. Hart street in the I. Hart street in the I. Hart street in the I. Hart street in the I. Hart street in the I. Hart street in the I. Hart street in the I. Hart street in the  $7)$ The LED for LPK #2 goes off.
	- $\bullet$  The LED for LPK #2 goes off.
	- The LED indication for LPK #1 changes from wink to steady.
	- ICI, SRC, COS LEDs light and identify the original call on LPK #1.
	- DEST displays DN from LPK #2.
	- STATUS displays TLK.
	- A 3-way conversation is established.
- $\mathbf{8}$ Depress the  $RIS$  key.
	- The LPK #1 LED and all displays go off.
	- **The RLS LED lights.**
	- The two parties remain connected.
- $T_{\rm eff}$  and  $T_{\rm eff}$

**04.46.1** The  $\sqrt{POSBSY}$  key allows you to make your console "busy," preventing additional incoming calls from being assigned to your console. Calls will be diverted to the second console in the system.

#### $NOTE$ :

If your system is equipped with just one console, the  $POS$  BSY key will have the same effect as the  $\sqrt{NITE}$  key.

#### 04.46.2 To use Position Busy:

Depress the FOS BSY key.

- If only one console is in the system (or the other console is in POS BSY), the POS BSY and NITE LEDs light (system is in Night Service).
- **If the other console is active in the system,** POS BSY LED lights.

04.46.3 To release Position Busy:

Depress the **POS BSY** key.

- The POS BSY LED goes off.
- The NITE LED goes off (if it was on).
- Your console is now active.

#### 04.47.0 Activating Night Service

 $\lambda$ ll LPK keys must be identified before a the identified before activities of  $\lambda$  $\mathsf{v}$ <sup>t</sup>  $\mathsf{v}$ <sup>th</sup>  $\mathsf{u}$  is the multiple console console console console console console console console console console console console console console console console console console console console console con valing this ideality, asc single or mailiple consol design).

04.47.2 Single console:

- I) To activate Night Service:
	- a) Depress either the  $NITE$  or  $POS$  BSY The NITE and POS
		- The NITE and POS BSY LEDs light.
		- All existing Night Service selections are activated.<br>• The RLS LED goes off.
		-
	- b) Unplug the handset/headset. Console keyboard is removed from service.
- $2)$ Plug in the handset/headset.
	- Plug in the handset/headset.
		- Console keyboard is activated.
		- The NITE and POS BSY LEDs go off.
		- **The RLS LED lights.**
		- System is in Day Service.

#### 04.47.3 Multiple Consoles:

- To activate Night Service:  $1)$ 
	- a) Depress either the NITE or POS BSY kev.

- i) If the other console is still active:
	- POS BSY LED lights.
	- Your console is removed from service.
- ii) If the other console is already in POS BSY:
	- NITE and POS BSY LEDs light.
	- System is in Night Service, all existing Night Service selections are activated.
- b) Unplug the handset/headset.
	- **Console keyboard is removed from** service.
- 2) To cancel Night Service:

Plug in the handset/headset.

- Console keyboard is activated.
- The NITE and POS BSY LEDs go off.
- **The RLS LED lights.**
- System is in Day Service.

#### 04.48.0 Night Answering Connections

04.48.1 Night connection assignments are stored in system memory. Set-up is required only upon initial installation or when changes are required. Flexible night answering allows any number of trunks to be assigned to the same station. Any trunks not assigned a night station will cause the Universal Night Answer (UNA) signal to be activated.

04.48.2 Flexible Night Answer:

- 1) Depress an idle  $| LPK |$  key.
	- **The LPK LED lights.**
	- The RLS LED goes off.
- $2)$ Depress the  $\sqrt{\text{NITE}}$  key.
	- **The NITE LED flashes.**
	- You will hear dial tone.
- 3) Dial the trunk access code followed by its equipment number.
	- Dial tone stops when the first digit is dialed.
	- The first two digits are displayed as DEST, but shift to SRC when the number is completed.
	- The LPK LED goes off and dial tone returns when the number is completed.

#### NOTE:

If a non-existent access code or trunk mmber is dialed, you will hear the overflow tone. Depress the RLS SRC key and redial.

- $4)$ Dial the directory number (DN).
	- Dial tone stops after the first digit is dialed.
	- DN is displayed as DEST.
	- **The LPK LED lights.**
	- You vvill hear dial tone.
- 5) Repeat steps 3 and 4 to make additional assignments.
- $6)$ Depress the  $|RIS|$  key.
	- The RLS LED lights.
	- The NITE and LPK LEDs go off.

#### $NOTE$

If a non-existent DN is dialed, you will hear the overflow tone. Depress the  $[RLS$  DEST $]$  key and redial.

04.48.3 Universal Night Answer

- $\left\{ \right\}$ Depress an idle  $|$  LPK  $|$  key. **The LPK LED lights.** 
	- The RLS LED goes off.
- $2)$ Depress the  $\sqrt{\text{NITE}}$  key.
	- **The NITE LED flashes.**
	- You will hear dial tone.
- 3) Dial the trunk access code followed by its equipment number.
	- Dial tone stops when the first digit is dialed.
	- The first two digits are displayed as DEST, but shift to SRC when the number is completed.
	- The LPK LED goes off and dial tone returns when the number is completed.

#### NOTE:

If a non-existent access code or trunk number is dialed, you will hear the overflow tone. Depress the RLS SRC key and redial.

- 4) Depress the RLS key.
	- The RLS LED lights.
	- The NITE and LPK LEDs go off.

#### $NOTF$

Repeat above steps to make additional assignments.

#### 04.49.0 Remote Access to System Services\*

04.49.1 This feature allows a user outside of your system to access the system services via an exhange network connection. The user dials a preselected exchange number to connect to your system and then dials a 3-digit authorization code.

The user may then make a call just as it is done from inside the system normally.

04.49.2 The authorization code used by the outside user is controlled by the Attendant Console and may be changed anytime.

04.49.3 The trunk(s) used for this service (and, therefore, the exchange number dialed by the outside user) may be permanently fixed or may be assigned by your console each time it is needed (it is a programmable option). In addition, the trunks may be arranged to operate in the Remote Access mode in both Day and Nite Service or Nite Service only.

04.49.4 To assign or change the authorization code:

- 1) Depress an idle  $[LR]$  key.
	- **The LPK LED lights.**
	- The RLS LED goes off.
- 2) Dial the feature access code
- 3) Dial the authorization code
- 4) Depress the  $RIS$  key.
	- The RLS LED lights. The RED LED ngmo.
	- First Life belong yours on .
	-

 $\mathbf{r}$  to be used with the used with the used with  $\mathbf{r}$  $\frac{10}{10}$  select truin(s) to be used With remote access to system in both Day and Nite service:

Process as in Night Answer Connec-**04.49.6** Process as in Night Answer Connec tions using the number as the station number. All trunks assigned to this number will function in the Remote Access to System mode during both Day and Nite Service.

**04.49.7** To select trunk(s) to be used with remote access to system in Nite service only:

04.49.8 Process as in Night Answer Connections using the number \_\_\_\_\_\_\_\_\_\_\_ as the station number. All trunks assigned to this number will function in the Remote Access to System mode during Nite Service only.

## Speeddialing allows you andothersta-

 $04.50.1$  Speed dialing allows you and other station users to use a 2-digit code in place of a full telephone number when making calls. The Speed Dial-System list of telephone numbers must be stored via the attendant console, but, once stored, all numbers are accessible to all stations. A maximum of 90 telephone numbers may be stored.

#### 04.50.2 To make a call with Speed Dial-System:

- $\left\{ \right\}$ Depress an idle  $|$  LPK key. **The LPK LED lights.** The RLS LED goes off.
- 2) Depress the  $SPDIAL$  key.
- 3) Dial the 2-digit address code for the telephone number you wish to call. The system will dial the number for you.

#### 04.50.3 To store a number:

- 1) Depress the  $S$ PDIAL key (do not depress an  $\sqrt{LPK}$  key). **The SP DIAL LED flashes.**
- 2) Dial:
	- a) The 2-digit address code (10  $\sim$  99) you wish to associate with the telephone number.
	- b) The trunk access code. b) The trunk access code.<br>a) The Filter (this inserts a 3-second pause
	- $\frac{1}{2}$  KCy (this models dial succession page). to allow time for trunk dial tone to appear).<br>
	d) The telephone number.
	-
- 3) Depress the bp--Dm key again. The SP DIAL LED goes off.
	- $T$ 
		- stored.

#### 04.51.0 Trunk Control

**D4.5** F.T. Frour console allows you to contro access to any trunk group for the purpose of allocating special facilities. When you have taken control of a trunk group, a station user trying to access that group will be routed to your console (ICI displays OPR). (In some systems a few executive stations will be allowed to override your control.) The caller's name should be listed to be called<br>when a trunk is available.

04.51.2 To take control of a trunk group:

- Depress an idle  $\sqrt{LPK}$  key.  $1)$ 
	- The LPK LED lights.
	- The RLS LED goes off.
- $2)$ Dial  $*$   $*$   $*$  , followed by the trunk access  $\Theta$  , the TGB (trunk group busy) LED lights.
	- The TGB (trunk group busy) LED lights.
	- Trunk control is in effect.
- 3) Depress the  $RIS$  key.
	- **The RLS LED lights.**
	- The LPK LED and all displays go off.

04.51.3 If a station user calls a controlled trunk:

- 1) User dials the access code.
	- Console signals.
	- The LPK LED flashes.
	- ICI lights and SRC and COS are displayed.
- 2) Depress the appropriate  $\sqrt{1 \cdot K}$  key.
	- **The LPK LED lights.**
	- A voice connection is established with caller.

 $NOTE:$ 

If a trunk is available, proceed as in "Through Dialing". If no trunk is available, take the caller's name and station for a callback and then release.

04.51.4 To pass a trunk to a station:

- 1) Depress an idle  $\sqrt{PR}$  key.
	- The LPK LED lights.
	- The RLS LED goes off.
- Dial the station number.  $2)$ 
	- DEST displays station number.
	- **STATUS displays RNG.**
- Station answers. 3) **STATUS changes to TLK.**
- 4) Dial the trunk access code. Fire trunk access code.
	- SRC displays station number.
	- $\bullet$  COS displays station COS.
	- DEST displays trunk access code and number.
	-
	- EXCL SRC lights.<br>● You will hear trunk dial tone.

#### 5) Depress the m key. Depress the  $RIS$  key. 5)

- The RLS LED lights.
- The LPK & EXCL SRC LEDs and all displays go off.
- Station is free to dial on trunk.

04.51.5 To release trunk control (TGB LED is 1) press and identified results and in the results of the results of the results of the results of the results<br>The results of the results of the results of the results of the results of the results of the results of the r

- Depress an idle  $\sqrt{LPK}$  key.
	- The LPK LED lights.
	- The RLS LED goes off.
- Dial  $\sqrt{\frac{H}{H} \sqrt{\frac{H}{H}}}$ , followed by the trunk access  $2)$  $\Theta$ 
	- The TGB (trunk group busy) LED goes off.
	- $\bullet$  Trunk control is released.
- Depress the  $RIS$  key.  $3)$ 
	- The RLS LED lights.
	- The LPK LED goes off.

#### 04.52.0 Interposition Call/Transfer\*

04.52.1 If your system is equipped with more than one console serving the same customer, it is possible for the consoles to call each other and to transfer calls from one to the other.

04.52.2 To call console-to-console:

- Depress an idle  $\sqrt{IPK}$  key on the calling  $\left(1\right)$ console.
	- The LPK LED lights.
	- The RLS LED goes off.
- 2) Dial  $\boxed{0}$   $\boxed{2}$  on console #1 (or  $\boxed{0}$   $\boxed{1}$  on console #2).<br>● DEST displays 02 (01).
	-
	- **STATUS displays RNG.**
	- You will hear ring tone.
- Called console answers.  $3)$ 
	- The STATUS changes to TLK.
	- You have a voice connection between consoles.
- 4) Depress the  $RIS$  key.
	- **The RLS LED lights.** 
		- $T$ The HC LC LED agains.  $\frac{1}{2}$
- 04.52.3 To transfer a call console-to-console:

#### $NOTF$

NOTE:  $\mathcal{L} = \mathcal{L} \mathcal{L} = \mathcal{L} \mathcal{L} = \mathcal{L} \mathcal{L}$ c*onsole #2 can be intercrianged ireer* 

- ing condition).
	- The LPK LED goes on.
	- ICI and SRC displays on.
- $2)$ Console #1 dials  $\boxed{0}$   $\boxed{2}$ .
	- **ODEST displays 02.**
	- STATUS displays RNG.
	- EXCL and SRC LEDs light.
- $3)$ Console #2 answers.
	- $\bullet$  STATUS changes to TLK on console #1.
	- A voice connection is established between consoles.

04.52.4 To return to start condition:

Depress the RLS DEST key.

- 04.52.5 To transfer:
- Depress the  $RIS$  key. • The RLS LED lights.

#### 04.53.0 Account Number Recording

04.53.1 Your system automatically records the details of some or all of the calls you make to or receive from outside the system. Recorded calls may be assigned account numbers for billing purposes ( digits).

04.53.2 Perform the following before extending the call:

04.53.3 To record an account number:

- I) Start from a standard voice connection.
	- The LPK LED is on.
	- ICI and SRC displays are on.
- 2) Depress the  $VER/CHG$  key.
	- Connection goes on hold.
	- The VER/CHG LED lights.
- 3) Dial account number on the dial pad  $($  digits).
	- a) When number is complete:
		- VER/CHG LED goes off.
	- b) The talking connection is reestablished.
- 4) Process the call in the usual manner.

#### 04.54.0 Message Waiting

04.54.1 If your console is designated as the Message Center, you indicate to the called station that a message is waiting

04.54.2 To leave a message waiting signal:

- 1) Process the call in the usual manner.
- 2) If busy or no answer:
- $3A$ ) Depress the  $MSG$  key.
	- MSG LED lights.
	- MW indication is set.
- 3B) Depress the FRLS DEST key. **DEST & STATUS displays go off.**
- 4) Proceed as with a standard call.

04.54.3 To cancel Message Waiting:

- 1) Depress an idle  $[LR]$  key.
	- The RLS LED goes off.
	- The LPK LED lights.

#### 2) Dial the station's directory number.

- DEST is displayed as the digits are dialed.
- MSG LED shows status of the MW LED of the called station (i.e., if Message Waiting is active on that station, the LED will be on).
- 3) Depress the  $[MSG]$  key.
	- The MSG LED goes off (if it was on).
	- **The Message Waiting condition is** cleared at called station.
- 04.54.4 To cancel all Message Waiting signals:
- Depress an idle  $|$  LPK key.  $\left\{ \right\}$ ● The RLS LED goes off.
	- **The LPK LED lights.**
- 2) Dial the "all clear" access code All Message Waiting conditions in the system are cancelled.
- Depress the  $RIS$  key.  $3)$ 
	- The LPK LED goes off.
	- **The RLS LED lights.**
	- Console becomes idle.

04.55.0 Display and Set Date/Time

04.55.1 Your telephone system has an internal clock that must be set to the correct date and time in order for features such as Traffic Measurement and Station Message Detail Recording to be effective.

 $04.55.2$  To display date:

Depress the [DISTOD] key. • The date is then displayed:

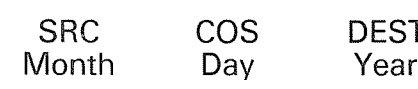

 $04.55.3$  To set date:

Enter the 6-digit date (via the dial pad) in the following format:

#### MMDDYY

For example: For January 1, 1983, enter 010183. ● The new date will appear in the display.

04.55.4 To display time:

Depress the  $\sqrt{\text{DIS TOD}}$  key. The date is then displayed:

- SRC cos DEST Hours Minutes Seconds
- 04.55.5 To set time:

Enter the S-digit time (via the dial pad) in the following format:

#### **HHMMSS**

For example: For 9:30 AM, enter 093000.

• The new time will appear in the display.

#### NO TE.

The time is displayed and entered in the 24 hour "military" form (for any hour after 12 noon, add 12).

e.g. 9:30 AM is 093000 9:30 PM is 213000

 $04.55.6$  To start the clock and clear the display:

Depress the  $\boxed{\text{DIS TOD}}$  key a third time. **·** Display clears

#### 04.56.0 Cancelling All Call Forwarding

04.56.1 It is possible for the Attendant Console o cancel all Call Forwarding arrangements set up by station users.

04.56.2 To cancel all call forwarding:

- Depress and idle  $\vert \text{ LPK} \vert$  key. 1)
	- The RLS LED goes off.
	- **The LPK LED lights.**
- $(2)$ Dial the call forwarding cancel code All CFD arrangements are cancelled.
- 3) Depress the  $RIS$  key.
	- The LPK LED goes off.
	- **The RLS LED lights.**
	- Console becomes idle,

#### 04.57.0 System Initialize

the Initialize (International International International International International International International In<br>The International International International International International International International Int  $U^*UU$ . The mindize  $\{WW\}$  system focated of the underside of the console is used to reset system logic in the event of a system malfunction. This switch should be used prior to resorting to the<br>Emergency Transfer switch.

#### **WARNING:**

This switch should be used only in extreme situations as it will cause all calls in the system to be dropped.

04.57.2 To initialize the system:

- 1) Depress the **INT** switch.
	- The MAJ LED lights momentarily.
	- The RLS LED goes off.
	- **WITE & POS BSY LEDs light after MAJ** LED goes off. MIN LED lights.
- 2) Depress the  $NITE$  key. • System switches to DAY operation.
- 3) Set the system time and date. MiN LED goes off.
- 4) Proceed with usual system operations.

#### 04.58.0 Emergency Transfer

04.58.1 If the system goes completely out of service and the MAJOR ALARM lamp is not on, the Emergency Transfer switch (located on the underside of the console on the side nearest the dial pad) can be used to manually set the system into Emergency Transfer operation. Operating the switch will disconnect all existing calls and conowner will alsoonneer all existing calls and outside lines.

04.58.2 To operate the Emergency Transfer:

Depress the r%q button: The MAJOR ALARM LED lights.

04.58.3 To restore normal operation:

 $\overline{\phantom{a}}$  but the  $\overline{\phantom{a}}$  but the  $\overline{\phantom{a}}$  $T$  are  $T_{\text{EWH}}$  button.

#### **TOSHIBA SYSTEM PRACTICES** ELECTRONIC BUSINESS COMMUNICATIONS SYSTEM

**FAULT FINDING SECTION 100-100-500 MAY 1984** 

# Perception

# **FAULT FINDING PROCEDURES**

## Perception

### **FAULT FINDING PROCEDURES**

#### **TABLE OF CONTENTS**

#### **PARAGRAPH SUBJECT PAGE** J.  $01$ 1 02 1 03 1 04  $\overline{2}$ FAULT IDENTIFICATION AND ELIMINATION PROCEDURES ............ 05  $\overline{2}$ TABLE A-EKT STATION CABLE CONTINUITY CHECK USING VOLTMETER. 3 TABLE B-EKT STATION CABLE CONTINUITY CHECK USING OHMETER ... 3 TABLE C-STT STATION CABLE CONTINUITY CHECK USING OHMETER ... 3 **FLOW CHARTS** CHART NO. 1-FAULT CLASSIFICATION ............................ 4 8 11 CHART NO. 4-RINGING POWER FAULT............................. 13 14 15 16 CHART NO. 8-DCOU/DEMU FAULTS ................................ 17 CHART NO. 9-DEKU/DSTU FAULTS.................................. 18 CHART NO. 10-SMDR, TTY OR MODEM FAULTS .................... 19 21 22 CHART NO. 13-MAJOR ALARM FAULTS ............................. 23 CHART NO. 14-CO/TIE TRUNK FAULTS ............................. 24 CHART NO. 15-ATTENDANT CONSOLE FAULTS .................... 25 CHART NO. 16-COMMON STATION FEATURE FAULTS............... 26 CHART NO. 17-SPEECH PATH OR DIAL TONE FAULTS............... 30 CHART NO. 18-DATA/SPEECH PATH OR DIAL TONE FAULTS......... 33 35 37 CHART NO. 21-MISCELLANEOUS FAULTS ........................... 39

#### **ILLUSTRATION LIST**

#### **FIGURE**

#### TITLE

#### **PAGE**

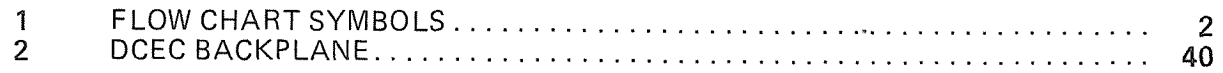

#### **01 GENERAL**

01.01 This section describes the maintenance procedures used for the diagnosis of faults in the PERCEPTION Electronic Business Communication systems. Faults are classified and then cleared by replacing apparatus and performing operational tests in the sequences prescribed by the fault clearing flow charts in Paragraph 05.

#### **02 FAULT CLASSIFICATION**

Q2.01 A fault classification flow chart is provided to ensure that fault clearing is pursued in a logical sequence (Chart No. 1).

02.02 In the flow charts an assumption is made that the fault was discovered and reported by a station user. All faults, therefore, are classified according to the way they would appear at the EKT, STT, Attendant Console or DCEC.

02.03 Faults and associated flow charts are organized into the following categories:

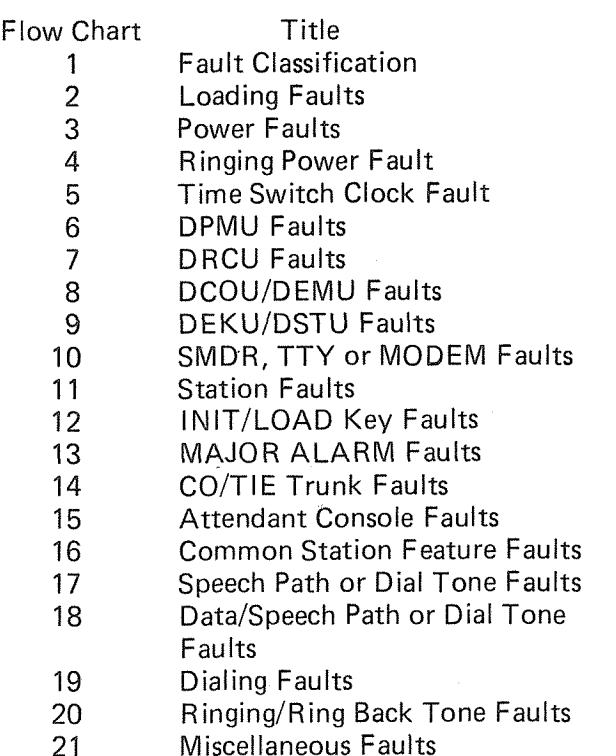

#### 03 FAULT CLEARING PROCEDURES

03.01 Before attempting to clear any fault, ensure that it is in the PERCEPTION system and not caused by associated external equipment such as wiring, MOH source, etc.

#### **IMPORTANT:**

Many features of PERCEPTION are assigned, enabled or disabled using software entries as described in Section 100-100-300, System Programming. It is important to verify that the system programming is correct and functional before troubleshooting the hardware.

03.02 Faults in PERCEPTION are cleared by replacing PCBs, EKTs, STTs, Attendant Consoles, power supply or DFRA, as instructed in the flow charts.

03.03 Five symbols are used in the flow charts. These symbols are identified in Figure I.

The flow charts are sequentially arranged 03.04 The flow charts are sequentially arranged<br>to permit rapid fault localization within PERCEP-TION. All fault clearing must begin with the Fault Classification Flow Chart, which is arranged in the correct fault locating sequence.

If more than one station appears faulty, but the fault of station appears faulty  $\frac{1}{2}$  and  $\frac{1}{2}$  and  $\frac{1}{2}$  are static characterized in the flow charts of at a  $\frac{1}{2}$ (as outlined in the flow charts), one station at a time can be corrected.

03\*Q6 Alarm and fault indicators, if failing, **us.uo** – Alarin and laule mulcaturs, it family may not be corrected with these flow charts. However, when an indication does appear, it is used as an aid in finding that particular fault. If a fault occurs and the fault indicator does not function, the PCB on which the indicator is located<br>is to be replaced at the first opportunity.

**03.07** The following precautions must be observed when handling PCBs.

#### DO NOT:

- Drop a PCB.
- Stack one PCB on top of another.
- Handle a PCB without discharging any static electricity from your person by touching the grounded DCEC.
- **Touch PCB contacts with your fingers.**

#### **IMPORTANT:**

If the fault is not cleared by substituting a PCB, the original PCB must be reinstalled in the DCEC BEFORE proceeding to the next flow chart instruction.

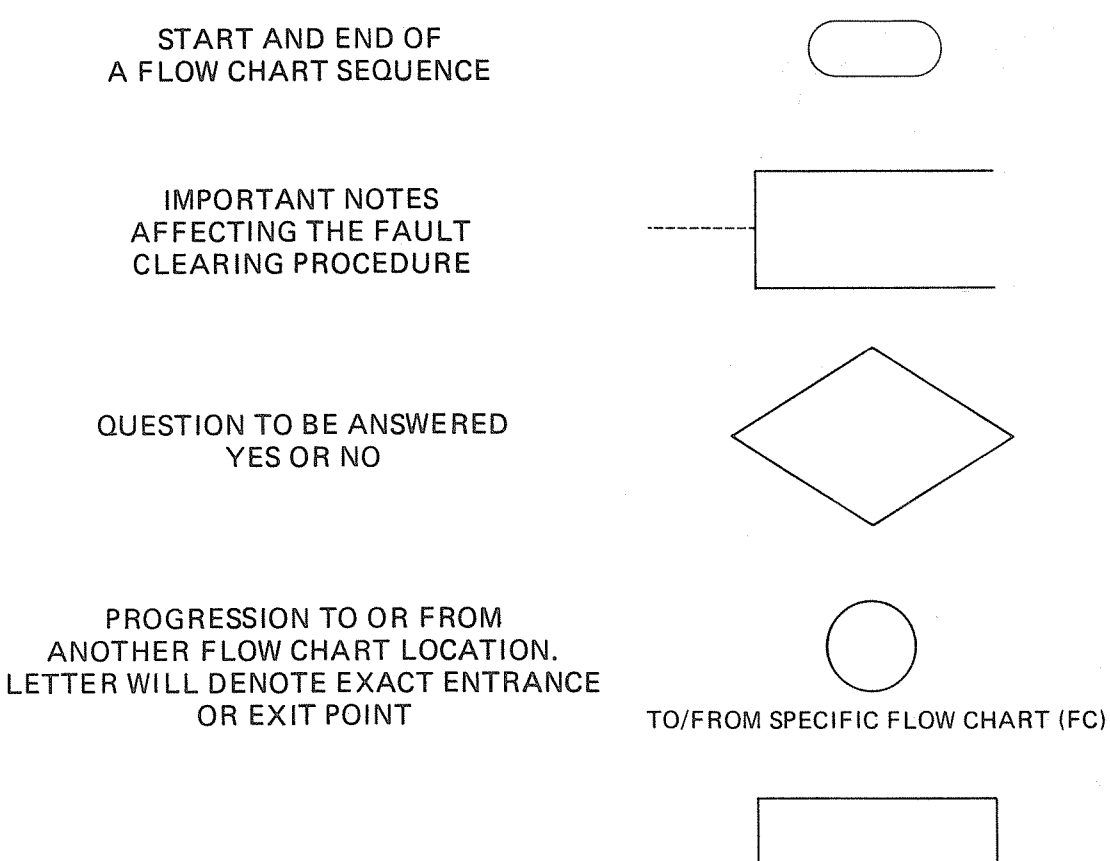

STATEMENT OF A REQUIRED ACTION

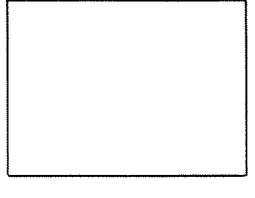

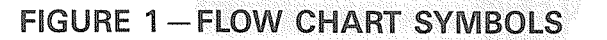

#### 04 DEFECTIVE APPARATUS RETURNS

04.01 When defective PERCEPTION apparatus is shipped for repair, the apparatus must  $04.03$  If different and/or additional faults are be packed in a suitable container (an original created in the system by substituting a PCB, tag type box is highly recommended). The substitute PCB as a defective unit.

- a) Anti-static containers for all PCBs.
- b) Plastic bags for EKTs, Attendant Consoles, etc.

NEVER WRITE ON THE APPARATUS 04.02 NEVER WRITE ON THE APPARATUS<br>ITSELF! Describe the nature of the defect on an information tag, and attach the tag to the front of the unit with string (not wire) so that the tag can remain attached during the testing and repair process.

#### **05 FAULT IDENTIFICATION AND**

#### **ELIMINATION PROCEDURES**

In the following flow charts two differ-**05.01** In the following flow charts two differ-<br>ent terms are used when refering to single line telephones. If "2500" is used, a DTMF standard telephones. It  $2000$  is used, a D first standard reference with rough-tone unal pay is being referenced. If off is a

 $-2-$ 

#### TARIF A

**EKT STATION CABLE CONTINUITY CHECK** 

#### **USING VOLTMETER**

 $NOTF$ 

Perform the following at the locations indica ted:

7. Modular block: Check all station cables. 2. MDF: Check cables from DEKU to MDF.

1) Disconnect the EKT.

2) Using a DC voltmeter, measure between the wires of the two pairs to verify the presence of the following readings:

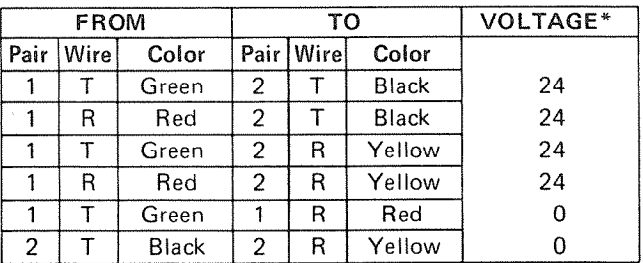

- 3) An improper reading indicates an open, crossed or shorted wire.
- 4) For the MDF-to-EKT cable, a more precise check is made using an ohmmeter per Table B.

\*Nominal voltage-within the power supply limits of  $23.2 \sim 28.2$  VDC while under AC power.

#### **TABLE B**

#### **EKT STATION CABLE CONTINUITY CHECK**

#### **USING OHMMFTER**

- 1) Disconnect the EKT at the wall.
- 2) At the MDF, remove the bridging clips.
- 3) Using an ohmmeter, measure the resistance between all combinations of the four wires at the modular block. All measurements should exceed 1 MOhm.
- 4 .) At the MDF, place shorting jumper wires between the  $\overline{T}$  and R of pair #1 (green-red) and the T and R of pair #2 (black-yellow).

5) At the modular block, measure the resistance between all wire combinations. The proper readings are as follows:

#### **FROM**  $\overline{TO}$ **RESISTANCE** Pair Wire Pair Wirel Color  $Color$  $\overline{1}$  $\overline{\mathsf{T}}$ Green  $\overline{2}$  $\overline{\mathsf{T}}$ **Black** 1 MOhm  $\overline{1}$  $\overline{R}$  $Red$  $\overline{2}$  $\overline{T}$ **Black** 1 MOhm  $\overline{1}$  $\overline{\top}$ Green  $\overline{2}$  $\overline{R}$ Yellow 1 MOhm  $\overline{1}$  $\overline{R}$  $Red$  $\overline{2}$ Yellow  $\mathsf{R}$ 1 MOhm  $\overline{1}$  $\overline{\mathsf{T}}$  $G$ reen  $\overline{1}$  $\overline{R}$  $\overline{Red}$  $\leq 55$  Ohm<sup>\*</sup>  $\leq 55$  Ohm<sup>\*</sup>  $\overline{2}$  $\overline{\top}$  $\overline{2}$  $\overline{\mathsf{R}}$ **Black** Yellow

#### $*$ NOTES $\cdot$

- 7. The green-red and black-yellow measurements sould be within 10% of each other.
- 2. 55 ohm is a maximum reading.

#### **TABLE C**

#### **STT STATION CABLE CONTINUITY CHECK**

#### **USING OHMMETER**

NOTE:

Perform the following at the locations indicated:

- 1. Modular block: Check all station cables. 2. MDF: Check cables from DSTlJs to MDF.
- 
- I) Disconnect the STT at the wall.
- 2) At the MDF remove the bridging clips.
- 3) Using an ohmmeter, measure the resistance between the two wires at the modular block. The measurement should exceed 1 MOhm.
- 4) At the MDF, place shorting jumper wires between the two wires (T and R).
- 5) At the modular block, measure the resistance between T and R. Verify maximum 300 ohm.

#### **CHART NO. 1 FAULT CLASSIFICATION**

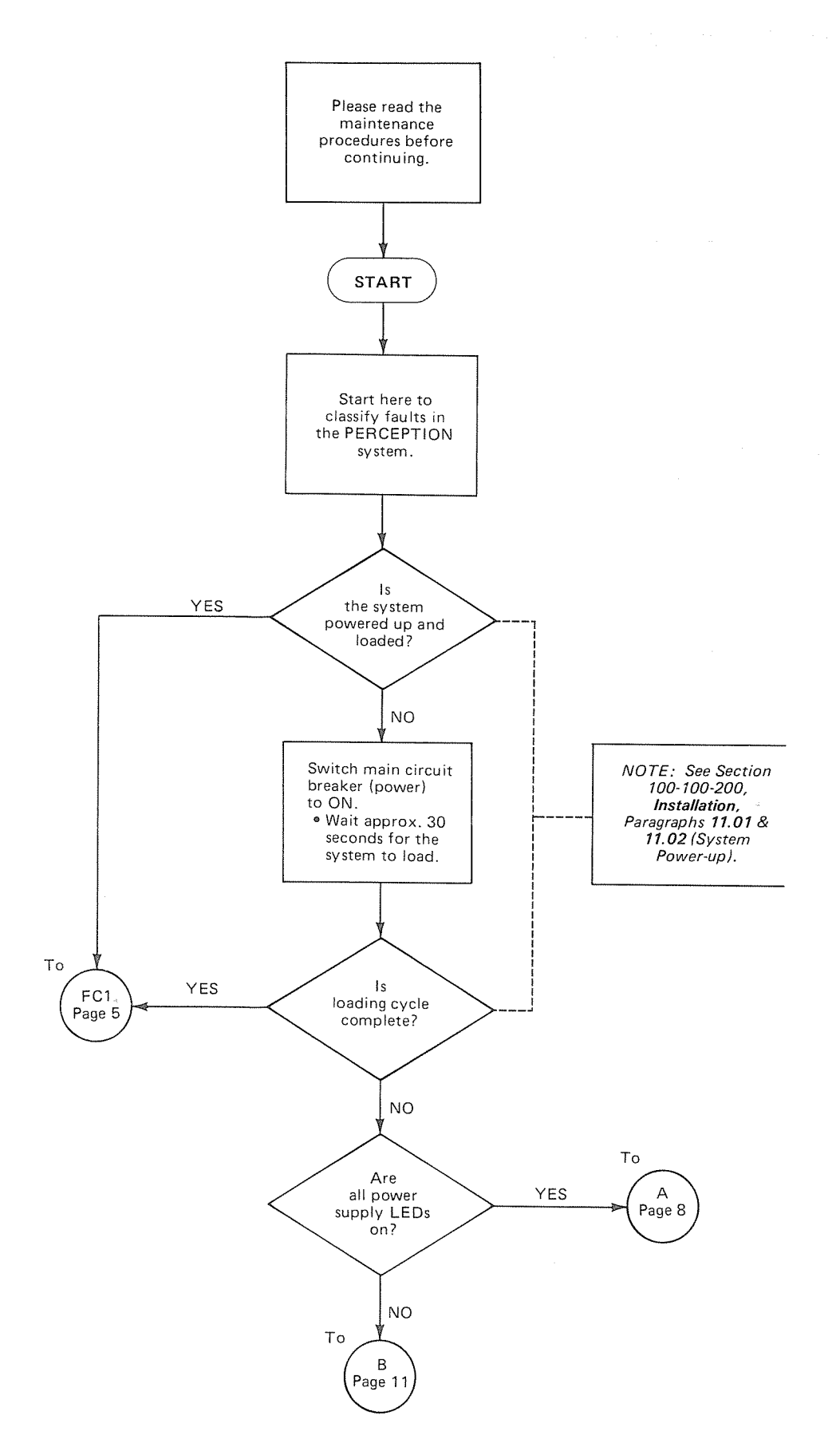

 $-4-$ 

 $\bar{z}$ 

#### **CHART NO. 1 FAULT CLASSIFICATION (con't)**

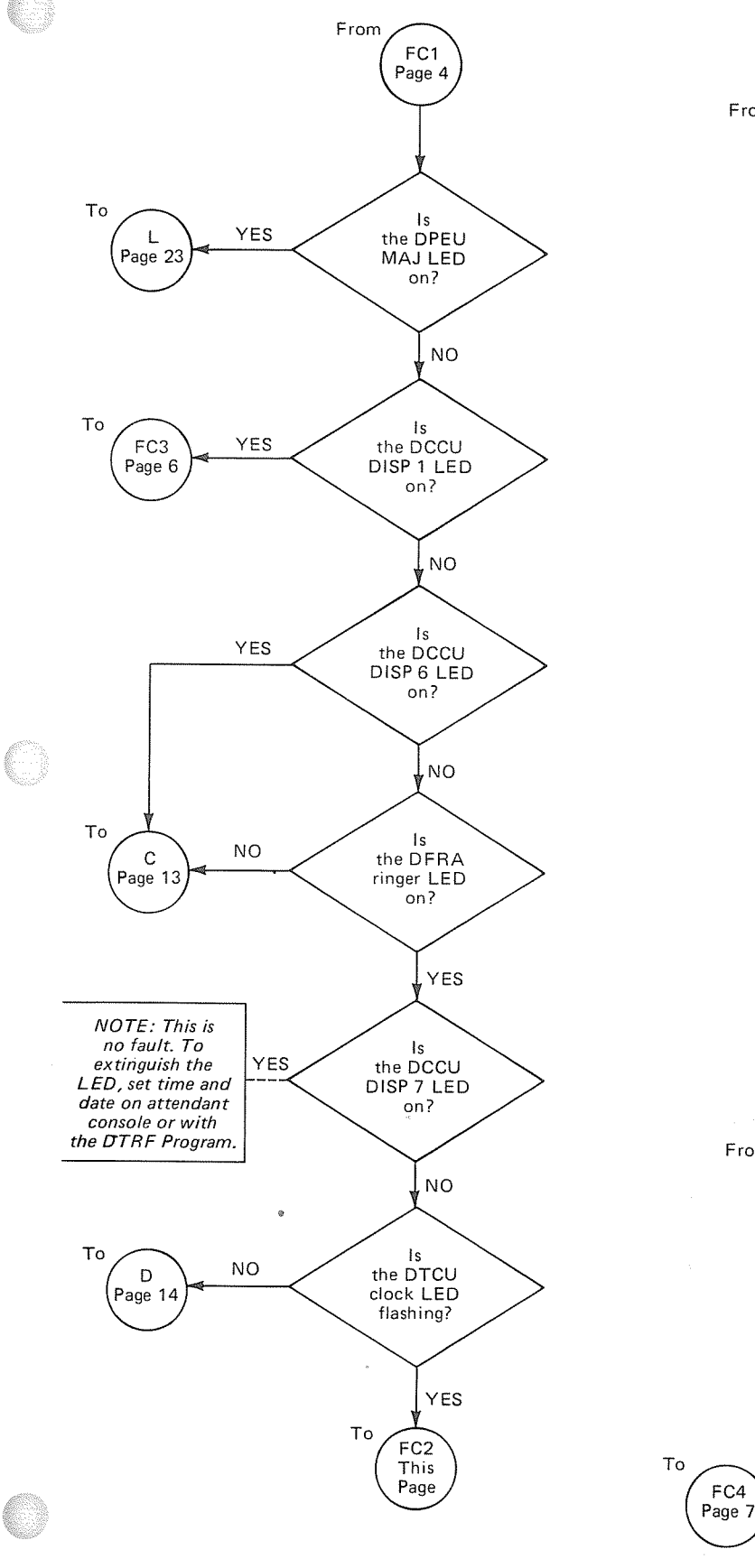

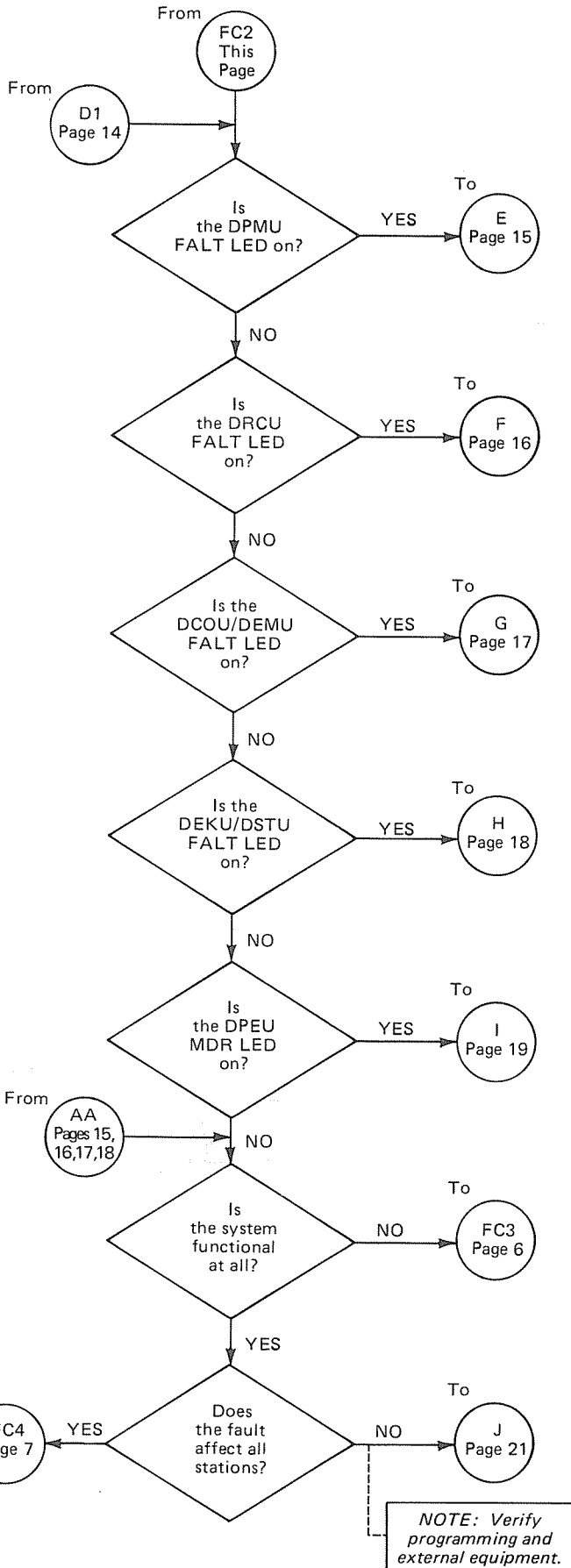

 $-5-$ 

#### **CHART NO. 1** FAULT CLASSIFICATION (con't)

ér,

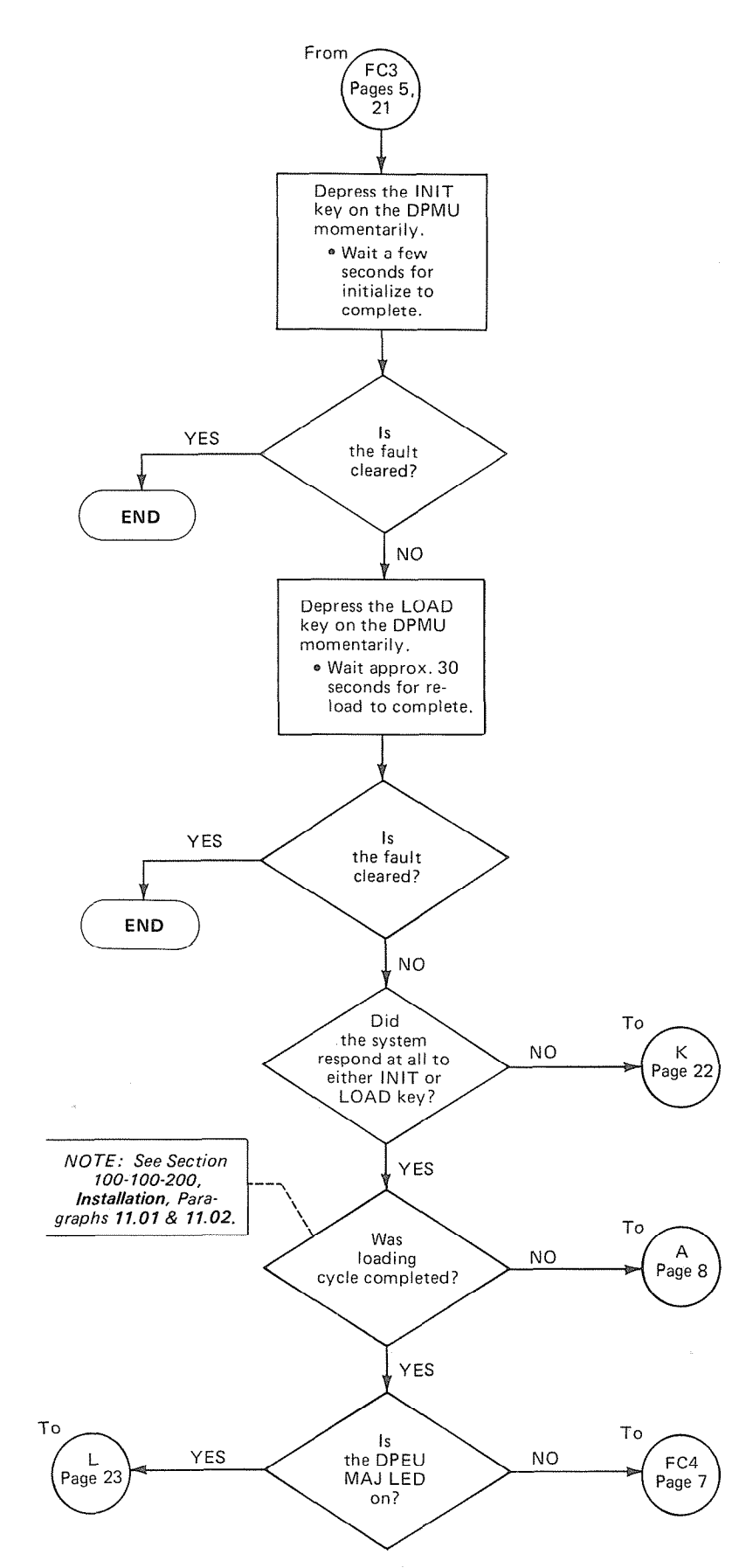

#### **CHART NO. 1 FAULT CLASSIFICATION (con't)**

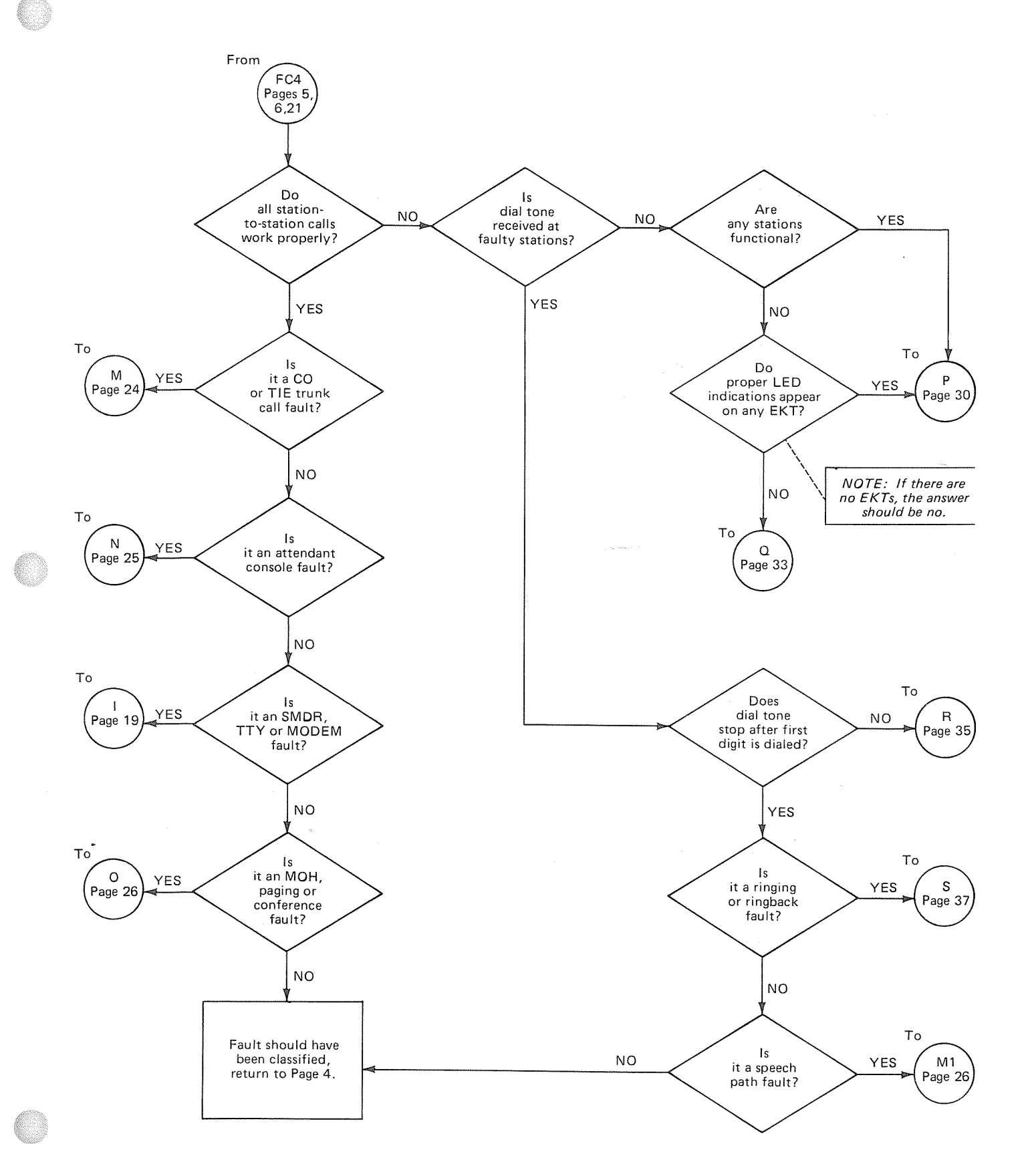

**CHART NO. 2 LOADING FAULTS** 

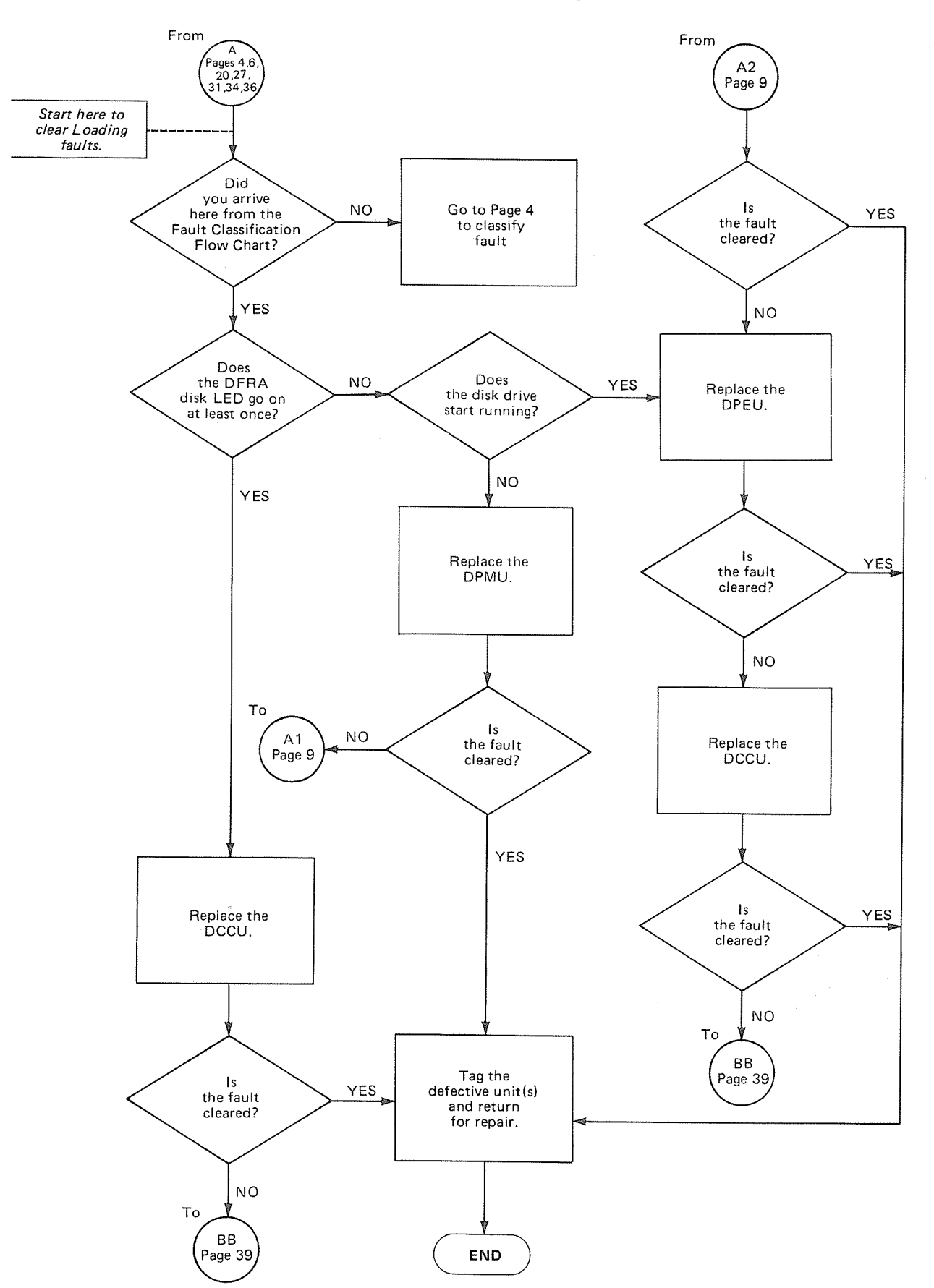

**CHART NO. 2 LOADING FAULTS (con't)** 

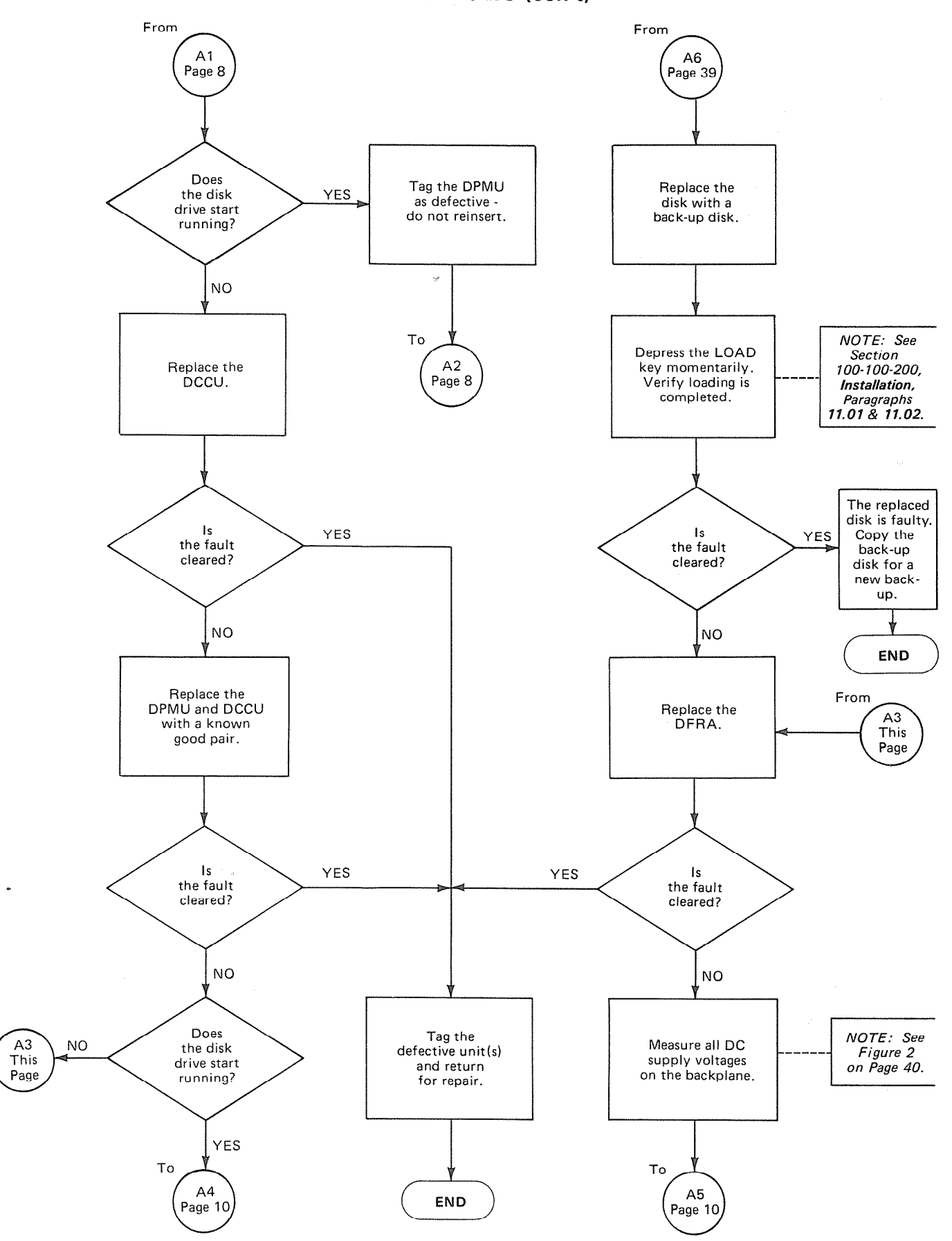

O

To

# **CHART NO. 2**<br>LOADING FAULTS (con't)

e)

Ó)

éÑ

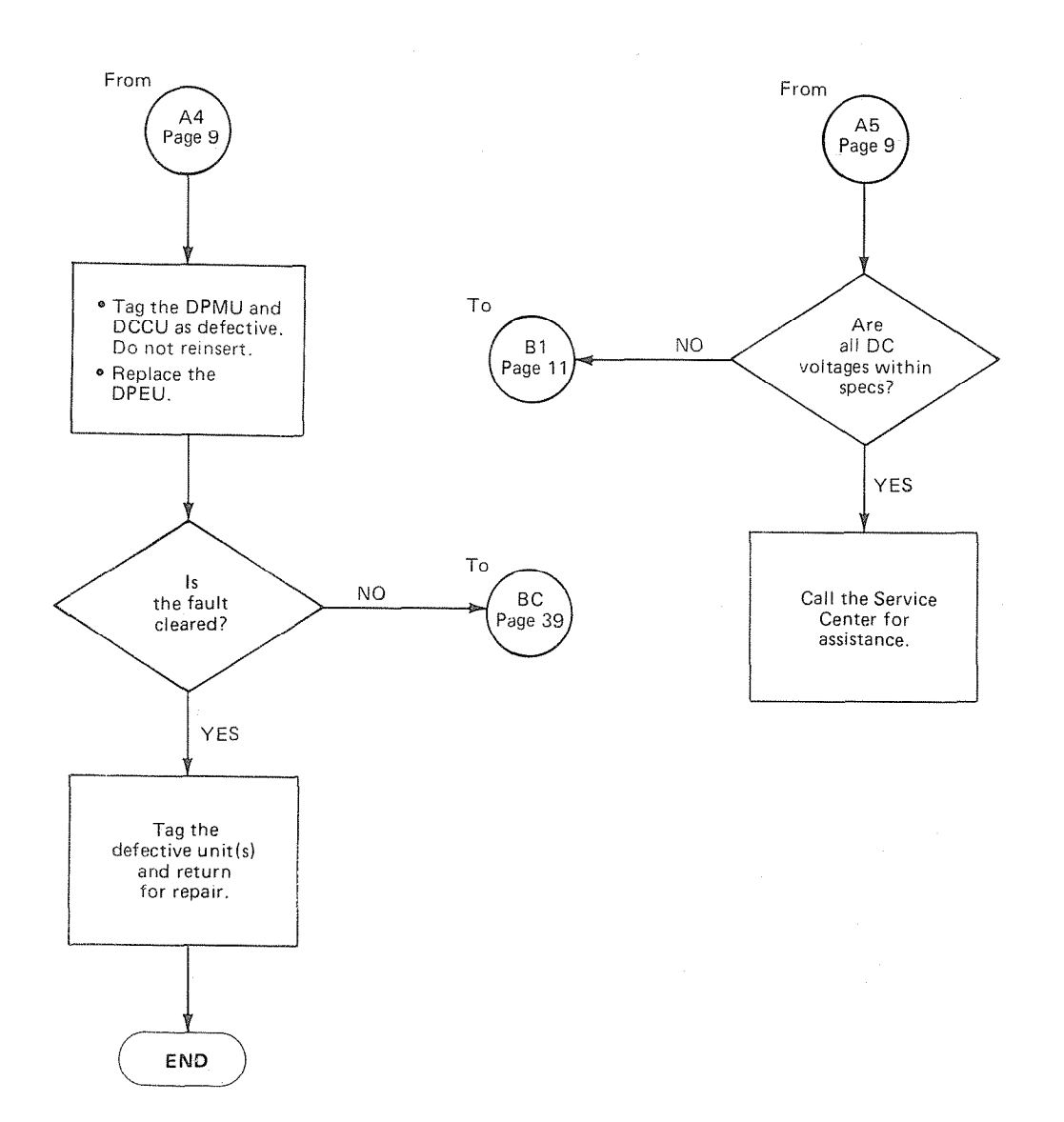

#### **CHART NO. 3 POWER FAULTS**

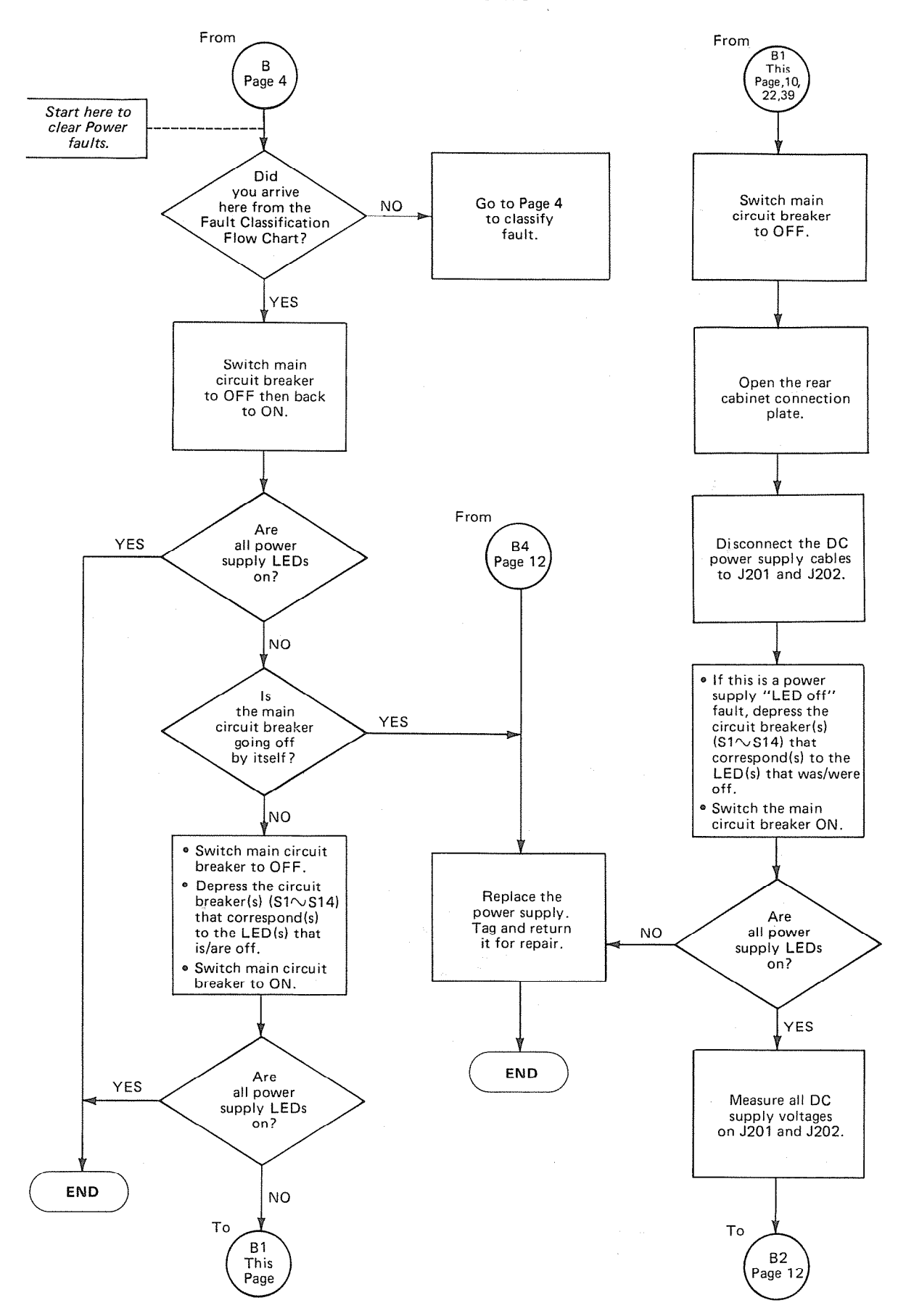

**CHART NO. 3 POWER FAULTS (con't)** 

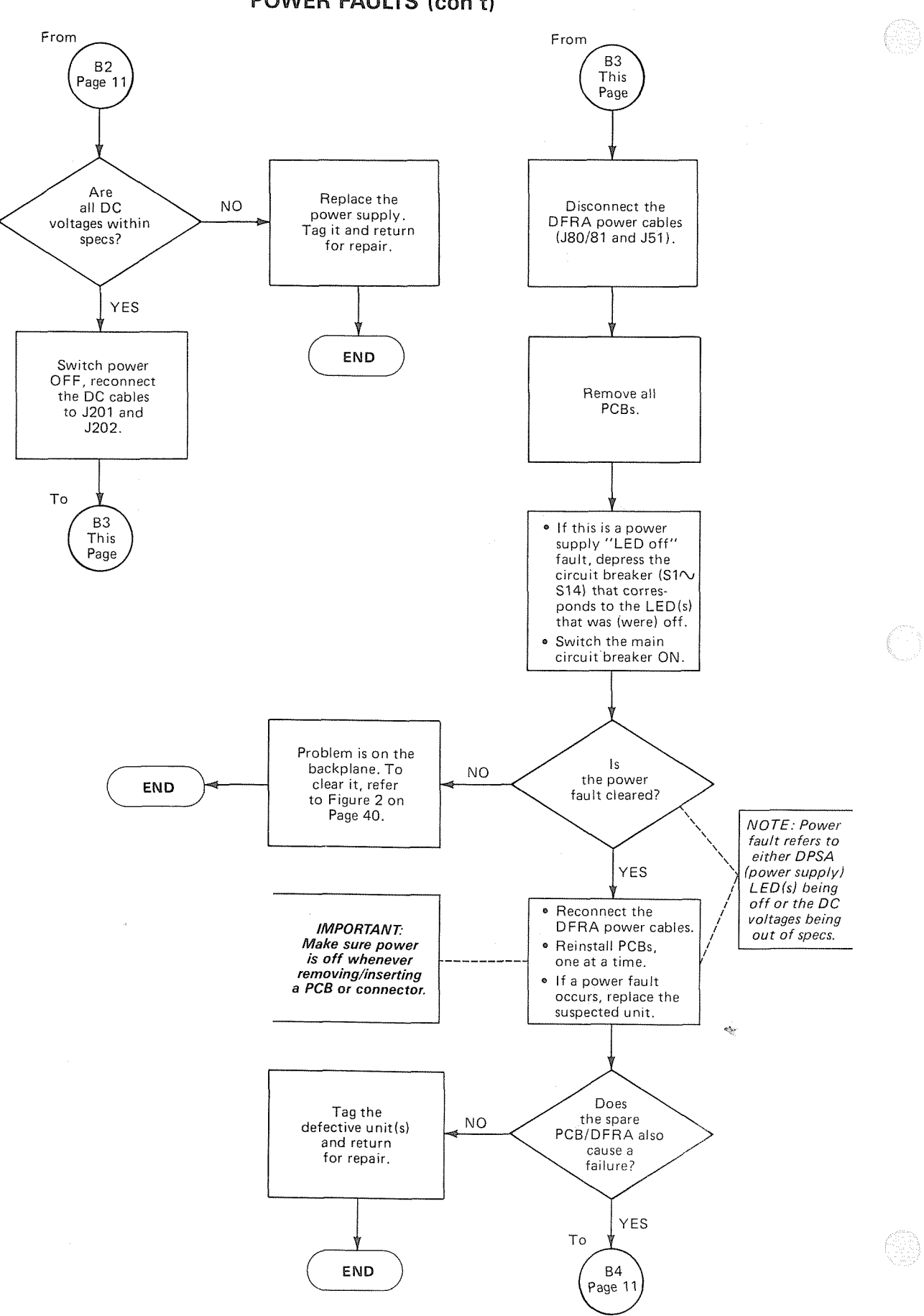

 $-12-$ 

#### **CHART NO. 4 RINGING POWER FAULT**

it<br>Berli

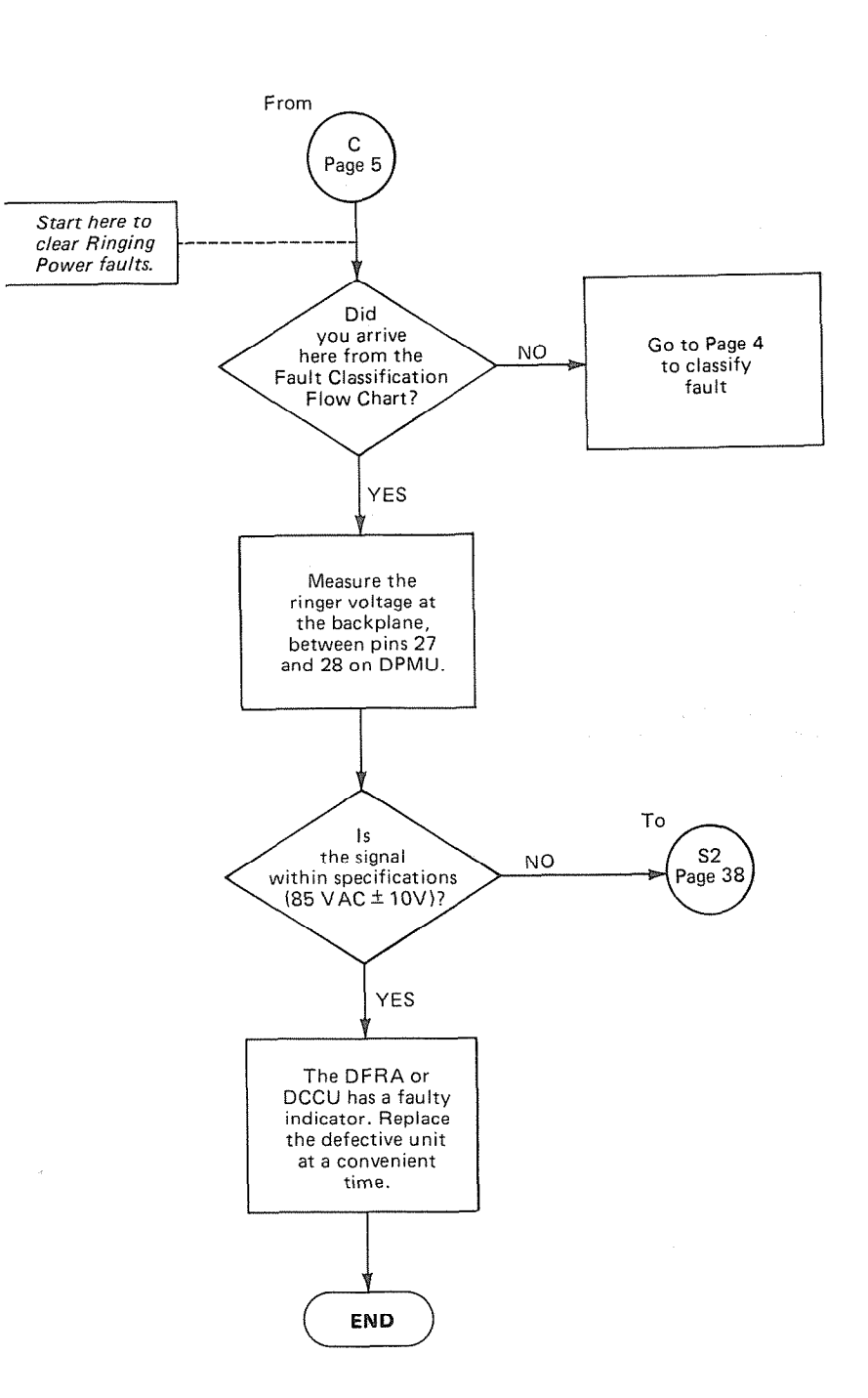

#### **CHART NO. 5** TIME SWITCH CLOCK FAULT

ti.

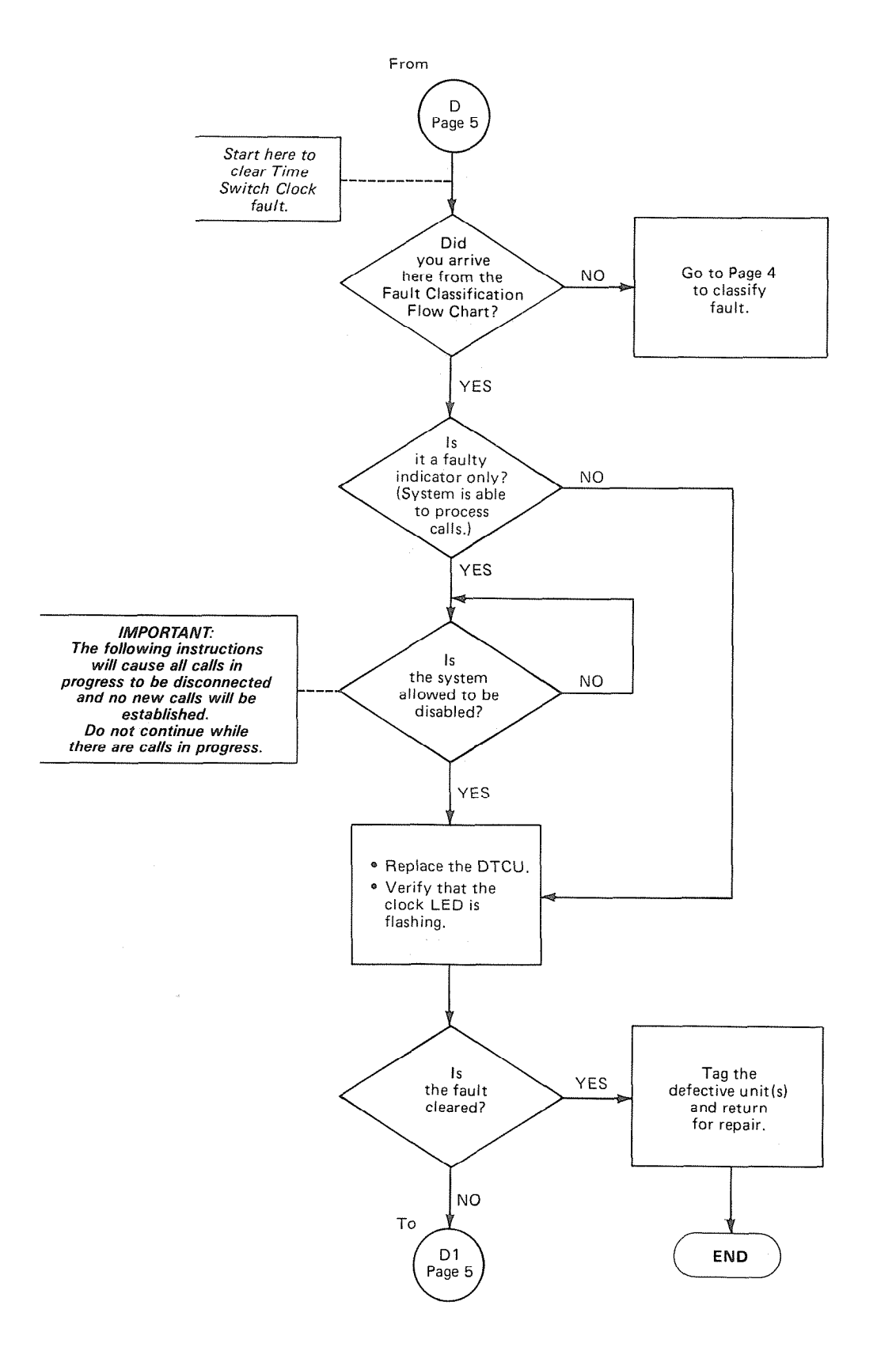

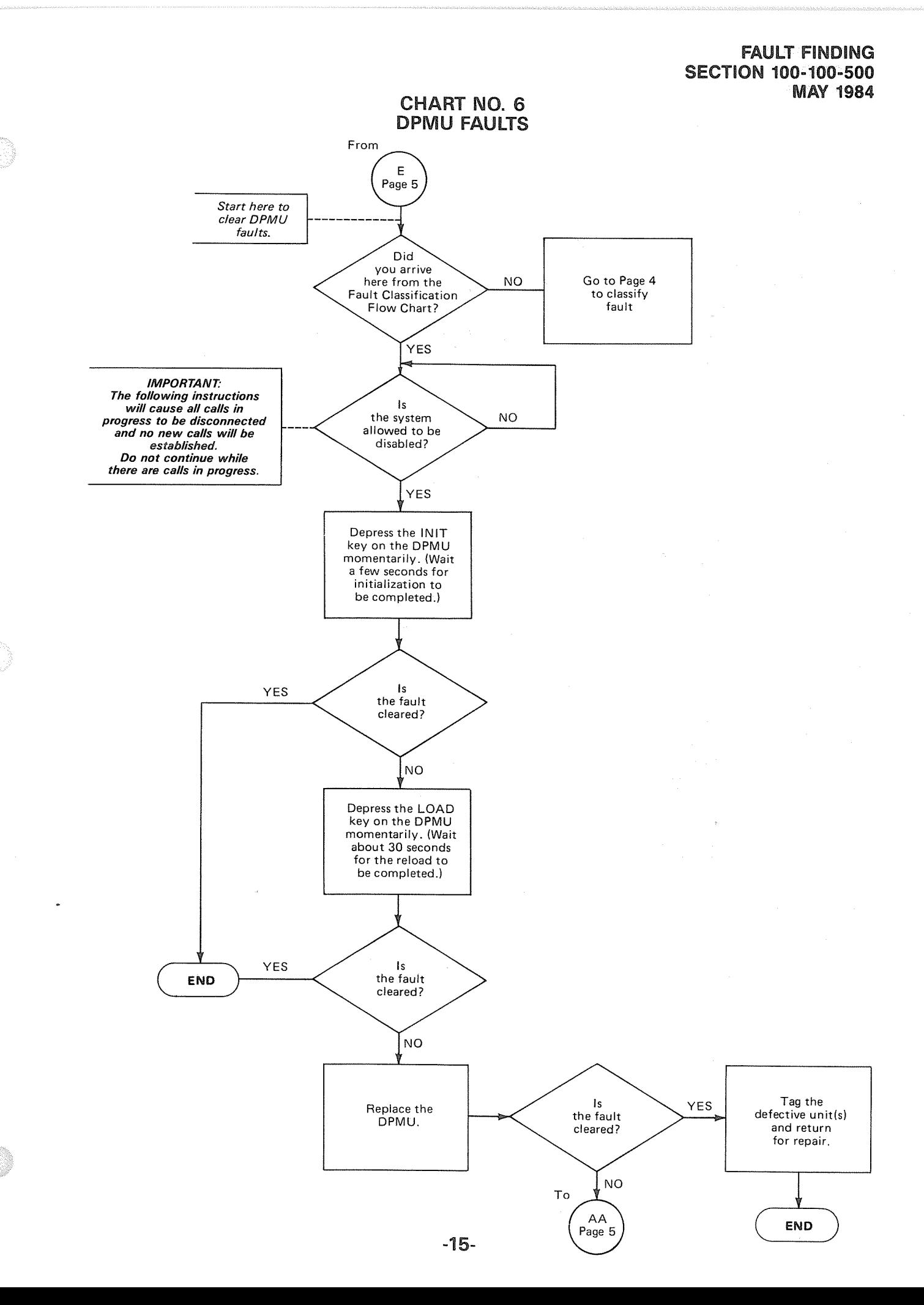

 $\mathcal{A}$ 

**CHART NO. 7 DRCU FAULTS** 

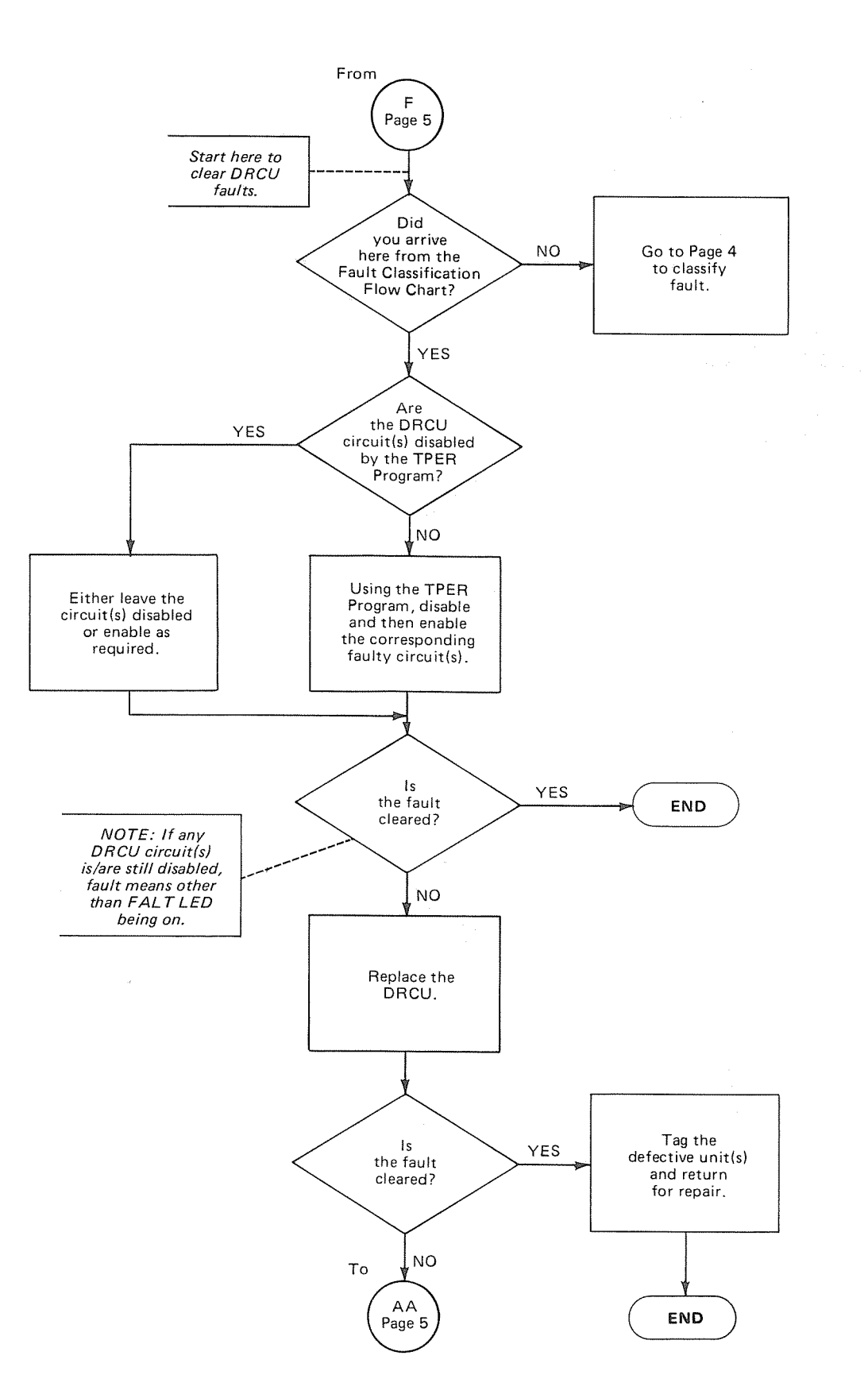

 $-16-$ 

**CHART NO. 8 DCOU/DEMU FAULTS** 

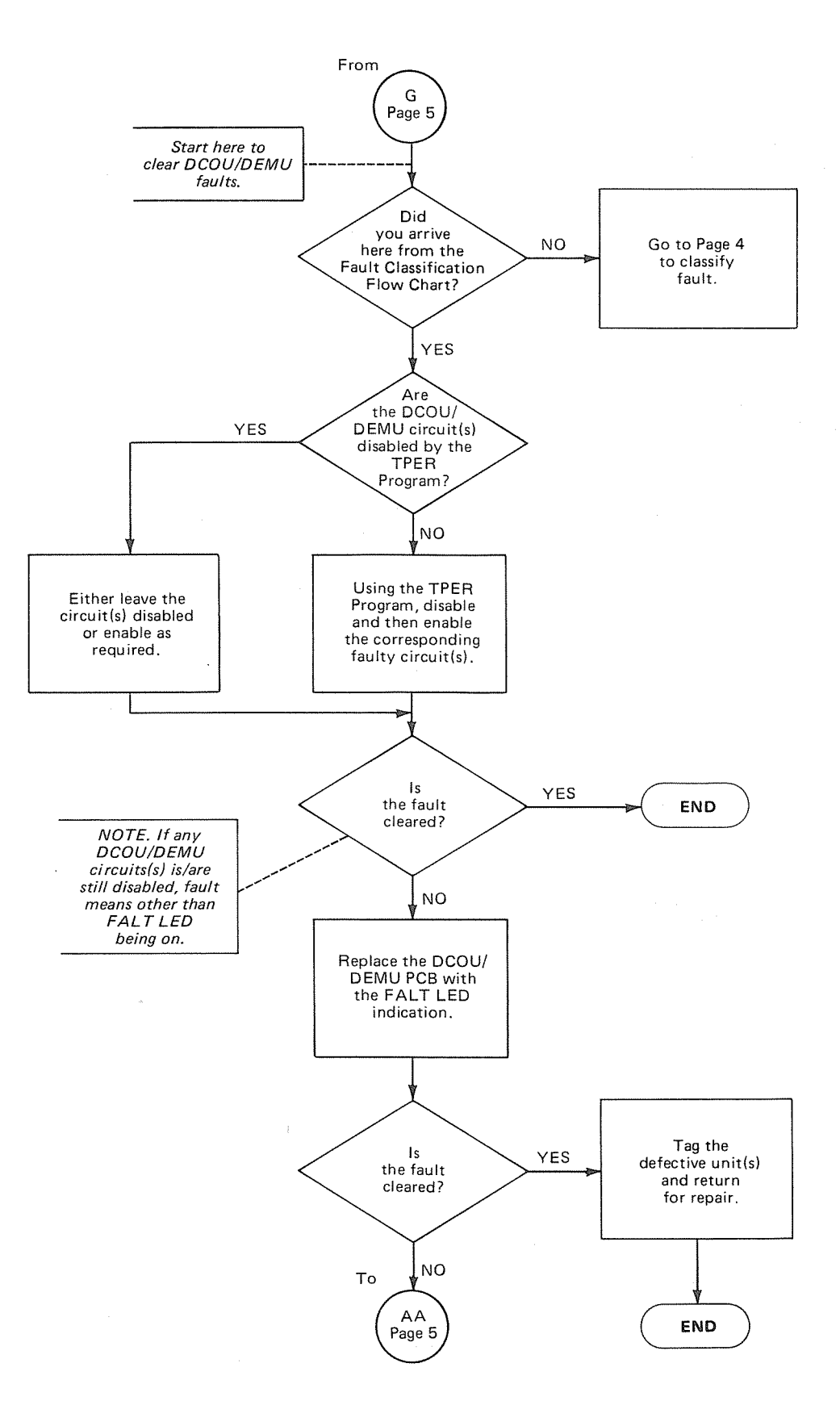

 $\left(\begin{smallmatrix} 1 & 0 & 0 \ 0 & 0 & 0 \ 0 & 0 & 0 \end{smallmatrix}\right)$ 

**CHART NO. 9 DEKU/DSTU FAULTS** 

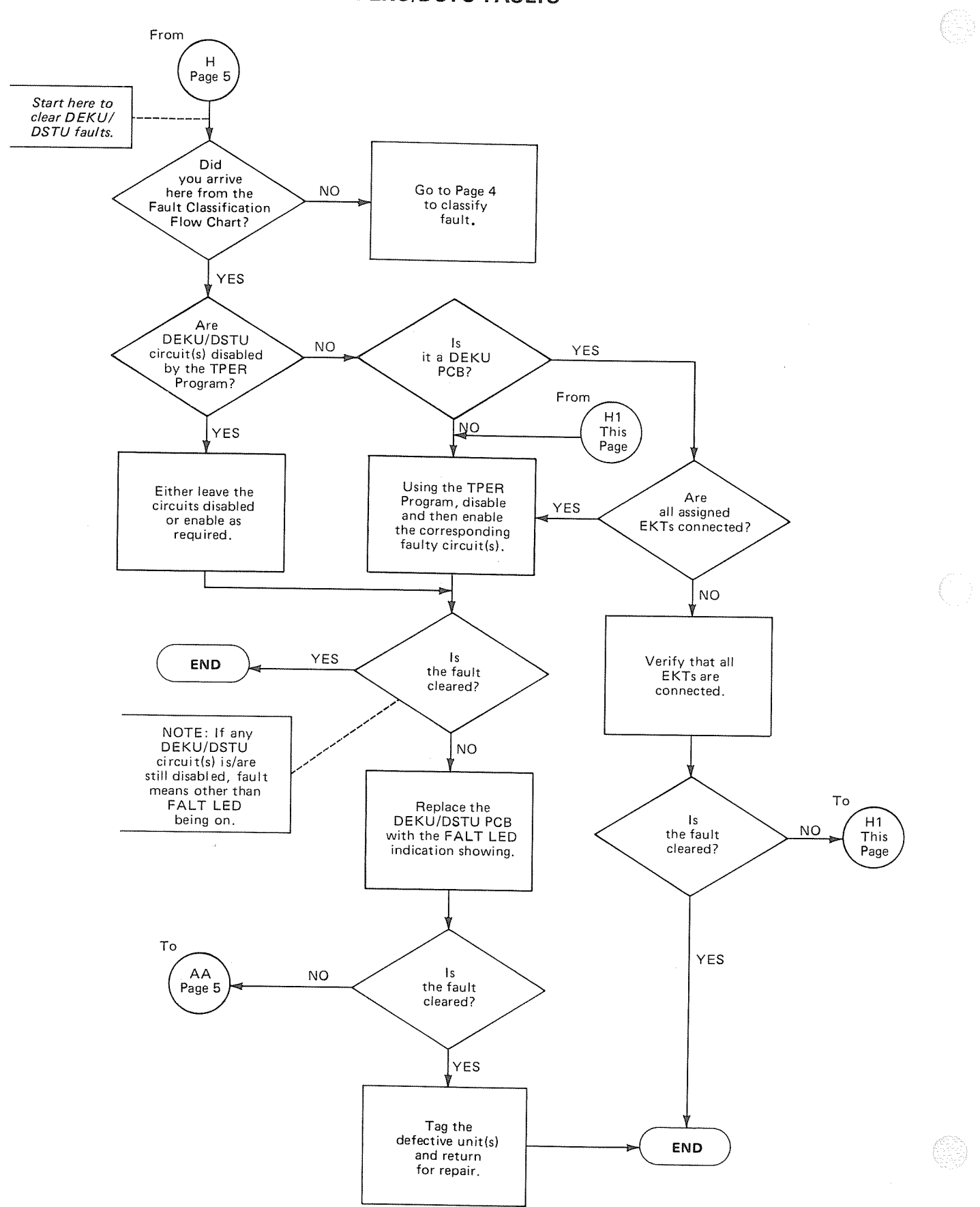

**CHART NO. 10 SMDR, TTY OR MODEM FAULTS** 

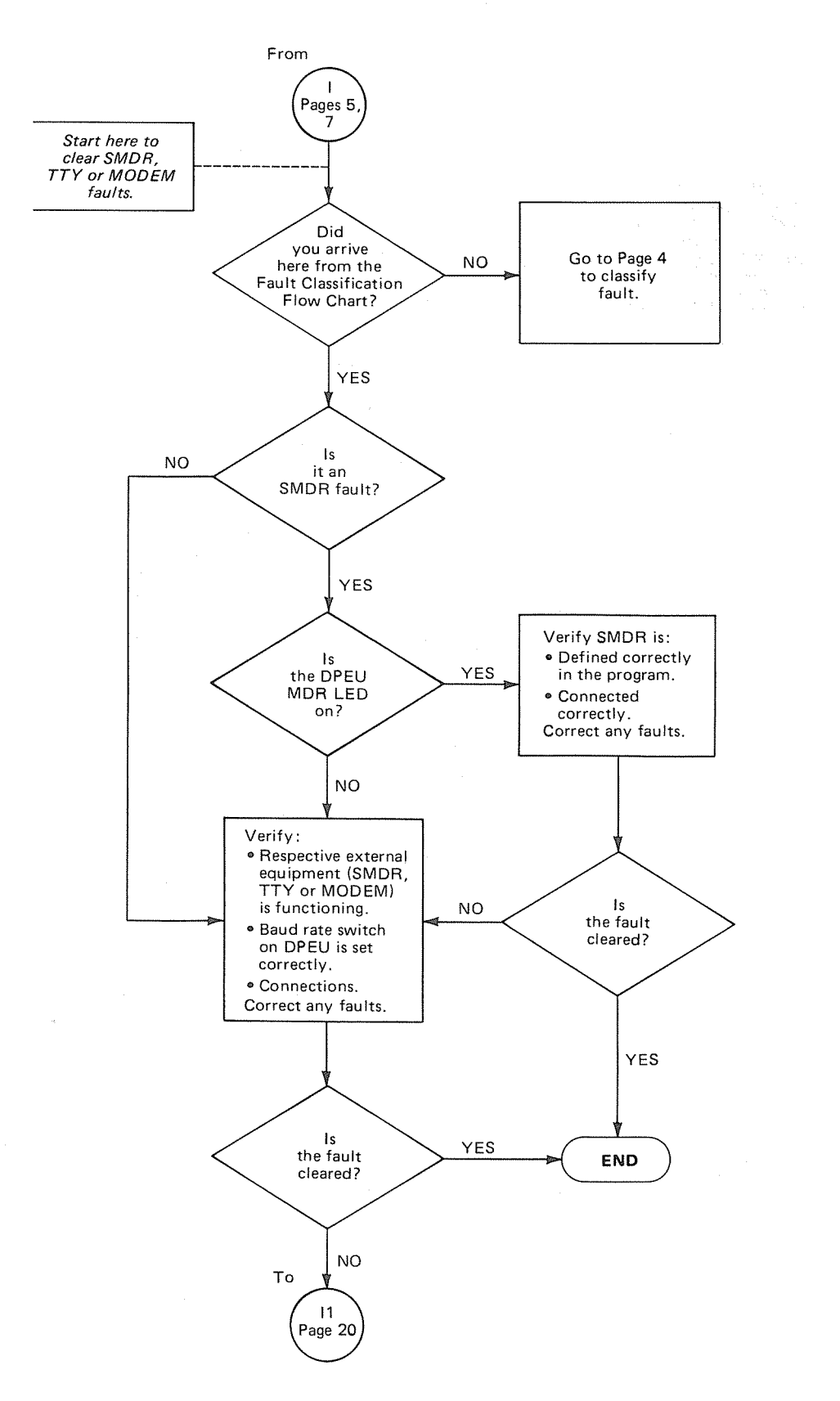

#### **CHART NO. 10** SMDR, TTY OR MODEM FAULTS (con't)

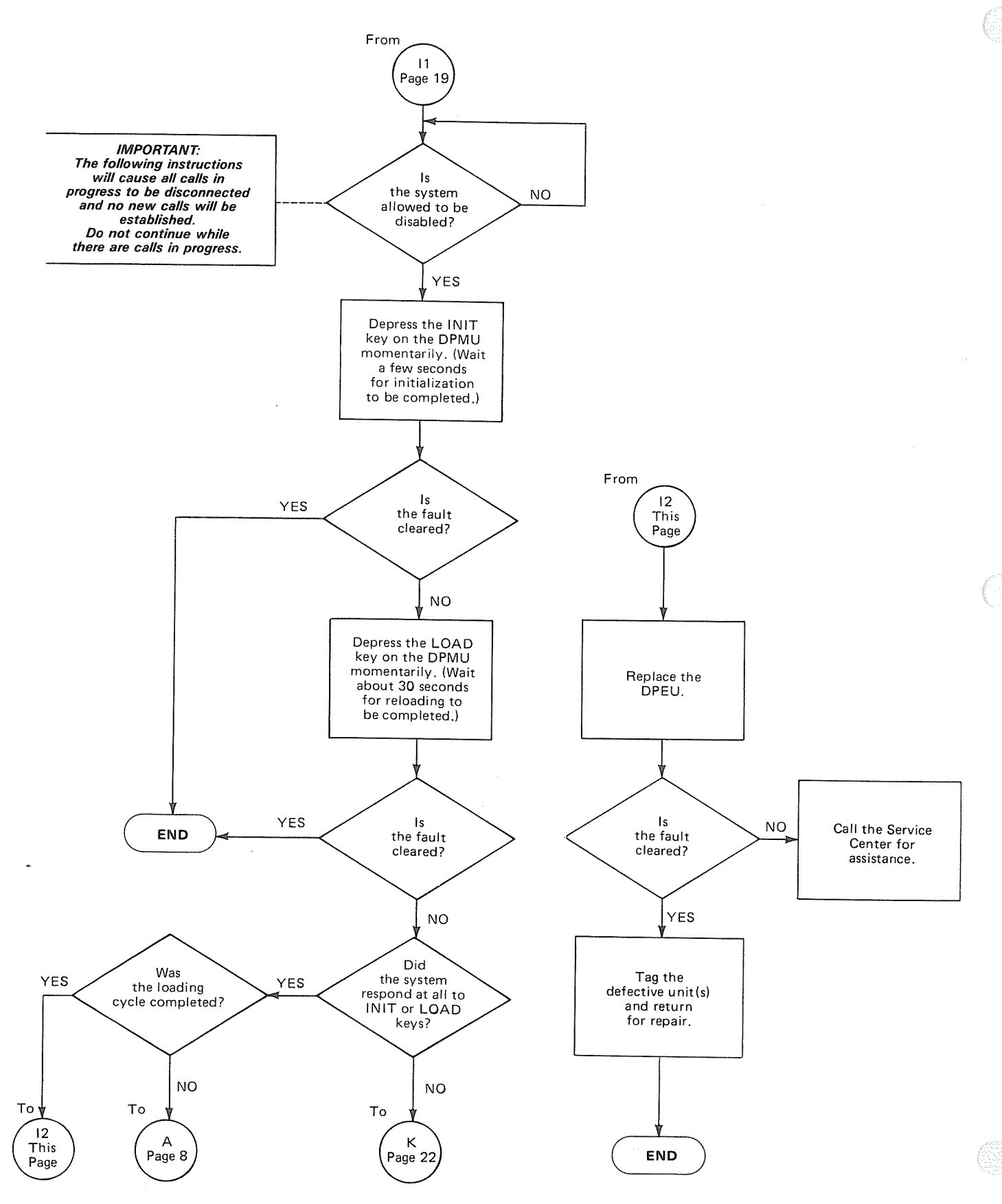

**CHART NO. 11 STATION FAULTS** 

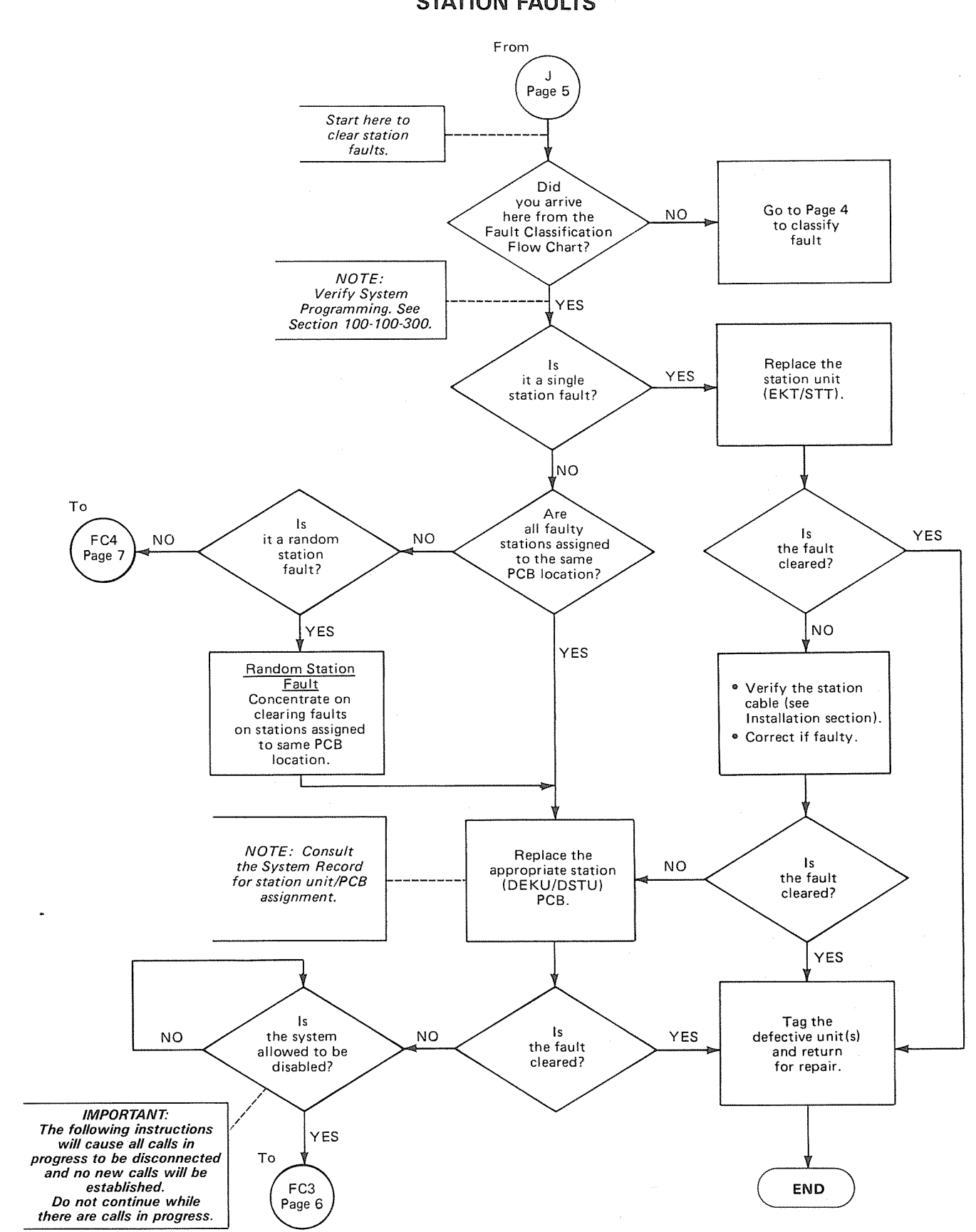

**CHART NO. 12 INIT/LOAD KEY FAULTS** 

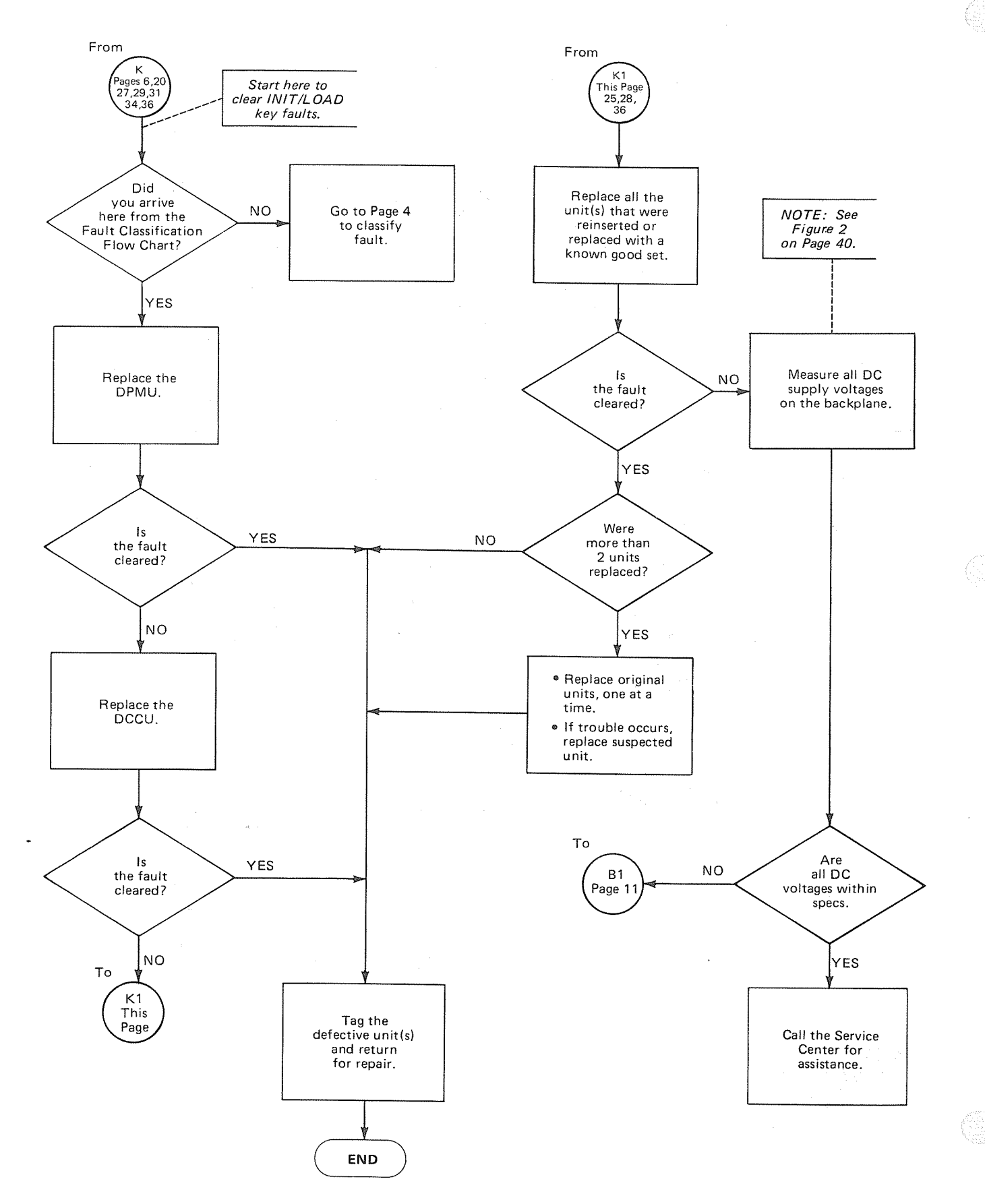

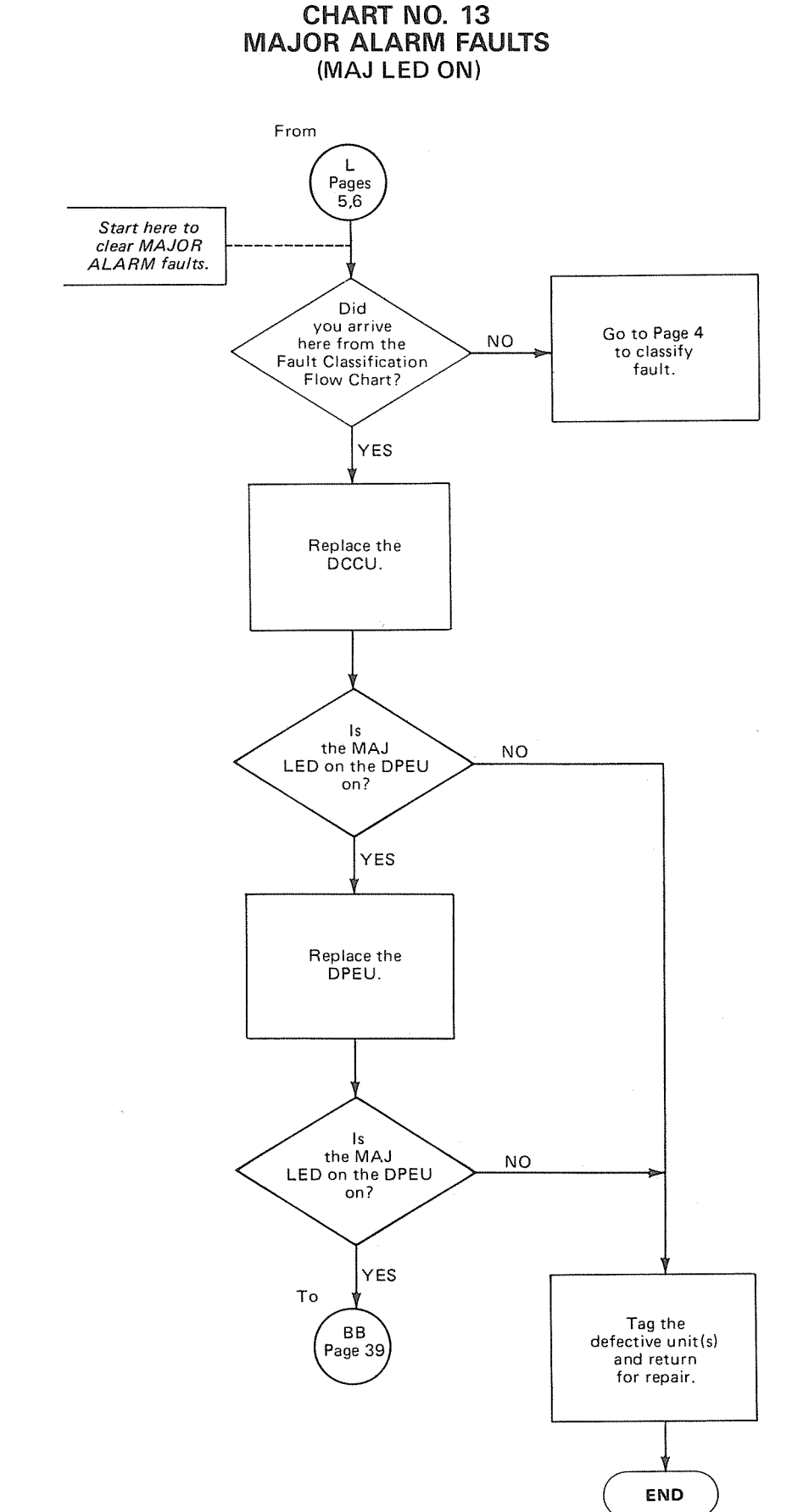

(1

#### $-23-$
CHART NO. 14 **CO/TIE TRUNK FAULTS** 

ֈ

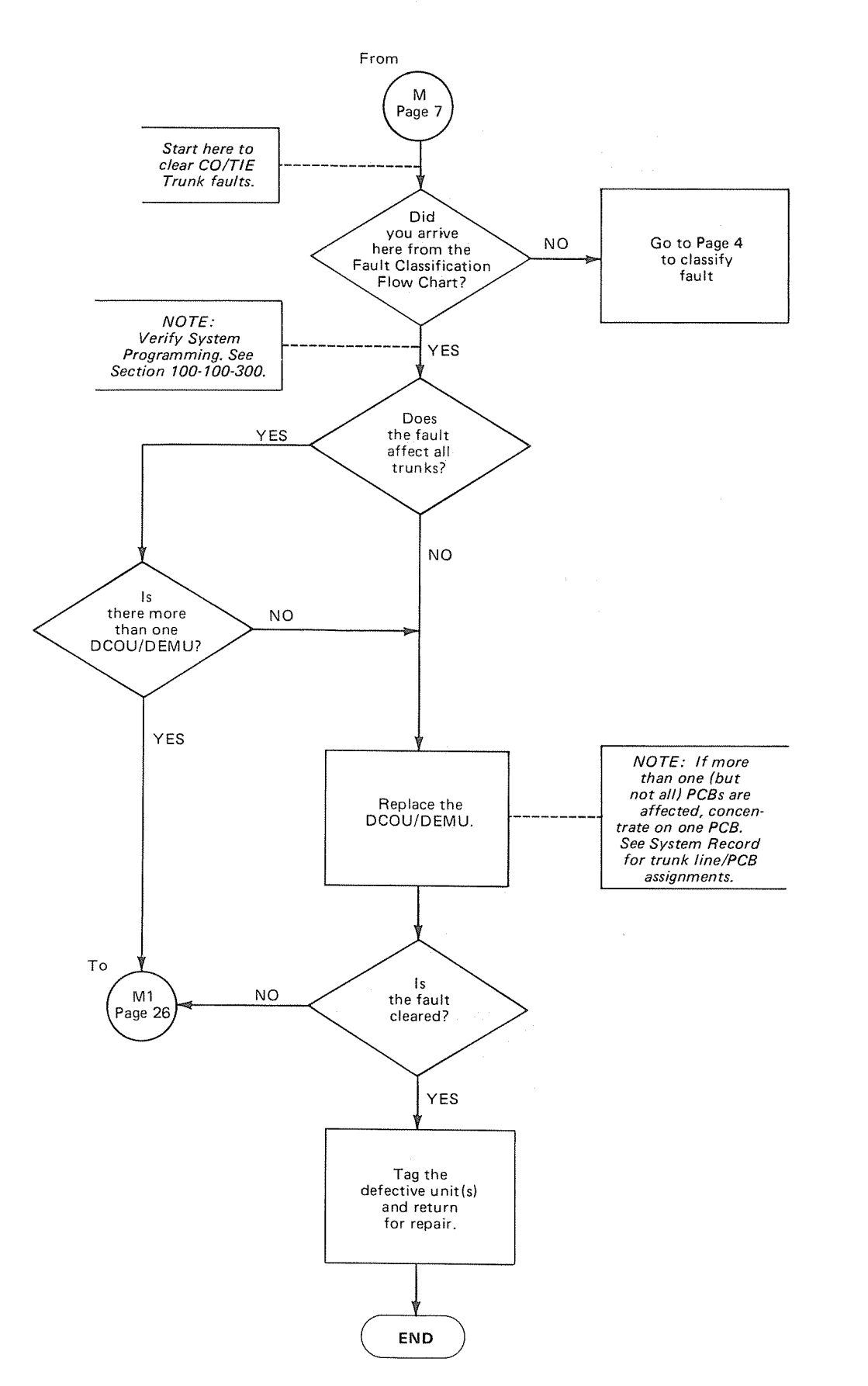

#### **CHART NO. 15 ATTENDANT CONSOLE FAULTS**

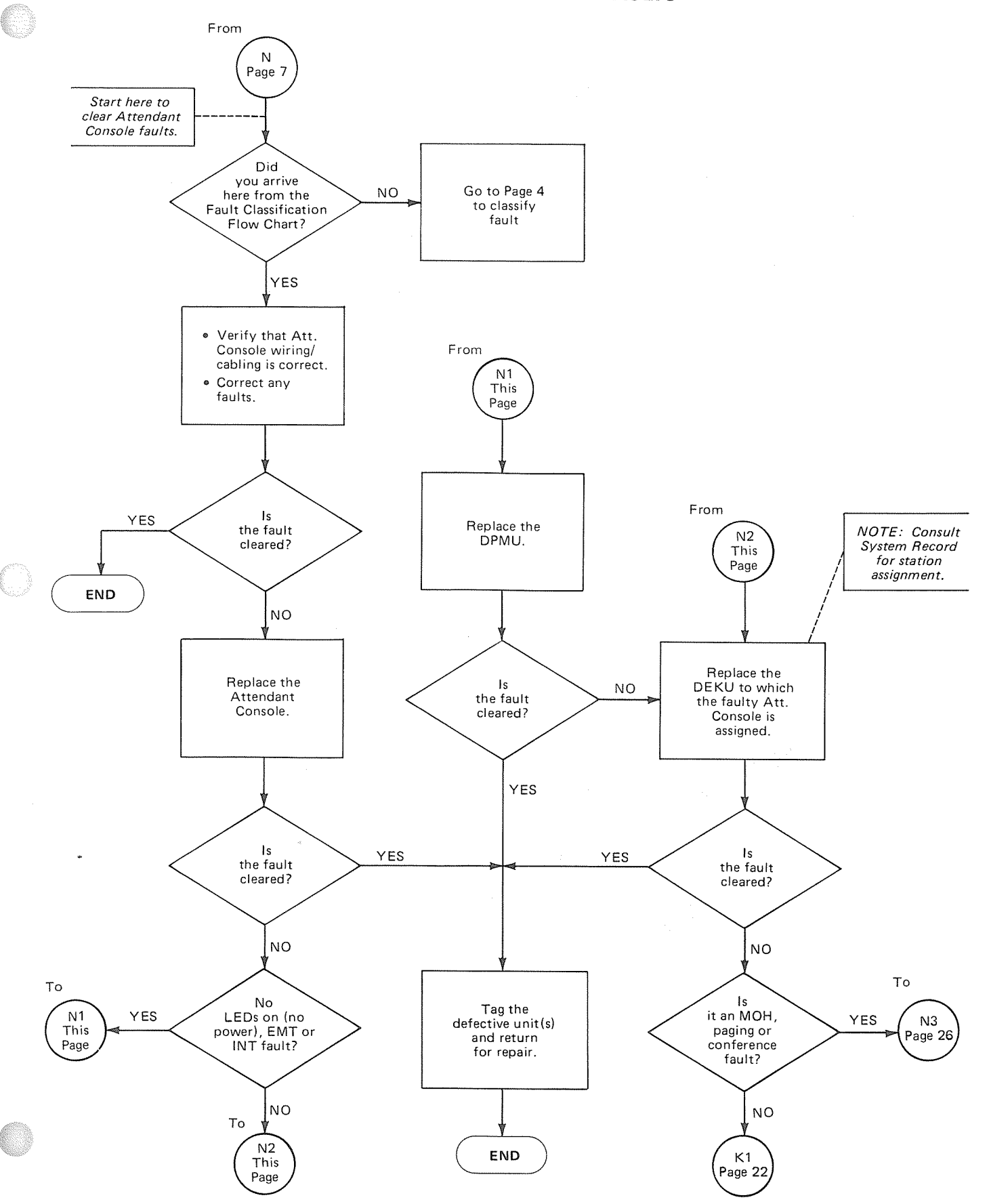

#### **CHART NO. 16 COMMON STATION FEATURE FAULTS**

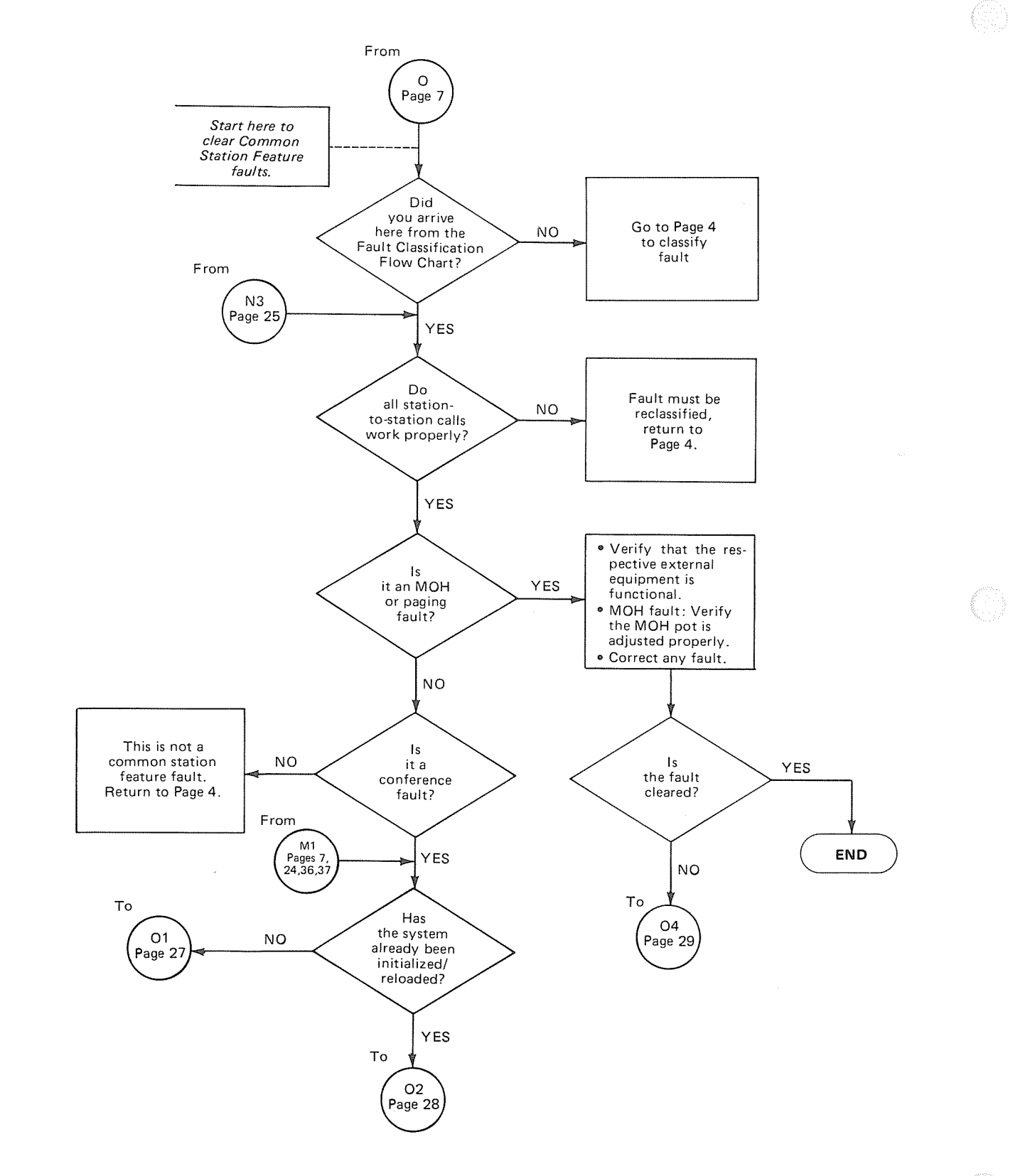

#### **CHART NO. 16 COMMON STATION FEATURE FAULTS (con't)**

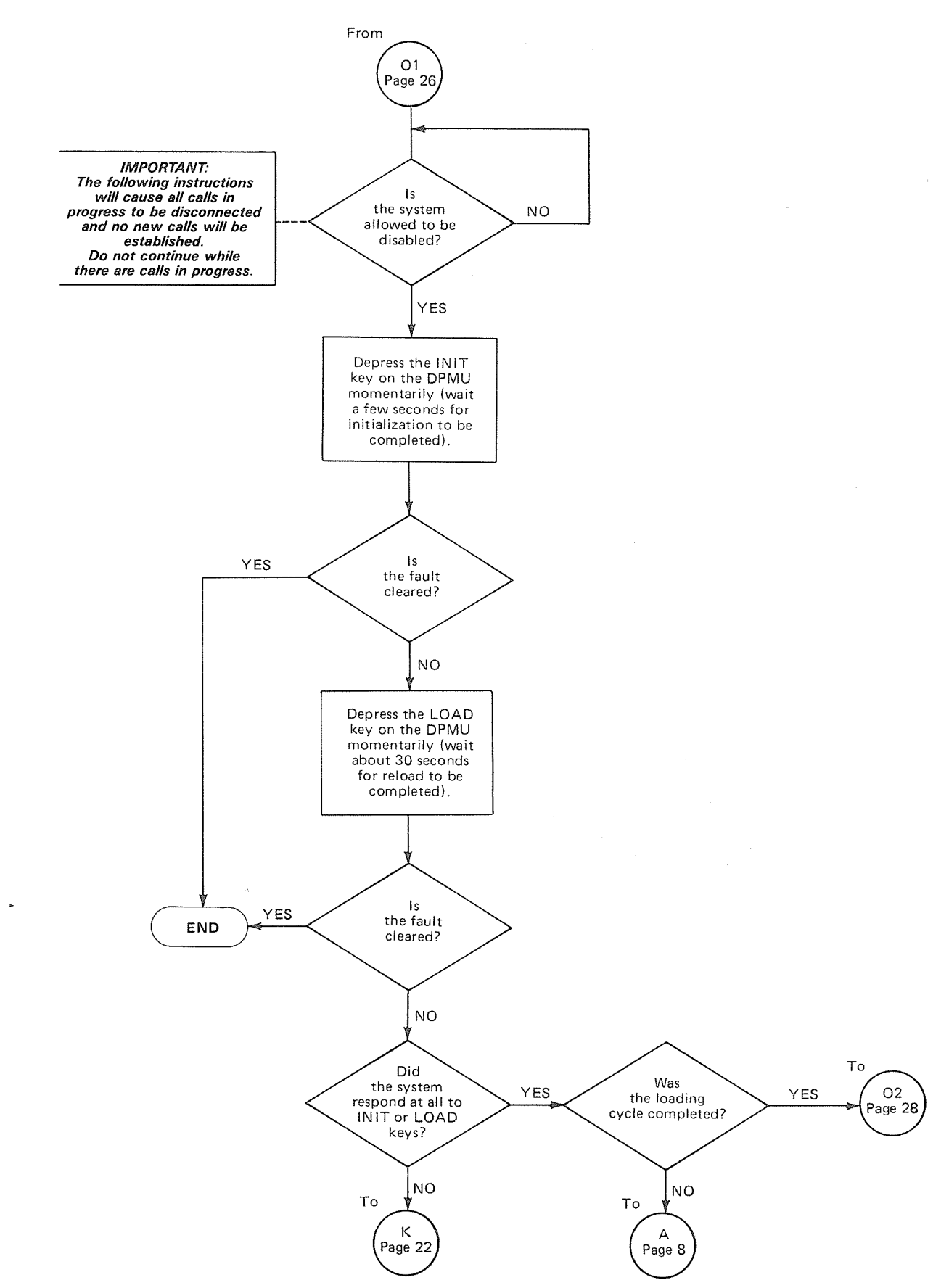

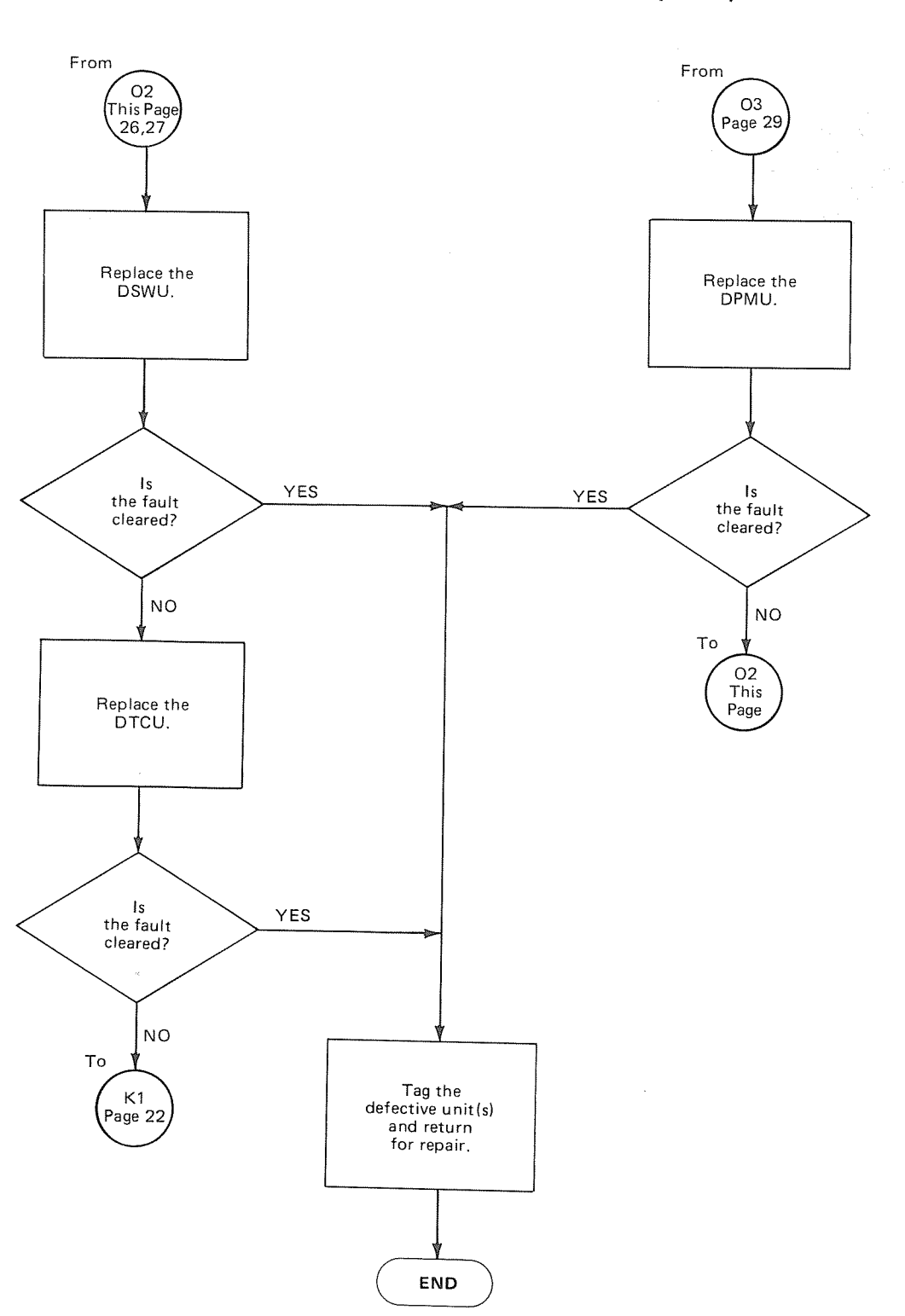

**CHART NO. 16 COMMON STATION FEATURE FAULTS (con't)** 

#### **CHART NO. 16 COMMON STATION FEATURE FAULTS (con't)**

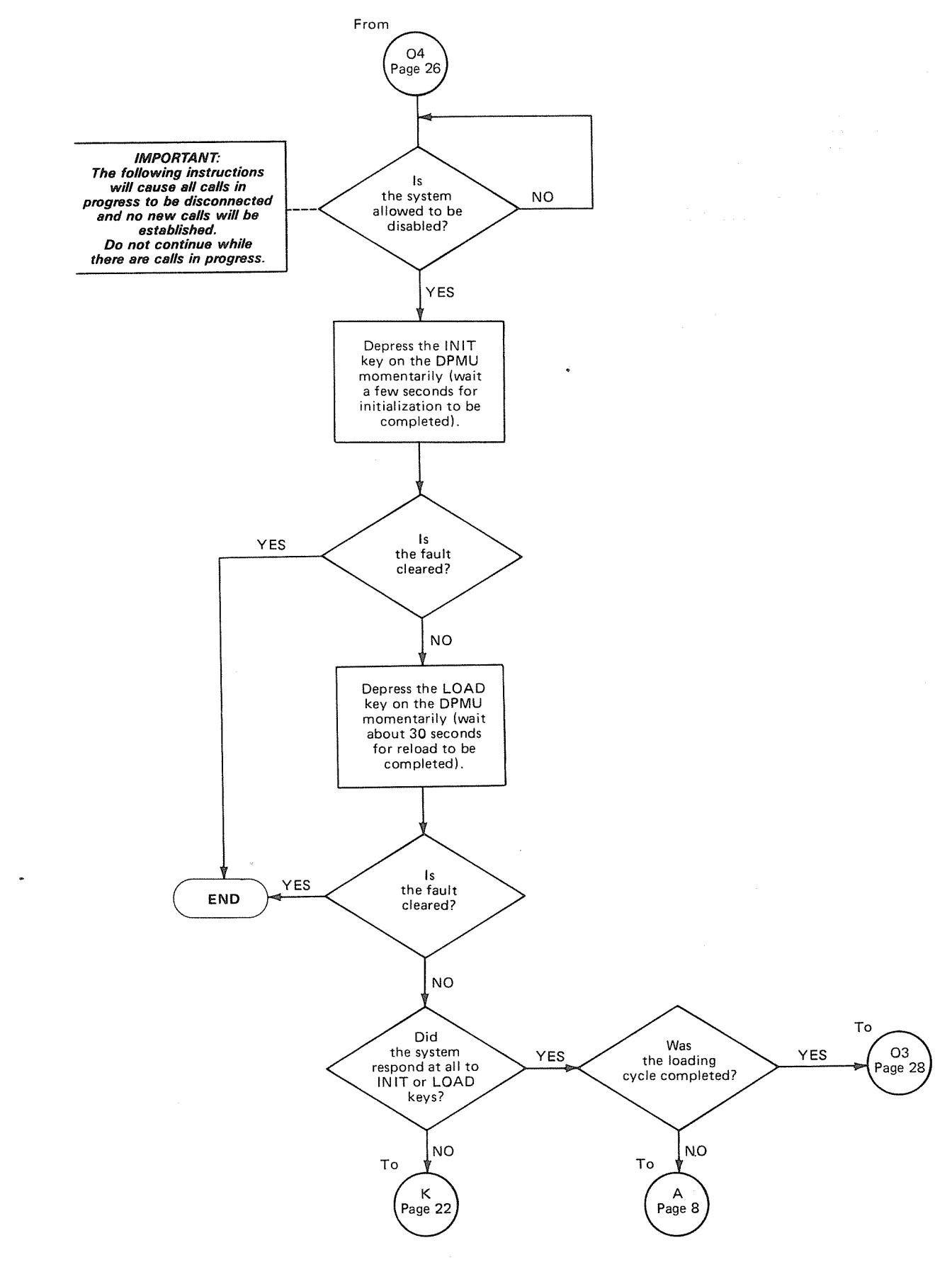

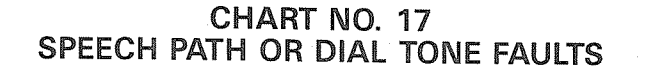

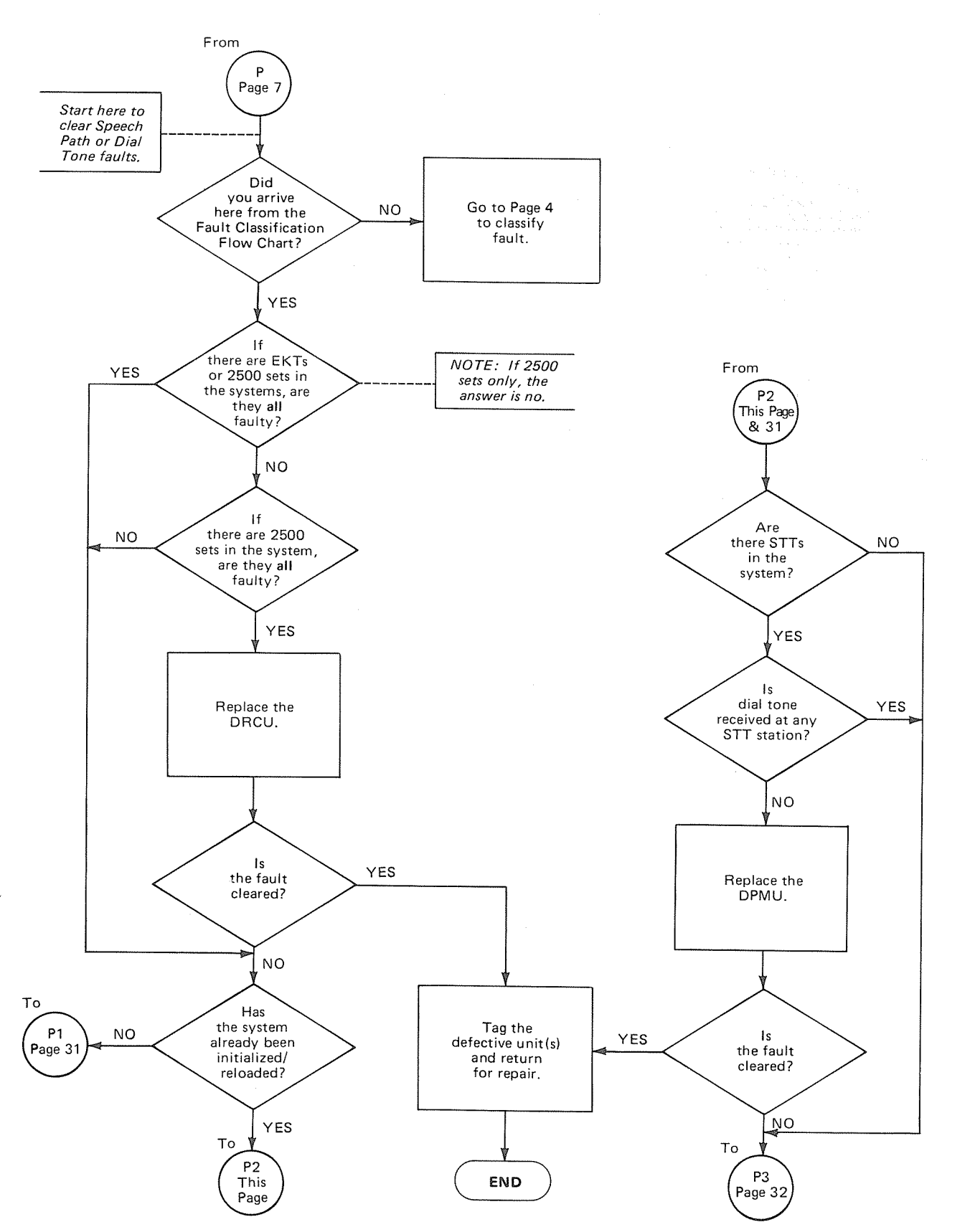

#### **CHART NO. 17** SPEECH PATH OR DIAL TONE FAULTS (con't)

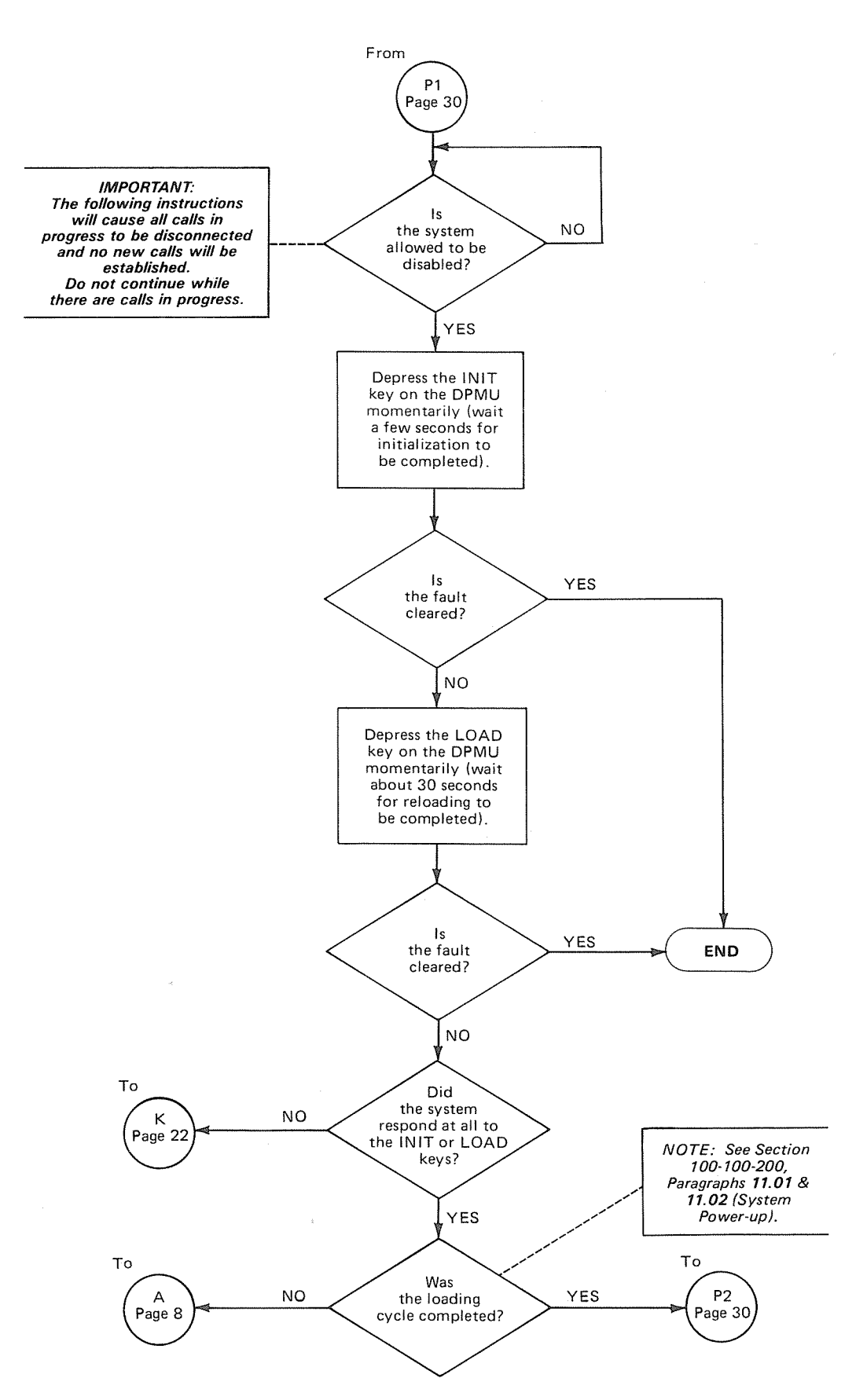

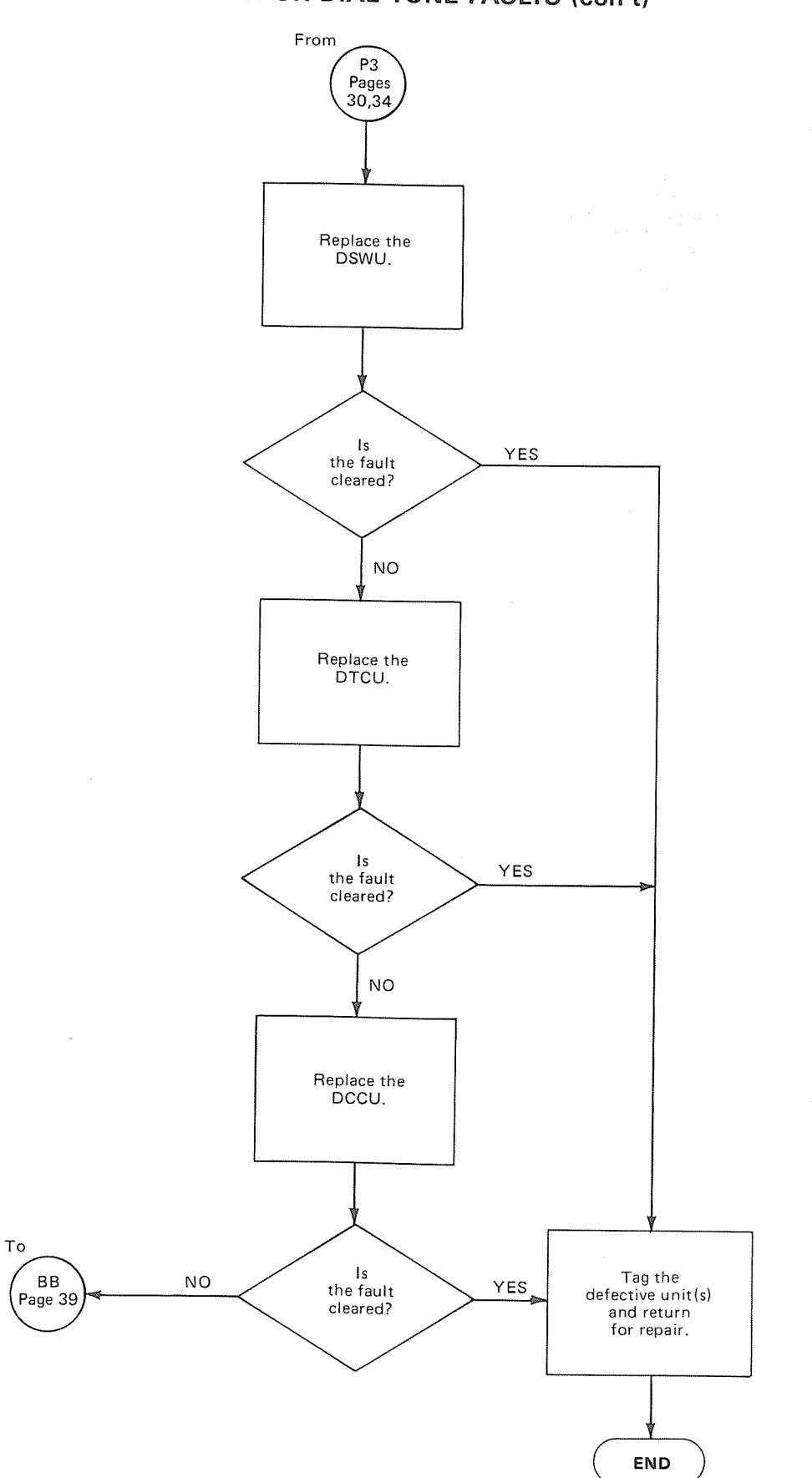

#### **CHART NO. 17** SPEECH PATH OR DIAL TONE FAULTS (con't)

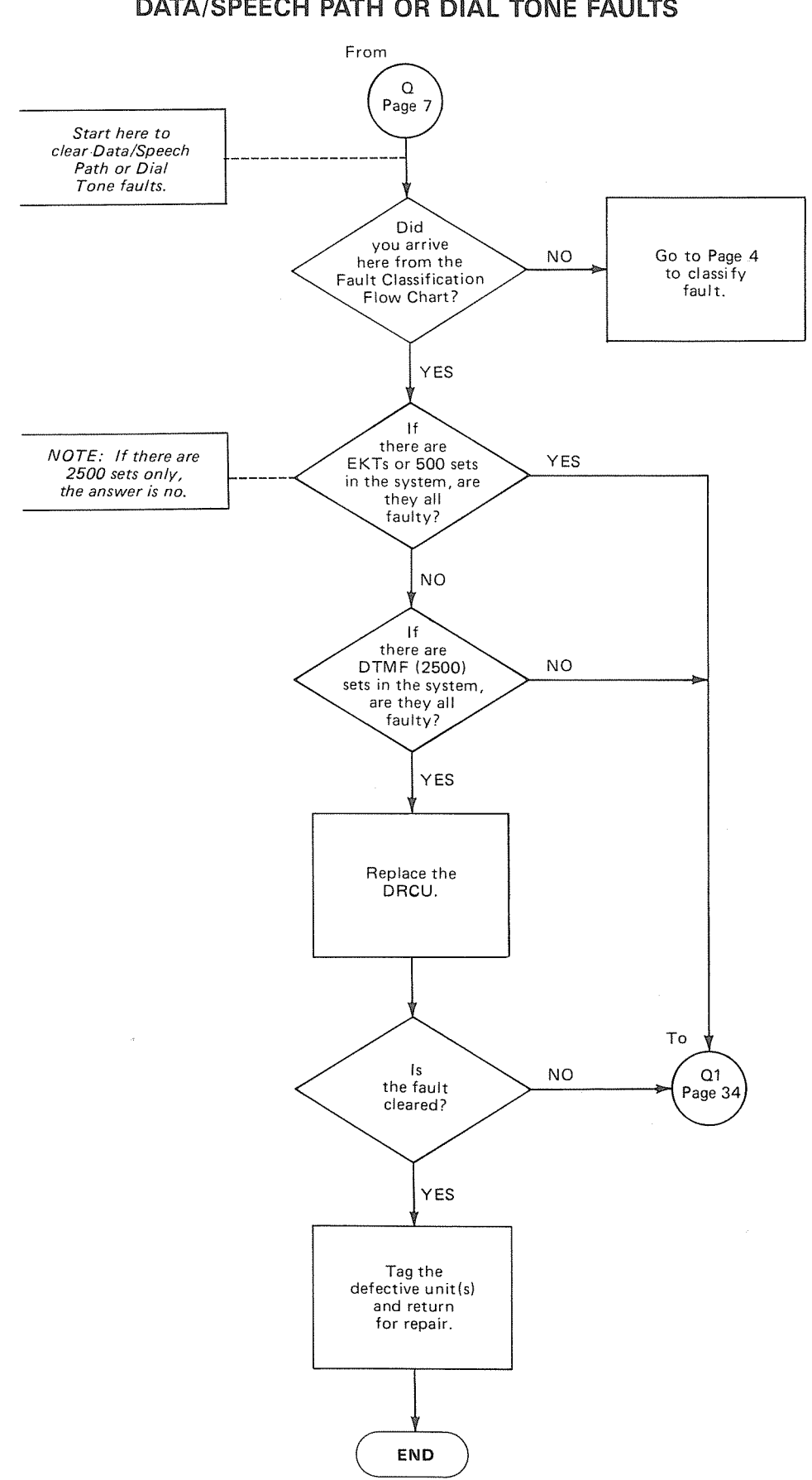

€

#### **CHART NO. 18** DATA/SPEECH PATH OR DIAL TONE FAULTS

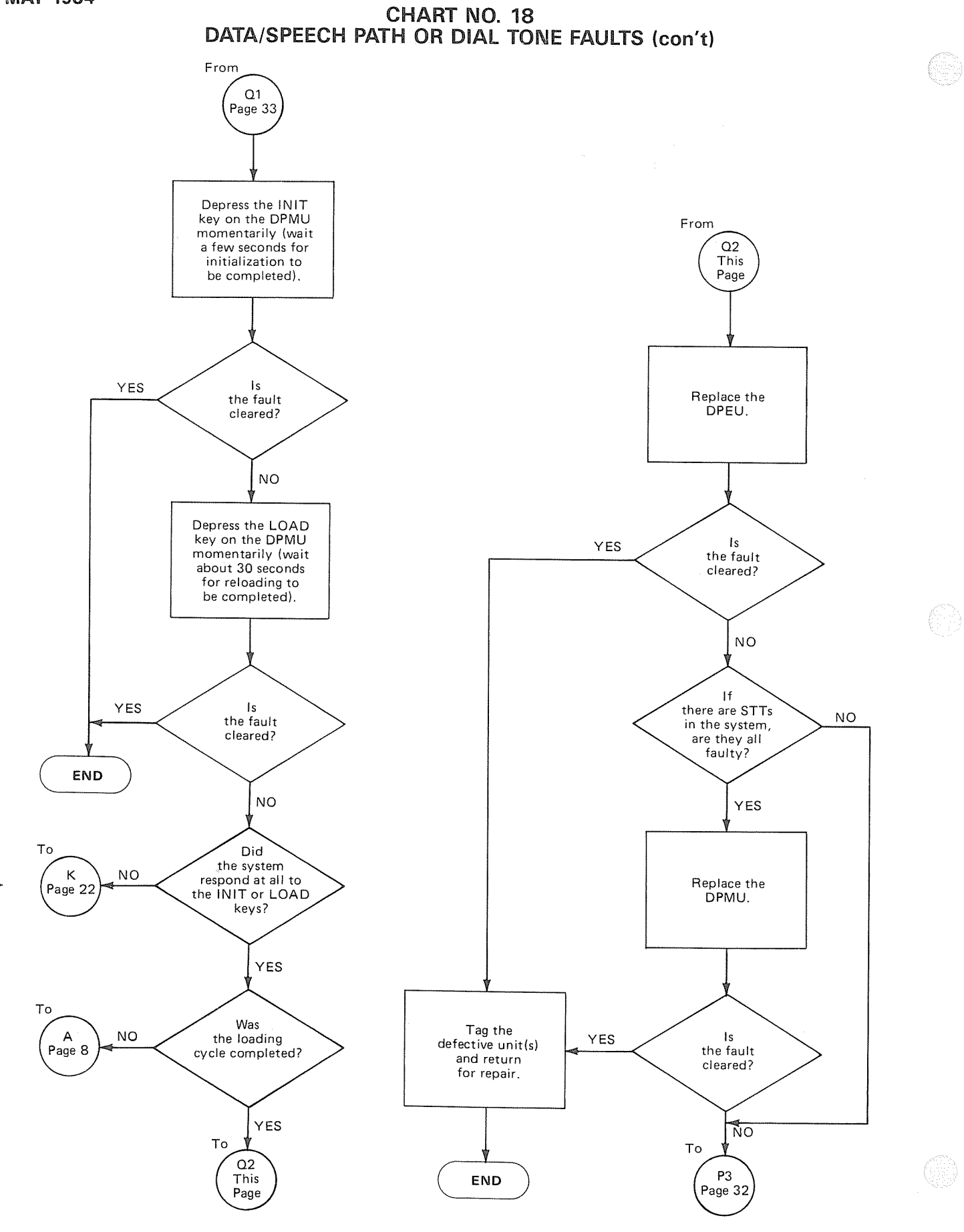

#### **CHART NO. 19 DIALING FAULTS**

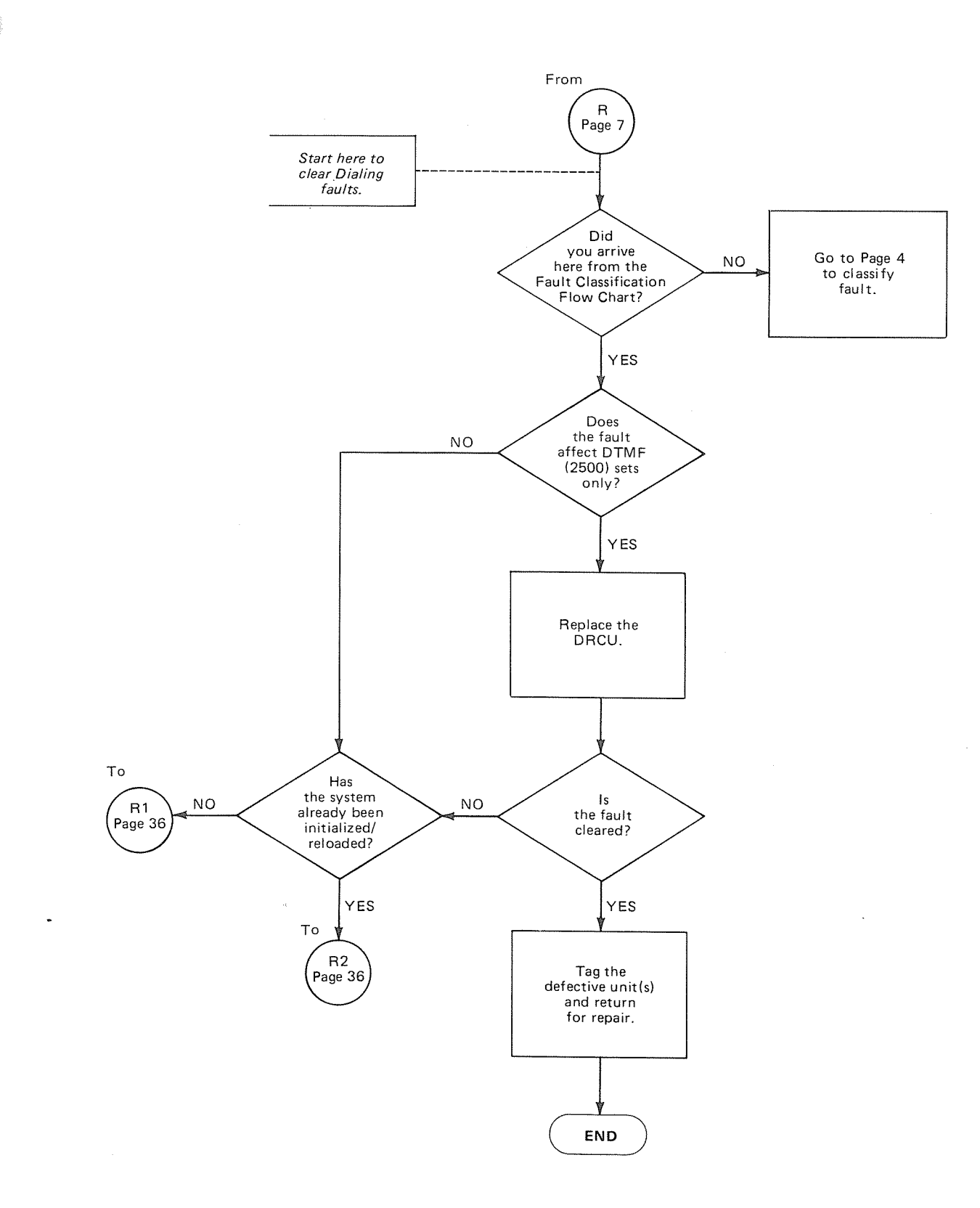

 $-35-$ 

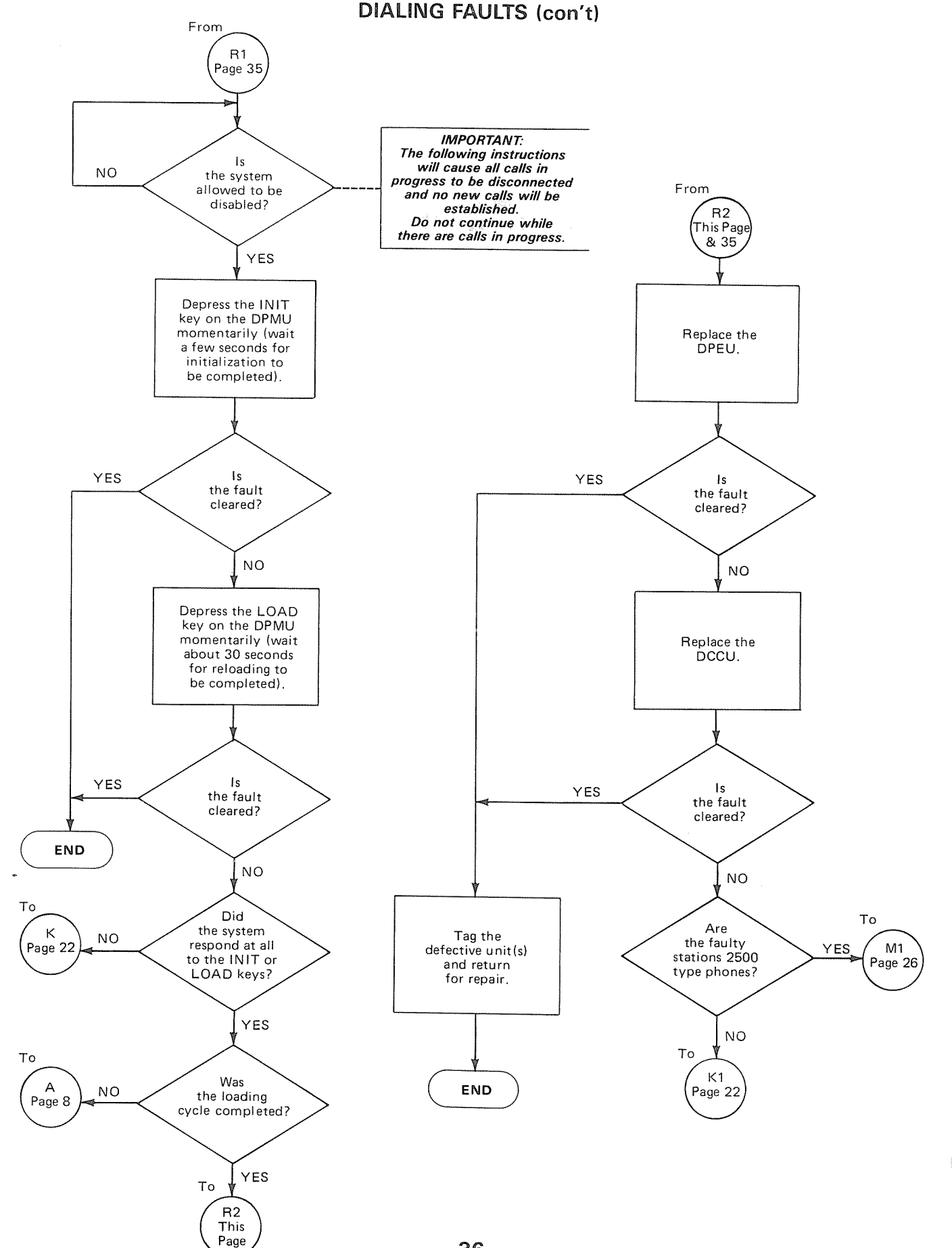

**CHART NO. 19** 

GB.

#### **CHART NO. 20** RINGING/RINGBACK TONE FAULTS

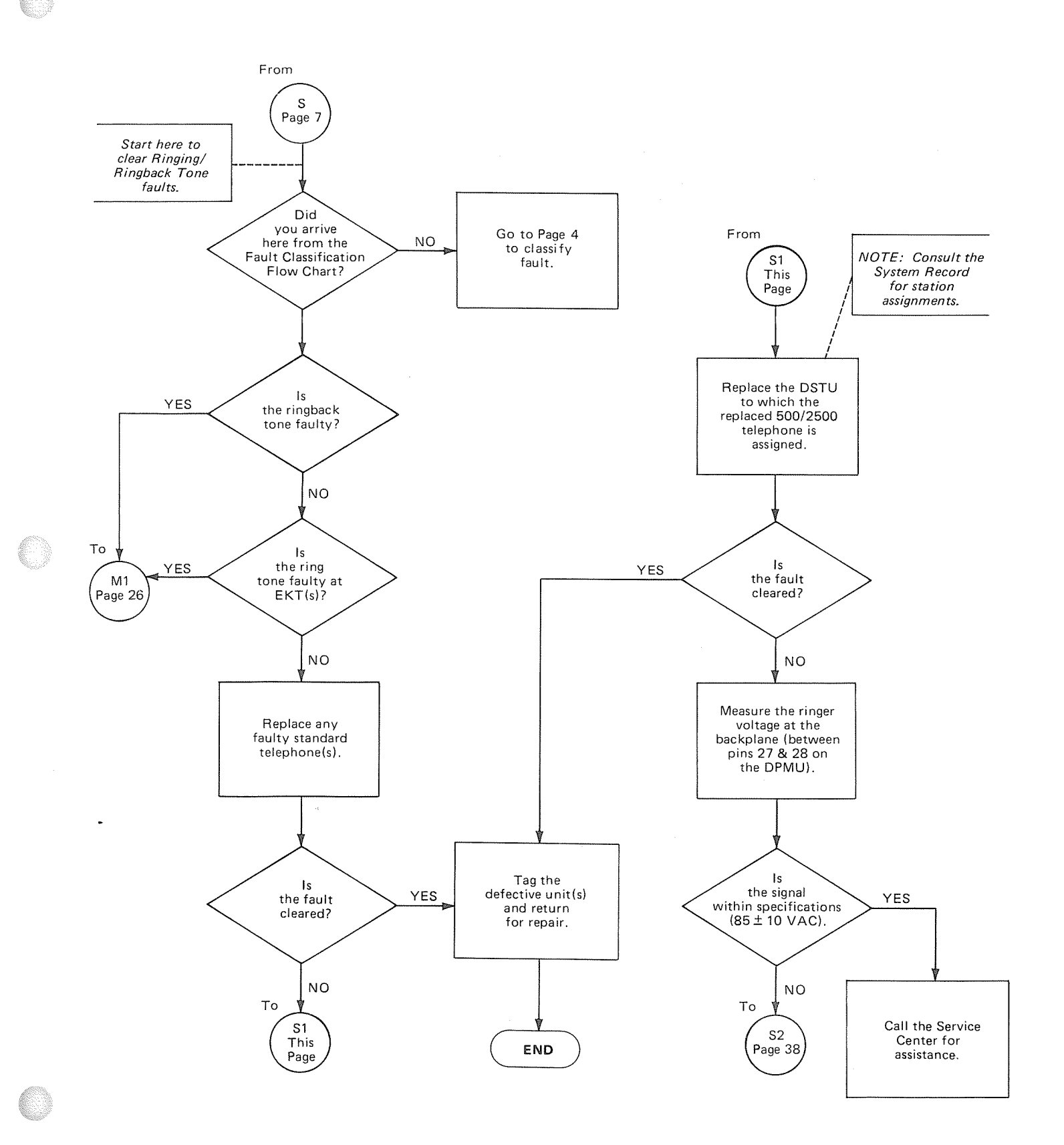

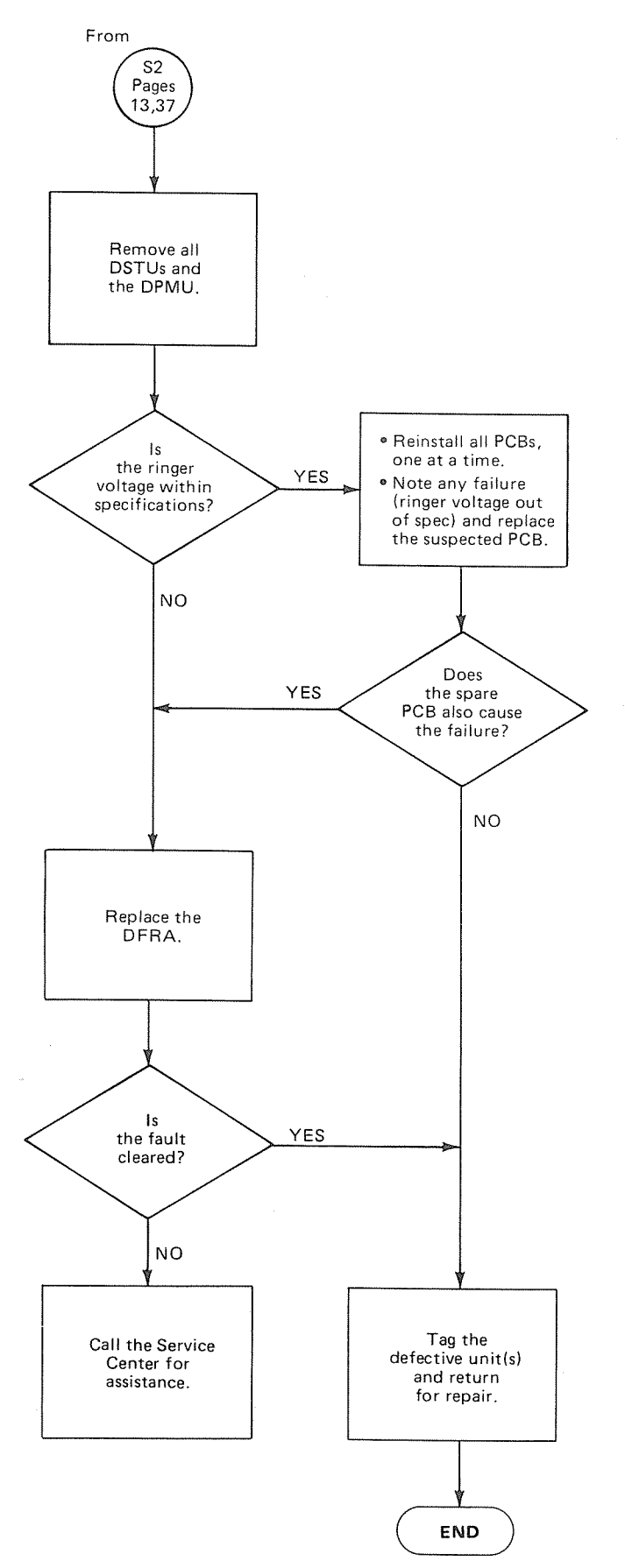

## CHART NO. 20<br>RINGING/RINGBACK TONE FAULTS (con't)

#### **CHART NO. 21 MISCELLANEOUS FAULTS**

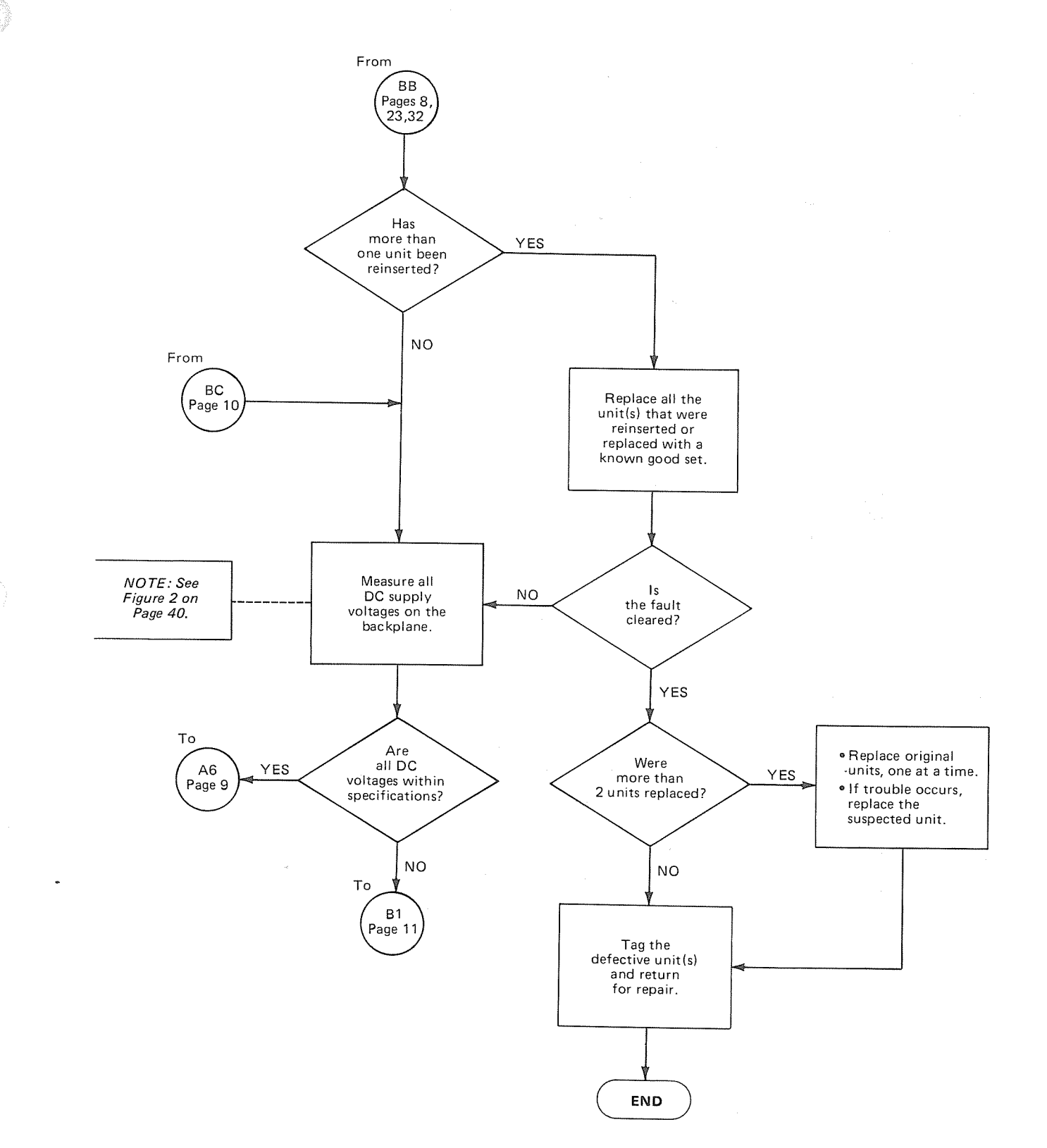

 $\mathbf{A}$ 

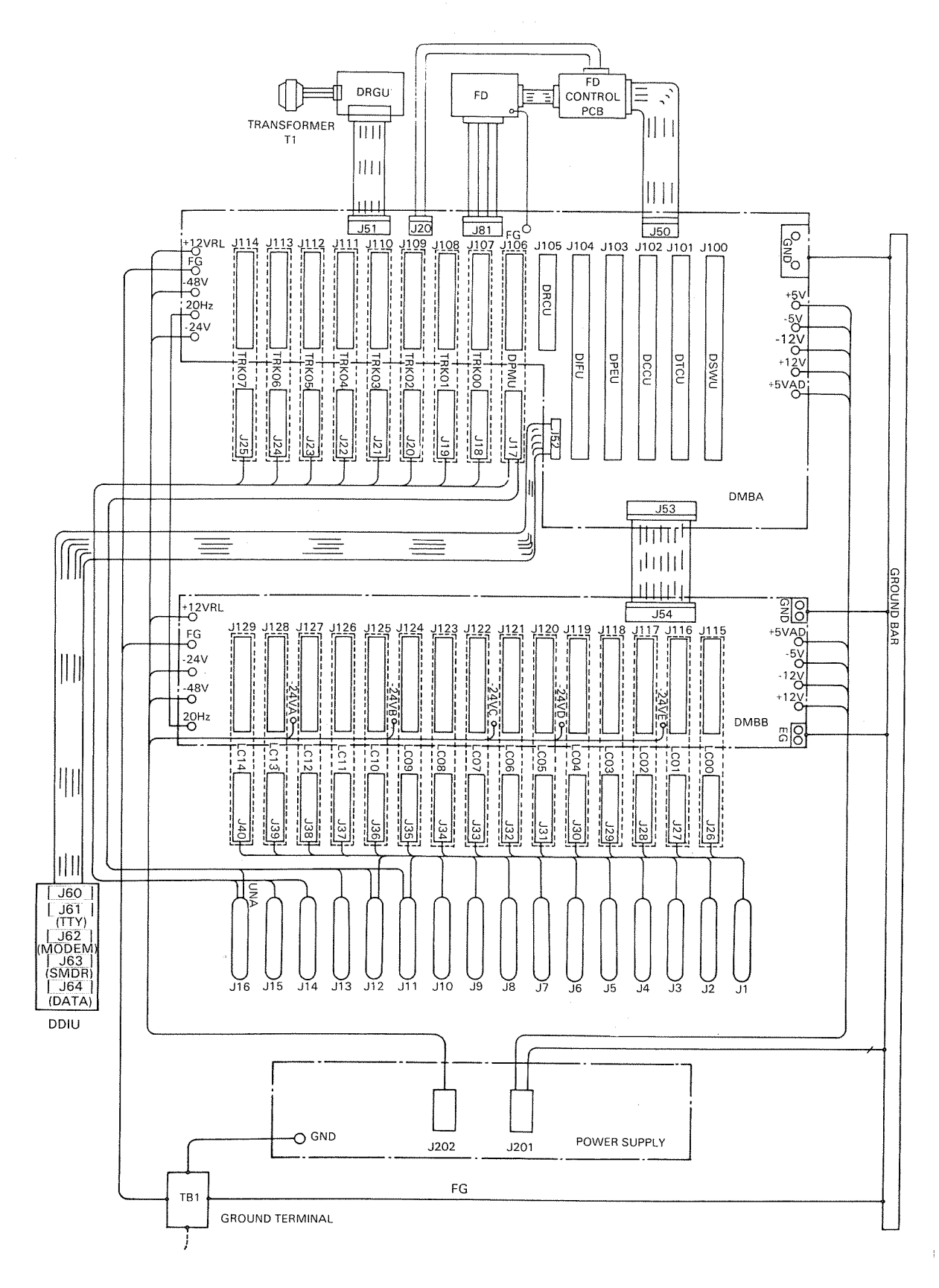

 $\bigcirc$ 

G

**FIGURE 2-DCEC BACKPLANE** 

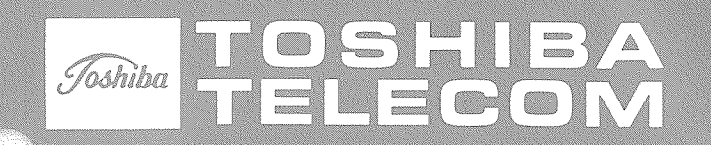

## Perception® **TECHNICAL BULLETIN**

TB 100-8504 March 25, 1985

Page 1 of 1

### Liquid Crystal Display (LCD) EKT Assignment

Both the LCD EKT and attendant console require a high volume of control data from the central control. If LCD EKTs and an attendant console are connected to the first half of a DEKU PCB, one or the other might malfunction during high traffic conditions.

Therefore, LCD EKTs should not be installed at the following ports:

- 1) If the attendant console is assigned to port number LOO1, do not assign an LCD EKT to port numbers LO02, LOO3 or LOO4.
- 2) If the attendant console is assigned to port number L121, do not assign an LCD EKT to port numbers L122, L123 or L124.

Toshiba America, Inc.

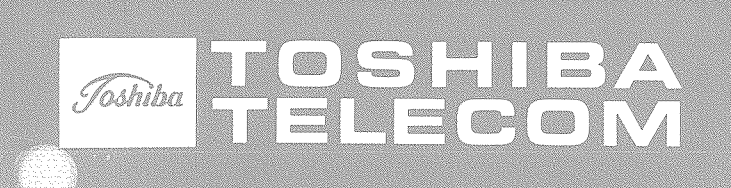

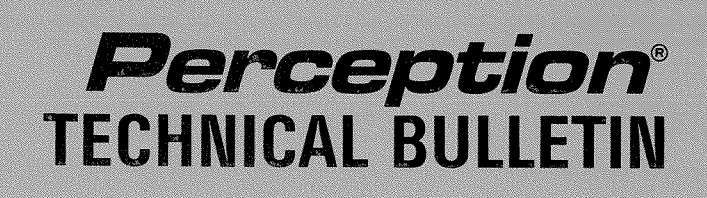

TB 100-8503 March 1, 1985

Page 1 of 3

### **DLSU Strapping Requirements**

The new DLSU PCB interfaces four Direct Inward Dialing (DID) trunk circuits to **Perception**. Refer to Figure 1, DLSU PCBs have strapping options that must be selected before they are installed. Three different selections may be made on each of the four individual circuits on the PCB, using the strapping terminals as follows:

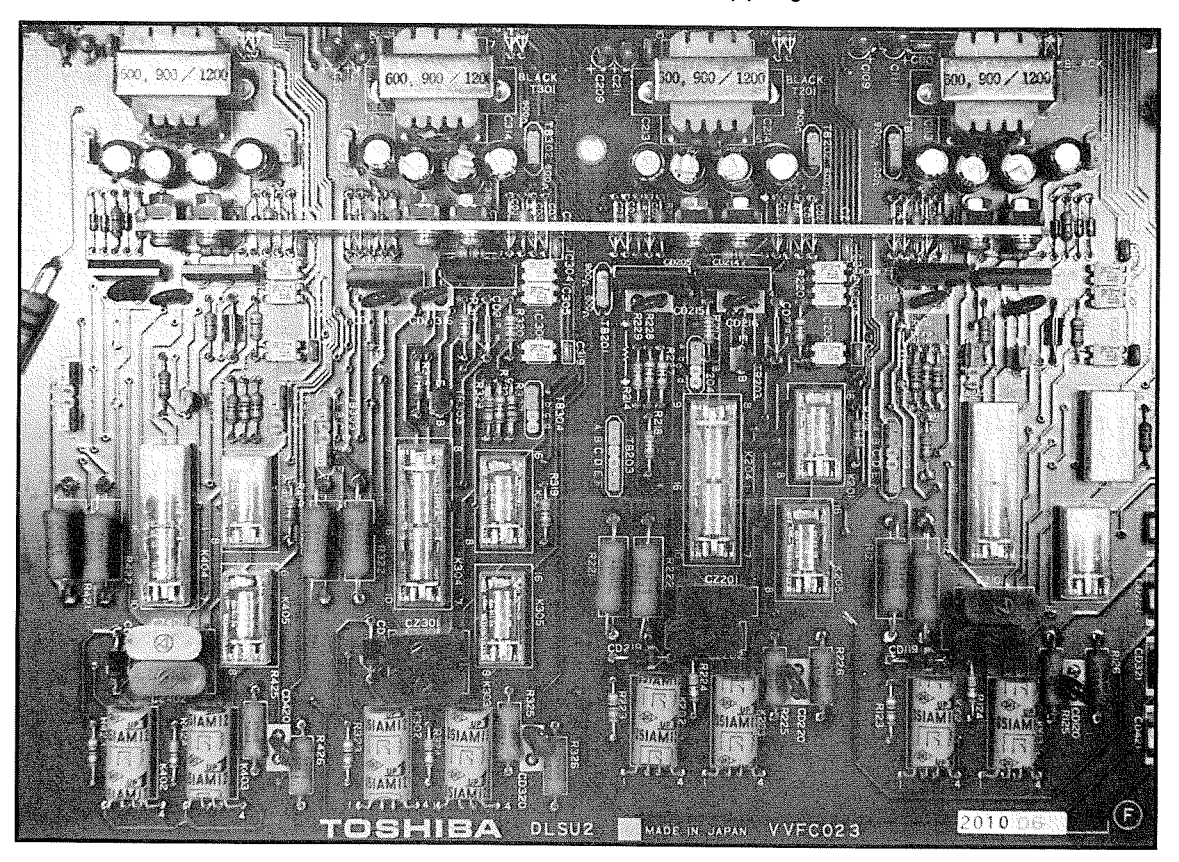

(continued)

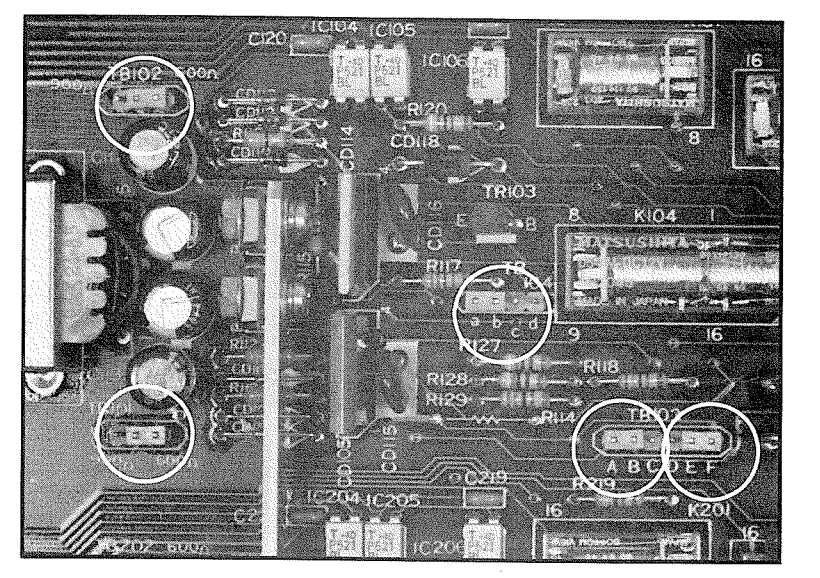

#### **DLSU Strapping Requirements (continued)**

- 1) CO line termination  $600/900\Omega$ :
	- a) The strapping terminals consist of three pins and an insulated shorting bar, capable of connecting two adjacent pins (Figure 2). There are two strapping terminals for each circuit.

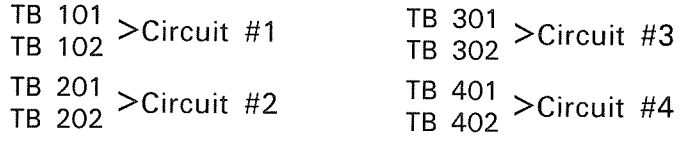

- b) Determine the proper impedance for the trunk line to be used. Make the selection with the shorting bar.
	- Connect the center pin to the outer pin labeled either 600 or 900 for both strapping terminals.
- 2) Loop/Battery Ground Dial Pulsing:
	- a) When the CO distance exceeds a  $2,000\Omega$  loop resistance, Battery to Ground Dial Pulsing should be used. For a distance of less than 2,000 $\Omega$  loop resistance, use Loop Dial Pulsing. Selections are made using the strapping terminals, see Figure 2.

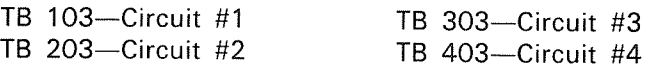

Page 3 of 3

TB 100-8503 March 1, 1985

#### **DLSU Strapping Requirements (continued)**

b) The strapping terminal consists of six pins labeled  $\overline{A}$  B C D E F and a pair of insulated shorting bars. The bars can connect two pairs of adjacent pins. Select the desired option according to the following table. (Note: The table is printed on each DLSU PCB for reference.)

Battery to Ground Dial Pulse: A-B & E-F Loop Dial Pulse: B-C & D-E

- 3) Loop Current Detection Level:
	- a) For proper detection of incoming digits, adjustments are required based upon the CO line loop resistance. Selections are made using the strapping terminals, see Figure 2.

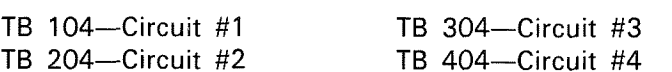

 $\mathbf{b}$ ) The strapping terminal consists of four pins labeled a b c and an insulated a b c and an insulated a b c and an insulated a b c and an insulated a b c and an insulated a b c and an insulated a b c and an insulat shorting barangel barriers and pins in additional and an institute. shorting bar. The bar can connect any pair of adjacent pins. Select the desired option according to the following table.

> $\overline{a}$   $\overline{a}$   $\overline{$  $0 - 600s$  c-d (reast sensitive)  $800 \sim 1.5K\Omega$  b-c (mid sensitive)<br>1.5K $\Omega$  and above a-b (most sensitive)

MOTE:  $T$  is consistent arbitrary arbitrary and arbitrary and arbitrary and arbitrary and arbitrary and arbitrary and arbitrary and arbitrary and arbitrary and arbitrary and arbitrary and arbitrary and arbitrary and arbitrary a

i he CO line loop resistance values are arbitrary and are used as an initial strappii guide. If the incoming digits are not being detected properly, move the strapping<br>terminal to a different sensitivity position and test for proper operation.

install the DLSU  $P$ CB $(S)$ —one for

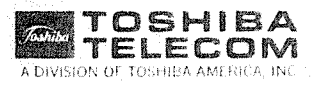

#### MEMORANDUM

To: Tech Tips

Erom: John Brady

Date: March 6, 1985

Subject: Headset Hook Switch Contro

Open jack set box. Remove mute switch wires from switch. solder them together, tape and store.

Solder two lengths of wire to the switch about i foot long-Route these wires along the coil cord to the phone. Lift mod jack and lay the wires at bottom of slot. Replace mod jack-

Route the wires along the left side of EKT. Solder to top and bottom of hook switch.

JB:sh

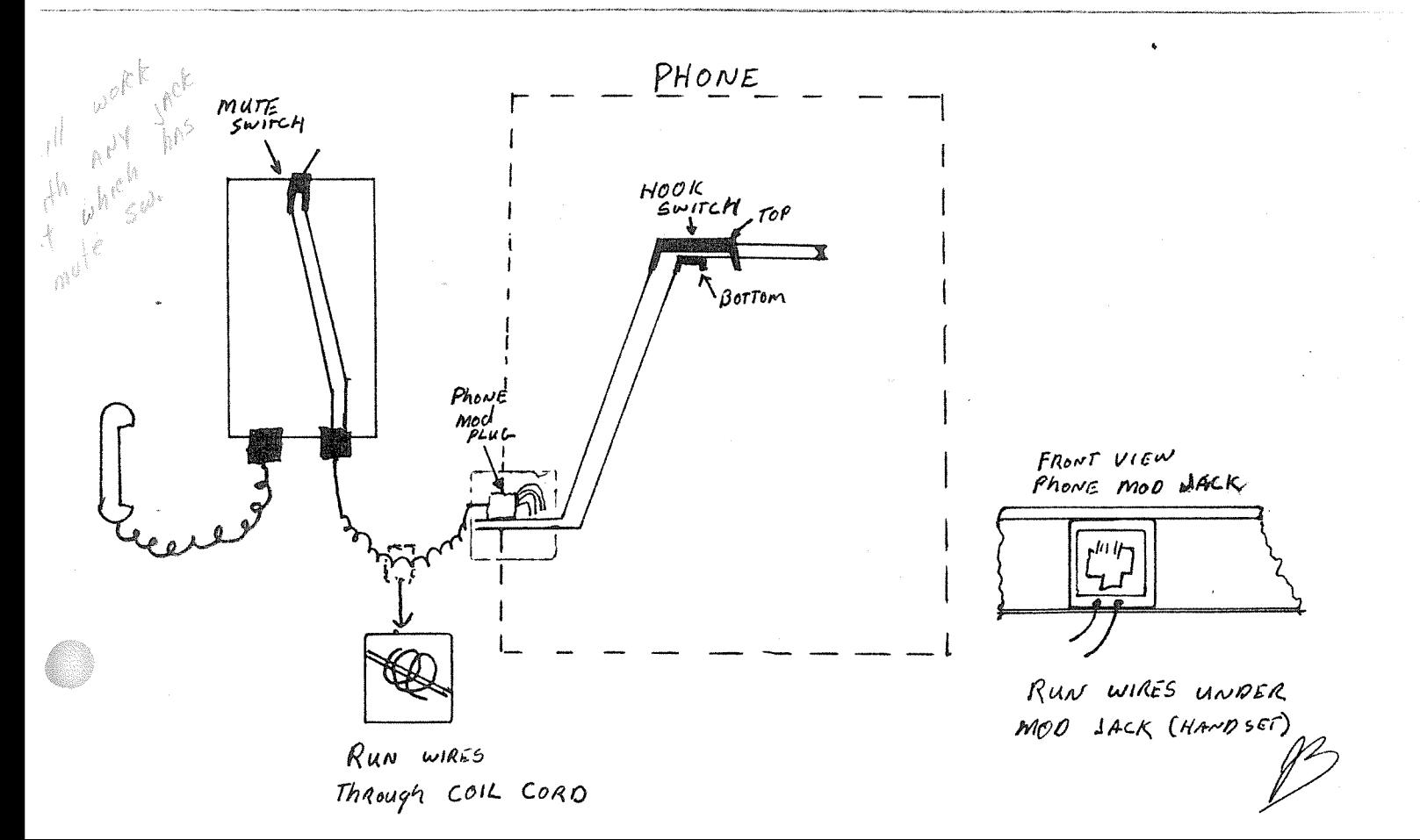

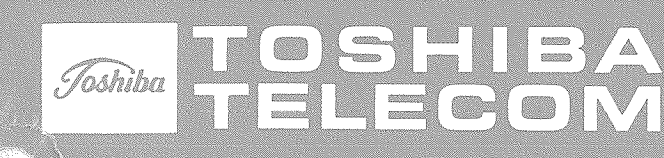

r

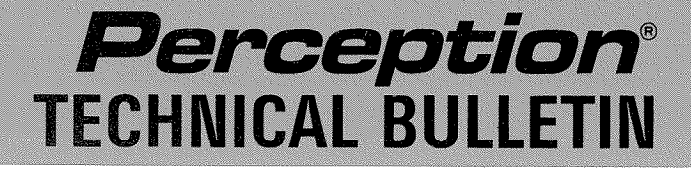

TB 100-8502 February 10, 1985

Page 1 of 2

### **Version A-03A Software Frrors**

Some software errors have been discovered in the **Perception Version A-03A** software that could cause difficulty in some applications.

#### **Least Cost Routing (LCR):**

- **EXA** will not advance to the *most* expensive route more than 15 times if the Warning Tone Allowed (WTA) prompt in the PAR sub-program of the DLCI Program is set to N. To correct this problem, set WTA prompt to Y.
- End-to-end signalling is not possible from an EKT when using LCR, and the most expensive route is selected when Warning Tone Allowed (WTA) prompt in DLCl-PAR is set to Y. When WTA is set to N end-to-end signalling is possible.
- <sup>O</sup> It is not possible, using LCR, to dial a Direct Distance Dialing Prefix (DDP) before a service code (such as 1411) and still have the ability to dial a service code without a prefix (such as 911) in a non-interchangeable area code (ICC = N in the PAR sub-program of the DLC1 Program). If ICC must be N, a direct trunk access for a 1411 call is suggested.

#### **Attendant Console Operation:**

- The Attendant Console, with a call on a loop key(LPK), cannot use the System Speed Dial feature to conference or provide a trunk-to-trunk connection.
- The Attendant Console cannot use LCR to add calls to an attendant conference-the attendant must use direct trunk access.
- $\bullet$  Toll restricted stations (TOL = 0  $\sim$  8) that require the attendant console to access a trunk or LCR and dial a number (through dialing) will cause the trunk to disconnect after the DPT (DSYS Program) has timed out, unless the attendant depresses the loop key  $[IPK]$  before the release key  $RIS$ .
- Attendant Overflow:
	- 1) The Call Waiting (CW) LED on the attendant console does not extinguish when the incoming call is sent to the overflowfacility. Also, if the overflowcall returns to the console there is no tone burst.
	- 2) During an overflow call, the ring no answer timeout (RNA) does not agree with the programmed RNA prompt.
		- Example: DSYS Program RNA = 12, but actual RNA timeout for the overflow station is 22 seconds.

TB 100-8502 February 10, 1985

#### Page 2 of 2

#### **Version A-03A Software Errors (continued)**

#### Traffic Measurement (DTRF Program):

The trunk group outgoing usage (CCS) is calculated incorrectly. The value indicated must be divided by a factor of 2.

#### Peripheral Equipment Test (TPER Program):

When using the remote trunk test (CALLTNNX) portion of this program, the system will not dial some directory numbers (DN) properly. When a directory number with the digit "0" is entered, the system will pause instead of outputting the digit "0".

#### **EKT Conference Key:**

After an outgoing trunk call has been made via direct trunk access, the  $|CONF|$  key cannot be used until the Dial Pause Timer (DPT) has timed out. When using LCR to place an outgoing call, the  $\overline{COMF}$  key can be used immediately.

#### **Remote Access to Services:**

If LCR is accessed to make an outgoing call and it selects a Specialized Common Carrier (Second using an uniquility can use a opening common digital (or GO) with doing number Authorization Corvides (incoming), only the nist of

#### Direct Inward Dialing (DID) Station:

The call forward busy (CFB) feature for a DID station, even though removed from the can forward busy (CPD) leature for a DID Station, even though removed from the station class of service (DCOS Program), still forwards to the console when the DID<br>station is busy.

#### Standard 2500 set (DTMF) Station:

If the DTRK Program answer supervision (ANS) prompt is set to  $Y$ , and a 2500 set station accesses an outgoing TIE trunk, then accesses an outgoing CO trunk through a second PBX, the DTMF receiver will remain connected to the station. Therefore, the CO trunk's terminating end cannot hear the 2500 set station. Changing the ANS prompt to N allows the DTMF receiver to disconnect after the push-button timer (DSYS Program)<br>has timed out.

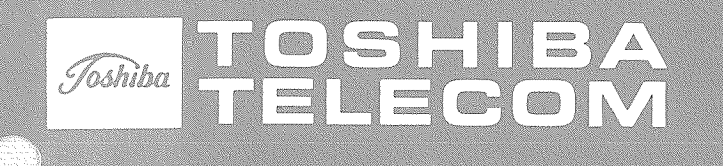

## Perception® **TECHNICAL BULLETIN**

TB 100-8410 Page 1 of 2

#### December 1, 1984 NEW SOFTWARF INTRODUCTION

All **Perception** systems shipped after December 1, 1984 will be equipped with Version A-03 software.

Version A-03 offers all of the features available in the present Version A-02D plus the following:

• Least Cost Routing-Provides automatic routing over alternate trunk facilities based on the dialed number and a customer-specified selection algorithm. Stated briefly; the LCR capabilities are as follows:

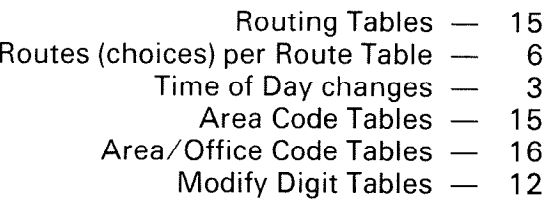

- Enhanced Toll Restriction-provides toll restriction with 10 station classes. The 6-digit restriction has 32 area/office code tables and can also deal with two Specialized Common Carriers (MCI, SPRINT, etc.) in either the present "Access Number and I.D. Code" method or the Equal Access (1 OXXX) method.
- **LCD Display EKT—with Version A-03 software, Perception is compatible** with the soon to be released EKT 2205 LCD telephone. A maximum of thirty (30) of these 20-key LCD Display EKTs can be equipped. The features of the display include:
	- Time and date
	- Dialed number (manual or speed dial)
	- Speed dial verification
	- Calling trunk group
	- Calling station
	- **Elapsed time on trunk call**

Availability of the EKT 2205 LCD will be announced via a separate bulletin.

- **Direct Inward Dialing (DID)-requires a new Loop Trunk PCB called the DLSU. The** DLSU occupies one DCOU position; serves four DID trunk lines and has a list price of \$600. Availability of the DLSU will be announced via separate bulletin.
- CCSA Access\*
- **Remote Access to Services\***
- DN Increase-Perception will accept up to 200 directory numbers.

\*See General Description

TB 100-8410 Page 2 of 2 December 1, 1984

#### INTRODUCTION OF NEW Perception SOFTWARE (continued)

- **Station Set Mix**—automatic bridging (no privacy) is provided when a DN is shared by an EKT and a standard telephone.
- Chain Dialing From Standard Telephone—prior to the dialing timeout, multiple speed dial codes can be used from a 500/2500-type telephone.
- Call Waiting-changed to give the calling party MOH or silence instead of ringback tone.
- SMDR Date Output-the date is printed once every hour.
- **SMDR/SPCC**—the SMDR feature is enhanced to deal with SPCC (MCI, SPRINT, etc.) calls by absorbing the access number and authorization code and printing only the final DDD number.
- SMDR-the following condition codes are added:
	- P = Date/Time Change
	- $Q =$  System Initialize
	- S = Date Printed (occurs at 60-minute intervals)

Toshiba Telecom intends to update all existing **Perception** systems with Version A-03 software, and is presently formulating a program that will accomplish this plan. Shortly, via a separate bulletin, all dealers will be informed of the specific details.

Version -03 Installation Procedure-if the system is operating with Version A-03 mstanduon FTG

- 1) Remove Version A-02D from disk drive and insert Version A-03.
- 2) Perform data dump (DDMP) procedure.
- 
- 4) Load **Version A-03** by depressing load switch. (System down for approximately 30 seconds.)

#### **IMPORTANT NOTE:**

The TOL prompt in the DEKT, DSTT, and DTGP Programs will equal None-which means No Toll Restriction.

Programming Procedures, Section 00-100-300, of the erceptiorf ln-

Programming Procedures, Section 200-100-300, of the **Perception** Installation & Maintenance Manual is being revised to include the new software. A preliminary version of the revised manual section is attached, and will be replaced with

#### $MPORTANT NOTE:$

Do not dump data (DDMP) from Version A-03 to Version A-02D diskette.

# Perception®

## **SYSTEM RECORD**

**Software Version A-03** 

#### SYSTEM DATA BLOCK (DSYS PROGRAM)

 $\bar{\star}$ 

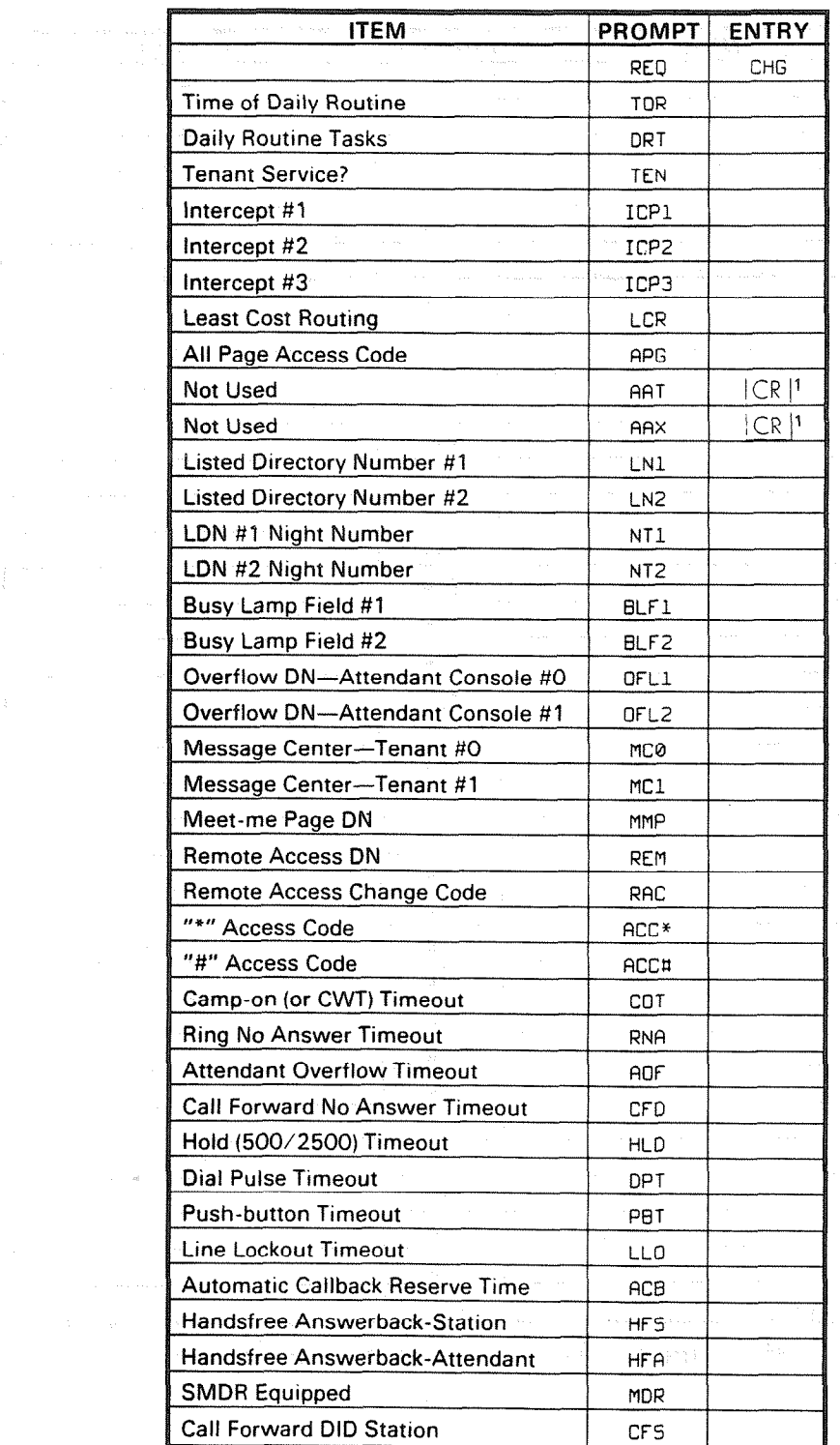

<sup>1</sup> [CR | = Depress Carriage Return.

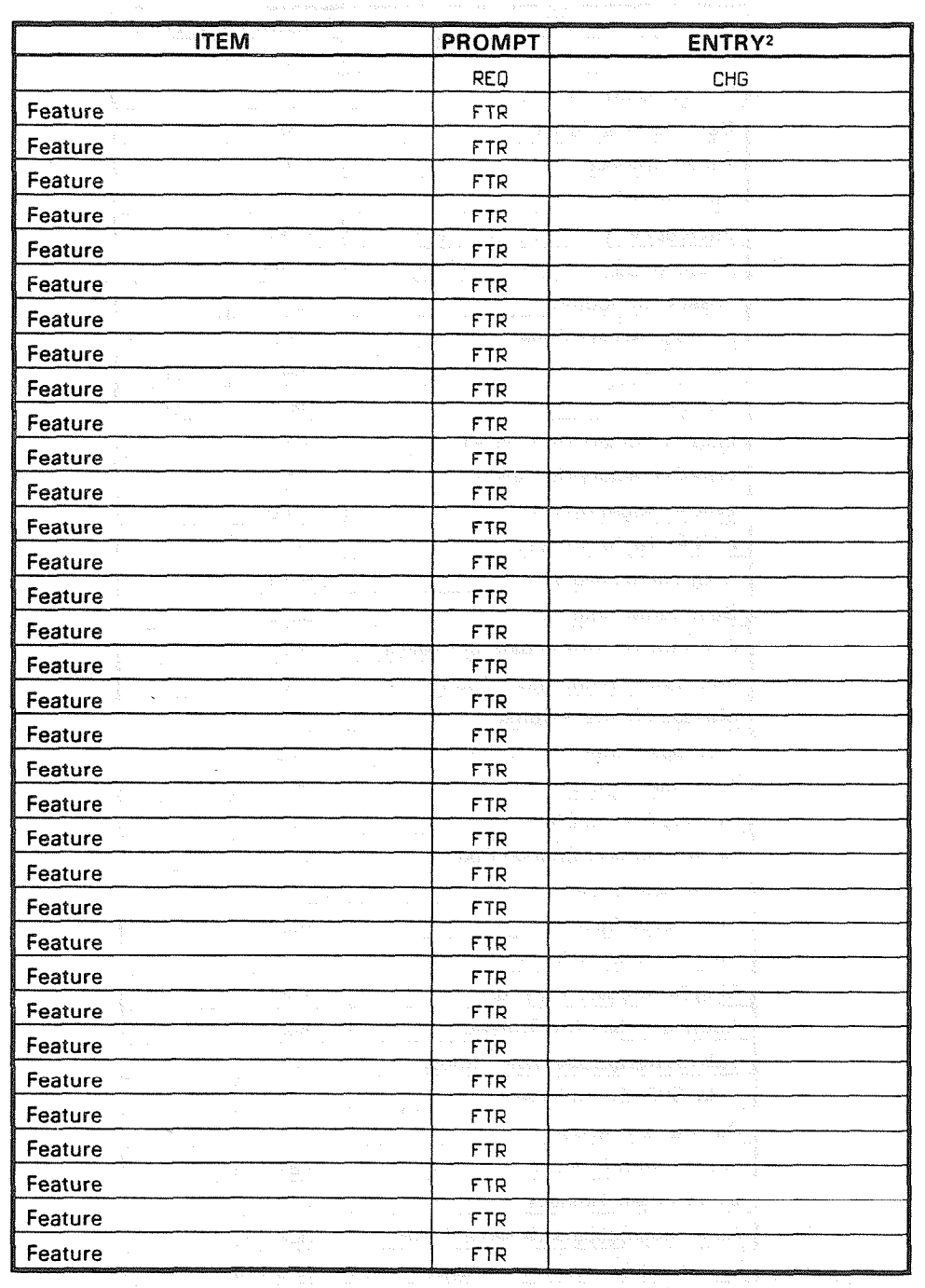

#### **ACCESS CODE DATA BLOCK (DACD PROGRAM)**

<sup>2</sup>Enter the name and access code in this column.

### EKT DATA BLOCK (DEKT Program) PCB Location (

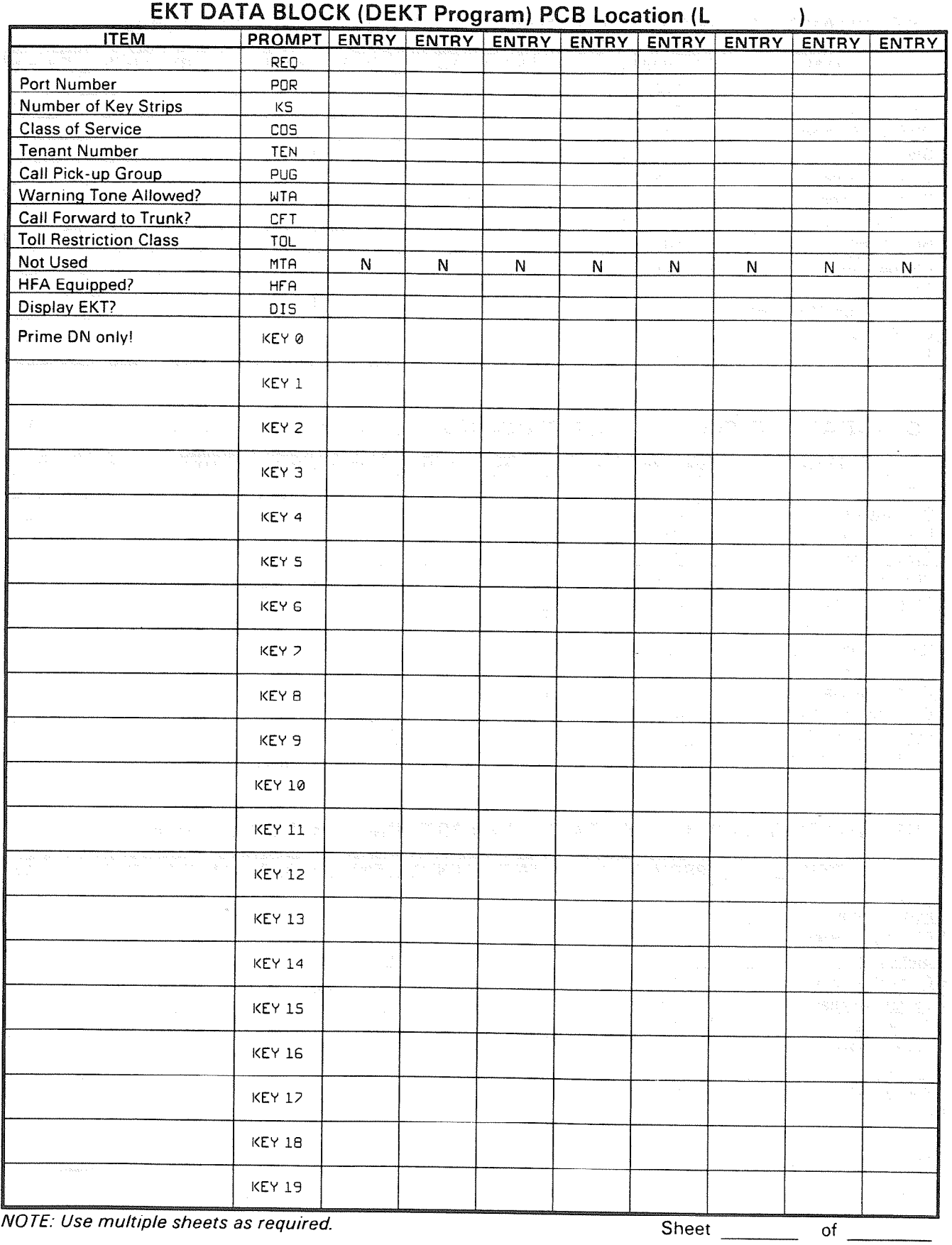

NOTE: Use multiple sheets as required.

 $\overline{)}$ 

 $\mathbf{L}$ 

## STANDARD TELEPHONE DATA BLOCK (DSTT Program) PCB Location (Letterally Letterally

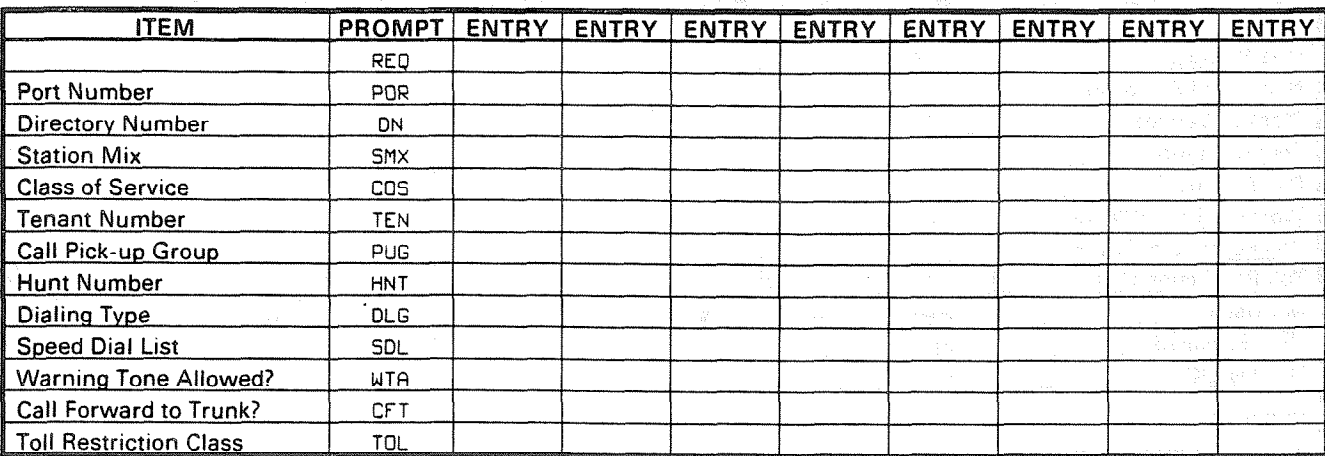

#### STANDARD TELEPHONE DATA BLOCK (DSTT Program) PCB Location (L

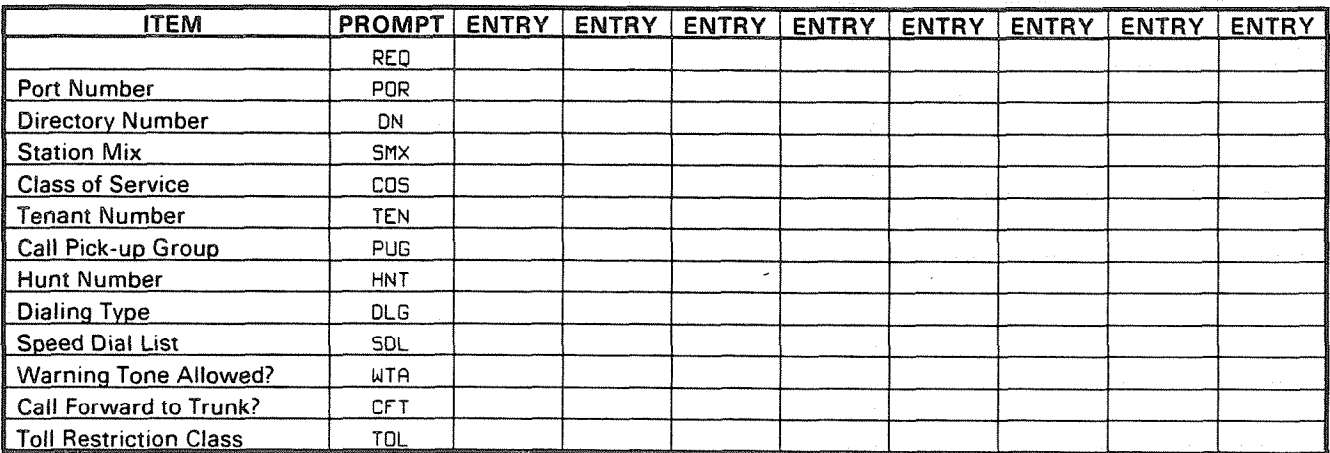

#### STANDARD TELEPHONE DATA BLOCK (DSTT Program) PCB Location (L

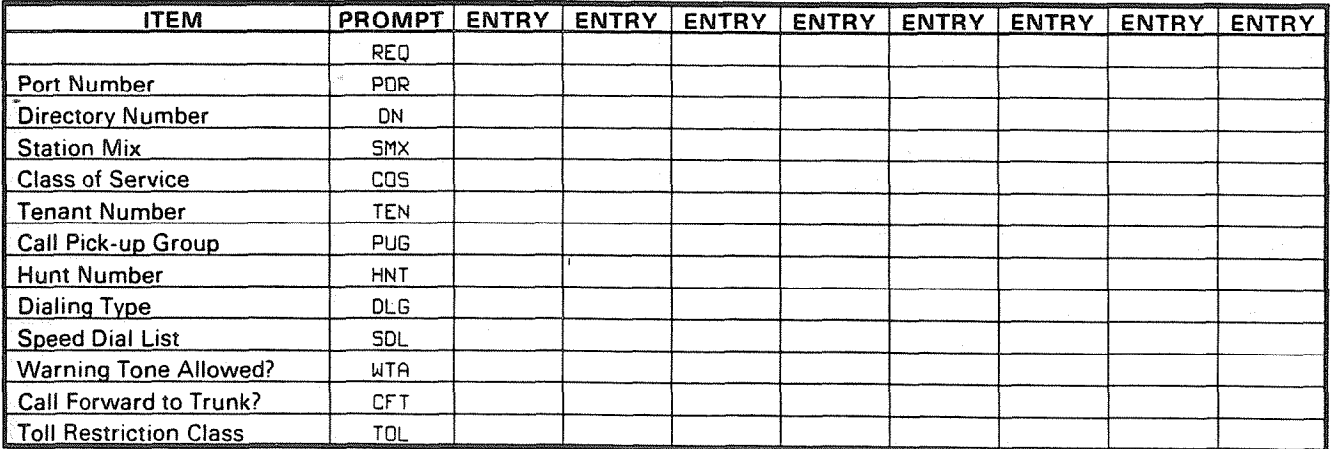

NOTE: Use multiple sheets as required.

### **CLASS OF SERVICE DATA BLOCK (DCOS Program)**

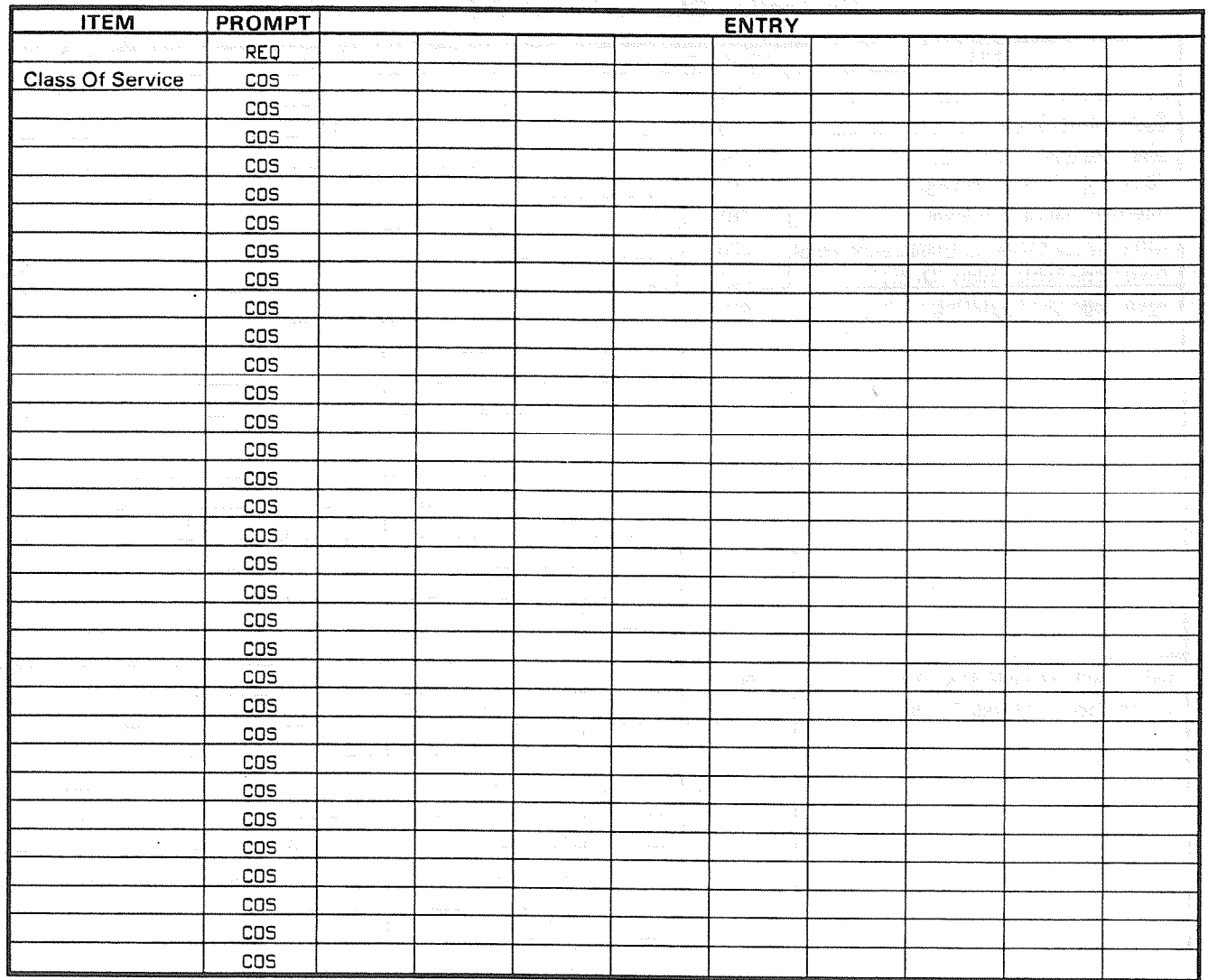

NOTE: Use multiple lines as required.

## **TOLL RESTRICTION DATA BLOCK (DTOL Program)**<br>Miscellaneous Parameters (PAR Subprogram)

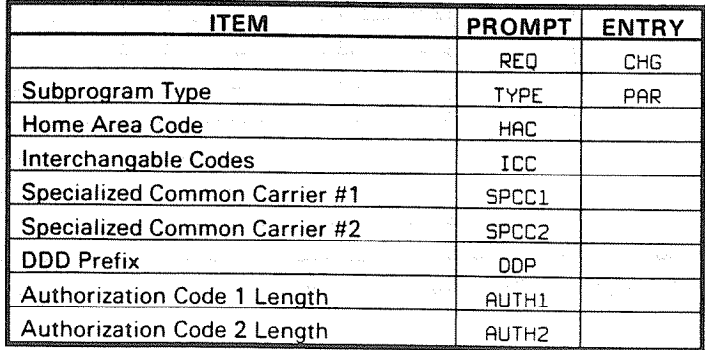

# TOLL RESTRICTION DATA BLOCK (DTOL Program)<br>Restriction Class Table (CLS Subprogram)

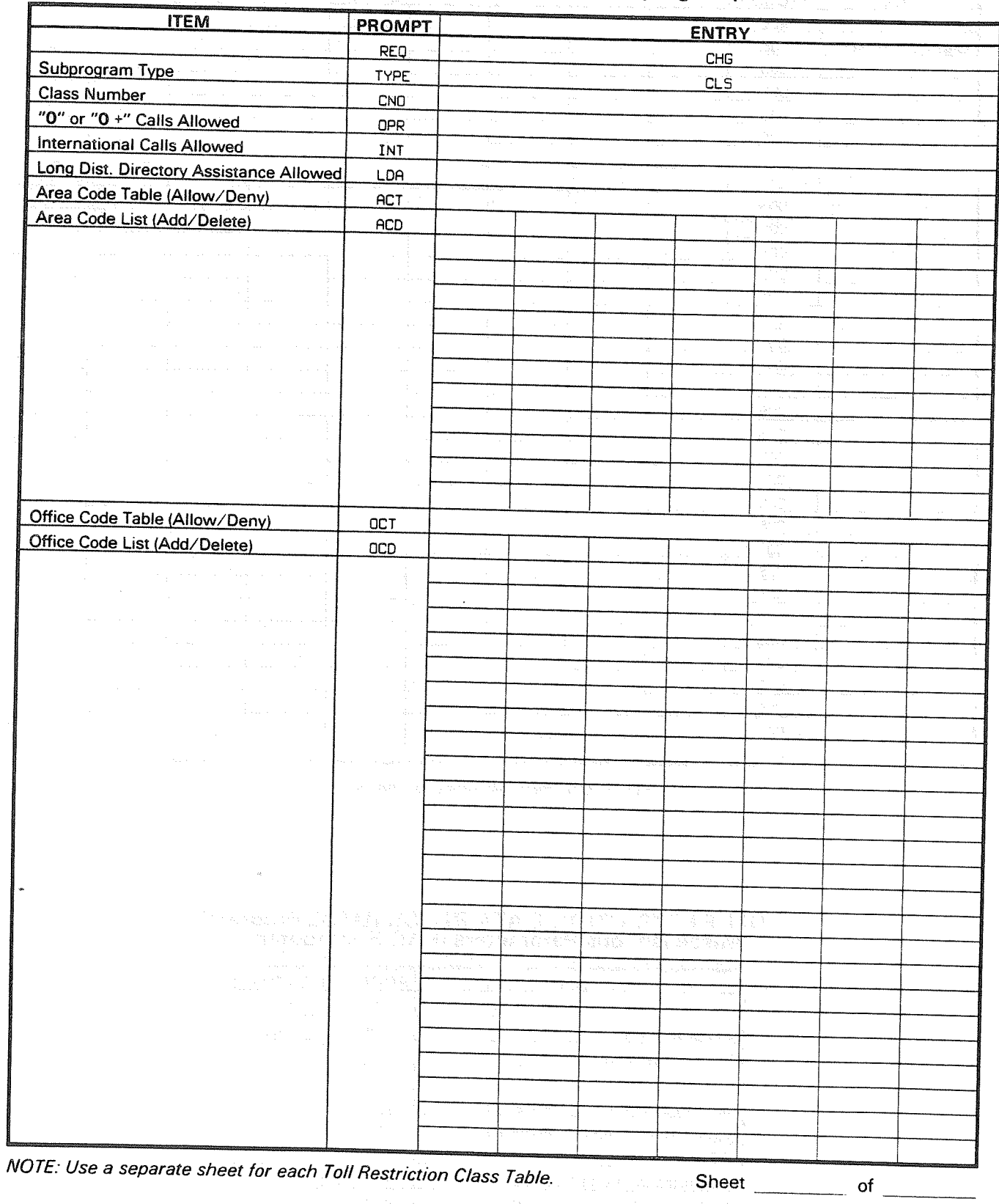

## TOLL RESTRICTION DATA BLOCK (DTOL Program)<br>Area/Office Code Exception Table (AOC Subprogram)

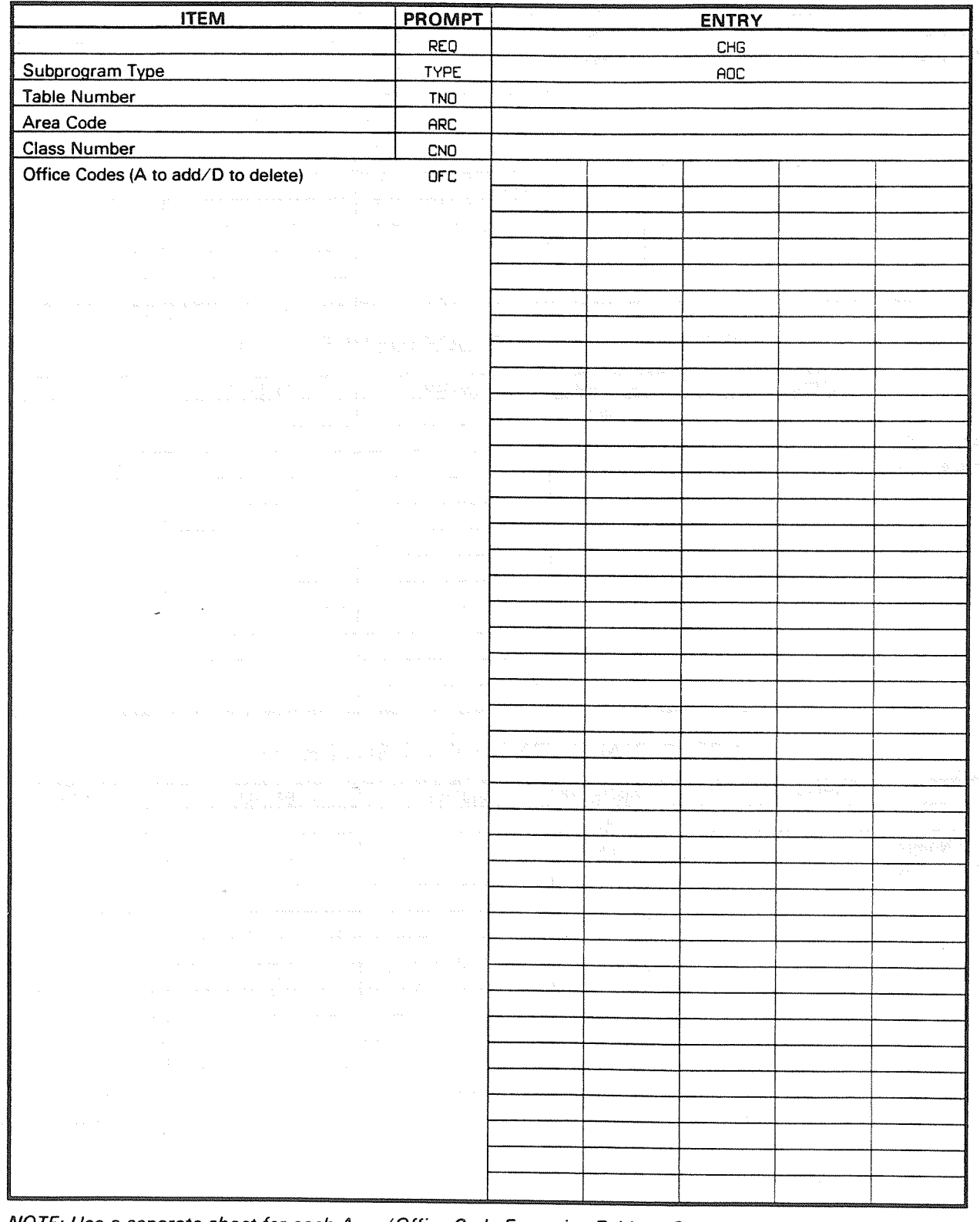

NOTE: Use a separate sheet for each Area/Office Code Exception Table. Sheet \_\_\_\_\_\_\_\_\_ of

## SPEED DIAL DATA BLOCK (DSDL Program)

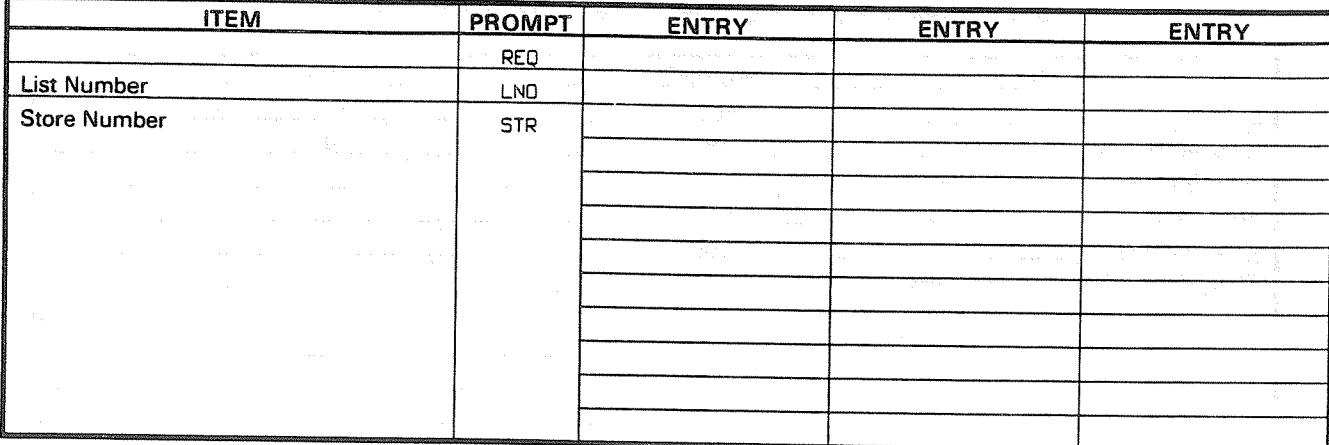

## SPEED DIAL DATA BLOCK (DSDL Program)

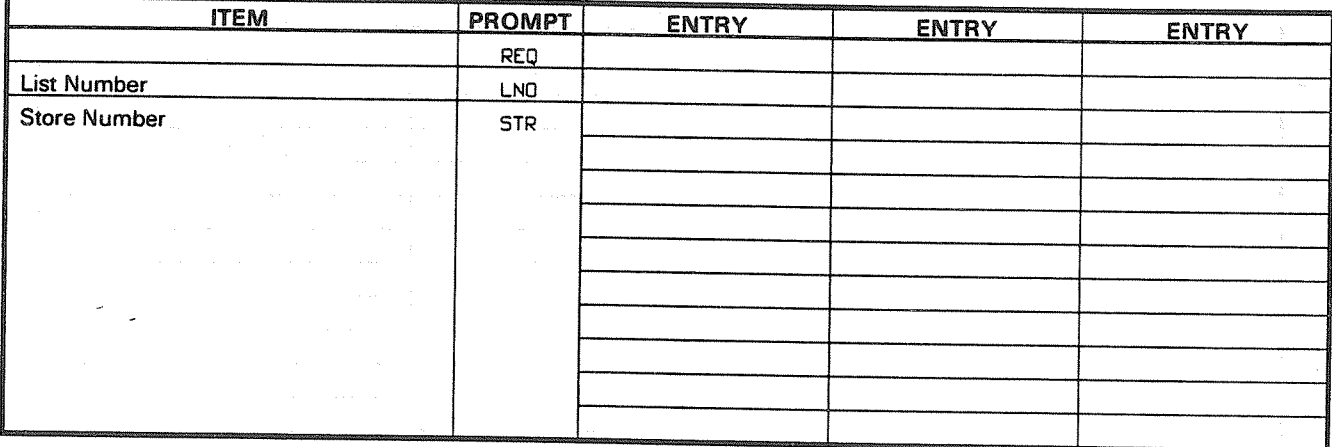

## SPEED DIAL DATA BLOCK (DSDL Program)

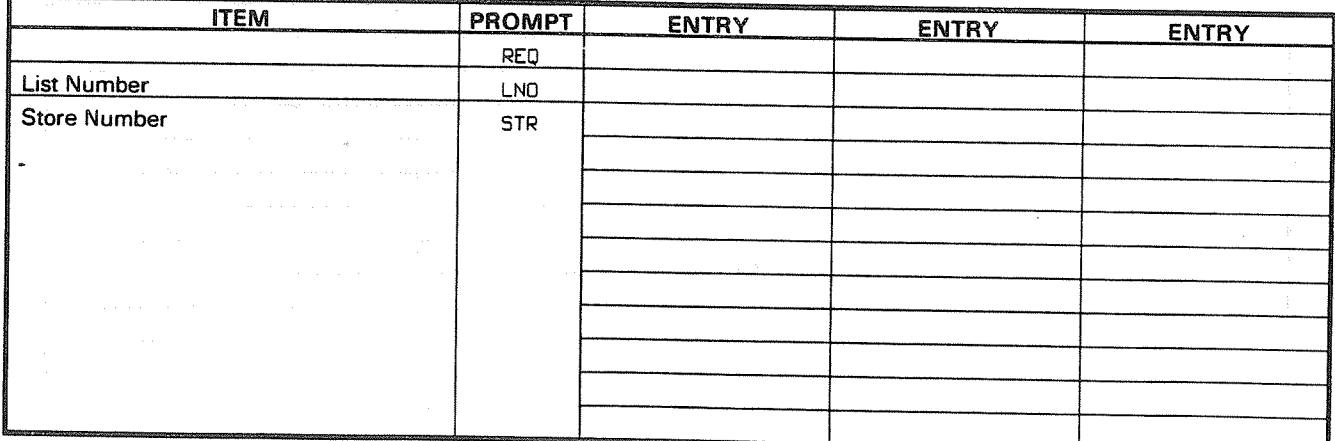

#### **NOTES:**

1. Use multiple sheets as required.

2. Use one column for each station list.

3. Use multiple columns for system list.

 $-9-$ 

Sheet \_\_\_\_\_\_\_\_\_\_\_ of \_\_\_\_\_\_\_\_\_

#### **SMDR DATA BLOCK** (DMDR Program)

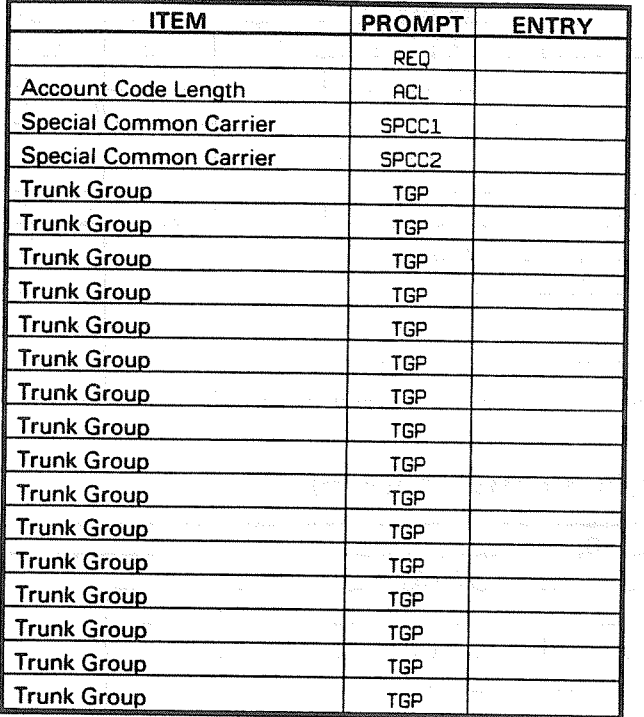

#### TRAFFIC MEASUREMENT DATA BLOCK (DTRF Program)

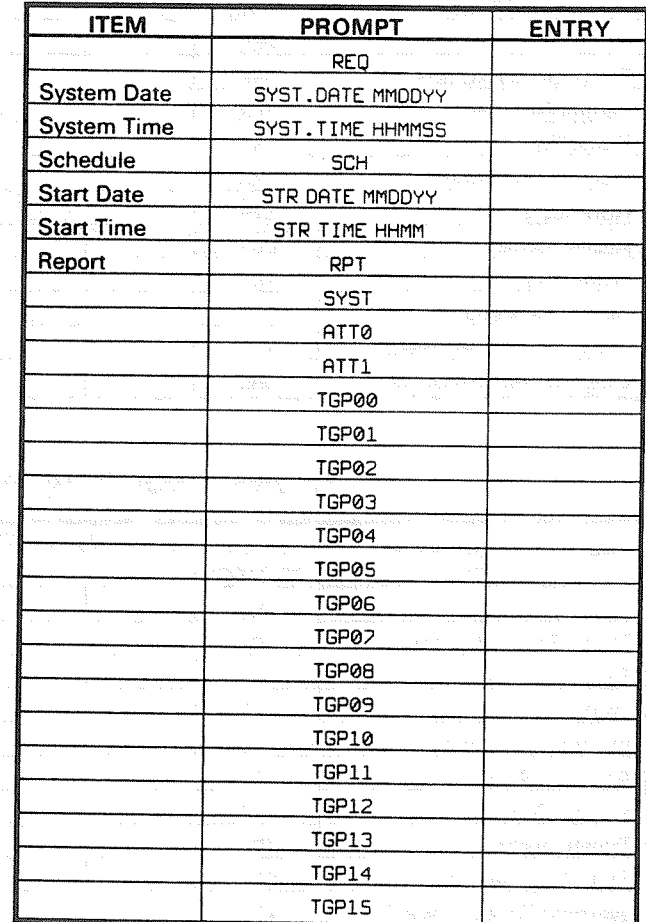

### **ATTENDANT DATA BLOCK (DATT Program)**

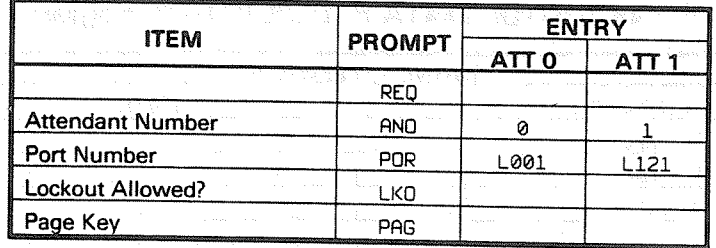

## DTMF RECEIVER DATA BLOCK (DRCV Program)

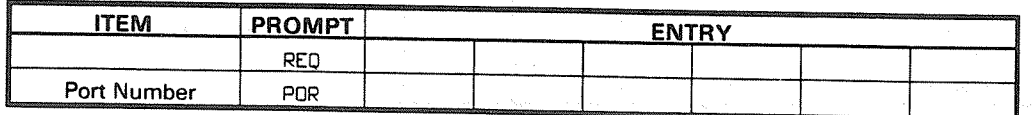
# TRUNK GROUP DATA BLOCK (DTGP Program)

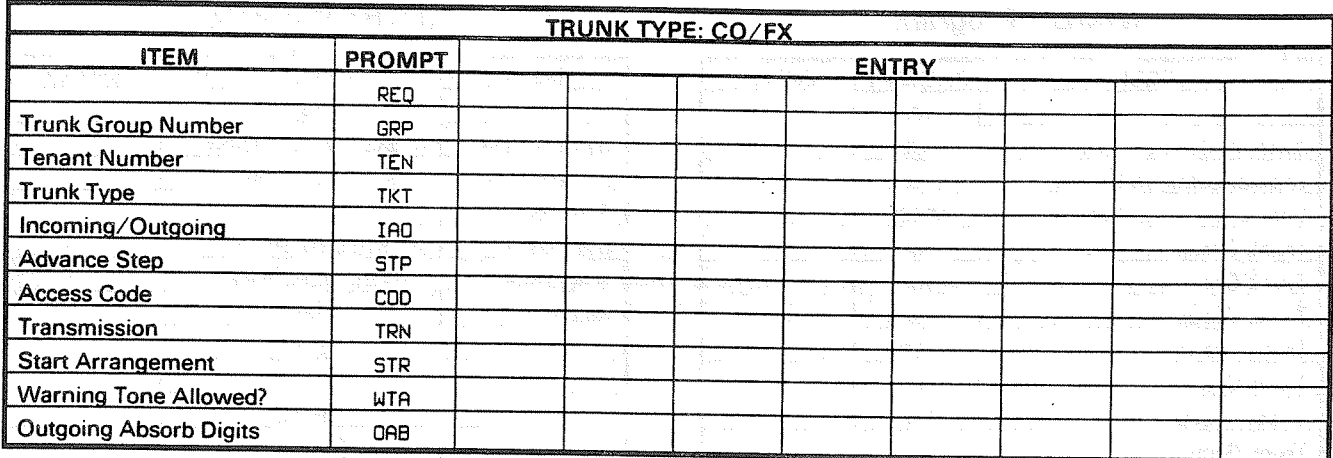

## TRUNK GROUP DATA BLOCK (DTGP Program)

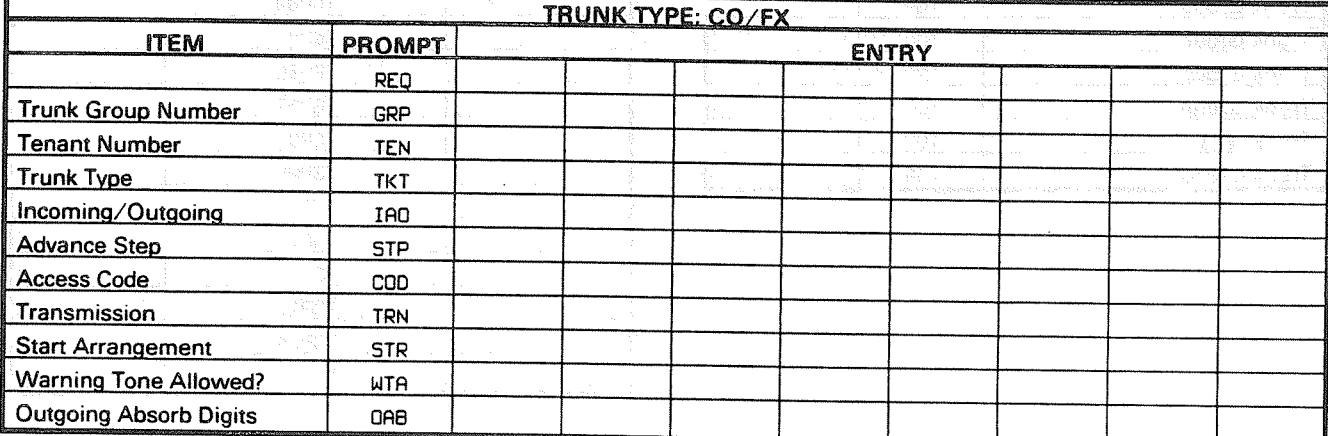

## TRUNK GROUP DATA BLOCK (DTGP Program)

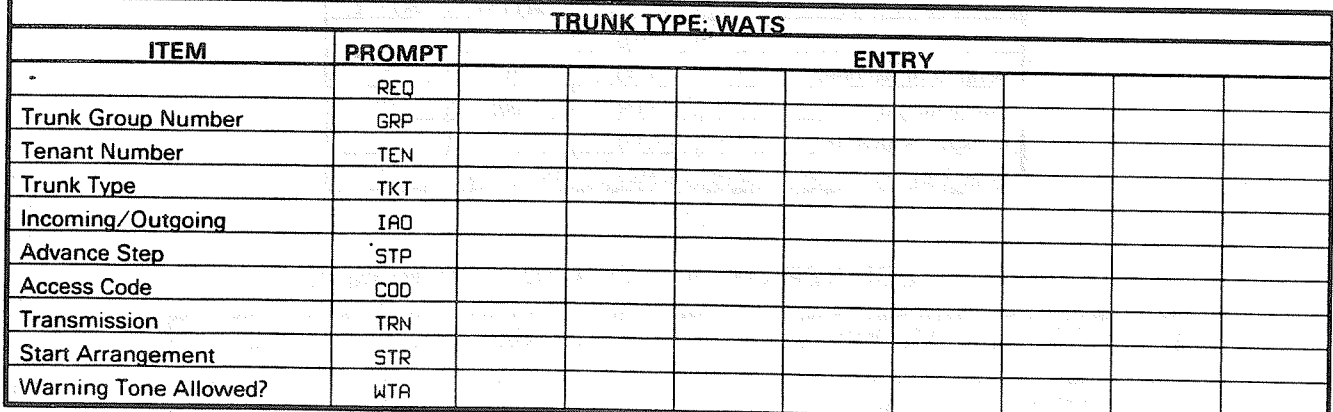

NOTE: Use multiple sheets as required.

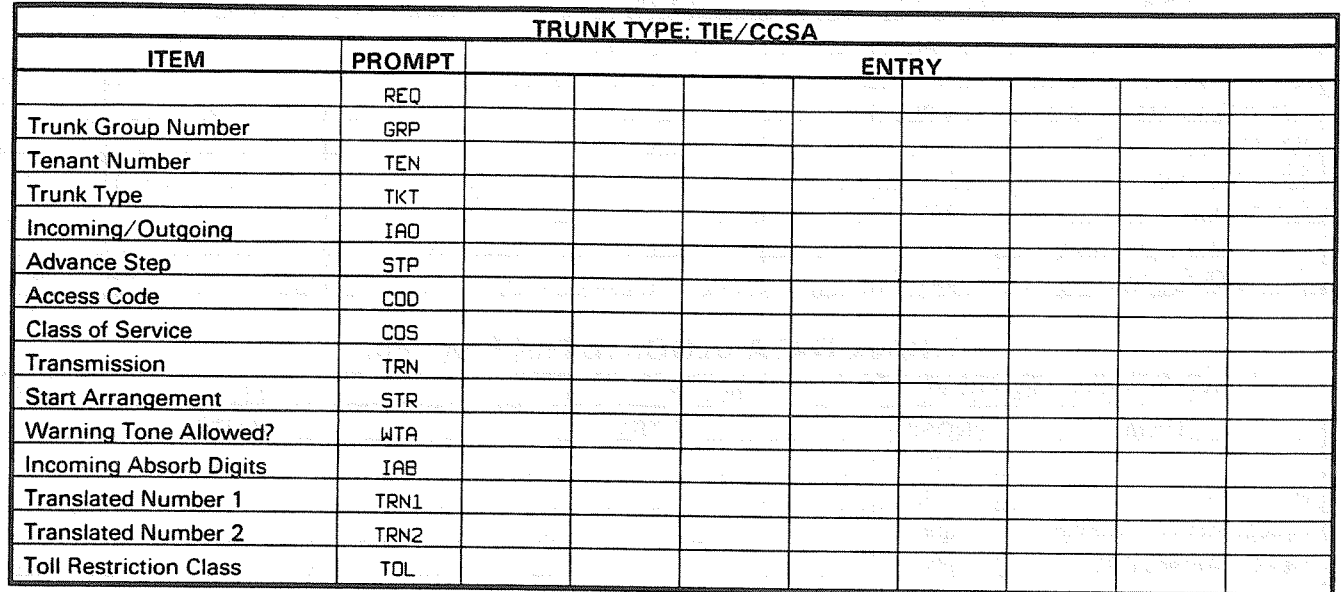

## TRUNK GROUP DATA BLOCK (DTGP Program)

## TRUNK GROUP DATA BLOCK (DTGP Program)

**TRUNK TYPE: PVL (Private Line) ITEM** PROMPT **ENTRY REQ Trunk Group Number** GRP Incoming/Outgoing IAO Transmission TRN **Start Arrangement STR Warning Tone Allowed? WTA** 

## TRUNK GROUP DATA BLOCK (DTGP Program)

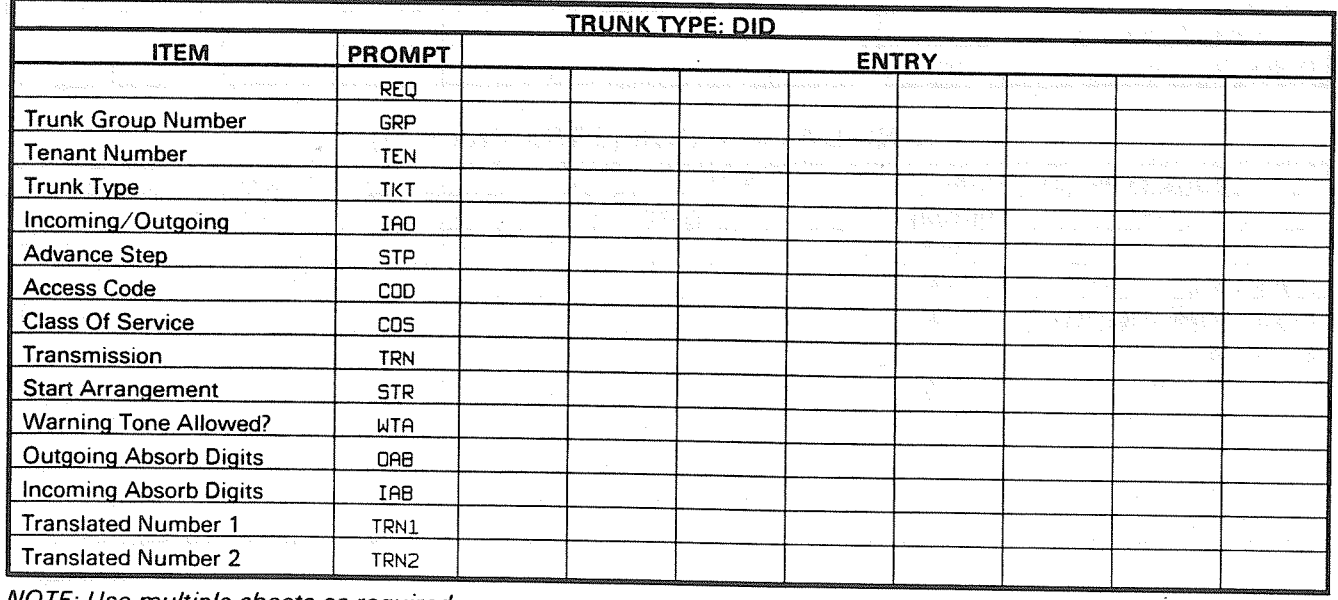

NOTE: Use multiple sheets as required.

## TRUNK DATA BLOCK (DTRK Program)

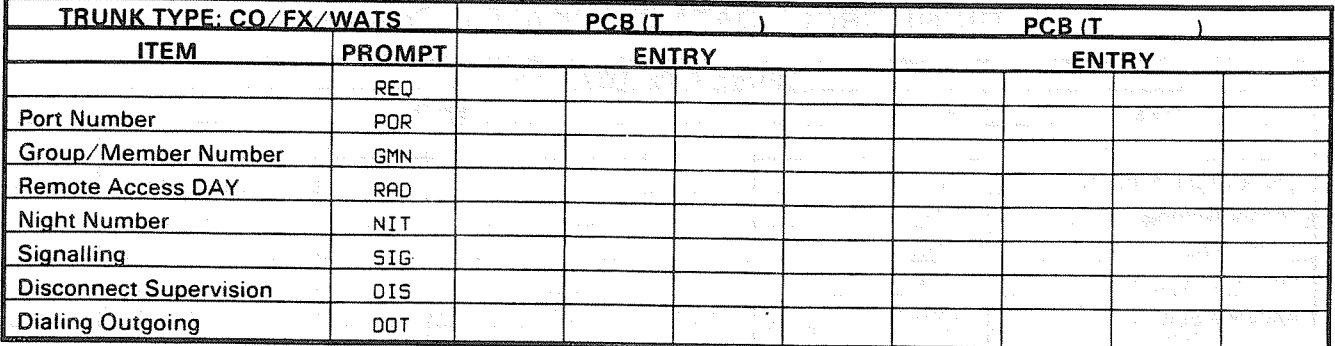

### TRUNK DATA BLOCK (DTRK Program)

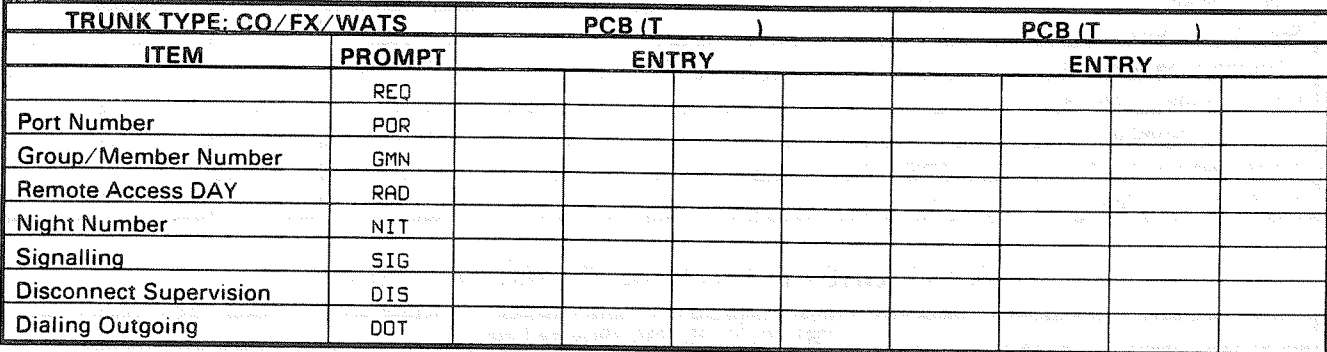

## TRUNK DATA BLOCK (DTRK Program)

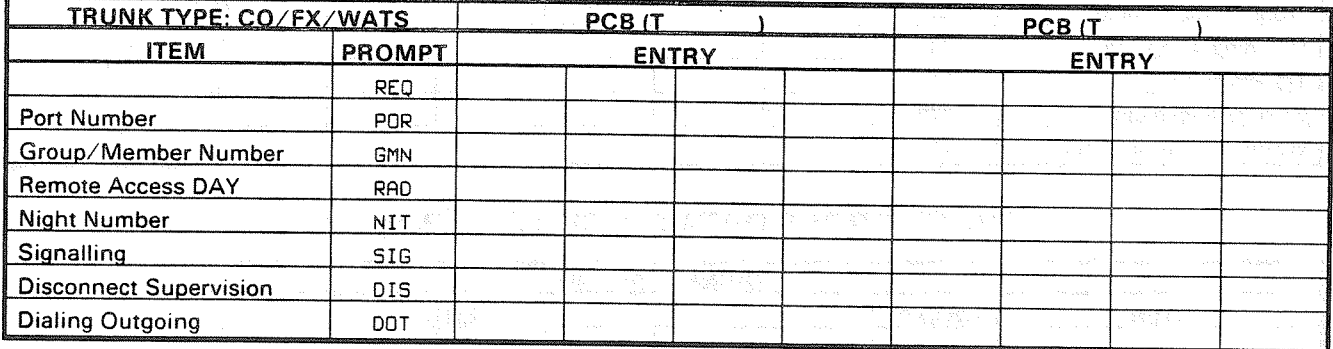

## TRUNK DATA BLOCK (DTRK Program)

**TRUNK TYPE: TIE/CCSA** PCB<sub>IT</sub> PCB<sub>IT</sub> **ITEM PROMPT ENTRY ENTRY** REQ Port Number POR Group/Member Number GMN Signalling SIG **Disconnect Supervision** DIS **Control Of Disconnect** CTL Dialing Incoming DIN **Dialing Outgoing** DOT **Answer Supervision** ANS  $\circ$  of

NOTE: Use multiple sheets as required.

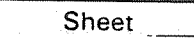

 $-13-$ 

## TRUNK DATA BLOCK (DTRK Program)

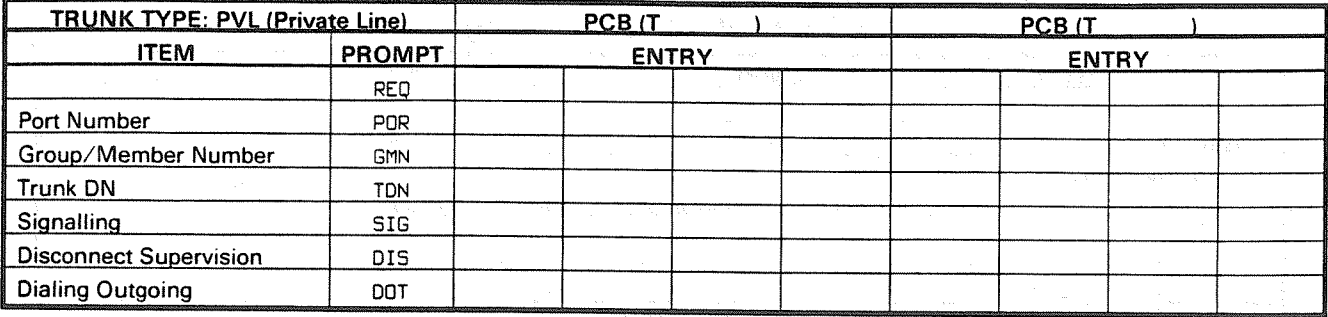

## **TRUNK DATA BLOCK (DTRK Program)**

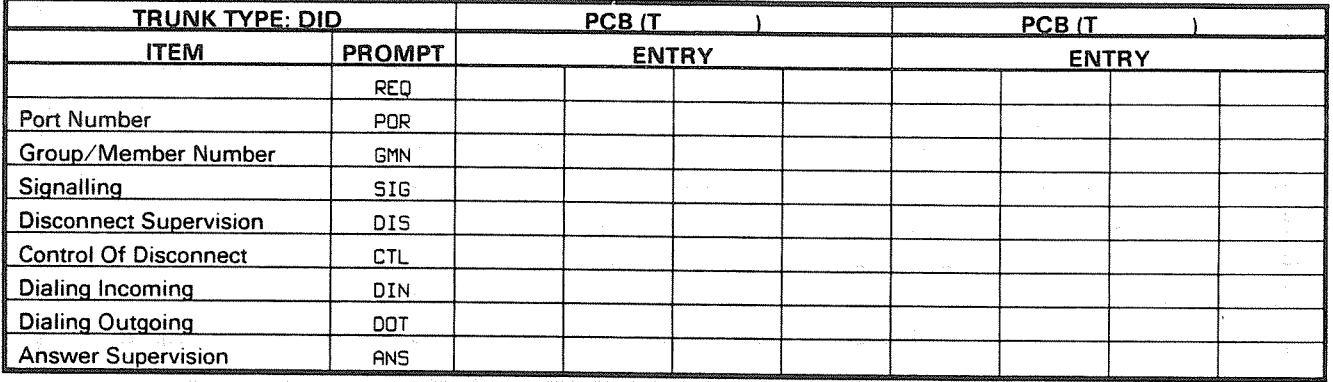

# LEAST COST ROUTING DATA BLOCK (DLC1 Program)<br>Miscellaneous Parameters (PAR Subprogram)

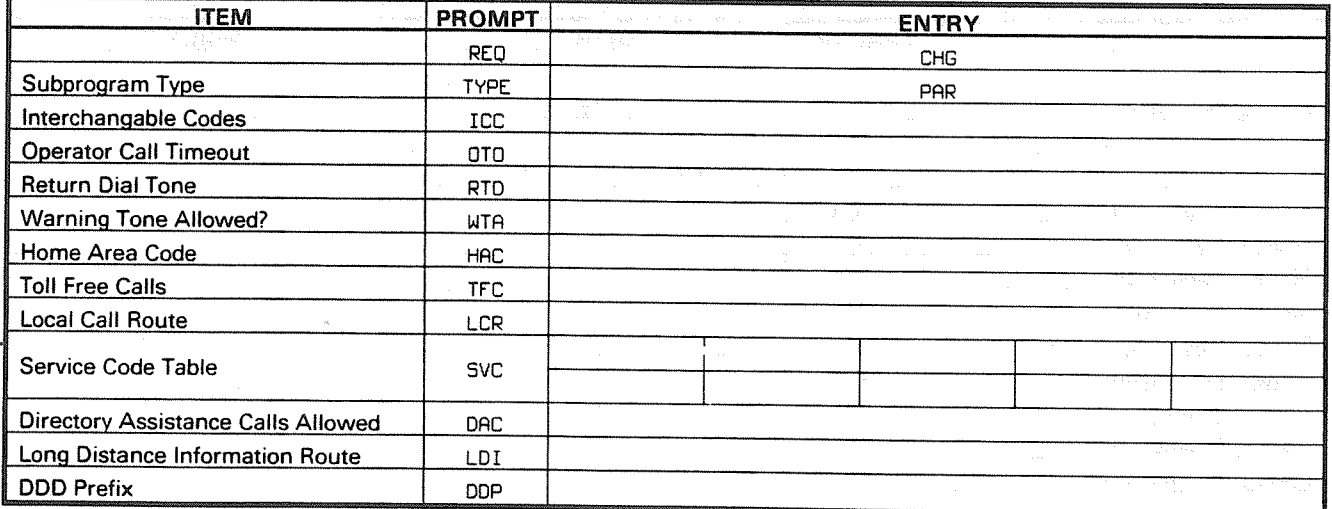

NOTE: Use multiple sheets as required.

Sheet \_\_\_\_\_\_\_\_\_\_\_ of

### LEAST COST ROUTING DATA BLOCK (DLC1 Program) Area Code Table (ACT Subprogram)

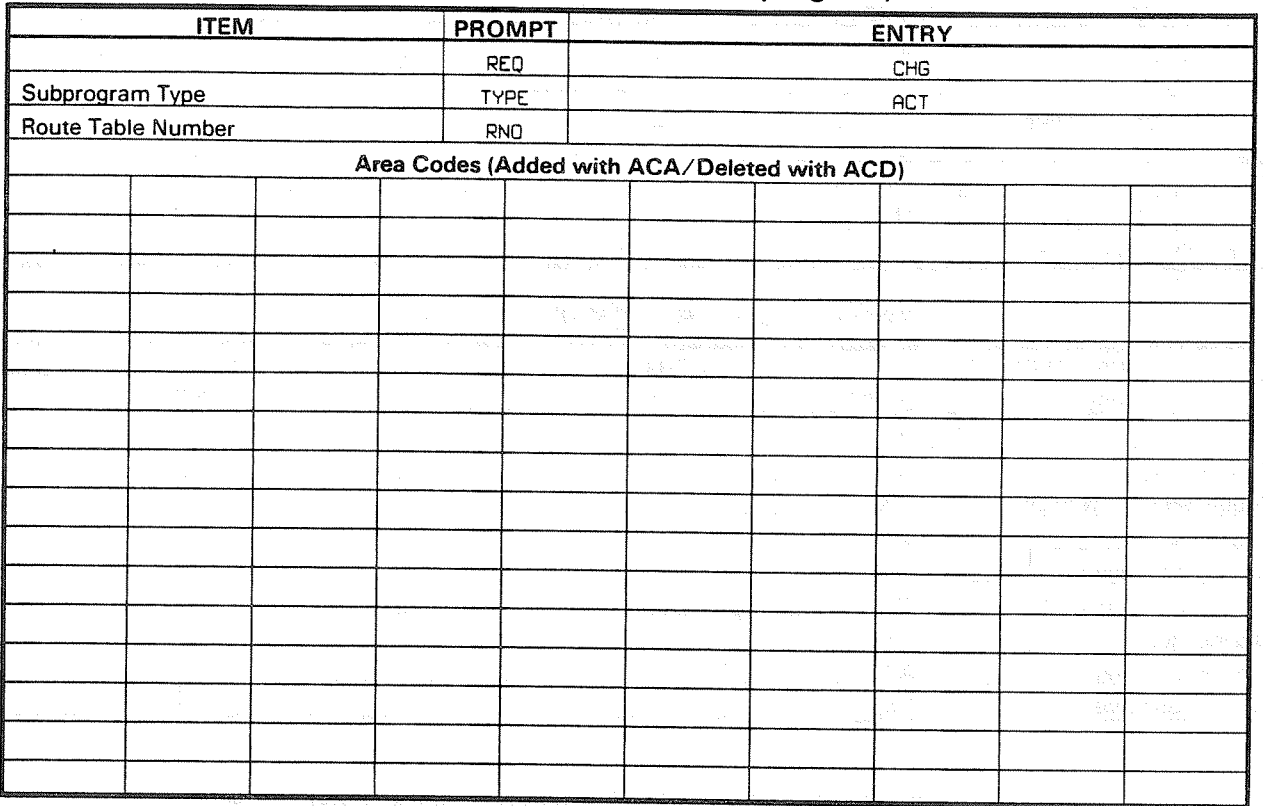

# LEAST COST ROUTING DATA BLOCK (DLC2 Program)<br>Route Table (RTB Subprogram)

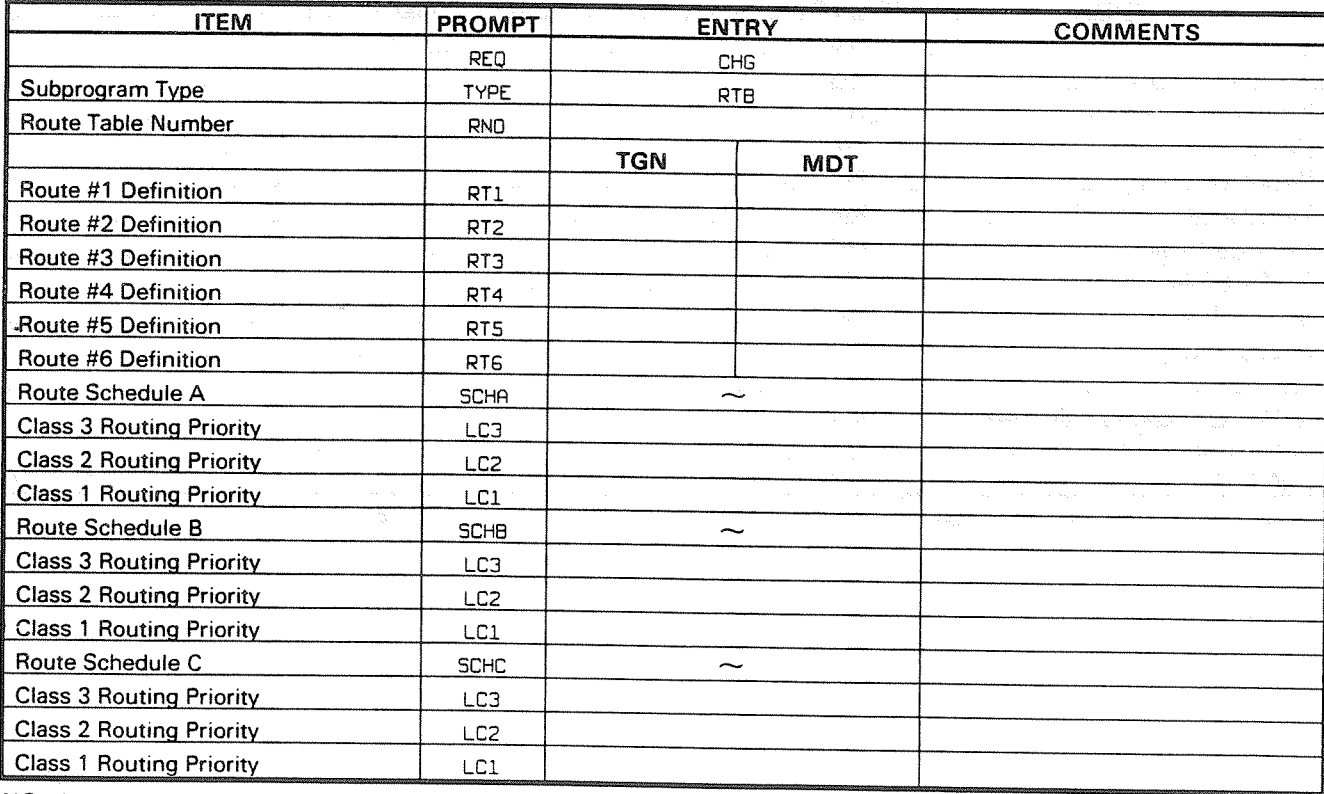

#### **NOTES:**

1. Use a separate sheet for each Route Table.

2. Use multiple sheets as required.

 $-15-$ 

# LEAST COST ROUTING DATA BLOCK (DLC1 Program)<br>Area/Office Code Table (AOC Subprogram)

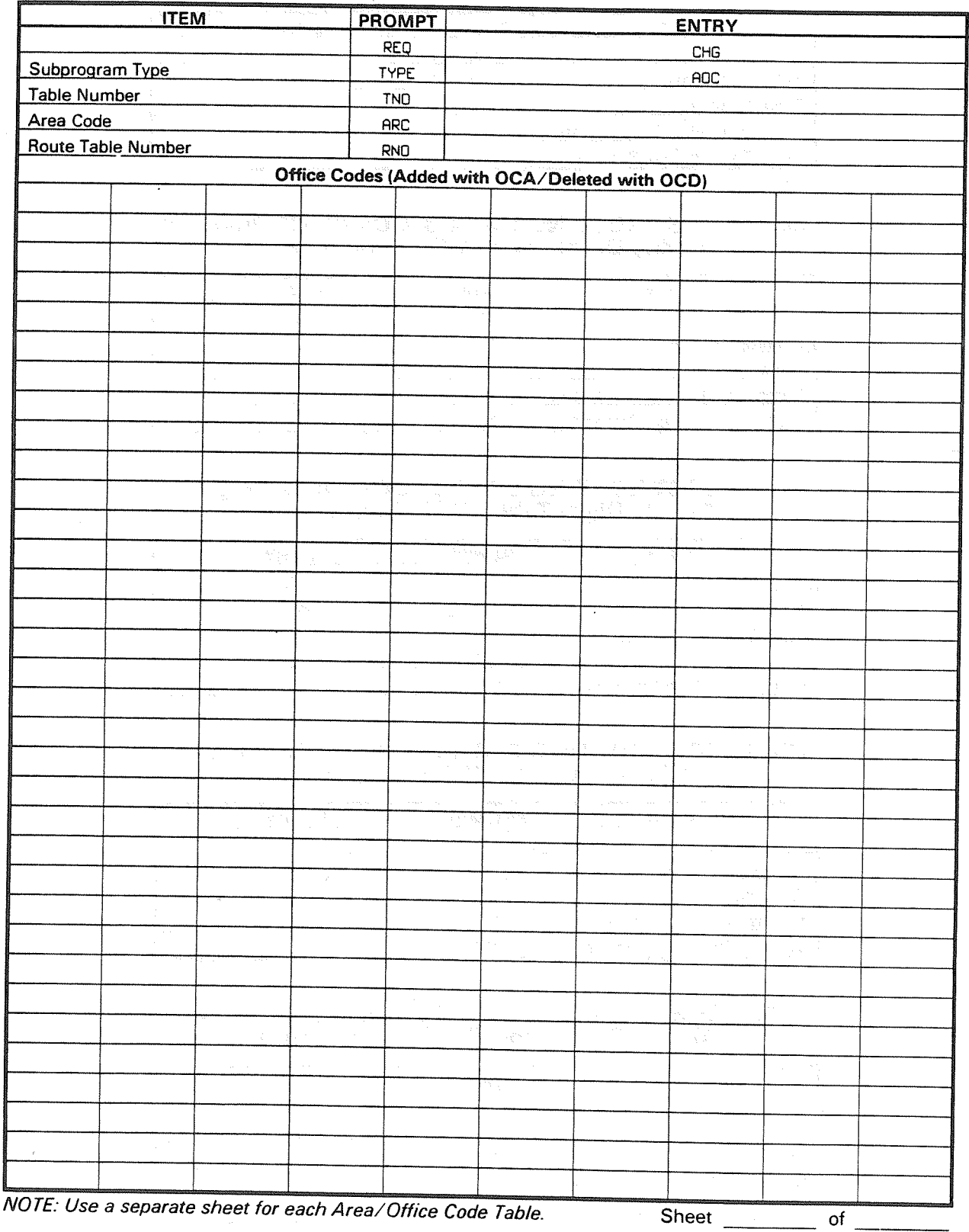

## LEAST COST ROUTING DATA BLOCK (DLC2 Program) **Modify Digits Table (MDT Subprogram)**

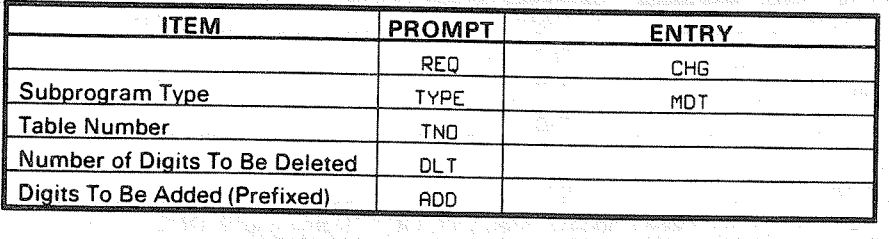

### LEAST COST ROUTING DATA BLOCK (DLC2 Program) Modify Digits Table (MDT Subprogram)

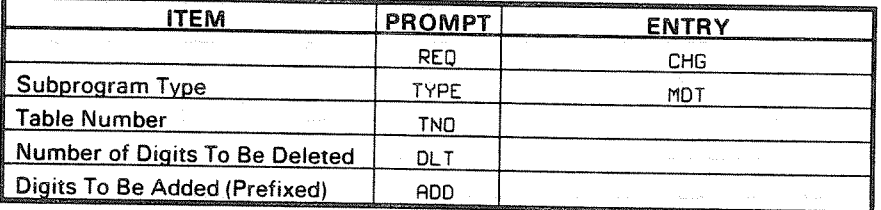

# LEAST COST ROUTING DATA BLOCK (DLC2 Program)<br>Modify Digits Table (MDT Subprogram)

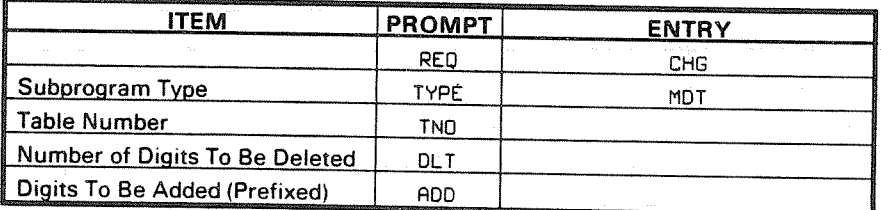

## LEAST COST ROUTING DATA BLOCK (DLC2 Program) Modify Digits Table (MDT Subprogram)

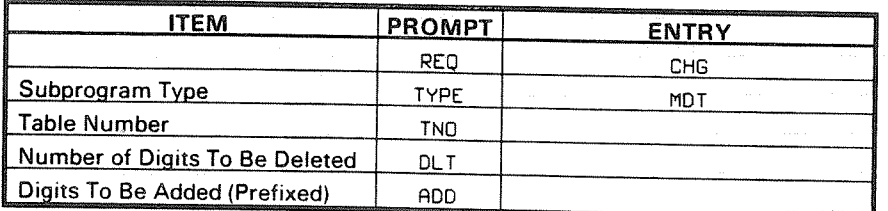

## LEAST COST ROUTING DATA BLOCK (DLC2 Program) Modify Digits Table (MDT Subprogram)

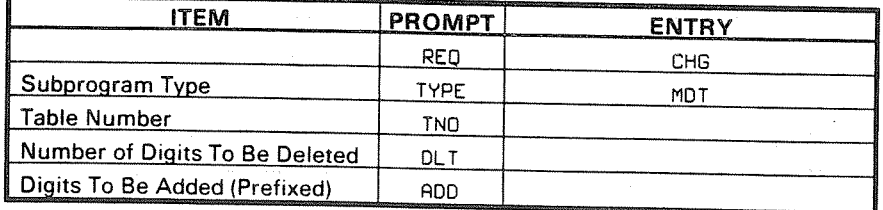

NOTE: Use multiple sheets as required. Sheet \_\_\_\_\_\_\_\_\_\_ of \_\_\_\_\_\_\_\_\_

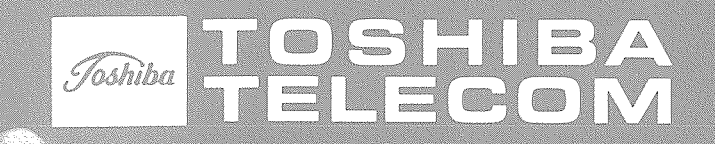

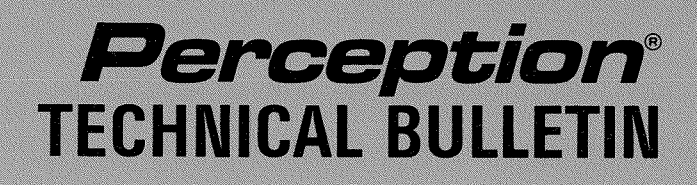

TB-100-8407 May 15, 1984

#### ATTENDANT CONTROL OVERRIDE INFORMATION

A limited amount of information on the Attendant Control Override (ACO) feature exists in the **Perception** Installation and Maintenance Manual. The following is a more complete description of the ACO feature and its operation.

The attendant can restrict dial-access to a trunk group (Trunk Group Access Control feature). If the attendant takes control of a trunk group, a station attempting to dialaccess that trunk group will be routed to the attendant or receive overflow tone (DSYS Program, Intercept 1).

The ACO feature (DCOS Program) overrides the Trunk Group Access Control, thereby permitting selected stations direct dial-access. The ACO operation is transparent to the station user.

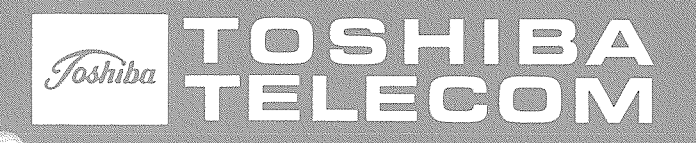

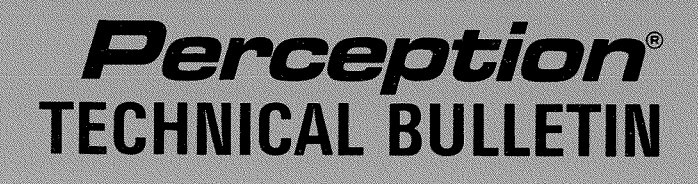

TB 100-8409 October 1, 1984

## **EKT 3101 WARNING TONE INFORMATION**

A minor operational problem exists when an early model 10-key S EKT (EKT 3101) is used with a *Perception* system or with a *Strata XII & XX* system equipped with Release 2 (MCAU-3) software.

The warning tone is not heard when a call is "camped on" a busy station using the following features:

**Strata XII & XX** - Call Transfer with Camp-on Perception -Attendant Camp-on -Call Waiting

The EKT 3101 operates normally when used with *Strata S, Strata VI* or **Strata XII & XX** equipped with Release 1 (MCAU-2) software.

This problem is eliminated with the use of the later model 10-key S EKT (EKT 3101A). To verify the EKT model, check the label on the bottom of the EKT.

All model 3101 EKTs will be updated to version 3101A free of charge if they are returned via the usual repair process.

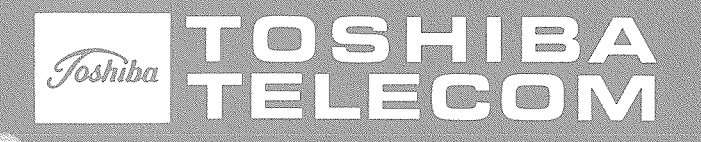

# Perception® **TECHNICAL BULLETIN**

TB 100-8501 January 15, 1985

Page 1 of 1

## **Version A-03A Installation Procedure**

This shipment contains the required number of Version A-03A diskettes for updating all Perception systems containing Versions A-02D or A-03 software. In addition to the two diskettes per system, a System Record Sheet is included for each system.

Version A-03A Installation Procedure-if the system is operating with Version A-02D or A-03 software, proceed as follows:

- 1) Remove the present disk from the disk drive and insert Version A-03A disk.
- 2) Perform the Data Dump (DDMP) Procedure as outlined in the **Perception** Installation & Maintenance Manual.
- 3) Customer data is now on the Version A-03A disk.
- 4) Load Version A-03A by depressing the LOAD switch. (The system will be down for approximately 30 seconds.)

#### **IMPORTANT NOTES FOR VERSION A-02D**

- 1. The TOL prompt in the DEKT, DSTT, and DTGP Programs will equal NONEwhich means No Toll Restriction.
- 2. The OAB prompt in the DTGP Program effects Toll Restriction (DTOL) and Least Cost Routing (LCR)-in most cases this prompt should be NONE.
- 3. All speed dial access codes (SDU, SDC, and SDS) in the DACD Program must start with either a  $\frac{1}{2}$  or  $\frac{1}{2}$  as the first digit of the access code.

5) Program the customer data to include any new features, as required.

Programming Procedures, Section 200-100-300, of the **Perception** Installation & Maintenance Manual is being revised to include the new software. A preliminary version of the revised manual section has been mailed, and will be replaced with a finalized version as quickly as possible.

#### **IMPORTANT NOTE:**

Do not dump data (DDMP) from Version A-03A to Version A-02D or A-03 diskette.

Return all Version A-02D and A-03 diskettes to Toshiba Telecommunication Systems Division, attention: EBCS Software Update (RA numbers are not necessary).

If any discrepancy arises between the number diskettes received and the number of systems in service, please contact the appropriate Inside Sales Representative.

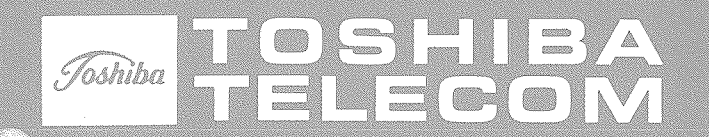

# **TECHNICAL BULLETIN**

TB 000-8401 December 1, 1984 Page 1 of 2

#### **ANNOUNCING LCD DISPLAY EKT**

Effective immediately, orders are being accepted for our new Liquid Crystal Display EKT (see figure below). Available in 20-key configuration only, this EKT has the same basic appearance and functions as our standard 20-key EKTs (EKT 220X) and is equipped with a 12-character (numeric only), liquid crystal display. The list price per EKT is \$250.00.

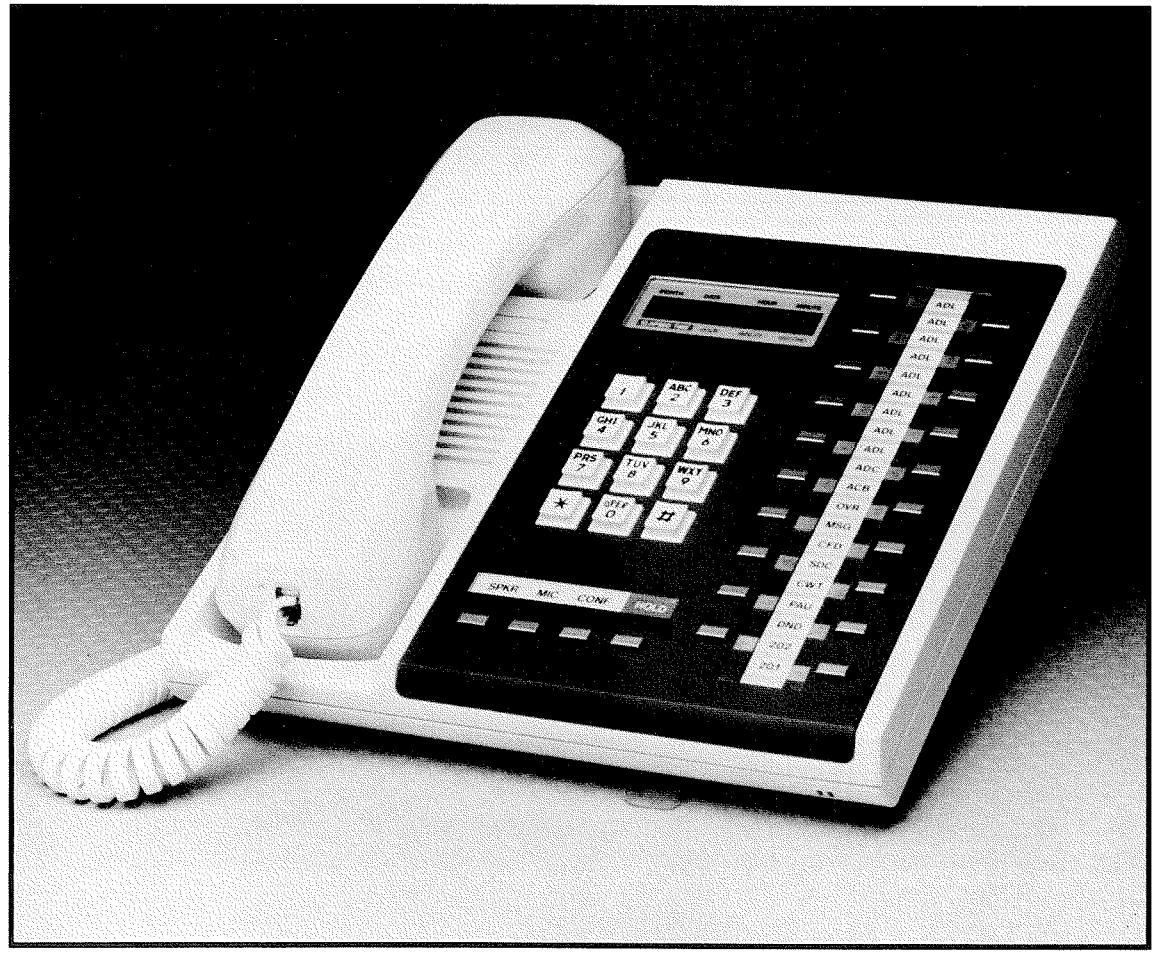

### **EKT 2205 LCD**

TB 000-8401 December 1, 1984

### **ANNOUNCING LCD DISPLAY EKT (continued)**

The LCD display cannot be used in *Strata* S systems and will only function in other systems that are equipped with compatible software, as follows:

 $\sim$ 

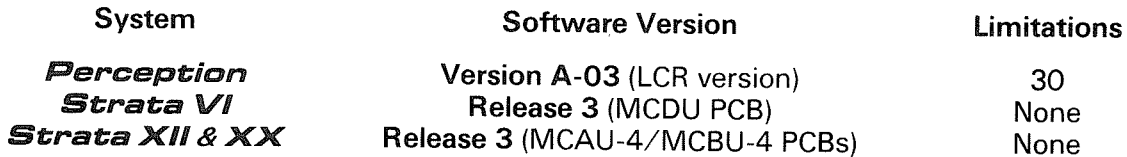

The Version A-03 software will be equipped in *Perception* systems shipped after December 1, 1984. A program to equip existing systems will be announced shortly (see Sales Bulletin SB 84-10-22).

Availability of the Release 3 software for *Strata VI, XII & XX* will be announced via a separate bulletin. It is important to be aware, however, that existing **Strata** control PCBs (MCCU-2/3, MCAU-2/3 & MCBU-2) cannot be converted to the new software. A changeout of these PCBs will be required to upgrade an existing system.

A summary of the display features:

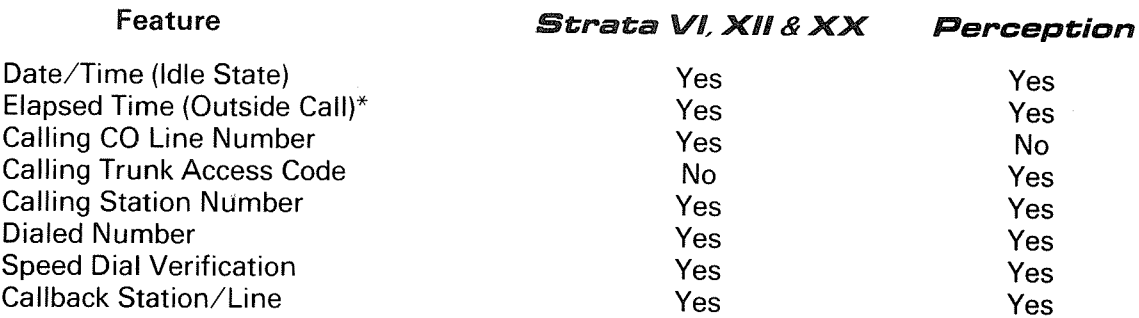

#### \*One-second increments for Strata; 10-second increments for **Perception**.

All display functions occur automatically as call processing proceeds. Only one manual operation is possible; that is, during an active CO line call the display can be shifted between the Dialed Number and the Elapsed Time display by depressing the  $\boxed{\text{#}}$  or the  $\boxed{\text{RDL}}$  key within **Strata** or the  $\boxed{\text{DIS}}$  key in **Perception**.

Page 2 of 2

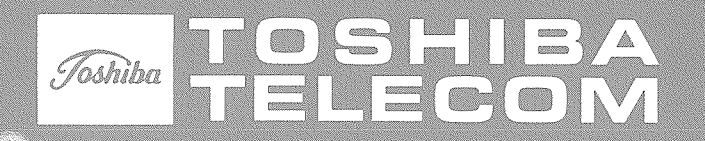

# Perception® **TECHNICAL BULLETIN**

TB 100-8411 December 1, 1984

Page 1 of 1

### ANNOUNCING AVAILABILITY OF DID TRUNK PCB

Effective immediately, orders are being accepted for the **Perception** DID Trunk Interface (DLSU) PCB. Each one of these Loop Trunk PCBs serves four DID trunk lines and occupies one trunk card slot. The list price per PCB is \$600.00.

For the DLSU and, therefore, the DID feature, to function, the **Perception** system must be equipped with Version A-03 software.

All Perception systems shipped after December 1, 1984 will be equipped with Version A-03 software and a program to equip existing systems will be announced shortly (see Sales Bulletin SB 84-10-22).

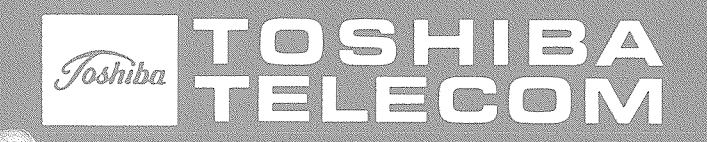

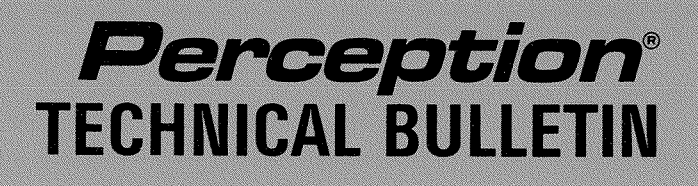

TB 100-8408 August 1, 1984

#### **ADDITIONAL APPLICATIONS FOR THE DRCU**

The DRCU PCB provides the required DTMF receivers for receiving dialing from 2500-type telephones. In addition, the DRCU is also required for receiving dialing from DTMF-signalling TIE trunks, or when the Remote Access to Services feature is used.

Two types of DRCU PCBs are offered: The DRCU 2-4, which contains four circuits and is suitable for most systems, and the DRCU 2-6, for systems with extremely high traffic in the following areas: amount of 2500-type telephone dialing, and usage of TIE trunk and the Remote Access feature.

Only one DRCU per system is permitted.